The Summer Consumer Electronics Show: Beyond The Shakeout

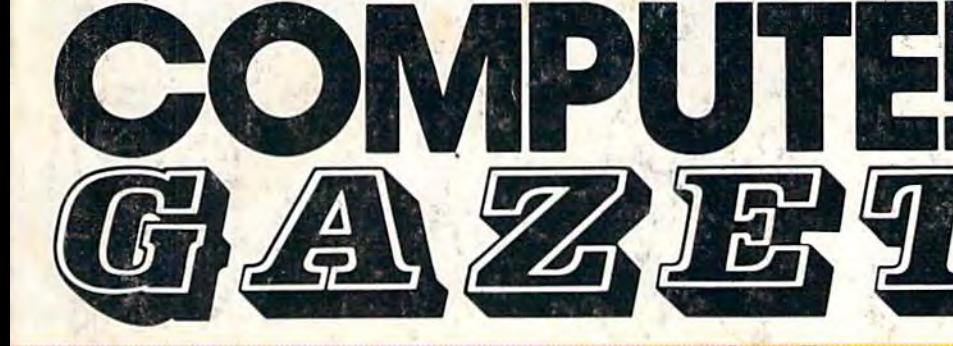

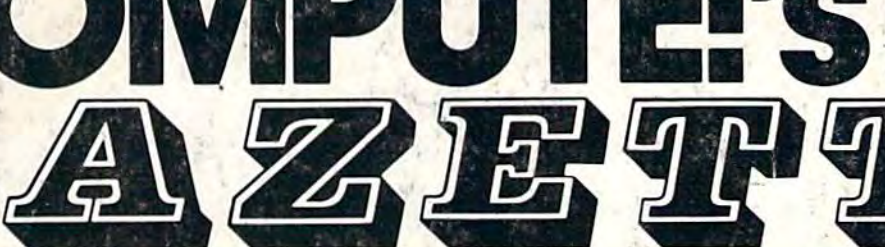

# FOR COMMODORE PERSONAL COMPUTER USERS

# **Inside Commodore's New Amiga** A Hands-On Report

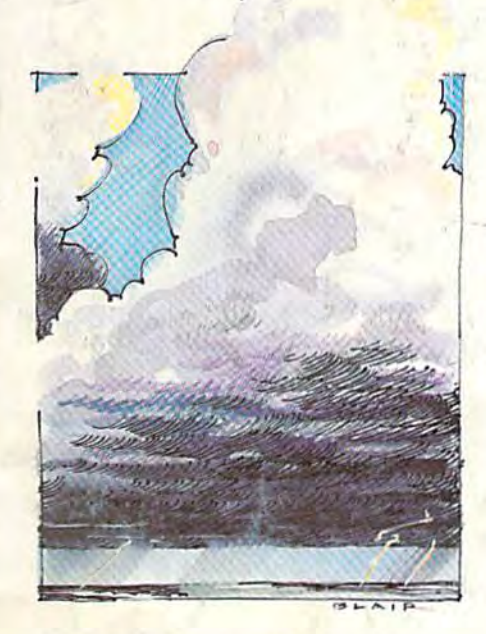

#### **Weather Prophet** An amazingly reliable forecaster for the 64 and Plus/4.

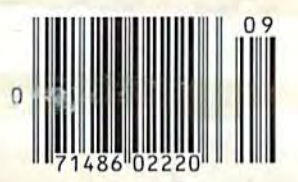

# **Printer Wedge**

Create your own custom character sets with this utility for the 64 and 1525, MPS-801, and MPS-803 printers.

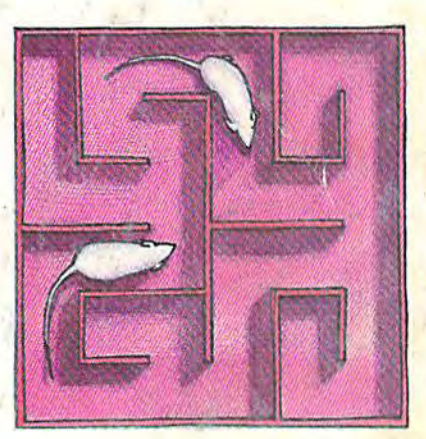

\$2.95

September 1985 **Issue 27, Vol. 3, No. 9** 

02220 \$3.75 Canada

# Fower Dask Keading is simplifie

# onic ruler t **Power BASIC:** QuickScan

Reading programs on the screen is simplified with this electronic ruler for the 64 and VIC-20.

## **Maze-Mania** Mastering this fast-paced

game for the 64 is no easy task.

#### **Also In this Issue:**

**Horizons: Programming The 128** 

**User Group Update** 

**Machine Language For Beginners: From Machine Language To BASIC** 

# **AT LAST... A TEACHER** WHO IS JUST YOUR TYPE!

Turn your COMMODORE 64 into a personal typing tutor with KEYS TO TYPING software. Over 30 easy lessons, all based on proven teaching techniques that typing teachers have been using for years. Combined with the speed and flexibility of computerized instruction-it's the fastest and easiest way yet to learn typing.

> THE COMPUTERIZED **TYPING TEACHER!**

 $keV^S$ 

BATTERIES

INCLUDED

- $\bullet$  32 step-by-step lessons
- **Pearn at your own pace!**  $\bullet$  lesson #1 will explain the program and show you how to get on-screen help
- each lesson has three parts: introduction of new keys, exercises, and reinforcement
- over 400 exercises, alt based on successful typing manuals
- get immediate help or return to the main menu with a single keystroke
- $\bullet$  no complex computer commands its user friendly and menu driven
- to no knowledge of computers needed, just basic reading skills
- select the lesson you want through a simple menu control
- typing game included, .to make learning fun!

 $16.$ 

 $\overline{\mathbf{r}}$ 

An easy instructional program that has you how to type -Tuckly, accurately and effortlessly

25ES Lane

SOFTWARE

The perfect learning program for students of any age. For businesspeople who need typing skills but are short on time. For people re-entering the workforce who need a fast refresher. Designed by educators and computer programmers working together, KEYS TO TYPING lets you learn quickly, easily and effortlessly. After 32 lessons, you'll be typing at speeds you never thought possible.

**CONCERTING** 

l 12 I

 $\lfloor a \rfloor$ To be role there changes to keaded values Provide COUNTY TO MUSIC STOP

 $\begin{array}{c} \begin{array}{c} \text{where} \end{array} \end{array}$ 

 $\frac{1}{\sqrt{6}}\int_{0}^{1400} \frac{1}{\sqrt{2}} e^{2\pi i x} \left[ \frac{u_{40}}{2} u_{40} \right] \frac{1}{\sqrt{2}} d\mu_0$ **Rocky Vatue (e)** 

 $40$  M/s

30 Mural Street Richmond Hill, Ontario **L4B 1B5 CANADA** (4161881-9941 Telex: 06-21-8290

**Garristo** 

Old keys. Jufnashdkesser

turn \* 96 cm, + + \*\*\*\* mens

#### "The Energized Software Company!" USA 92714

**BATTERIES FOY INCLUDED** 

WRITE TO US FOR FULL COLOUR CATALOGUE of our products for COMMODORE, ATARI, APPLE and IBM SYSTEMS Telex: 509-139 FOR TECHNICAL SUPPORT OR PRODUCT INFORMATION PLEASE PHONE 1416) B81-9816

17875 Sky Park North, Suite P Irving, California

S 1985 BATTERIES INCLUDED. APPLE, ATARI, COMMODORE AND IBM ARE REGISTERED TRADEMARKS RESPECTIVELY OF APPLE COMPLERS INC. ATARI INC. COMMODOLE COMPLETED TO COMMODOLE AND BUSINESS MACHINES INC. AND IBM BUSINESS MACHINES INC.

# AMAZING DAISY

#### NOW! FULL SIZE, FULL FEATURE, LETTER QUALITY AT ONLY \$353 NOW! FULL SIZE, FULL FEATURE, LETTER QUALITY AT ONLY \$353

If you have been searching for a letter If you have been searching for a letter quality printer you have probably found the flood of claims and counterclaims to the flood of claims and counterclaims to<br>be a real roadblock in your search. Not long ago we were in the same position. long ago we were in the same position.<br>We tried to determine which daisy wheel printer had all the features our customers wanted, yet would not set them back a month's salary. Recently several manufacturers have introduced machines that had features we were them back a month's salary. Recently<br>several manufacturers have introduced<br>machines that had features we were<br>seaching for. After a thorough assessment, we eliminated one model after the other for lack of one feature or another until we only had one left. until we only had une left. be a real roadblock in your search. Not

#### THE RESULTS ARE IN THE RESULTS ARE IN

We found the printer which has all the features anyone could want. The winner features anyone could want. The winner<br>is the Aprotek Daisy 1120, a real heavyduty workhorse printing at 20 characters per second. The manufacturer is Olympic per setond. The manufaclurcr Is Olympic Co. Ltd., a highly respected Japanese firm. is the Aprotek Daisy 1120, a real heavy-

#### FEATURES GALORE

This printer has il all. To start with, Jl has front panel Pitch Selector button with indicators which allows 10, 12, 12, 12, 15 characters per inch (CPI) or characters per inch (CPI) or<br>Proportional Spacing. There is a Select (Online) button (with indicator) and (Online) button (with indicator) and a<br>Line Feed button. You can also set Topof-Form or Form Feed with the touch of the TOF button. Other front panel indicators include Power and Alarm. dicators include Power and Alarm.<br>To load a sheet of paper, simply place This printer has it all. To start with, it has a front panel Pitch Selector button<br>with indicators which allows 10, 12, 15 Line Feed button. You can also set Top-

it in the feed slot and pull the paper bail lever. PRESTO! The paper feeds automati-<br>cally to a 1 inch top margin and the car-<br>riage aligns to the selected left margin. cally to a 1 inch top margin and the carriage aligns to the selected left margin. In this manner, each page can have identical margins automatically. You can continue to compute while the  $\frac{1}{2}$  1120 is time 10 Compute 10 Compute 10 Compute 10 Compute 10 Compute 10 Compute 10 Compute 10 Compute 10 Compute 10 Compute 10 Compute 10 Compute 10 Compute 10 Compute 10 Compute 10 Com Daisy II20 is

APROTEK

printing. The built in 2K huffer frees op printing. The buill in 2K buffer frees up your computer while printing a page or two allowing you to go to your next job.

To really put your printer to work, the Cut Sheet Feeder option is great for automatic printing of those long jobs. two allowing you to go to your next job.<br>To really put your printer to work, the<br>Cut Sheet Feeder option is great for<br>automatic printing of those long jobs.<br>Also available is the adjustable Tractor Feed option. Compare our option prices! Feed option. Compare our option prices! Best of all the Daisy 1120 is quiet: only 57 dB-A (compare with an average of  $62-65$  dB-A for others).

#### COMPLETE COMPATIBILITY COMPLETE COMPATlIllLlTY

The Daisy 1120 uses industry standard Diablo\* compatible printwheeis. Scores of typeface styles are available at most computer or stationary stores. You can pop in a 10, 12. 15 pitch or proportional prinlwikel and use paper as wide as 14%. printwheel and use paper as wide as 14".<br>At 15 CPI you can print 165 Diablo® compatible printwheels. Scores<br>of typeface styles are available at most<br>computer or stationary stores. You can<br>pop in a 10, 12, 15 pitch or proportional At 15 CPI you can print 165

columns-great for spreadsheets. The Daisy 1120 uses the Diablo Hytype II" standard ribbon cartridges. Again universally available.

Not only is the hardware completely compatible, the control codes recognized by the Daisy 1120 are Diablo 630\* by the Daisy 1120 are Diablo 630\*<br>compatible (industry standard). You can take advantage of all the great features of word processing packages like Wordstar\* pfs: Write\* Microsoft Word\* and most others which allow you to automatically use superscripts, subscripts, automatic underlining, boldface (shadow printing) and doublestrike. Hytype II\* standard ribbon cartridges.<br>Again universally available. Not only is the hardware completely<br>compatible, the control codes recognized take advantage of all the great features<br>of word processing packages like dstar<sup>®</sup>, pfs: Write<sup>®</sup>, Microsoft Word<sup>®</sup> and most others which allow you

The printer has a set of rear switches which allow the use of standard ASCII as well as foreign character printwheels. Page length can be set to 8, 11, 12, or 15". The Daisy 1120 can also be switched to add automatic line feed if required.

#### THE BEST PART

When shopping for a daisy wheel printer with all these features (if you could find one), you could expect to pay \$600 or \$700 dollars. The options would<br>add much more. *Not now!* We have done our homework. We can now offer (his printer for only \$353. Order yours today! \$600 or \$700 dollars. The options would add much more. *Not now!* We have done our homework. We can now offer this printer (or only \$353. Order yours today!

#### NO RISK OFFER NO RISK OFFER

Try the Daisy 1120 for 2 weeks. If you are not satisfied for ANY reason we will are not satisfied for ANY reason we will<br>refund the full price—promptly. A full 1-year parts and labor warranty is included. included.

#### THE BOTTOM LINE THE BOTTOM LINE

Aprotek Daisy 1120 (Order#1120) \$353 w/standard Centronics parallel interface and 2K buffer. Aprotek Daisy 1120 (Order#1120) \$353<br>w/standard Centronics parallel interface<br>and 2K buffer.

#### **Options**

Options<br>Auto Cut Sheet Feeder (#1110) \$188 Tractor Feed (#1112) \$77

#### Accessories

Accessories<br>8' Cable for IBM PC<sup>®</sup> and compatibles  $(\#1103)$  \$26

Interface with cable; \*T!-99/4A (\*106) S66  $\bullet$  Apple II or IIe  $(\#1104)$  \$76 Interface with cable: \*TI-9914A (#106) \$66<br>\*Apple II or IIe (#1104) \$76<br>\*All Commodore (except Pet) (#1105) \$44<br>\*All Atari (#1107) \$66

All Commodore (except Pet) (#1105) S44 •All Atari (#1107) S66

Stupping is \$11-0-UPS continental USA. It you are in<br>Stupping is \$11-0-UPS continental USA. It you are<br>an't is \$25. Canada, Alaska, Mexico and Hawaii are<br>\$30 fairt. Other foreign is \$60 (airt. California<br>residents and 6% t \*All Attari (#1107) \$66<br>shipping is \$11-UPS continental USA. If you are in<br>a horry, UPS Blue or Air Parcel Post (second day<br>air) is \$25. Canada, Alaska, Mexico and Hawaii are<br>\$30 (air). Other foreign is \$60 (air). Californ Allow 14 day clearing for checks. No C.O.D.'s. Payment in US dollars only.

#### TO ORDER ONLY CALL TOLL FREE  $(800)$  962-5800 USA  $(800)$   $(88)$  PST) (800) 962-3800 CALIF. (800) 962·3800 CALIF. (8-8 PST)

Or send payment to address below:

Technical Information & Customer Service: (805) 987-2454 (8-5 PST)

#### Dealer Inquiries Invited

**Corp; Wordstar-Micropro Corp.**: PFS-He-Apple Computer, Inc.<br>IHM PC-IBM Corp.<br>PET. CBM. 1985 APROTEK. All nghts reserved.<br>Trademarks: Diablo, Hytype II, 630-Xerox.<br>Corp: Wurdstar-Micropro. Corp.: PFS.<br>Software Publishing Corp.; Microsoft. Word-Microsoft Corp.; Apple, II.<br>IIe-Apple Computer, Inc.;<br>BM BC UAS CLASS IBM PC-IBM Corp.;<br>PET, CBM.

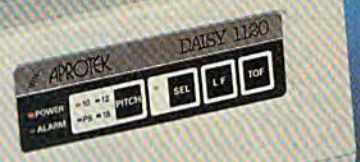

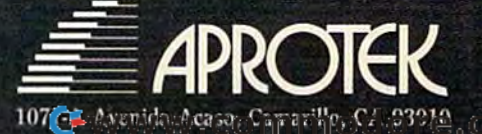

# Trusted Software and FOR COMMODORE COMPUTERS

#### LANGUAGE SOFTWARE

#### ADA TRAINING COURSE ADA TRAINING COURSE Teaches you the language of the future. Teaches you the language of the future. Comprehensive subset of language. Comprehensive subset of language.

Includes: editor; syniax checker, Includes: editor; syntax checker, compiler; assembler; disassembler, compiler; assembler; disassembler, handbook. \$59.95

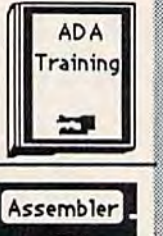

**BASIC**<br>Compiler n

COMPILER

生理

**FORTH** 

MASTER

ASSEMBLER/MONITOR-64 ASSEMBLER/MONITOR·64 Macro assembler and extended monitor. Macro assembler and extended monitor. Supports all standard functions plus floating point constants Monitor floating point constants Monitor<br>supports bank switching, quick trace, single step, more. \$39.95 supports bank switching, quick trace,

#### BASIC COMPILER 64 BASIC COMPILER 64

Compiles complete BASIC language into either fast 6510 machine language and/or compact speedcode. Supports overlays and many extended BASIC commands. \$39.95 commands. \$39.95

#### SUPER-C COMPILER SUPER·C COMPILER

Full compiler per Kernighan & Ritchie standard, but without bit fields. Includes<br>powerful editor (41K source file); compowerful editor (41K source file); com-<br>piler (6510 code), library (supports many functions) and linker.  $NEW$ : \$79.95

#### FORTH-64 LANGUAGE FORTH·64 LANGUAGE

Based on Forth 79 (+ parts of '83). Based on Forth 79 (+ puts of '83). Supports hires graphics and sound Supports hires graphics and sound<br>synthesizer. Full screen editor, programming tools, assembler, samples, handbook. NEW! \$39.95 synthesizer. Full screen editor,

#### MASTER-64 MASTER·64

Professional development package for Professional development package for serious applications. Indexed file sys serious applications. Indexed file system, full screen  $\alpha$  printer management, tem, full screen & printer management,<br>programmer's aid, multiprecision math. royalty-free runtime, more. \$39.95 royalty-free runtime, more, \$39.95 programmer's aid, multiprecision math,

#### PASCAL-64 PASCAL·64

Full Pascal supports graphics, sprites, file management, more. Supports pointers, dynamic memory man pointers, dynamic memory man-<br>agement, machine language. Compiles to fast 6510 machine code. \$39.95 10 fast 6510 machine code, \$39.95 agement, machine language. Compiles

#### VIDEO BASIC-64 VIDEO BASIC·64

Add 50+ graphic, sound and utility Add 50+ graphic, sound and utility commands to your programs with this commands to your programs with this super development package. Free<br>distribution of RUNTIME version - no royalties! S39.95 distribution of RUNTIME version - no

XREF-64 Basic cross-reference XREF-64 Basic cross·reference Indispensiblc tool for BASIC pro Indispensible tool for BASIC pro-<br>grammer. Cross-references all references to variables, constants and line ences to variables, constants and line numbers.. Sorts them into alphabetical numbers. Sorts them into alphabetical order for convenient uses. \$17.95 order for convenient uses. \$17.95 grammer, Cross-references all refer-

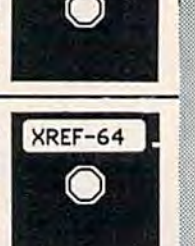

Pascal

**Video Basic** 

# REFERENCE BOOKS REFERENCE BOOKS

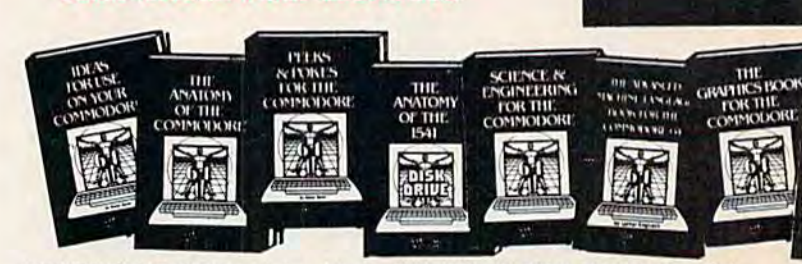

ANATOMY OF C-64 Insider's guide to the '64 internals. Graphics, sound, I/O, Vernal, memory mapi, more. Complete commented ROM listings. 300pp \$19.95 ANATOMY OF C-64 Insider's guide to the '64 internals. Graphics, sound, I/O, kernal, memory maps, more. Complete complete complete complete complete complete complete complete complete complete complete complete complete co

ANATOMY OF 1S41 DRIVE Best handbook on floppy explains ill. Many examples and utilities. Fully commented 1541 ROM listings. 320pp \$19.95 ANATOMY OF 1541 DRIVE Best<br>handbook on floppy explains all. Many<br>examples and utilities. Fully commented

MACHINE LANGUAGE C-64 Learn 6510 code write fast programs. Many samples & listings for complete assembler,<br>monitor, simulator. 200pp \$14.95

GRAPHICS BOOK C-64 - best reference covers basic and advanced graphics. Sprites, animation. Hires, Multicolor, lighlpen, 3D-graphics, IRQ, CAD, pro jections, curves.more. 35Opp \$19.95

TRICKS & TIPS FOR C-64 Colcction of easy-to-use techniques: advanced graphics, improved data input, enhanced BASIC, CP/M, more. 275pp S19.9S ection of easy-to-use techniques: advanced<br>graphics, improved data input, enhanced<br>BASIC, CP/M, more. 275pp \$19.95

1541 REPAIR & MAINTENANCE Handbook describes the disk drive hardware. Includes schematics and techniques lo keep 1341 running. 200pp S19.95 Handbook describes the disk drive hard-<br>ware. Includes schematics and techniques to<br>keep 1541 running. 200pp \$19.95

ADVANCED MACHINE LANGUAGE ADVANCED MACHINE LANGUAGE Not covered elsewhere: - video controller,<br>interrupts, timers, clocks, I/O, real time,<br>extended BASIC, more. 210pp \$14.95 Not covered elsewhere: - video controller, interrupts, timers, clocks, I/O, real time, extended BASIC, more. 210pp \$14.95

PRINTER BOOK C-64/VIC-20 Understand Commodore; Epson-compatible printers; 1320 plotter. Packed: utilities; gra<br>phics dump; 3D-plott; commented MPS801<br>ROM listings, more. 330pp \$19.95

#### PRODUCTIVITY TOOLS PRODUCTIVITY TOOLS

#### CHARTPAK-64 CHARTPAK·64

MAKE YOUR OWN CHARTS... Professional quality charts and graphs instantly. MAKE YOUR OWN CHARTS...<br>Professional quality charts and graphs instantly.<br>Easy-to-use menus. 8 chart formats. Two size hardcopy. Accepts data from Multiplan,<br>CalcResult. Supports statistical functions. \$39.95 Also available:

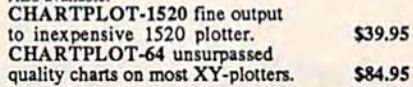

#### POWER PLAN-64

POWER PLAN is our top-rated, full-featured spreadsheet for both your business and personal needs. All menu selections are clearly displayed on screen. Builtin HELP screens guide you through this powerful package. Immediately make 2D or 3D pie, bar, line and point to point graphs from your spreadsheet using up to 8 windows. Features cell protection and formatting, split screen, all major math functions, 25K worksheet space, 255 rows X 63 columns. 200 page handbook. \$49.95

#### ŕ 300  $95$  $\mathbf{a}$ PROJECTED VEAR

DOMESTIC AUTO SALES

#### Super Spreadsheet with Graphs...

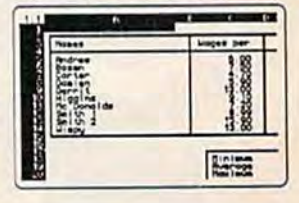

#### CADPAK-64

CADPAK-64<br>DETAIL YOUR DESIGNS....<br>Superb lightpen design tool. Exact placement Superb lightpen design tool. Exact placement<br>using *Accu-Point* positioning; 2 complete screens;<br>draw LINEs, BOXes, CIRCLEs, ELLIPSEs; pattern FILLing; freehand DRAW; screen COPY;<br>ZOOM for detail. Two size hard-copy. Requires<br>good quality lightpen. \$49.95 draw LINEs, BOXes, CIRCLEs, ELLIPSEs;<br>pattern FILLing; freehand DRAW; screen COPY;<br>ZOOM for detail. Two size hard-copy, Requires<br>good quality lightpen. 549.95

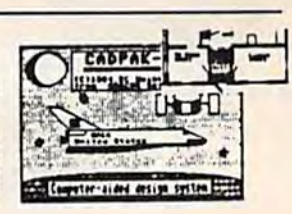

#### **Authoritative books FROM ABACUS SOFTWARE SPECIAL FEATURE** ... A NAME YOU CAN COUNT ON **XPER** - Software that Learns Sporty Fiere inexpensive<br>Vhat kind e Luxury Het Available ADVENTURE styling? **Optional Diskettes** Economy Devette few much are<br>you willing to<br>spend? **SNOWN TOR LANGAMA A WEIGHT** for books **ATENET 14** ------Sporty Corvette For your convenience, the programs Expensive.<br>What kind of contained in each of our books are available Coupe DeVille on diskette to save you time entering them styling? from your keyboard. Specify name of book Economy Cutlass Ciera \$14.95 each when ordering. An XPER Application advising on what kind of car to buy. XPER is the tirst expert system for the C-64 and C-128. **PEEKS & POKES - Programming**<br>quickies that will amaze you, Includes in-<br>depth explanations of PEEK, POKE, USR<br>and other commands. 200pp \$14.95 Ordinary data bases are good for reproducing facts, but **SCIENCE/ENGINEERING ON C-64** XPER lets you derive knowledge from a mountain of In depth intro to computers in science. Topics: chemistry, physics, biology, astrofacts and helps you make expert decisions. Scientists, nomy, electronics, others. 350pp \$19.95 doctors and professionals are currently using XPER in their research projects. **CASSETTE BOOK C-64/VIC-20 ADVENTURE GAMEWRITER's Handbook** Comprehensive guide; many sample pro-Step-by-step guide to designing and writing<br>your own adventure games. With automated grams. High speed operating system-fast<br>file loading and saving. 225pp \$14.95 The XPER system puts your information into a knowledge base. A knowledge base cconsists of a variable adventure game generator. 200pp \$14.95 number of objects - such as trees; features - such as **IDEAS FOR USE ON C-64 Themes:** CAD BOOK for C-64/C-128 Intro-"what kind of leaf does it have?"; and attributes - such as auto expenses, calculator, recipe file, stock duction to computer aided design. 2D and 6 inch needles. After describing your knowledge base, you 3D, reflection, zooming, macros. Samples<br>use SIMON's Basic. 250pp \$19.95 lists, diet planner, window advertising others. Includes listings. 200pp \$12.95 can easily enter your information using XPER's complete entry/maintenance facilities. **COMPILER BOOK C-64/C-128 All** MORE TRICKS & TIPS Dozens of more helpful programming techniques: softyou need to know about compilers: how Then, XPER's very efficient searching techniques will they work; designing and writing your own; ware protection; new BASIC commands;<br>interrupts; ROM routines; the KERNAL, guide you through the most complex decision making generating machine code. With working<br>example compiler. 300pp \$19.95 criteria. You'll also benefit from XPER's full reporting hardware tips. etc. 250pp \$19.95 capabilities and ease of use. \$59.95 **Other Books Coming Soon!! ORDERING INFORMATION TAS-64 CHART YOUR OWN STOCKS...** Sophisticated technical analysis charting package<br>for serious investor. Capture data from DJN/RS Call now for the name of your nearest dealer or Warner Services or enter and edit your data. 7<br>moving averages, 3 oscillators, trading bands, 11111500000 least squares, 5 volume indicators, relative charts, much more. Two size hardcopy. **ELLER GET** P.O. Box 7211 Grand Rapids, Michigan 49510 DATAMAT-64 **INVENTORY FILE** ORGANIZE YOUR DATA... MERICAN **Descripti MasterCard** VISA<sup>.</sup> Carr Powerful, easy-to-use data management package **EXPRESS** uses menu selections. Free form design: 50<br>fields/record; 2000 records/disk. Sort on mul-<br>tiple fields in any combination. Complete selec-<br>tion and formatting for printing reports. \$39.95  $.$  Price Location For postage and handling include \$4.00 per order. Foreign orders include \$8.00 per<br>item. Money order and checks in U.S. Dollars only. Mastercard, VISA and American<br>Express accepted. Michigan residents please include 4% sal Reard, Pt. For fast service call (616) 241-5510 **TEXTOMAT-64** Telex 709-101 **TEXTOMAT TEXT WORD PROCESSING. Full TEX Full** Teatured Flexible wordprocessor displays 40 or 80 columns<br>with horizontal scrolling. Menu selections make Tes Ful For free catalog, please return this coupon to Word Tes  $\Psi$ o Abacus Software, P.O. Box 7211, Grand Rapids, MI 49510 TEXTOMAT easy to use. Quickly move from Processor  $W_{q}$  $P_{\text{ro}}$ editing to formatting to merging to utilities. ONLY 3455 ONL  $P_{R}$ Supports virtually any printer. Can support **PHONE: (616) 241-5510** ONLY THEY foreign languages. \$39.95 **Name** NEW! **QUICKCOPY V2.0** PROTECT Your DATA **Address** Backup your valuable data with the fastest disk copier we've seen to date. Copies entire disk in **City** 2.5 minutes on two or 3.5 minutes on one 1541. Very useful utility. \$19.95 **State**  $Zlp$ **Gazette 985**

# IF YOU CAN FIND BETTER PROGRAM WE'LL BUY IT FOR YOU! **A BETTER PROGRAM WE'LL BUY IT FOR YOU!** •<br>•

**TIMEWORKS** 

Data Manager 2.

Wed Wine

WadWie Data Manager 2

Data Manager 2

#### **WORD WRITER** Whether Now with 85,000 word Spelling Now with 85,000 word Spelling Checker Checker

**TIMEWORK** 

- An efficient, 80-column professional An efficient, aO-column professional word processing system which includes word processing system which includes a spelling checker and built-in calculator.
- Contains all the features you'll need for Contains all the features you'll need for everyday word processing, plus most of everyday word processing, plus most of the sophisticated features found in the sophisticated features found in more expensive programs: document more expensive programs: document chaining, form letter printout, page chaining, form letter printout, page separations, horizontal and vertical separations, horizontal and vertical scrolling, and more. scrolling, and more.

#### With Timeworks you get more power for your dollar power for your dollar

You can use each program alone. Or You can use each program alone. Or interface this trio - one at a time if you like - into a completely integrated productivity system that delivers all the power and features most of you will ever need . . . at a cost that lets you enjoy their use.

Look for these and other Timeworks pro Look for these and other Timeworks programs at your favorite dealer. Or contact grams al your favorite dealer. Or contact Timeworks, 444 Lake Cook Road, Deer-Timeworks, 444 Lake Cook Road, Deerfield, IL 60015. Phone: (312) 948-9200. field, fl 60015. Phone: (312) 948-9200.

#### DATA MANAGER DATA MANAGER 2 Faster, more efficient, more Faster, more efficient, more versatile versatile

- A complete general information storage and retrieval system with report-writing, and relrieval system with report-writing, graphics, statistics, and labei-making graphics, statistics, and label-making capabilities. capabilities .
- Exclusive X-SEARCH, X-SORT, and Exclusive X-SEARCH, X-SORT. and X-CHART features allow you to cross-X-CHART features allow you to crosssearch any category of information; sort items alphabetically, numerically, or by items alphabetically, numerically, or by date; break down statistical information date; break down statistical information into categories; and graphically view into categories; and graphically view your results. your results.

#### With Timeworks you get more than software than software

#### You Get Our Customer Technical You Get Our Customer Technical Support Team Support Team

At the other end of our toll-free hotline, At the other end of our toll-free hotlire, you'll find our full-time Customer Techni you'll find our full-time Customer Technical Support Team. Free of charge to all registered users. registered users.

#### You Get Our Liberal Trade-Up Policy You Get Our Liberal Trade-Up Policy

You'll find the details inside each package. You'll find the details inside each package.

#### SWIFTCALC with SIDEWAYS New easy-to-use spreadsheet Hew easy-to-use srreadsheet for home and small business use for home and smal business use

**SIDEWAYS** 

**Tiffette** 

Swift

Data Manager 2

SwiftCa

Swine

- 250 rows and up to 250 columns (128K 250 rows and up to 250 columns (128K version) provide up to 62,500 cells version) provide up to 62,500 cells (locations on the spreadsheet) in which (locations on the spreadsheet) in which to place information. to place information.
- Performs mathematical functions up to Performs mathematical functions up to 17 digits. Allows the use of minimum 17 digits. Allows the use of minimum and maximum values, averages, sums, and maximum values, averages, sums, integers, absolute values and exponen integers, absolute values and exponential notation. tial notation.

#### With Timeworks you get our • With Timeworks you get our Money Back Guarantee Money Back Guarantee

If you can find anything that works better If *you* can find anything that works better for you, simply send us your Timeworks for *you,* simply send us your Timeworks program, your paid receipt, and the name program, your paid receipt, and the name of the program you want, along with your of the program you want, along with your check or credit card number for any retail check or credit card number lor any retait price difference. If it's available, we'll buy it for you." it for *you:'* 

Available for Apple, IBM, Commodore 64 and 128, and Atari Computers.\*\*\* Available for Apple, IBM, Commodore 64 and 128, and Atari Computers.\*\*\*

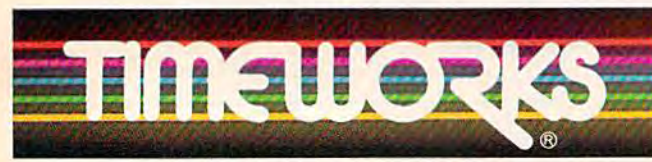

More power for your dollar. Offer valid for 90 days from date of purchase. WOTE DOWER TOP YOUR QOITER.<br>" Offer valid for 90 days from date of purchase.<br>" Registered trademarks of Apple Computer, Inc., International Business Machines Corporation, and Commodore Computer Systems<br>
© 1985 Timeworks, Inc. All rights reserved MOTE DO<br>Offer valid for 90 days from date of purch<br>Registered trademarks of Apple Commute<br>Commodore Computer Systems<br>1985 Timeworks, Inc. All rights reserved.

**Other Timeworks Programs:**  The

Evelyn Wood Dynamic Reader • Sylvia Porter's Personal Finance Series . Swiftax . Cave of the Word Wizard . Business Systems • The Electronic Checkbook . The Money Manager • Wall Street

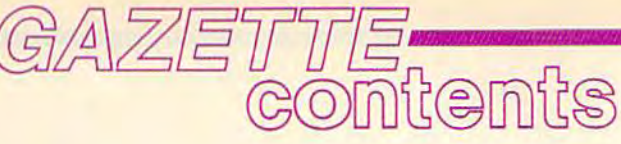

September 1985 Vol. 3, No. 9

## features

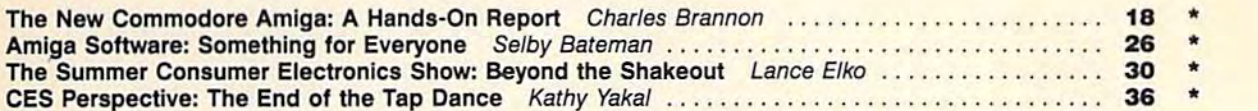

## reviews

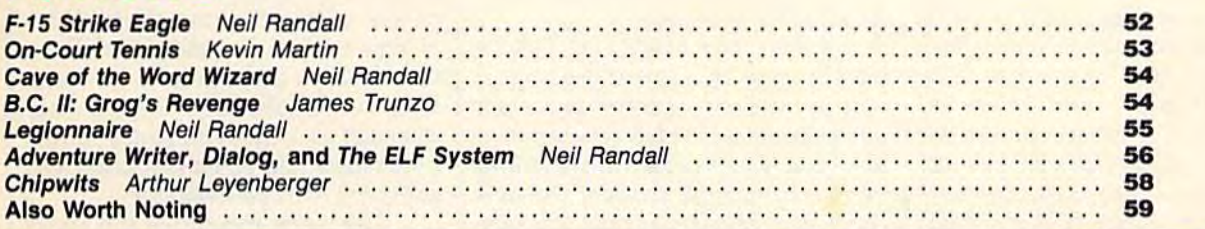

#### games

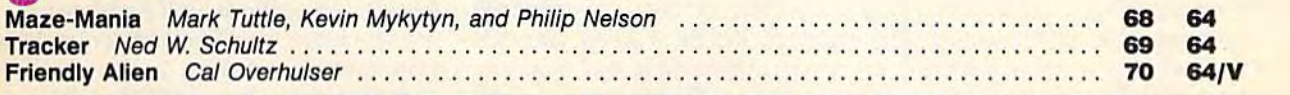

# education/home applications

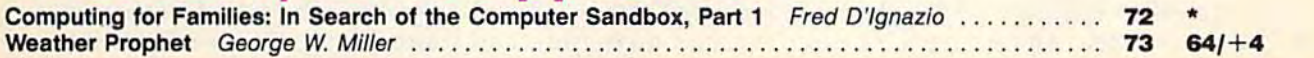

# programming

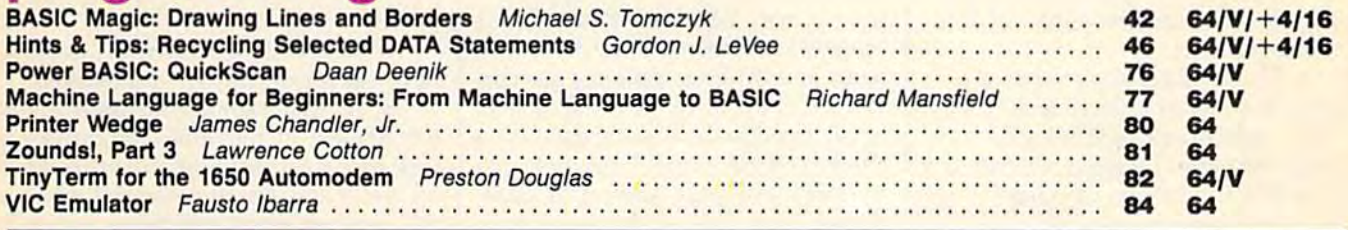

## departments

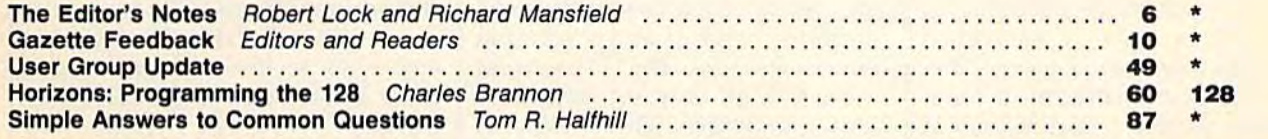

# program listings

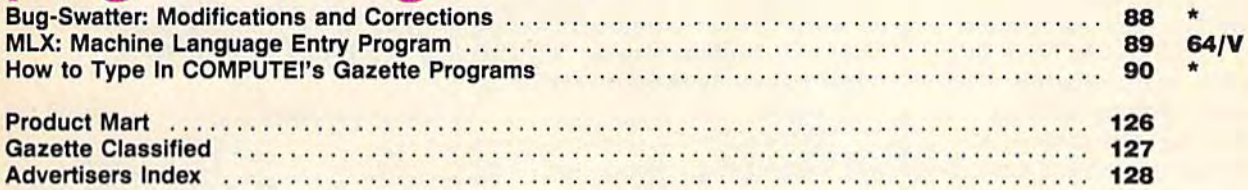

\*=General, V=VIC-20, 64=Commodore 64, +4=Plus/4, 16=Commodore 16, 128=Commodore 128

COMPUTE!'s GAZETTE is published monthly by COMPUTE Publications, Inc., Post Office Box 5406, Greensboro, NC 27403 USA. Phone (919) 275-9809. Editorial offices are located at 324 West Wendover Avenue, Greensboro, NC 27408. COMPUTEI Publications, Inc., One of the ABC Publishing Companies: ABC Publishing, President, Robert G. Burton; 1330 Avenue of the Americas; New York, New York 10019.

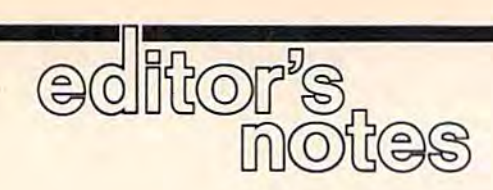

In the most recent issue of COMPUTE!, In the most recent issue of COMPUTE!, our sister publication, we chided Commodore for apparently send Commodore for apparently sending Amiga systems to competitors ing Amiga systems to competitors while consciously making a deci while consciously making a decision to withhold them from us. sion to withhold them from us. We're pleased to report that in the We're pleased to report that in the interim we've discovered several things. Commodore allowed sever things. Commodore allowed several competitors access to the Amiga, but did not send them systems. but did not send them systems. And, more importantly, since we And, more importantly, since we brought the situation to their atten brought the situation to their attention, Commodore's new manage tion, Commodore's new management team and their assistants have ment team and their assistants have been extremely helpful in rectifying been extremely helpful in rectifying our concerns. Harmony has returned to our editorial halls, and turned to our editorial halls, and you'll find a rather exciting story in this issue on the new Amiga from this issue on the new Amiga from Commodore. Commodore.

It seems likely that the Amiga It seems likely that the Amiga and the new ST from Atari are going to revitalize the personal com ing to revitalize the personal computer industry. puter industry.

These machines represent These machines represent a leap to a higher level of technology. New, synergistic technologies have New, synergistic technologies have been brought together to create a significant advance in power. New significant advance in power. New microprocessors, new storage de microprocessors, new storage devices, and new video screens equal vices, and new video screens equal far more than the sum of their parts. far more than the sum of their parts.

When COMPUTE! first started When COMPUTE! first started publishing in 1979, it was called publishing in 1979, it was called "The 6502 Resource Magazine" because the home computers then cause the home computers then available-Apple, Atari, Commodore PET, and others—all con dore PET, and others- all contained the 6502 microprocessor chip. The 6502 has been aban chip. The 6502 has been abandoned by the new generation of doned by the new generation of personal computers in favor of the personal computers in favor of the high-speed, feature-laden, bigger high-speed, feature-laden, bigger 68000 chip. Among other advan 68000 chip. Among other advantages, this chip can manipulate 16 tages, this chip can manipulate 16 pieces of information at a time. The pieces of information at a time. The 6502 could only work with 8 pieces. By doubling the information size, By doubling the information size, the computer can do things far fast the computer can do things far faster and can directly access far more er and can directly access far more RAM memory. So, in general, these RAM memory. So, in general, these new computers "think" faster and new computers "think" faster and "remember" better than their predecessors. And that means they can decessors. And that means they can do everything better. do *everything* better.

Video, for example. Take Video, for example. Take a look at page 18. One of the impor look at page 18. One of the important byproducts of more processor tant byproducts of more processor power is greater video resolution— power is greater video resolutionmore dots of visual information, more dots of visual information, more colors, more shades. The new more colors, more shades. The new computers offer relief from the rela computers offer relief from the relatively crude block-graphics and car tively crude block-graphics and cartoons which have hitherto served toons which have hitherto served as the visual element of personal as the visual element of personal computers. We can't show you ani computers. We can't show you animation in these pages, but that, too, is far superior. Things can now look is far superior. Things can now look round instead of ragged, shadows round instead of ragged, shadows look like shadows instead of black blobs, and moving objects, instead blobs, and moving objects, instead of lurching, can now glide and revolve. revolve.

Pages of print, too, are tight Pages of print, too, are tight and stable on new, high-definition and stable on new, high-definition monitors. You can read these screens like a book. Related to this, Atari and other companies are cur Atari and other companies are currently preparing to offer entire encyclopedia-sized databases on encyclopedia-sized databases on a single compact disc. This new pe single compact disc. This new peripheral will plug into your com ripheral will plug into your computer like a disk drive and in seconds will locate any information seconds will locate any information you need. You can even ask it ques you need. You can even ask it questions which contain and and or rela tions which contain *and* and or relationships: baseball and football in movies or books. You'll have a lot of knowledge only seconds away of knowledge only seconds away from your screen. The amount of from your screen. The amount of information that can be packed information that can be packed onto a compact disc is staggering: 550 megabytes. It's the equivalent 550 megabytes. It's the equivalent of nearly 3,400 Commodore floppy of nearly 3.400 Commodore floppy disks, 96 million words, 427,000 disks, 96 million words, 427,000 typed pages, or nearly 2,000 ordi typed pages, or nearly 2,000 ordinary books. nary books.

As for software, the new power will expand the potential of every category, from word processing to games. You'll be able to compose games. You'll be able to compose large documents without linking large documents without linking files, check spelling quickly with files, check spelling quickly with a huge dictionary, see the text exactly huge dictionary, see the text exactly as it will be printed, and maybe as it will be printed, and maybe As for software, the new power<br>will expand the potential of every  $\mu$  . Richard Manufield

even access online grammar check even access online grammar checking and thesauri. You'll have the ing and thesauri. You'll have the power of the Macintosh graphics power of the Macintosh graphics programs, but in color. It will be programs, but in color. It will be easy to draw titles, graphs, or visual easy to draw titles, graphs, or visual aids and transfer them to other me aids and transfer them to other media such as VCRs and slides. Com dia such as VCRs and slides. Complex music and voice synthesis and plex music and voice synthesis and sampling will be available. sampling will be available.

The larger memories and faster The larger memories and faster speeds of these new computers will speeds of these new computers will allow many more variables in allow many more variables in games. Adventures will have more games. Adventures will have more scenes, more intelligent input anal scenes, more intelligent input analysis, more characters, and a more complex story line. Action games complex story line. Action games will look real (a videotape can run will look real (a videotape can run in the background of computer images) and the sound effects will be ages) and the sound effects will be astonishing. Games will be able to astonishing. Games will be able to approach simulation-quality real approach simulation-quality realism and be far richer and more sophisticated than is currently phisticated than is currently possible. possible.

When you've seen what these When you've seen what these new machines can do, you're likely new machines can do, you're likely to agree that pessimists reporting to agree that pessimists reporting the demise of personal computing the demise of personal computing this past year have been seriously this past year have been seriously off the mark. No one can tell what the next ten years will bring, but if these computers are any indication, these computers are any indication, it will be a decade of marvels. Consumer computing is still an industry sumer computing is still an industry in its infancy, but no other technol in its infancy, but no other technology is more likely to enrich our lives in so many unpredictable lives in so many unpredictable ways. ways.

Bbed Sour

Editor In Chief Editor In Chief

Senior Editor Senior Editor

# THE BETTER LETTER BOX

ō

**EASYPLEX** 

introducing EasyPlex" The new, Introducing EasyPleX~ The new, easy-to-use electronic mail system easy-to-use electronic mail system from CompuServe. from CompuServe.

Finally! Electronic Mail that's so easy to Finally! Electronic Mail that's so easy to use you can start composing and sending use){lu can Slart composing and sending messages the first time you get online.

Designed for various experience levels, Designed for various experience levels. EasyPlex has menu mode with simple, EasyPlex has a menu mode with simple, easy-to-follow directions for beginners, easy-lo-folJow directions for beginners. and it lets experienced users save time by working in the prompt or command modes. With EasyPlex, you can compose, edit, send, With EasyPlcx. you can compose. edit send. file, and take advantage of sophisticated file. and take udval1luge of sophisticated

options previously available only with more options previously available only with more expensive services. expensive services.

CompuServe's EasyPlex lets friends and relatives, associations and club members communicate any lime of the day or night. communicate any time ollhe day or night. And small business owners, real estate And small business owners. real estale professionals, insurance agents, lawyers, professionals, insurance agents. lawyers. writers, etc can communicate quickly and writers, etc. can communicate quickly and simply—either interoffice or interstate. simply-either interoffice or interstate. -It's Easy." -Just Plex it [" "It's Easy." "Just Plex it!"

Best of all, EasyPlex is available to all Best of all, EasyPlex is available 10 all CompuServe subscribers. And, along with EasyPlex, you get hundreds of valuable and EasyPfex. you get hundreds of valuable and entertaining computing options. Plus the assurance of belonging to the largest, fastest growing computer information service in growing computer information service in the world and the premier supplier of business information to FORTUNE 500 business infonnation to FORTUNE 500 companies. companies.

StartcommunicatinglTobuya Start communicating1 To buy a CompuServe Subscription Kit, see your nearest computer dealer. To receive our nearest computer dealer. To receive our informative brochure or to order direct, call or write: call or write:

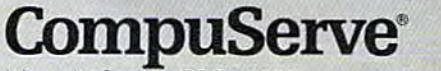

Information Services, P.O. Box 20212 5000 Arlington Centre Blvd., Columbus, Ohio 43220 800-848-8199 800-848-8199 In Ohio, call 614-457-0802 An H&R Block Company

# COMPUTE! Publications, Inc. and  $A$

Publisher Gary R. Ingersoll Editor in Chief Robert C. Lock Director of Administration Alice 5. Wolfe Director of Administration Alice S. Wolfe Senior Editor Richard Mansfield Managing Editor Kathleen Martinek Managing Editor Kathleen Martinek Editor Lance Elko Assistant Editor Todd Heimarck **Production Director Tony Roberts** 

#### Editors Editors

Tom R. Halfhill, Editor, COMPUTE! Magazine; Stephen Levy, Tom R. Halfhill, Editor, COMPUTE! Magazine; Stephen Levy, Editor, COMPUTE:! Books Division; Gail Cowper, Production Editor, COMPUTE! Books Division; Gail Cowper, Production<br>Editor; Ottis R. Cowper, Technical Editor: Charles Brannon, Program Editor; Selby Bateman, Features Editor Program Editor; Selby Bateman, Features Editor Editor; Qtlis R. Cowper, Technical Editor; Charles Brannon,

#### Assistant Editors Assistant Editors

Gregg Keizer, J. Blake Lambert (Books); John Krause, George Gregg Keizer, j. Blake Lambert (Books); John Krause, George Miller, (Technical); Philip Nelson (COMPUTE! Magazine); Kathy Yakal, Feature Writer; Mark Tuttle, Submissions Reviewer

#### Editorial Programmers Editorial Programmers

Patrick Parrish (Supervisor), Tim Victor, Kevin Mykytyn, Kevin Martin

Programming Assistant Programming Assistant David Florance David Florance Copy Editors Copy Editors

#### Joan Rouleau, Ann Davies Joan Rouleau, Ann Davies Administrative Staff Administrative Sta ff

Susan Young, Laura MacFadden, Julia Fleming, Iris Brooks, Jan<br>Kretlow Kretlow

#### Production Production

Irma Swain, Production Manager; Janice Fary, Art & Design Director, Lee Noel, Assistant Editor, Art & Design; De Potter, Mechanical Art Supervisor; Terry Cash, Carole Dunton, Typesetting Artists Artists

Dabney Glick (Publications), Debbie Bray (Books); Harry Blair, Dabney Glick (Publications), Debbie Bray (Books); Harry Blair, Illustrator Illustrator

#### Associate Editors

Jim Butterfield (Toronto), Harvey Herman (Greensboro), <mark>Associate Editors</mark><br>Jim Butterfield (Toronto), Harvey Herman (Greensboro),<br>Fred D'Ignazio (Roanoke)

#### Customer Service

**Customer Service**<br>Philippa King, Customer Service Manager; Gail Jones, Dealer Sales Supervisor; Judy Taylor, Customer Service Supervisor; Dealer Sales Staff: Rhonda Savage, Debi Goforth, Liz Dealer Sales Staff: Rhonda Savage, Debi Goforth, LIZ Krusenstjerna; Customer Service Staff: Betty Atkins, Gayle Krusenstjerna; Customer Service Staff: Betty Atkins, Gayle Benbow, Mary Hunt, Jenna Nash, Chris Patty Benbow, Mary Hunt, Jenna Nash, Chris Patty

Lonnie Arden, Warehouse Manager; Staff: Howard Avers, Steve Lonnie Arden, Warehouse Manager; Staff: Howard Ayers, Steve<br>Bowman, David Hensley, Larry O'Connor

#### Data Processing Data Processing

Leon Stokes, Manager; Chris Cain, Assistant Leon Stokes, Manager; Chris Cain, Assistant

#### Accounting Accounting

Paul J. Megliola, VP, Finance & Planning; R. Steven Vetter, .<br>Paul J. Megliola, VP, Finance & Planning; R. Steven Vetter,<br>Director, Finance & Planning; Robert Bean, General Accountant; Karen K. Rogalski, Financial Analyst; Staff; Dale Branch, Jill Pope Karen K. Rogalski, Financial Analyst; Staff: Dale Branch, Jill Pope Credit Credit

Barry L. Beck, Credit Manager; Staff: Sybil Agee, Anne Ferguson, Pat Fuller, Doris Hall, Linda Miller, Mary Waddell, Jane Wiggs

#### Purchasing Purchasing

Gregory L. Smith, Purchasing Manager Gregory L. Smith, Purchasing Manager

#### Promotion Promotion

Caroline Dark, Promotion Assistant

#### Advertising Sales

Advertising Sales<br>Ken Woodard, Director of Advertising Sales; Patti Stokes, Production Coordinator; Kathleen Hanlon, Administrative Assistant Coordinator; Kathleen Hanlon, Administra tive Assistant

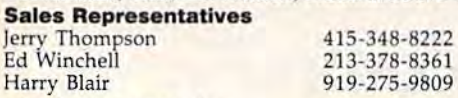

Jules E. Thompson, Inc. Jules E. Thompson, Inc. National and Canadian Sales Representatives<br>1290 Howard Avenue, Suite 303 1290 Howard Avenue, Suite 303 Burlingame, CA 94010

Address all advertising materials to: Address all advertising materials to:<br>Patti Stokes, COMPUTE!'s GAZETTE 324 West Wendover Ave., Suite 200, Greensboro, NC 27408 Sales Offices, The Thompson Company

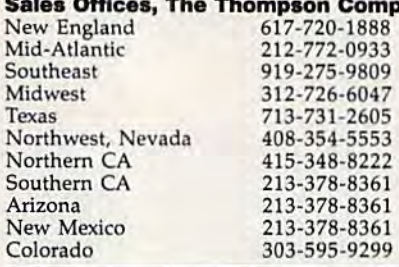

**COMPUTEI COMPUTEI Books COMPUTEI's GAZETTE** COMPUTE!! Publications, Inc., publishes COMPUTEI Publications, Inc., publishes COMPUTEI COMPUTEI Books

#### Corporate Office:

<sup>324</sup> West Wendover Ave., Suite 200, Greensboro, NC 27408 Corporate Office: 324 West Wendover Ave., Suite 200, Greensboro, NC 27408 Mailing Address: **Mailing Address:**<br>Post Office Box 5406, Greensboro, NC 27403 Distribution Center Distribution Center 500-A Radar Road, Greensboro, NC 27419 500-A Radar Road, Greensboro, NC 27419 Telephone: 919-275-9809 Telephone: 919-275-9809 Office Hours: 8:30 AM to 4:30 PM Monday-Friday Office Hours: 8:30 AM to 4:30 PM Monday-Friday

President Gary R. Ingersoll President Gary R. Ingersoll Vice President, Finance & Planning Paul J. Megliola Executive Assistant Debi Nash Assistant Anita Armfield

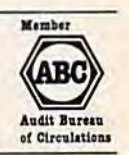

Subscription Information Subscription lnfonnation COMPUTE!'s GAZETTE Circulation Dept. P.O. Box 5406, Greensboro, NC 27403 P.O. Box 5406, Greensboro. HC 27403

> TOLL FREE TOLL FREE Subscription Order Line SubSCription Order Une 800-334-0868 800-334·0868 In NC 919-275-9809

#### COMPUTERS GAZETTE COMPUTEr's **GAZETTE**  Subscription Rates Subscription Rates

**(12 Issue Year):** US (one year) \$24. Canada, Mexico and Foreign (12 Issue Year): US (one year) \$24. Canada, Mexico and Foreign<br>Surface Mail \$30. Foreign Air Mail \$65.

The COMPUTEI's GAZETTE subscriber list is made available to carefully screened organizations with a product or service which may be of screened organizations with a product or service which may be of interest to our readers. If you prefer not to receive such mailings, please send an exact copy of your subscription label to: compute!'! gazette, P.O. Box 961, Farmingdale, NY 11737. Include note in dicating your preference to receive only your subscription. interest to our readers. If you prefer not to receive such mailings, please send an exact copy of your subscription label to: COMPUTE!'s<br>GAZETTE, P.O. Box 961, Farmingdale, NY 11737. Include a note in-

Authors of manuscripts warrant that all materials submitted to Authors of manuscripts warrant that all materials submitted to<br>COMPUTE's GAZETTE are original materials with full ownership rights<br>resident in said authors. By submitting articles to COMPUTE's GAZETTE. authors acknowledge that such materials, upon acceptance for authors acknowledge that such matenals, upon acceptance for publication, become the exclusive property of COMPUTEI Publications, Inc. No portion of this magazine may be reproduced in any form without written permission from the publisher. Entire contents<br>copyright © 1985, **COMPUTE**I Publications, Inc. Rights to programs developed and submitted by authors are explained in our author developed and submitted by authors are explained in our author contract, Unsolicited materials not accepted for publication will be contract. Unsolicited materials not accepted for publication will be returned if author provides a self-addressed, stamped envelope. Where programs are included in an article submission, a tape or disk Where programs are included in an article submission, a tape or disk<br>must accompany the submission. Printed listings are optional, but helpful. Articles should be furnished as typed copy (upper and lowercase, please) with double spacing. Each article page should bear<br>the title of the article, date, and name of the author. COMPUTEI the title of the article, date, and name of the author. COMPUTE! Publications, Inc., assumes no liability for errors in articles or advertisements. Opinions expressed by authors are not necessarily<br>those of **COMPUTE**I Publications, Inc. **COMPUTE**I Publications assumes no responsibility for damages, delays, or failure of shipment in connection with authors' offer to make tape or disk copies of pro grams published herein. grams published herein. resident in said authors. By submitting articles to COMPUTEI's GAZETTE, copyright © 1985, COMPUTEI Publications, Inc. Rights to programs must accompany the submission. Printed listings are optional, but Publications, Inc., assumes no liability for errors in articles or advertisements. Opinions expressed by authors are not necessarily those of COMPUTEI Publications, Inc. COMPUTEI Publications as-<br>sumes no responsibility for damages, delays, or failure of shipment in connection with authors' offer to make tape or disk copies of pro-

PET, CBM, VIC-20, and Commodore 64 are trademarks of Commo-PET, CBM, VIC-20, and Commodore 64 are trademarks of Commo-<br>dore Business Machines, Inc., and/or Commodore, Electronics Limited. Other than as an independent supplier of quality information and<br>services to owners and users of Commodore products, **COMPUTEI** Publications, Inc., is in no way associated with Commodore Business<br>Machines, Inc., or any of its subsidiaries. Machines, Inc., or any of its subsidiaries.

# The long-awaited companion to Tool Kit: BASIC has arrived. The long-awaited companion to Tool Kif: BASIC has arrived.  $\overline{\mathbf{y}}_{0}$

#### COMPUTERS VIC-20 and COMPUTE!'s VIC-20 and Commodore 64 Tool Kit: Kernal by DanHeeb \$16.95 by Dan Heeb \$16.95

- Explains the mysterious ROM routines in a clear, step-bystep fashion step fashion
- Includes screen, serial, tape, and RS-232-C routines Includes screen, serial, tape, and RS-232-C routines
- Helps you understand each of the standard Kernal jump Helps you understand each of the standard Kernal jump routines by describing them thoroughly and clearly. routines by describing them thoroughly and clearly.

This book can help a beginner understand how the Kernal and the computer work. It can help an intermediate pro and the computer work. It con help on intermediate programmer become an expert. And for experts, this is an grammer become on expert . And for experts. this is on essential reference. essential reference.

#### And new for the And new for the Commodore 64 and 128, Commodore 64 and 128,

#### COMPUTE!'s Commodore 64/128 Collection Edited, \$12.95

Now for the Commodore 64 and the Commodore 128. Now for the Commodore 64 and the Commodore 128, this collection brings together some of the best games, applications, and utilities from COMPUTEI Publications.

- All programs run on the 64 and the 128 running in 64- mode. All programs run on the 64 and the 128 running In 64- mode.
- Sections detail the advanced special features of the Sections detail the advanced special features of the powerful, new 128 computer, powerful, new 128 computer .
- A disk is available which includes programs in the book.

This is the ideal book for beginning and intermediate users of the Commodore 64 and the new Commodore 128. of the Commodore 64 and the new Commodore 128.

Look for these and other best-selling titles from COMPUTEI Books at your local computer and book stores look for these and other best-selling titles from COMPUTEI Books at your local computer and book stores or order directly from COMPUTE! Publications. or order directly from COMPUTEI Publications.

**COMPUTE!'s** COMMODORE

SIXTY FOUR &

COLLECTION

Now let the Controdote of and the<br>control of any increase of a control of the Control of the space of the<br>commodore the path games, applying the control of the NATO<br>control of the View and the Sc. three designed the<br>nutrie

A COMPUTEI Books Publication

o

VIC-20 and Commodore &

۵

**COMPUTER** 

Dan Hee

To order, call toll free 800-334-0868 or mail your payment (including \$2.00 per book for shipping charges) To order. call toll free 800-334-0868 or mail your payment (Including 52.00 per book for shipping charges) to COMPUTE! Books, P.O. Box 5058, Greensboro, NC 27403. to COMPUTEI Books. P.O. Box 5058. Greensboro, NC 27403.

> **COMPUTE!** Publications, Inc. 656 One o< ihe ABC Publishing Companies

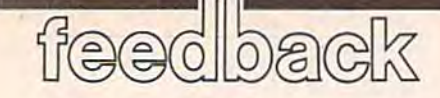

Do you have a question or a problem? Have you discovered something that Have you discovered something that could help other Commodore users? could help other Commodore users? Do you have a comment about something you've read in COMPUTEI's GA-ZETTE? We want to hear from you. Write to Gazette Feedback, COMPUTErs GAZETTE, P.O. Box 5406, Greensboro, NC 27403. We regret that due to the NC 27403, We regret that due to Ihe volume of mail received, we cannot volume of mail received, we cannot respond individually to program respond individually to programming questions. ming questions.

#### Speaking The Same Language Speaking The Same language

What's an ASCII code? And what's the What's an ASCII code? And what's the ASCII code for the MPS-801 printer? I recently purchased a software package that needs to know a printer's code to work. work.

#### K. Fuse K. Fuse

ASCII is short for "American Standard *ASCI1* is short *for "Americal! Standard*  Code for Information Interchange," a kind of common language used to send infor*mation from a computer to printers, disk* drives, or other computers. *drives,* or *other computers.* 

It's like Morse code for computers. It's *like Morse code for computers.*  Each character is assigned unique series *Each character* is *assigl!ed a ull ique series*  of on and off bits-ones and zeros-so data can be traded back and forth. The ones and zeros are commonly expressed as *olles and zeros are commonly expresstd* as their decimal equivalents (for example, *their decimal equivalents (for example,*  01000007 is ASCII 65, which is the letter 01000001 is *ASCII* 65, *which* is *tire lelll'r*  A). *Ai,* 

**The BASIC functions ASC and CHR\$** allow you to find out which characters are *allow you* 10 *find out which characters are*  assigned to which ASCII numbers. Try typing PRINT ASC("A") or PRINT CHR\$<65). CHR\$(65).

Commodore owners need to know *Co mmodore owntrs need* 10 *know*  about two different types of **ASCII** codes. Standard or "true" ASCII uses seven bits to create 128 numbers: 96 printable *to crea le* 128 *IIu mbers:* 96 *printable*  characters and 32 control codes. An eighth *cllaraclers and* 32 *cOlltrol codes.* All *eighth*  bit is sometimes used as parity bit, *bit* is *sometimes ustd* as *a parity bit, a*  checksum. Commodore ASCII is not the *checksum. Commodort ASCII* is nol *the*  same as true ASCII, and has 256 numbers *same* as *lrue ASCIl, IlIId has* 256 *lIumbers*  (eight bits), some of which are unused or *(eight bits), some of which art ullused or*  duplicated. *duplicated.* 

If you send Commodore ASCII codes *If you send Commodore ASCII codes*  to a non-Commodore printer that expects Standard ASCII, the upper and lowercase to *a lIon·Commodore printer thai expects standard* ASCll, *the upper alld lowercase*  letters will be switched (1IKE tHIS, fOR *leiters will be switched (IlKE tHIS, fOR*  eXAMPLE). You can fix this *through soft*ware or hardware. The software solution *ware* or *hardwart. The softwart solutioll*  is to have the program make the conversion to standard ASCII before sending the

characters to the printer or other periph *characters to the prill/er* or *other periph*eral. The hardware solution is an interface *eral. TIlt hardware* solutioll is *all inlerface*  that intercepts the Commodore characters *Ihat intercepls tI!e Commodore characters*  and changes them to standard ASCII before they reach their destination.

The program you're using apparently *Tile program you're using apparwtly*  gives you the option of sending either kind *gives you the option of sending tither kind*  of ASCII (Commodore ASCII or software *of ASCIl (Commodore ASCIl* or *a software translation to true ASCII, if you need it).* The MPS-801 you own is Commodore *Tire MPS·801 you OWl!* is *a Commodort*  printer and uses Commodore ASCII. So, when your program asks what type of *when your program asks what type of*  ASCII, you should answer Commodore ASCII rather than standard ASCII.

#### Commodore 128 Compatibility Commodore 128 Compatibility

am considering upgrading from my 64 I am considering upgrading from my 64 to a 128 and I have a few questions about compatibility. Is the 128 compatible with the 1541 disk drive? Is it ible with the 1541 disk drive? Is it compatible with the 1650 Automodem? compatible with the 1650 Automodem? What about the Connection interface What about the Connection interface and a BMC printer? Is it compatible with GAZETTE programs? Will popular with GAZETTE programs? Will popular commercial software work on the 128? commercial software work on the 128? Kerry Konecny Kerry Konecny

I've read about new 128 software that I've read about new 128 software that would not fit on a 64 due to its smaller memory. If you buy a 64K expander for the 64, would the 128 programs work? the 64, would the 128 programs work? Scott Colston Scott Colston

The answers to the first five questions are yes, yes, we don't know (but probably yes), *ytS, yes, we dOIl't h lOw (but probably yes), yes, and yes. There are three distinct* computers inside the 128: *a Commodore* 64 (40 columns), a 128 (40 or 80 columns), and a CP/M 3.0 computer (80 columns only).

The 1541 works with both 64 or 128 *Tire* 1541 *works with both* 64 *or 128*  mode, but you'll need the newer disk drive *mode,* bill *YOII'1 1 need the Ilewer disk drive*  to run CP/M programs. A television or<br>composite monitor will work in 40 colcomposite monitor will work in 40 col umns for either 64 mode or 128 mode. But *umlls for either* 64 *mode* or 128 *mode. Bill*  <sup>128</sup> mode (80 columns) and CP/M both *128 mode* (80 *colunms) and CP/M both*  require an RGB monitor. We've tested the 1650 Automodem with Vidtex software in 64 mode and it seems to work fine (as of *64 mode alld* it *seems* 10 *work fille (as of*  this writing, there is no telecommunications software for 128 mode). */licatiolls software for* 128 *mode).* 

In 64 mode, the computer runs all 64 III 64 *mode, tire compuler* mils *all 64*  software we've tried. In other words, it's not just 64-compatible, it is a 64.

So if you already own a 64 and have invested in software and hardware for it, you can buy a 128 and continue to use your peripherals and programs. *your peripherals and programs.* ..

The answer to the final question-

adding 64K to a 64 to make 128—is no. *adding 64K* to *a* 64 to *make a 128-is* 110. A 128 in 128 mode is more than Com *128 in* 128 *modt* is *more tlrall a Com*modore 64 with extra memory. There are *modore* 64 *with exira memory. There art*  many new keys, including ESC, ALT, HELP, 40/80 (columns), and numeric *HELP,* 40/80 *(co lumlls), Q/ld a numeric*  keypad. And there's an improved BASIC. *keypad. And Ihert's all improved BASIC.* 

A 128 in 64 mode is a 64, but it would be difficult if not impossible to upgrade *be difficult if II Ot impossible* to *upgrade a*  64 to *act like a 128 in 128 mode*.

#### Learning BASIC Learning BASIC

The manual that came with my com The manual that came with my com· puter has a list of BASIC words in the appendix, but it doesn't go through appendix, but it doesn't go through them one by one and explain how to them one by one and explain how to use them. The definitions are very short use them. The definitions are very short and don't include useful examples. For and don't include useful examples. For example, the DATA statement "...is followed by a list of items to be used by READ statements." READ statements."

My grandmother has a Texas Instruments computer and the manual for struments computer and the manual for it explains every little detail of every it explains every little detail of every word needed to program in TI BASIC. word needed to program in TI BASIC. Where do I find a book like that for Commodore computers? Commodore computers?

#### Bo Michelli Bo Michelli

There are many books that explain BASIC *There art ma/ly books thai explain BASTe*  in simple terms, with a lot of examples. The ones written for children can be helpful even if you're an adult (for example, COMPUTEI's Kids and the Commo COMPUTE!'s Kids and the Commodore 64). dore 64).

But reading about programming is *But reading abOll1 programmillg* is not enough. You should practice and *experiment; remember that you can't* harm the computer by making mistakes. Many readers have commented that typing in programs from the GAZETTE has helped them learn more about *Ire/ped Ih e m learll m ore abou t*  programming.

**Start by learning the most common** commands like PRINT, INPUT, FOR-*commands like PRINT, INPUT, FOR-*NEXT, IF-THEN, READ-DATA, GOTO, *NEXT, IF-THEN, READ·DATA. GOTO,*  and GOSUB. (You could even learn how they work by reading your grandmother's they *work by reading your graudmollrer's*  book about TI BASIC; these commands work much the same in different versions of BASIC.) You don't have to learn all of the commands at once, some of them you *Iht comma lids* III *allee, some of them* yOIl may never need in the programs you write. *write.* 

It also helps to be able to ask ques *It also helps to be able to ask ques*tions about problems you encounter. If you can't find a friend or neighbor who  $k$ nows how to *program, contact a local* users group; many offer classes for

# **EIGHT NEW WAYS TO GO FOR THE GOLD.**

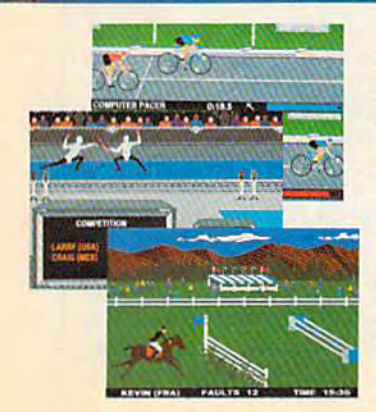

Sure Summer Games was great, but Sure Summer Games was great, but<br>why stop there? Let Summer Games II take you even farther with eight new events including cycling, fencing, knyaktngi triple jump, rowing, nign jump, javelin and even<br>equestrian. They can all be played by up to eight players and some, like cycling, rowing and fencing challenge you with realistic head-to-head competition. including cycling, fencing, kayaking, triple jump, rowing, high jump, javelin and even<br>equestrian, They can all be played by up to eight players and some, like cycling,

First, you decide which of the 18 different countries you're going to represent. Then, in true Olympic fashion, you will need the countries you're going to represent. Then,<br>in true Olympic fashion, you will need the<br>proper strategy and mental toughness, not just speed and agility to excel in each

event. It's so realistic, there's even an opening and dosing ceremony along with opening and closing ceremony along with<br>medal presentations after each event. medal presentations after each event.

It's not too early to gel ready for 1988. It's not too early to get ready for 1988.<br>With the right diet, proper training and hours of practice you just might make it. In hours of practice you just might make it. In<br>the meantime, put on your sweatsuit, grab that joystick and let Summer Games II give you eight new ways to Go For The Gold! With the right diet, proper training and

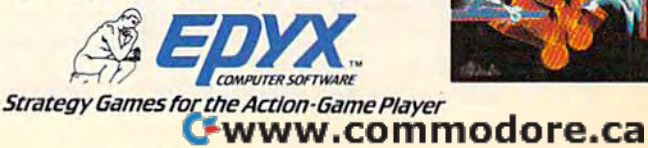

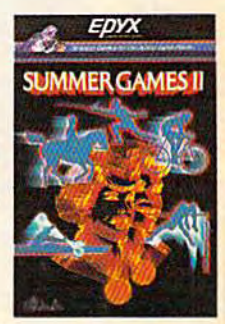

beginners. Or call local schools and ask if *beginners.* Or *call local sclrools and ask if*  they have night or weekend classes in *tlrey Irave. night or wttkend classes in*  programming. *programmmg.* 

#### Putting Information Into Lists

I've had my computer for two years and I've had my computer for two years and can write programs for it, but just can't can write programs for it, but [just can't seem to understand the DIM statement. seem to understand the DIM statement. Chris Davis Chris Davis

DIM is short for DIMension, and it sets up *DIM* is *shoH for DiMension, and* it sets *up*  list of variables called an array. Let's say *a* list *of variables called all array. Let's say*  you're a teacher meeting new students for *you're a teacher mtetillg new students for*  the first time. You know ahead of time that tire *first time. You h ow alread of time that*  there will be 15 students, so you write the *tlrere will be* 15 *students, so you write* tire numbers 1-15 on separate lines down the tefthand side of sheet of paper. As each *lefthand side of a shut of paper.* As *each*  student comes into the room, you ask for *student comes illto tire room, you ask for*  his or her name and write it on one of the *his or her lIame alld write* it *011* Ollt *of the*  numbered lines. Numbering the list before *numbered lines. Nllmbering the* list *before*  putting anything into it is the equivalent *pUlling anythilrg into* il is *tire eqllivalent*  of the DIM statement—you're preparing *of tht DIM stattment-you're preparing a*  list that will be a certain size.

You can do the same thing (create a numbered list of names) on computer *numbered list of /lames) on a COlllputer*  with a string array:

#### <sup>10</sup> DIM N\$(15) 10 DIM NS(15)

20 FOR J=1 TO 15: PRINT "STUDENT";

#### J<br>30 INPUT N\$(J): NEXT <sup>40</sup> PRINT "STUDENT FIVE IS''; N\$<5> 40 PRINT "STUDENT FIVE IS"; NS(5)

The DIM statement in line 10 tells *Tile DIM statement* ill *lille* 10 *tells*  the computer to set aside some memory for *lire computer* to *set asidl' some melllory for*  list of strings (for list of numbers, you *a list of strings (for a list of nUlllbers, you*  would leave off the dollar sign). It's like writing numbers down the side of a piece of paper, except that the computer starts *of paper, except tltat Ihe computer starts*  counting at zero, so the *list actually has* room for 16 tiatnes rather than 15. Lines *rOOIll for* 16 *Irames ratlrer than* 15. *Lines*  20-30 ask for 15 *names, ignoring name* number zero. *number zero.* 

The example above is a one-*Tire exampl e above* IS *a one ·*  dimensional array, meaning there's only *dimensional array, meal/ilrg there's ollly one number (dimension)* ill *parent/rests.*  one number (dimension) in parentheses. You can create complex multidimensional *You can create complex multidimensional*  arrays by using more numbers separated by commas. For example, DIM B\$(15,3) *by commas. For example, DIM B\$(15,3)*  would create 64-elemcnt two-*wOllld crea te a 64-element tw o*dimensional array 16 strings wide (0-15) *dilllellsional array* 16 *strings wide (0-15)*  by 4 strings deep (numbered 0-3). This array could keep track of 16 students, with separate variables for first, middle, and last name (plus one more entry like favorite food or shoe size). Three, four, five, or *ite food or shoe* size). *Three, four, five, or more dimeusiolrs are also possible, al*more dimensions are also possible, al though you don't see them used very *th ouglr you dOll't see lir em used very*  often.

**Once an array is dimensioned, it can**not be redimensioned—you'll get *not be redimensiolled-you'll get a*  REDIM'D ARRAY error. You have to stick *REOIM'D ARRAY error. YOII have to stick*  with the dimensions you assign at the *beginning of the program.* 

Arrays are useful because, for one *Arrays art' useful because, for ont*  thing, they allow you to alphabetize and *thing, tlrey allow you to alpllabetizc aud*  sort lists of words and numbers. They're also quite common in database and *als o quit e com mOil* ill *database aud*  spreadsheet applications.

The Koala Pad As an owner of the KoalaPad, I would David Bradley David Bradley

The KoalaPad is read like paddles. Each *Tile Koala Pad* is *read like paddles. Each*  paddle can have a value from 0 to 255, depending on which direction it is turned. *dependillg* 011 *wllicll directioll* it is *tumed.*  The KoalaPad gives back two numbers in *The KoalaPad gives back two* numbers *in*  the range 0-255, corresponding to the pen's horizontal and vertical position. On *pell's ilorizontal and vertical positioll. On*  the 64, peeking location 54297 gives the horizontal coordinate, and 54298 gives *the* 64, *peekiug locatiolr* 54297 *gives tire horiZOlrtal coordilrate, alld* 54298 *gives*  the vertical position. Reading the *tile vertical position. Reading tile*  KoalaPad is more accurate in machine language, because these two locations are also used by the keyboard scan routine. *also used by tile keyboard scali routiue.* 

Use these statements in your program to determine which button is pressed: *pressed:* 

- IF (PEEK(56321)AND8)=0 THEN the
- right button is pressed<br>IF (PEEK(56321)AND4)=0 THEN the left button is pressed button is pressed IF (PEEK(56321)AND4)=0 THEN the left

The following BASIC program uses *Tlte followirrg BASIC program uses*  the KoalaPad to move a sprite around the screen. Pressing the right button will change the color of the sprite, while pressing the left will toggle the sprite's size. *ing the left will toggle the sprite's size.* 

- 10 PRINT" [CLR]":FORA=832T0896: POKEA,255:NEXT:POKE2040,13: POKEA,255:NEXT : POKE2040,IJ: POKE53269,1 POKE53269,l
- 20 POKE53248,PEEK(54297):POKE5 20 POKE53248,PEEK(54297):POKE5 3249,PEEK(54298) 3249,PEEK(54298)
- 30 IF(PEEK(56321)AND8)=0THENPO 30 IF(PEEK(56321)AND8)~0THENPO KE532B7,(PEEK(53287)+l)\*-(P KE53287,(PEEK(53287)+I)--(P EGK(53287)<255) EEK(53287)<255)
- 40 IF(PEEK(56321)AND4)=0THENPO 40 IF(PEEK(56321)AN04) 0THENPO KE53277,-(PEEK(53277)=0) KE53277, -(PEEK(53277) - 0)
- 50 GOTO 20 50 aoTO 20

#### The 64 Lockup Bug The G4 Lockup Bug

I have encountered an extremely annoying and aggravating problem ann oying and aggravating problem with my 64. When I'm typing a line at the bottom of the screen and go over the bottom of the screen and go over the 80-character limit (two screen lines), I start to delete the excess characters. As the cursor hits the 40th column ters. As the cursor hits the 40th column on the previous line, the words LOAD on the previous line, the words LOAD and READY appear. And BASIC and REA DY appear. And BA S IC crashes. I have to turn the computer off, losing the program in memory. Is there losing the program in memory. Is there any solution? any solution?

David Schuster David Schuster

Nearly all 64s suffer from this bug. Read *Nearly all* 64s *suffer frolll this bug. Read*ers who haven't seen it before can make it happen quite easily. Turn on your 64, *move the cursor down to the last line, and* hold down the space bar until the cursor *Ir old dowl! tire space bar* IIl1til *tile cursor passes till' righl edge of tire screen twice.*  passes the right edge of the screen twice. Hold down the DELete key until the cursor goes back to the far right column. *CIIrsor goes back to tire far riglrt columll.*  You'll see the word LOAD, and if there's *You'll see the word WAD, aud if there's a*  program in memory, it will run. But when the program ends, your computer will lock *the program ends, yOllr computer will lock*  up. *lip.* 

The bug does not affect the portable

64 (SX-64), and newer models of the 64 have been revised to eliminate the problem. *problem.* 

The lockup will occur only when the cursor color is red, cyan, blue, yellow, light red, dark gray, light blue, or light *light red, dark gray, liglrt blue,* or *light*  gray. Safe colors are black, white, purple, *gray. Safe colors are black, wlrit e, purple,*  green, orange, brown, medium gray, and light green. To avoid the problem altogether, change the cursor color to safe *together, cllange the cursor color to a safe*  color before you start programming. *color before you start programming.* 

Also, you can defeat the lockup if you *Also, you can defeat the lockup if you*  own Datassette. After the computer *oWlr a Dalassette. After the co mputer*  freezes, simultaneously press the left *freezes, sim u/t alleoJlsly press* tile *left SHIFT key and 3, or X and 5, or V and 7,* and so on (every other key from left to right). The screen will display PRESS *right). The screell loill display PRESS*  PLAY ON TAPE. Press PLAY on the *PLAY* ON *TAPE. Press PLAY 011 tlte*  Datassette and then RUN/STOP. Disk *Datassette and then RUN jSTOP. Disk*  drive owners can totally avoid the bug if the first line in the program in memory is *the first lille in* Ihe *program in memory* is OPEN15.8.15: 1NPUT#15,A\$. *OPENI5.8,15: INPUT# 15,AS.* 

#### Disk Limits Disk Limits

am learning how to use relative files I am learning how to use relative files on the 64. I've read that more than one disk file can be open simultaneously, disk file can be open simultaneously, but whenever I try to open a second relative file, I get an error 70, NO CHAN-NEL. I don't understand where the error comes from. error comes from.

Don Amett Don Arnett

Relative files are fast and flexible, but you *Relative files arc fast alld flexible, but you*  cannot have more than one open at any time. It's possible to open a sequential file while a relative file is open, however, and you may be able to modify your program accordingly. For more about programming relative files, see "Relative Files: Speed and Economy" in the June 1985 GAZETTE.

#### Don't jump Out Of Loops Don't Jump Out Of Loops

I've been programming the 64 for about I've been programming the 64 for about nine months, and recently I got an OUT OF MEMORY error during a program. PRINT FRE(0) showed that there was PRINT FRE(O) showed that there was plenty of memory left. plenty of memory left.

I've read that this error can be ]'ve read that this error can be caused by a full stack, which can come from jumping out of FOR-NEXT loops from jumping out of FOR-NEXT loops (which I did excessively). So I POKEd zeros into the stack area, but that didn't zeros into the stack area, but that didn't work. How can I get my memory back? William J. Moses William J. Moses

POKEing zeros to the stack doesn't clear *POKEing zeros to tire stack doesn't clear*  it, it just changes all the information on the (still) full stack to zeros. It's possible to *the (stil/) full stack to zeros.* 1I's *possible* to write a machine language program that *clears leftover FOR-NEXT information* from the stack, but jumping out of FOR-*from the stack, but jumping Ollt of FOR-*NEXT loops is only asking for trouble. The *NEXT loops* is *o,lly askillg for trouble. The best solution is to avoid doing so.* 

BASIC programs put important *BASIC programs put impo rt ant*  information about subroutines and FOR-NEXT loops on the stack. Loops and sub *NEXT loops 011* tire *stack. Loops and sub*routines may contain one line or *routines may CO lrtain olle lint* or *a*  thousand, so the program has to keep the *thousaud,* so *tire program has* to *keep tile information safe until it eventually* reaches a NEXT or a RETURN. Jumping

# **rom one besiseller**<br>o cinother . . .

#### $\begin{bmatrix} 0 & 0 \\ 0 & 0 \end{bmatrix}$  $^{\circ}$ ø  $\left| \begin{array}{c} \omega \end{array} \right|$ Đ Which Co

#### **Word Processing Software** for the Commodore 64 or 128

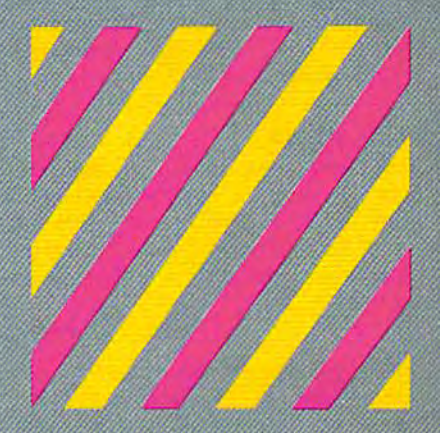

If we could arrange to have you sit down and use Paperback Writer, we wouldn't have to run " If we could arrange to'have you sff down and use Paperback Writer, we wouldn't have to run this ad. The software would sell itself. The session would start with you wondering where the this ad. The software would sell itself. 'The session would start with you wondering where the manual was. The fact is, you don't need one ... Paperback Writer is 'leading-edge' **manual wos, The fact iSI you don't need one . .. Paperback Writer is Ileoding-edge'**  sophisticated, yet with assistance throughout, it's extremely simple to use. manual sophisticated, yet with assistance throughout, it's extremely simple to use. **A manual**  would only waste your time. **would only waste your time.** 

Paperback Writer is a revelation. What you see on screen is what you get. When you specify a format, you see it right away. Look at our exclusive visual on-screen text formatting like boldface, underline and italics ... like page breaks and indents. like **boldface,** underline and **italics .**.. like page breaks and indents.

111373 Plot BBtiuno! Wforo Fvsisw (ov Hut Gonin»adi>ift» 6-4 DE DIALAMENTE<br>General Maria

You also get all of the other features you could You also get all of the other features you could hope for in serious word processing software like **hope for in serious word processing software like**  spelling checker, 40 or 80 column versions, and Hie spelling checker, 40 or 80 column versions, and file compatibility with other popular word processors. compatibility with other popular word processors. You'll think you've stepped into the next generation You'll think you've Itepped Into the next generation of word processing and you know what? You have! of word processing and you know what? YoU'h'avel w

Paperback Writer is available in two versions... 64 or the new, faster 80 column 128. And Digital **Paperback Writer is available in two versions ..** . 6A or the new, foster 80 column 128. And Digital Solutions has special offer for you. All registered Solutions has a special offer for you. All registered Paperback Writer 64 owners can receive a 128 **Paperback Writer 64 oWners con receive a 128**  upgrade disc for only \$15 through Digital upgrade disc for only \$15 through Digital Solutions. **Solutions.** 

With Paperback Writer, you'll adore you With Paperback Writer, you'll adore your Commodore even more. On, and one more thing ...you can order Paperback Writer 64 or 128 from Crystal Computer for only \$39.95. from Crystal Computer **for only \$39.95. Commodore even more. Oh, and one more thing**  ... you can order Paperback Writer 6A or 128

-www.commodore.ca

Talk about happy ending *Talk* about *a* happy *ending.* 

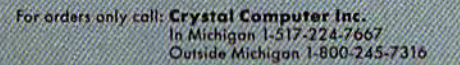

For ififon.-.m To. Digital Solutions Int. P.O. Bon 345, Slolian WiNowddo, Ontario M2N SS9

out of a loop or *subroutine leaves* "garbage" on the stack, leading to the error *bage" on the stack, leading 10 the error*  you described. *you described.* 

If the logic of your program requires *1/ the logic* 0/ *you r program requires*  jumping out of a loop, don't use FOR-NEXT. Instead of FOR M=1 TO 20, start the loop with **M=1**. Replace the  $NEXT$  with  $M=M+1$ : IF  $M<21$  THEN GOTO XXX (XXX should be the line that follows M=l). The FOR-NEXT loop has */ollows M=l). The FOR-NEXT loop has*  been replaced by IF-GOTO, which will not fill up the stack or lead to an error. *not /ill up the stack or lead to an error.* 

#### Triple-VIC/64 Triple-VIC/64

Your April issue contained a machine language program that divides 64 into language program that divides a 64 into three 12K areas. I have a VIC with 16K expansion and would like to know if it's expansion and would like to know if it's possible to write a version of Triple-64 for the VIC.

#### Neil J. Schneider Neil J. Schneider

Several VIC owners have requested a version of Triple-64. Reader Richard Good *SiOll* 0/ *Triple-64. Reader Richard Good*man sent us Triple-VIC program for *mml sellt* us *a Triple-VIC program lor a*  VIC with 32K expansion. We modified it *VIC with 32K expansion.* We *modified* it somewhat to make it work on either the 64 *somewhat to make* it *work on either the 64*  or a VIC with any memory expansion. or a VIC with any memory expansion.<br>Also, if you've moved the start or end of BASIC to protect a utility program like ■'MetaBASIC." or to keep BASIC away *"MetaBASIC," or to keep BASIC away*  from hi-res screens or custom characters, *from hi-res screens* or *custom characters,*  the protected area is still safe. *the protected area* is *still sa/e.* 

Whatever memory is free is divided *Whateuer memory is/ree is divided*  into three roughly equal sections of mem *into three roughly equal sections* 0/ *mem*ory. Section three may be slightly larger *ory. Section three may be slightly larger*  than one or two. To move back and forth, SYS679 and press 1, 2, or 3. SYS679 *and press* 1, 2, *or 3.* 

- 10 FORA=679T0733:READB: POKEA, B iNEXT I NEXT
- $20$  N=PEEK(44): M=INT((PEEK(56)-N)/3) N)/3)
- 30 FORA=0TO2:POKE741+A,N+A\*M:P 30 FORA=0T02:POKE741 +A,N+A\*M:P OKE7 38+A,N+A"MtPOKE743+A,N+ OKE73S+A,N+A\*MI POKE743+A,N+ A\*M: J=256\*PEEK(741+A)
- 40 FORK=0TO2:POKEJ+K, 0:NEXT:PO KE735+A,3tNEXTiPOKE2,1:POKE KE735+A,3INEXTIPOKE2,I:POKE 746, PEEK(56):NEW<br>50 DATA 166, 2, 165, 45, 157, 222

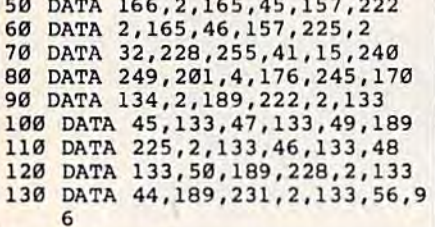

#### Cassette Woes Cassette Woes

own 64 and a Datassette. Sometimes I own a 64 and a Datassette. Sometimes it does not record right, and the pro it does not record righi, and the program doesn't completely load. I believe I need to buy a new Datassette, but would like to read through the problem would like to read through the problem tape and find out what's going wrong. tape and find out what's going wrong. Any suggestions? Any suggestions?

#### Tom Appell Tom Appell

You probably don't need to buy a new Datassette—you may be able to fix it *Datassette-you may be able* 10 *fix it*  yourself. Here are some suggestions for *yoursel/. Here are some suggestiolls for*  troubleshooting cassette problems: *troubles/zootillg casselle problems:* 

1. Sometimes the problem is simple *1. Sometimes the problem* is *simple*  magnetic interference. Move your Datassette away from the television or *Datassette away from the teleuisioll or monitor. And watch where you keep your*  monitor. And watch where you keep your cassettes; don't store them next to the TV.

2. If certain tapes are unloadable, try fast forwarding and then rewinding them once or twice. This removes slack from the tape, which can make it slip and slide *tape, which can make* it *slip and slide*  when loading or saving.

3. Use ferric oxide rather than the more expensive chromium tape. Ferric *more expensive ch romium tape. Ferric*  tape records programs better, *tape records programs better.* 

4. The read/write head can become *4. Tile read/write head can become*  magnetized and/or dirty after heavy use. magnetized and/or dirty after heavy use.<br>Demagnetizers, sometimes called "degaussers," and head cleaning kits are *gllussers," and head* clellllillg *kits are*  available at audio and electronics stores, *available at audio and electrOlzics stores,*  and will solve this problem. *and will solve this problem.* 

5. Tape drives can become mis *5. Tape drives can become* misaligned. If you're having trouble loading *aliglled. 1/ you're having trouble loading*  commercial tapes, try adjusting the screw *commercial tapes,* try *adjusting the screw next to the tape head. The newer* Datassettes (the ones where RECORD is *Datasse/tes (the* oues *where RECORD* is next to PLAY) have a small hole through which you can insert a screwdriver to align the head.

#### Spaces Look Like Shifted Spaces Spaces Look Like Shifted Spaces

I am writing a graphics program for the 64. I want to plot an initial block but nothing appears with this line: 380 nothing appears with this line: 380 POKE 1064,96: POKE 55336,2. Chang POKE *1064,96:* POKE 55336,2. Changing the background color doesn't affect ing the background color doesn't affect anything. I used character 96 because the User's Guide says it's the reverse for the User's Guide says it's the reverse for character 32. Can you help? character 32. Can you help?

David Easterday David Easterday

When you POKE characters to the screen *When you POKE cha ra cters to tile screen*  of a Commodore computer, you must use screen codes, which are listed in an *screen codes, which are listed* iu au appendix in the User's Guide. They're not necessarily the same as ASCII codes. In addition, you have to POKE to color mem *addition, you have to POKE* to *color mem*ory. Each letter has foreground color (the *ory. Eaellletter* has *a foreground color (the*  character you see) and background color. *cllaracter you* see) *alld a background color.*  The foreground is taken from color memory, while the background is the same as *ory, while the background* is *the same as*  the screen color. *the screen color.* 

If you forget to POKE color memory, If you forget to POKE color memory, you may get a character that's the same color as the screen, like writing with blue ink on blue paper, or white ink on white paper. *paper.* 

You have the right idea-location 1064 in screen memory matches up with *1064 in screen memory matches up with*  55336 in color memory. But character 96 *55336 in color memory. But charllcter 96*  is not the reverse of character 32. Charac is *1I0t the reverse 0/ character* 32. *Charac*ter 32 is space. Character 96 is shifted *ttr* 32 *is a space. Character* 96 is *a shifted*  space, which looks exactly like regular *space, which looks exactly like a reglilar* 1----::-----:----:-::-::--::-::;----1 space (no foreground, because it's a space, **To receive additional** and spaces are all background). At the end. **information from advertisers** of the screen code table is a note that says of the screen code table is a note that says<br>
"Codes from 128 to 255 are reversed im-<br> **in this issue, use the** ages of codes 0-127," so to get a reversed handy reader service cards  $space, POKE \text{ a } 160 \text{ (space } 32 + \text{reverse} \text{ in the break of the } 32 \text{)}$ 128) to 1064. 224 (SHIFT-space 96 *128) to 1064.* A 224 *(SHIFT-space* 96 + reverse 128) could also be used. *reverse* 128) *could also be used.* magazine.

#### Moving Across The Sprite Seam Moving Across The Sprite Seam

I'm not able to move two sprites, in tan I'm not able to move two sprites, in tandem, through the 255 blockade. dem, through the 255 blockade. J would like them to enter the left side of would like them to enter the left side of the screen and exit to the right, the screen and exit to the right.

Sid Seiferlein Sid Seiferlein

There are two memory locations that *There are two memory locations that*  determine the and position of each of *dettrmine the* X *and* Y *position 0/ each 0/*  the eight sprites: *the eight sprites:* 

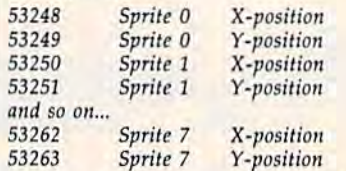

But 16 registers, two for each sprite, *Bllt* 16 *registers, two lor eac/! sprite,*  are not enough to cover all positions on *are* 110t *enough* to *cover all* positions *on*  the screen. Each memory location can *the screen. Eaell memory location can*  contain a number from 0 to 255. This is enough for the possible Y *(vertical)* po-<br>sitions, but there are more than 256 X sitions, but there are more than 256 X (horizontal) locations. One more register is *OzorizOlltal) 10Clltiolis. Dlle more register* is needed, for the high bit of the X-position: *lleeded, lor the high bit 0/ the X-position:* 

Location 53264 (8 bits) *Locatioll* 53264 (8 *bits)* 

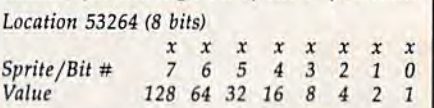

To move sprites across to the right of To *move sprites across* to *the right 0/*  the seam (where SP is the sprite number *the seam (where* SP is *the sprite lIumber*  between zero and seven), POKE 53264, *between zero alld seven),* POKE 53264, PEEK(53264) OR (2TSP). To go back to PEEK(53264) OR (21 SP). *To go back* to the left side, POKE 53264, PEEK(53264) *the le/t side,* POKE 53264, PEEK(53264) AND(255-2TSP). AND (255 - 21SP).

At the same time that you set the bit *At the same time that you set the bit*  in 53264, you'll have to lower the number ill 53264, *you'/I haue* to *lower Ihe /lumber*  in the X-position. For sprite zero, for example, here are the POKEs; *IImple, here are the POKEs:* 

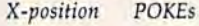

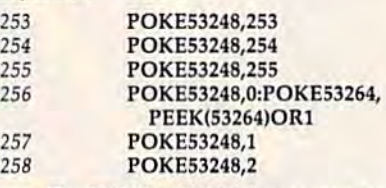

The POKE to 53264 is necessary only *The POKE* to 53264 is *Ilecessary only*  when you cross the sprite seam. It's best to use OR to turn bits on, and AND to turn *use* OR to *turn bits all, and AND to turn*  them off, so you don't disturb the positions *them all, so you dOI1't disturb the positions*  of the other sprites.

To move two or more sprites across *To moue two or more sprites across*  the seam, OR or AND with the appro *the seam,* OR *or AND with tht appro*priate number. If they're sprites zero and *priate lIumber. 1/ they're sprites zero and*  one, POKE 53264, PEEK(53624) OR to *one,* POKE 53264, PEEK(53624) OR 3 *to*  move right, POKE 53264, PEEKI53264) *move right,* POKE 53264, PEEK(53264) AND (255-3) to move left. You'll have AND (255-3) *to move le/t. You'/I haue*  to POKE the registers for the X-position as to *POKE the registers lor the X-position* as  $w$ ell.  $w$ *well. a* 

To receive additional information from advertisers in this issue, use the handy reader service cards in the back of the magazine.

# Flight<br>Simulator II

Put yourself in the pilot's seat of a Piper 181 Cherokee Archer for an awe-inspiring flight over realistic scenery from New York to Los Angeles. High speed color-filled 3D graphics will give you a beautiful panoramic view as you practice takeoffs, landings, and aerobatics. Complete documentation will get you airborne quickly even if you've never flown before. When you think you're ready, you can play the World War I Ace aerial battle game. Flight Simulator II features include a animated color 3D graphics a day, dusk, and night flying mode over 80 airports in four scenery areas: New York, Chicago, Los Angeles, Seattle, with additional scenery areas available a user-variable weather, from clear blue skies to grey cloudy conditions a complete flight instrumentation = VOR, ILS, ADF, and DME radio equipped = navigation facilities and course plotting = World War I Ace aerial battle game  $\blacksquare$  complete information manual and flight handbook.

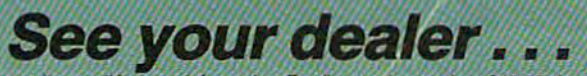

or write or call for more information. For direct orders enclose \$49.95 plus \$2.00 for shipping and specify UPS or first class mall delivery. American Express, Diner's Club, MasterCard, and Visa accepted.

Order Line: 800 / 637-4983

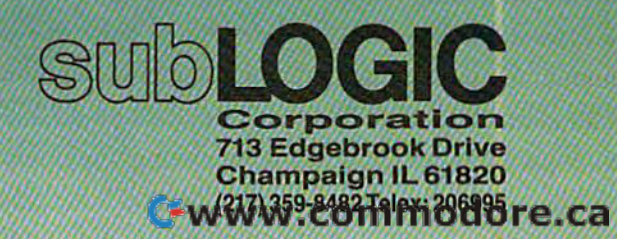

**For Commodore &** 

# COMPUTE'S **COMPUTE!'s**  Gazette Disk **Gazette Disk**

Now you can enjoy the exciting programs **Now you can enjoy the exciting programs**  from COMPUTE!"s Gazette on **from COMPUTE!'s Gazette on a**  ready-to-run disk **ready-to-run disk** 

> Every month you can receive COMPUTEI's Every month you can receive COMPUTEI's Gazette Disk, which includes the fascinat Gazette Disk. which includes the fascinating and challenging programs published Ing and challenging programs published in the corresponding issue of COMPUTEI's in the corresponding issue of COMPUTEI's Gazette, ready to load on your Com Gazette. ready to load on your Commodore 64 or VIC-20. modore 64 or VIC-20.

> The 51/4-inch floppy disk will arrive in your home in time for you to enjoy the quality home in time for you to enjoy the quality programs of COMPUTEI's Gazette without programs of COMPUTEI's Gazette without having to type a single program.

> > $\overline{\bullet}$

#### Tlmesavlng Timesaving

Using *COMPUTEI's Gazette Disk* saves you time. Instead of spending hours you time, Instead 01 spending hours typing in each program from *COM*-PUTE!'s Gazette, you can load all the fun and fascinating programs in just fun and fascinating programs In Just few minutes with the Disk. You a few minutes with the DIsk. You have more time to enjoy Budgeteer, Mystery at Marple Manor. Vocab Mystery at Marple Monor. Vocab Builder, and many other exciting Builder. and many other exciting games and applications. games and applications.

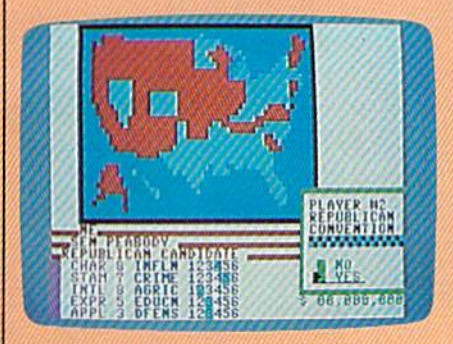

#### inexpensive Inexpensive

And *COMPUTE!'s Gazette Disk* is inexpensive, only \$69.95 for one-year expensive. only \$69.95 for a one-year subscription. That means the Disk subscnptlan. ThOt means the *Di5k*  costs you \$5.83 a month, a savings of 56 percent off the single disk price of 55 percent off the single disk price of \$12.95. And what price can you put \$ 12.95. And what price can you put on the hours of typing time you on Ihe hours of typing tIme you save? save?

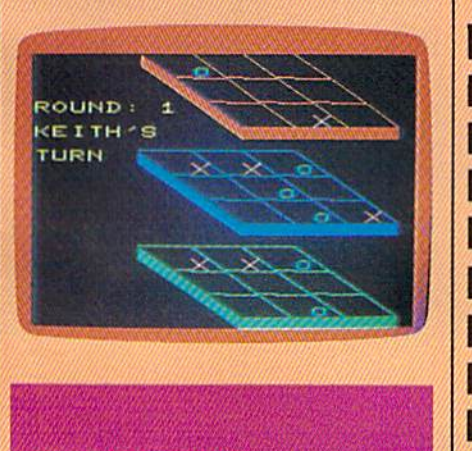

GAZETTEDISK

**COMPUTE!'s** 

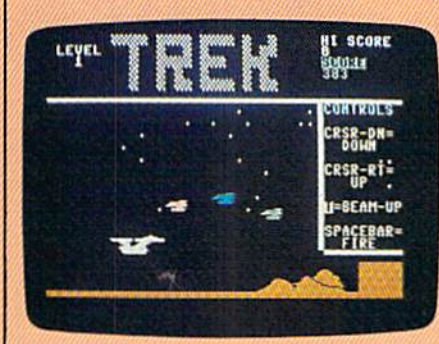

#### Convenient Convenient

COMPUTEI's Gazette Disk gives you access, As soon as you read about access. As soon as you read about a new and challenging program in new and challenging program In COMPUTE!'s Gazette, you can load the Disk and begin using it immediately-the Disk is ready when you are. are.

#### Risk-Free Rlsk·Free

All Disks are fully tested before All Disks are fully tested before they're shipped to you, And full they're shipped to you. And full documentation for all orograms is in documentation for all programs Is in the corresponding issue of COM-the corresponding issue of COM· PUTEI's Gazette, But if you should PUTEl's Gazette. But if you should have a problem with a disk, just call toll free 800-334-0868 ond member tOIl free 8QO.334-0668 and a member of our Customer Service Staff will assist you. assist you.

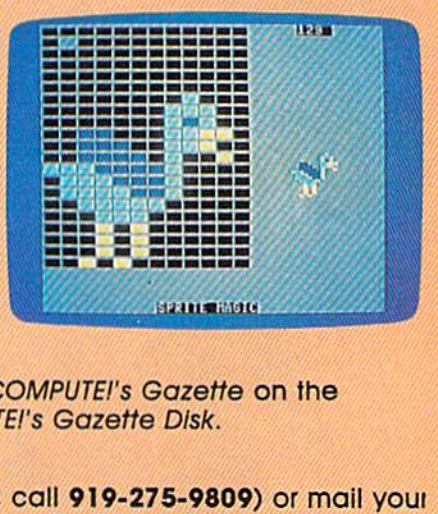

Enjoy the quality programs from COMPUTEi's Gazette on the Enjoy the quality programs from COMPUTEl's Gazette on the convenient, ready-to-use COMPUTEI's Gazette Disk.

To order COMPUTEl's Gazette Disk To order COMPUTE!'s Gazelfe DIsk

Call toll free 800-334-0868 (in NC call 919-275-9809) or mail youi Call loll free 800-334-0868 (in NC call 919-275-9809) or mail YOUI prepaid coupon to *COMPUTE!'s Gazette Disk*, P.O. Box 901, Farmlngdale, NY 11737 Farmingdale, NY 11737

Individual Issues of the Disk are available for \$12.95 (plus \$1.00 Individual Issues of the Disk are available for \$12.95 (plus \$1.00

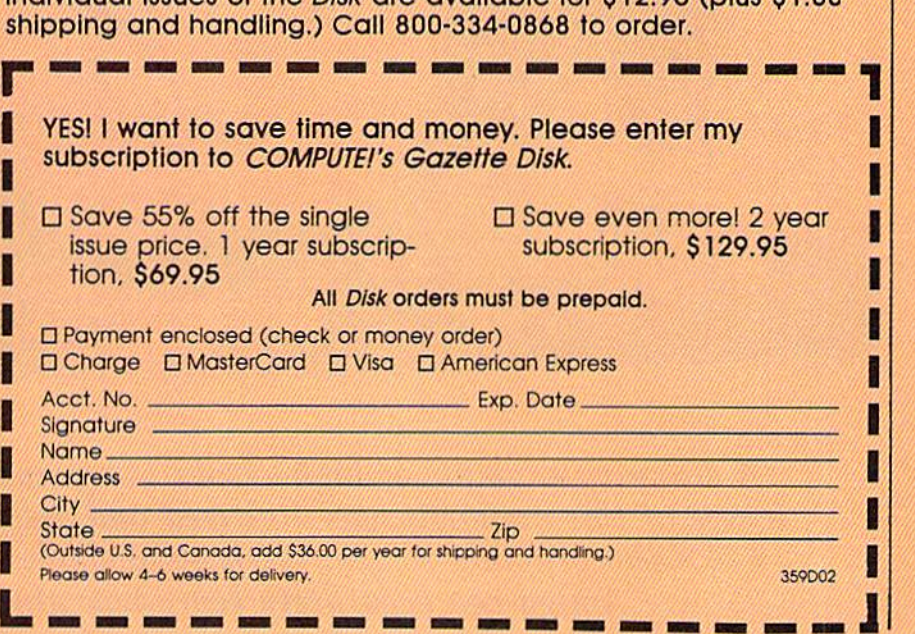

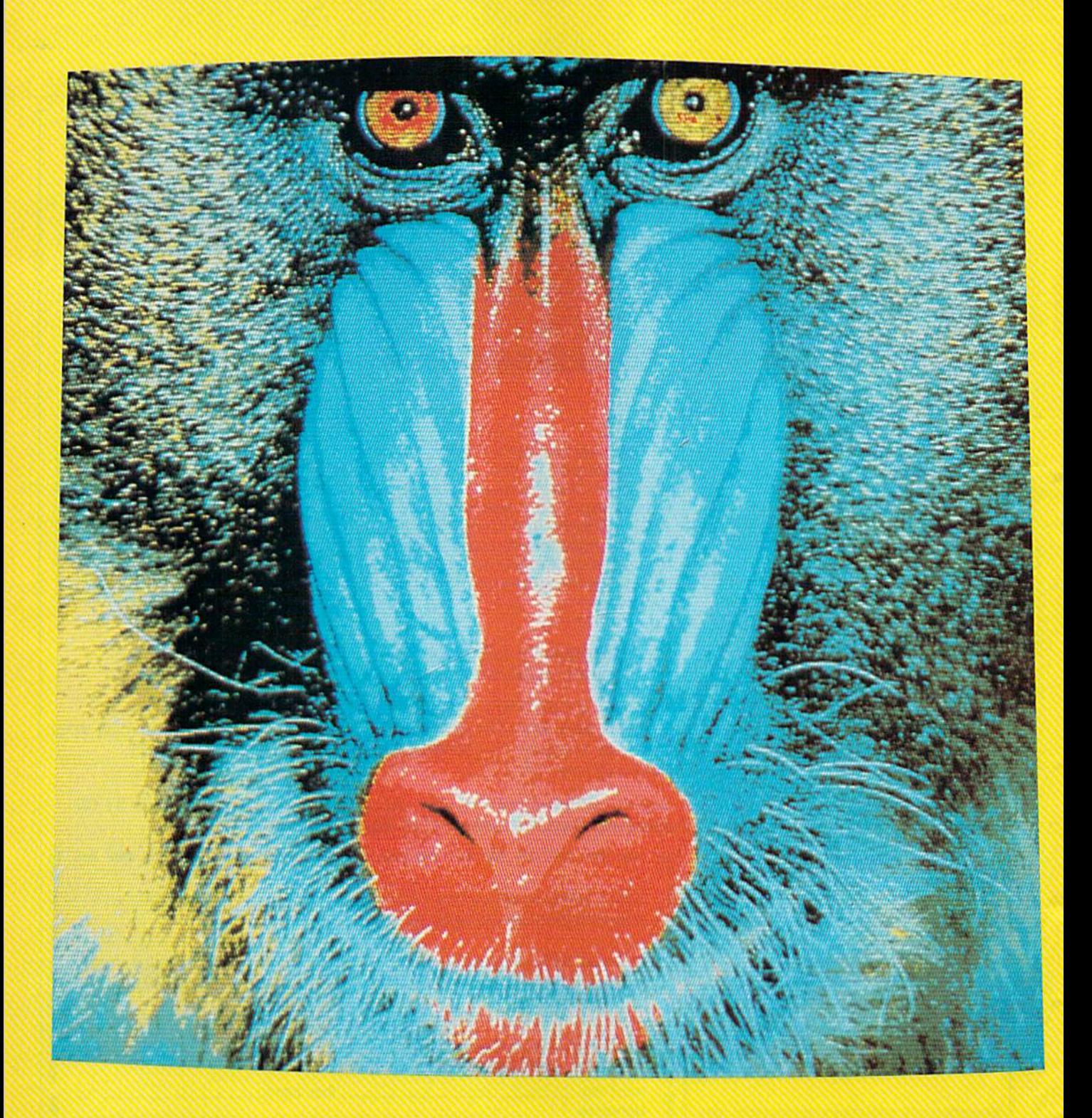

stunning example of high-resolution graphics on the Amiga. I he image of this mandrill was digitized and displayed on the computer's 640X400 graphics screen. With 4096 shades of color available, the *640* X *400 graphics screen. With 4096 shades of color available, the*  Amiga can accurately reproduce almost any image. A stunning example of high-resolution graphics on the Amiga. The *image of this mandrill was digitized and displayed on the computer's* 

# Inside Commodore's New

 $\boldsymbol{\Lambda}$ 

# nds-On Report nds-On Report

Charles Brannon, Program Editor

The long wait is over. The Amiga computer from Commodore has arrived, combining the multi tasking power of a minicomputer, the color graphics of a computer design station, the stereo sound of a sophisticated synthesizer, and much more. Here's an overview of this astounding new personal computer.

The VIC and <sup>64</sup> both repre he VIC and 64 both represent considerable computing power, bringing the true ing power, bringing the true power of a computer within almost any consumer's reach.<br>
The VIC and 64 both represent considerable comput-<br>
ing power, bringing the true<br>
power of a computer within<br>
almost any consumer's reach. These computers, now referred to These computers, now referred to as low-end machines, had their ori as low-end machines, had their origin in the first affordable \$1000 gin in the first affordable \$1000 computers: the venerable PET, the computers: the venerable PET, the Apple, and the Atari 400/800. The Apple, and the Atari 400/800. The 64 was instrumental in bringing the 64 was instrumental in bringing the price of all computers down, while giving us the graphics formerly possible only on large-scale arcade machines. We're still seeing the machines. We 're still seeing the evolution of the low-end home computer with the Plus/4, the 128, computer with the Plus/4. the 128, the Atari 130XE, and even the Japanese MSX computers. In the mean nese M5X computers. In the meantime, there's a segregated market of IBM and IBM compatibles—high-IBM and IBM compatibles-highend machines which carry highend price tags.

We're now seeing the cycle re We're now seeing the cycle repeat itself: new, powerful comput peat itself: new, powerful computers bringing Promethean ers bringing Promethean computing power from the world of computing power from the world of minicomputers and mainframes. minicomputers and mainframes. These truly unique machines, the These truly unique machines, the

Apple Macintosh, the Atari ST, and Apple Macintosh, the Atari ST, and the Amiga, can finally satisfy the the Amiga, can finally satisfy the needs of a broad range of users, from home, educational, and recre from home, educational, and recreational computing to small business ational computing to small business and corporate data processing. The and corporate data processing. The price of these machines is some price of these machines is somewhat more than many people are what more than many people are used to paying for a home com used to paying for a home computer, but these are complete ma puter, but these are complete machines. You don't need to add chines. You don't need to add memory or disk drives—they're memory or disk drives-they're built in. built in.

How can the Amiga possibly How can the Amiga possibly fulfill these broad expectations? Picture your ideal computer. Taking the 64 as the base, it would be nice to extend the memory, ideally nice to extend the memory, ideally without limit. The 64 graphics are without limit. The 64 graphics are great, but wouldn't 80 columns, more resolution, and much more more resolution, and much more variety of color be even better? The ideal computer should be able to ideal computer should be able to display near-photographic quality display near-photographic quality pictures. pictures.

The 64's SID chip was the first The 64's SID chip was the first sound device to rise above mere bleeps and tones, but our ideal bleeps and tones, but our ideal computer should have the quality

of musician's stand-alone of a musician 's sta nd -alo n e synthesizer. synthesizer.

Although much of today's soft Although much of today's software is useful and friendly, the ide ware is useful and friendly, the ideal computer would truly fulfill the al computer would truly fulfill the promise of user-friendliness. You promise of user-friendliness. You should be able to learn and use soft should be able to learn and use software without thick manuals or ex ware without thick manuals or extended training sessions. You should have the convenience and should have the convenience and features of professional software while retaining straightforward ease of use.

Given a library of powerful software, wouldn't it be even better software, wouldn 't it be even better if all your software could work to if all your software could work together, or-outrageous as it sounds—for many programs to run simultaneously? Indeed, our ideal simultaneously? Indeed, our ideal computer should be more than computer should be more than a personal microcomputer. It should offer to a single user the flavor and offer to a single user the flavor and features of a personal mainframe.

The computer we've described The computer we've described is the Amiga. The smallest Amiga comes complete with 256K (four comes complete with 256K (four times the memory of the 64) and built-in 3.5 inch microfloppy that built-in 3.5 inch microfloppy that stores 880K (about five Commo stores 880K (about five Commodore 1541 disks) for S1100-S1500. dore 1541 disks) for \$1100-\$1500. The \$2000 (approximately) Amiga The \$2000 (approximately) Amiga offers 512K and includes a superhigh-resolution monitor. If 512K of memory isn't enough, the Amiga memory isn't enough, the Amiga can be expanded up to 8 megabytes (that's 8 million bytes) of RAM. In (that's 8 million bytes) of RAM. Indeed, you can already buy a twomegabyte memory expansion megabyte memo ry expansion board that includes a batterypowered clock/calendar and an ad powered clock/calendar and an additional communications port. You

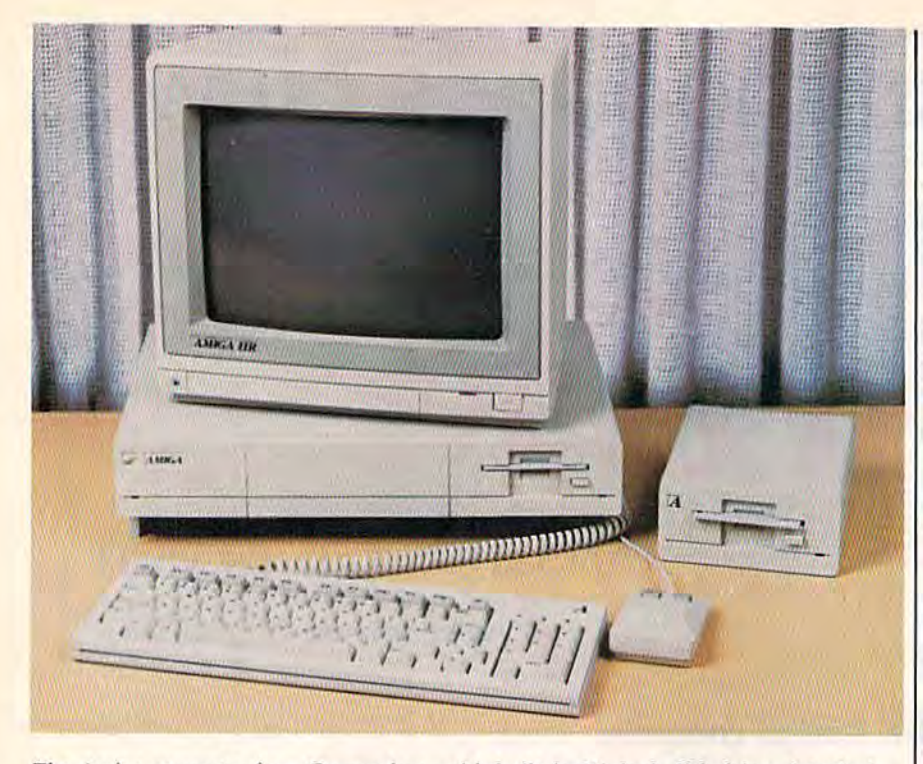

computer from Commodore, with built-in i'h-inch disk drive, detached *Tht Amigll computer from Commodort',* willi *built-ilz* JIh·iuch *disk dritll', dtlo.chrd*  keyboard, two-button mouse, and optional RGB monitor, and external drive.

can attach up to four external 880K can attach up to four external 880K disk drives, or 20-megabyte hard disk drives, or a 20-megabyte hard disk drive. (The 2M RAM board disk drive. (The 2M RAM board and 20M hard drive are available and 20M hard drive are available from Tecmar, not Amiga.)

he Amiga's graphics are simply The Amiga's graphics are simply<br>outstanding, far surpassing the<br>maphics are simply graphics available on any computer graphics available on any computer sold for less than \$10,000. While the 64 has a 160 x 200 multicolor mode, the Amiga can display 320 mode, the Amiga can display 320 dots across and 200 down, and can dots across and 200 down , and can display one of 32 colors in any dot position. You can fill these 32 color position. You can fill these 32 color registers with any of 4096 colors; 16 registers with any of 4096 colors: 16 luminance levels each of red, green, luminance levels each of red, green, and blue, combined as you wish, as and blue, combined as you wish, as if you were an artist mixing paints if you were an artist mixing paints on a palette. This many colors permit incredibly subtle shading and mit incredibly subtle shading and color selection. Almost any color color selection. Almost any color you can think of can be displayed you can think of can be displayed realistically. The pictures (actual screen photos) accompanying this screen photos) accompanying this article show only some of the graphics capabilities. graphics capabilities.

The Amiga can also display The Amiga can also display a 640 200 display, but only 16 col 640 x 200 display, but only 16 colors can be displayed simultaneous ors can be displayed simultaneously. Each of these 16 colors can still ly. Each of these 16 colors can still be picked from a total of 4096 color **b** combinations. There's 320 400 combinations. There's a 320 x 400 mode (twice the vertical resolution) mode (twice the vertical resolution) and a 640 x 400 mode. These modes are fully supported by the modes arc fully supported by the operating system. To comprehend operating system. To comprehend this figure, remember that the 64's this figure, remember that the 64's screen would fit in one quadrant of screen would fit in one quadrant of the  $640 \times 400$  mode, and this Amiga mode also has 16 times the Amiga mode also has 16 times the color resolution of the 64. The color resolution of the 64. The 640 400 mode has pixels so fine 640 x 400 mode has pixels so fine that they are not easily seen, no that they are not easily seen, no matter how close you get to the matter how close you get to the screen. Pictures drawn in this mode screen. Pictures drawn in this mode are hard to distinguish from actual are hard to distinguish from actual paintings, cartoons, or even photographs. photographs.

These are impressive graphics, These are impressive graphics, but a still image is lifeless compared to one filled with ricocheting ob to one filled with ricocheting objects, growing forms, flashing col jects, growing forms, flashing colors, and all manner of motion. The ors, and all manner of motion. The Amiga hardware includes special Amiga hardware includes special microprocessors that run simulta microprocessors that run *simulta*neously with the main 68000 CPU *neously* with the main 68000 CPU (the 68000 has been referred to as (the 68000 has been referred to as a "minicomputer on a chip"). One chip called the copper (for coproces chip called the *copper* (for coprocessor) runs in tandem with the video sor) runs in tandem with the video beam, tracking and capable of changing graphics on the fly. The changing graphics on the fly. The more powerful *blitter* chip can draw lines on its own, fill areas, and move large sections of the screen move large sections of the screen around. It can move blocks of mem around. It can move blocks of memory of any size and shape to any other place in memory. It does all other place in memory. It does all these things without significantly these things without significantly slowing the 68000. The blitter is responsible for much of the Amiga's speed. Along with the copper, it takes care of graphics (including animation), freeing the 68000 to run as pure turbocharged comput run as a pure turbocharged computing engine. ing engine.

The blitter can simulate sprites with all the speed and capability of with all the speed and capability of 64 sprites, including collision and 64 sprites, including collision and proximity (nearness) detection and proximity (nearness) detection and multiple display priority-all this-with 32 colors. The icing on the cake is the hardware sprite sys the cake is the hardware sprite system which can be used in addition tem which can be used in addition to blitter objects. The Amiga sup to hlitter objects. The Amiga supports eight primary sprites. Each ports eight primary sprites. Each sprite is 16 dots wide (compared to the 64's 12-pixel multicolor sprites) and up to the full screen's height. and up to the full screen's height. Each sprite can display four of the Each sprite can display four of the 4096 colors simultaneously, and 4096 colors simultaneously, and can be quickly and easily moved can be quickly and easily moved anywhere on the screen. Sprites can be attached (overlayed) to allow 16 be attached (overlayed) to allow 16 color combinations. The sprites can color combinations. The sprites can be reused automatically in different be reused automatically in different areas of the screen permitting many areas of the screen permitting many more than eight simultaneous ob more than eight simultaneous objects. And the Amiga operating system will even substitute blitter tem will even substitute blitter objects when it runs out of sprites. objects when it runs out of sprites. Sprites can be made to move Sprites can be made to move automatically. automatically.

There's more. Any screen can There's more. Any screen can be finely scrolled both horizontally and vertically. A special mode permits you to create two separate screens, as if each screen was in screens, as if each screen was in a dimension of its own. The screens dimension of its own. The screens are overlayed, and can include are overlayed, and can include transparent portions so that you can view through one screen to see can view through one screen to see another. It's as if you had one huge another. It's as if you had one huge sprite to display on top of the pri sprite to display on top of the primary screen. You do lose some mary screen . You do lose some color capabilities with dual screens. color capabilities with dual screens. But if it's color you want, a *hold and* modify mode permits you to display *modify* mode permits you to display any of the 4096 colors in every pixel any of the 4096 colors in every pixel position in the 320 x 200 mode.

An optional video board An optional video board (about \$200) allows video mixing (about \$200) allows video mixing and frame grabbing. Video can be and frame grabbing. Video can be mixed from any video source, such mixed from any video source, such as a color video camera, laser disc, as a color video camera, laser disc, or a VCR. The Amiga's text and graphics can be superimposed on graphics can be superimposed on the external video, then re-recorded. The frame grabber freezes and ed. The frame grabber freezes and digitizes the video image in color, digitizes the video image in c010r, permitting you to convert realworld video into computer graphics world video into computer graphics that you can edit with a drawing program. program.

THE #1 BACKUP COPY SYSTEM IS NOW BETTER THAN EVER!

#### Version 3.3

with

Markey Kay

Menindes

#### **THE AUTOMATIC DISK BACKUP SYSTEM FOR COMMODORE 64 SOFTWARE**

- · The LATEST breakthrough in copy technology!
- · Copies NEW custom G.C.R. code protection
- Accesses & copies NEW no-sync data blocks!
- Now includes NEW long data-block logic

MODULAR<br>MODULAR

- · Copies normal & PROTECTED data up to track 40
- 3 New IMPROVED copiers! Includes FAST Copier, VARI-SECTOR Copier, and AUTO-LOGIC Nibbler
- Actually copies a FULL disk in only 2.75 minutes!
- · Includes one FREE Masterkey Module!
- · Inexpensive MODULE releases keep you up-to-date
- MODULES available individually or by subscription
- · Works with DiskMaker TOOLKIT and FAT-TRACK Kit
- · Requires standard 1541 disk drive or SX-64
- · Special version available for INDUS GT drivel
- · PRODUCT SUPPORT tel. # & future module updates
- · You've tried the rest, now get the BEST!!

#### THE FASTEST NIBBLE COPIER YOU CAN BUY!

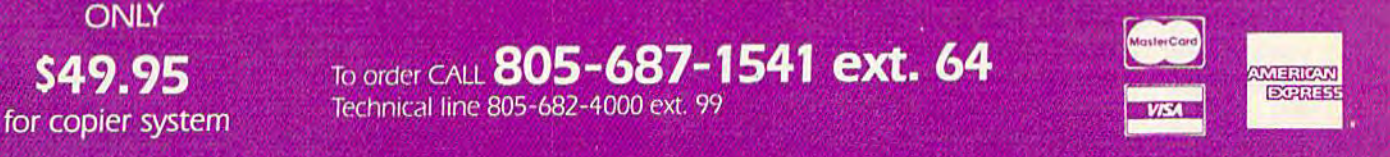

Order by phone 24 firs. /7 days or send cashers check/money order payable to RASK. Visa Madrer data American Express include card # and exp. date. CA residents addits this Allow 2 weeks.<br>For clear except personal and co-cr ice of personal and co-cristis. Add 3350 9 ipping/tunding for continental U.S., 5550 for UPS air COD's 9 ipped to 48 states only.<br>Sitd 510.00. Other Foreign eiders add 515.00, and remit certified U.S. funds only No credit R. Distributors invited & supported.

#### DISKMAKER...THE ONLY COPY SYSTEM YOU'LL EVER NEED!

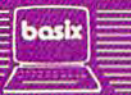

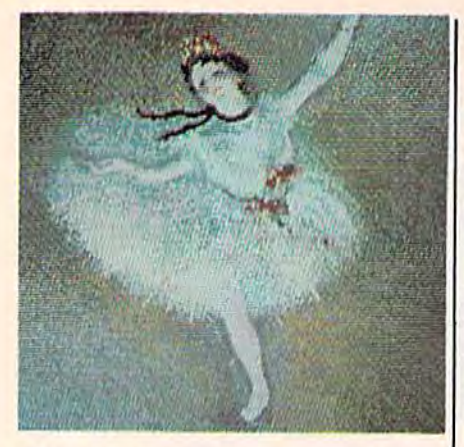

Even low-resolution graphics on the *Even low·resolu tiol! grapllics* all *tile*  Amiga are impressive. Island Graphics *Amiga are impressive. Islalld Grapllics*  of Sausalito, California, which is designing graphics software for the Amiga, copied this ballerina from famous *copied this balErrilla from a famous painting by Edgar Degas. This graphics* mode offers the same resolution as a Commodore 64—320 200 pixels—but *Commodore 64-320* X *200 pixels-bu.t*  the wider variety of colors lets the *the wider variety of colors* Iris *the*  Amiga more closely duplicate the feel of the original.

he Amiga doesn't shortchange the audiophile. Its sound system The Amiga doesn't shortchange the audiophile. Its sound system rivals the quality of commercial rivals the quality of commercial music synthesizers. The 64's SID music synthesizers. The 64's SID chip has been called a synthesizer, but few would mistake its sound for but few would mistake its sou nd for the real thing. The Amiga does the real thing. The Amiga does sound like actual instruments. sound like actual instruments. We've heard the Amiga simulate We've heard the Amiga simulate a piano, a flute, a pipe organ, an electric guitar, snare drums, cymbals, tric guitar, snare drums, cymbals, tom-toms, and more. Instead of pi tom-toms, and more . Instead of piano-like tones or white-noise ano-like tones or white-noise drums, what you hear sounds much drums, what you hear sounds much like a recording of the real thing. In fact, the Amiga sound system is ca fact, the Amiga sound system is capable of playing hack digitized pable of playing back digitized sound with uncanny accuracy, approaching the sound quality of the proaching the sound quality of the new compact disc audio new compact disc audio technology. technology.

The sound system has four The sound system has four voices-two of which are sent to each sound channel, permitting stereo depth as well as stereo imag stereo depth as well as stereo imaging. Each voice plays a digital waveform in memory that is de waveform in memory that is defined either by your program or by fined either by your program or by a previously recorded actual sound. Almost any sound can be approxi Almost any sound can be approximated closely. In fact, each voice mated closely. In fact, each voice can play chords of multiple instru can play chords of multiple instrument waveforms, permitting more ment waveforms, pennitting more than four levels of sound layering. than four levels of sound layering. The volume level can be controlled The volume level can be controlled automatically, permitting realistic automatically, permitting realistic high-resolution sound envelopes, high-resolution sound envelopes,

similar to the 64's attack/sustain/ similar to the 64's attack/sustain/ decay/release cycle. The sound decay/release cycle. The sound system has direct access to system system has direct access to system memory, requiring very little pro memory, requiring very little processor time to keep the sound going Cessor time to keep the sound going or to change notes or instruments, or to change notes or instruments, again freeing the 68000 for pure again freeing the 68000 for pure computing tasks. computing tasks.

The Amiga comes with a builtin voice synthesizer capable of sim in voice synthesizer capable of simulating male or female voices. The ulating male or female voices. The voice is somewhat metallic and voice is somewhat metallic and seems to talk with a strange accent, but is still quite understandable. but is still quite understandable.

Most importantly, because the Most importantly, because the voice synthesis is built in, software voice synthesis is built in, software developers are sure to exploit it. developers are sure to exploit it. The educational value of speech is The educational value of speech is undeniable. You may or may not prefer your computer to talk to you prefer your computer to talk to you while you're word processing, but it while you're word processing, but it could be an option. Voice synthesis cou ld be an option. Voice synthesis

of data from the disk. Even the disk of data from the disk. Even the disk drive can operate simultaneously drive can operate simultaneously with direct access to memory, while with direct access to memory, while the 68000 is busy with something the 68000 is busy with something else. The core operating system, the else. The core operating system, the equivalent of the 64's Kernal, is more than bag of tricks. It pro more than a bag of tricks. It provides a firm foundation for the higher level operating system. higher level operating system.

The next level up in complexity The next level up in complexity is AmigaDOS. It is comparable in is *AmigaDOS.* It is comparable in features to IBM's DOS, but is closer features to IBM's DOS, but is closer to Unix in design. AmigaDOS not to Unix in design. AmigaDOS not only provides for the command line interpreter where you can execute interpreter where you can execute commands to rename, delete, list, commands to rename, delete, list, and create files, but provides these and create files, but provides these functions to other applications and operating system routines. Amiga-operating system routines. Amiga-DOS also includes a powerful batch language which lets you create your language which lets you create your own custom disk routines. own custom disk routines.

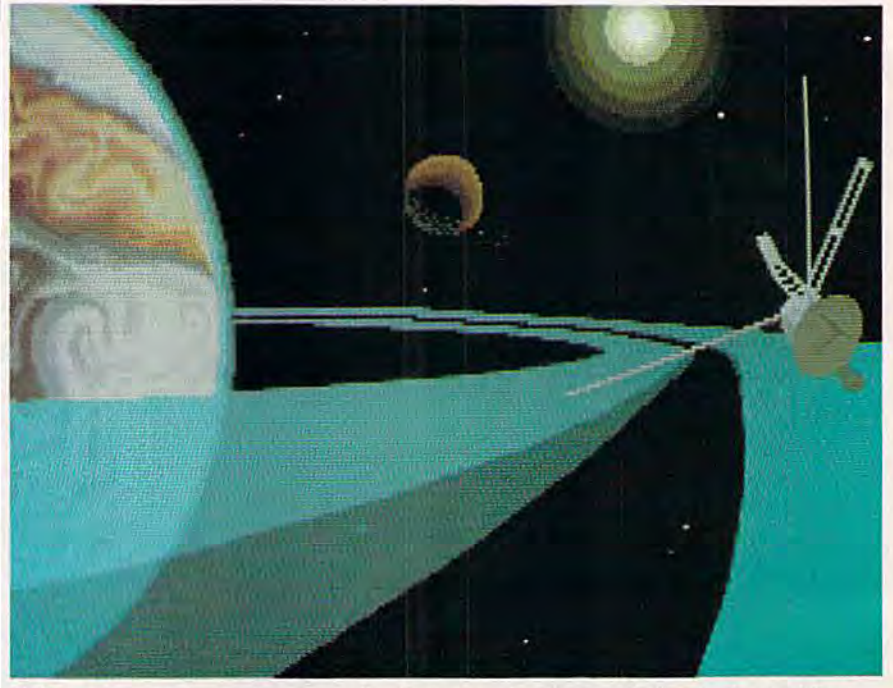

This space scene is another example of what can be done with the Amiga and Pro-*Tllis space scelte* is *anotller example of what can be done with the Amiga aud* Pro-Paint. Island Graphics also has prepared a slightly less powerful version of the program called GraphiCraft. *gram called* GraphiCraft.

is most useful when text on the is most useful when text on the screen may be overlooked. This screen may be overlooked. This should open up completely new should open up completely new concepts for software developers. concepts for software developers.

The operating system supports ex-<br>tremely sophisticated programtremely sophisticated program tremely sophisticated programming. You need never resort to ming. You need never resort to PEEKs and POKEs, not even from machine language. There's a routine to access every feature of the hard to access every feature of the hardware, from automatic line drawing ware, from automatic line drawing routines to pulling in huge amounts

Unlike most DOSs for other Unlike most DOSs for other computers (except Concurrent CP/M), AmigaDOS permits its CP/M), AmigaDOS permits its own commands to run simultaneously. You can list a directory in one window while sorting a file in another. Programs can be run un another. Programs can be run under AmigaDOS in the background. der AmigaDOS in the background. Each program has its own "virtual" Each program has its own "virtual" access to all machine features, but access to all machine features, but does not interfere with any other does not interfere with any other programs running simultaneously. programs running simultaneously. (No single computer can actually do more than one thing at once, but do more than one thing at once, but

# Learn<sup>-</sup>All<sup>-</sup>About

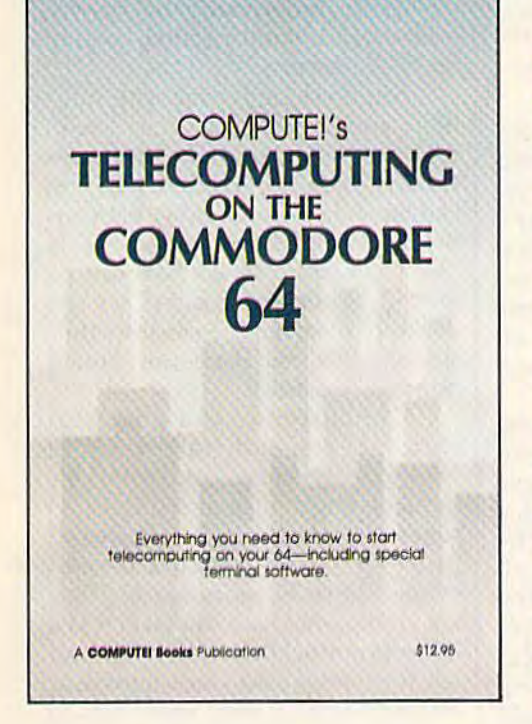

with

#### **COMPUTE!'s Telecomputing** on the Commodore 64

This comprehensive guide explains everything you need to know to start telecomputing on your Commodore 64.

Many home computer analysts believe that telecomputing will soon be the most popular use for home computers. COMPUTEI's Telecomputing on the Commodore 64 Introduces readers to telecommunications, with sections on buying and using modems, accessing information services and bulletin boards, and uploading and downloading files. Best of all, there are terminal programs which allow you to communicate with the information services and bulletin boards.

**Edited** \$12.95 0-87455-009-2

For your convenience, there's also a disk available which includes all the programs in the book. This 51/4-inch floppy disk saves you hours of typing and prevents many typing errors. It's fast, inexpensive, and ready to load on your Commodore 64. You can order the Disk directly from COMPUTE! Books for only \$12.95.

To order COMPUTEI's Telecomputing on the Commodore 64 or the Disk, mail the order form with your payment to COMPUTEI Books, P.O. Box 5058, Greensboro, NC 27403. For fastest service, call toll free 800-334-0868 (in NC 919-275-9809.)

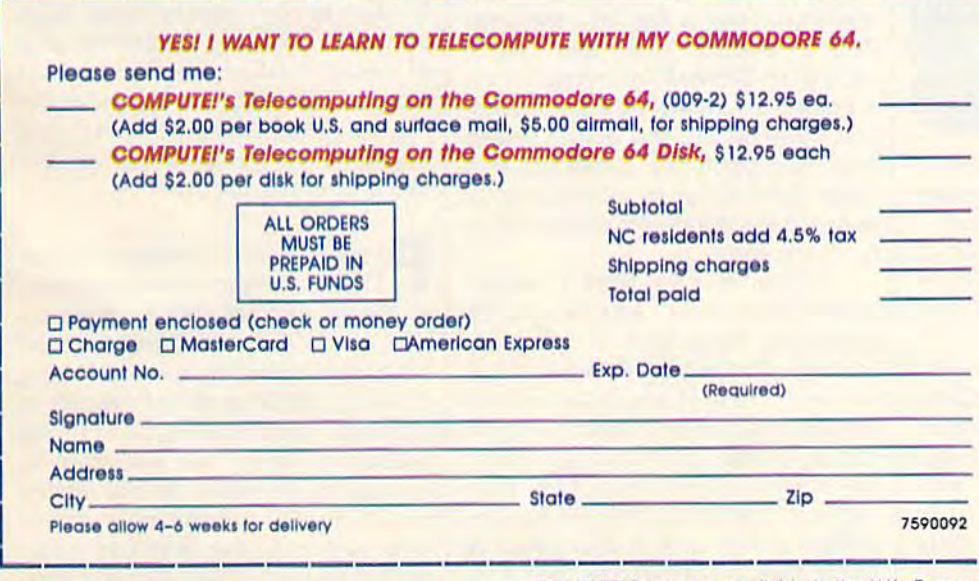

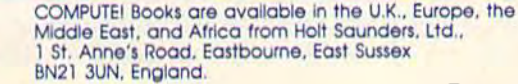

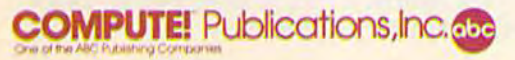

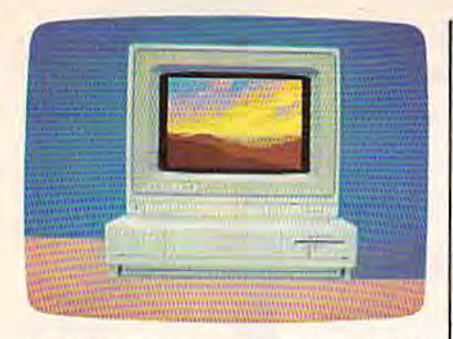

picture within picture. This image A *pictllre* wilhill *a* //iclure. *This image*  and all of the graphics screens accompanying this article except the mandrill were created in the low-resolution mode by Island Graphics. The pictures were drawn with a mouse controller and *Island Graphics' ProPaint software,* which will be marketed under the *which will* be *marketed lI11der liI('*  Amiga brand name.

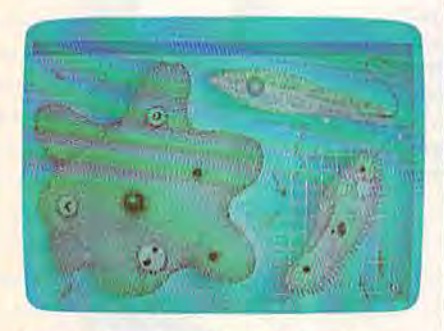

This screen shows some of the educa *This scrern sllo-",s* sOllie *of* tile *rdllca*tional possibilities of the Amiga. These *liollal possibililies of* tlrr *Amiga. Thrse*  microbes are reproduced nearly as accu *microbes art' reproduud nearly as acCl/* rately as a textbook illustration. *ra /ely as a lexlbaok illlIs/ral ia".* 

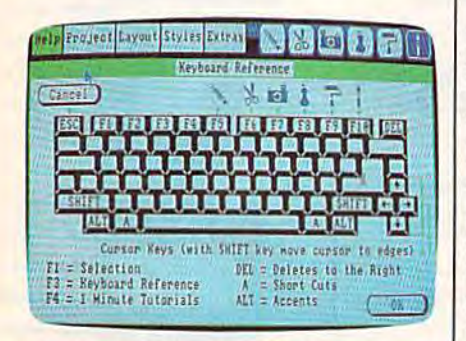

A help screen from TextCraft, an iconbased word processor developed by Ark-*/lascd word processor dcvdoprd by Ark*tronics. This screen shows keyboard *IrOllies. This* screell shows *a keyboaril*  map; other screens provide animated tutorials on everything from creating a file to printing out finished document. *to pritt/ing aut a /il/ished dOClI/lltllt.* 

can seem to, by quickly switching can seem to, by quickly switching between tasks, giving each program i small slice of processor time. Hence, too many concurrent pro Hence, too many concurrent programs can slow things down.) grams can slow things down.)

Programs can also be set up to Programs can also be sel up to reside concurrently without execut reside concurrently without execut· ing. You can even run AmigaDOS ing. You can even run AmigaOOS simultaneously with itself, permit-

ting many DOS windows and DOS programs to be running at once. programs to be running at once. This realizes the true power of minicomputers and mainframes. minicomputers and mainframes. With terminals and the proper soft With terminals and the proper software, you can even attach multiple ware, you can even attach multiple users to the same machine, a capability formerly available only on the bility formerly available only on the most expensive microcomputers. most expensive microcomputers.

You don't have to be a keyboard<br>wizard to use the Amiga. Amiwizard to use the Amiga. Ami wizard to usc the Amiga. AmigaDOS will probably be the pre gaDOS witl probably be the preferred environment for many ferred environ ment for many programmers and expert users, but programmers and expert users, but most beginners and occasional users of the computer will want some ers of the computer will want some buffering between them and the in buffering between them and the intimidating power and sophistication of this DOS.

Amiga's "Intuition" operating system permits the use of Macin system permits the use of Macintosh-like features such as multiple windows, pull-down menus, dialog windows, pull-down menus, dialog boxes, and mouse control. (The boxes, and mouse control. (The mouse is small box that relays di mouse is a small box that relays direction and speed as you move it on a flat surface.) This user interface concept originated with Alan Kay concept originated with Alan Kay and the Xerox Star. It relies extensively on the use of pictures (icons) sively on the use of pictures (icons) to symbolically represent commands and files as objects. The work environment is represented work environment is represented by a graphic desktop, called the WorkBench. Computer operations mimic familiar real-world tasks. In mimic familiar real-world tasks. Instead of typing OPEN 15,8,15, "S0:FILENAME":CLOSE 15, you " SO:FlLENAME" :ClOSE 15, you just point to the file with the mouse, just point to the file with the mouse, hold down the mouse button, and hold down the mouse button, and drag the file into a picture of a trashcan. Drag a file into the window of another disk, and you've dow of another disk, and you've copied it. Instead of trying to re copied it. Instead of trying to remember the name of a command, just point to the top of the screen and then point the command you and then point the command you want from a list of commands (a menu) that magically drops down from the top. from the top.

If you've ever used Commo If you've ever used Commodore's magic Desk, you've seen an dore's Magic Desk, you've seen an extremely simplified, but similar, extremely simplified, but similar, concept. And if you've used a Macintosh, you'll find the same straightforward and intuitive style, straightforward and intuitive style, but with true multitasking. Unlike but with true multitaSking. Unlike the Macintosh, most programs fully the Macintosh, most programs fully support keyboard control. In fact, Amiga claims that you can unplug Amiga claims that you can unplug the mouse, pitch it across the room, the mouse, pitch it across the room, and still take full advantage of the machine. The detached keyboard

includes ten special function keys, a cursor pad, and numeric keypad. cursor pad, and a numeric keypad. The keyboard has a very light touch and good spacing, layout, and tactile feedback, with a nonglare textured surface. You can slide the keyboard underneath the system unit when it's not needed, freeing unit when it's not needed, freeing up desk space. up desk space.

Multitasking is easy with Intuition and Workbench, the "desktop" that's similar to the Macintosh top" that's similar to the Macintosh finder. Each application you run finder. Each application you run can have its own window or an en can have its own window or an entire screen of its own. A window is like a miniature screen that can be moved about and resized on the moved about and resized on the desktop. A screen is a separate fullsize window that, itself, can contain size window that, itself. can contain multiple windows. multiple windows.

Concurrency is powerful Concurrency is a powerful concept. You can start working with a spreadsheet, and while it's recalculating a huge interconnected series of formulas, switch to a word series of formulas, switch to a word processor to jot down a memo. While the word processor is print While the word processor is printing your memo, you can switch to ing your memo, you can switch to a telecommunications program and telecommunications program and tell it to download stock quotes or research data, or send some files to the office computer. While the computer is juggling these three tasks, puter is juggling these three tasks, you can go to another word processing window to write some more, or access your database for more, or access your database for a mailing label or bibliography. While writing you may need to While writing you may need to switch to a drawing program to pre switch to a drawing program to prepare a figure to insert in your text. You may need to refer to your outline stored in the outline processor. It's easy to copy data between these It's easy to copy data between these programs by using a common area of memory called the clipboard. As of memory called the *clipboard.* As long as you've got the computer doing all your work for you, you might as well play an adventure might as well play an adventure game until it's finished. game until it's finished.

Programmers will love the Amiga. Programmers will love the Amiga. The operating system supports The operating system supports so many routines that a programmer needs only to concentrate on mer needs only to concentrate on his or her algorithm, not on looking his or her algorithm, not on looking up which bit controls the priority of up which bit controls the priority of playfield versus sprites. Most of the play field versus sprites. Most of the operating system was written in C, operating system was written in C, language unique in its high-speed a language unique in its high-speed performance, permitting system-performance, permitting systemlevel access to the machine while level access to the machine while providing high-level language con providing high-level language constructs. C can be described as a systems-level Pascal, but with so many

continued on page 28 *eouliulled* au *page 28* 

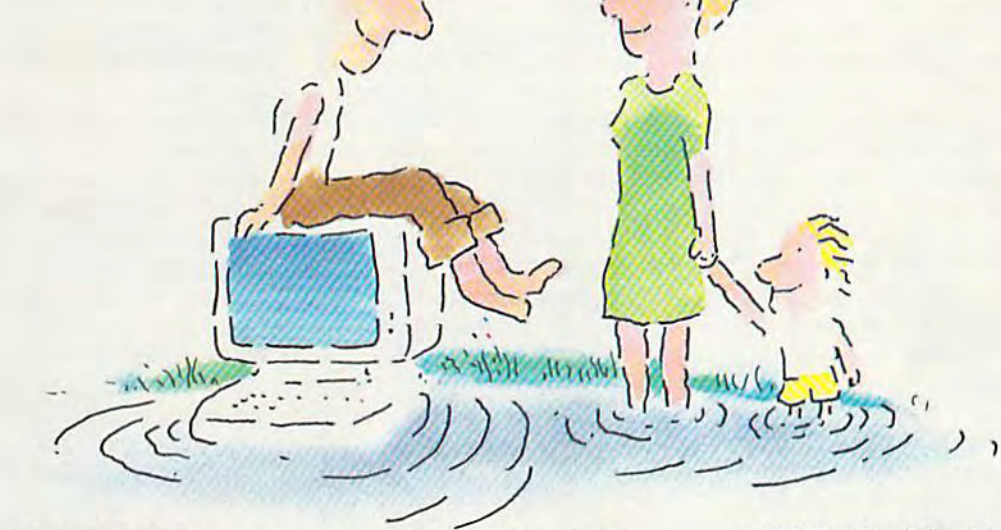

#### ..IN THE INFORMATION AGE wrra the dow jones NEWS/RETRIEVAL® MEMBERSHIP KIT. SAMPLE A CONTINUOUS STREAM<br>OF KNOWLEDGE AT A PRICE YOU CAN AFFORD. **YOU CAN AFFORD.** get started is a computer and

Now you and your whole family Now you and your whole family can experience the information age without getting in over your head. head.

For just  $$29.95$ , the new Dow Jones News/Retrieval Membership Kit leads you step-by-step into Kit leads you step-by-step into entertaining and informative data bases. With five free hours to bases. \\ th five free hours to sample and explore, you can find sample and explore, you can find fact, shop at home, get the a fact, shop at home. get the

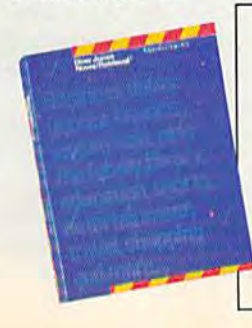

scores, plan a trip, review a movie, choose a stock, or check world and business news. There's a lot more, too. All you need to get started is computer and modem: modem: **NLWSTHE INFORMATION AGE**<br>
SCOPES, plan a trip, review a The FREE subscription to *Dowlis*<br> **NUMBLE A CONTINUOUS STREAM KIT.** World and business news. There's Information Services SAMITLE A LOCALITY OF THE RELATION CONTRACT A LOT MOVEMENT CONTRACT A Special introductory offer!

The Membership Kit is a big value that entitles you to:

- FREE password (\$75 value)
- Easy, step-by-step User's Guide Guide
- FIVE FREE HOURS of usage to explore the magic of this comprehensive service

"Toss away any preconception that<br>Dow Jones News/Retrieval is a stuffy, one Dow Jones News/Retrieval is a stuffy, one *dimensional data base service designed* only for an elite corps of stock analysts<br>and Wall Street wizards. Far from it-Dow Jones News/Retrieval also provides Dow Jones News/Retrieval also provides entertaining movie reviews, current weather and sports reports; convenient weather and sports reports, convenient<br>electronic shopping and inexpensive<br>electronic mail. . .Dow Jones News/<br>Retrieval is informative, entertaining and well worth the money." -Brad Baldwin, InfoWorld Magazine

- FREE subscription to Dowline™, the magazine of Dow Jones Information Services with **INTHE INFORMATION AGE** scores, plan a trip, review a • FREE subscription to *Dowline*",
	- A special introductory offer!

Get your feet wet in the information age with the Dow Jones News/Retrieval Membership Kit. At \$29.95, you'll enjoy the dip without getting soaked. Available at computer retailers and selected at computer retailers and selected bookstores. For the location bookstores. For the location nearest you, call; nearest you, call :

#### 1-800-257-5114 \·800-157·5114

In New Jersey, Canada, **In** New Jersey, Canada, Hawaii and Alaska Hawaii and Alaska 1-609-452-1511 1·609-452·1511

tine cale ansied to the of receipt of pa

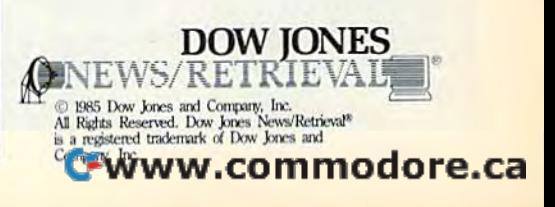

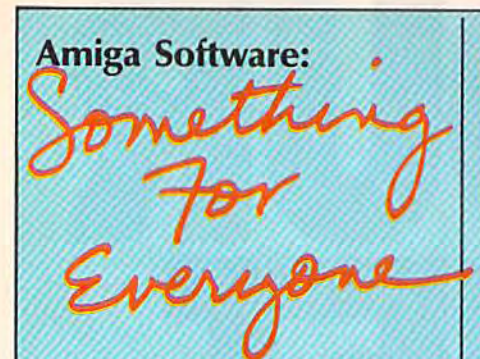

Selby Bateman, Features Editor Selby Bateman, Features Editor

Question: What sort of software do Question: *W/lal sort of software do*  you create for computer as powerful *you create for* (/ *computer as pawerflll*  and versatile as the Amiga?

#### Answer: Anything you want.

That's the happy situation in That's the happy situation in which Commodore finds itself as momentum builds for the long-momentum builds for the longawaited Amiga computer. More awaited Amiga computer. More than 20 applications packages were than 20 applications packages were scheduled to be available in late schedu led to be available in late July at the Amiga official launch. A score of companies have been de score of compa nies have been developing software with Amiga prototypes—some for longer than totypes-some for longer than a year. And another 150 developers, year. And another 150 developers, representing approximately 80 representing approximately 80 companies, crowded into Amiga's companies, crowded into Amiga's software development symposium software development symposium held in Monterey earlier this summer. summer.

Commodore officials point out that these companies include devel that these companies include developers and distributors of business, opers and distributors of business, education, entertainment, lan education, entertainment, Ian· guage, personal productivity, guage, personal productivity, graphics, music, and utility pro g raphics, music, and utility programs—in short, the entire spec grams-in short, the entire spectrum of computer software. trum of computer software.

With an Amiga advertising With an Amiga advertising budget of approximately \$25 mil budget of approximately \$25 mil· lion for the latter half of 1985, Com lion for the la tter half of 1985, Commodore is pushing its marketing modore is pushing its marketing efforts for the machine (and the ini efforts for the machine (and the initial software) toward two targets tial software ) toward two targets during the first six months: small during the first six months: small business and in-home users. In ear business and in-home users. In early 1986, Commodore will begin to ly 1986, Commodore will begin to go after the corporate and educa go after the corporate and education markets as software titles in tion markets as software titles in both areas become available in both areas become av ailable in quantity. While the first software products are expected to be weight products are expected to be weighted toward the consumer and small ed toward the consumer and small business markets, Commodore is business markets, Commodore is confident that powerful business confident that powerful business programs from major manufactur programs from major manufacturers will begin to appear in early ers will begin to appear in early 1986. 1986.

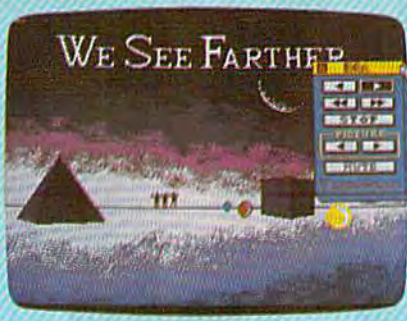

A "videogram" created by *Electronic* Arts'Video Construction Set. *Arts'* Video Construction Set.

A mong the companies develo-<br>ping Amiga programs are such ping Amiga programs are such ping Amiga programs are such consumer software names as Ac-consumer software names as Activision, Broderbund, and Electron tivision, Br0derbund, and Electronic Arts. Mindscape will offer Amiga ic Arts. Mindscape will offer Amiga versions of The Halley Project, Key versions of *Ti,e Halley Project, Kt'Y- board Cadets,* and *Deja Vu,* and is board Cadets, and Deja Vu, and is producing the tutorial software to be bundled with the machine. Others include Island Graphics; Arktronics, which has developed Ironics, which has developed TextCraft, an entry-level word processor carrying the Amiga brand cessor carrying the Amiga brand name; Chang Labs, which is con name; Chang Labs, which is converting its Rags to Riches accounting verting its *Rags to Rielles* accounting series-Ledger, *Receivables*, and Payables-from the IBM-PC format to an Amiga version; Batteries In 10 an Amiga version; Batteries In cluded, and SubLogic Corp. (Flight Simulator II and Jet).

"We are making a major commitment to develop programs for mitment to develop programs for the Amiga," says Trip Hawkins, president of Electronic Arts, a leading software company which has ing software company which has been creating programs on the been creating programs on the Amiga for the past ten months. "I Amiga for the past ten months. " 1 believe this machine, marketed and believe this machine, marketed and supported properly, should-have supported properly, should-have a very significant impact on the persona! computer industry. We will sonal computer industry. We will probably have more programs for probably have more programs for the Amiga than any other software the Amiga than any othcr software firm." firm."

The first dozen programs an The first dozen programs announced by EA include several new nounced by EA include several new packages as well as enhancements packages as well as enhancements of software already existing for other computers—all to be introduced er computers-all to be introduced within the last six months of 1985. within the last six months of 1985. Prices will range between \$35 and Prices will range between \$35 and \$50, Hawkins says. Not surprising \$50, Hawkins says. Not surprisingly, EA's Amiga titles take full advantage of the stunning graphics vantage of the stunning graphics and sound capabilities of the new and sound capabilities of the new machine. machine.

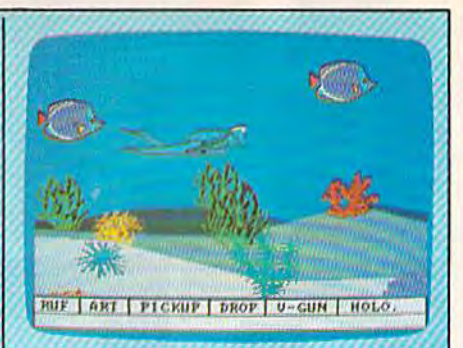

*Electronic Arts'* Return to Atlantis is an undersea adventure with *three*dimensional graphics and digital sound *llimc'1lsiollQI* grapilics *and digita( sound*   $effects.$ 

The new packages are Video The new packages ore *Video*  Construction Set, a graphics program which lets you create your own pictures and incorporate images and sounds from a library of "click art" pictures and sound effects to make sophisticated "video-fects to make sophisticated "videograms" for a variety of consumer grams" for a variety of consumer and business applications; *Return to* Atlantis, graphic undersea adven *Atlantis,* a graphic undersea adven· ture game with three-dimensional ture game with three·dimensional video images and digital sound effects; *Instant Music*, a music creation program which uses real digitized sound and can emulate a synthesizer and a variety of musical instruments; Deluxe Music Con instruments; *Delllxe Music COII- struetioll Set,* an advanced version struction Set, an advanced version of the EA's earlier Music Construction Set, for even more sophisticated music creation; and a strategic action game {untitled at press time) action game (untitled at press time) which pits players in a flying supertank against invading aliens.

Existing Electronic Arts' packages to be made available for the ages to be made available (or the Amiga initially include *Adventure* Construction Set, Archon, Archon II: Adept, Seven Cities of Gold, SkyFox, Financial Cookbook, and Julius *Fillan cial Co okbook,* a nd *Jufiu s*  Erving and Larry Bird Go One-on-One.

For over a year, Island Graphics of San Francisco has been devel ics of San Francisco has been developing advanced graphics software oping advanced graphics software for the Amiga. Although not well for the Amiga. Although not well known to the public, Island Graph known to the public, Island Graph ics has established itself as a lead ics has established itself as a lead· ing computer graphics OEM (original equipment manufacturer). (original equipment manufacturer). The company has designed pro The company has designed programs ranging from Micro Illustra grams ranging from *Micro Illustra*tor and the software for the Atari *tor* and the software for the Atari Touch Tablet to minicomputer To uch Tablet to minicomputer

# It's Absolutely Shocking!!!

After all these years, CMS Software Systems is still the only company providing professional quality accounting software for the complete line of Commodore business computers.

Whether you own an 8032, 8096, SuperPET, B-128, C-64, or the new C-128, we have a professionally written, fully integrated Accounting System designed especially for you.

Introduced in 1979, the CMS Accounting System was the first Accounting System available for Commodore computers. Not satisfied with just being first, we have continued to update, expand, and improve until today, the CMS Accounting System is widely recognized as one of the finest Accounting Systems available for any computer.

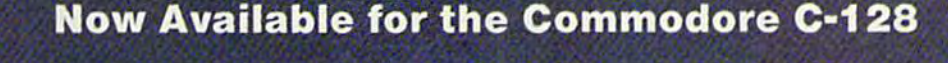

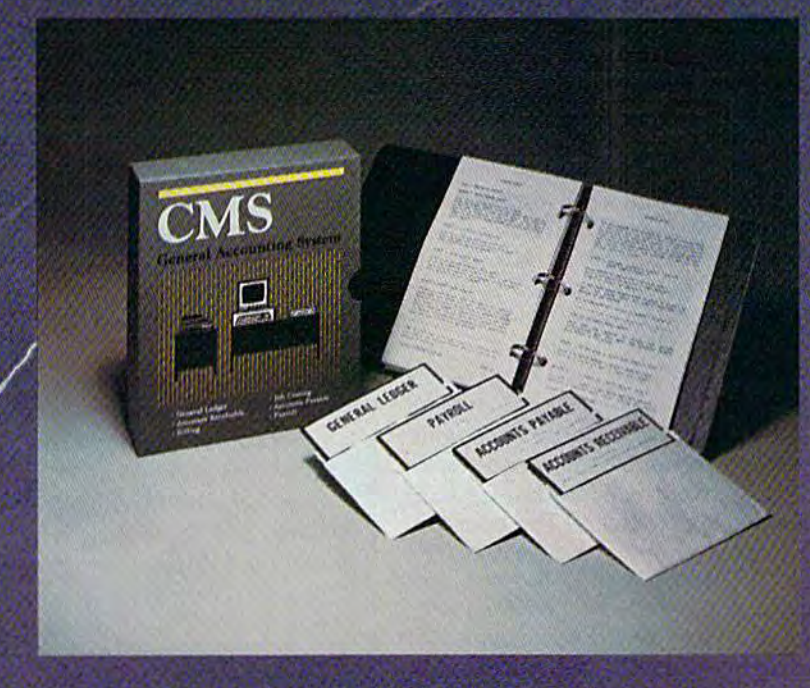

- General Ledger
- Accounts Receivable
- Billing
- Accounts Payable
- Job Costing
- Payroll

\$179.95 Complete Price

For more information see your Commodore dealer or cali Cathy Yorkal 214/289-0677.

CMS Software Systems, Inc. . 2204 Camp David . Mesquite, TX 75149

graphic design work stations.

Island Graphics will initially have several packages for the Amiga, with more to follow. The first two, both of which will carry the Amiga brand name, are Graphi-Craft, a graphics creation program for the home market, and ProPaint, an advanced graphics program for the professional artist. An ad vanced business graphics package will also be among the first releases tation Graphics System), the package will reportedly surpass the combined capabilities of Microsoft

#### continued from page 24 *cc,ui,uwl from Jlrlg!· 24*

functions available in its standard functions available in its standard function package and in the Amiga operating system, it's a uniquely powerful language. powerful language.

C is available as an alternate language for developers, but there language for develo pers, but there are also two versions of BASIC. No are also two versions of BASIC. No BASIC is built into ROM {nor is one BASIC is built in to ROM (nor is one likely to be in the future), but a new version of Microsoft BASIC, report version of Microsoft BASIC, reportedly more powerful than either the IBM or Macintosh versions, will be IBM or Maci ntosh versions, will be bundled with the machine, along bundled with the machine, along with AmigaDOS and self-paced with AmigaDOS and a self-paced tutorial program. Another BASIC called ABasiC is available as an option. Both BASlCs are extremely tion . Both BASICs are extremely fast and support all Amiga functions. PEEK and POKE are func lions. PEEK and POKE are functionally obsolete, but they're tion a ll y o b s o lete, but th ey're supported if you want them. Full access to all Amiga Kernal routines is also included. is also included.

Other languages available are Other lan guages available arc Logo, LISP, and a 68000 Macro Assembler. Soon to come are Forth, sembler. Soon to come are Forth , Pascal, and possibly FORTRAN. A Pascal, and possibly FORTRAN. A programmer will have an enormous range of options, including advanced symbolic debuggers. Any program written properly will also be able to run concurrently, and be able to run concurrently, and will be compatible with future versions of the Amiga. sions of the Amiga .

We've mentioned the capabili We've mentioned the capability to add the frame grabber, exter ty to add the frame grabber, external disk drives, a hard disk drive, and a clock/calendar with 2 megabytes of RAM and RS-232 serial bytes of RAM and RS-232 serial port. Add-on boards attach via the expansion port, which brings out expansion port, which brings out every line of the system, and even every line of the system, and even supports additional coprocessing capabilities. Amiga engineers will

for the Amiga from Island Graph- system is also ideal for use with the Unix-like DOS. Capable of true Chart and Apple's MacPaint and MacDrazo for the Macintosh. BPGS is an object-oriented system. Any Amiga, with more to follow. The part of the display can be moved  $\int$  CPU: Motorola 68000, a 16/32-bit and edited as if it were an indepen dent shape. The program uses vec tored text—characters and letters for the home market, and ProPaint, drawn with lines—so that the text trolling animation, graphics, and can be finely scaled without blockian advanced graphics program for can be finely scaled without blocki-<br>the professional artist. An ad-ness. The created image can be cop- Operating System: Macintoshvanced business graphics package ied to various printers with no style with pull-down menus, wineffective limit on resolution. The system is also ideal for use with the Polaroid Palette slide capture sys tation Graphics System), the tem, providing an entre to crack programs simultaneously). package will reportedly surpass the into the \$11.8 billion per year busi- Memory: 256K RAM standard, ness presentation slide market. *Staphic design work stations.* Chart and Apple's MacPaint and<br>Island Graphics will initially *MacDraw* for the Macintosh. *BPGS*<br>Amiga, with more to follow. The part of the display can be moved<br>Exit two both of which will first two, both of which will carry and edited as if it were an indepen-<br>the Amiga brand name, are *Graphi*- dent shape. The program uses vec-<br>microprocessor; three separate cus-*Craft,* a graphics creation program tored text—characters and letters tom integrated-circuit chips congraphic design work stations.<br>Island Graphics will initially *MacDraw* for the Macintosh *RPGS* 

> not rule out the possibility of an not rule oul the possibility of an MS-DOS IBM PC compatibility car MS-DOS IBM PC compa tibility cartridge. Other ports are a Centronics parallel printer port (which can be parallel printer port (which can be reprogrammed to act as a parallel reprogrammed to act as a parallel input port); a high-speed RS-232 input port); a high-speed RS-232 serial port for 1200- or 2400-baud modems or serial printers; and two control ports that support the mouse, two joysticks, two analog joysticks, four paddle controllers, or joysticks, four paddle conlrollers, or a high-resolution light pen. A configuration program permits full use figuration program permits full use of the Amiga with most popular printers including letter-quality, dot-ma-trix, ink-jet, and laser printers. The Diablo color inkjet printer ers. The Diablo color inkjet printer can copy the screen graphics and can copy the screen graphics and colors almost exactly, and there are colors almost exactly, and there are rumors of a pending color laser printer. printer.

> As you can see, the Amiga is the first truly general-purpose com th e first truly general-purpose computer, capable of doing everything well. It can support the most de well. It can support the most demanding business needs while of manding business needs while offering staggering power to the home user. The astounding graphics are ideal for CAD/CAM, art production, cartoon design, presen production, cartoon design, presentation graphics, and the best games talion graphics, and the best games seen in or out of the video parlor. seen in or out of the video parlor. The sound rivals midrange com The sound rivals midrange commercial synthesizers. The operating mercial synthesizers. The operating system combines the best of MS-system combines the best of MS-DOS, Unix, and the Macintosh op DOS, Unix, and the Macin tosh opera ting system, and brings e r ating s ys t em , and brin gs multitasking to the consumer. And multitaski ng to the consumer. And the wide range of software, avail the wide range of software, available immediately {see "Amiga Soft able immediately (sec" Amiga Software: Something for Everyone") means that you can start using it the means that you can start using it the minute you plug it in. Welcome to minute you plug it in. Welcome to a new generation. new generation.

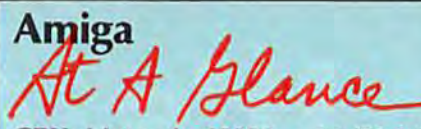

trolling animation, graphics, and sound.

ics. Entitled *BPGS* (Business Presen- | Polaroid Palette slide capture sys- | multitasking (able to run several Operating System: Macintoshstyle with pull-down menus, win will also be among the first releases effective limit on resolution. The dows, multiple screens, and icons. Unix-like DOS. Capable of true multitasking (able to run several programs simultaneously).

Memory: 256K RAM standard, 512K optional. Expandable up to megabytes. 192K ROM. package will reportedly surpass the into the \$11.8 billion per year busi-<br>combined capabilities of Microsoft ness presentation slide market. 512K optional. Expandable up to 8<br>megabytes. 192K ROM.

Disk Drive: Built-in 880K 3V3-inch Disk Drive: Built-in 880K 31/2-inch microfloppy drive; can daisy-chain up to four external drives; third-up to four extern al drives; Ihirdparty 20-megabyte hard disk party 20-megabyte hard disk available. available.

Video: Outputs for composite color Video: Outputs for composite color or monochrome monitors, analog or monochrome monitors, analog RGB color monitor, and built-in RF RGB color monitor, and buill-in RF modulator for ordinary TV; 80- modulator for o rdina ry TV; 80 column text standard, with option column text standard, with option to use 40 or 60 columns with ordi to use 40 or 60 columns with ordinary TV. 4,096 possible colors. nary TV. 4,096 possible colors.

Graphics: Four graphics modes: Graphics: Four graphics modes:  $640 \times 400$ -pixel maximum resolution (up to 16 simultaneous colors); lion (up to 16 simultaneous colors);  $640 \times 200$  (up to 16 simultaneous colors);  $320 \times 200$  (up to 32 simultaneous colors); and  $320 \times 400$  (up to 32 simultaneous colors). Custom to 32 simultaneous colors). Custom graphics chip controls background graphics chip controls background graphics, screen handling, and g raph ics, screen handling, a nd eight four-color sprites; custom ani eight four-color sprites; custom animation chip. mation chip.

Sound: Advanced four-voice sound Sound: Advanced fom-voice sound chip with stereo output and optional digital sound sampling; built-in speech synthesis. speech synthesis.

Interfaces: Centronics-standard Interfaces: Centronics-standard parallel port, RS-232 serial port, three video outputs, two stereo three video o utputs, two stereo sound outputs, two control ports sound outputs, two control ports for mouse or joysticks, keyboard jack, and expansion port with full jack, and expansion port with full system bus for unlimited expansion (such as add-on coprocessors). (such as add-on coprocessors).

Printers: Supports letter-quality, Printers: Supports letter-quality, dot-matrix, ink-jet, and laser printers-including color printers. (Drivers for most popular printers are standard.) are standard.)

Price: Between \$1,100 and \$1,500—256K entry-level unit. \$1,500-256K e ntry-level unit. About \$2,000-512K system with RGB color monitor.

# Fly the unfriendly skies.

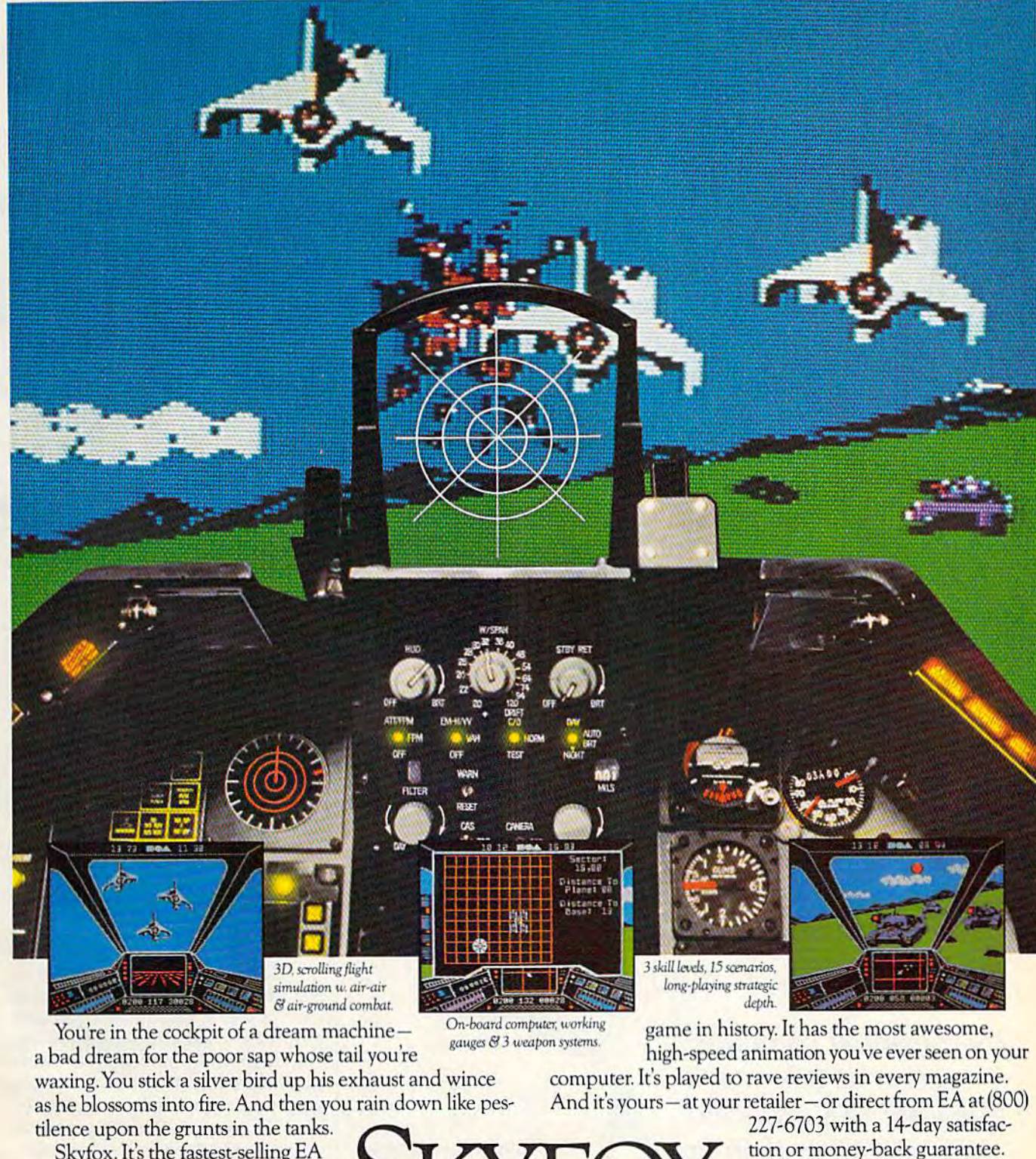

as he blossoms into fire. And then you rain down like pes

Skyfox. It's the fastest-selling EA

waxing: fou stick a siver situation the existence and which here for payment to pay bour retailer—or direct from EA at (800) as he blossoms into fire. And then you rain down like pes-<br>And it's yours—at your retailer—or dir

tilence upon the grunts in the tanks.<br>
Skyfox. It's the fastest-selling EA The Company of the fastest selling EA The Company of the Skyfox. It's the fastest-selling EA from ELECTRONIC ARTS"

227-6703 with 14-day satisfac tion or money-back guarantee. rs—at your retailer—or direct from EA at low<br>
227-6703 with a 14-day satisfac-<br>
tion or money-back guarantee.

ORDERING INFORMATION & MACHINE AVAILABILITY: Visit your retailer or call (800) 227-6703 (in CA call (800) 632-7979) for VISA or MasterCard orders. To purchase by mail, send check or money order to Electronic Arts, P.O. Box 306, Half Moon Bay, CA 94019. Add \$3 for insured shipping & handling. Indicate machine verson desired. Allow 1-4 weeks for delivery. Apple II family available now at \$39.95. C-64 available now at \$34.95. For a copy of our complete catalogue and direct order form, send 50¢ and a stamped, self-addressed envelope to Electronic Arts, 2755 Campus Drive, San Mateo. CA 94403. WWW.COMMOdOFE.CA ORDERING INFORMATION & MACHINE AVAILABILITY: Visit your retailer or call (800) 227-6703 (in CA call (800) 632-7979) for VISA or MasterCard orders.<br>To purchase by mail, send check or money order to Electronic Arts, P.O. Box

# The Summer Consumer Electronics

Lance Elko, Editor Lance Elko, Editor

The personal computer *The personal computer*  section at this year's *section at this year's*  Summer CES attracted *Summer* CfS *attracted*  less attention than in *less attention than in*  past years, but *past years, but* a closer look revealed *closer look revealed*  pleasant surprise. a *pleasant surprise.* 

BEY

**BE NO** 

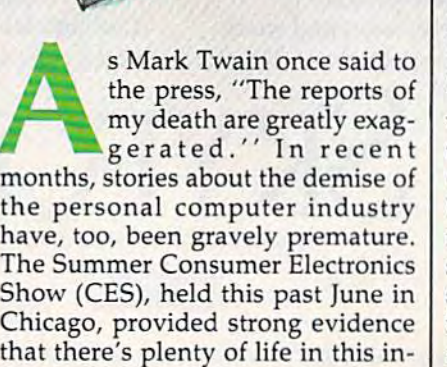

fant industry. fant industry.

Both low-end computer manu Both low-end computer manu· facturers, Commodore and Atari, as facturers, Commodore and Atari, as well as many established software well as many established software publishers, had a healthy showing. Although the number of software Although the number of software publishers has declined, the stron publishers has declined, the strongest and most dedicated remain. The shakeout of the past year has The shakeout of the past year has victimized both computer manufac victimized both computer manufacvictimized both computer manufacturers and software companies— Coleco (Adam), IBM (PCjr), Coleco (Adam), IBM (PCjr), Futurehouse, and Microlab, to name a few. But the tone of the survivors is that of optimism sea survivors is that of optimism seasoned by experience. And the qual soned by experience. And the quality of many of the newest products ity of many of the newest products shows a mature, positive approach to the marketplace. to the marketplace.

Signs of renewed life for the in Signs of renewed life for the industry have appeared in a variety of dustry have appeared in a variety of places. A recent survey based on marketing research by CBS, Louis Harris, A. C. Nielsen, Dataquest, Harris, A. C. Nielsen, Dataques!. and others indicates that the per and others indicates that the personal computer industry appears to sonal computer industry appears to have a healthier future than many have a healthier future than many have predicted. According to the have predicted. According to the study, 15 percent of U.S. house study, 15 percent of U.S. house-<br>holds currently have a personal computer. By year's end, the report indicates-that this will climb to indicates that this will climb to a hefty 21 percent, or 16 to 18 million hefty 21 percent;-br 16 to 18 million machines in U.S. homes. machines in U.5. homes.

What market share Com What market share Commodore will have remains to be modore will have remains to be seen. At this writing, it's too early to seen. At this writing, it's too early to tell how the public will respond to tell how the public will respond to the Commodore 128 and Amiga, or the Commodore 128 and Amiga, or the impact of the new Atari ST the impact of the new Atari ST computers. computers.

At the Commodore CES press At the Commodore CES press reception, Marshall Smith, presi reception, Marshall Smith, president and chief executive officer, dent and chief executive officer, was openly ruffled by the pessimistic press reports of the past few tic press reports of the past few months concerning the future of months concerning the future of Commodore. Despite the slowing Commodore. Despite the slowing sales of Commodore 64s and the sales of Commodore 64s and the steady decline of Commodore stock steady decline of Commodore stock in the past several quarters, Smith in the past several quarters, Smith and other company executives and other company executives stressed their optimism for the suc stressed their optimism for the success of the 128 and promised con cess of the 128 and promised continued support for the 64. Thomas tinued support for the 64. Thomas Rattigan, the new Commodore Rattigan, the new Commodore North America president, announced that 100,000 advance or nounced that 100,000 advance orders for the 128 had been received ders for the 128 had been received by June 1. He also noted that Com by June 1. He also noted that Commodore was expecting to sell the modore was expecting to sell the 128 "to over 15 percent of the near 128 "to over 15 percent of the nearly three million plus U.S. owners of ly three million plus U.S. owners of Commodore 64s and to hundreds Commodore 64s and to hundreds of thousands of first-time computer of thousands of first-time computer buyers." buyers."

In an effort to demonstrate that its n an effort to demonstrate that its market includes much more than I market includes much more than the U.S., Commodore displayed its the U.S., Commodore displayed its two IBM PC compatibles, the PC10 two IBM PC compatibles, the PCIO and PC20, available in Europe and and PC20, available in Europe and Canada. They will not appear in the Canada. They will nol appear in the U.S. Also on display was the Com U.S. Also on display was the Commodore 900 Business Computer, modore 900 Business Computer, a Unix-compatible machine designed Unix-compatible machine designed for multitasking and networking. Commodore plans to market this Commodore plans to market this machine in Europe this fall, and it machine in Europe this fall, and it could later appear in the U.S. could later appear in the U.S.

While underscoring its position as an international company, Commodore was touting its newest Commodore was touting its newest market entry, the 128. Unlike the market entry, the 128. Un like the ill-fated Plus/4 and 16 computers, ill-fated Plus/4 and 16 computers, the 128 seems to be getting stronger the 128 seems to be getting stronger support from Commodore. support from Commodore.

New hardware for the 128 New hardware for the 128 from Commodore includes the from Commodore includes the 1572 disk drive, the MPS 1000 1572 disk drive, the MPS 1000 printer, and the 1670 mo printer, and the 1670 m odem/1200. The 1572 is dual drive dem/1200. The 1572 is a dual drive version of the 1571 and offers up to version of the 1571 and offers up to 820K of data storage. The price will 820K of data storage. The price will be announced later. The MPS 1000, be announced later. The MPS 1000, an Epson-like dot matrix printer, an Epson-like dot matrix printer, features three operating modes: high-speed draft (100 characters h igh-speed draft (100 characters per second), near letter quality (16 per second), near letter quality (16 cps), and graphics mode with cps), and graphics mode with a print density of 50 to 240 dots per print density of 50 to 240 dots per inch. The new printer also offers inch. The new printer also offers a choice of four character sizes: 80, choice of four character sizes: 80, 96, 132, or 160 characters per line. 96, 132, or 160 characters per line. Price is expected to be under \$300. Price is expected to be under \$300. The 1670 Modem/1200, originally The 1670 Modem/1200, originally announced at the Winter CES, is announced at the Winter CES, is now available. This 300/1200 baud unit uses "AT" Hayes command unit uses "AT" Hayes command protocol and includes a built-in speaker for monitoring dialing (Touch Tone or rotary phones), (Touch Tone or rotary phones), auto answer, auto dial, auto baud, auto answer, auto dial. auto baud, and auto mode selection. As with and auto mode selection. As with earlier Commodore modems, a user ID, password, and one-hour sub 10, password, and one-hour subscription to CompuServe are included with the purchase. Sug cluded with the purchase. Suggested retail price is approximately gested retail price is approximately

\$200. Although the 1572 dual drive \$200. Although the 1572 dual drive is designed for use with the 128, the is designed for use with the 128, the MPS 1000 is compatible with the MPS 1000 is compatible with the 128 and 64, and the 1670 modem 128 and 64, and the 1670 modem with the 128, 64, Plus/4, SX-64, with the 128, 64, Plus/4, SX-64, and VIC-20. and VIC-20.

Also on display at the Com Also on display at the Commodore booth was the previously modore booth was the previously announced Commodore mouse announced Commodore mouse controller. It is now available at a suggested retail price of \$49.95. suggested retail price of \$49.95.

Commodore is pledging full Commodore is pledging full software support for the 128. According to Paul Goheen, director According to Paul Goheen, director of software development, the 128 of software deyelopment, the 128 will be supported both by Commodore titles and by third-party modore titles and by third-party developers. developers.

Available for the 128 this summer from Commodore are jane 2.0, mer from Commodore are *lalle 2.0,*  the Perfect Series, and Micro Il the Perfect Series, and *Micro 11* lustrator, jane 2.0, an impressive *Ilistrator. lallt' 2.0,* an impressive icon-based three-disk package, icon-based three-disk package, developed for Commodore by Arktronics Corporation, was in Arktronics Corporation, was introduced at the Winter CES, but has troduced at the Winter CES, but has since been revised. The package includes three integrated programs: cludes three integrated programs: Janewrite, a word processor, Janecalc, a spreadsheet, and Janelist, a file manager. The enhanced version includes some new hanced version includes some new features designed to appeal to both features designed to appeal to both novice and seasoned users. It works novice and seasoned users. It works with the mouse or a joystick. Sug with the mouse or a joystick. Suggested retail price is \$49.95. A 32K ROM cartridge version for the <sup>64</sup> is ROM cartridge version for the 64 is expected to be available for expected to be available for approximately the same price. approximately the same price.

The Perfect Series-Perfect Writer, Perfect Caic, and Perfect *Writer, Perfect Calc,* and *Perfect*  Filer-also announced at the Winter CES, is now available. Each of these programs can be used separately or share files when used together. The series, developed by gether. The series, developed by Thorne/EMI, is designed to operate Thorne/EM!, is designed to operate in the 128's 80-column mode. Each program is expected to retail for program is expected to retail for \$69.95. Micro Illustrator, a graphics program previously available for program previously available for the 64, uses the 128K mode, allow the 64, uses the 12SK mode, allowing more features than the original ing more features than the original version. Suggested retail price is version. Suggested retail price is £39.95. Other 128 titles planned for \$39.95. Other 128 titles planned for release are *Typing Professor* and A Comprehensive Course in **BASIC**.

Several major third-party software publishers have also com ware publishers have also committed support for the 128. Batteries mitted support for the 128. Batteries Included is offering versions of Included is offering versions of three popular 64 programs, Paper-three popular 64 programs, *Paper-*Clip, HomePak, and The New *Cl ip , Home Pa k,* and rile *New* 

Consultant. The upgraded versions take advantage of the 128's extra take advantage of the 128's extra memory, processing speed, 80- memory, processing speed, 80- <mark>column display, and larger key-</mark> board. Suggested retail prices for board. Suggested retail prices for these packages are \$89.95 (Paper-these packages are \$89.95 *(Paper-*Clip), \$79.95 (The New Consultant), and \$49.95 (HomePak). 128 ver and \$49.95 *(HomePak).* A 128 version of Pro-Line Software's popular sion of Pro-Line Software's popular word processor has been intro word processor has been introduced, WordPro 128, which also duced, *WordPro* 128, which also uses the new computer's memory, uses the new computer's memory, speed, and 80-column display. Sug speed, and 80-column display. Suggested retail is \$99.95. gested retail is \$99.95.

Timeworks announced Word Timeworks announced *Word*  Writer 128, Data Manager 128, and *Writer* 128, *Data Mallager* 128, and Swiftcaic 128. Word Writer includes *Swittcalc* 128. *Word Writer* includes an 85,000-word spelling checker an 85,OOO-word spelling checker and five-function calculator. Data and five-function calculator. *Data*  Manager is general information *Mallager* is a general information storage and retrieval system with storage and retrieval system with report-writing and label-making report-writing and label-making capabilities. Swiftcalc, spread capabilities. *Swittea/e,* a spreadsheet, includes a special feature. Through a licensing agreement with Funk Software, Timeworks is with Funk Software, Timeworks is including *Sideways,* a best-selling spreadsheet/printer utility pre spreadsheet/printer utility pre viously available for only the Apple viously available for only the Apple and IBM PC. Sideways prints an en and IBM Pc. *Sideways* prints an entire spreadsheet report at one time tire spreadsheet report at one time on one page by rotating the spread on one page by rotating the spreadsheet 90 degrees as it prints out, sheet 90 degrees as it prints out, thus eliminating the need for cut thus eliminating the need for cutting and pasting several sections to ting and pasting several sections together. It also offers a variety of type sizes and control over line type sizes and control over line spacing, left and top margins, and spacing, left and top margins, and spacing between characters. De spacing between characters. Designed to be used with any other signed to be used with any other Commodore-specific spreadsheet Commodore-specific spreadsheet that can create ASCII files on disk, that can create ASCII files on disk, Sideways can be purchased sepa *Sideways* can be purchased separately for \$29.95. A version for the 64 is available also. Word Writer 64 is available also. *Word Writer*  128, Data Manager 128, and *128, Data Mallager* 128, and Swiftcalc 128, each carry a suggested retail price of \$69.95. gested retail price of \$69.95.

More software for the 128 from More software for the 128 from Commodore and third-party Commodore and third-party publishers will be available later publishers will be available later this year, noted Goheen. this year, noted Goheen.

 $\sqrt{\frac{1}{1}}$  hile the 128 is off to a more W hile the 128 is off to a more auspicious start than the Plus/4 and 16, the venerable 64 is Plus/4 and 16, the venerable 64 is far from abandoned. Dozens of far from abandoned. Dozens of new hardware and software prod new hardware and software products for the 64 (and the 64 mode of the 128) were introduced. the 128) were introduced.

An interesting product for An interesting product for those who wish to use their 64 as those who wish to use their 64 as a home control unit is the X-10 home control unit is the X-10 Powerhouse. This programmable Powerhouse. This programmable

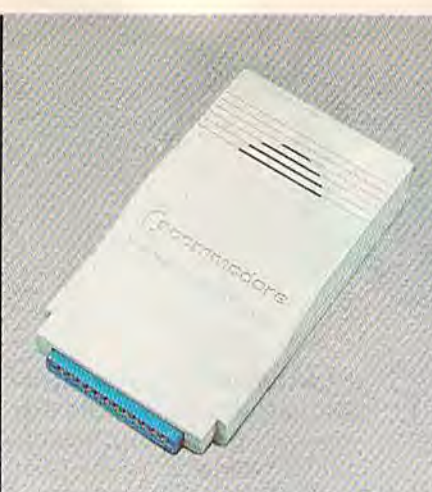

The 1670 modem from Commodore fea *The 1670 modem from Commodore fea*tures 300/1200 baud, built-in speaker, *tures 300/1200 baud, built-ill speaker,*  auto answer, autodial, auto baud, and *auto allSwer, autodia!, allto baud, and*  auto mode selection. *auto mode seicclion.* 

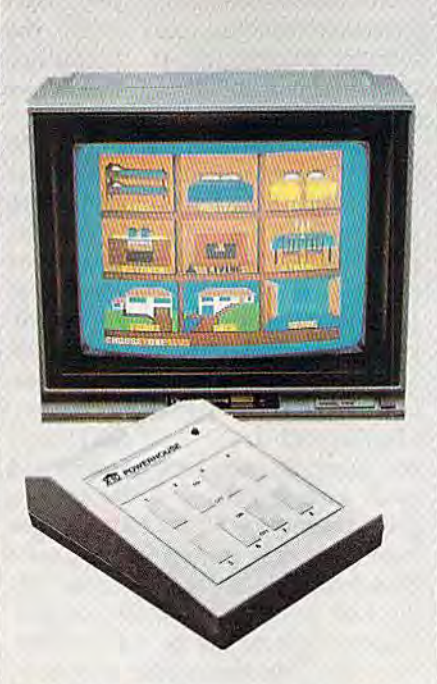

The X-10 Powerhouse, a programmable interface for the 64, allows control of *illterface for the* 64, *allows COlltrol of*  household lights and appliances without *household lights alld appliallces withollt*  tying up the computer. The accompanying icon-based software lets you simulate *i'lg ico/l-based software lets YO Ii simulate the layout of your home and program* individual rooms or outside lights. *hldividllal rooms or olltside liglrts.* 

hardware interface, with its own hardware interface, with its own RAM, ROM, and realtime clock, RAM, ROM, and realtime clock, connects to the 64's user port and connects to the 64's user 'port and can control various household can control various household appliances, such as TVs, stereos, appliances, such as TVs, stereos, lamps, thermostats, wall switches, lamps, thermostats, wall switches, electric hair curlers, and coffee pots. electric hair curlers, and coffee pots. It runs on standard 9-volt alkaline II runs on a standard 9-volt alkaline battery and controls lights and battery and controls lights and appliances using existing house appliances using existing house wiring. After installing and wiring. After installing and programming the interface, it may programming the interface, it may be disconnected, thus freeing your be disconnected, thus freeing your 64 while the X-10 runs the program 64 while the X-I0 runs the program you've entered. you've entered.

The accompanying software The accompanying software features icons you can arrange to features icons you can arrange to simulate various rooms in your simulate various rooms in your home. You can then graphically home. You can then graphically display up to nine rooms on single display up to nine rooms on a single screen and program any lights or screen and program any lights or appliances in each of them. The appliances in each of them. The software also has on-screen instruc software also has on-screen instructions. The X-10 Powerhouse can tions. The X-I0 Powerhouse can store up to 128 timed events and store up to 128 timed events and will control up to 95 screen icons will control up to 95 screen icons inside or outside your home. A programmer's guide will be available grammer's guide will be available for those wishing to write their own for those wishing to write their own software. Price for the interface, software. Price for the interface, software, and cable is \$150. Sepa software, and cable is \$150. Separate lamp and appliance modules— rate lamp and appliance moduleswhich plug into outlets-are required for use with the system. X-quired for use with the system. X-10 has these available for \$8-\$30 10 has these available for \$8-\$30 each (or less if purchased in larger each (or less if purchased in larger quantities). quantities).

Cardco announced S'More (Su Cardco announced *S'More* (Super Memory Optimized RAM/ per Memory Optimized RAM/ ROM Expansion) *BASIC*, a cartridge utility for the 64 that provides over utility for the 64 that provides over 60K RAM for programming and 60K RAM for programming and adds 60 new commands, many of adds 60' new commands, many of which eliminate the need for PEEKs which eliminate the need for PEEKs and POKEs. With S'More BASIC, the and POKEs. With *S'More BASIC,* the function keys have specific assign function keys have specific assignments (f2 runs a program in memory, f3 reads and displays the disk ry, f3 reads and displays the disk drive error channel, f5 lists a program in memory, f7 displays the gram in memory, f7 displays the disk directory, and so on). Suggest disk directory, and so on). Suggested retail price is \$69.95. Cardco is ed retail price is \$69.95. Cardco is also planning a fall release of the S'More BASIC Compiler. The price is *S'More BASIC Compiler.* The price is \$39.95. \$39.95.

Abacus Software introduced Abacus Software introduced Super C, a C compiler for the 64. It features a full-screen editor with horizontal and vertical scrolling. It horizontal and vertical scrolling. It allows source files up to 41K long, allows source files up to 41K long, and is compatible with most other and is compatible with most other versions of C. Price is \$79.95. Aba versions of C. Price is \$79.95. Abacus was also showing its new Super cus was also showing its new *Super*  Pascal System, which includes *Pa sca l System,* which includes a

# Get more out of your Commodore with

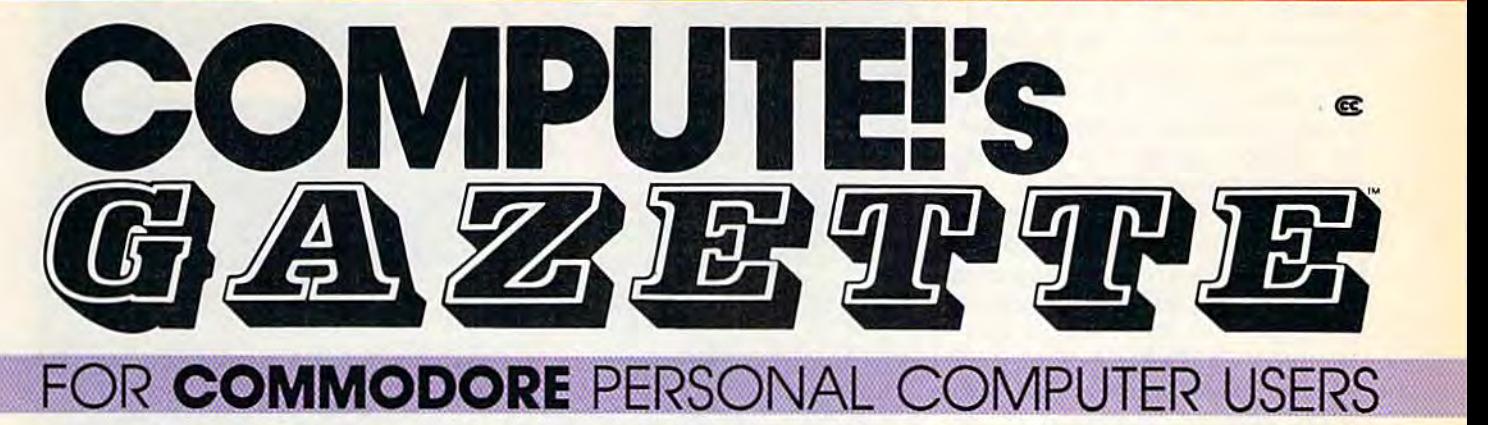

# **More fun**

Martian Prisoner, The Viper, Martian Prisoner. The Viper. Skydiver, Snake Escape, De Skydiver. Snoke Escape. Demon Star, Cyclon Zap, and Oil mon Star. Cyclon Zap. and Oil Tycoon are just few of the **Tycoon are just a few of the**  ready-to-run games you'll find **ready-te-run games you'll find**  exclusively in *COMPUTE!'s* Gazette each month. Just **Gazette each month. Just**  type in the programs and type In the programs and watch your screen explode **watch your screen explode**  with colorful new computer **with colorful new computer**  game excitement. **game excitement.** 

# More challenge **More challenge**

Ready to tackle more ad Ready to tackle more advanced projects? In COM-vanced projects? In COM-PUTE's! Gazette, you'll learn PUTE'sf Gazette. you'lIlearn how to use tape and disk files, **how to use tape and disk files,**  how to program the function **how to program the function**  keys, writing transportable keys. writing transportable BASIC, how to make custom BASIC. how to make custom graphics characters, new **graphics characters, new**  ways to enliven programs with **ways to enliven programs with**  sound, one-touch commands **sound, one .. touch commands**  for the 64, how to use ma **for the 64, how to use ma**chine language, speeding up chine language. speeding up the VIC-20-and much more!

Children will learn and **Children will learn and**  develop new skills with States develop new skills with States Capitals Tutor, Wordmatch, & Capitals Tutor. Wordmatch. Munchmath, Wordspeli, Con Munchmath. Wordspell. Con nect the Dots, Aardvark \ nect the Dots. Aardvark Attack, and Alfabug. Comput Attack. and Alfabug. Computing for Kids, regular monthly **ing for Kids. a regular monthly**  feature, will uncover new **feature. will uncover new**  ways to involve your children **ways to involve your children**  in computing, **in computing.** 

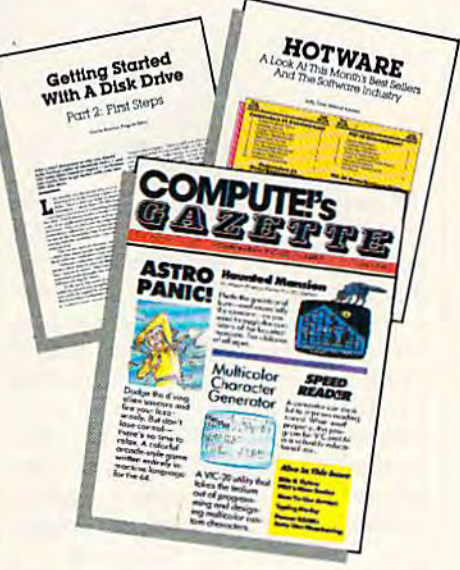

## More programs **More programs**

Programs to help you balance **Programs to help you balance**  your checkbook, store your **your checkbook, store your**  addresses, keep tax records, **addresses, keep tax records,**  manage your personal business. You can create your **ness. You can create your**  own programs and games, **own programs and games,**  improve your word processing, **improve your word processing.**  spreadsheets, and data base **spreadsheets, and data base**  management, load and run **management, load and run**  faster with 64 Searcher, **faster with 64 Searcher,**  VIC/64 Program Lifesaver, **VIC/64 Program Lifesaver,** 

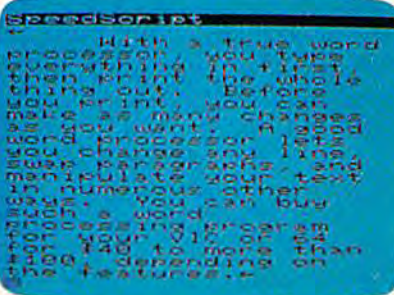

Quickfind, Word Hunt, Disk Quickfind. Word Hunt. Disk Menu, VIC Timepiece, The Menu. VIC Timepiece. The Automatic Proofreader and **Automatic Proofreader and**  more. **more.** 

#### S S S S S S S S S S S S

## More buying **More buying**  guidance **guidance**

You'll profit from comprehen **You'll profit from comprehen**sive reviews of everything from **sive reviews of everything from**  data-quality cassette tapes to **data-quality cassette tapes to**  software to graphics plotters **software to graphics plotters**  and modems. Virtually anything that's compatible with thing that's compatible with your Commodore is reported **your Commodore is reported**  on in *COMPUTE!'s Gazette*. With this kind of expert help, With this kind of expert help. every computer purchase you **every computer purchase you**  make can be the right one! **make can be the right one!** 

#### www.mammmmmm Order now

All you do is mail the postpaid **All you do is mail the postpaid**  card bound into this issue. But **card bound into this issue. But**  don't delay! Subscribe now to **don't delayl Subscribe now to**  start receiving every issue of **start receiving every issue of**  COMPUTEI's Gazette. COMPUTE!'s Gazette.

For Faster Service **For Faster Service**  Call Toil-Free Call Toll-Free V-800 63410 BMHz

compiler. It retails for \$59.95. compiler. It retails for \$59.95.

Another compiler an Another C compiler announced for the 64 is the Power nounced for the 64 is the C *Power*  compiler from Pro-Line Software. compiler from Pro-Line Software. The \$99.95 package includes all The \$99.95 package includes all programming tools for the C language, including the source code, guage, including the source code, and will be packaged with a 531page introductory book on C. page introductory book on C.

Access Software debuted Access Software debuted Beach-Head II. This sequel to the *Beadl-Head II.* This sequel to the best-selling Beach-Head features best-selling *Beadl-Head* features more graphic violence than its more graphic violence than its namesake but is brilliantly pro namesake but is brilliantly programmed. Unlike Beach-Head, it of grammed. Unlike *Beadl-Head.* it offers the player a choice of roles (Allied Forces Commander or the (Allied Forces Commander or the evil Dictator) and a choice of foe (the computer or a human oppo (the computer or a human opponent). The game also improves on nent). The game also improves on the not-so-shabby graphics of its the not-so-shabby graphics of its predecessor. The realistic human predecessor. The realistic human animation is based on a study of videos of humans running, jumping, climbing, and falling. The authors, Roger and Bruce Carver, then thors, Roger and Bruce Carver. then broke down these movements into broke down these movements into digital format and translated them digital format and translated them into data for the game. Beach-Head into data for the game. *Beach-Head*  II also has impressive voice syn *<sup>11</sup>*also has impressive voice syn thesis. Suggested retail price is thesis. Suggested retail price is S39.95. \$39.95.

5pinnaker Software an Spinnaker Software announced several interesting new nounced several interesting new products. Two carefully designed products. Two carefully designed educational offerings, Homework educational offerings, *Homework*  Helper Malli Word Problems and *Helper Math Word Problems* and Homework Helper Writing, are for *Homework Helper Writing,* are for students in grades 7-12. Both are students in grades 7-12. Both are positioned to help in two of the positioned to help in two of the most difficult areas of homework. most difficult areas of homework. Spinnaker also augmented its two Spinnaker also augmented its two graphics-and-text adventure series, graphics-and-text adventure series. Telarium and Windham Classics. The new Telarium products are The new Telarium products are Perry Mason: The Case of the Man *Perry Ma so /!: Tile Case of tile Man - darin Murder* and *Nine Princes* ill darin Murder and Wine Princes in Amber. The latter is based on the *Amber.* The latter is based on the popular Amber book series by popular Amber book series by Roger Zelazny. Both packages retail for \$32.95. Spinnaker also an for \$32 .95 . Spinnaker also announced three new Windham nounced three new Windham Classics titles—The Wizard of Oz, Classics titles-Tile *Wizard of Oz, Treasure Island, and Alice in* Wonderland. Each is priced at \$26.95. \$26.95.

Infocom announced Wish-lnfo com announced *Wish*bringer, a clever and intriguing fantasy game designed for newcomers tasy game designed for newcomers to the world of text adventures. to the world of text adventures. Price is \$34.95. Price is \$34.95.

Several new titles for the 64 Several new titles for the 64 were announced by Activision. were announced by Activision . Hacker, an open-ended computer *Hacker,* an open-ended computer

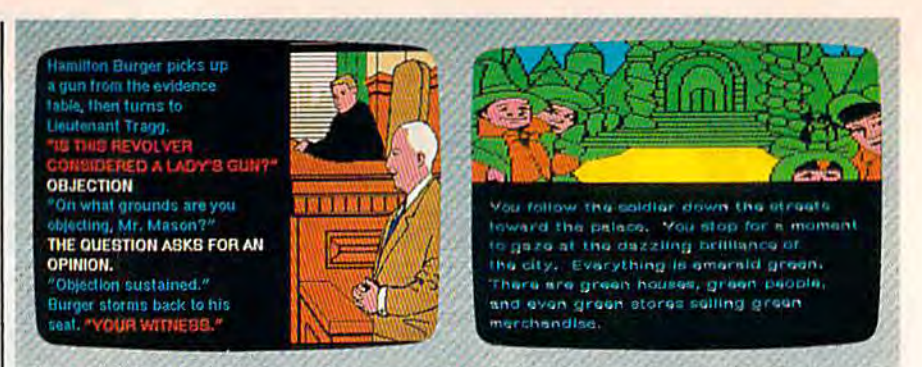

Two of Spinnaker's newest offerings are Perry Mason: The Case of the Mandarin *Two of Spinnaker's newest offerillgs are* Perry Mason: The Case of the Mandarin Murder (from the Telarium Series) and The Wizard of Oz (from the Windham Classics line). *Classics line).* 

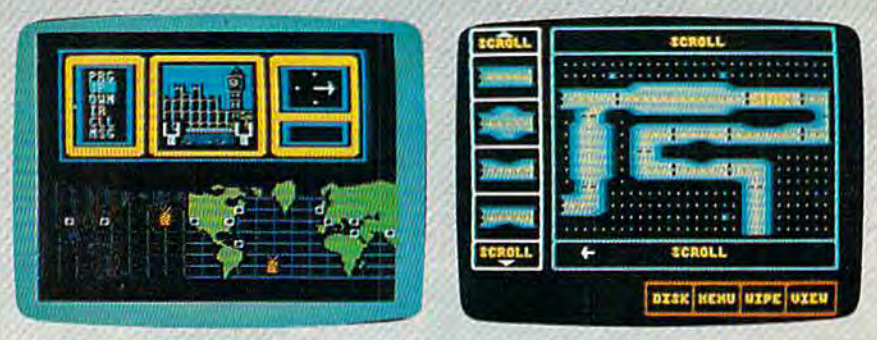

"Log on please" is the only clue you're given in Hacker, a new computer mystery *"Log* 011 *please"* is *the* ouly *clue )/011're given* ill *Hacker, a IIl'W compuler* tIIystery game from Activision. Fast Tracks: The Computer Slot Car Construction Kit, also *game from AClivisiol!.* Fast Tracks: The Computer Slot Car Construction Kit, *also*  from Activision, lets you design and race on your own courses.

mystery, begins with "LOG ON mystery, begins with "LOG ON PLEASE." The rest is up to you. All PLEASE." The rest is up to you. All you know is that you've acci you know is that you've acci dentally broken into an unknown dentally broken into an unknown computer system with no infor computer system with no information, rules, or clues. Fast Tracks: mation, rules, or clues. *Fast Tracks:*  **The Computer Slot Car Construction** Kit lets you design your own *Kit* lets you design your own courses and race. The program has courses and race. The program has number of interesting features, a number of interesting features, one of which allows you to save a course you've designed and upload course you've designed and upload it to a friend to try. GamcMaker, it to a friend to try. *GameMaker,* a full-featured game design kit, al full-featured game design kit, allows you to select commands and lows you to select commands and characters from menus to create characters from menus to create your own arcade-style games. Alter your own arcade-style games. *Alter*  Ego puts you into real-life situations *Ego* puts you into real-life situations Ego puts you into real-life situations<br>and asks you to make choices thus building a unique personality to experience life as someone other to experience life as someone other than yourself. The three-disk pack than yourself. The three-disk package was designed by psychologist age was designed by psychologist Dr. Peter Favaro. Each of the new Dr. Peter Favaro. Each of the new Activison packages will be released Activison packages will be released this fall or winter. Prices will be announced. announced.

MicroProse announced three MicroProse announced three new simulation games for the 64: new simulation games for the 64: Aerojet: The Advanced Flight Simu *AcroJet: Tile Advauced Fliglrt Simu*lator, Silent Service: The Submarine Simulation, and Gunship: The Heli *Simlliatioll,* and *GunS/lip: Tir e Heli*copter Simulator. Each carries a suggested retail price of \$34.95. gested retail price of \$34.95.

Ithough much more software A lthough much more software<br>for the 64 was announced (see<br>"CES Bernesting The End of the "CES Perspective: The End of the "CES Perspective: The End of the Tap Dance," following this article), Tap Dance," following this article), there was little new hardware at there was little new hardware at this CES. However, Atari was this CES. However, Atari was showing what could be a major technological breakthrough for the technological breakthrough for the personal computer market: a CD-ROM (Compact Disc-Read Only ROM (Compact Disc-Read Only Memory) peripheral. This is an au Memory) peripheral. This is an audio compact disc player modified dio compact disc player modified for data storage with a computer. Atari demonstrated a 23-volume, nine-million word encyclopedia nine-million word encyclopedia which, remarkably, fit onto only which, remarkably, fit onto only one quarter of the space of a compact disc (550 megabytes can be pact disc (550 megabytes can be
The complete 1541 enhancement system . . .

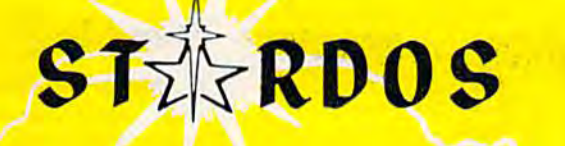

#### MAKES MAKES GREAT COFFEE!! GREAT COFFEE!!

The 1541 is the slowest disk drive on planet earth. The 1541 is the slowest disk drive on planet earth. Even simple operations seem to take forever. Ouickloaders Even simple operations seem to lake lorever. Quicktoaders and Fastloaders that software-patch the operating system and Faslloaders that software·patch the operating system are vulnerable to being knocked out of memory, rendering them totally useless. Even Flashier products that require permanent totally useless. Even Flashier products that require pennanent modifications to the 64 and 1541 can't compete with the blinding modifications to the 64 and 1541 can'l compete with the blinding speed of STARDOS. speed 01 STAR DOS.

STARDOS accelerates every (yes, we said every) function of the 1541 disk drive. Other fast loaders only load PRG files faster. STARDOS also speeds up SEQ, REL, USR Other fast loaders only load PRG Illes fasler. STARDOS also speeds up SEC, REL, USR and DIRECT ACCESS files. Everything including FORMAT, VERIFY, SCRATCH, VALIDATE, and DIRECT ACCESS fltes. Everything including FORMAT, VERIFY, SCRATCH, VALIDATE, INITIALIZE and COPY are much faster. In addition STARDOS adds a vast array of easy to use commands and utilities all at the touch of a key.

#### sampling of STARDOS features: A sampling of STARDOS features:

- Accesses ALL types of files up to 1,000% faster! Accesses ALL types of files up to 1,000% faster!
- Saves up to 300% faster than normal (with extended Saves up to 300% faster than normal (with extended verify) verify)
- DOES NOT CHANGE THE SPEED AT WHICH THE DOES NOT CHANGE THE SPEED AT WHICH THE DRIVE MOTOR SPINS DRIVE MOTOR SPINS
- Makes your <sup>1541</sup> MORE RELIABLE and LESS PRONE Makes your 1541 MORE RELIABLE and LESS PRONE TO BREAK DOWN or OVERHEAT! TO BREAK DOWN or OVERHEAT!
- STARDOS is fully expandable for multiple fast STAR DOS is fully expandable for multiple fast disk drives disk drives
- Easy (5 minute) plug in installation. User friendly Easy (5 minute) plug in installation. User friendly manual manual
- 100% compatible with software and serial bus 100% compatible with software and serial bus peripherals peripherals
- Adds years of life to your disks and drive in Adds years of life 10 your disks and drive in reduced wear reduced wear
- Cures a number of bugs in the Commodore 64 and 1541 disk drive including disk drive including:
	- The damaging 'Head Knock' that can mis-align The damaging 'Head Knock' Ihal can mis·align your 1541 your 1541
- The @: Save with replace bug!!
- The Editor lock-up bug The Editor lock·up bug
- Harness the full power of your disk drive with the Harness the full power of your disk drive with the built in DOS wedge built in DOS wedge
- Lock/unlock files and protect/unprotect disks from Lock/unlock files and protecUunprolect disks from the keyboard the keyboard
- Powerful sector editor allows direct viewing of diskette Powerlul sector editor allows direct viewing of disketle
- Upgrades computer and drive to the latest Commodore Upgrades computer and drive to the latest Commodore specifications specifications
- Instant access to the built in mini-wordprocessor for short notes and memos for short notes and memos
- Built in copier copies ail file types (even relative) Built in copier copies all file types (even relative) easily and effectively easily and effectively
- Built in disk duplicator copies an entire diskettte Built in disk duplicator copies an entire diskeltle in less than 3 minutes
- Fully expanded machine language monitor, always Fully expanded machine language monitor, always on line on line
- Quality hardware. Full 120 day repair or replace Quality hardware. Full 120 day repair or replace warranty warranty
- Satisfaction guaranteed or money back—no questions Satisfaction guaranteed or money back-no questions asked asked
- (Oh, by the way, we lied, STARDOS makes LOUSY COFFEE) COFFEE) - -

#### Simply the best. \$74.95 Simply the best. \$74.95 ffake advantage of our introduction special at \$64.95] [Take advantage of our introduction special at \$64.95]

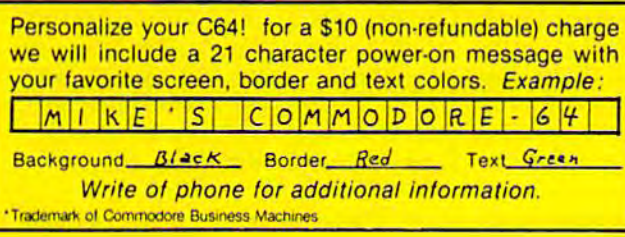

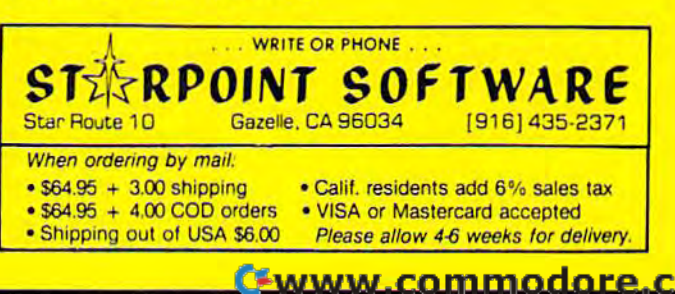

stored on a CD, about the same as 3,400 disks on the 1541). Articles 3,400 disks on the 1541). Articles can be read into an Atari 520ST's can be read into an Atari 520ST's memory in a matter of seconds, and memory in a matter of seconds, and search time for any subject is less than four seconds. The CD-ROM than four seconds. The CD· ROM should be available late this year or in early 1986. (For more details on in early 1986. (For more details on the CD-ROM, see the August issue the CD· ROM, see the August issue of COMPUTE!.) While Atari will be of COMPUTE!.) While Atari will be the first to offer such a product, look for this technology to be avail look for this technology to be avail· able for the Amiga and virtually all able for the Amiga and virtually all future personal computers.

The long-awaited Amiga com The long·awaited Amiga com· puter was not a popular topic with Commodore representatives at Commodore representatives at CES. Although the machine was CES. Although the machine was said to have been ready, Commodore was putting full emphasis on the 128 at the show. The Amiga the 128 at the show. The Amiga was scheduled to be introduced in was scheduled to be introduced in late July. (See a full report on the Amiga elsewhere in this issue.) Amiga elsewhere in this issue.)

#### For more information about the *For more information about the*  products mentioned here, please *products mentioned here,* plea~ contact your local dealer or write: *contad your local dealer or write:*

Abacus Software P. O. Box 72II P. O. Box 7211 Grand Rapids, MI 49150

Access Software, Inc. 925 East 900 South Salt Lake City, UT 84105

Activision, Inc. 2350 Bayshore Frontage Rd. Mountain View, CA 94043

**Batteries Included** 30 Mural St. Richmond Hill, Ontario *Richmond HiIIl On/llrio*  Canada *L4B* 1B5

or<br>17875 Sky Park North, Suite P Irvine, CA 92714 *lroint,* CA 92714

Cardco, Inc. 300 S. Topeka Wichita, KS 67202 *Wichitll, KS 67202* 

or

Infocom, Inc. 55 Wheeler St. Cambridge, MA 02138

**MicroProse** 120 Lakefront Dr. Hum Valley, MD <sup>21030</sup> Hllllt *Va/fty,* MD *21030* 

Pro-Line Software *Pro·Unt Softu.'art*  755 The Queensway East, *Unit 8* Mississauga, Ontario Canada L4Y 4C5

Spinnaker Software One Kendall Square Cambridge MA 02139

Timeworks 444 Lake Cook Rd. Deerfield, IL 60015 *Deer/it/d. IL 60015* 

X-10 (USA), Inc. 185A Legrand Ave. Northvale, N] 07647 Norfhllalt, NJ 07647

•

# CES Perspective: CES Perspective:

**The End<br>Of The Hap** Dance **The End Of Dance** 

Kathy Yakal, Feature Writer Kathy Yakal, Feature Writer

s the crowds began to thin the second and third days the second and third days of this summer's Consum of this summer's Consum· er Electronics Show, you er Electronics Show, you s the crowds began to thin<br>the second and third days<br>of this summer's Consum-<br>er Electronics Show, you<br>could see the question in the eyes of the exhibitors in McCormick West, the exhibitors in McCormick West, the building that housed the home the building that housed the home computer industry's booths. How computer industry's booths. *How*  are we doing?

The question was different this time. No more, Who is going to sur*vive?, but How can those of us who* survived best support each other until *suroived best support each otlter until*  things pick up again? *things pick up aga ill?* 

"I'm glad to see they're here," said one educational software pub said one educational software pub· lisher-of his competition.

The sentiment voiced most The sentiment voiced most often at the winter show six months often at the winter show six months before had been this: It's time to before had been this: It's time to start moving from the manic pace of start moving from the manic pace of new business to the more mea a new business to the more mea· sured strides of a young, evolving sured strides of a young, evolving industry. industry.

That movement was evident at That movement was evident at the summer show. Many compa the summer show. Many compa· nies chose not to exhibit, sending nies chose not to exhibit, sending representatives to meet individually with the press and to see what new products were showing. Others exhibited, but chose to keep ers exhibited, but chose to keep their costs down by having a smaller booth, or sharing booth space er booth, or sharing booth space with other companies. And even with other companies. And even those companies which had rented those companies which had rented large booths kept their new product large booths kept their new product offerings down to a minimum. offerings down to a minimum.

The main reason for all of this frugality, of course, was to keep frugality, of course, was to keep costs down during this lean period. costs down during this lean period. But software developers have not But software developers have not been sitting idle, waiting for the been sitting idle, waiting for the next generation of home computers, the Commodore Amiga and ers, the Commodore Amiga and Atari ST. They've continued to Atari ST. They've continued to wrestle with the untapped capabili wrestle with the untapped capabili· ties of existing hardware, and provide richer software packages for vide richer software packages for the Commodore 64 in the areas that the Commodore 64 in the areas that consumers want: consumers want:

#### Entertainment Ente rtainment

Several new adventure games were Several new adventure games were introduced at CES. The Alpine Encounter (\$29.95) is Random House's first text/graphics adventure. As an undercover agent, you have 12 undercover agent, you have 12 hours to uncover a political conspiracy being played out in a ski resort.

To coincide with this fall's paperback release of Frederick For-paperback release of Frederick For· syth's The Fourth Protocol, Bantam Electronic Publishing announced Electronic Publishing announced an adventure game of the same name. In Protocol, you take the role name. In Protocol, you take the role of John Preston, a high-ranking British Intelligence Officer who British Intelligence Officer who must stop a plot to smuggle and detonate a nuclear device in England. The game is *icon-driven*; it uses Macintosh-type interface for uses a Macintosh-type interface for accepting commands. Suggested accepting commands. Suggested retail price is \$34.95. retail price is \$34.95.

Software prices in general have Software prices in general have continued to fall from the \$40-\$50 continued to fall from the \$40-\$50 range to \$30 and under. Several range to \$30 and under. Several entertainment publishers at the entertainment publishers at the show introduced products for un show introduced products for un· der \$20. BCI Software offered a line der \$20. BCI Software offered a line of trivia games for \$4.99, and of trivia games for \$4.99, and a number of other computer games number of other computer games for \$9.99, including Super Black Belt Karate, Hydrax, and Mummy's Tomb. *Karate, Hydra:c,* and *Mummy's Tomb.*  Every product in Green Valley Every product in Green Valley Publishing's Load 'n Go, a line of traditional board, adventure, and traditional board, adventure, and maze games, sells for under \$10. maze games, sells for under \$10. And ComputerEasy has begun And ComputerEasy has begun producing Commodore games for producing Commodore games for \$19.95. \$19.95.

Epyx brought out two sequels Epyx brought out two sequels

Super Super C Compiler **II** Super

This is most advanced This Is most advanced C development package available for the C-64orC-128. Super C-64orC-128. Super C comes with a very complete source complete source<br>editor; a full K&R compiler (without bit compiler (without bit fields); a program fields); a program<br>linker (binds up to 7 linker (binds up to 7

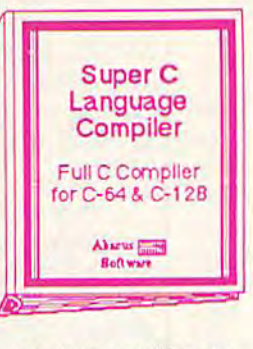

separate modules); and a set of disk utilities. All components are available from single menu. components are available from single menu.<br>Supports single and double precision integer and float, arrays, structures, strings, more. Very float, arrays, structures, strings, more. Very<br>complete editor handles search/replace, 80 column display with horizontal scrolling and 41K column display with horizontal scrolling and 41K<br>source files. The I/O library supports standard functions like printf and fprintf. Free runtime package included. For C-64/C-128 with 1541/1571 drive. Includes system diskette and user's handbook. \$79.95 user's handbook. \$79.95 Supports single and double precision integer and complete editor handles search/replace, 80 functions like printf and fprintf. Free runtime package Included. For C-64/C-128 with 1541/1571 drive. Includes system diskette and

### Basic Basic Compiler Compiler

This is the most<br>advanced BASIC compiler available for compiler available for<br>the C-64. This has been our best-selling been our best-selling software package lor software package for<br>the past few months. BASIC 64 compiles to either superfast to either superfast 6510 machine code or 6510 machine code or advanced BASIC the C-64. This has the past few months.<br>BASIC 64 compiles

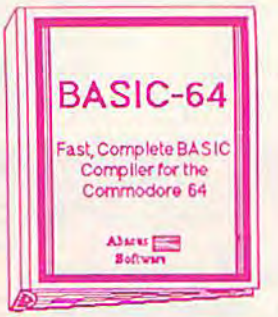

to very compact<br>speedcode. You can even mix the two in one program. Compiles the complete BASIC program. Complies the complete BASIC language. Its very flexible memory management and overlay options make it perfect for all of your program development needs. BASIC 64 will increase the speed of your programs from 3 to 20 times. Free runtime package is included. And at limes. Free runtime package is included. And at our very affordable price, can you afford to be<br>without BASIC 64? For C-64/C-128 and 1541/1571 drive. Includes system diskette and 154111571 drive. Includes system diskette and user's handbook. \$39.95 language. Its very flexible memory management and overlay options make it perfect for all of your program development needs. BASIC 64 will without BASIC 64? For C-64/C-128 and

Other software also available! Other software also available! Call now for the name of your nearest dealer

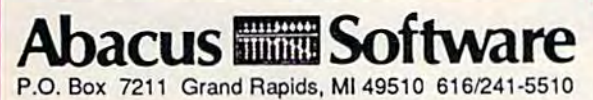

For fast service call 616/241-5510. For postage and For fast service call 6161241-5510. For postage and handling, include \$4.00 per order. Foreign orders include handling, includa \$4.00 per order. Foreign orders include \$8.00 per item. Money orders and checks in U.S. dollars \$8.00 per item. Money orders and checks in U.S. dollars only. Mastercard, Visa and Amex accepted. only. Mastercard, Visa and Amex accepted.

Dealer Inquiries Welcome Dealer Inquiries Welcome

### Super Pascal Super Pascal Development Development System System

Super Pascal is not just compiler, not just a compiler, but complete development system. It rivals Turbo Pascal<sup>©</sup> in both speed anu features. Super Pascal Super Pascel but a complete<br>development system.<br>It rivals Turbo

produces fast 6510 machine code. This package produces fast 6510 machine code. This package includes an advanced source file editor; mcludes an advanced source file editor; a complete Jensen & Wirth compiler with enhanced system programming extensions, a new high speed DOS (3 times faster than standard 1541) speed DOS (3 times laster than standard 1541 ) and builtin assembler for specialized machine and builtin assembler lor specialized machine code requirements. Compiler supports overlays, code requirements. Compiler supports overlays, 11-digit arithmetic, debugging tools, graphics routines, produces compilation statistics, much routines, produces compilation statistics, much<br>more. Free runtime package. For C-64/C-128 and 1541/1572 drive. Includes system diskette and 154111572 drive. Includes system diskette and complete user's handbook. \$59.95 complete user's handbook. \$59.95 more. Free runtime package. For C-64JC-128 and

Super Pascal Development Development Package Package Complete Pascal Compiler and Tools

for C-64 & C-128

Abseur **Comme** 

VIDEO VIDEO BASIC BASIC Graphics & Sound aprics a soul<br>Development<br>Software<br>for the C-64 **Software** for the C-54

**Boftw** 

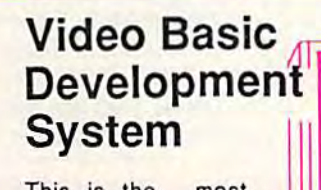

This is the most This is the most advanced graphics advanced graphics development package development package available for the C-64. VIDEO BASIC adds dozens of powerful commands to powerful commands to standard BASIC so standard BASIC so that you can.use the that you can .use the

hidden graphics and sound capabilities of the C-64. These include commands for hires, multicolor, sprite and turtle graphics, simple and complex music and sound, hardcopy to most complex music and sound. hardcopy to most printers, memory management, and more. VIDEO BASIC is currently used by professional programmers for commerical software development. Free runtime package is software development. Free runtime package is<br>included. For C-64/C-128 and 1541/1571 disk drive. Includes system diskette and user's drive . Includes system diskette and user's handbook. New low price. \$39.95 hidden graphics and sound capabilities of tho C-64. These include commands for hires, multicolor, sprite and turtle graphics, simple and printers, memory management, and more. VIDEO BASIC is currently used by professional programmers for commerical included. For C-641C-128 and 154111571 disk

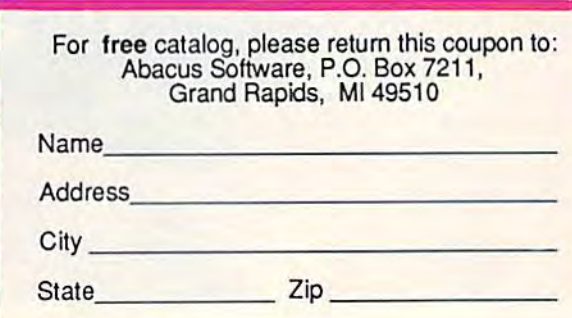

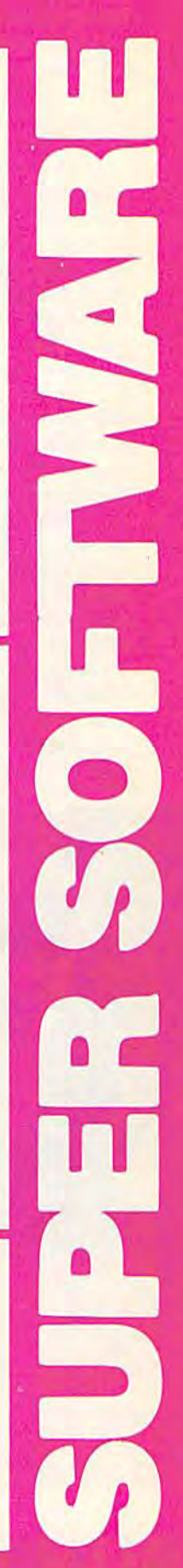

to its successful Summer Games. to its successful *Summer Gallles.*  Winter Games and Summer Games II *Willt er Games* and *Summer Games 11*  will be available this fall for around will be available this fall for around \$30. They have also released two \$30. They have also released two games developed by the Lucasfilm games developed by the Lucasfilm Games Division, The Eidolon and Koronis Rift, in the \$30 price range. Koronis *Rift,* in the \$30 price rangc.

Another sequel is First Star Another sequel is First Star Software's Spy vs. Spy: The Island Caper (\$29.95). Based on the popu *Caper* (\$29.95). Based on the popular comic strip in MAD magazine, the game uses First Star's propri the game uses First Star's proprietary Simulvision and Simulplay techniques, which allow both players to play and watch each other's ers to play and watch each other's actions at the same time. actions at the same time.

Carriers at War (\$50), a World War II historical simulation game, War II historical simulation game, and *Reach for the Stars* (\$45), a science fiction strategy game, will be ence fiction strategy game, will be distributed by Electronic Arts. distributed by Electronic Arts.

Datasoft has acquired the li Datasoft has acquired the licensing rights to Steven Spielberg's censing rights to Steven Spielberg's latest movie, The Goonies. In its ac latest movie, Tile *Gaanies.* In its action/strategy game by the same tion /strategy game by the same name, players must work their way name, players must work their way through eight increasingly difficult through eight increasingly difficult screens, trying to reach pirate's treasure while avoiding various pit treasure while avoiding various pitfalls. Available in early September, falls. Available in early September, it will retail for \$29.95. Other offerings in Datasoft's fall line-up in ings in Datasoft's fall line-up in-

clude Zorro (\$29.95), game based dude *Zarro* (\$29.95), a game based on the legendary character; and Al on the legendary character; and *Al*ternate Reality, series of seven fan *ternate Reality,* a series of seven fantasy/role-playing games (\$39.95 tasy /rol e-playing games (\$39.95 each). each).

#### Education **Education**

Educational software publishers Educational software publishers have also begun to draw on the have also begun to draw on the name recognition of familiar name recognition of familiar entertainment characters. Random entertainment characters. Random House's line includes several. Char House's line includes several. *Clrar*lie Brown's 1-2-3's calls on Snoopy and the rest of the Peanuts gang to and the rest of the Peanuts gang to help teach counting and number help teach counting and number recognition. Snoopy Writer en recognition. *SIIoopy Writer* encourages creativity while instructing children in the fundamentals of ing children in the fundamentals of word processing. Garfield, the wise-cracking comic strip cat, helps wise-cracking comic strip cat, helps build vocabulary skills in Garfield build vocabu lary skills in *Garfield*  Double Dares. And Mr. and Mrs. Po *Double Dares.* And *Mr. alld Mrs. Po*tato Head tests memory and concentration skills, while letting concentration skills, while letting children create and animate myriad children create and animate myriad variations of the two characters. All variations of the two characters. All retail for \$29.95. retail for \$29.95.

Spinnaker's Fisher-Price series Spinnaker's Fisher-Price series features familiar faces and voices; features familiar faces and *voices;*  Peter Rabbit READING and Jungle Book READING are some of the first *Book READING* are some of the first educational programs to use voice educational programs to use voice

synthesis. In Prokofiev's Peter and synthesis. In *Prokofiev'S Peter and*  the Wolf MUSIC, children can learn *-the Wolf MUSIC,* children can learn about music theory while playing about music theory while playing listening games with characters in listening games with characters in the story. And First Men in the Moon the story. And *First Mel/* iI/ *tile Mool!*  MATH, based on the H.G. Wells novel, teaches math functions in an novel, teaches math functions in an outerspace atmosphere. Each program in the line retails for under gram in the line retails for under \$20. \$20.

Fine art is coupled with intense Fine art is coupled with intense intellectual challenge in The Dol intellectual challenge in The *Do/ phin's Rune: A Poetic Odyssey from* Mindscape. Designed by British art Mindscape. Designed by British art· ist John O'Neill, it's a quest for understanding—both ancient dolphin derstanding-both ancient dolphin lore, and the meaning to the verse lore, and the meaning to the verse that the dolphin seeks. Suggested that the dolphin seeks. Suggested retail price is \$29.95. retail price is \$29.95.

Play Together, Learn Together *Play Togeth er, Lea", Togetller*   $($24.95)$  is a combination book/ software package from Grolier Electronic Publishing. It encour Electronic Publishing. It encourages children and adults to work to ages children and adults to work together in developing computer skills while teaching fundamental skills while teaching fundamental reading skills to children. It retails reading skills to children. It retails for \$24.95. Grolier also introduced for \$24.95. Grolier also introduced new series of curriculum-related a new series of curriculum-related programs, featuring Miss Mouse programs, featuring Miss Mouse and her Forest Friends. The first six and her Forest Friends. The first six

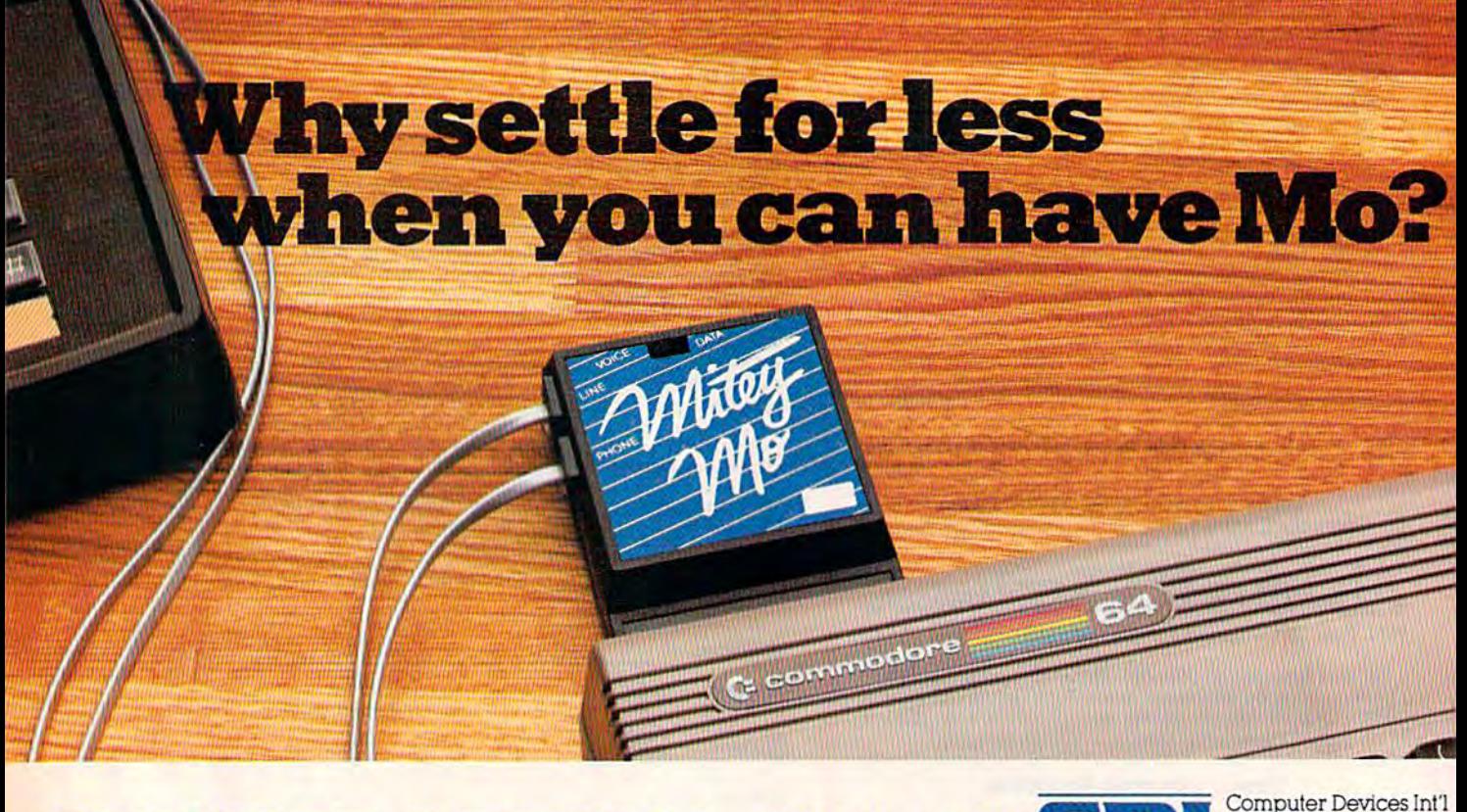

#### SUMMER SPECIAL \$74.95 CDI SONDER DEVICES Int<r Devices Int<r 2 Doclittle Drive 1345-A2 Doolittle Drive 1345-A2 Doolit1le Drive San Leandro, CA 94577<br>
(415) 633-1899 (415)633-1899 <u>GANY CODANY TO CONRDER!</u>

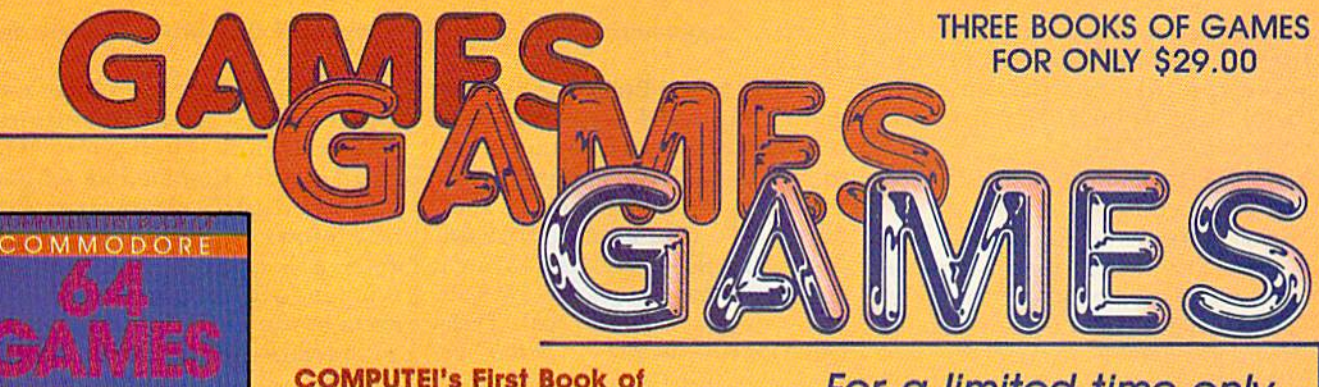

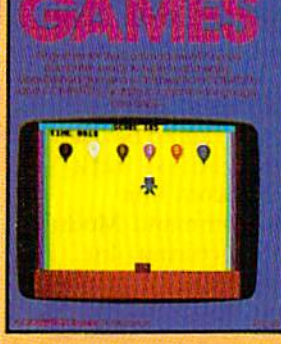

COMPUTEI's First Book of Commodore 64 Games **Commodore 64 Games**  Edited, \$12.95, ISBN 0-942386-34-5 Packed with games for the 64 plus Ideas and techniques for writing your own games.

**Commodore 64 Games for Kids** Clark and Kothy H. Kldd, and Kathy H. Kldd, \$12.95, ISBN 0-942386-37-X \$12.95, ISBN 0-942386-37-X<br>Games that teach as they entertain. For kids from preschool to high school.

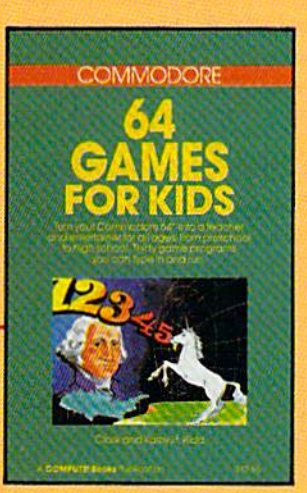

For a limited time only, you can order ail three you can order all three of these fantastic of these fantastic game-filled books for game-filled books for your Commodore 64 your Commodore 64 for only \$29.00. for only \$29.00.

You get 65 fully tested, ready-toenter educational and recreational enter educational and recreational games for the whole family to enjoy—and you save 25 percent off Joy-and you save 25 percent off the regular retail price! the regular retail prlcel

COMPUTEI's SECOND BOOK OF

COMMODORE

64 **GAMES** 

To change the commodor of the commodor of the commodor of the president in the commodor of the change than the commodor in the commodor of the commodor of the commodor of the common commodor of the common state of common s

To order your COMPUTE) Books, To order your COMPUTEI Books, mall this form with your payment moll this form with your payment to COMPUTE! Books, P.O. Box 5058. to COMPUTEt Books. P.O. Box 5058, Greensboro, NC 27403. For tostest Greensboro, NC 27403. For lostes! service, call toll free 800-334-0868 (In NC 919-275-9809). <In NC 919·275-9809).

#### **COMPUTEI's Second Book of**

Commodore 64 Games **Commodore 64 Games**  Edited, \$12.95. ISBN 0-942386-64-7 Edited, ISBN 0·942386-64-7 Outstanding games plus articles showing games plus articles showing how to design videogames and write text adventures,

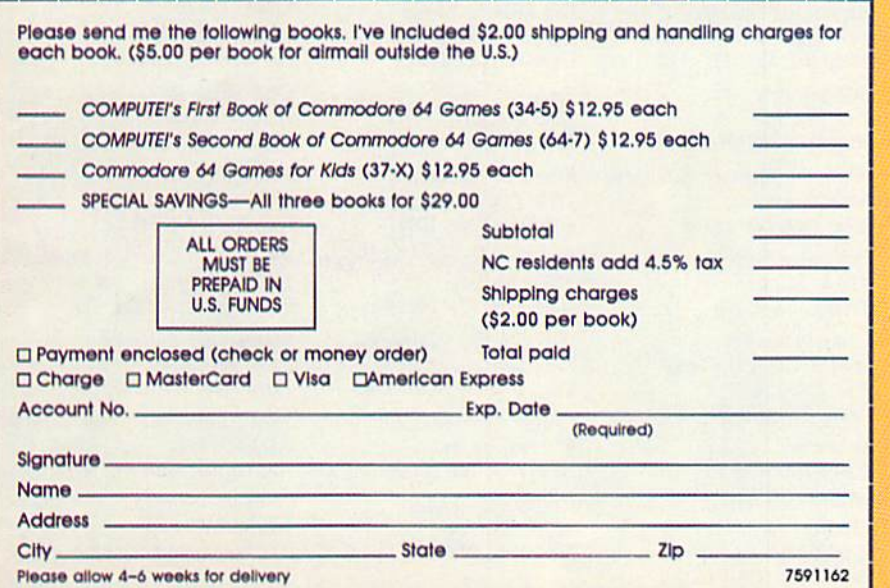

Order all three books today. This offer expires lodoy. This offer expires October 10, 1985. Oclober 10, 1985.

COMPUTEI Books are available In the U.K., COMPUTEI 60oks are avollable In the U.K., Europe, the Middle East, and Africa from Holt Saunders, Ltd., 1 St. Anne's Road, Eastbourne, East Sussex BN21 3UN, England. boume, Easl SUssex BN21 3UN, England.

**COMPUTE!** Publications, Inc.

pieces in the line promote reading pieces in the line promote reading skills, and introduce children to skills, and introduce children to concepts like weather and the concepts like weather and the world around them. Each program world around them. Each program retails for \$29.95. retails for \$29.95.

Gessler Educational Software, Gessler Educational Software, which specializes in foreign lan which specializes in foreign language versions of educational pro guage versions of educational programs, introduced French, Spanish, grams, introduced French, Spanish, and German versions of Davidson and German versions of Davidson Associates' Word Attack!. Bataille & Associates' *Word Attack!. Bataille*  de Mots, Batalla dc Palabms, and *de Mots, Batalla de Pa/abras,* and Wortgefecht are available for \$49.95 *Wortgefecllf* are available for \$49.95 each. Gessler has also obtained exclusive rights for foreign rights exclusive rights for foreign rights translations of several Spinnaker programs. programs.

Arrakis Technologies announced that it would produce educational software under the auspices of *OMNI* magazine. First in this Magazine Ware group is The in this MagazineWare group is *Tile*  Cosmic Cookbook, a series of programs dealing with scientific topics. grams dealing with scientific topics. Arrakis has also reached an agree Arrakis has also reached an agreement with Sail magazine to produce ment with *Sail* magazine to produce tutorials. Arrakis' software devel tutorials. Arrakis' software development system, Socrates, makes it opment system, Socrates, makes it easy for nonprogrammers who are experts in a given field to be very experts in a given field to be very instrumental in a program's design.

Henson Associates announced Henson Associates announced that several publishers have adapt that several publishers have adapted educational products for use ed educational products for use with the Muppet Learning keys, de with the Muppet Learning keys, developed with Christopher Cerf As-veloped with Christopher Cerf Associates. These include CBS Software's Dr. Seuss Fix-Up the Mix-Software's *Dr.* Sellss *Fix-Up the Mix-*Up Puzzler, Simon & Schuster's Muppet Institute of Technology se *Mu ppet In stitute of Teclmology* series, and Brederbund's Welcome ri es, and Br0de rbund's *Wel come*  Aboard. Henson Associates and CBS Software will also be co-pro CBS Software will also be co-producing Fraggle Rock software, based on the television series. based on the television series.

#### Personal Productivity Personal Productivity

Personal productivity software, as Personal productivity software, as the industry has come to define it, encourages personal growth and helps manage home matters. Though it may be enjoyable and Though it may be enjoyable and entertaining, that is not its main entertaining, that is not its main function. Many new products in this category were introduced at summer CES. summer CES.

The Works!, from First Star Software, includes 13 different pro Software, includes 13 different programs in four categories: organizers, tools, learning, and arts. ganizers, tools, learning, and arts. The programs include Typing Th e programs include *Typing*  Teacher, Music Composer, Letter *Teac/rer,* Mu sic *Composer, Letter*  Writer, Stock Portfolio, and Graphics *Writ er, Stock Portfolio,* and *Graplrics* 

Painter. Suggested retail price is \$49.95. \$49.95.

QRS Music Rolls, Inc. has be QRS Music Rolls, Inc. has begun selling MID! Magic, an inter gun seJling *MIDI Magic,* an interface that connects a Commodore 64 to synthesizers and musical instruments equipped with a standard MIDI (Musical Instrument Digital Interface). Cost, including Digital Interface). Cost, including a six-song demo disk, is \$49.95. QRS six-song demo disk, is \$49.95. QRS also offers a line of Music Disks featuring the works of artists like featuring the works of artists like Liberace and Gershwin. Each is \$19.95. \$19.95.

*Know Your Own IQ/Know Your* Own Personality helps computer *Own Personality* helps computer owners do just what the title says. owners do just what the title says. Published by Bantam, it's based on Published by Bantam, it's based on the works of psychologists H.J. the works of psychologists H.J. Eysenck and Glenn Wilson, authors Eysenck and Glenn Wilson, authors of books by the same names. The of books by the same names. The package contains four IQ tests, each package contains four IQ tests, each with 40 questions, and three with 40 questions, and three personality tests with 210 questions persona lity tests with 210 questions each. It retails for \$34.95. Another each. It retails for 534.95. Another new product in their Selfware line new product in their Selfware line is The Complete Scarsdale Medical is Tire *Complete Scarsdale Medical*  Diet, an electronic version of the *Diet,* an electronic version of the bestselling book, priced at \$39.95. bestselling book, priced at \$39.95.

Scarborough Systems released Scarborough Systems released Commodore version of another a Commodore version of another popular diet plan, The Original Bos popular diet plan, *Tire Original Bos*ton Computer Diet. Suggested retail *tall Computer Diet.* Suggested retail price is \$49.95. price is \$49.95.

Third-party hardware manufac-<br>turers were in attendance with turers were in attendance with turers were in attendance with some new product announcements, some new product announcements, too. The Comtel Group introduced the Enhancer 2000, a Commodorecompatible disk drive. It retails for compatible disk drive. It retails for \$219. \$219.

Simplified programming was Simplified programming was offered by Search Consultants International. Their new DOS International. Their new DOS board for the Commodore 64 and board for the Commodore 64 and 128 combines a numeric and macro-function keypad along with macro-function keypad along with new disk operating system. RAM a new disk operating system. RAM is left untouched. The keypad connects to the cartridge slot through nects to the cartridge slot through an interface cable. Expected price is an interface cable. Expected price is \$99.95. \$99.95.

Research In Speech Technol Research In Speech Technology, Inc., announced that its Easy ogy, inc., announced that its Easy Speech 64 (\$29.95) could be used to Speech 64 (\$29.95) could be used to make selected games "talk"including the Infocom line. including the Infocom line.

The Voice Command Module, The Voice Command Module, from Eng Manufacturing, Inc., al from Eng Manufacturing, Inc., allows you to use spoken commands to control compatible software. The to control compatible software. The package includes a microphone, command module, connector and command module, connector and cables, and software for \$49.95.

ix months of tap-dancing—of waiting for new hardware an Six months of tap-dancing-of waiting for new hardware announced at Winter CES—had worn nounced at Winter CES-had worn on everyone. And though the atmosphere may have been more mosphere may have been more subdued than usual, and the exhib subdued than usual, and the exhibitors and products more sparse, itors and products more sparse, there was a more upbeat-almost surprised—feeling among those surprised-feeling among those people remaining at CES on the fi people remaining at CES on the final day than had been felt for a while: while:

We're still here. We've made it *We're still here. We've made it*  this *far*.

For more information about the products mentioned here, please contact *For* more *infonnation about the products mentioned here; please contad*  your local dealer or write: *your local dealer* or *write:* 

Arrakis Technologies *Eng Manufacturing Mindscape* 1425 Dorchester W., Suite 400 4304 W. Saturn Way 3444 Dundee Rd. Montreal, PQ H3G 1T7 *Mon/rtat. PQ H3G ITl Chandler,* AZ 85224 *Norlhbrook, IL 60062* 

BCl Software P.O. Box 730 Ringwood, N/ 07456 **BCI Software Epyx: Epyx: QRS Music Rolls** 

Bantam Electronic Publishing First Star Software **Random House** 666-5th Ave. 18 E. 41st St. 201 E. 50th St. *666·51h Avt.* 18 E. 4ht 51. 20J E. *50th 51. New York, NY 10103* 

Computer Easy Tempe, AZ 85282

Comtel Croup P.O. Box 15485 Santa Ana, CA 92705

Datasoft 1980S Nordhoff PI. Chatsworth, CA 91311

Electronic Arts 2755 Campus Dr. San Mateo, CA 94403 *Electronic Arts* **117 E. 69th St. 11** *Xendall Square* Cambridge, MA <sup>02139</sup> *2755 Campus* Dr. *Ntw York, NY 10021 Cambridgt,* MIl *02139*  Soil *Mateo, CA. 94403*<br>
San Mateo, CA. 94403<br> **San Mateo, CA. 94403** 

Eng Manufacturing 4304 W. Saturn Way Chandler. AZ 85224

Epyx 1043 Kiel Ct. Sunnyvale, CA 94089 *Rillgwood, NI 07456 5unnyvalt,* CA *94089 BUf/lllo,* NY 14213 1026 Niagara St. *P.O. B01: 730 1043 Kitl Ct. 1026 Niagara St.* 

New York, NY 10017

414 E, Southern Rd. 414 E. *Southern Rd. 900 Broadway 182S·741h 5/.*  900 Broadway New York, NY 10003 *Tempt,* AZ 85282 *Nf!W York, NY 10003* BrooklYIl, *NY* lJ204

1651 £. Edinger#209 1651 E. *Edinge r \*209 7122 Shady Oak Rd.* 25 N. *Broadway*  **Comtel Group Green Valley Publishing Scarborough Systems** 7122 Shady Oak Rd. Eden Prairie, MN <sup>55344</sup> *P.O. B01: 15485 Edell Pra;rit,* MN 55344 *Tarry/awll,* NY *10591* 

Datasoft **P.O. Box 401 95 Madison Ave.** P.O. Box 401 19808 Nordhoff Pl. **New York, NY 10016** Haslett, MI 48840

> Henson Associates 717 E. 69th St. New York, NY <sup>10021</sup>

Mindscape 3444 Dundee Rd. Northbrook, IL 60062

Buffalo, NY <sup>14213</sup>

Random House New York, NY <sup>10022</sup>

Computer Easy **Gessler Educational Software** Research In Speech Technology Research In Speech Technology 1825-74th St. Brooklyn, NY <sup>11201</sup>

> Scarborough Systems 25 N. Broadway Tarrytown, NY <sup>10591</sup>

Santa Ana, CA 92705 **Grolier Electronic Publishing** Search Consultants International Search Consultants International P.O. Box 401 Haslett, Ml 48840

Chatsworth, CA 91311 **Henson Associates Spinnaker Software** 

#### 40 COMPUTE!'s Gazette September 1985

#### C-www.commodore.ca

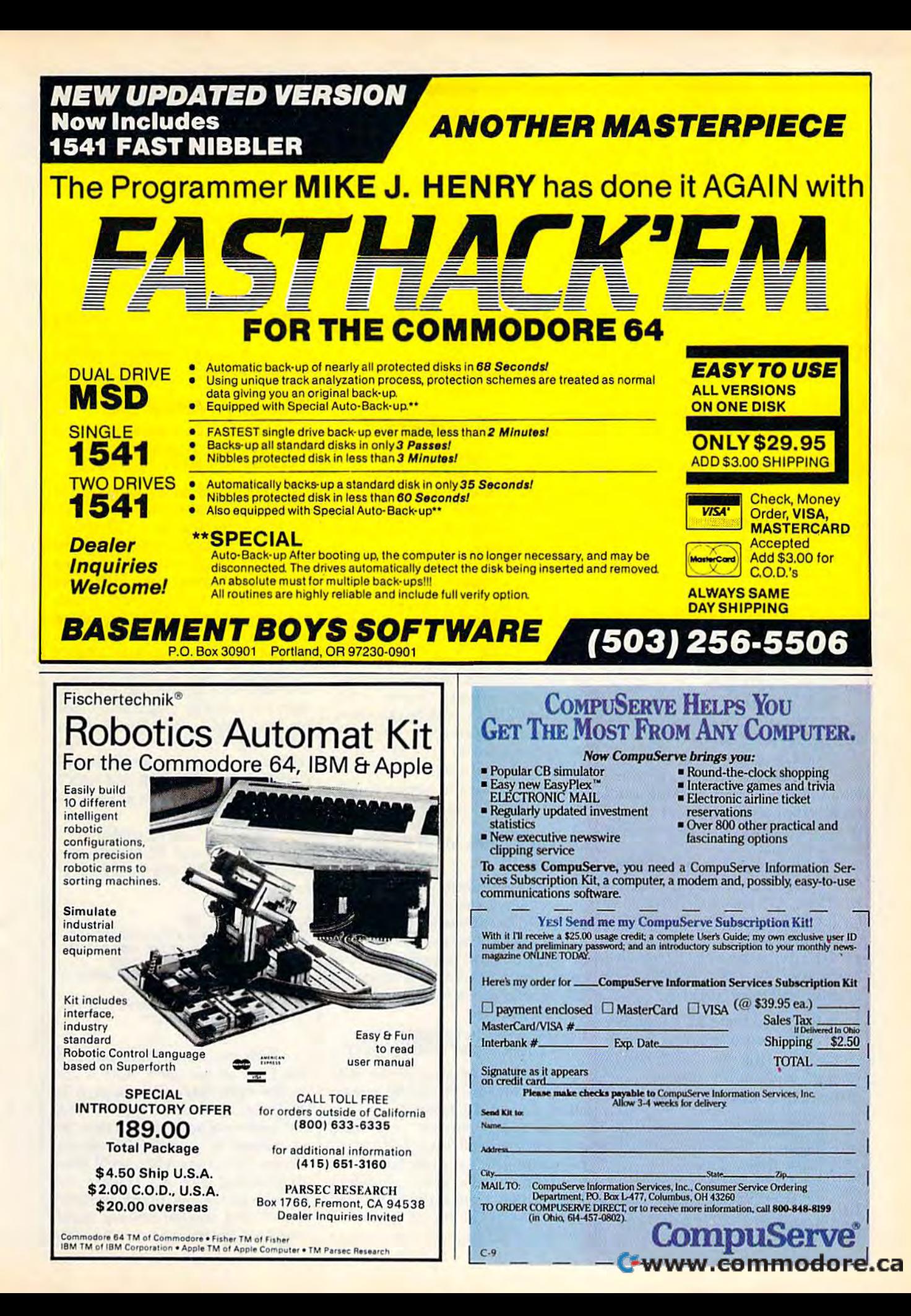

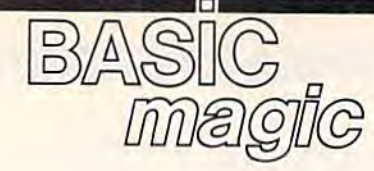

#### Drawing Lines And Borders Drawing Lines And Borders

Michael S. Tomczyk

Michael S. Tomczyk is former Commodore *Miclrael* S. *Tomczyk* is *a fanner Commodore marketing executive and product designer.* His recent book, The Home Computer *His recent book,* The Home Computer Wars, describes the rise of Commodore and Wars, *describes* tlze *rise of Commodore and*  is published by COMPUTE! Books. is *published by COMPUTE!* Books.

Did you ever try to print a character in the bottom right comer of the in the bottom right corner of the screen? That's just one problem you have to solve if you want to draw have to solve if you want to draw a border all the way around the border all the way around the screen. This month we're going to solve this problem, and learn how solve this problem, and learn how to draw lines and borders as well. All of these examples work with the All of these examples work with the Commodore 64, VIC-20, Plus/4, 16, and the 128. and the 128.

Before we begin, find the Before we begin , find the ASCII and CHRS codes appendix in ASCII and CHR\$ codes appendix in the back of your owner's manual. the back of your owner's manual. You'll be using these codes You'll be using these codes throughout this lesson. throughout this lesson.

You can print a CHR\$ code just like any letter, character, or com like any letter, character, or command. There's even a CHR\$ code for inserting characters and chang-for inserting characters and changing colors, as you'll see in a moment. moment.

To show you how it works, the To show you how it works, the CHR\$ code for clearing the screen CHR\$ code for clearing the screen is CHR\$(147) and the CHR\$ code is CHR\$(147) and the CHR\$ code for the heart symbol is CHR\$(115), for the heart symbol is CHR\$(115), so if you want to clear the screen so if you want to clear the screen and print a heart, type the following: following:

#### 10 PRINT CHR\$(147) CHRS(IIS) 10 PRINT CHR\$(147) CHR\$(11S)

Type RUN and press RETURN. For Type RUN and press RETURN. For your convenience, here's a handy chart showing the CHR\$ codes chart showing the CHR\$ codes we'll be using in this lesson; we'll be using in this lesson:

CHR\$ Code Function or Symbol CHR\$ Code Function or Symbol

- 17 Cursor down
- 18 Reverse on
- 19 Home
- 29 Cursor right
- 32 Space 32 Space
- 96 Horizontal line 115 Heart graphic
- 146 Reverse off
- 147 Clear 147 Clear

174 Upper right corner

148 Insert 148 Insert 157 Cursor left 173 Lower left corner

176 Upper left corner

189 Lower right corner

#### Drawing A Horizontal Line

We begin by drawing a horizontal line across the screen. Type the line across the screen. Type the following line as shown and press following line as shown and press RETURN (if you have a VIC, substitute the number 22 for 40 in all of stitute the number 22 for 40 in all of these examples): these examples):

#### 10 PRINT CHR\$(147);:FOR H=1 TO 40:PRINT CHRS(96);:NEXT 40:PRINT CHR\$(96);:NEXT

We begin by clearing the We begin by clearing the screen. The FOR-NEXT loop is used screen. The FOR-NEXT loop is used to repeat actions. Everything be to repeat actions. Everything between the FOR and NEXT portions tween the FOR and NEXT portions of the command will be repeated of the command will be repeated the number of times shown. In this the number of times shown. In this case, we PRINT CHR\$(96) 40 times. case, we PRINT CHR\$(96) 40 times. The semicolon causes the 40 graph The semicolon causes the 40 graph-<br>ics symbols to be printed next to each other (otherwise they'll be each other (otherwise they'll be "stacked" down the screen on different lines). ferent lines).

#### Drawing Lines With Reverse Drawing Lines With Reverse Spaces Spaces

Did you ever notice your keyboard Did you ever notice your keyboard does not have a solid block graphics symbol? That's because you can use symbol? That's because you can use reverse space as a solid block. To a reverse space as a solid block. To do this, you must print the RVS ON do this, you must print the RVS ON command followed by a space. In this example, we're going to use this example, we're going to use CHR\$ symbols: CHR\$ symbols:

#### 10 PRINT CHR\$(147) CHR\$(18);:FOR H=1 TO 40:PRINT CHR\$(32);:NEXT

Type RUN and press RE Type RUN and press RE-TURN. This line clears the screen, TURN. This line dears the screen, then prints 40 reverse spaces then prints 40 reverse spaces across, which appears as a thick across, which appears as a thick solid horizontal line. CHR\$(18) turns on the reverse function. CHRS(32) is the space character. CHR\$(32) is the space character. Notice that CHR\$(18) is needed only once, before the 40 spaces are printed. Turning on the reverse printed. Turning on the reverse

function makes all succeeding characters print in reverse, until characters print in reverse, until you either turn off reverse or print you either tum off reverse or print a carriage return. carriage return.

#### Drawing A Vertical Line

Now let's print a vertical line: 10 PRINT CHR\$(147);:FOR V=1 TO 18:PRINT CHR\$(18) CHR\$(32):NEXT

This line looks the same as our This line looks the same as our previous example, except we left previous example, except we left out the semicolon after CHR\$(32). Without the semicolon, the com Without the semicolon, the computer automatically puts every puter automatically puts every PRINT statement on a different line. It adds a carriage return, which moves the cursor to the beginning moves the cursor to the beginning of the next line down, to each item of the next line down, to each item printed. Here, there are 18 PRINT printed. Here, there are 18 PRINT statements—and 18 solid blocksand they each get printed on a different line, which makes them look like one solid vertical line. Because like one solid vertical line. Because carriage return turns off the a carriage return turns off the reverse function, we have to put the CHR\$(18) between FOR and NEXT, CHR\$(18) between FOR and NEXT, to make sure the spaces are printed to make sure the spaces are printed in reverse. in reverse.

Now let's start building our Now let's start building our border. Enter and RUN this pro border. Enter and RUN this program (for the VIC, use  $C = 22$ : $L = 18$ in line 5): in line 5):

- $5 C = 40 : L = 20$
- 10 PRINT CHR\$ $(147)$ ; FOR H = 1 {SPACEJTO CiPRINT CHR\$(IS) (SPACE)TO CIPRlNT CHR\$(18)
- $(SPACE)CHR$$  $(32)$  ; ; NEXT  $20$  FOR  $V = 1$  TO L: PRINT CHR\$(1)
- 8) CHR\$(32):NEXT
- $30$  FOR  $H = 1$  TO C: PRINT CHR\$(1) 8) CHR\$(32); INEXT

Well, we almost have our bor Well, we *almost* have our border. How do we get a vertical line on the right side of the screen? In this case, we'll modify the "verti this case, we'll modify the "vertical" section of our program (line 20) cal" section of our program (line 20) so instead of printing 20 vertical so instead of printing 20 vertical blocks (18 on the VIC), we'll print blocks (18 on the VIC), we'll print 20 lines and each will contain one 20 lines and each will contain one reverse space, 38 blank (empty) reverse space, 38 blank (empty) spaces, and another reverse space. spaces, and another reverse space. The final reverse space will create The final reverse space will create

#### 42 COMPUTE!'s Gazette September 1985

#### C-www.commodore.ca

### **COMPUTE! Books Announces**

#### with more than 70 neverbefore-published articles and programs for the **Commodore VIC-20.**

**COMPUTE!'s** 

included in this giant collection are over 30 games, plus utilities, applications, tutorials, and much more, most of which will run on an unexpanded VIC. COMPUTEI's VIC-20 Collection contains something for every VIC-20 user. Even if you use just a fraction of the programs inside, this book will prove extremely valuable. Typing in the programs is made easy with "The Automatic Proofreader," an error-checking program that tells you right away if you've made an error.

#### Edited, \$12.95, ISBN 0-87455-007-6

There's also a disk available which includes all the exciting, challenging programs from the book ready to run on your VIC-20, COMPUTEI's **VIC-20 Collection Disk saves you typing time.** and prevents many typing errors. It's fast, convenient, and inexpensive. You can order the Disk from COMPUTEI Books for only \$12.95.

**COMPUTE!'s** A giant assortment of over 70 never-before-published articles and<br>programs for the ViC-20. Action games, thinking games, utilities, graphics, sound, and tutorials

ollection

**S. COMPUTEL BOOK& FUCKCOMON** 

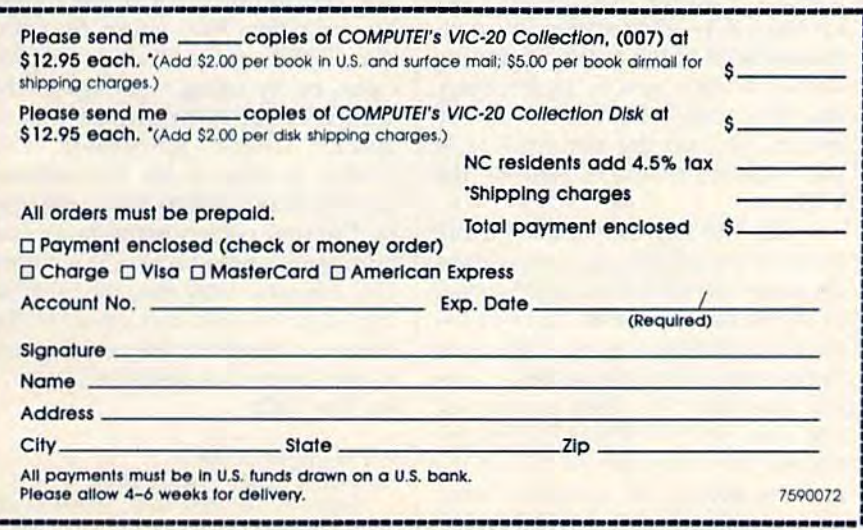

**Look for COMPUTE!** books at your local book or computer retailer, or mail the order form to COMPUTE! Books, P.O. Box 5058, Greensboro, NC 27403. For fastest service, call toll free 800-334-0868.

WA 64

**COMPUTE!** Publications, Inc. 6 Cwww.commodore.ca the vertical line on the right side of the vertical line on the right side of the screen. (Again, use  $C=22:L=18$ if you have VIC.) if you have a VIC.)

```
5 C = 40:L = 2010 PRINT CHR$(147); :FOR H = 1
    (SPACE)TO CiPRlNT CHRS(18)
{sPACE1TO C,PRINT CHR${18) 
    {Space} CHR$ (32); \texttt{:NEXT}
```
- $20$  FOR  $V = 1$  TO LIPRINT CHR\$ $(1$ 8) CHR\$(32);
- 25 PRINT CHRS(146) SPC(C-2) CH 25 PRINT CHR\$(146) SPC{C- 2) CH
- RS(18) CHRS(32);:NEXT R\$(lS) CHR\$(32): :NEXT  $30$  FOR  $H = 1$  TO C: PRINT CHR\$(1) 8) CHR\$(32); INEXT

Line 20 starts out the same as Line 20 starts out the same as the previous line 20. Then in line 25 the previous line 20. Then in line 25 we PRINT CHR\$(146) which turns we PRINT CHR\$(146) which turns off the reverse function (RVS OFF). *off* the reverse {unction (RV5 OFF). Then we use a special commandthe space command (SPC)—to put spaces across the screen. Because spaces across the screen. Because we turned off the reverse function, we turned off the reverse function, these are regular spaces which ap these are regular spaces which appear as empty blanks on the screen. pear as empty blanks on the screen. Finally, we add a single reverse space at the end of the line.

So here's what we have: Line So here's what we have: Line 10 clears the screen and prints 10 clears the screen and prints a horizontal line across the top of the horizontal line across the top of the screen. Line 20 prints 20 lines (18 screen. Line 20 prints 20 lines (18 on the VIC)—each of these lines on the VIC)-each of these lines begins with one reverse space, fol begins with one reverse space, followed by  $38(40-2)$  blank spaces (20 on the VIC), and ends with one (20 on the VIC), and ends with one reverse space. Line 30 is the same reverse space. Line 30 is the same as line 10. Put them al! together and as line 10. Put them all together and you have a border.

You can change the up-and-You can change the up-anddown length of the border by down length of the border by changing the value of L in line 5 to a smaller number. smaller number.

However, if you want to make However, if you want to make complete border around the edge a complete border around the edge of the screen, you need to know an-of the screen, you need to know another trick because printing a character on the last line of the screen automatically causes the screen to scroll up, and printing screen to scroll up, and printing a character at the bottom right corner character at the bottom right comer is especially difficult. is especially difficult.

#### Printing Titles In The Border Printing Titles In The Border

Before we tackle our most difficult Before we tackle our most difficult problem—the bottom right corner problem-the bottom right comer of the screen-let's see how to insert a title or other information inside the border. side the border.

Add the lines below to your Add the Jines below to your existing program. To do this, just existing program. To do this, just type each line and press RETURN. type each line and press RETURN. They will be automatically added to They will be automatically added to the program shown above. the program shown above.

40 PRINT CHRS(I9);:PRINT:PRINT 40 PRINT CHRS(19);:PRINT:PRINT 50 FOR M=1 TO 10:PRINT CHR\$(29); :NEXT:PR1NT"COMPUTER" :NEXT:PRINT"COMPUTER"

To properly position our title To properly position our title inside the border—and leave the inside the border-and leave the border on the screen when we print border on the screen when we print the title—we start by using PRINT CHR\$(19) to HOME the cursor. HOMEing the cursor doesn't HOMEing the cursor doesn't change or erase anything else on change or erase anything else on the screen. It simply sends the the screen. It simply sends the cursor to the HOME position, cursor to the HOME position, which is the top left corner of the which is the top left comer of the screen. Next, we use two PRINT screen. Next. we use two PRINT commands to move two lines down commands to move two lines down the screen. A FOR-NEXT loop then repeats 10 cursor right commands. repeats 10 cursor right commands. This positions the title 10 spaces This positions the title 10 spaces from the left edge of the screen. Fi from the left edge of the screen. Finally, we print our title, which in nally, we print our title, which in this case is the word COMPUTER. this case is the word COMPUTER. The title could be longer, on several The title could be longer, on several lines, or other information or lines, or other informa tion or graphics can be presented inside graphics can be presented inside the border. Use HOME and the border. Use HOME and PRINTed cursor commands for PRINTed cursor commands for positioning or centering. positioning or centering.

#### Printing A Full Screen Border

The program below prints a border around the entire screen-including the tricky bottom right corner ing the tricky bottom right comer (use  $C = 22:L = 21$  for the VIC).

```
5 C = 40: L = 23
```
- $10$  PRINT CHR\$(147); FOR H = 1 (SPACE)TO CiPRINT CHRS(ie) (SPACE)TO CIPRlNT CHR\${lS)  ${Space}$   $CHR$$  (32)  $:$   $NEXT$
- $20$  FOR  $V = 1$  TO LIPRINT CHR\$ (1) 8) CHR\$(32);
- 25 PRINT CHR\$(146) SPC(C-2) CH R\$(18) CHR\$(32); INEXT

```
30 FOR H = 1 TO C-2: PRINT CHR$
   (18) CHR$(32); INEXT
```

```
40 PRINT CHRS(18) CHRS(32) CHR
40 PRINT CHR${IS) CHR${32) CHR 
    $(157) CHR$(148) CHR$(32);
50 GOTO 50
```
Line 10 draws a horizontal line across the top of the screen; lines across the top of the screen; lines 20-25 set up the next 23 lines (21 20-25 set up the next 23 lines (21 for the VIC)-each screen line contains a solid block at the beginning and end with spaces in between; and end with spaces in between; line 30 draws a horizontal line 38 spaces long on the bottom line of spaces long on the bottom line of your screen (20 spaces long on the VIC). VIC).

But the key that makes a full border possible, by placing border possible, by placing a character in the bottom right comer character in the bottom right comer of the screen, is line 40. Line 40 be of the screen, is line 40. Une 40 begins by printing a reverse space on the bottom line at the second to the the bottom line at the second to the last position. We then cursor left last position. We then cursor left one time, with CHR\$(157). This positions the computer on top of the reverse space just printed. Next, reverse space just printed. Next, and most important, we use an IN and most important, we use an IN-

SERT editing command, CHR\$(148), 5ERT editing command, CHR\$(148), to push the character one space over to the right-into the last (bottom right) position on the screen! tom right) position on the screen! The inserting action pushes the The inserting action pushes the reverse space character over to the reverse space character over to the last position and leaves the com last position and leaves the computer positioned in the second to puter positioned in the second to the last position. PRINT the last position. PRINT a CHR\$(32) space here and the bor CHR\$(32) space here and the border is finished. Now we can HOME der is finished . Now we can HOME the cursor and position it to display the cursor and position it to display a title, or even a series of titles, instructions, or educational prob instructions, or educational problems inside the border. lems inside the border.

Line 50 is GOTO to "hold" Line 50 is a COTO to "hold" the border display. If you don't the border display. If you don't have a FOR-NEXT time delay loop, GOTO, or a continuation of the a GOTO, or a continuation of the rest of your program, the program rest of your program, the program will END and the "READY" mes will END and the "READY" message will mess up your border. sage will mess up your border.

#### Thin-Line Border With A Thin-line Border With Custom Corners Custom Corners

Here's a variation on the border, using "thin-line" graphics. The key ing "thin-line" graphics. The key difference here is that we have to difference here is that we have to put corner graphics in all four corners of our border (use ners of our border (use  $C=22:L=21$  for the VIC).

```
5 C = 40: L = 23
```
- 10 PRINT CHR\$(147) CHR\$(176); FOR  $H = 1$  TO C-2:PRINT CHR\$ (96); **INEXT**
- $20$  PRINT CHR\$(174); FOR  $V = 1$ (SPACE)TO LtPRINT CHRS(125) {SPACE ITO LIPRINT CHR\$(125)  $SPC(C-2)$ ; CHR\$(125); INEXT
- $30$  PRINT CHR\$ $(173)$ ; :FOR H = 1 [SPACEjTO C-3:PRINT CBRS(96 (SPACEITO C-3:PRINT CHR\${96 );:NEXT )1 I NEXT
- 40 PRINT CHR\$(189) CHR\$(157) C HRS(14a) CHRS(96); HR\$(14S) CHR\$(96)1

```
50 GOTO 50
59 GOTO 50
```
#### Rainbow Border A Rainbow Border

You can set the color of the border You can set the color of the border however you like, either by using however you like, either by using the CHRS codes that determine the CHR\$ codes that determine color, or by using standard CON color, or by using standard CON-TROL color commands inside quotes, where appropriate. This quotes, where appropriate. This border is used a lot by software developers. It prints reverse spaces developers. It prints reverse spaces in different colors, using a random number formula to pick the colors. number formula to pick the colors. You can also vary this by "shrink You can also vary this by "shrinking" it down and making a smaller border, perhaps in the center of the border, perhaps in the center of the screen. Here it is (use  $C=22:L=21$ for the VIC): for the VIC):

```
5 C = 40:L = 23
```
10 PRINT CHR\$ $(147)$ : FOR  $G = 1$ (SPACE)TO CiGOSUB 500iPRINT (SPACEITO CIGOSUS 500,PRINT C\$ CHR\$ $(18)$  CHR\$ $(32)$ ; NEXT

#### Cwww.commodore.ca

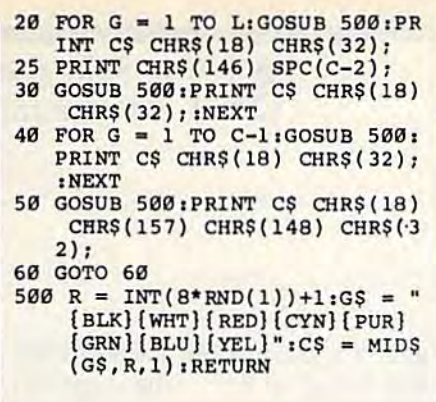

**REM:** If you have a Commodore 64, Plus/4, 16, or 128, you can in *64, Plus/4,* 16, or 128, *you can in* clude up to 16 colors instead of 8. *clude up* to 16 *colors illstead of B.*  Change the number in the random *Clrange til e number* 8 ill *tile ralldom*  number formula to 16 and type alt 16 *'Illmber fomlllla* to 16 *alld type all* 16 colors in line 500, in quotation marks. *colors;,/ line 500, in qllolalioll marks.*  To get the first eight numbers, hold To *get tire first eight 'Illmbers, Itold*  down the CONTROL key and press *down the CONTROL* key *alld press*  each color key in order, then hold *each color key* ill *order, then hold*  down the Commodore key and press *down the Commodore key and press those same keys, to get the next eight* colors. colors.

Also, to make the display look *Also,* to *make ti,e display look*  better, eliminate the color of the back *better, elimillate tile color of tile back*ground screen. For example, if the *ground screw. For example, if tlte*  screen is colored blue, eliminate blue *screen* is *colored blue. eliminate blue*  from the colors in quotation marks *from the colors* ill *quotatioll marks*  and type instead of 8, or 15 instead *alld type a* 7 *illstead of B.* or 15 *illstead*  of 16 if you use 16 colors. This helps *of* 16 *if you lIse* 16 *colors. Tiris helps*  because if you use the same color as *because if you use the same color as*  the background in your rainbow bor *the backgroulld in* yOllr *"raillbow bor*der, those cyan blocks may look like *der. those cyan blocks may look /ike*  "empty" spaces. *"empty" spaces.* 

The key to this program is the GOSUB in line 500. Line 500 selects random number from one to a random number from one to eight, then defines the variable G\$ eight, then defines the variable G\$ as a group of eight color commands, and finally uses the MID\$ mands, and finally uses the MID\$ function to define CS as one of function to define C\$ as one of those colors selected at random. For those colors selected at random. For example, if the third color is red and example, if the third color is red and the random number is 3, then C\$ the random number is 3. then C\$ will equal the color red. This means will equal the color red. This means if you print C\$ it will be the same as if you print C\$ it will be the same as printing CTRL-RED—in other printing CTRl-RED-in other words, wherever you see GOSUB words. wherever you see a COSUB 500 in the program, it tells the com 500 in the program. it tells the computer to jump down to line 500, puter to jump down to line 500. pick a color, then jump back to where it left the main program and where it left the main program and keep going. The RETURN com keep going. The RETURN command in line 500 sends the program mand in line 500 sends the program back to its previous position. The back to its previous position. The<br>result is that every GOSUB 500 in this program resets the color of the this program resets the color of the characters being printed at that characters being printed at that point. point. • The key to this program is the GOSUB in line 500. Line 500 selects result is that every COSUS 500 in

# **GOT A COMPUTER? GOT A PHONE?**

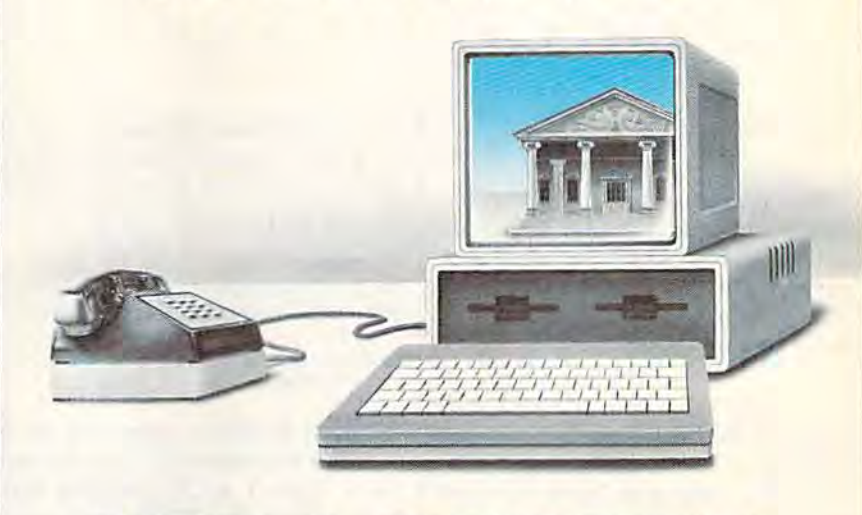

## GET DEGREE. **GET A DEGREE.**

Now, for the first time, Now. for the first time. you can take real courses, you can take real courses, from live instructors, right in from live instructors. right in your home or office, right on your home or office. right on your own personal computer. your own personal computer. You can use an Electronic You can use an Electronic Library for research, tune-in to interactive seminars, and take advantage of a full counseling center. counseling center.

The Electronic University The Electronic University is a national educational system that connects your per tem that connects your personal computer to recognized colleges and universities colleges and universities located throughout the coun located throughout the country. You can study nearly any try. You can study nea rly any subject at your own pace, and subject at your own pace. and on your own schedule. on your own schedu le.

Finally, technology is eli Finally. technology is eliminating those barriers (time, minating those barriers (time. location, and high cost) that location. and high cost) that have prevented you from have prevented you from completing your college education, entering a Master's Degree Program, or just taking Degree Program, or just taking that course you've always that course you've always wanted to take. wanted to take.

No computer knowledge No computer knowledge is required to use the system is required to use the system and all communication costs and all communication costs

are included in the course are included in the course prices. prices.

Degrees available through Degrees available through the Electronic University include: Associate Degrees in include: Associate Degrees in **Business and General Studies,** Baccalaureate Degrees in Baccalaureate Degrees in Business and the Arts, several Business and the Arts. several MBA Degrees, and specialized MBA Degrees. and specialized Certificate Programs. There is Certificate Programs. There is also a variety of non-credit courses offered over the system, as well as Tutoring tem. as well as Tutoring Programs for children.

Isn't it time to involve Isn't it time to involve yourself in education once yourself in education once again? Have some fun, become again? Have some fun, become part of the spirit of a national university system, and better yet, open up a world of new opportunities for yourself and opportunities for yourself and your entire family. Call us today: *today:* 

800-22LEARN or 800-44LEARN 800-44LEARN in California. in California.

THE ELECTRONIC UNIVERSITY 505 Beach Street, San Francisco, CA 94133 415/928-2800 *415/ 928.2800* 

# hints & tips

#### Recycling Selected DATA Statements Recycling Selected DATA Statements

#### Gordon). LeVee Gordon J. leVee

If you've discovered a clever timesaving technique or a brief but effective programming shortcut, *effective programmittg sitortcut,*  send it to "Hints Tips," c/o *seud it to "Hints* & *Tips," c/o*  COMPUTE'S GAZETTE. If we use it, *COMPUTErs GAZETTE. If we use it,*  we'll pay you \$35. *we'll pay YOIl \$35.* 

Certain BASIC commands—IF-Certain BASIC commands-IF-THEN, FOR-NEXT, GOSUB-RETURN—travel in pairs. The first word starts a series of actions, the second wraps things up. READ and second wraps things up. READ and DATA are another such pair. The DATA are another such pair. The general idea is to put some infor general idea is to put some information into-DATA statements and mation into-DATA statements and then use READ to do something then use READ to do something with that information. with that information.

READ and DATA are often ex READ and DATA are often explained with an example like this: plained with an example like this:

In line 10, values 2,3, and 4 are In line 10, values 2, 3, and 4 are assigned to variables A, B, and C. assigned to variables A, B, and C. Line 20 multiplies them. This isn't Line 20 multiplies them. This isn't a particularly good example, how particularly good example, however—10  $A = 2$ :  $B = 3$ :  $C = 4$  is a shorter, simpler way to accomplish shorter, simpler way to accomplish the same thing. the same thing.

Two cases where READ-Two cases where READ-DATA is the best method for han DATA is the best method for handling a lot of information are arrays and machine language (ML) and machine language (ML) programs. programs.

#### Information In Bulk Information In Bulk

Arrays are designed to handle long Arrays are designed to handle long lists of information. You need only lists of information. You need only two steps to set up an array. First, two steps to set up an array. First, tell the computer how big the list will be-its dimension. Second, fill out the list. Here's an example:

10 DIM S\$(50) 20 S\$(1)="ALABAMA" 30 SS(2)="ALASKA" 30 S\$(2)--ALA5KA" 40 S\$(3)="ARIZONA"

Unfortunately, the variables are defined rather clumsily. At this are defined rather clumsily. At this

rate, you'd need 50 lines to put all rate, you'd need 50 lines to put all 50 state names into the array. 50 state names into the array. READ and DATA give you a better way to do the same thing:

10 DIM S\$(50)

20 FOR X=1T050:READS\$(X):NEXT 500 DATA ALABAMA,ALASKA,ARIZON S00 DATA ALABAMA,ALASKA,ARlZON

510 DATA ARKANSAS,CALIFORNIA,C A 510 DATA ARKANSAS,CALIFORNIA,C OLORADO OLORAOO

Line 10 DIMensions the string Line 10 DiMensions the string array S\$ to a size of 50. Line 20 then array SS to a size of 50. Line 20 then loops from 1 to 50, reading state names from the DATA statements names from the DATA statements (a comma separates each item, so (a comma separates each item, so you can put more than one on each you can put more than one on each line). line).

If you run this program, you'll If you run this program, you'll get an OUT OF DATA error be get an OUT OF DATA error because there are only six items in the cause there are only six items in the DATA statements and line 20 is try DATA statements and line 20 is trying to READ through 50 of them. ing to READ through 50 of them. The computer keeps track of which The computer keeps track of which DATA statements have been used, DATA statements have been used, and each entry in DATA state and each entry in a DATA statement is read only once. We'll see in ment is read only once. We'll see in moment how you can READ them a moment how you can READ them more than once. more than once.

Another common use for Another common use for DATA statements is POKEing ML DATA statements is POKEing ML programs into memory. ML pro programs into memory. ML programs can be set up via BASIC "loader" program like this: grams can be set up via a BASIC "loader" program like this:

30 DATA 169,72,32,210,255,169, 30 DATA 169,72,32,210,255,169, 73,76,210,255 40 DATA 999 73,76 ,210,255

When you type 5YS 828, this When you type SYS 828, this short ML program prints the word short ML program prints the word HI. But once again there's an error. HI. But once again there's an error. If you run it, you get an ILLEGAL If you run it, you get an ILLEGAL QUANTITY error in line 10. Num QUANTITY error in line 10. Numbers POKEd into memory have to bers POKEd into memory have to be in the range 0-255. Anything be in the range 0-255. Anything higher or lower, like the 999 in line higher or lower, like the 999 in line 40, leads to an error. 40, leads to an error.

The error message is some The error message is somewhat misleading because the prob what misleading because the problem is caused by the 999 in line 40, lem is caused by the 999 in line 40, but the computer says the error is in but the computer says the error is in line 10. The READ worked fine; it line 10. The READ worked fine; it gave Y a value of 999. It's the POKE that led to an error. The computer that led to an error. The computer doesn't know when you READ doesn't know when you READ whether you're going to try to put the number into memory or not the number into memory or not (READ-DATA can be used for a variety of purposes besides variety of purposes besides POKEing ML programs). POKEing ML programs).

Most BASIC loaders have long Most BASIC loaders have long lists of DATA statements full of lists of DATA statements full of numbers. If you've made a mistake, like the 999 in line 40, one obvious like the 999 in line 40, one obvious way to find it is to search through way to find it is to search through all of the numbers, looking for one all of the numbers, looking for one not in the 0-255 range. But there's not in the 0-255 range. But there's a quicker and simpler way. quicker and simpler way.

#### Checking The Pointer Checking The Pointer

DATA statements are read only DATA statements are read only once, and the computer knows once, and the computer knows which ones have been read (or not). which ones have been read (or not). As you may have guessed, there's a pointer in memory that can tell you pointer in memory that can tell you how far into the DATA the program how far into the DATA the program has gone. has gone.

Run the program above; it Run the program above; it stops with an ILLEGAL QUAN stops with an ILLEGAL QUAN-TITY error. The problem in line 10 TITY error. The problem in line 10 is that it's READing and POKEing, and has reached a number which can't be POKEd. Now type PRINT can't be POKEd. Now type PRINT  $PEEK(63) + 256*PEEK(64)$  and you'll see 40. Locations 63 and 64 you'll see a 40. Locations 63 and 64 point to the DATA line most re point to the DATA line most recently read. LIST 40 reveals the cently read. LIST 40 reveals the problem: 999 is too big. Change it problem: 999 is too big. Change it to 0 and the program will run.

PEEKing 63-64 can save a lot of time if you've made an error in DATA statements and need help DATA statements and need help pinpointing it. You can zero in on pinpointing it. You can zero in on the offending line, rather than the offending line, rather than searching tediously through a long list of numbers. list of numbers.

You could also add the PEEKs to your program to see which to your program to see which DATA statement is being read, DATA statement is being read, a useful technique when you're debugging a program with several sets of DATA statements. sets of DATA statements.

Rereading The DATA Rereading The DATA Suppose you've written a short

#### 46 COMPUTE!'s Gazette September 1985

C-www.commodore.ca

<sup>10</sup> READ A,B,C 10 READ A,D,C 20 PRINT A\*B\*C 30 DATA 2,3,4 30 DATA 2,3,4

<sup>10</sup> FOR X=828T0838:READ Y:POKE [SPACElX,Y:NEXT [SPACE)X, y,NEXT

<sup>20</sup> SYS828

<sup>40</sup> DATA 999

# **MSD Sure Copy**

At last a complete utility package for the MSD Dual Drive. This is the first MSD utility program that does It all. The main menu options include:

Sure Copy will put all errors automatically on disk: 20, 21, 22, 23, 27 and 29's.

#### **TOP SECRET STUFF I** - New Wedge

- ID Check

- **TUP SECRET STUFF**  $-$  DMS - 1/2 Track Reader 1/2 Track Formatter - Drive Mon **The Doc** 
	- -
		-

### **WAR GAMES AUTODIALER**

- 1-Auto Dial will automatically dial a set of numbers you choose.
- 2-Review Numbers will review numbers that were answered by a computer
- 3-Save Numbers will save numbers where a computer answered
- 5-LOAD Numbers will load in numbers to continue where it left off.
- 6-Continue will pick up dialing where it was interrupted.

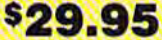

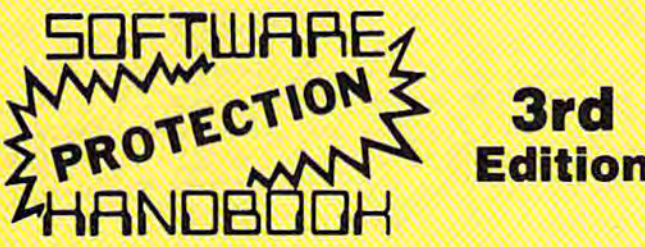

#### THIRD EDITION! NOW AVAILABLE!

If you're tired of being harassed by protected software and too many copy programs, then this is the book for you! This 224 page manual covers the gambit from legalities to protection methods to step-by-step back up procedures. Now you can learn both how to protect and unprotect software! The techniques covered include copying cartridges to tape or disk, tape protection, and disk protection. Disk protection covers error no.'s 20, 21, 22, 23, 27 and 29 plus single track formatting, header modification, header swapping, half track reading and writing, reading and writing modified bit densities. formatting illegal tracks/sectors, sync writing and more! The Third edition explains, tells how to detect and how to write them with included software. Eleven useful utilities and many protection listings! Our disk analysis programs reveal the protection methods used on your originals. A diskette with all software is available for a minimum extra charge. This may not be the only book your should have for the C-64, but it is certainly the one book you should not be without!

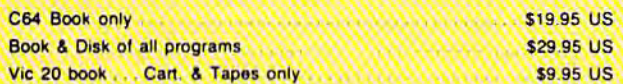

THIS MANUAL DOES NOT CONDONE PIRACY

Enclose Cashiers Check, Money Order, or Personal<br>Check, Allow 14 days for delivery, 2 to 7 days for phone orders. Canada orders must be in U.S.<br>Dollars. VISA - MASTER CARD - CO.D.

Programs for C-64 \$2.00 S & H on all orders

Software Submissions Invited

- Copy Protected Disk
- Copy Files
- Format a Disk
- Change Disk Name

- Spilt Screens (Horizontally)

- · Quit
- Copy Unprotected Disk

**TOP SECRET STUFF II All C128 Compatible** 

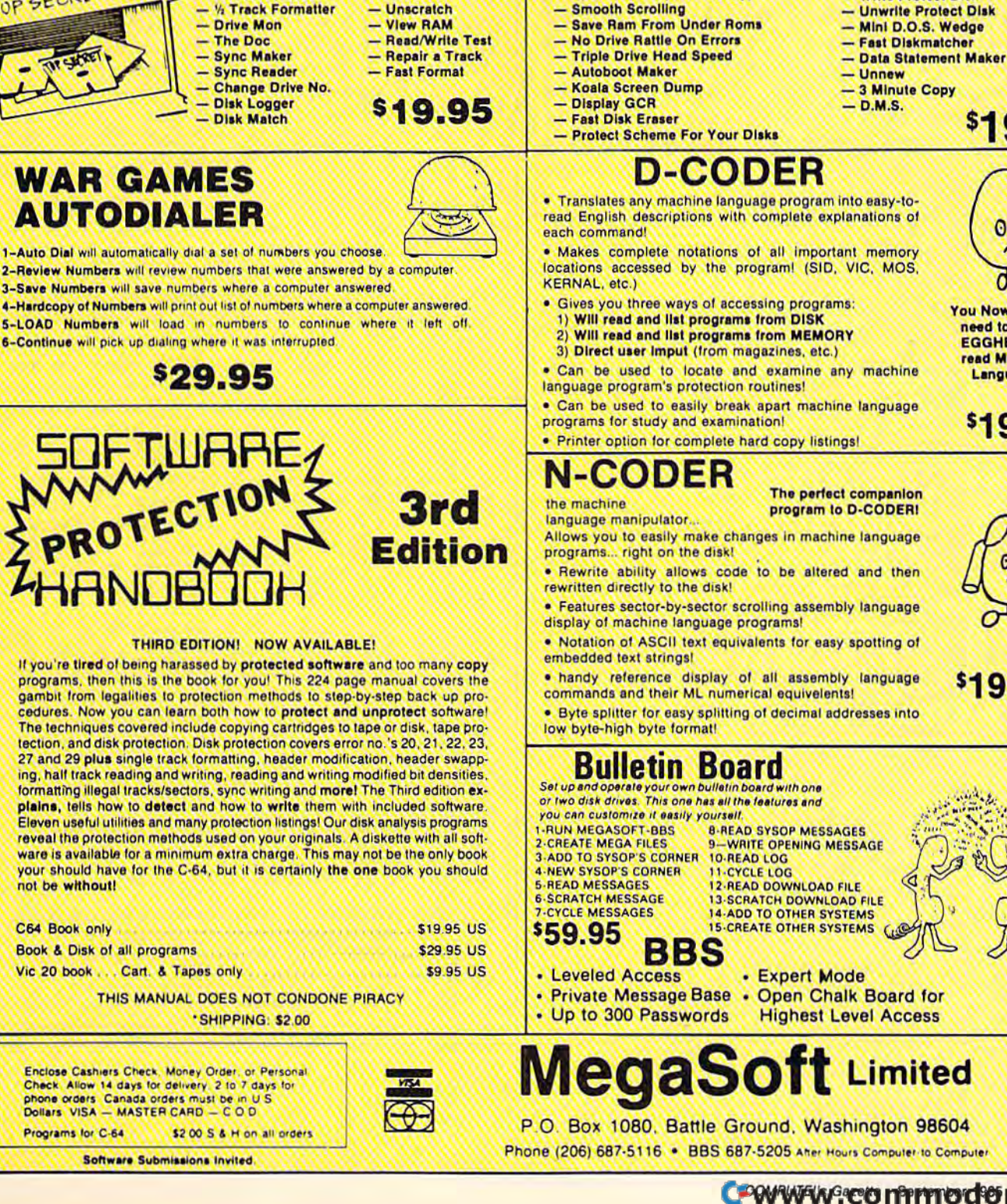

- · Scratch a File
- Rename a File
- View Directory
	- $$3995$

- Write Protect Disk

00

\$1995

**You Now Longer** need to be an **EGGHEAD to** read Machine Language.

\$1995

**\$19.95** 

The perfect companion program to D-CODERI

Allows you to easily make changes in machine language

- 
- . Features sector-by-sector scrolling assembly language
- . Notation of ASCII text equivalents for easy spotting of
- . handy reference display of all assembly language
- . Byte splitter for easy splitting of decimal addresses into

12-READ DOWNLOAD FILE<br>13-SCRATCH DOWNLOAD FILE **14-ADD TO OTHER SYSTEMS** 

**Highest Level Access** 

C WWW.eonmodore.ca

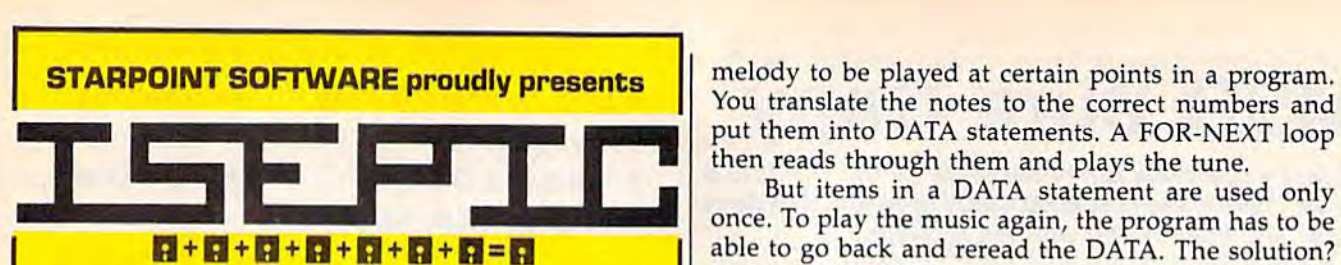

[say Icepick], a revolutionary new concept in software de-protection for the Commodore software de-protection for the Commodore 64. ISEPIC is not a disk duplication system, but an extraordinary hardware/software but an extraordinary hardware/software combination that actually bypasses any disk combination that actually bypasses any disk protection scheme. ISEPIC captures and protection scheme. ISEPle captures and saves the protected program as it runs in the saves the protected program as it runs in the 64's memory, this "snapshot" becomes ac 64's memory, this "snapshot" becomes accessible to the user for complete inspection cessible to the user for complete inspection and alteration. From this image, ISEPIC can automatically create a compact, auto-booting, fast-loading file which is completely un fast-loading file which is completely unprotected and self contained. protected and self contained.

- if Copies ALL memory-resident software \* Copies ALL memory-resident software
- •& ISEPIC'd programs load many times \* ISEPIC'd programs load many times faster than originals faster than originals
- ISEPtC is invisible to software—cannot ISEPle is invisible to software- cannot be defeated be defeated
- it Eliminates drive "knock" due to antique Eliminates drive "knock" due to antique protection schemes—adds years of life protection schemes- adds years of life to your drive to your drive
- $\hat{\mathbb{X}}$  Automatically ''cracks'' protected programs into single, auto-booting, super-grams into single , auto-booting, superfast loading files fast loading files
- $\frac{1}{2}$  Place multiple programs on a single diskette diskette
- ■& Create auto-booting, fast-loading Create auto-booting, fast-loading versions of your own programs versions of your own programs
- $\hat{\varphi}$  Cracked programs are completely selfcontained and run independently of the contained and run independently of the ISEPIC adapter ISEPIC adapter
- ☆ Copies software with a flick of a switch
- ☆ ISEPIC comes complete and ready-torun, just plug into expansion port run, just plug into expansion port
- ■ft Programs cracked by ISEPIC may be Programs cracked by ISEPIC may be used on MSD or 4040 drives as well used on MSD or 4040 drives as well as hard disks regardless of original pro as hard disks regardless of original protection schemes tection schemes

When ordering by mail:

- £64.95 3.00 shipping • \$64 ,95 + 3 ,00 shipping
- £64.95 4.00 COD orders • \$64,95 + 4 ,00 COD orders
- Calif, residents add 6% sales tax Calif. residents add 6% sales tax
- VISA or Mastercard accepted VISA or Mastercard accepted
- Shipping out of USA \$6.00

WRITE OR PHONE . . .

Please allow 4-6 weeks for delivery. Please allow 4-6 weeks for delivery.

STARPOINT SOFTWARE Star Route 10 Gazelle, Cfl 9503d |916] 435-2371 St.BrRcute10 (ialllic. CA 96034 [916) 4 35·2371

melody to be played at certain points in program. You translate the notes to the correct numbers and You translate the notes to the correct numbers and put them into DATA statements. A FOR-NEXT loop put them into DATA statements. A FOR-NEXT loop then reads through them and plays the tune. then reads through them and plays the tune.

But items in DATA statement are used only But items in a DATA statement are used only once. To play the music again, the program has to be  $\mathbf{E}$  +  $\mathbf{E}$  +  $\mathbf{E}$  +  $\mathbf{E}$  +  $\mathbf{E}$  =  $\mathbf{E}$  able to go back and reread the DATA. The solution? Insert a RESTORE command before the loop. RE-STORE tells the program to forget about which STORE tells the program to forget about which DATA has been read and return to the beginning of DATA has been read and return to the beginning of the list. the list.

#### RESTORE To A Selected Line

With the exception of relative files, all tape and disk With the exception of relative files, all tape and disk files are sequential. This means information is read in files are sequential. This means information is read in the same order as it was written (first in, first out). the same order as it was written (first in, first out).

As we've seen, DATA statements are essentially As we've seen, DATA statements are essentially sequential files stored in memory rather than on tape sequential files stored in memory rather than on tape or disk. They're read from beginning to end. RE-STORE sets a pointer to the beginning.

With a few PEEKs and POKEs, we can transform the READ-DATA combination from sequential to the READ-DATA combination from sequential to random access. This method allows us to choose random access. This method allows us to choose which DATA statements will be used next. which DATA statements will be used next.

Why wouid you want to RESTORE to a certain Why would you want to RESTORE to a certain line? Say you have a program containing several different types of DATA statements: an array or two, ferent types of DATA statements: an array or two, custom characters, sprites, an ML routine, and music. If you wanted to use the music more than once, RE If you wanted to use the music more than once, RE-STORE might not be enough. It only sets the pointer STORE might not be enough. It only sets the pointer to read from the beginning of the DATA (which could to read from the beginning of the DATA (which could be the information for sprites or arrays). be the information for sprites or arrays).

The improved BASICs in the Plus/4,16, and 128 The improved BASICs in the Plus/4, 16, and 128 have the ability to RESTORE to a certain line number. RESTORE 200 sets the pointer to line 200, for ex RESTORE 200 sets the pointer to line 200, for example. The VIC and 64 can't do this directly, though. ample. The VIC and 64 can't do this directly, though. You need to add this line to your program (change the You need to add this line to your program (change the line number to put this line right before the READ}: line number to put this line right before the READ): 300 FOR  $X=0$  TO 3:  $A\%(X) = PEEK(63+X)$ : NEXT

Locations 63-64 hold the line number of the last Locations 63-64 hold the line number of the last DATA statement to be read and 65-66 keep track of DATA statement to be read and 65-66 keep track of where in memory the line begins. By keeping this where in memory the line begins. By keeping this information in an integer array, you can later POKE information in an integer array, you can later POKE the values back and reset the pointers. (To save a little memory, add DIM A%(3) at the beginning of the pro memory, add DIM A %(3) at the beginning of the program.) Perform the PEEKs before you start READing gram.) Perform the PEEKs *before* you start READing the section of DATA statements you'll be returning the section of DATA statements you'll be returning to. to.

To go back to the selected section, insert this line To go back to the selected section, insert this line before starting to read the DATA: before starting to read the DATA:

#### $490$  FOR  $X=0$  TO 3: POKE  $63+X$ , A%(X): NEXT

You can repeat this for other sets of DATA in the You can repeat this for other sets of DATA in the program by changing the variable name (B% or C%, program by changing the variable name (8% or C%, for example). Or use a two-dimensional array to keep all of the pointers together. all of the pointers together.

These four PEEKs and POKEs give you a choice of where to start reading information you've already of where to start reading information you've already looked at—random access to DATA.

### User Group Update **User Group Update**

When writing to a user group for information, please remember to enclose a stamped, self-addressed envelope.

Please note that COMPUTE!'s GAZETTE will no longer publish telephone numbers of user groups or bulletin board systems.

Send additions, corrections, and deletions for this list to: Send additions, corrections, and deletions for this list 10:

#### User Group Notes User Group Noles

Those interested in astronomy and/or the space program might want to contact a new special interest group (SIG), which is forming now. For more information, write to Astro 64, 9 Lynda Rd., Portland, ME 04103.

Also, those living in Alberta who are interested in starting a user group can contact Randy R. Coutts, Box 1584, Slave Lake, Alberta, Canada T0G 2A0.

The Fresno 64 Users' Group has a new address: c/o Greg Edwards, 689 W. Santa Anna #102, Clovis, CA 93612.

The Pasadena Commodore Club in Monrovia, CA, has asked to be deleted from our listing. from our listing.

The Ft. Walton Beach Commodore Users Group has a new contact person and phone number. Information may be obtained by writing the group in care of and phone number. Information may be obtained by writing the group in care of Chris Poole. Chris Poole.

users' group is forming in Bloomfield, NJ. For information, contact Eric A users' group is forming in Bloomfield, NJ. For information, contact Eric Williams, P.O. Box 1874, Bloomfield, NJ 07003. Williams, P.O. Box 1874, Bloomfield, NJ 07003.

The Suncoast 64s have a new address: c/o Ray Crisp, P.O. Box 5112, Palm Harbor, FL 33563-9512. Harbor, FI. 33563-9512.

The former C-64 U.S.E.R.S. of Rochester, NH, are now 64 Users, and may be contacted at Box 878, Rochester, NH 03867-0009. be contacted at Box 878, Rochester, NH 03867·0009.

RAM ROM 84, a user group in Englewood, FL, has a new address: P.O. Box 1369, Englewood, FL 34295-1369. Box 1369, Englewood. FL 34295-1369.

Both the Monmouth and the Galesburg chapters of the Western Illinois Both the Monmouth and the Galesburg chapters of the Western Illinois Commodore Users Group (WICUG) have dissolved, and their memberships have Commodore Users Group (W[CUG) have dissolved, and their memberships. have been absorbed by WICUG. Information about WICUG may be obtained by writ been absorbed by WICUG. Information about WICUG may be obtained by writing to the club in care of Robert Cokel, president, 906 West 6th Ave., Mon ing to the club in care of Robert Cokel. president, 906 West 6th Ave., Monmouth, !L 61462. mouth, IL 61462.

The Decatur Commodore Computer Club (DC3) has a new contact person and address. Inquiries should be sent in care of Eric F. Martin, 664 W. Grand, Decatur, IL 62526.

There has been a name and address change for the Rancocas Valley User Group. It is now the Rancocas Valley Commodore Users Group, P.O. Box 505, Mt. Laurel, NJ 08054. Mt. Laurel, NJ 08054.

The Folklife Terminal Club also has a new address: Box 555-R, Co-op City Station, Bronx, NY 10475, Station, Bronx, NY 10475.

The Western Indiana Commodore Users (W.I.C.U.) has a new contact person and address. For information, write to Steve Han, W.I.C.U., P.O. Box 1898, Terre Haute, IN 47808. Terre Haute, IN 47808.

Another new address is for the Montgomery County Commodore Com Another new address is for the Montgomery County Commodore Com· puter Society. Contact Dave Menaker, P.O. Box 2689, Silver Spring, MD 20902.

Persons trying to contact the Brooklyn, New York, Commodore Users Persons trying to contact the Brooklyn, New York, Commodore Users Group by phone should note that the number published in the [une issue is Group by phone should note that the number published in the June issue is a voice phone, not a bulletin board system. Please call the number only between 6:30-9:30 p.m. on weekdays, and from 10:00 a.m.-1:00 p.m. on weekends. No modems, please. modems, please.

The Albany-Corvallis (OR) C64 Users Group has changed its name to the The Albany·Corvaliis (OR) C64 Users Group has changed its name to the Albany-Corvallis Users Group. The address remains the same: c/o Nellie Srrat-Albany-Corvallis Users Group. The address remains the same: c/ o Nellie Stratton, 800 S. <sup>19</sup> St., Philomath, OR 97370. ton, 800 S. 19 St., Philomath, OR 97370.

The Newport Computer Club, in Newport, RI, has a new zip code. Correspondence should be sent to: Newport Computer Club, P.O. Box 1439, Newport, RI 02840-0997. Newport, RI 02840·0997.

The bulletin board number published recently for the World Wide User Group in Tacoma, WA, was incorrect. The correct number for the 24-hour, seven Group in Tacoma, WA, was incorrect. The correct number for the 24-hour, seven days week board is (206) 535-0574. days a week board is (206) 535-0574.

#### User Croup Support From Commodore User Group Support From Commodore

User groups interested in joining "Commodore World," Commodore's new sup User groups interested in joining "Commodore World," Commodore's new sup' port network for user groups, should contact the company for further details: port network for user groups, should contact the company for further details: Commodore Business Machines, Inc., 1200 Wilson Dr., West Chester, PA 19380, Commodore Business Machines. Inc., 1200 Wilson Dr., West Chester, PA 19380, Attn: User Group Coordinator. Attn: User Group Coordinator.

COMPUTE! Publications P.O. Box 5406 *P.O. Box 5406*  Greensboro, NC 27403 Attn: Commodore User Groups

#### New Listings New Listings

#### **ALABAMA**

Sequoyah Users Group (S.U.G.), Larry Henderson, 2301 Godfrey Ave, NE, Lot 4, Ft. Payne, AL 35967 2301 Godfrey Ave. NE, Lot 4, Ft. Payne, AL 35967<br>East Alabama Users' Group, P.O. Box 249, Jackson-

ville, AL 36265

#### ALASKA ALASKA

Sitka Commodore User's Group, P.O. Box 2204, Sitka, AK 99835

#### **ARIZONA**

User Group 64, Jeff Miller, 4937 W. Townley Ave., **Glendale**, AZ 85302

#### ARKANSAS ARKANSAS

- Commodore Computer Club of Pine Bluff, Paul Harper, president, 2811 Belmoor, Pine Bluff, AR 71603
- Ark-La-Tex Commodore Users Exchange (CUE), P.O. Box 6473, Texarkana, AR-TX 75503<br>The Personal • Touch Commodore User Group of
- Hoxie and Walnut Ridge, Larry Simmons, c/o<br>General Delivery, Walnut Ridge, AR 72476

#### CALIFORNIA CALIFORNIA

The 20/64 Group, 2170 W. Broadway, Suite 529, Anaheim, CA 92804-2446

- Oceana-64 Commodore User Group, Sam Brooks.<br>1004 Plover Way, Oceanside, CA 92056
- Civic64 User Group, Nathan Okun, P.O. Box 2442, Oxnard, CA 93034-2442
- Computer Users Group of Ukiah (CUGU), Glen<br>
Glass, 9500 West Rd., Potter Valley. CA 95469
- San Francisco Commodore Users Group, Roger Tierce, 278 27th Ave. #103, San Francisco, CA 94121

Commodore Users Group of Santa Cruz, ElliGould, P.O. Box 8068, Santa Cruz, CA 95061-8068

#### **COLORADO**

Rocky Mountain Commodore Club, Ray Brooks.<br>P.O. Box 377, Aspen, CO 81612

Colorado PET Users Group, 676 S. Quentin St., Au-<br>rora, CO 80012 rora, CO 80012

Ft. Collins C<sup>3</sup>, Judy DiFrancesco, 1625 Centennial Rd., Ft. Collins, CO 80525

#### **CONNECTICUT**

The Naugatuck Valley Commodore Users Group,<br>James Thompson, Ray St., Waturbury, CT 06708

#### DISTRICT OF COLUMBIA

C-64 Commodore Club, 1947th HSG-MWR AF Rec SVCS, Pentagon, Washington, DC 20330

#### FLORIDA FLORIDA

- Clearwater Commodore Club, Janice Steffens, pres., 1250 Cleveland, Clearwater, FL 33516
- Commodore Users Group of SW Florida, P.O. Box 6399, Ft. Myers, FL 33911
- St. Lucie Users Group (SLUG), attn: Fred Brock.<br>P.O. Box 1298, Ft. Pierce, FL 33454 Suncoast Bytes Commodore Computer Club,
- George R. Stoll, pres., 3413 Scarsdale Trail, New<br>Port Richey, FL 33552
- 64 Society, 4071 Edgewater Dr., Orlando, Fl. 32804 Commodore Stuff, Wade A. Guggino, 2260 17th St., Vero Beach, FL 32960

#### GEORGIA GEORGIA

Commodore Craze International, 1284 Lynn Dr., Waycross, GA 31501

#### **HAWAII**

Makai Commodore User Group (MCUG), P.O. Box 6381, Honolulu, HI 96818

#### **IDAHO**

- GEM-64, Ken Rosecrans, 407 N. DeClark. Emmett. ID 83617
- The Blackfoot Users Group (B.U.G.), Curtis Smith,<br>pres., 417 S. 1200 West, Pingree, ID 83262 Best Western User Group (B.W.U.G.), Greg Edgar,
- Rt. 2, Box 285, Rupert, ID 83350

#### **ILLINOIS**

Tri-County Commodore Users Group, Kenneth Hall, pres., P.O. Box 564, Erie, IL 61250

#### **IOWA**

- The Commodore User's Group of Clinton, Terry Voss, P.O. Box 743, Clinton, IA 52732
- Crawford County Commodore Users Group,<br>Kenneth Haydon, 519 N. 19th St., Denison, IA 51442
- Iowa City Commodore Users Group (ICCUG), Phyllis J. Stumbo, P.O. Box 2412, Iowa City, IA 52244

#### **KANSAS**

Lawrence Commodore User's Group, P.O. Box 2204, Lawrence, KS 66045

#### **KENTUCKY**

- Capital City Commodore Club (4\*C), Terry Haines, Rte. 8, Jones Lane, Frankfort, KY 40601
- Commodore Users Group of Madisonville. (C.U.G.O.M.), c/o Richard Byrd, P.O. Box 849, Madisonville, KY 42431

#### **LOUISIANA**

- Lake Charles 64 Users Group, P.O. Box 226, Lake Charles, LA 70602
- Commodore Users Group of Slidell (CUGS), Ed<br>Burow, 1326 Sunset Dr., Slidell, LA 70460

#### **MAINE**

COM-VICS, P.O. Box 1541, Auburn, ME 04210

- Your Commodore Users Group, Brunswick Chapter, Peter O'Brien, 20 Columbia Ave., Brunswick, ME 04011
- Your Commodore Users Group, Mike Procise, P.O. Box 611, Westbrook, ME 04092

#### **MARYLAND**

- Federation of Commodore User Societies, Inc. (FO-CUS), P.O. Box 153, Annapolis Junction, MD<br>20701. (Note: This is a federation consisting of 15 user groups in the VA/MD/DC area, not a club offering individual memberships.)
- Southern MD Commodore User Group, Tom Helmke, 6800 Kilarny St., Clinton, MD 20735
- Commodore Users Medium-Baltimore Area Computer Club (CUM-BACC), P.O. Box 479, Reisterstown, MD 21136

#### **MICHIGAN**

- Battle Creek Commodore and VIC Enthusiasts,<br>David McKay, 1299 S. 24th, Battle Creek, MI 49015
- Columbia Commodore Computer Club (C4), Barbara Herron, 133 Ernest, Brooklyn, MI 49230
- Commodore Kids, Jason Shuster, 124 E. Maple St., Gladwin, MI 48624 Commodore Users Group of Durand, MI, Marla
- Romine, sec., P.O. Box 188, Lennon, MI 48449 O.C.U.G., Box 342, Rockland, MI 49960

#### **MINNESOTA**

Commodore Bemidji User Group, Gerald Manley, Rt. 3, Box 392, Bemidji, MN 56601

#### **MISSISSIPPI**

Marion County 64 Users Group, Todd Pounds, P.O. Box 709, Columbia, MS 39429

#### **MISSOURI**

- Carthage Commodore Computer Club, Gary Baird, P.O. Box 842, Carthage, MO 64836
- Commodore Hannibal Area Users Group (C.H.U.G.), Lynn Uhl Baumgartner, 3400 Geron-<br>imo, Hannibal, MO 63401
- Joplin Commodore Computer User Group, R.D. Connely, 422 S. Florida Ave., Joplin, MO 64801<br>Association of Commodore User Groups (ACUG),
- Tony Ott, 10378 Coburg Lands, St. Louis, MO<br>63137

#### **MONTANA**

Cascade County Users Group, Jerry Spurbeck, P.O. Box 739, Great Falls, MT 59403

50 COMPUTE!'s Gazette September 1985

#### **NEBRASKA**

- Platte Valley Commodore Users Group (PVCUG), Jim Parks, 1720 O St., Gering, NE 69341
- Lincoln Commodore Users Group, P.O. Box 30655, Lincoln, NE 68503, attn: Secretary

#### **NEVADA**

- C.A.T. F.U.N., P.O. Box 2155, Fallon, NV 89406
- Silver State Computer Users Group, P.O. Box 81075, Las Vegas, NV 89180

#### **NEW JERSEY**

- 
- South Jersey Commodore User Group, Fred<br>Herrmann, P.O. Box 4205, Cherry Hill, NJ 08034<br>C-64 East Brunswick Users' Group (C.E.B.U.G.), Brian Serle, 346 Ryders Ln., East Brunswick, NJ 08816
- 
- MJ Commodore 64/Computer Users Group, Emilio A. Garcia, 11 Cheerful PL, Highlands, NJ 07732<br>L & L Commodore 64 User Group, Austin J. Levine,
- One Longstreet Rd., Manalapan, NJ 07726 Commodore Software Exchange, Box 281,
- Pompton Plains, NJ 07444
- Jersey Shore Commodore Users Group, Bob Mc-Kinley, 89 Stratford Rd., Tinton Falls, NJ 07724 **NEW YORK**
- Astoria Commodore Users Group, Brian Kuhn, 26-
- 23 Crescent St., Astoria, NY 11102<br>Bay Shore Users Group, Mowbray St. Cafe, 82 W.<br>Main St., Bay Shore, NY 11706
- B.N.Y. Commodore User Group, Kyle Slovensky, 71<br>Head of Neck Rd., Bellport, NY 11713
- Bay Shore/Brightwaters Commodore 64 Users Group, c/o Bay Shore/Brightwaters Public Library, 5 South Country Rd., Brightwaters, NY 11718
- Commodore & VIC Enthusiasts (CAVE), Bob Frost. P.O. Box 10, Holcomb, NY 14469
- Commodore Users Group of Massena (C.O.M.A.). Massena Computer Center, Harte Haven Plaza, Massena, NY 13662
- The New York City VIC-20/C-64 User Group (Citigroup), Joycelyn Woods/Allen Hobbs, 436 E. 69th St., New York, NY 10021
- Frisco's Users Group, Frisco Baum, 41 Sunset Dr., Ossining, NY 10562
- Riverhead Commodore Club, Marge Lawrence, 330 Court St., Riverhead, NY 11901
- Commodore SIG, Computer Club of Rockland, Peter Bellin, P.O. Box 233, Tallman, NY 10982
- Commodore User Group of Westchester, Ben Weyer, P.O. Box 1280, White Plains, NY 10602
- **NORTH CAROLINA**
- Unifour Commodore Users Group, P.O. Box 9324, Hickory, NC 28603-9324

#### OHIO

- Bowling Green State University User Group, Chris Hunt, 519 Ridge #18, Bowling Green, OH 43402 **Commodore Preference Users Connection**
- (C.P.U. Connection), Danni Hudak, P.O. Box 42032, Brook Park, OH 44142
- The Cincinnati Commodore Computer Connection, Ted Stalets, 816 Beecher St., Cincinnati, OH 45206
- Southwestern Ohio Commodore Users Group (S.W.O.C.U.G.), P.O. Box 46644, Cincinnati, OH 45246
- UCOM-64, 340 Tangeman University Center, Mail location 136, University of Cincinnati, Cincinnati, OH 45221
- Youngstown C-64 User's Group, Charles Longbottom, 209 N. Pearl, Columbiana, OH 44408
- The South East Cleveland Commodore Crazies User Group (S.E.C.C.C.U.G.), Jim Hersh, P.O. Box 37116, Maple Heights, OH 44137
- C.A.M. Area Users Group, Loren Hines, 334 Fairview SE, North Canton, OH 44720

#### **OKLAHOMA**

- Greater Oklahoma Commodore Club, P.O. Box 96751, Oklahoma City, OK 73143
- Stillwater C-64 Users Group, 3124 N. Lincoln, Stillwater, OK 74075

#### **OREGON**

- Lane County C-64 User's Group, P.O. Box 11316,<br>Eugene, OR 97440
- Springfield Commodore User's Group, 4400<br>Franklin Ave., Ste. #1443, Eugene, OR 97403
- Springfield Commodore User's Group, Mark Joerger, 5324 B St., Springfield, OR 97478

#### **PENNSYLVANIA**

- Butler Commodore 64 User Group, P.O. Box 2408, Butler, PA 16001
- Environmental Protection Agency (E.P.A.) Com-<br>modore Users Group, Edward H. Cohen, 1712 Aidenn Lair Rd., Dresher, PA 19025 (Note: Open to all federal government employees and their families)
- Blue Juniata Commodore Users-Group, Clifton H. Bell, Jr., 107 Washington Ave., Lewiston, PA 17044
- P.C.U.C., C. Rhoads, 1338 Lynn Dr., Pottstown, PA 19464

#### **RHODE ISLAND**

Burrillville Commodore Users Group, David Migneanlt, 28 Cherry Farm Rd., Harrisville, RI 02859

#### **SOUTH CAROLINA**

- Commodore Computer Club of Columbia, P.O. Box 2775, Cayce-West Columbia, SC 29171
- CAZZUG 64, 100 Oak Park Dr., Mauldin, SC 29662 **TENNESSEE**

City, TN 37601

6261, Abilene, TX 79608

Richardson, TX 75083

**TEXAS** 

79764

**UTAH** 

84653

23692

**WASHINGTON** 

**WEST VIRGINIA** 

**WISCONSIN** 

54935

**VIRGINIA** 

- Clarksville Commodore Users Group, P.O. Box 67, Clarksville, TN 37040
- Dungeons and Dragons User's Group, Glenn Halliburton, Rt. 1, Box 28A, Cumberland City, Erin, TN 37050 Greeneville Computer Home Users Group, Harry<br>J. Porter, Rte. 8, Box 138-T, Greeneville, TN 37743

Tri-Cities Commodore Club, Vickie Davis, c/o

Abilene Cursor Control, Roman Reynolds, P.O. Box

El Paso Commodore User Group (EPCUG), Jesse

Meadows User Group (MUG), David Whittington,

Middand Commodore Users Group, Dave Taylor,

Commodore User's Group of Odessa (CUGO),<br>Charlotte Holley, 2904 N. Alleghaney, Odessa, TX

Society of Computer Owners and P.E.T. Enthu-

Interface Computer Club, Christopher Bordovsky,

Cache Valley Commodore Users Group, Cecil<br>Claspell, 380 W. 550 North #4, Logan, UT 84321

Payson Area Commodore 64 Users Group (PAC

Dale City Commodore Users Group, Inc., P.O. Box

Piedmont Users Group, David Gray, 135 Beverly<br>Rd., Danville, VA 24541<br>Capitol Area Commodore Enthusiasts, c/o M.

Yoder, 6512 Truman Ln., Falls Church, VA 22043

Commodore User Group, Douglas A. Mullins, Box

Commodore 64 Computer Users Group of Rich-

NASA Commodore Users Group, c/o Harris

Pacific Northwest Commodore Club, Jeff Jones,

Longview Commodore Users Group, Stephen

Spokane Commodore Users Group, P.O. Box

Elkins Area Commodore Users Group, Chris Les-<br>ter, P.O. Box 2381, Elkins, WV 26241

Lewisburg Commodore User Society, David L.<br>Haynes, 17 Silo Sq., Lewisburg, WV 24901

Milwaukee Area Commodore Enthusiasts (M.A.C.E.), P.O. Box 183, Greendale, WI 53129

Fond du Lac Area Commodore Users Club, Dick

Lendl, 1504 Shelley Ct., North Fond du Lac, WI

Cwww.commodore.ca

Jones, 626 26th Ave., Longview, WA 98632

17214 3rd Ave. SE, Bothell, WA 98012

13201, Spokane, WA 99213-3201

mond, Virginia, R.S. Armstrong, Jr., sec., P.O. Box<br>9078, Richmond, VA 23225

Hamilton, 713 York Warwick Dr., Yorktown, VA

2265, Dale City, VA 22193-0265

625, Richlands, VA 24641

64), Mark Shepherd, P.O. Box 525, Salem, UT

pres., 7532 Triple Oaks, San Antonio, TX 78263

siasts (SCOPE), Allen Yoder, P.O. Box 3095,

11923 Scottsdale, Meadows, TX 7747.

P.O. Box 7355, Midland, TX 79708

Moore, 1736 Dean Martin Dr., El Paso, TX 79936

Computer Corner, 114 Springbrook Dr., Johnson

# Ftee software Commodore 64 **Free sof forYQur Chmmooore 64**

^U e're giving away Videotex software  $\begin{minipage}{0.5\linewidth} \rule{0pt}{2.5ex} \rule{2pt}{2.5ex} \rule{2pt}{2.5ex$ If you're a Commodore 64 owner, it will let you access your local information services such as VIEWTRON, GATEWAY, GRASSROOTS, VIEWTRON, GATEWAY, GRASSROOTS, KEYGOM, COMPUSERVE or DOW JONES KEYCOM, COMPUSERVE or DOW JONES NEWS RETRIEVAL SERVICE\* NEWS RETRIEVAL SERVICE'

Just think what you'll be able to do from your J ust think what you'll be able to do from your own Commodore 64! Get everything from expert advice to math. Shop at home Get the stock advice to math. Shop at home. Get the stock quotes and the sports scores. Do your hanking in quotes and the sports scores. Do your banking in bed. Test your knowledge of trivia and play electronic games. Bid in electronic auctions. Check tronic games. Bid in electronic auctions. Check restaurant prices, travel bargains and movie restaurant prices, travel bargains and movie reviews. And much, much more.

It's a whole new way of getting more out of your valuable time, and it starts out FREE. To receive your FREE software, mail this coupon today. your **FREE** software, mail this coupon today.

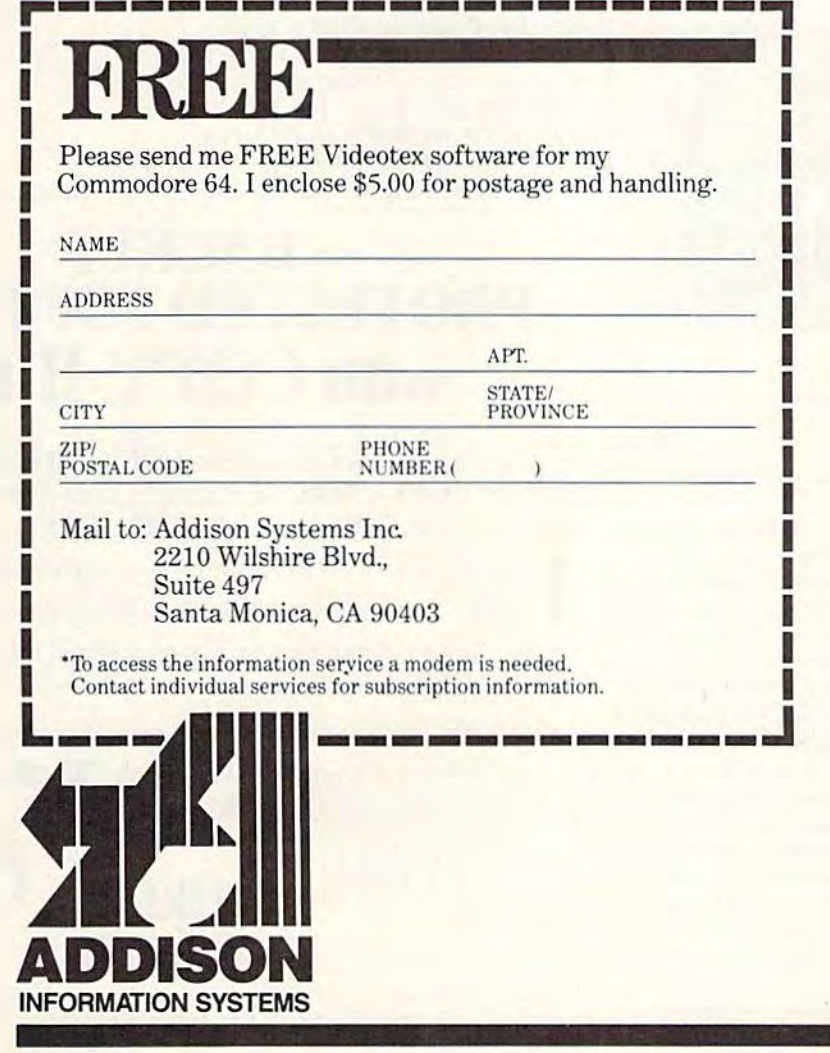

reviews

### F-15 Strike Eagle *F-1S Strike Eagle*

One of the problems with flight simu One of the problems with flight simulators as whole is that, no matter how lators as a whole is that, no matter how good they are, they tend to be unexcit good they are, they tend to be unexciting. This is not their fault; it simply re ing. This is not their fault; it simply reflects the fact that nothing much flects the fact that nothing much happens in a simulated airplane. Microprose Software's F-15 Strike Eagle Microprose Software's F-J5 Strike Eagle for the Commodore 64 solves this problem by putting you in the cockpit of an lem by putting you in the cockpit of an F-15 jet fighter, then threatening your life with enemy aircraft, radar-homing life with enemy aircraft, radar-homing missiles, SAM (surface-to-air missile) missiles, SAM (surface-to-air missile) sites, and the ever-present danger of crashing while trying to avoid them all. crashing while trying to avoid them all.

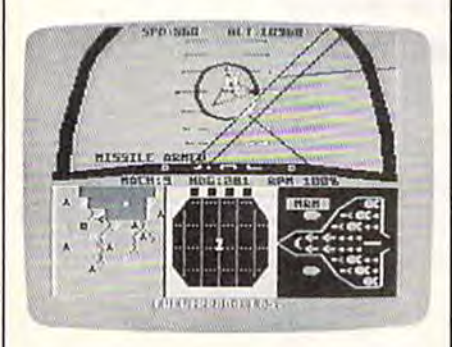

The screen display is a realistic view from the cockpit. Pitch lines indi view from the cockpit. Pitch lines indicate your rate of climb or dive, as well cate your rale of climb or dive, as well as your degree of turn. Fine-lined as your degree of turn. Fine-lined<br>grids—"reticles"—show the location of enemy aircraft and also allow you to set enemy aircraft and also allow you to set up bombing runs. Other indicators on up bombing runs. Other indicators on the many-featured display include alti the many-featured display include altimeters, heading indicators, a missiledesignation box, and mach Indicator, designation box. and a mach indicator, to name just a few. As in any detailed to name just a few. As in any detailed flight simulator, flying the aircraft takes practice, but in F-15 Strike Eagle flight is not frustratingly complex. More impor not frustratingly complex. More importantly, it seems to feel just right. tantly, it seems to feel just right.

The rest of the controls take more The rest of the controls take more time to master, but this is as it should be time to master, but this is as it should be since these are the heart of the program. since these are the heart of the program. Flight is handled by joystick, but weap Flight is handled by joystick, but weapons and speed controls are sensibly laid out on the keyboard. Pressing B arms your F-15 for a bombing run (a real challenge, by the way); E activates electronic countermeasures to jam and de tronic countenneasures to jam and decoy radar-homing missiles; F releases a flare, which can fool a heat-seeking missile; S arms your craft with a shortrange missile (1/2- to 10-mile dis range missile (1/2- to IO-mile distance), and M with a medium-range missile (10-40 miles). There is even missile (10-40 miles). There is even a bail-out option if the mission goes bail-out option if the mission goes badly, with a message telling you how you fared after landing. you fared after landing.

F-15 Strike Eagle contains seven F-15 *Strike Eagle* contains seven missions of increasing difficulty. In missions of increasing difficulty. In "Libya 1981," the introductory mis "Libya 1981," the introductory mission, you bomb several SAM sites, air sion, you bomb several SAM sites, airfields, and a command center, all the while avoiding a MiG-21, a MiG-23, and an Su-22 with a heat-seeking missile. Mission 3, "Haiphong 1972," is sile. Mission 3, " Haiphong 1972," is a night bombing mission against a SAM site, this time against the threat of radar-homing missiles. Mission 7, the radar-homing missiles. Mission 7, the most demanding scenario, asks you to most demanding scenario, asks you to bomb several targets while evading bomb several targets while evading a MiG-23, an Su-22, and several high-MiG-23, an 5u-22, and several highperformance radar-homing and heat-perfonnance radar-homing and heatseeking enemy missiles. All the seeking enemy missiles. All the scenarios are extremely challenging, scenarios are extremely challenging, and your skill as a pilot must increase if and your skill as a pilot must increase if you are to succeed at each successive mission. mission.

F-15 Strike Eagle is an excellent F-IS *Strike Engle* is an excellent package for anyone interested in learn package for anyone interested in leaming about flying a modern fighter under the threat of being shot down any num the threat of being shot down any number of ways. More intense than a straight flight simulator, it combines the basic realism of a flight simulator with the tension of a good arcade game. highly recommend it for anyone with I highly recommend it for anyone with an interest in either. an interest in either.

—Neil Randall *-Neil Randall* 

Microprose Software *Micraprau Software*  10616 Beaver Dam Rd. Hunt Valley, MD <sup>21030</sup> HUll' *Valley,* MD 210JO S34.95 (disk) S34. 95 (disk)

### BACKUP BACKUP PROTECTED SOFTWARE PROTECTED SOFTWARE with COPY II 64<sup>™</sup>

From the team who first brought you **COPY II PLUS** (Apple), **COPY II PC** (IBM) and **COPY II MAC** (Macintosh) comes a revolutionary new copy program for the Commodore 64, COPY II 64!

- Copies most\* protected software *automatically*.
- $\bullet$  Copies even protected disks in just  $3\frac{1}{2}$  minutes.
- Maximum of four disk swaps on a single drive.
- Copies half and full tracks.
- Requires just one 1541 drive on the Commodore 64.

• Requires just one 1541 drive on the Commodore 64.<br>Call M-F 8-5:30 (W. Coast time) with your  $\overline{25}$   $\overline{30}$  : 503/244-5782. Or send check (add S3 s/h, S8 overseas) lo Or send a check (add S3 s/ h, S8 overseas) to

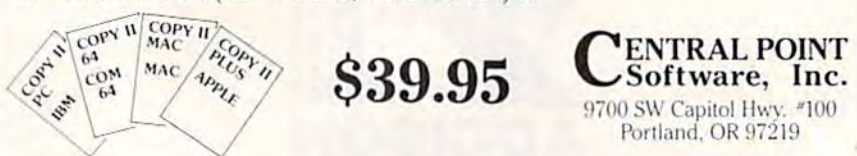

We update Copy II 64 regularly to handle new protections; you as a registered owner may update at any time for  $1/2$  price! (To update, just send original disk and \$20.) I

This product is provided for the purpose of enabling you to make archival copies only,

#### Cwww.commodore.ca

### On-Court Tennis On-Court Tennis

Tennis fans can now serve, volley, lob, Tennis fans can now serve, volley, lob, and even double fault in this fast-paced and even double fault in this fast-paced computer game for the Commodore 64, computer game for the Commodore 64, **On-Court Tennis from Gamestar. You'll** be surprised at the flexibility and subtleties of this colorful and challeng subtleties of this colorful and challenging program. ing program.

**On-Court Tennis** is not an easy game to master at first. The joystick game to master at first. The joystick controls such a variety of shots that controls such a variety of shots that you'll need to play a few games before you begin to feel comfortable with the you begin to feel comfortable with the action. Once you learn the moves, how action. Once you learn the moves, however, you'll find them easy to use and ever, you'll find them easy to use and remember. You'll also discover that this remember. You'll also discover that this is one of the most enjoyable games in is one of the most enjoyable games in your computer collection. As with most your computer collection. As with most sports simulations, game play is more sports simulations, game play is morc fun against a human opponent. But On-Court Tennis is better than many programs of this type in letting you have grams of this type in letting you have a fair chance against the computer. The fair chance against the computer. The program supports two-player and human-computer choices. You can even pick up pointers watching two even pick up pointers watching two computer-directed players battle it out. computer-directed players battle it out.

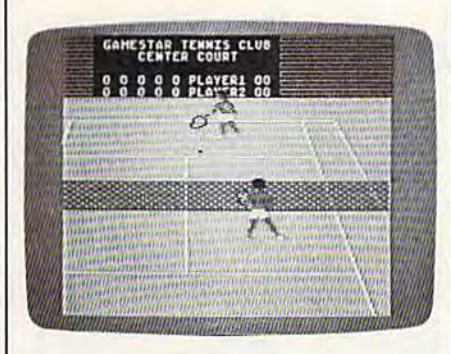

Your options for different types of Your options for different types of players, shots, and strategies are exten players, shots, and strategies are extensive. Choose from among four different players—who bear strong resemblances in names and playing styles to blances in names and playing styles to real-life pros Bjom, John, jimmy, and real-life pros Bjorn, John, Jimmy, and Ivan. Play on a fast grass court, Ivan. Play on a fast grass court, a predictable hard surface, or the slower predictable hard surface, or the slower clay court. Move your shots around, fire clay court. Move your shots around, fire hard serve down the line, and hit a hard serve down the line, and hit slices, flat shots, topspins, lobs, drop shots, and smashes. All of these vari shots, and smashes. All of these variations are accomplished with joystick ations are accomplished with joystick movements and the fire button.

Your computer controls the move Your computer controls the move· ments of both players relative to the po ments of both players relative to the position of the ball. But you're in charge of sition of the ball. But you're in charge of all the shots. Timing is crucial as you all the shots. Timing is crucial as you watch the movement of the ball and its changing shadow. Appropriate sound changing shadow. Appropriate sound effects and impressive three-effects and impressive threedimensional graphics add to the game as well. Another nice touch is the way as well. Another nice touch is the way in which your computer opponent will in which your computer opponent will vary its playing level to give you a good match. If you're weak, your opponent match. If you're weak, your opponent develops some weaknesses of its own. develops some weaknesses of its own.

### Only NRI teaches you to Only NRI teaches you to service and repair all service and repair all computers as you build your computers as you build your own 16-bit IBM-compatible own 16·bit IBM·compatible micro

\_.

As com puters move into offices and InIO offices and homes by the millions, ihe de Inillions. the demand for trained mand lor trained computer service technicians surges fortechnicians surges for-<br>ward. The Department of Labor estimates that com-Labor estimates that com-<br>puter service jobs will actually double in the next ten yearsfaster iirowlh than any other occupation. As com-<br>"'s move *double* in the next ten years—<br>a faster growth than any other<br>occupation.

#### Total System Training

As an NRI student, you'll get total hands-on training as you actually build your own Sanyo MBC-550-2 computer from the keyboard up. Only a person who knows all the underlying fun the under1)ing fun damentals can cope with all the significant brands of computers. And as an NRI graduate, you'll praduate, you'll<br>possess the up-to-the-<br>minute combination. minute combination of theory and practical experience that will lead you to success on<br>the job. the job. total hands-on training as you<br>catually build your own<br>computer from the<br>keyboard up. Only a-<br>the underlying fun-<br>damentals can cope

Your NRI Course Include<br>a Sanyo MBC-550-2 Com-<br>puter with 128K RAM,<br>Monitor, Disk Drive, and<br>"Intelligent" Keyboard;<br>The NRI Discovery Lab",<br>Teaching Circuit Design<br>and Orsentions: a Diotal ircuit Design<br>ions; a Digital<br>Bundled essing<br>th \$1500

You learn at your own convenience,<br>in your own home, at your own comfortin your own home, at your own comfort able pace. Without classroom pressures, without rigid nighl-school schedules, without without rigid night·sctlool schedules. without wasted time. Your own personal NRI instructor

and NRI's complete technical staff will answer your questions, give you guidance and special help whenever you may need it.

#### The Exciting Sanyo MBC-550-2-Yours To Keep

Critics hail the new Sanyo as the "most intriguing" of all the IBM-PC compatible computers. It uses the same 8088 microprocessor as the IBM-PC and the same 8088 microprocessor as the IBM-PC and the MS/DOS operating system. So, you'll be able to choose thousands of off-the-shelf software programs to run on your completed Sanyo.

As you build the Sanyo from the keyboard up, you'll perform demonstrations and experiments that

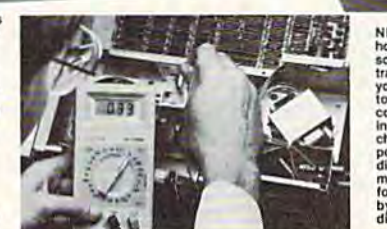

NRI is the only<br>home study<br>school that school that<br>trains you assemble a<br>you assemble a<br>top-brand<br>install and<br>the star is apply,<br>disk drive and<br>disk drive and<br>monitor,<br>biow-aten<br>biowing step-<br>v-aten by-step<br>directions.

will give you a total mastery of computer operations and servicing techniques. You'll do programming in BASIC language. You'll prepare interfaces for peripherals such as printers and joysticks, Using in BASIC language. You'll prepare interfaces for<br>peripherals such as printers and joysticks. Using<br>utility programs, you'll check out 8088 functioning. And the entire system, including all the bundled<br>software and extensive data manuals, is yours to<br>keep as part of your training. keep as part of your training.

#### 100-Page Free Catalog Tells More

Send the coupon today for NRI's big 100-page color catalog, which gives you all the facts about NRI<br>training in Microcomputers, Robotics, Data Communications, TV/Video/Audio Servicing, and other munications, TV/Video/Audio Servicing, and other<br>growing high-tech career fields. If the coupon is missing write to NRI at 3939 Wisconsin Ave., NW. Washington, DC 20016.

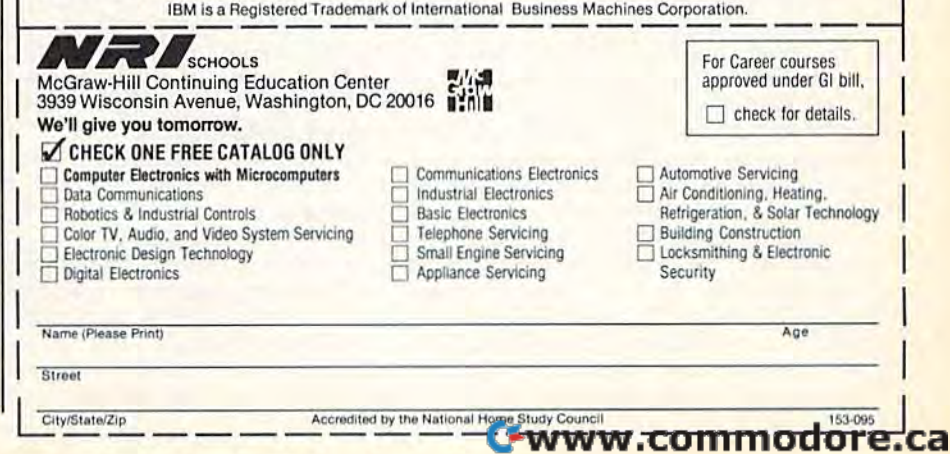

If you're strong, the computer will com If you're strong, the computer will compensate there as well. pensate there as well.

With On-Court Tennis, Gamestar With *On-Court Temlis,* Gamestar has created a first-rate sports simulation with a balanced mixture of action and strategy—a combination that guar-

### Cave of the Word Wizard Cave of the Word Wizard

Schools today, at least those which use Schools today, at least those which use computers, are filled with instructive computers, are filled with instructive software. But there seems to be a sense that students will find it delightful sim that students will find it delightful simply because it appears on a computer. This just isn't so, as anyone with This just isn't so, as anyone with a school-aged child knows; thankfully, teachers and software designers alike teachers and software designers alike are beginning to realize it as well. are beginning to realize it as well.

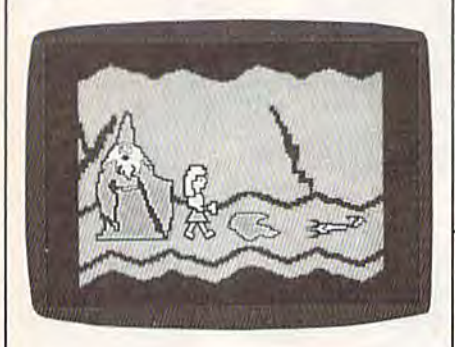

Cave of the Word Wizard is one pro *Cave of* tire *Word Wizard* is one pro· gram which delights as it instructs. The gram which delights as it instructs. The game is romp through several levels game is a romp through several levels of a dungeon-like cave, with ladders to climb up and creatures lo avoid. Your climb up and creatures to avoid. Your goal is to find four crystals and get back goal is to find four crystals and get back out of the cave. You begin the game by out of the cave. You begin the game by choosing a character (either Becky or Mark) and one of four levels of difficulty, then you move through the cave culty, then you move through the cave by jumping over holes, rocks, and such by jumping over holes, rocks, and such things as spiders and snakes. If you trip over a rock or allow a creature to touch you, you use up a bandage. You start the game with five bandages, and re the game with five bandages, and receive one periodically if you spell the ceive one periodically if you spell the words correctly. If you run out of ban words correctly. If you run out of bandages, the game is over. The game dages, the game is over. The game plays much like Pitfall, except that it's plays much like *Pitfall,* except that it's easy enough for children as young as easy enough for children as young as kindergarten age. The graphics are kindergarten age . The graphicS are colorful and entertaining. colorful and entertaining.

No matter how fun the game itself No matter how fun the game itself is, though, the spelling portion is even is, though, the spelling portion is even more enjoyable. This game talks to you! more enjoyable. This game talks to you! As you walk and jump through the *As* you walk and jump through the cave, every so often the Word Wizard will appear out of nowhere, freezing will appear out of nowhere, freezing you in place and commanding you to you in place and commanding you to spell a word. He booms out his request in deep, remarkably clear voice, and in a deep, remarkably clear voice, and you must spell the word (by typing it). you must spell the word (by typing it). If you didn't hear the word, he repeats If you didn't hear the word, he repeats it for you. If you spell it correctly, he re it for you. If you spell it correctly, he responds with "Fantastic," "Keep up the sponds with "Fantastic," "Keep up the<br>good work," or one of several other phrases, and his voice even sounds good work," or one of several other antees many hours of enjoyment. antees many hours of enjoyment.  $-$ Kevin Martin

Gamestar, Inc. 1302 State St. Saula Barbara. O\ 93101 5dlrld *Bgrbgrd.* CA *9)101*  \$29.95 *5 29.95 (disk)* 

enthusiastic. If you're wrong, he gently enthusiastic. If you're wrong, he gently informs you of the error, displays the informs you of the error, displays the word on the screen, and asks you to word on the screen, and asks you to type it in before continuing. There's type it in before continuing. There's nothing at all frustrating about the procedure, and next time you see the procedure, and next time you see the word you're likely to spell it correctly. word you're likely to spell it correctly. In game terms, correct spellings give In game terms, correct spellings give you extra bandages, while incorrect you extra bandages, while incorrect spellings consume energy in your flashlight. flashlight.

Since Cave of the Word Wizard is an Since *Cave of tlze Word Wizard* is an educational product, it must be judged educational product, it must be judged for its ability to educate. I can attest to its excellence in three ways. First, my its excellence in three ways. First, my seven-year old daughter plays it fre sevcn-year old daughter plays it frequently, and she almost never spells quently, and she almost never spells the same word incorrectly twice. Sec the same word incorrectly twice. Second, when she showed it to her class, her teacher immediately bought a copy for the school, and currently all the for the school, and currently all the grades are using it. grades are using it.

Third, decided late one night to Third, I decided late one night to try my hand at the game's most difficult try my hand at the game's most difficult word list (there are ten lists), confident that I would have no problems since spelling has always come easily to me. spelling has always come easily to me. The Wizard led off with three words The Wizard led off with three words I handled easily (although "supercilious" caused me a moment of thought), then downed me on three straight wrong answers. (Naturally, I denounced the game as ridiculous, claiming that no one really cares if ing that no one really cares if<br>"inoculate" only has one "n.") Cave of the Word Wizard is sensational if only *the Word Wizard* is sensational if only for the Wizard himself. Many educational products hide the lesson inside tional products hide the lesson inside the game; Timeworks has managed to the game; Timeworks has managed to make the student play the game in or make the student play the game in order to get to the lesson. der to get to the lesson. "inoculate" only has one "n.") *Cave of* 

 $-$ Neil Randall

Timeworks, Inc. 444 Lake Cook Rd. 4H *Ldkl' Couk Rd.*  Deerfield, IL 60015 \$24.95 (disk) 514.95 (disk'

#### •

### B. //; Grog's Revenge B. C. II: Grog's Revenge

With the notable exception of only With the notable exception of only a few movies, sequels are seldom as good few movies, sequels are seldom as good as the original—and usually they're not as the Original-and usually they're not even close. The same holds true with even close. The same holds true with software sequels, again with certain software sequels, again with certain exceptions and those usually in the fan exceptions and those usually in the fantasy and adventure game genre. How tasy and adventure game genre. However, on rare occasions, a truly good arcade game is succeeded by an equally arcade game is succeeded by an equally good sequel. Sierra On-Line has pro good sequel. Sierra On-Line has provided just such an occasion with the re vided just such an occasion with the release of *B. C. II: Grog's Revenge.* 

B. C.'s Quest for Tires was one of B. c.'s *Quest for Tires* was one of the first graphically exceptional games the first graphically exceptional games that didn't rely solely on graphics to that didn't rely solely on graphics to carry it, having a simple but challenging game format to go along with its ing game format to go along with its cartoon-like animation. Thor, the hero cartoon-like animation. Thor, the hero of Quest [or Tires, has returned in B. C. of Quest *lor Tires,* has returned in *B.* C. II: Grog's Revenge and is now searching not for Sweet Chick, but for the mean not for Sweet Chick, but for the meaning of life. An easy task, considering ing of life. An easy task, considering that the only things standing in his way that the only things standing in his way are wheel-munching Tiredactyls, greedy attendants collecting tolls, dangerous attendants collecting tolls, dangerous caves, twisting mountain paths—and caves, twisting mountain paths-and the clam-loving monster. Grog. the clam-loving monster, Grog.

Grog's Revenge brings with it not only the central character of its prede only the central character of its prede· cessor, but also the delightful graphics cessor, but also the delightful graphics and animation that made the first B. C. and animation that made the first B. C. game 50 notable. Further similarities game so notable. Further similarities exist in that the game presents the exist in that the game presents the player with a single objective that is, at first, deceptively simple. You must first, deceptiv el y Simp le . You must maneuver Thor, transported by his uni-maneuver Thor, transported by his uniwheeled vehicle, up three mullileveled wheeled vehicle, up three multileveled

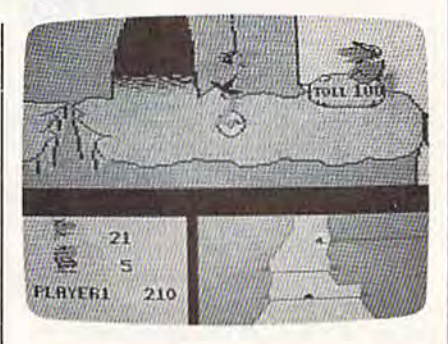

mountains, collecting clams {which are mountains, collecting clams (which are used to pay the tolls required to ad used 10 pay the tolls required to advance to the next mountain) as you go. However, it just isn't as simple as it ap However, it just isn't as simple as it appears. Plenty of sound strategy is re pears. Plenty of sound strategy is required in order to outwit Grog and get quired in order to outwit Grog and get him off your track, and an equal amount of hand-eye coordination is amount of hand-eye coordination is necessary to manipulate Thor over, un necessary to manipulate Thor over, under, and around the various obstacles der, and around the various obstacles that litter the mountain trails and fill the dark caves. the dark caves.

To reveal too much about the little To reveal too much about the little delights that add to both the play and delights that add to both the play and the aesthetics of Grog's Revenge would be to deprive the buyer of some of the be to deprive the buyer of some of the enjoyment of playing a game for the first time. Suffice it to say that Greg's first time. Suffice it to say that Grog's Revenge leaves the gamer hoping for a sequel to the sequel. sequel to the sequel.

—James Trunzo *-James Trunzo* 

Sierra On-Line, Inc. Sierra On-Line, Inc.<br>Coarsegold, CA 93614 \$34,95 Idisk) tm *\$34.95 (disk)* 

54 COMPUTE!'s Gazette September 1985

•

### Legionnaire Legionnaire

Chris Crawford's Legionnaire for the Chris Crawford's *Legionnaire* for the Commodore 64 is, as computer war Commodore 64 is, as computer war games go, very unusual. First, it is games go, very unusual. First, it is a realtime simulation. Second, it takes less than 20 minutes to play. Third, its less than 20 minutes to play. Third, its subject is tactical warfare in the age of subject is tactical warfare in the age of Caesar. Realtime map-oriented war Caesar. Realtime map-oriented war games are rare in themselves, 20minute wargames even more so, and tactical war games from the Roman era practically unheard of. practically unheard of.

Despite its uncommon features, Despite its uncommon features, or perhaps because of them, Legionnaire is a very good game. You begin by specifying how many legions you wish specifying how many legions you wish to control (between one and ten), and then select the two barbarian tribes then select the two barbarian tribes who will oppose you. The tribes are fic who will oppose you. The tribes are fictional, but each possesses characteris tional, hut each possesses characteristics appropriate to the historical era. tics appropriate to the historical era. The computer then puts your legions The computer then puts your legions and their enemies on the map. Using and their enemies on the map. Using only the joystick, you scroll around the only the joystick, you scroll around the map (it occupies several screens in to map (it occupies several screens in total) and formulate an overall plan for tal) and formulate an overall plan for the battle. The two enemy tribes begin the battle. The two enemy tribes begin separated, with your legions some separated, with your legions somewhere between. where between.

Trees and multilevel slopes are Trees and multilevel slopes are the only terrain features, but they are as the only terrain features, but they are as vital to your defense as they were historically. You must make full use of historically. You must make full use of the height advantage offered by the the height advantage offered by the slopes, and the strategic location of the slopes, and the strategic location of the trees. As the battle progresses, you trees. As the battle progresses, you must try to keep your legions in combat must try to keep your legions in combat formation, with infantry in the middle formation, with infantry in the middle and cavalry-the main offensive force—on the flanks. You represent the force-on the flanks. You represent the legion commanded by Caesar, and if legion commanded by Caesar, and if Caesar dies, the game is over. Other Caesar dies, the game is over. Otherwise, the game ends when all the units wise, the game ends when all the units on one side are eliminated. on one side are eliminated.

As Caesar, you command your le As Caesar, you command your legions to march. All play is joystick-con gions to march. All play Is joystick-controlled and, after a few practice games, very fluid. Using the joystick, you "pick very fluid. Using the joystick, you "pick up" a legion with the on-screen cursor, then plot its movement up to eight then plot its movement up to eight "spaces." Quickly repeating this for each legion, you then scroll around the each legion, you then scroll around the map watching the battle develop. After each legion reaches its ordered destina each legion reaches its ordered destination, it will stop and await further or tion, it will stop and await further orders. Frequently it will be necessary to ders. Frequently it will be necessary to revise or cancel orders as the barbarian revise or cancel orders as the barbarian strategy unfolds, or as the legions be strategy unfolds, or as the legions become fatigued and losses mount. Enemy units automatically fight each other when they try to enter the same other when they try to enter the same "square."

The manual is well-written and in The manual is well-written and informative, with tactical hints, descriptions of the strengths and weaknesses tions of the strengths and weaknesses of each tribe, and historical notes. The of each tribe, and historical notes. The program is true to its objective of a fastmoving game which forces you to

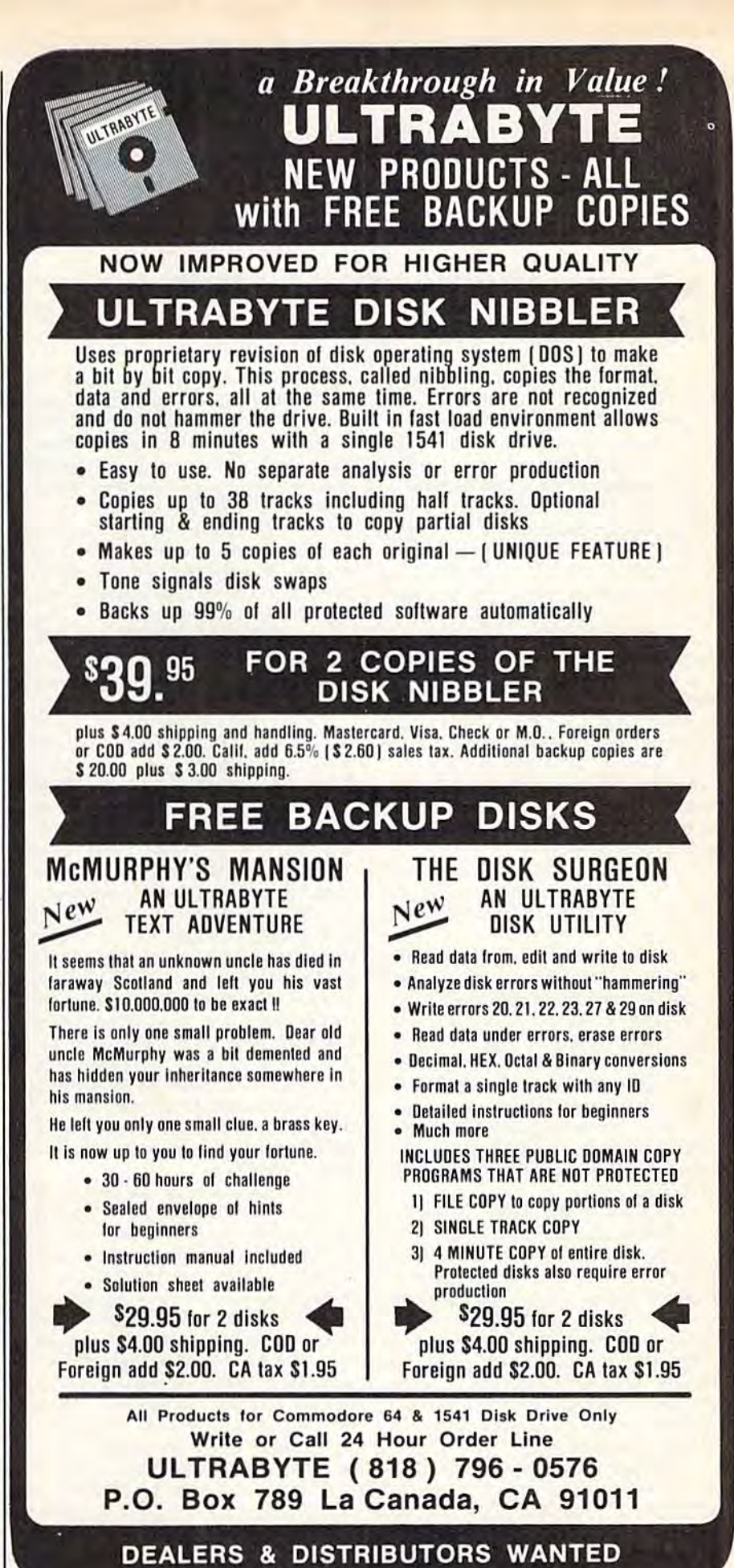

combine your own strategic thinking with historical legionary tactics. With terrain, battle formations, and the enor mous effects of fatigue as your main considerations, Legionnaire is a true learning experience. And with its short playing time and smooth action, it is You can choose to work within paging combine your own strategic thinking highly entertaining as well. You can choose to work within a *pagiug*  considerations, Legionnaire is a true  $\begin{vmatrix} 4517 & Hartord Rd. \end{vmatrix}$  rows. You use paging when the pro-

highly entertaining as well. —Neil Randall

Microcomputer Games The Avalon Hill Game Company 4517 Hartford Rd. Baltimore, MD <sup>21214</sup> S25 (cassette), S30 <disk)

### Adventure Writer, Dialog, And Adventure Writer, Dialog, And The ELF System The ELF System

The Codewriter Corporation (formerly The Codewriter Corporation (formerly Dynatech) literally made its name with Dynatech) literally made its name with its product called *Codewriter*. That master product has now spawned smaller ter product has now spawned smaller products, each designed for a specific type of program. We'll look at three of type of program. We'll look at three of them here, each of which allows you to them here, each of which allows you to design a program without a knowledge of programming. After you've designed of programming. After you've designed it, the master program generates your it, the master program generates your specific program, which you can then specific program. which you can then load and run independently. load and run independently.

Dialog allows you to design inter *Dialog* allows you to design interactive screens, to carry on a dialog with the reader. Primarily, it's useful for the reader. Primarily, it's useful for creating educational programs geared creating educa tional programs geared towards a specific class or a particular student. In addition, though, it can be student. In addition, though, it can be used to create any type of program In used to create any type of program in which the reader must respond, such as quizzes and trivia-type games. In fact, quizzes and trivia-type games. In fact, to test the program, I redesigned Trivial Pursuit so the reader could choose categories without rolling dice and would gories without rolling dice and would score a varying number of points depending on the difficulty of the depending on the difficulty of the question. question.

Each screen either instructs the Each screen eit her instructs the reader to do something or asks a question. The questions are of three types: tion. The questions are of three types: true/false, multiple choice, or fill-in-true/false, multiple choice, or fill-inthe-blanks. When you create a dialog, you instruct the program how to respond to the reader's answers. For in spond to the reader's answers. For instance, in a true/false question, you stance, in a true/ false question, you may want something different to hap may want something different to happen depending on which answer the pen depending on which answer the reader chose. Dialog lets you do that reader chose. *Dialog* lets you do that and much more. and much more.

Each dialog you design consists of Each dialog you design consists of an unlimited number of chapters. Each an unlimited number of chapters. Each chapter contains 15 pages, and each page has two parts, the parameters page and the text page. On the text page page and the text page. On the text page you write whatever the user is to you write whatever the user is to read-instructions or questions. After filling in the chapter's 15 pages (you filling in the chapter's 15 pages (you don't have to use all 15), you save that chapter and design the next (if needed). chapter and design the next (if needed). By linking chapters, you can create a di By linking chapters, you can create a di- alog of unlimited size. alog of unlimited size.

The parameters page is the heart of The parameters page is the heart of Dialog. Here you tell the program what *Dialog.* Here you tell the program what you want it to do. You choose the type you want it to do .. You choose the type of page you are designing (true/false, of page you are designing (true/false, etc.), how many points (if any) you etc.), how many points (if any) you want awarded for a correct answer and

subtracted for a wrong answer, the messages which will accompany each messages which will accompany each answer, and even prompt and help messages to guide the reader along. messages to guide the reader along. More importantly, you guide the pro More importantly, you guide the program from one page to another. For ex gram from one page to another. For example, you might specify that a correct answer will send the reader to page 14, answer will send the reader to pase 14, while an incorrect answer will send him while an incorrect answer will send him to page 15 (perhaps a less difficult new question). Dialog also allows you to question). *Dialog* also allows you to send the reader from the current chap send the reader from the current chapter to different one. In this way, you ter to a different one. In this way, you can tailor the quiz to the reader's in can tailor the quiz to the reader's individual needs, or, if you are creating a dividual needs, or, if you are creating a game, to his wants. game, to his wants.

After you've created the dialog, After you've created the dialog, you save it in a three-step process. First, you save the dialog. Next, you load the you save the dialog. Next, you load the boot program from the master disk and boot program from the master disk and save it to your new disk. Last, you load save it to your new disk. Last, you load the BASIC compiler from the master the BASIC compiler from the master and save it to your disk. When this is and save it to your disk. When this is done, you can load and run your new, done, you can load and run your new, compiled program without the master. compiled program without the master.

The Dialog manual is well-written The *Dialog* manual is well-written and instructive. It guides you step-by-and instructive. It guides you step-bystep through a complete dialog, then gives somewhat more technical details gives somewhat more technical details on each of the program's functions. Although there is nothing difficult about though there is nothing difficult about Dialog, it is open-minded enough to *Dialog,* it is open-minded enough to allow a great number of different types of applications. Teachers in particular of applications. Teachers in particular will find it useful. Of all the Codewriter programs reviewed here, Dialog is the programs reviewed here, *Dialog* is the easiest to use, and this only adds to its easiest to use, and this only adds to its overall excellence. overall excellence.

The ELF System is less easy to use, *The ELF System* is less easy to use, but it compensates with greater versatility. Its purpose is to let you de versatility. Its purpose is to let you design a program which, as the manual suggests, "only you and maybe one suggests, "only you and maybe one other person in Alaska" would ever need. It resembles a spreadsheet more than database (in fact it does not pro than a database (in fact it does not provide the cross-referencing feature of databases), but it is more simply an databases), but it is more simply an open-ended data manipulator. The ex open-ended data manipulator. The excellent manual contains a tutorial in which you set up an expense report which you set up an expense report program, the type of program it's de program, the type of program it's designed for. It would be equally ap signed for. It would be equally applicable for small sales reports and as a plicable for small sales reports and as a small grades program for teachers. small grades program for teachers.

The ELF System allows you to de *The* ELF *System* allows you to design the screen exactly as you want it. Adventure Writer. This product is

with historical legionary tactics. With **Fig. 7. The** *-Neil Randall* **format or a** *scrolling* format. Paging gives you eight separate screens to terrain, battle formations, and the enor-<br>mous effects of fatigue as your main The Avalon Hill Game Company work with, each 40 columns by 22 learning experience. And with its short | Baltimore, MD 21214 gram demands several sub-sections. playing time and smooth action, it is | \$25 (cassette), \$30 (disk) For example, the expense report has one page for each type of expense (travel expenses, miscellaneous ex (travel expenses, miscellaneous expenses, mileage report). A grades program might have a separate page for each assignment. Scrolling allows one each assignment. *Scrolling* allows one large report, 80 by 88 columns. It's used large report, 80 by 88 columns. It's used for a program needing only one large section rather than several subsections. sections. rearring experience. And with its short<br>playing time and smooth action, it is \$25 (cassette), \$30 (disk) For example, the expense report has<br>one page for each type of expense

Designing a screen will be familiar to anyone who's used a database or spreadsheet, but experience is not nec spreadsheet, but experience is not necessary. Each field is delineated by a symbol depending on its type. A dollar sign indicates a money field, a number sign a numeric field, and an "@" an sign a numeric field, and an "@" an open field. These symbols let the pro open field. These symbols let the program know how you want it to manipu gram know how you want it to manipu late the information in the fields. An late the information in the fields. An ELF program can handle up to 700 *ELF* program can handle up to 700 fields, 250 which you enter from the fields, 250 which you enter from the keyboard, 200 in which the computer keyboard, 200 in which the computer does the calculations, and 250 label and does the calculations, and 250 label and repeat fields.

The program's sophistication shows when it's time to manipulate shows when it's time to manipulate information. You print out the screens information. You print out the screens you've designed (a printer is recom you've designed (a printer is recommended but not essential), and each mended but not essential), and each field is numbered. Then you command field is numbered . Then you command the program to perform mathematical the program to perform mathematical calculations by combining fields in sev calculations by combining fi elds in several ways. There is even an open win eral ways. There is even an open window to BASIC for those who prefer to dow to BASIC for those who prefer to work on the calculations directly. This part of the design is the most difficult, part of the design is the most difficult, but using it properly will give you but using it properly will give you a great deal of control over your programs. programs.

Once the program is complete, save it to an applications disk. Doing so save it to an applications disk. Doing so is easy, and it's great fun watching the is easy, and it's great fun watching the code flash by on the screen. At such code flash by on the screen. At such moments you can easily justify spend moments you can easily justify spending the money on The ELF System sim ing the money on *The ELF System* simply by figuring out how long it would ply by figuring out how long it would have taken you to write the code. have taken you to write the code.

ELF programs are saved in **BASIC**. Unlike Dialog, The ELF System does not Unlike *Dialog, Tire* ELF *System* does not come with BASIC compiler, but if you come with a BASIC compiler, but if you use ELF frequently, you'll probably use ELF frequently, you 'll probably want one to speed up execution. Hav want one to speed up execution. Having the program saved in BASIC is an ing the program saved in BASIC is an advantage for anyone familiar with programming, though, as you can alter programming, though, as you can alter the program even further to suit your needs. For a nonprogrammer, The ELF System does the work for you; for a pro *System* does the work for you; for a pro· grammer, it will eliminate much of the grammer, it will eliminate much of the tedium of screen and field creation. tedium of screen and field creation.

Different from both of these products, but also a program generator, is

# SPECIAL OFFE Seeing<br>Is Believing

"I don't have enough time or space to list all the good points!" - Noland Brown, MIDNITE SOFTWARE GAZETTE

"This disk is fantastic!" -- Tom Lynch, THE USERS PORT

"Why all the enthusiasm? Because COMAL is a composite of the best features of the most popular programming languages... the familiarity of BASIC commands with the structural programming environment of Pascal and the turtle graphics of Logo." - Mark Brown, INFO 64

"COMAL was just what I was looking for." - Colin Thompson, RUN

Seeing *is* Believing. Take a look at what **COMAL** has to offer: the complete COMAL 0.14 System for Commodore 64™ includes the Tutorial Disk<sup>\*</sup> (teaches you the fundamentals of COMAL), plus the Auto-Run DEMO Disk\* (demonstrates 26 COMAL programs including games, graphics, sprites and sounds), all for just \$7.00! You can add the reference book, COMAL from A to Z, for just \$4.00 more. \$7 or \$11 - either way you're a winner!

"Everybody who gets it, likes it! (I'll guarantee it.)" -- Len Lindsay, President, COMAL Users Group

Call TOLL-FREE: 1-800-356-5324 ext. 1307 **VISA or MasterCard Orders ONLY. Questions and information must call our** Info Line: 608-222-4432. All orders prepaid only - no C.O.D.

Send check or money order in US Dollars to:

OMAL USERS GROUP, U.S.A., LIMITED

6041 Monona Drive, #104, Madison, WI 53716 phone: (608) 222-4432

'Programs will come on 2 disks or 1 double sided disk -- each disk includes COMAL. Commodore 64 is a trademark of Commodore Electronics

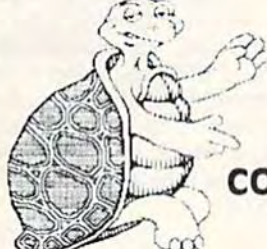

C-www.commodore.ca

designed for those who enjoy text adventures (such as Infocom's) but want to write their own. Where Dialog has to write their own. Where Dialog has the educator in mind, and The ELF Sys the educator in mind, and *The ELF* System the home computerist, Adventure Writer appeals to the storyteller and *Writer* appeals to the storyteller and puzzle-maker. In its extensive range of puzzle-maker. In its extensive range of special features, *Adventure Writer* is the most impressive of the three products. most impressive of the three products.

To create an adventure, you con To create an adventure, you construct a database and then tell the computer how to control it. The database puter how to control it. The database contains the descriptions of the loca contains the descriptions of the locations and the objects, as well as the tions and the objects, as well as the game's vocabulary and the messages game's vocabulary and the messages certain actions will invoke. Nicely, all of this is left up to you. of this is left up to you.

You have complete control of eight You have complete control of eight separate "tables" (or sections) within separate "tables" (or sections) within the database. One allows you to de the database. One allows you to describe each location (each with up to scribe each location (each with up to a screen of information). In another you screen of information). In another you describe each object, again allowing describe each object, again allowing extensive description. A third is used to establish where each object begins the establish where each object begins the game (objects can be picked up and car game (objects can be picked up and carried, if you wish). In the Vocabulary ried, if you wish). In the Vocabulary Text Table, you insert the words you Text Table, you insert the words you want available to the player; the master want available to the player; the master program provides a good core of vocabulary, but you will want to add to vocabulary, but you will want to add to the list. The Message Text Table allows the list. The Message Text Table allows you to create the messages which will you to create the messages which will follow certain actions, and the Move follow certain actions, and the Movement Table determines how the loca ment Table determines how the locations are interconnected. For example, tions are interconnected. For example, there may be three exits from the living there may be three exits from the living room (East, West, South) but only one room (East, West, South) but only one from the torture chamber. from the torture chamber.

Two other tables, by far the most Two other tables, by far the most difficult to create, form the core of your difficult to create, form the core of your adventure. The Vocabulary Action Ta adventure. The Vocabulary Action Table provides the player with the ability ble provides the player with the ability to play the game. It controls what hap to play the game. It controls what happens when the player enters a command. For example, INVENTORY (or mand. For example, INVENTORY (or a synonym) will list what the player is synonym) will list what the player is carrying, TAKE THE FLASHLIGHT carrying, TAKE THE FLASHLIGHT will cause the object (flashlight) to be will cause the object (flashlight) to become part of the inventory, etc. The come part of the inventory, etc. The program works on the principle of a program works on the principle of a two-word command (e.g., GET FLASHLIGHT), but the player may type as many words as he wishes; type as many words as he wishes; words not in the vocabulary are simply words not in the vocabulary are simply ignored. ignored.

The Status Table tells the computer The Status Table tells the computer how to handle the player's actions. how to handle the player's actions. Each time the player enters a command, the computer checks the Status mand, the computer checks the Status Table to see if anything is supposed to Table to see if anything is supposed to happen. For example, you may want happen. For example, you may want night to fall on turn 15, or the player to night to fall on turn IS, or the player to feel the effects of a poison 31 turns after eating the food and die 10 turns later eating the food and die 10 turns later unless he finds the antidote, etc. The unless he finds the antidote, etc. The Status Table is extremely flexible, and it Status Table is extremely flexible, and it lets you control the adventure entirely. lets you control the adventure entirely.

Adventure Writer will allow you to *Adventure Writer* will allow you to create 252 location descriptions, 255 create 252 location descriptions, 255 object descriptions, 255 messages, and object descriptions, 255 messages, and 254 entirely separate vocabulary entries (a word and all its synonyms count as (a word and all its synonyms count as one word only). The adventures are written in machine language, so they written in machine language, so they play very quickly. play very quickly.

Once again, an excellent manual Once again, an excellent manual guides you through the system by way guides you through the system by way of a tutorial, which helps you create of a tutorial, which helps you create a mini-adventure, then takes you back mini-adventure, then takes you back into it to add good deal of sophistica into it to add a good deal of sophistication. Once finished, you should be ready to try one on your own. ready to try one on your own.

There is not nearly enough space There is not nearly enough space here to mention all the extra features in here to mention all the extra features in Adventure Writer. Suffice it to say that *Adventure Writer.* Suffice it to say that you will be able to create some very you will be able to create some very complex adventures. Your parser will complex adventures. Your parser will never be as sophisticated as some commercially available text adventures, commercially available text adventures, but you can make up for that if you can but you can make up for that if you can write a good story. The story, after all, not the game system, is what adven not the game system, is what adventures are all about. tures are all about.

Codewriter has provided a valuable service to those interested in de able service to those interested in designing their own programs. If you're signing their own programs. If you're a programmer, you can use them to elim programmer, you can use them to eliminate some of the drudgery of design inate some of the drudgery of designing, then modify them to suit you. But ing, then modify them to suit you. But for nonprogrammers they're even more for nonprogrammers they're even more valuable. The Codewriter products make the computer work for us, rather make the computer work for us, rather than the other way around. If you're than the other way around. If you're creative in any way, you can now use creative in any way, you can now use your computer to prove it. your computer to prove it.

 $-$ Neil Randall

Codewriter Corporation 5S05 West Hotiwd *5605* Wesl *Howard*  Nilrs, IL 60648 *NUrs,* It *<sup>60648</sup>* £40 each litisk) *\$40 tacit (disk)* 

### Chipwits *Chipwits*

Combining educational value in an en Combining educational value in an entertaining program is good way to de tertaining program is a good way to describe Chipwits from Epyx. This "edutainment" package is a game in which you program on-screen robots to which you program on-screen robots to explore rooms and mazes filled with explore rooms and mazes filled with different kinds of objects. As you train different kinds of objects. As you train the robots to "think" for themselves, the robots to " think" for themselves, you can sharpen your analytical skills you can sharpen your analytical skills and learn some of the basics of com and learn some of the basics of computer programming. puter programming.

Chipwits lets you create, edit, test, *Cllipwits* lets you create, edit, test, and delete your robots, debugging and delete your robots, debugging them as you go along. There are also them as you go along. There are also eight adventure games included which eight adventure games included which you can play with the robots you've put you can play with the robots you've put together. Your options are presented together. Your options are presented through pull-down menus, and selec through pull-down menus, and selections are made either by joystick or tions are made either by joystick or a Koala Pad. Koala Pad.

In each of the mazes, your Chip In each of the mazes, your Chipwits must avoid colliding with walls and stepping on bombs while searching and stepping on bombs while searching for food to keep energy levels high. for food to keep energy levels high. Every Chipwit needs a program, or set of instructions, to tell it what to do. A Chipwit's program consists of a set of \$29.95 (disk) Chipwit's program consists of a set of *529.95 (disk}* 

40 "chips" on its main panel {a five-by-40 "chips" on its main panel (a five-byeight matrix) and nine subpanels. The eight matrix) and nine subpanels. The instruction chips are executed in an or instruction chips are executed in an order based on their position and connec der based on their pOSition and connections. Program control is passed from tions. Program control Is passed from one chip to another through "output wires," wires."

The various actions to be carried The various actions to be carried out by a Chipwit are represented by symbolic pictures, or what Epyx calls IBOL (Icon-Based Operating Language). A Chipwit can only follow the program created for it, but that set of in program created for it, but that set of instructions may be quite sophisticated. structions may be quite sophisticated. Different operators such as Look, Smell, and Feel are used to program Smell, and Feel are used to program each Chipwit, and these operators are used in conjunction with any of ten different parameters. A true-false test is used with the operators to make decisions. decisions.

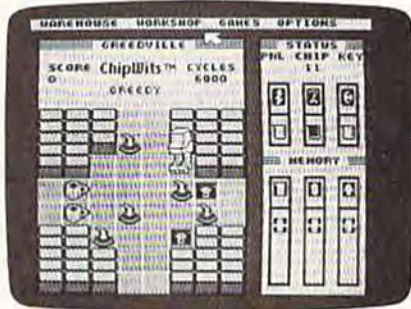

For example, suppose you program For example, suppose you program the Chipwit to test for an oil can (one of the Chipwit to test for an oil can (one of its favorite snacks). If the robot detects its favorite snacks). If the robot detects an oil can, a branching function could an oil can, a branching function could be used to lead the Chipwit to pick it up and eat it. If the original test (to find an S40 each (disk)<br>and eat it. If the original test (to find an oil can) proves false, your next instruction might be to look for a bomb and destroy it before moving to the next destroy it before moving 10 the next square in the game grid. square in the game grid.

Chipwit may also be pro A Chipwit may also be programmed to move or turn in any direction, sing, go to a subroutine, choose tion, sing, go to a subroutine, choose a random direction, and other options. There is an advanced programming fea There is an advanced programming feature which allows a Chipwit to remember numbers, moves, and objects.

Chipwits is an excellent game, both Chipwils is an excellent game, both in concept and implementation. The in concept and implementation. The use of pull-down menus and icons use of pull-down menus and icons makes the human-computer interface makes the human-computer interface unobtrusive. There are a number of features that combine to make learning the tures that combine to make learning the basics of programming effective and basics of programming effective and fun, especially for children accompa fun, especially for children accompanied by adult supervision or receiving nied by adult supervision or receiving programming instruction. Although programming instruction. Although Epyx doesn't offer an intended age range, it seems to me that Chipwits might be a little too complex for children under ten. dren under ten.

 $-Arthur \ Leyenberger$ 

C-www.commodore.ca

Epyx, Inc. 1043 Kiel Court *Sunnyvale, CA 94089* 

#### 58 COMPUTE!'s Gazette September 1985

### also worth noting

#### White Lightning *White Lightning*

White Lightning is Forth-based devel *White Ligilrnillg* is a Forth-based development package for the Commodore opment package for the Commodore 64. Although Forth is a low-level language, in some ways closer to machine guage, in some \vays closer to machine language than to BASIC, it is extensible, meaning programmers can create their meaning programmers can erente their own new high-level commands. In effect, you build up your own customized language. In addition to the standard language. In addition to the standard Forth vocabulary, Oasis has included Forth vocabulary, Oasis has included a high-level graphics development sys high-level graphics development system which includes over 300 new com tem which includes over 300 new commands, offering much of the speed and mands, offering much of the speed and power of machine language with less power of machine language with less effort. effort.

The documentation is excellent if The documentation is excellent if you are an experienced Forth programmer. Newcomers to Forth might find it mer. Newcomers to Forth might find it bit technical (there are several good a bit technical (there are several good introductory books available for those introductory books available for those just starting out with Forth). The software developed with White Lightning can be used—and sold—independent of this development system. Oasis Software also markets **BASIC** Lightning, a BASIC-level graphics development system, and Machine Lightning, an advanced machine language system. Each vanced machine language system. Each package comes with software on disk, package comes with software on disk, a manual, and user supplement of ex manual, and a user supplement of extended explanations and examples. All tended explanations and examples. All three are recommended for the serious programmer. programmer.

**Oasis Software** 377 Oyster Point Blvd. Unit 15 San Francisco, CA 94080 White Lightning-\$49.95 BASIC Lightning—\$39.95 Machine Lightning-\$84.95

#### Racing Destruction Set *Racing Destruction Set*

Customize your Baja bugs, dirt bikes, Customize your Baja bugs, dirt bikes, sports cars, and six other exotic vehi sports cars, and six other exotic vehicles-even lunar rovers. Build any race track with any combination of obsta track with any combination of obstacles. Or, use one of the 50 built-in cles. Or, use one of the 50 built-in tracks. Change the gravity of the planet tracks. Change the gravity of the planet on which you're racing. Add jumps, forks, crossovers. In the "destruction" mode, you can carry armor, drop land mode, you can carry armor, drop land mines, and leave oil slicks. The options mines, and leave oil slicks. The options and variables in Racing Destruction Set and variables in *Racing Destruction Set*  are amazing, making this as complete and enjoyable a computer racing game as you could want. Nothing has been as you could want. Nothing has been left out. Play against the computer or left out. Play against the computer or another racer. Jovstick required. another racer. Joystick required. on which you're racing. Add jumps, forks, crossovers. In the "destruction"

Electronic Arts 2755 Campus Dr. 2755 Campus *Dr.*  San Mateo, CA 94403 \$52.95 \$32.95

#### Six-Gun Shootout *Six-Gun Shootout*

It's your gunslingers against the other It's your gunslingers against the other player's (or computer's) in this strategy player's (or computer's) in this strategy game based on the Old West frontier of game based on the Old West frontier of the late 1800s. An abundance of scenarios—the OK Corral, Billy the Kid, plus ios-the OK Corral, Billy the Kid, plus eight more—and the ability to build your own characters' capabilities make your own characters' capabilities make this a game you can play for a long time without repeating yourself. Six-Gun Shootout is as violent as the Old West, but the emphasis is on your strategic but the emphasis is on your strategic planning. Arm your men and set up the planning. Arm your men and set up the various gunfights, battles, and campaigns. Combat rules in the game are paigns. Combat rules in the game arc realistic—only six bullets in six-shooter, realistic-only six bullets in a six-shooter, for example. Documentation is excel for example. Documentation is excellent, although it may be a bit complex for youngsters. On the other hand, you for youngsters. On the other hand, you can enjoy this game without a complete knowledge of all the rules. knowledge of all the rules.

Strategic Simulations, Inc. 883 Stierlin Rd. Building A-200 Mountain View. CA 94043-1983 MOimMitl Virw. *CA 94043· 1983*  S39.95 539. 95

#### Wishbringer *Wishbringer*

This is an excellent all-text adventure This is an excellent all-text adventure game for beginners, providing an easy initiation into the world of adventuring initiation into the world of adventuring without presenting insurmountable ob without presenting insurmountable obstacles from the start. Each puzzle be stacles from the start. Each puzzle becomes progressively more difficult, butno illogical solutions are employed. The no illogical solutions are employed. The game may be played at two difficulty levels—using magic as an aid in solving levels-using magic as an aid in solving the mystery, or deciphering the puzzles the mystery, or deciphering the puzzles using logic and deduction. Wishbringer includes the usual clear, concise Info-includes the usual clear, concise Infocom text. A very enjoyable game.

Infocom, Inc. 55 Wheeler St. Cambridge, MA 02138 \$34.95 (disk)

#### Competition Karate *Competition Karate*

This action/role-playing game allows This action/role·playing game allows any number of players to create teams of martial arts fighters and develop individual fighters as they train in the dividual fighters as they train in the dojo, engage in sparring matches, and dojo, engage in sparring matches, and ultimately face the challenge of real combat in the arena. It can be played against another opponent or against the computer. Individual players begin as computer. Individual players begin as awkward white belts and through awkward white belts and through training and competitive matches im training and competitive matches improve their abilities until they are awarded the legendary red belt. The awarded the legendary red belt. The heart of Competition Karate is, of course, the tournament combat, Mere fighters the tournament combat. Here fighters compete against opponents in similar compete ngainst opponents in similar belt classes, throwing kicks and punch belt classes, throwing kicks and punches through the use of paddles or joy es through the use of paddles or joysticks (recent versions allow keyboard sticks (recent versions allow keyboard input). input).

Competition Karate is a challenging and enjoyable product and one that will be especially appreciated by those with an interest in the martial arts. an interest in the martial arts.

Motivated Software Inc. 80 Rancho Dr. *Mill Valley, CA 94941* \$34.95 (disk) *534.95 (disk)* 

#### Summer Games II *Summer Games* 1/

Following on the heels of its successful Following on the heels of its successful Summer Games arcade-style action package, Epyx has released a sequel every bit as good as the original. Eight every bit as good as the original. Eight new Olympic events are included: row new Olympic events are included: rowing, triple jump, javelin, high jump, ing, triple jump, javelin, high jump, fencing, cycling, kayaking, and eques fencing, cycling, kayaking, and equestrian contests. You can play up to seven trian contests. You can play up to seven opponents in each event, or play against the computer. The crowd noises, smooth and colorful graphics, noises, smooth and colorful graphicS, and carefully designed joystick control and carefully designed joystick control help make this an exceptionally good help make this an exceptionally good action game. Contests in Summer Games II are slightly less difficult than in its predecessor, but playability, animation, and graphics are improved throughout. and graphics arc improved throughout.

Epyx, Inc. 1043 Kiel Ct. Sunnyvale, CA 94089 \$39.95 \$39.95

#### Tales Of Me *Tales Of Me*

With Tales of Me, any child-with occawith *fules of Me*, any child—with occa-<br>sional help from an adult—can write, edit, print, illustrate, and bind a complete personalized hardcover book. The plete personalized hardcover book. The finished product contains facts about finished product contains facts about a child and his or her friends, family, child and his or her friends, family, pets, and adventures. And what you pets, and adventures. And what you end up with are very entertaining stories which almost any child-ages 7-14-will enjoy. Tales of Me consists of four chapters, with the author choos of four chapters, wi th the author choosing who the hero/heroine will be. Not ing who the hero/heroine will be. Not only is the program fun for children, it also reinforces reading, spelling, and writing skills. writing skills.

Other programs in Woodbury's PlayWriter series include *Adventures in* Space, Castles and Creatures, and Mystery!. Each set only contains enough material to make one book. If the user material to make one book. If the user wants to create more, a refill kit (\$9.95) can be purchased from Woodbury. (In can be purchased from Woodbury. (In conjunction with Grolier Electronic Publishing, Woodbury will sponsor Publishing, Woodbury will sponsor a national writing contest this fall with national writing contest this fall with entry blanks handled through schools entry blanks handled through schools and retailers.) and retailers.)

Woodbury Software *\\'oodlmry Snftware*  127 White Oak Lane CN1001 Old Bridge, *NJ* 08857 S39.95 (disk) 539.95 (disk) **49 Million State Of the Contract of the Contract of the Contract of the Contract of the Contract of the Contract of the Contract of the Contract of the Contract of the Contract of the Contract of the Contrac** 

#### cwww.commodore

### Programming The 128 Programming The 128

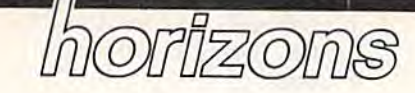

#### Charles Brannon Program Editor Program Editor

By now, many of you have seen or By now, many of you have seen or even own a Commodore 128 (for a hands-on review, see "Inside the 128," in the June 1985 issue). This 128," in the June 1985 issue). This successor to the 64 incorporates a 64 mode that runs all 64 software, 64 mode that nms all 64 software, and can use virtually all 64 hardware and peripherals, making it ware and peripherals, making it easy to upgrade to the 128, and giving first-time Commodore owners ing first-time Commodore owners instant access to the large 64 soft instant access to the large 64 software library. ware library.

Io use the expanded keyboard, full 128K memory, and RGB color full 128K memory. and RCB color 80 columns, you need to run in the 80 columns. you need to Tun in the true 128 mode. The 128 mode is true 128 mode. The 128 mode is a real upgrade of the 64, but has a familiar feel to it. The same VIC chip miliar feci 10 it. The same VIC chip is used to display 40 columns, bit is used to display 40 columns, bilmap graphics, and sprites, so the map graphics, and sprites, so the screen even looks the same, except for Commodore's new power-on for Commodore's new power-on color choice—light green text on color choice-light green text on a dark gray screen with a light green dark gray screen with a light green border. You need an RGB monitor border. You need an RCB monitor (or a monochrome monitor with an adapter cable) to use the full-color adapter cable) to use the full-color 80 column mode, which is entirely 80 column mode, which is entirely independent of the 40-column screen supported by the VIC chip. screen supported by the VIC chip.

The new BASIC 7.0 is one of The new BASIC 7.0 is one of the most feature-packed BA5ICs the most feature-packed BASICs I've seen. To learn about the I' ve seen. To learn about the BASIC, I wrote a simple *Frogger*type game, taking advantage of the type game, taking advantage of the automatic sprite-movement feature automatic sprite-movement feature supported by BASIC. It seemed that supported by BASIC. It seemed that if the game were designed around if the game were designed around the special BASIC features, I could get machine-language animation gel machine-language animation and playability. I was half right. The game, "Litter Patrol," will run The game, " Litter Patrol, " will run only in BASIC 7.0 in the 128 mode, only in BASIC 7.0 in the 128 mode, but could be converted to run on but could be converted 10 run on the 64 with the Super Expander. the 64 with the Super Expander.

#### Playing Litter Patrol **Playing Litter Patrol**

Litter Patrol uses a joystick plugged into port 2. A joystick plugged into port 1 still interferes with the key port 1 still interferes with the key board in 128 mode. board in 128 mode.

The goal of Litter Patrol is quite The goal of Litter Patrol is quite simple: Pick up all the bits of litter simple: Pick up all the bits of litter and fill all the trash cans. Your a nd fill all the trash cans. Your heavy-duty (but sluggish} truck can heavy-duty (but sluggish) truck can move in eight directions almost move in eight directions almost anywhere on the screen. The cars, anywhere on the screen. The cars, zooming back and forth on the zooming back and forth on the highway, are constantly throwing highway, arc constantly throwing out bits of trash, which appear as bright dots (periods) on the road. bright dots (periods) on the road. Move the claw of your truck over the trash bit, and press the fire but the trash bit, and press the fire button. Your truck picks up the litter.

Now move the claw over any Now move the claw over any trash can (which looks like a hollow circle), and press the button. The circle), and press the button. The trash drops in the can, and the lid trash drops in the can, and the lid closes. Each trash can can only hold one load of trash, so it turns solid to one load of trash, so it turns solid to show you not to use it again. After show you not to use it again. After you've filled all 12 trash cans, you you 've filled all 12 trash cans, you proceed to the next level. The cars proceed to the next level. The cars go faster, and you move more slow go fa ster, and you move more slowly-quite a handicap.

The game would be easy (and The game would be easy (and pointless) if not for the zooming pointless) if not for the zooming cars. Dodging them provides the entire challenge for the game. If you get hit, you lose your trash you get hit, you lose your trash bit-if you're carrying one-and one truck. The game ends when you lose all five trucks. Just to make you lose all five trucks. Just to make things more interesting, you have things more interesting, you have a time limit, represented by a blue bar at the top of the screen. The bar bar at the top of the screen. The bar drops by one segment every two drops by one segment every two seconds, so you have about 80 sec seconds, so you have about 80 seconds to complete each level. The onds to complete each level. The game ends instantly when you run game ends instantly when you run out of time.

There are some safe zones for There are some safe zones for your truck where you can't be hit, your truck where you can't be hit, medians between each roadway, medians between each roadway, and at the top and bottom of the and at the top and bottom of the screen. There's a secret safety zone, too, but I'll leave its discovery up to too, but I'll leave its discovery up to you. You must move your truck yo u. You must move your truck halfway onto the roadway to fill a trash can, though. This makes trash can, though. This makes a tough game even tougher. The tough game even tougher. The hardest part of writing a game is in making it challenging but not too making it challenging but not too frustrating. Almost any game gets easier with practice, but an unfair

game doesn't encourage you to try. game doesn't encourage you to try.

#### The Time Eaters **The Time Eaters**

Litter Patrol is fun to play, but a caveat is in order. I didn't intend to program the game for its own sake, program the game for its own sake, but for its educational value. Keeping in mind that the game is in ing in mind that the game is in BASIC, you may find it too slow. BASIC, you may find it too slow. The main problem is the automatic The main problem is the automatic sprite movement. The cars move by themselves once set up, but they themselves once set up, but they are time eaters, stealing time during are time eaters, stealing time during the interrupts from the mainline BASIC program. More about this BASIC program. More about this below. below.

We'll take a walk through the program listing. The program is too program listing. The program is too big for a line-by-line analysis, so big for a line-by-line ana lysis, so we'll tackle it in chunks. You might we'll tackle it in chunks. You might find the program listing and put find the program listing and put your thumb there for cross-your thumb there for crossreference purposes. reference purposes.

Lines 100-190: The GRAPHIC 0,1 command switches to the 40column text screen and clears the column text screen and clears the screen. The COLOR 0,12 statement screen. The COLOR 0,12 statement sets the background color to dark sets the background color to dark gray (even though this is the default gray (even though this is the default color), and COLOR 4,6 sets the bor color), and COLOR 4,6 sets the border color to green. Note that the der color to green. Note that the colors are numbered 1-16, not 0-15 colors are numbered 1- 16, not 0- 15 as in POKEs. We GOSUB 760 to fill sprite shape strings from the DATA sprite shape strings from the DATA statements. statements.

The roadways will be the back The roadways will be the background color showing through other areas printed with reverse spaces. This lets us put yellow and spaces. This lets us put yellow and white lines on the road. We'll print white lines on the road. We'll print green reverse spaces to represent green reverse spaces to represent grass, delineating the roadways. To grass, delineating the roadways. To print the median lines and grass, print the median lines and grass, we create 40 character strings with we create 40 character strings with· in the FOR-NEXT loop. It may be in the FOR-NEXT loop. It may be easier for the programmer to just define the literal strings as 40 characters within quotes (like  $SP$ = " {40} SPACES"$ , but it's easier to type in the program if we easier to type in the program if we use a FOR-NEXT loop. I didn't want any confusion over listing conventions for the first 128 pro conventions for the first ) 28 program published in the GAZETTE. For gram published in Ihe GAZETTE. For

# FOR BETTER FOR WORSE

For Better: Many of our customers have paid up to twice as much and owned as many as 3 other interfaces before purchasing a PPl and becoming satisfied. So, if you plan to buy Commodore and a printer, or if you already own a system, save yourself some time, trouble and money. Buy a PPI and get the features (that others charge up to twice as much for) at the lowest price nationwide: \$49.95.

For Worse: You'll have to talk to our competitors.

Think about it.

dsi

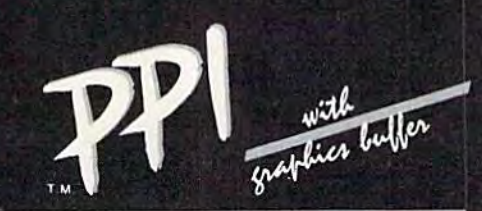

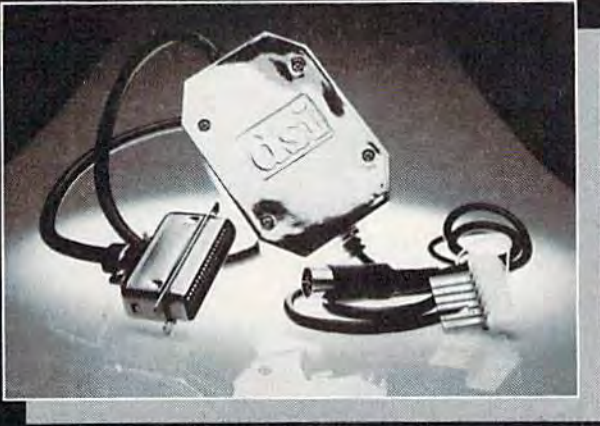

#### sugg. \$49.95 retail

#### PARALLEL PRINTER INTERFACE FOR USE WITH THE COMMODORE Vic 20, C64 and 128PC

IMPORTANT FEATURES that may not be found on other interfaces.

High Speed Graphics Buffer. Works properly with all Commodore compatible software.

Transparent Mode Lock Controls. Total Emulation of Commodore's Graphic, Character, and Command Set.

True Commodore Graphics.

Combining of Emulation and Transparent Modes. No confusing DIP switches.

#### PRINTERS

Smith Corona Fast Text Royal 610\*\*\*\* MPI X Printer" Cullizen Brother CE-58\*\*\* 80 Riteman<br>Smith Corona DP series Radix Radix Inforur<br>Smith Corona 200\* Star Gemini X & SG Star De Smith Corona 300" series Blue Smith Corona Fast Text Royal 610\*\*\*\* MPI X Printer\*\* Citizen Brother CE-58\*\*\* Brother CE-58\*\*\*<br>
80 Riteman Panasonic KXP BMC Brother DM-40<br>
Smith Corona DP series Radix Inforunner Mannesmann Tally Brother DX-5 Smith Corona DP series Radix Inforunner M.innesmnnn Tally Brother DX-5 Smilh Corona 300" series Blue Chip Olympra Compaci NP Epson Smith Corona 400\* MPI SX Printer" Brother CE-50"\* Royal 600\*\*\*\*

15 page easy to follow Users Manual. FCC Approved. Expanded Alpha, Numeric, and Graphic Characters. Expanded Reverse Alpha, Numeric, and Graphic Characters. Condensed Reverse Alpha Numeric Characters. Commodore Print Function Lock Controls.

Combining of Expanded and Condensed Print features. Fully Shielded from end to end.

Delta MT160 Fujitsu

The PPf works with all Centronics compatible parallel printers Ihat utilize standard ASCII characters and command se!5 in the Iransparen! mode. Must have the Smith Corona Messenger Module #17376 interface.

" Special adapter cable is required.<br>"" Must have the Brother IF-50 interface.<br>""" Must have the Royal IF-600 interface.

Distributor and dealer programs available. Call 316-264-6118 for immediate information.

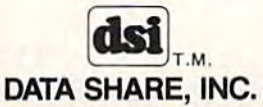

717 South Emporia - Wichita, Ks. 67211-2307 • 316-264-6118 • Telex: 6<sup>6</sup> 0 193 4977 DSI is a major OEM and private label manufacturer. Call for complete information and quotations.

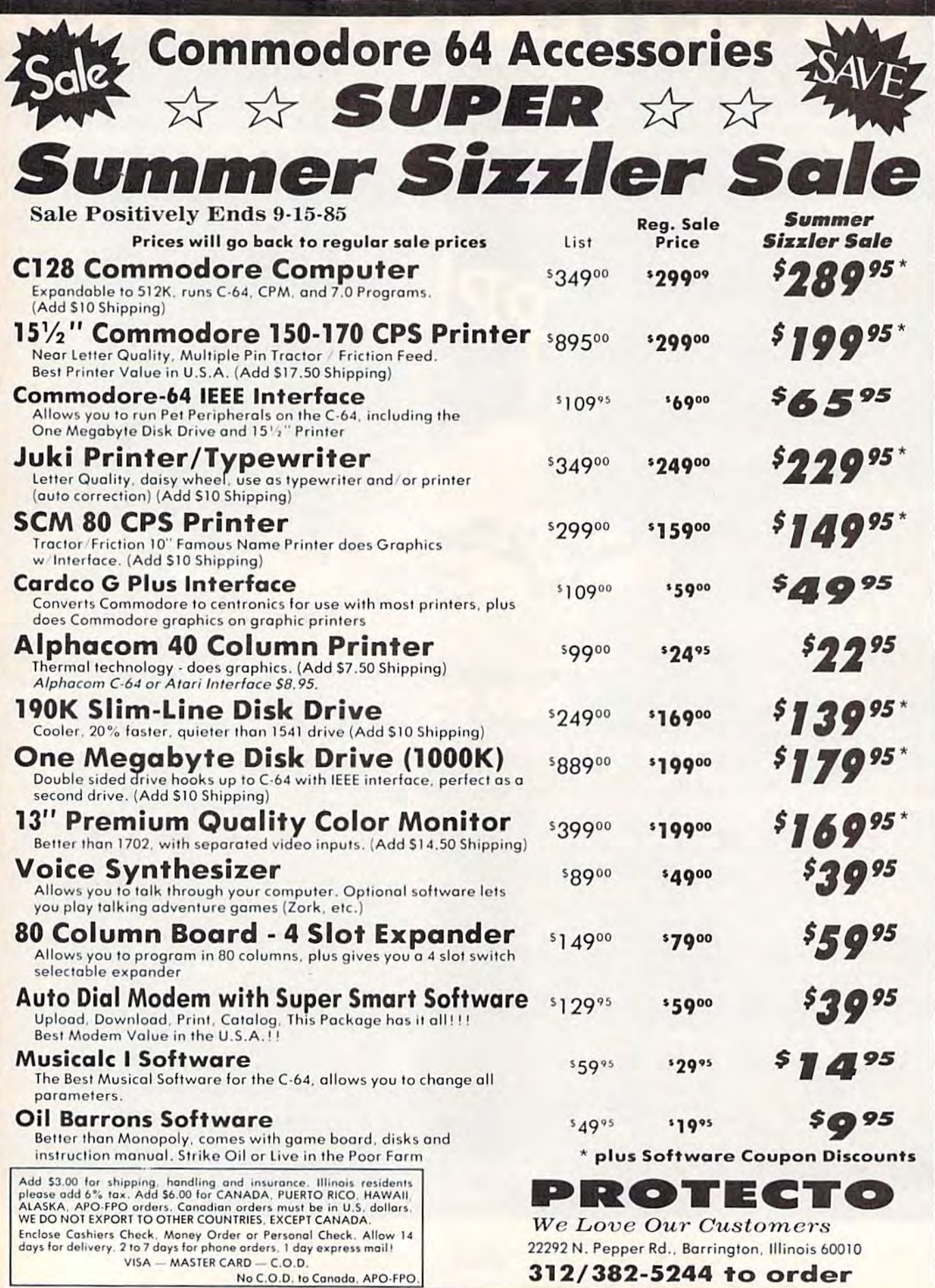

**FANTASTIC COMPUTER PRINTER SALE!!!** 

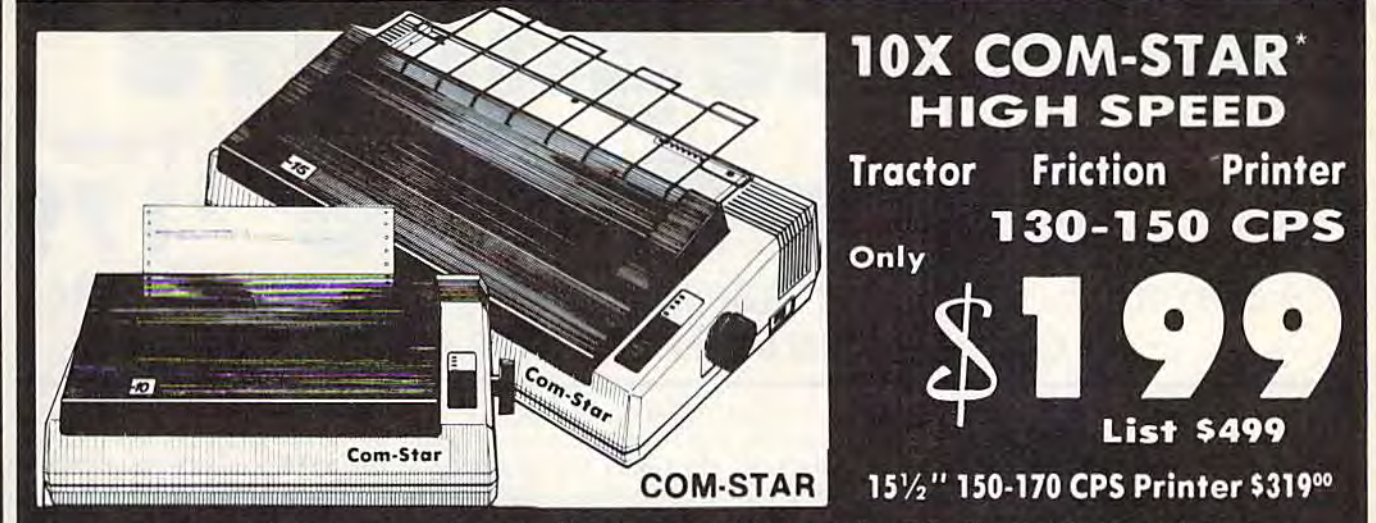

. Lowest Sale Price, Premium Quality, Tractor/Friction Printer in the U.S.A. (Best Value) . High Speed 130-150 Characters Per Second . 40, 46, 66, 80, 96, 132 line spacing . Word Processing, Letters . Business Forms . Labels, Graphics, Tables . List Programs • Fantastic Graphics • Print Modem Data • The Most Important Accessory For Your Computer

#### **Premium Quality 130-150 CPS 10X COM-STAR High Speed Printer \$199**

10" carriage, 2K buffer, prints 81/2"x11" standard single sheet or continuous feed paper, Bi-directional,  $P(1, 2)$ <br>impact, dot matrix, 130-150 CPS, 9 x 9<br>dot matrix with double strike<br>capability for 18 x 18 dot matrix (near letter quality), high resolution bit image, underlining, downloadable characters, true lower descenders<br>with super and subscripts, prints standard, block graphics, and special characters. It gives you print quality and features found on printers costing twice as much!! (Centronics Parallel Interface) (Better than Epson FX80 and Gemini 10x). List \$499.00. Sale \$199.00.

**Premium Quality 150-170 CPS** 151/2X COM-STAR Business **Super High Speed Printer \$319.00** Has all the features of the 10X COM-<br>STAR PRINTER plus 15½" carriage

and more powerful electronics<br>components to handle large ledger business forms! (Better than Epson FX 100 & Delta 15) List \$599. Sale \$319.00.

### **WE SMITH** 10" 80 CPS Printer

Friction/Tractor Bidirectional Dot Matrix printer with six pitches including condensed and enlarged type for impeccable printing. Drop in cassette ribbon; centronics interface included.

List \$299.00. Summer Sale \$149.00 (Limited Quantities)

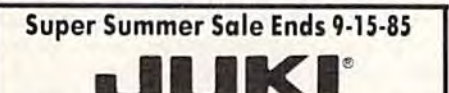

Printer/Typewriter **Combination \$229.00** "JUKI" Superb letter quality, daisy wheel printer/typewriter combination. Two machines in one just a flick of the switch. 12" extra large carriage, typewriter keyboard, margin control automatic and relocate key, drop in cassette ribbon!  $(90)$ day warranty) centronics parallel or RS232 serial port built in (Specify), List \$349.00. Sale \$229.00.

### **D**Olympia

**Executive Letter Quality \$299.00** 15" Daisy Wheel Printer

This is the world's finest daisy wheel printer. Fantastic letter quality, up to 20 CPS bi-directional, will handle 14.4" forms width! Has a 256 character print buffer, special print enhancements,<br>built in tractor-feed (Centronics Parallel and RS232C Interface) (90 day warranty).

List \$649.00. Summer Sale \$299.00

### **10** Olympia

**Printer/Typewriter Combination \$399.00** Better than IBM Selectric. Superb computer printer combined with the world's finest electronic typewriter.<br>Two machines in one, just flick the switch for up to 20 CPS printing (300) Words per minute) on a 15" carriage that handles up to  $14 \frac{1}{8}$ " in. paper.<br>Drop in cassette ribbon - express lift off correction, Centronics parallel interface (90 day warranty). List \$749.00. Summer Sale \$399.00.

• 15 Day Free Trial - 1 Year Immediate Replacement Warranty

#### - PARALLEL INTERFACES -

For VIC-20 and COM-64 - \$59.00. Apple - \$59.00. Atari - \$59.00.

Add \$14.50 for shipping, handling and insurance. Illinois residents<br>please add 6% tax. Add \$29.00 for CANADA, PUERTO RICO, HAWAII, ALASKA, APO-FPO orders. Canadian orders must be in U.S. dollars. WE DO NOT EXPORT TO OTHER COUNTRIES, EXCEPT CANADA.

Enclose Cashiers Check, Money Order or Personal Check, Allow 14 days delivery. 2 to 7 days for phone orders. 1 day express mail! No C.O.D. to Canada or APO-FPO VISA - MASTERCARD - C.O.D.

### PROTECTO

We Love Our Customers 22292 N. Pepper Rd., Barrington, Illinois 60010 312/382-5244 to order

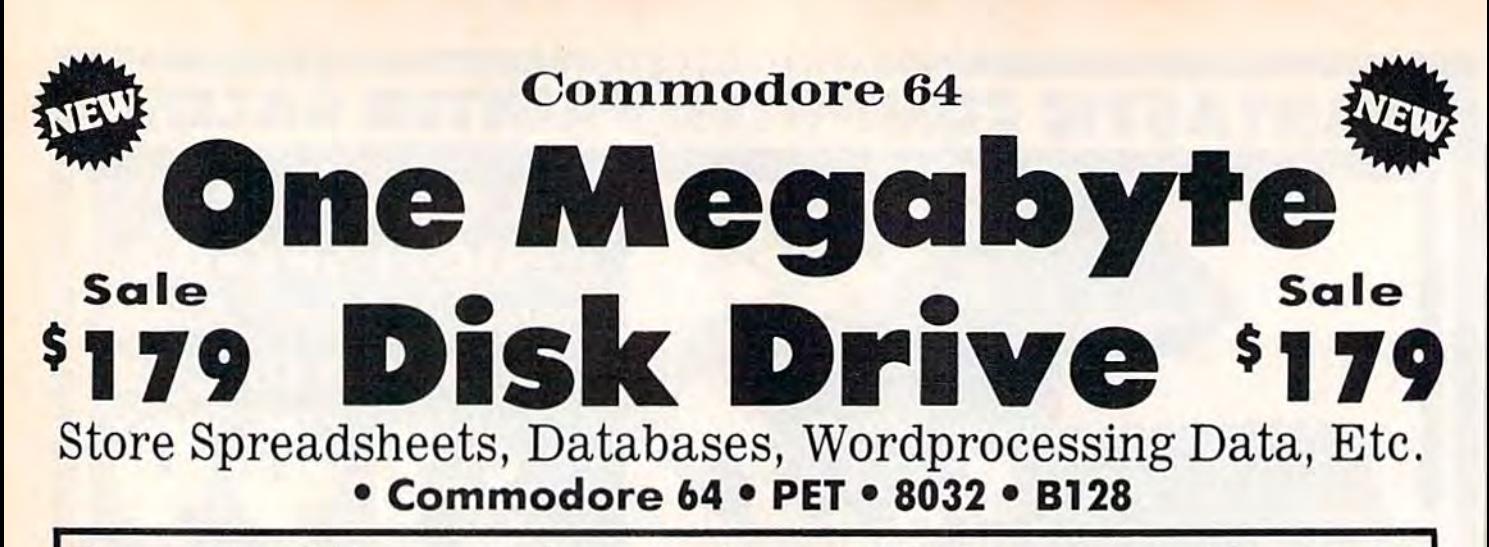

The one megabyte disk keeps you from hunting through hundreds of disks for your programs: plus running out of The one megabyte disk keeps you from hunting through hundreds of disks lor your programs; plus running oul of room on your drive for Data base Data, Word processing Text, Spreadsheet Data, Business program Dato, etc. room on your drive for Dolo bo se Dolo , Word processing Text, Spreadsheet Dolo, Business program Dolo. etc. With the One Megabyte Disk Drive you can store over 51/2 times the capacity of the 1541. You can store your own programs and any back-upable commercial programs plus data from your business programs\*. Perfect as a second Drive!!!! Enter the world of professional computers today. C-64 requires IEEE interface. List \$899.00. Sale \$179.00. LIMITED QUANTITIES! Requires 2 drive soltware.

# $$3199<sup>00</sup> $s$ ale  $$199<sup>00</sup>$ 15%" High Speed *15V2"* High Speed 150-170 CPS 150-170 CPS BUSINESS PRINTER **BUSINESS PRINTER**

C)

The 8023 is a highly advanced 136-250 column 15½" professional tractor/friction printer with full Bit image graphics and downloadable characters for custom reports and program listings. The paper feed includes a multiple pin tractor for smooth error free operation. With the ribbon rated at 1 million characters (no mess cartridge) and the print head at 100 million characters this printer will last a lifetime. Full formatting with near letter quality makes lining up decimal points, automatic "\$" signs and tabbing look fantastic and easy to use. With out a doubt THIS IS THE BEST PRINTER VALUE IN THE U.S.A. List \$899.00 Sale \$199.00. *LIMITED QUANTITIES!* 

### **SPECIFICATIONS**

PRINTING METHOD PRINTING METHOD COLUMN CAPACITY RIBBON LIFE GRAPHICS

PRINT RATE 150-170 Characters per second (CPS) 150-170 Characters per Programmable 3" to 15 1/2" tractor or Reverse Characters

PRINT STYLE Near Letter Quolity PRINT STYLE COPIES COPIES INTERFACE ERROR HANDLING

PRINT DIRECTION Bi-directional

136-250

LINE SPACING Programmable

COPIES

RIBBON TYPE Cartridge (\$14.95)

Serial Impact Dot Matrix 136 - 250 11 Million Characters Bit Image RIBBON LIFE 1 Million Characters PAPER WIDTH

second (CPS) single sheet friction

**12. Including original** IEEE Protocol **Internal** Internal **INTERFACE** IEEE Protocol CHARACTER SIZE

0.116" high. 0.08" wide Bi ·directional Cartridge (SI4.95) 0.1 16" high, 0.08" wide Microprocessor

GRAPHICS Bit Image PRINT RATE LINE SPACING PAPER WIDTH Programmable Characters Reverse Characters

ERROR HANDLING

Cwww.commodore.ca

**Internal PRINT DIRECTION RIBBON TYPE CHARACTER SIZE** Self - Diagnostics Microprocessor

Commodore 64 IEEE Interface Commodore 64 IEEE Interface

This interface plugs into your Commodore 64 Disk Drive port and allows you to hook up the 1 Megabyte Disk Drive and 8023 Printer as well as other IEEE devices. Separte power supply insures reliability. Fantastic Interface. 8023 Printer as well a5 ather IEEE devices. Separte power supply insures reliability. Fontastic Interlace. List \$109.95. If bought with printer or disk drive \$69.00.

Add \$17.50 for shipping, handling and insurance, Illinois residents<br>please add 6% fax, Add \$35.00 for CANADA, PUERTO RICO, HAWAII,<br>ALASKA, APO-FPO orders. Canadian orders must be in U.S. dollars.<br>WE DO NOT EXPORT TO OTHER Enclose Cashiers Check, Money Order or Personal Check. Allow 14<br>days for delivery, 2 to 7 days for phone orders, 1 day express mail! VISA - MASTER CARD - C.O.D. Add \$17.50 for shipping, handling and insurance, Illinois residents<br>please add 6% tax. Add \$35.00 for CANADA, PUERTO RICO, HAWAll,<br>ALASKA, APO-FPO orders. Canadian orders must be in U.S. dollars.<br>WE DO NOT EXPORT TO OTHER

No C.O.D. to Canada, APO-FPO.

(no interface needed for PET, B-128, and 8032 computers)

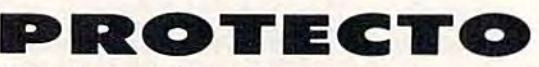

We Love Our Customers *We L ove OU?' Custo?ners*  22292 N. Pepper Rd., Barrington, Illinois 60010 312/382-5244 to order 312/382-5244 to order

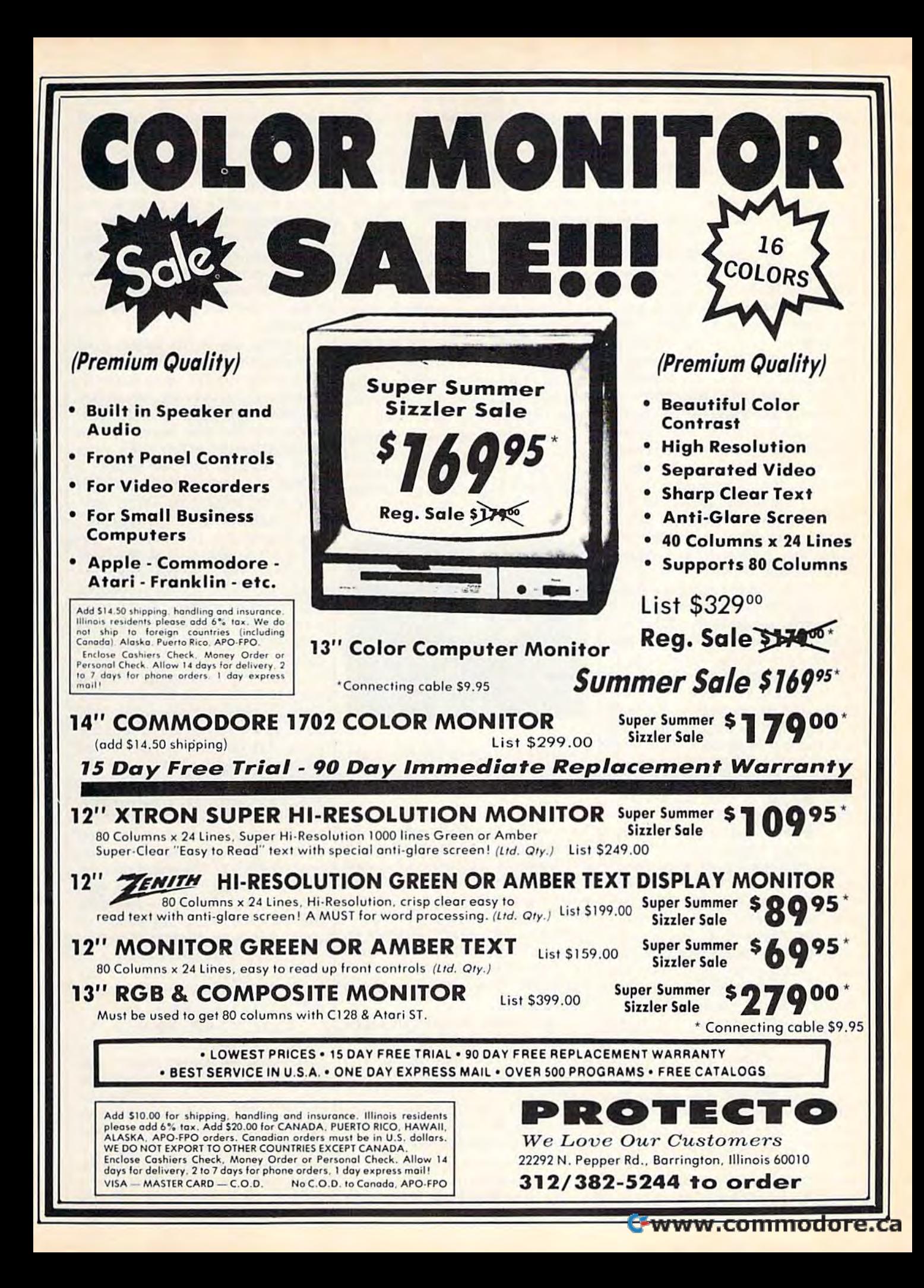

this reason, you'll find no embed this reason, you'll find no embedded cursor controls. Everything is ded cursor controls. Everything is done with CHR\$ codes. Instead of done with CHRS codes. Instead of printing color codes, we use the printing color codes, we use the COLOR command to change the COLOR command to change the text color. However, you'll occa text color. However, you'll occasionally see a {SPACE}. Just type one space instead of the bracketed one space instead of the bracketed word. word.

Line 140 turns off all sprites Line 140 turns off aU sprites that may have been active from that may have been active from a previous RUN of the game. We p revious RUN of the game . We then print the roadways with green then print the roadways with green bars above the road, white or yellow median bars for the middle of the road, and blank lines for the the road, and blank lines for the road itself. The time line is printed road itself. The time line is printed in blue at the top of the screen. in blue at the top of the screen.

Lines 200-250: Line 200 is try Li nes 200-250: Line 200 is trying to print 40-column inverse ing to print a 40-column inverse string at the bottom of the screen. string at the bottom of the screen. You can't normally do this without scrolling, but it's possible if you scrolling, but it's possible if you print 39 characters, cursor left, use the INST key to insert the thirty-the INST key to insert the thirtyninth character into the fortieth po ni nth character into the fortieth position, then print another character sition, then print another character to fill the gap created by INST.

The title of the game is printed The title of the game is printed with the CHAR command. CHAR with the CHAR command. CHAR is a usable substitute for PRINT AT. It lets you print any string at any It lets you print any string at any X,Y position on the screen, and in X,Y position on the screen, and in normal or reverse field. Combine it normal or reverse field. Combine it with COLOR to change the text color. The subroutines at 720 and color. The subroutines at 720 and 730 are used to display the score 730 are used to display the score and number of trucks ("lives") re and number of trucks ("lives") remaining. The FOR-NEXT loop in maining. The FOR-NEXT loop in lines 220-230 draws all the trash lines 220-230 draws all the trash cans, at rows 2, 9, 16, 23, and col cans, at rows 2, 9, 16,23, and columns 8, 20, and 32. umns 8, 20, and 32.

We then build a music string. It's a cutesy, happy melody, but all that's important here is to notice that's important here is to notice the PLAY syntax. The letters CDEF-the PLAY syntax. The letters CDEF-GAB stand for notes. The VI sets GAB stand for notes. The VI sets the voice to voice 1, 02 sets the oc the voice to voice 1, 02 sets the octave to 2 (that's an O, not a zero), and T0 selects a piano-like instrument setting. The letter I sets the note duration to eighth notes; Q is used for quarter notes, with a period for a dotted quarter. The sharp (#) precedes the note it modifies. (#) precedes the note it modifies. And R is used as a rest. We'll play the string in line 360.

Lines 260–320: The automatic car sprites are set up. SPRCOLOR car sprites are set up. SPRCOLOR sets the sprite multicolor registers sets the sprite multicolor registers to white and black. All sprites share to white and black. All sprites share these colors. White is used for the these colors. White is used for the windshield (or the claw on the truck), and black for the tires. I used

the built-in sprite editor to design the built-in sprite editor to design the sprites, then made DATA state the sprites, then made DATA statements for them. The DATA state ments for them. The DATA statements are read into strings, then each string is assigned to a sprite with the SPRSAV command. Sprite strings are 67 characters long, not strings are 67 characters long, not 64 as you might expect. 64 as you might expect.

For the six sprites (FORI= 2TO7), we read the sprite  $X$  and  $Y$ positions from DATA statement positions from a DATA statement at line 1110. Notice that you can at line 1110. Notice that you can now RESTORE to any line number. now RESTORE to any line number. The SPRITE command turns on the The SPRITE command turns on the sprite, sets its color, and specifies multicolor mode. It can also be used to select sprite/foreground priority, to select sprite/ fo reground priority, and X/Y expansion. Nonexpanded and X/V expansion. Nonexpanded sprites offer the greatest detail. sprites offer the greatest detail.

The MOVSPR command can move sprite to any position, up or move a sprite to any position, up or down by any amount, or automati down by any amount, or automatically at any angle and at 16 speeds. cally at any angle and at 16 speeds.

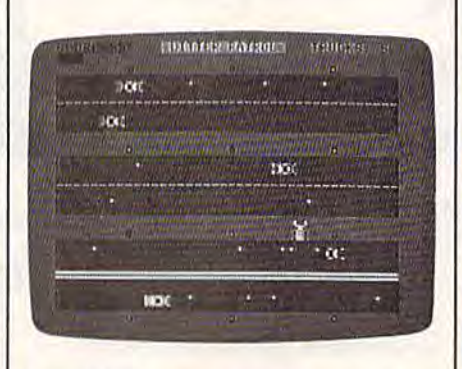

The crafty truck has dodged the car and rests momentarily on median strip in *rtsts IIIOmtlllarily* 011 *a IIJtdial/ strip* ill "Litter Patrol." *"Litttr Palrol."* 

We use the automatic syntax (the We use the automatic syntax (the two arguments are separated by two arguments are separated by a # sign instead of a comma). The angle sign instead of a comma). The angle is either 90 (right) or 270 (left). An is either 90 (right) or 270 (left). Angle 0 is pointing straight up in the sprite angular system. Whether a sprite goes left or right depends on sprite goes left or right depends on its sprite number. If (SN=2) is true  $(-1)$ , then 180 is added to 90, giving us 270. Otherwise, the angle is ing us 270. Otherwise, the angle is 90. 90.

The speed, which can range The speed, which can range from 0-15, varies from up to 5 from 0- 15, varies from up to 5 speeds from the base speed, DF. speeds from the base speed, OF. This sets the difficulty level. A higher DF gives generally faster cars. We save the angles and speeds cars. We save the angles and speeds in arrays so that we can later pause in arrays so thai we can later pause the game (all speeds go to zero), the game (all speeds go to zero), and restart it from the arrays. and restart it from the arrays.

The automatic sprite movement is amazing. Even if you stop the program, the sprites continue. the program, the sprites continue. You can LIST your program, and You can LIST your program, and the sprites still whiz by. However, the sprites still whiz by. However, you'd notice a suspicious slowness you'd notice a suspicious slowness to the listing. When you use auto to the listing. When you use automatic sprites, everything else slows matic sprites, everything else slows down drastically. The more sprites down drastically. The more sprites are moving, and the faster they go, are moving, and the faster they go, the less time is available for the the less time is available for the main program. This made the truck-main program. This made the truckmoving part of Litter Patrol quite moving part of Litter Patrol quite sluggish, and explains why the sluggish, and explains why the truck moves more slowly as the cars truck moves more slowly as the cars go faster. go fa ster.

While automatic sprites give you smooth, fast motion, this mo you smooth, fast motion, this motion is not under your control. Speed is the reason you would use Speed is the reason you would use the automatic sprites in the first the automatic sprites in the first place, but the time saved by the automation is stolen from your main program. You can achieve a workable compromise if you plan workable compromise if you plan your game around the limitations. your game around the limitations.

Lines 340-360: We synchronize the truck's position with the nize the truck's position with the character screen so that the claw character screen so that the claw will cover the dots that represent will cover the dots that represent trash bits. The truck always moves trash bits. The truck always moves eight notches at a time, as if it were character. Therefore, it's always a character. Therefore, it's always synchronized with the character synchronized with the character grid. grid.

Line 350 turns on the collision Line 350 turns on the collision interrupts. Any time a sprite hits a sprite, the program goes to line 580. sprite, the program goes to line 580. Since all the sprites are in separate lanes, this can only happen when lanes, this can only happen when the truck is smashed. When we RE the truck is smashed. When we RE-TURN from the subroutine at line TURN from the subroutine at line 580, the program picks up where it 580, the program picks up where it left off when the collision occurred. left off when the collision occurred.

We play the tune in line 360 We play the tune in line 360 only at the beginning of the first level (IF DF=1). The colon after the THEN is necessary to avoid a syntax error. This is inconsistent with tax error. This is inconsistent with the way BASIC is supposed to work, but is a familiar necessity with many language extensions on with many language extensions on the 64. Apparently some of the BASIC 7.0 commands are consid BASIC 7.0 commands are considered extensions of BASIC. ered extensions of BASIC.

Lines 370-470; We enter the Lines 370-470: We enter the main loop here. While the car sprites move automatically, we sprites move automatically, we must move the truck ourselves. First, if two seconds have passed First, if two seconds have passed  $(TI-T>120)$ , we erase a character from the time line. If the time line hits zero, we go to the "game is hits zero, we go to the "game is over" routine at line 640. In 380 we over" routine at line 640. In 380 we check for a keystroke. If a key is pressed, we halt all sprites and wait pressed, we halt all sprites and wait

for a new keystroke with GETKEY, then turn all the sprites back on. then turn all the sprites back on.

In line 390, we check for the In line 390, we check for the highly probable: Is the value of highly probable: Is the value of RND(l) (which randomly varies RND(l ) (which randomly varies between 0 and 1) less than .95? About 95 times out of 100, it will About 95 times out of 100, it will be, skipping lines 400 and 410. Five be, skipping lines 400 and 410. Five percent of the time, though, percent of the time, though, RND(l) will be greater than or RND{l) will be greater than or equal to .95, so we pick a sprite number, read its X/Y position, translate the sprite coordinates to translate the sprite coordinates to character coordinates, and draw character coordinates, and draw a white period to represent an empty white period to represent an empty cola can (or whatever litterbugs cola can (or whatever litterbugs throw out car windows). They all throw out car windows). They all look like little dots, though, from look like little dots, though, from your aerial perspective. The ran your aerial perspective. The random statement controls the timing dom statement controls the timing of litter dropping. Without it, there of litter dropping. Without it, there would be a stream of trashy bits flowing from all cars. flowing from all cars. equal to .95, so we pick a sprite number, read its X/V position,

Lines 420-460 move the truck. Lines 420- 460 move the truck. The JOYstick command returns The JOYstick command returns a number from 0-8, and is greater number from 0-8, and is greater than 128 if the fire button is pressed. We use the JOY value as an pressed. We use the JOY value as an index into the DX and DY arrays. index into the DX and DY arrays. These arrays contain the values 8, 0, or 8 for each position. For -8, 0, or 8 for each position. For example, the southwest position of the joystick is down eight  $(+8)$  and left eight  $(-8)$ . Remember that we're moving eight spaces at a time. We add this displacement to time. We add this displacement to the current  $X$  and  $Y$  positions of the sprite, then relocate the sprite to the new position. We subtract the dis new position. We subtract the displacement if that would put the placement if that would put the sprite off the screen. sprite off the screen.

Lines 480-570: This is the fire Lines 480-570: This is the fire button routine, called by line 430 if bulton routine, called by line 430 if it's pressed. It first figures out the it's pressed. It first figures out the position of the character underneath the truck claw, then PEEKs neath the truck claw, then PEEKs screen memory to see what the character is. If it's a period (a trash bit), and if the truck is not carrying bit), and if the truck is not carrying a trash bit, we POKE directly into the trash bit, we POKE directly into the sprite shape to put a dot in the claw, then POKE a space into the position where the period was. So even in where the period was. So even in BASIC 7.0, you sometimes need to BASIC 7.0, you sometimes need to use PEEK and POKE. One point is use PEEK and POKE. One point is added to the player's score, which added to the player's score, which is redisplayed using the subroutine is redisplayed using the subroutine at 720. at 720.

If the character is an empty If the character is an empty trash can (hollow ball), and if the trash can (hollow ball), and if the truck is carrying a piece of trash, we change that hollow ball to a solid ball, increment the filled trash can ball, increment the filled trash can counter, and award ten points. If all counter, and awa rd ten points. If all

12 trash cans are full, we award 12 trash cans are full, we award a 1000 point bonus and increment 1000 point bonus and increment the difficulty level, without letting the difficulty level, without letting the difficulty level exceed 3. The the difficulty level exceed 3. The game is restarted at line 140. game is restarted at line 140.

Notice the use of BEGIN and Notice the use of BEGIN and BEND. BEGIN starts a block of code that is only executed if a preceding IF was true. BEND ends the block. IF was true. BEND ends the block. So BEGIN/BEND lets you extend So BEGIN/BEND lets you extend the statement after a THEN into several lines. I placed a colon on these extended lines to remind my these extended lines to remind myself that they are part of a BEGIN-/BEND block. / BEND block.

Lines 580-700: This is the collision routine, called automatically when routine, called automatically whenever the truck is hit. The function ever the truck is hit. The function BUMP(l) reads the sprite-to-sprite BUMP(l) reads the sprite-to-sprite collision register. The collision rou collision register. The collision routine should only be called when the sprites collide, but I found it was entered twice for every time the entered twice for every time the truck was hit. The check in line 580 truck was hit. The check in line 580 prevents false collisions. I still don't know why this is necessary. know why this is necessary.

For the collision, we print a silly message, make a high-pitched sound effect, move the truck back sound effect, move the truck back to the bottom of the screen, remove any trash bit the truck may be carrying, reset the collision with  $A = BUMP(1)$ , then decrease the number of trucks. If there are still number of trucks. If there are still trucks remaining, we continue with trucks remaining, we continue with the game by RETURNing from the the game by RETURNing from the sprite interrupt. sprite interrupt.

For the "game over" routine, For the "game over" routine, we play another tune, print the we play another tune, print the GAME OVER message, and wait GAME OVER message, and wait for the fire button to be pressed for the fire button to be pressed while we redraw GAME OVER in while we redraw GAME OVER in different colors. Before we check for the button press, we first wait for the button press, we first wait for the player to let go of the button in the player to let go of the button in case the player was picking up or dropping a trash bit. Otherwise, the game would instantly restart. game would instantly restart.

Lines 720-1110: These are simple subroutines. Line 720 updates ple subroutines. Line 720 updates the score; line 730 updates the number of remaining trucks; 740 number of remaining trucks; 740 stops all sprites; 750 restarts them; stops all sprites; 750 restarts them; and 760-780 read in the joystick and 760-780 read in the joystick displacements and sprite shapes. displacements and sprite shapes. The rest of the program is DATA The rest of the program is DATA statements for the cars and the truck. truck.

The descriptions above can The descriptions above can give you an idea of the detail re give you an idea of the detail required to program even a simple game. This is not meant to discourage, but to challenge. age, but to challenge.

See *program listing on page* 102.

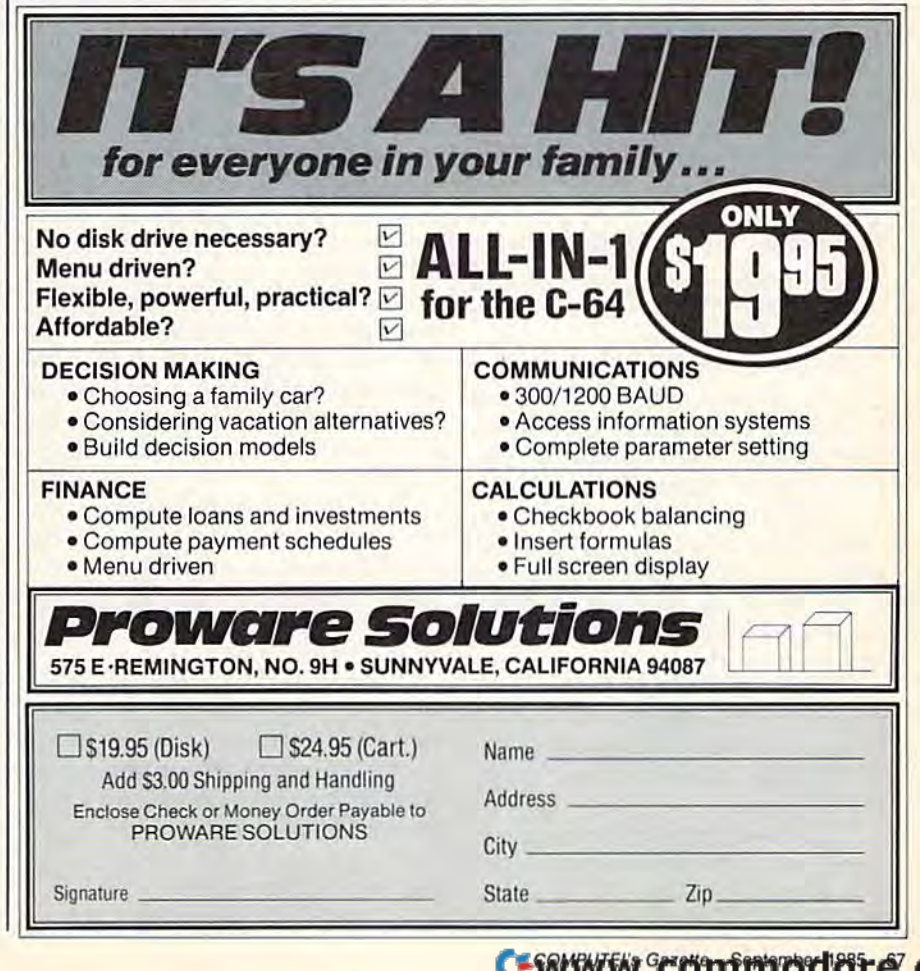

### Maze-Mania **Maze-Mania**

Mark Tuttle, Kevin Mykytyn, And Philip Nelson

It's easy to find your way through this maze, but It's easy to find your way through this maze, but can you make it within the time limit while can you make it within the time limit while avoiding the fast-moving cubots? A ten-level game with two variations (for the stouthearted game with two variations (for the stouthearted only) for the Commodore 64. A joystick is required. required.

Here's written guarantee that you Here's a written guarantee that you won't find this game easy or dull. won't find this game easy or dull. From the start, "Maze-Mania" puts your brain and hand to the test. The your brain and hand to the test. The object is simple: Travel through the object is simple: Travel through the maze and exit. But getting there maze and exit. But getting there within the time limit is a rare occasion. occasion.

#### Move Fast And Think Ahead Move Fast And Think Ahead

After entering the program and After entering the program and saving a copy, plug a joystick into port 1. Load the program, type RUN, and select the game you wish RUN, and select the game you wish to play: Normal, Fade, or Nervous. to play: Normal, Fade, or Nervous. Start with the Normal Game-it's hard enough. Next, choose a oneor two-player game (more on the or two-player game (more on the two-player game below). Then get two-player game below). Then get ready—the action begins immedi ready-the action begins immediately, and the time starts ticking ately, and the time starts ticking away. You begin at level 1 (there are ten) with three lives. On the left are ten) with three lives. On the left side of the maze, you're repre side of the maze, you're represented by the white ball. Using your joystick, maneuver to the exit your joystick, maneuver to the exit on the right side of the maze, avoid on the right side of the maze, avoiding the fast-moving cubots. A collision is costly. lision is costly.

The key to succeeding is to The key to succeeding is to move fast and think ahead. The move fast and think ahead. The cubots create a lot of traffic, and you have to study their movement you have to study their movement to plot your course. But don't study to plot your course . But don't study too long, or time will run out. too long, or time will run out.

Sitting back and moving care Sitting back and moving carefully and deliberately works well, fully and deliberately works well, but you won't succeed this way. but you won't succeed this way. You must complete the maze in less You must complete the maze in less than a minute. If time expires or you collide with a cubot, you lose one life. The timer, at the top of the screen, starts at 200 and counts screen, starts at 200 and counts down very quickly. A successful trip through the maze earns points (the level completed multiplied by (the level completed multiplied by the time remaining) and an extra the time remaining) and an extra life (two is the maximum you can life (two is the maximum you can have in reserve). You then enter the have in reserve). You then enter the next, faster level with a different maze. maze.

As the levels increase, so will As the levels increase, so will your strategy. At the higher levels, your strategy. At the higher levels, you'll have to move so quickly that you'll rely solely on instinct. Be sure to have a good supply of adrenaline on hand. adrenaline on hand.

When you've exhausted your When you've exhausted your lives or completed level 10 (we've lives or completed level 10 (we've never completed level 9 here at the GAZETTE), you receive a final score, GAZETTE), you receive a final score, highest level completed, and an in highest level completed, and an invitation to play again. vitation to play again.

#### At Your Own Risk **At Your Own Risk**

The game variations, Fade and Ner-The game variations, Fade and Ncr-

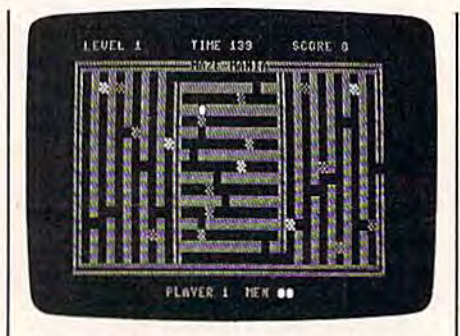

Starting at the left, this player (the white ball) has made it almost halfivay *wllite ball)* lias *made* it *almost halfway*  through the maze. In a safe position, he waits for the cubot to move out of the way. *way.* 

vous, are not for the timid. The vous, are not for the timid. The rules of the normal game apply, but either variation should be seriously either variation should be seriously undertaken only if you've mastered undertaken only if you've mastered the normal game. In the Fade the normal game. In the Fade Game, the cubots fade and reappear. Only with careful study can appear. Only with careful study can you succeed. The Nervous Game will be familiar to those who have been seasick. The entire maze shakes repeatedly. If you make it through level 10 in this game, con through level 10 in this game, consider a career in the Navy. sider a career in the Navy.

#### The Two-Player Version **The Two-Player Version**

All the rules discussed above apply All the rules discussed above apply in the two-player version. Note, however, that both players must however, that both players must share the same joystick. Each player continues until completing player continues until completing the maze or losing all three lives. If one player loses, he receives a "Game Over" message and passes "Came Over" message and passes play to his opponent, who may play to his opponent, who may then try for a new high score. Also, the final screen appears only after both players have exhausted all lives or completed level 10. lives or completed level 10. See program listing on page 101. **a** 

68 COMPUTEI's Gazette September 1985

# TRACKER **TRACKER**

Ned W. Schultz Ned W. Schultz

Can you help Purple Herbie get home? This Can you help Purple Herbie get home? This game for the Commodore 64, written by a child psychologist, is designed for the whole family: psychologist, is designed for the whole family: level 1 for children and the higher levels for adults. A joystick is required.

In this strategy game, you're Tracker the robot, and your mission Tracker the robot. and your mission is to lay track across the wilderness is to lay track across the wilderness so Purple Herbie can get home. If you lay track cleverly, Herbie can you lay track cleverly. Herbie can collect lots of valuable objects on his way home. But that's only part his way home. But that's only part of the strategy. You must watch out for the Meanies and the Deadly X's they leave behind. They'll destroy they leave behind. They'lI destroy your track. And you have to work your track. And you have to work quickly—your time is limited and quickly-your time is limited and the clock is always moving. the clock is always moving.

With five skill levels, "Tracker" is designed so that it can "Tracker" is designed so that it can be played by young children as well be played by young children as well as adults. It requires creative solu as adults. It requires creative solutions, risk-taking, and racing tions, risk -taking, and racing against time. On the lowest level, it against time. On the lowest level, it has educational value and provides has educational value and provides challenge. On the higher levels, a challenge. On the higher levels, the game can be very difficult for the game can be very difficult for even the most seasoned game player. player.

Tracker has no "pattern"each game is designed by the player. And because getting Herbie player. And beca use getting Herbie home even without collecting any home even without collecting any prizes provides a sense of "winning," children as young as three or ning," children as young as three or four can have fun with Tracker. four can have fun with Tracker. Adults will find a different challenge: collecting the maximum number of points while getting Herbie home. Herbie home.

Choosing The Right Skill Level Choosing The Right Skill Level After typing in the program, save After typing in the program, save a copy to disk or tape, then run the copy to disk or tape, then run the program. First, you're presented program. First, you 're prese nted with an option  $(Y/N)$  for game instructions. These should be read instructions. These should be read the first time you play. the first time you play.

Next, select a skill level from 1 to 5. Level 1 offers the fewest Meanies and Deadly X's (and no Meanies and Deadly X's (and no penalty points). The prizes increase penalty points). The prizes increase in value across the five levels, as do in value across the fi ve levels, as do the number of points for getting the number of points for getting Purple Herbie home. higher skill Purple Herbie home. A higher skill level, then, is important if you're level. then, is important if you're playing competitively for high score. The level you select remains score. The level you select remains the same through each round of the the same through each round of the game. game.

Move Tracker with a joystick (port 2), and press the fire button to (port 2), and press the fire button to lay track as you move. Wind a trail of track through as many objects as of track through as many objects as you wish and direct Tracker "home" (the pink square at the lower right). Only when Tracker is home will Herbie start out to follow home will Herbie start out to follow the track and collect points. Be care the track and collect points. Be careful not to linger-the Meanies are constantly on the move, and the constantly on the move, and the timer (at the top of the screen) ticks timer (at the top of the screen) ticks away without pause. Herbie must away without pause. Herbie must be home before it reaches 0. be home before it reaches O.

If track is laid in a disorderly fashion (by creating branches rather than a single, continuous route, for example), you may con route, for example), you may confuse Herbie, so you should design fuse Herbie, so you should design your track efficiently, going yo ur track efficientl y, goi n g through as many objects as possible through as many objects as possible

if you're playing for points. If Herbie dead ends or stalls (runs Herbie dead ends or stalls (runs into a Deadly X, for example), move Tracker quickly to Herbie's area (he Tracker quickly to Herbie's area (he can move diagonally if the fire but can move diagonally if the fire button is not pressed) and erase any ton is not pressed) and erase any track you don't want by moving over it without the fire button pressed. Press the fire button again to lay new track if necessary. Also to lay new track if necessary. Also note that Tracker can "wrap n ote that Tracker can "wrap around" the screen (right edge to around" the screen (right edge to left edge and vice versa) and lay left edge and vice versa) and lay track. You might need to use this track. You might need to use this feature occasionally, such as when feature occasionally, such as when a Meanie leaves a Deadly X in a strategic position. strategic position.

You begin each game with three Trackers (lives). If time runs th ree Trackers (lives). If time runs out before Herbie is home, or if

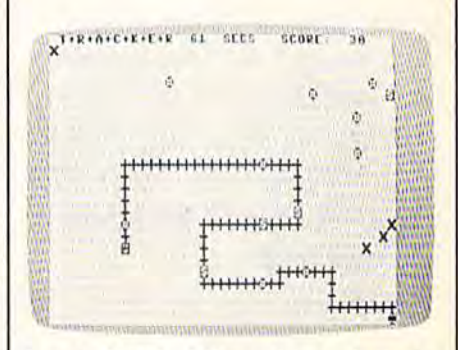

Purple Herbie (allows the track you've *PI/ri,le Herbie fo//CJWS lilt' track you've*  placed. *placed.* 

Tracker runs into a Deadly X, you lose one life. The game ends when lose one life. The game ends when you've lost all three Trackers. you've lost all three Trackers.

#### Competitive Challenge A Competitive Challenge

If you're playing competitively for If you're playing competitively for highest points, you can risk going highest points, you can risk going for all the points and a special bonus. Be sure to capture at least half nus. Be sure to capture at least half the available points or you'll re the available points or you'll receive a penalty (except in level 1). ceive a penalty (except in level 1). It's a good idea to get Tracker home as fast as possible and let Herbie start moving—the longer you wait, the more Meanies and Deadly X's appear. You can modify your track when Herbie is closer to home. The when Herbie is closer to home. The best strategy is to collect as many best strategy is to collect as many prizes as you can while still leaving enough time for Herbie to make it enough time for Herbie to make it home. home.

No one has ever captured the perfect round bonus above level 2, perfect round bonus above level 2, so this is a goal to aim for. The record at level 5 is 16,900 points. See program listing on page 91.

### Friendly Alien **Friendly Alien**

#### Cal Overhulser Cal Overhulser

stranded visitor from A stranded visitor from another galaxy needs to another galaxy needs to get home and doesn't get home and doesn't have much time. Can have much time. Can you help? A fun game for children of all ages. for children of all ages. For the Commodore 64 For the Commodore 64 and VIC-20 (at least 3K and VIC-20 (at least 3K expansion). A joystick is required. is required.

Designed especially for children, "Friendly Alien" is a nonviolent game which requires strategy and game which requires strategy and a little dexterity with a joystick. The object is simple: You must guide object is simple: You must guide a stranded visitor to a phone from which he can call home, then lead which he can call home, then lead him to the ship when it lands. That's easy enough, but what presents a challenge is the visitor's sweet tooth and his susceptibility to sweet tooth and his susceptibility to human viruses. human viruses.

#### Candy, Cola, And The Two-Candy, Cola, And The Two· Minute Flu **Minute Flu**

When you first run the program, When you first run the program, you're given game instructions and you're given game instructions and asked to choose one of five skill lev asked to choose one of five skill levels. First-time players should start with level 1 (the easiest) and move up as each level is mastered. After up as each level is mastered. After the screen is drawn, the game be the screen is drawn, the game begins immediately. Using a joystick (port 2 on the 64), move the visitor around the screen. You'll see three around the screen. You'll see three kinds of randomly placed objects: kinds of randomly placed objects: candy (the small dots), cola (red candy (the small dots), cola (red cans), and flu bugs {blue and yellow cans), and flu bugs (blue and yellow stars). stars).

The object is to eat all the 70 COMPUTE!'s Gazette September 1985

candy while avoiding the cola and, candy while avoiding the cola and, of course, the flu bugs. Drinking the of course, the flu bugs. Drinking the cola causes an allergic reaction, making the alien's movements a bit unpredictable (you may have to drink some of the cola at the higher drink some of the cola at the higher skill levels to get to the candy). The skill levels to get to the candy). The flu bugs are more serious threatsthey're fatal. Avoid them at all they're fatal. Avoid them at all costs. Be particularly careful around costs. Be particularly careful around the moving (yellow) bugs. They the moving (yellow) bugs. They often hover near pieces of candy. often hover near pieces of candy.

After you eat all the candy, After you eat all the candy, a phone appears at the upper left, phone appears at the upper left, and the visitor reappears at the bot and the visitor reappears at the bottom right. You must guide him to tom right. You must guide him to the phone so he can call "home" for a spaceship, again avoiding the cola and the flu bugs. After hearing the phone ring three times, the visitor phone ring three times, the visitor again appears at the bottom right again appears at the bottom right and the spaceship arrives. A ramp is lowered for the friendly alien to is lowered for the friendly alien to board. Move him to the ramp with board. Move him to the ramp without allowing him to drink a cola or catch the flu, and he's home safe.

You must work quickly—especially at the higher levels, where pecially at the higher levels, where there is more candy (and more ob there is more candy (and more obstacles, too). In the Commodore 64 stacles, too). In the Commodore 64 version, you have two minutes to version, you have two minutes to get the visitor to the spaceship ramp; in the VIC version, one minute and 30 seconds. Be sure to minute and 30 seconds. Be sure to keep an eye on the time. keep an eye on the time.

#### Typing It In Typing It In

If you have a Commodore 64, type in Program 1 and save a copy before typing RUN. The VIC ver before typing RUN. The VIC version is approximately 5.5K, so you'll need at least 3K expander to you'll need at least a 3K expander to type in the program and run it. type in the program and run it. Don't add any spaces as they could Don't add any spaces as they could cause some lines to go beyond the cause some lines to go beyond the allowable 88-character limit on the VIC. Again, be sure to save the pro VIC. Again, be sure to save the program before you run it. gram before you run it.

Two short loaders (Programs Two short loaders (Programs 3 and 4) for the VIC are included to and 4) for the VIC are included to allow an automatic check for suf allow an automatic check for sufficient memory, automatic adjust ficient memory, automatic adjustment for any memory expander, ment for any memory expander, and automatic loading of the main and automatic loading of the main program. Program 3 is for disk users, Program 4 for tape users. If you use tape, first type in and save you use tape, first type in and save Program 4, then type in and save Program 4, then type in and save Program 2 immediately following the loader. With tape you can name the loader. With tape you can name either program anything you wish either program anything you wish since the tape loader loads the next since the tape loader loads the next program regardless of the name. program regardless of the name.

VIC disk users may type in and VIC disk users may type in and save Program 2 and Program 3 in any sequence. However, the main any sequence. However, the main

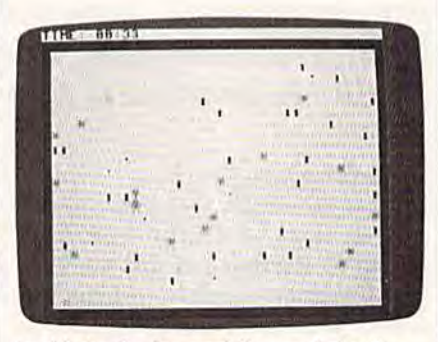

Avoid the flu bugs while you help the friendly alien collect candy pieces (64 version). version).

program (2) must have the same program (2) must have the same name as found in line 60009 of the name as found in line 60009 of the loader program. (I've used loader pr ogram. (I've used "VICFRIENDLY"-with no spaces. You can change this if you like.) You can change this if you like.)

#### Notes To Programmers **Notes To Programmers**

Descriptive REM statements are in Descriptive REM statements are included before each major program cluded before each major program segment to aid those interested in segment to aid those interested in understanding how the program is understanding how the program is written. None of these REMs are written. None of these REMs are the destinations of GOTOs or GOSUBs, so they can safely be COSUBs, so they can safely be removed. removed.

Joystick movement in the VIC Joystick movement in the VIC version is checked with a machine language routine contained in DATA statements. The routine is DATA statements. The routine is POKEd into the cassette buffer in POKEd into the cassette buffer in line 94. The SY5 in line 1000 calls line 94. The SYS in line 1000 calls the routine and puts the joystick the routine and puts the joystick direction in address 830. The 64 direction in address 830. The 64 version uses a more conventional BASIC joystick reader in line 1000. BASIC joystick reader in line 1000. In both versions, the variable AA is In both versions, the variable AA is made equal to the joystick direction made equal to the joystick direction in line 1000. The ON-GOSUB in in line 1000. The ON-COSUB in

#### Cwww.commodore.ca
line 1050 checks this variable and line 1050 checks this variable and adjusts the alien's location by choosing one of the subroutines in choosing one of the subroutines in lines 11–18.

In both versions, custom character information is found in character information is found in the DATA statements. Any typing the DATA statements. Any typing error here could be critical and diffi error here could be critical and difficult to find. I've included a DATA statement checksum checker in line statement checksum checker in line 70 (64 version) and line 95 (VIC 70 (64 version) and line 95 (VIC version). The checksum is calculated after each READ in the preceding lines. This will greatly re preceding lines. This will greatly reduce the chance of typing errors in duce the chance of typing errors in the DATA statements. the DATA statements.

When there is more than one When there is more than one moving flu bug (skill levels 2-5), moving flu bug (skill levels 2-5), not only is their direction random not only is their direction random (line 1510), but also selected ran (line 1510), but also selected randomly is which flu bug moves (line domly is which flu bug moves (line 1500). This adds suspense to the game and, more importantly, keeps game and, more importantly, keeps it from running too slowly at the it from running too slowly at the higher skill levels. Notice that the higher skill levels. Notice that the movement subroutines in lines movement s ubroutines in lines 11-18 are also used to move the se 11-1 8 are also used to move the selected flu bug by the ON-GOSUB lected flu bug by the ON-GOSUB in line 1515. in line 1515.

The game screen has a solid frame (border). This makes fram e (border). This mak es

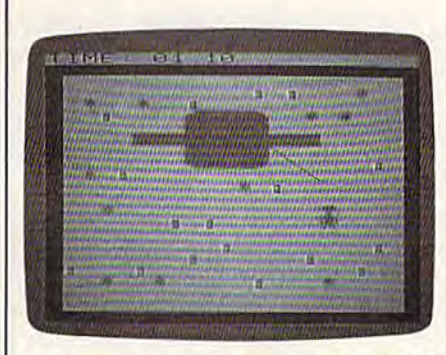

phone call brings the spaceship winch A *pllont call brings the spaceship which*  will carry the alien home (VIC version).

programming simpler by allowing programming simpler by allowing the programmer to keep the moving characters on the screen with mg characters on the screen with a simple check for collision with the simple check for collision with the border character code rather than border character code rather than using lengthy position checking calculations. calculations.

#### Custom Characters Custom Characters

The custom characters are created The custom characters are created by first moving the normal upper by first moving the normal uppercase and numeric characters (screen case and numeric characters (screen codes 0-63) into RAM. This is done codes 0-63) into RAM. This is done in lines 20 and 40. Line 20 protects in lines 20 and 40. Line 20 protects the upper part of memory by the upper part of memory by changing the top-of-memory pointer. Line 40 moves the charac pointer. Line 40 moves the characters into the protected area. In the ters into the protected area. In the 64 version, lines 36 and 48 are also 64 version, lines 36 and 48 are also needed to switch in and out the needed to switch in and out the character ROMs. Beginning in line character ROMs. Beginning in line 50, the custom character information replaces some of the normal mation replaces some of the normal characters. The numeric and most characters. The numeric and most of the alphabetic characters are not replaced, thus allowing readable er replaced, thus allowing readable error printouts should you have cus ror printouts should you have custom characters enabled while debugging your program. The switch to the new character set is in switch to the new character set is in line 515. line SIS.

The time limit can be changed if you want the game to be even if you want the game to be even more challenging. (The best time more challenging. (The best time I've managed on skill level 5 is 1 minute, 15 seconds on the VIC and minute, 15 seconds on the VIC and minute, 45 seconds on the 64.) To 1 minute, 45 seconds on the 64.) To change the time limit, change the value of TU\$ in line 830. For ex value of TU\$ in line 830. For example, to change it to 1 minute, 15 seconds, change the value of TU\$ seconds. change the value of TU\$ to 000114 in line 830. The value should be one second less than the should be one second less than the limit you want. To keep the game instructions correct, you'll also want to change line 169 in the VIC want to change line 169 in the VIC version and line 170 in the 64 ver version and line 170 in the 64 version to your new time limit. sion to your new time limit.

If you'd rather not type in the If you'd rather not type in the program (VIC or 64 version), send program (VIC or 64 version), send a blank tape or formatted disk, a selfaddressed, stamped return envelope, and \$3 (U.S. funds) for each velope, and \$3 (U.S. funds) for each copy. Outside the U.S., don't send copy. Outside the U.S., don't send stamps but include the extra cost of stamps but include the extra cost of postage. Please note the name of postage. Please note the name of the program, which computer you the program, which computer you own, and if you want the disk or tape loader included (VIC version tape loader included (VIC version only). Send it to:

Cal Overhulser *Cal Over/wiser*  P.O. Box 494 Westford,MA 01886 *Westford,* MA *01886* 

See program listings on page 93.

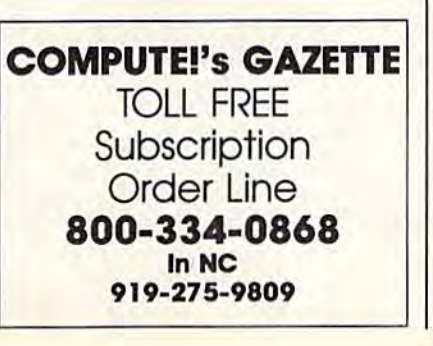

#### SYMBOL MASTER™ SYMBOL MASTER'M MULTI-PASS SYMBOLIC *MULTI-PASS SYMBOUC*  DISASSEMBLER *DISASSEMBLER*  FOR THE COMMODORE 64\* *FOR THE COMMODORE* 64· disassembles any 650216510 disassembles any 6502/6510 machine code program into machine code program into beautiful source beautiful source

- 
- 
- Learn to program inte the experies<br>Adapt existing programs to your needs!<br>Automatic LABEL generation.<br>Outputs source code files to disk fully compatible<br>with your MAE,\* PAL,\* CBM\* or Develop-64\* as-<br>sembler, ready for re-a • Learn to program like the experts!<br>• Adapt existing programs to your needs!<br>• Automatic LABEL generation.<br>• Outputs source code files to disk fully compatible<br>• Outputs source code files to disk fully compatible<br>• semble
- Outputs formatted listing to screen and printer.<br>• Automatically uses NAMES of Kernal jump table<br>routines and all operating system variables.
- 
- routines and all operating system variables.<br>• Generates list of equates for external addresses.<br>• Generates complete cross-referenced symbol table
- Generates complete cross-referenced symbol table.<br>• Recognizes instructions hidden under BIT instructions.
- 100% machine code for speed.
- 100 \* machine code for speed.<br>(Symbol Master<sup>TM</sup> is not copy protected.)

ORDER NOW! Available on disk only Introductory<br>price \$49.95 postpaid USA.

MAE is a trademark of Pro-Line.<br>
PAL is a trademark of Pro-Line.<br>
Commodore 64 is a trademark and CB<br>
trademark of Commodore.<br>
Develop-64 is a trademark of French S *PHOE*: 549.95 postpaid USA.<br> *<sup>2</sup>MAE is a trademark of Pro-Line.*<br> *PAL is a trademark of Pro-Line.*<br> *Commodore* 64 is a trademark and CBM is a registered<br> *Develop-64 is a trademark of French Silk.* 

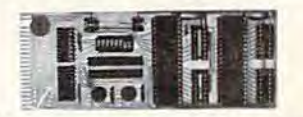

#### UNLEASH THE POWER OF *UNLEASH THE POWER OF*  YOUR COMMODORE 64 *YOUR COMMOOORE 64*  WITH THE ULTIMATE *WITH THE ULTIMATE*  INTERFACE *INTERFACE*

- **INTERFECE**<br>
 Control & monitor your home appliances, lights &<br>
 Intelligently ordrol almost any device<br>
 Connect to Analog-to-Digital Converters<br>
 Control Robots • Control & monitor your home - appliances, lights &
- 
- 
- 
- 
- Perform automated testing<br>Acquire data for laboratory & other instrumentation<br>applications • Perform automated testing<br>
• Acquire data for laboratory & other instrumentation<br>
• Many other uses.<br>
Don't make the mistake of buying a limited capability<br>
Don't make the mistake of buying a limited capability
- Many other uses.

Don't make the mistake of tolying a initied equantity<br>interface. Investigate our universally applicable Dual<br>of 522 Versatile Interface Adapter (VIA) Board, which<br>plugs into the expansion connector and provides:<br>Four 8-bit interface. Investigate our universally applicable Dual<br>6522 Versatile Interface Adapter (VIA) Board, which plugs into the expansion connector and provides:<br>Four S-bri fully bidirectional I/O ports & eight hand-<br>shake line

ORDER NOW! Price \$169, postpaid USA. Extensive documentation included. Each additional board \$149.

#### COMMODORE 64™ COMMODORE 64'M SOURCE CODE! SOURCE CODE! "What's Really Inside the " What's Really Inside the Commodore 64"

• Most complete available reconstructed assembly rain<br>gauge source code for the C-64's Basic and Kernal<br>ROMs, all 16K. • You will fully understand calls to<br>undocumented ROM routines, and he able to effectively<br>use them in Order C-64 Source. \$29.95 postpaid USA • Most complete available reconstructed assembly language source code for the C-64's Basic and Kernal ROMs, all 16K. • You will fully understand calls to<br>undocumented ROM routines, and be able to effectively<br>use them in your own programs. • Uses LABELS. Not a<br>mere one-line disassembly, All branch targets and sub-<br>routine e sorted out and derived. • Completely commented, no<br>gaps whatsoever. You will see and understand the pur-<br>pose of every routine and every line of code! • Compose of every routine and every line of code! • Complete listing of equates to external label references. • Invaluable fully cross-referenced symbol table.

All orders shipped from stock within 24<br>hours via UPS. VISA/MasterCard welcomed.

SCHNEDLER SYSTEMS SCHNEDLER SYSTEMS<br>1501 N. Ivanhoe, Dept. G-9, Artington, VA 22205<br>Information/Telephone Orders (703) 237-4796

C-WWW.commodore.ca

In Search Of In Search Of The Computer Sandbox The Computer Sandbox Part 1

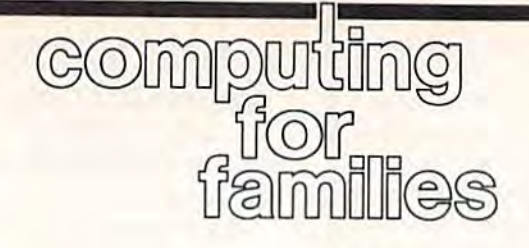

Fred D'lgnazio Fred D'ignazio Associate Editor Associate Editor

Since I was a child I have been fascinated with learning. Learning, to cinated with learning. Learning, to me, has never meant the mindless me, has never meant the min dless accumulation of facts. Instead, it accumulation of facts. Instead, it has meant the careful acquisition of has meant the careful acquisition of thinking and communication skills—much in the way a backpacker shops for durable lightweight supplies that fit him just right, and that he can carry with him and use when he is on his own him and usc when he is on his own in the wilderness. in the wilderness.

The microcomputer offers us a chance to become active learners. chance to become active learners. As Bill Higginson of MIT and Queens College has said, we can use microcomputers to build a curriculum around us. Instead of following a top-down curriculum of learning that has been mandated by learning that has been mandated by society for all learners, we can start from the bottom and build our own from the bottom and build our own curriculum, based on our own curric ulum, based on our ow n unique gifts, genius, needs, and desires. What do we have a special knack for? Whatever it is, it should knack for? Whatever it is, it should be in our curriculum. What are our be in our curriculum. What arc our obsessions, our passions in life? obsessions, our passions in life? These too should be in our curriculum. riculum.

#### Playing Dress-Up With Playing Dress-Up With Powerful Ideas Powerful Ideas

Almost everything we encounter in Almost everything we encounter in life can be seen as a problem. But we don't have to see problems as we don't have to see problems as pranksters and villains waiting to pranksters and villains waiting to ambush us, trip us up, and spoil our fun. Instead we can adopt a playful approach to solving problems, and approach to solving problems, and microcomputers can help us de microcomputers can help us develop this approach. velop this approach.

There is no single failsafe There is no single fail sa fe problem-solving style. Instead there are many styles, and it's helpful to experiment with as many as possible. I liken this experimentation to playing "dress up." Just as young children love to dress up in young children love to dress up in all sorts of colorful, oversized, and all sorts of colorful, oversized, and outlandish clothes, we should play

dress-up with powerful ideas and dress-up with powerful ideas and problem-solving styles. We should problem-solving styles. We should put them on, try them out, and see how they "fit." This" playful ap how they "fit. " This' playful approach can turn problem-solving from a chore into a game. And it can give us the momentum and can give us the momentum and self-confidence we'll need when we self-confidence we'll need when we come up against the many nasty, thorny problems that life throws thorny problems that life throws our way. our way.

#### The Computer Sandbox The Computer Sandbox

The computer is like a sandbox, a playful environment where we can playful environment where we can confront all sorts of problems and confront all sorts of problems and try on all sorts of problem-solving try on all sorts of problem-solving styles and never get hurt. It's all make-believe, so it's safe to go any make-believe, so it's safe to go anywhere and say and do the most out where and say and do the most outrageous things. We can use the computer to learn cause-and-effect computer to learn cause-and-effect and responsibility for our decisions, but we can also experience the freedom to experiment and be creative.

There's lots of good "sandbox" There's lots of good "sandbox" software for the Commodore 64. software for the Commodore 64. Some of the best comes from Sun Some of the best comes from Sunburst Communications. Sunburst's burst Communications. Sunburst's rich assortment of over three dozen rich assortment of over three dozen Commodore 64 programs (includ Commodore 64 programs (including Memory Castle, The Incredible ing *Memory Castle, Tile Incredible*  Laboratory, The Pond, The Factory, *Laboratory, The Pond, Tire Factory,*  The King's Rule, and Teddy's Play *Tire King's Rille,* and *Teddy's Play*ground) create environments in *grollnd)* create environments in which children of all ages can learn which children of all ages can learn powerful problem-solving styles by powerful problem-solving styles by making important decisions in make-believe worlds. make-believe worlds.

Lou Roberts, of EPIE (the Educational Products Information Educational Products Information Exchange) has said that the computer's power comes from let computer's power comes from letting you learn powerful ideas, not through abstract theory, formulas, through abstract theory, formulas, or descriptions, but through experiencing the ideas in a makebelieve setting. For example, a child can learn advanced strategies of pattern recognition while she navi pattern recognition while she navigates a frog through an array of lilypads (in The Pond). She can master pads (in *Tire POlld).* She can master techniques to strengthen her sequential memory while she tries to

find her way through a mazelike castle (in Memory Castle). She can castle (in *Memory Castle).* She can practice methods of hypothesis practice methods of hypothesis generation and testing while she generation and testing while she plays mad scientist and builds plays mad scie ntist and builds monsters (in *The Incredible* Laboratory). *Laboratory).* 

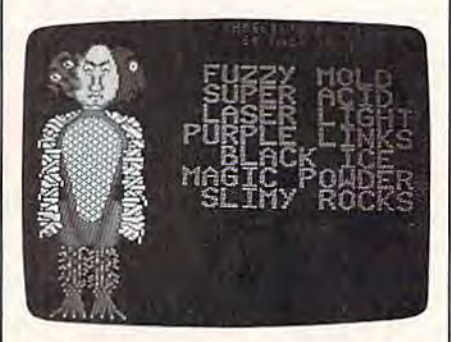

Building monsters in The Incredible Laboratory. Laboratory.

In my May column, I wrote that one of real-life software's necessary ingredients is a hefty manual. The manual doesn't describe ual. The manual doesn't describe how to use the software, since reallife software should be easy to use life software should be easy to use and self-explanatory. Rather it should be an introduction to the should be an introduction to the skills and knowledge that the soft skills and knowledge that the software is teaching and a resource book full of activities. All of the Sunburst programs come with this kind of manual. kind of manual.

Next month we'll look at Next month we'll look at a checklist to help evaluate computer checklist to help evaluate computer programs and activities and see if programs and activities and see if they're up to sandbox standards. We'll also see how to turn your We'll also sec how to turn your computer into a computer sandbox using software you already own. using software you already own.

*(For more information on Sun*burst software, write: Sunburst *bu rst software, write: SUl1burst Communications, 39 Washington* Avenue, Plcasantvillc, NY 10570. Or *Avenl/e, Pleasalltville, NY 10570.* Or call 300-431-1934 or 914-769-5030 *caIl 800-431-1934* or *914-769-5030*  for free catalog. You might also ask *for a free catalog. You miglrt also ask*  about their free videotape (cither Beta *about tlreir free videotape (either Beta*  or VHS format) on problem solving: or *VHS format) 011 problem solving:*  "Bears, Monsters, and Frogs." It's *"Bears, MOllsters, and Frogs." It's a*  good introduction to teaching problem solving and to the educational philosophy of Sunburst.) **6** 

C-www.commodore.ca

# **Weather Prophet**

George W. Miller, Assistant Technical Editor George W. Miller, Assistant Technical Editor

We all look at the forecast to see whether we We all look at the forecast to see whether we should go on a picnic or stay home to read a book, or carry an umbrella or put on a short-book, or carry an umbrella or put on a shortsleeved shirt. This program for the 64 and Plus/4 sleeved shirt. This program for the 64 and Plus/4 can give you a pretty reliable idea of what weather to expect in the next day or two. It could weather to expect in the next day or two. It could also make a good school project. A disk drive is required. required.

Everyone talks about the weather; Everyone talks about the weather; it's one of the safest topics to dis it's one of the safest topics to discuss. You can't argue with some cuss. You can't argue with somebody who says "Beautiful day we're having." With "Weather Prophet," when you make a new acquaintance at social gathering acquaintance at a social gathering and the weather comes up, you can and the weather comes up, you can say "My computer is predicting say "My computer is predicting rain," or "I think the forecast is wrong, my computer says it will be wrong, my computer says it will be sunny." sunny." body who says "Beautiful day we're having." With "Weather

You'll have to keep some records, of course. Ideally, you should load and run the program should load and fun the program every day and spend a few minutes to update the weather files. The to update the weather files. The payoff is that as your weather data payoff is that as your weather database grows, your forecast becomes base grows, your forecast becomes more accurate.

After entering the necessary After entering the necessary information (temperature, humid information (temperature, humidity, wind speed and direction, and so on), you're given a short forecast. In addition, Weather Prophet looks In addition, Weather Prophet looks back into the database for similar weather. It reminds you of what happened for several days after the happened for several days after the last occurrence of any similar con last occurrence of any similar conditions, allowing you to better eval ditions, allowing you to better evaluate the short-range forecast generated by the program. generated by the program.

Weather Prophet tells you Weather Prophet tells you what the normal high and low tem what the normal high and low temperature and rainfall or snowfall perature and rainfall or snowfall amounts for your area should be, amounts for your area should be, and keeps track of the cumulative and keeps track of the cumulative amounts of rain and snow, for you amounts of rain and snow, for you to compare against the average. Weather Prophet will also calculate the "heating and cooling degree the " heating and cooling degree days," so you'll know what to ex days," so you'll know what to expect on your utility bills. It can even pect on your utility bills. It can even generate a monthly summary report. You choose whether all of this port. You choose whether all of this information is printed on the screen information is printed on the screen or a printer. or a printer.

Professional weather forecast Professional weather forecasting services such as Accuweather ing services such as Accuweather and the National Weather Service and the National Weather Service have access to millions of dollars have access to millions of dollars worth of state-of-the-art equipment, and they still have problems ment, and they still have problems giving a reliable forecast. How can BASIC program hope to emulate a BASIC program hope to emulate the mainframe computers used by the mainframe computers used by these services? these services?

During our testing period, Weather Prophet maintained an ac Weather Prophet maintained an accuracy rating of over 98 percent. curacy rating of over 98 percent. That's surprising, considering that That's surprising, considering that the information needed to generate the information needed to generate the forecast is very easy for anyone to obtain. to obtain.

#### Predicting, Not Guessing Predicting, Not Guessing

It's been said that to predict the It's been said that to predict the weather, all you have to say is that weather, all you have to say is that tomorrow will be pretty much like tomorrow will be pretty much like today, and you'll be right more today, and you'll be right more often than not. But 50 percent accu often than not. But 50 percent accuracy isn't a very good average. Or you could memorize weather folk you could memorize weather folklore, such as *red sky at morning*, sailors take warning; red sky at night, ors *take warning; red sky at night.*  sailor's delight. Some of these sayings are remarkably accurate, although they may be true only in though they may be true only in certain areas. certain areas.

Meteorologists have determined that three factors greatly influence local climatic conditions: fluence local climatic conditions: barometric pressure, the rate of change of the barometer, and the change of the barometer, and the wind direction. wind direction.

In the northern hemisphere, the winds of a low pressure cell (also known as a cyclone) rotate in a (also known as a *cye/olle)* rotate in a counter-clockwise direction. A high pressure system (or anti-cyclone) pressure system (or *anti-cyclolle)*  has winds rotating in a clockwise direction. If you were to face into direction. If you were to face into the wind, a low pressure cell would generally be located to your right, generally be located to your right, and an area of high pressure would exist somewhere to your left. Weather Prophet uses this knowl Weather Prophet uses this knowledge to decide which type of weather system is influencing your local climatic pattern.

The rate of change of the baro The rate of change of the barometric pressure helps determine metric pressure helps determine how quickly a weather system is approaching and what type of sys approaching and what type of system it is. A low pressure system usually brings in clouds and bad usually brings in clouds and bad weather, while high pressure is weather, while high pressure is usually accompanied by clear skies usually accompanied by clear skies and fair weather. The barometric and fair weather. The barometric pressure reading determines how pressure reading determines how strong the approaching system is. strong the approaching system is.

You can gather this information yourself very easily. Barom mation yourself very easily. Barometers can be purchased at most hardware stores. You can use a weather vane to judge the direction

of the wind or just observe the of the wind or just observe the smoke from a chimney. Go outside and face north. East will be on your and face north. East will be on your right hand, south is behind you, right hand, south is behind you, and west is to your left. You can easily decide which direction the easily decide which direction the wind is coming from. wind is coming from.

As you gather data to develop As you gather data to develop your own historical file of local climatological data, you'll need climatological data, you 'll need information about the wind speed, too. This can be estimated quite ac too. This can be estimated quite accurately, using this table: curately, using this table:

#### ESTIMATED WIND SPEED ESTIMATED WIND SPEED

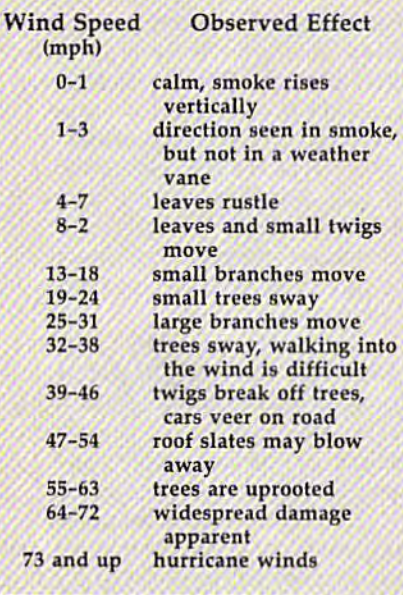

You'll need the daily high and You'll need the daily high and low temperatures, relative humid low temperatures, relative humidity, and the amount of precipitation ity, and the amount of precipitation as well. This can be obtained from as well. This can be obtained from newspapers, the news on television, or from NOAA (National vision, or from NOAA (National Oceanic and Atmospheric Admin Oceanic and Atmospheric Administration) Radio broadcasts. In most istration) Radio broadcasts. In most areas this public service band radio areas this public service band radio station broadcasts a continuous weather forecast from the National weather forecast from the National Weather Service, and, usually be Weather Service, and, usually between 7:00 and 9:00 a.m. and again tween 7:00 and 9:00 a.m. and again between 6:00 and 9:00 p.m., broad between 6:00 and 9:00 p.m., broadcasts a weather summary for the preceding day which includes all preceding day which includes all the information you'll need. the information you'll need.

Of course, it would be more Of course, it would be more fun to collect the information your fun to collect the information yourself and make your data truly self and make your data truly unique to your specific location. unique to your specific location. Rain gauges may be purchased at Rain gauges may be purchased at many stores, or you can make your many stores, or you can make your own with a coffee can and a ruler. Your barometer may have a gauge

though this can be influenced by its though this can be influenced by its location and may not give a true indication of the actual relative dication of the actual relati ve humidity. To measure the high and humidity. To measure the high and low temperatures yourself, you'll low temperatures yourself, you'll need Mini-Max Thermometer, need a Mini-Max Thermometer, which indicates temperature extremes. extremes.

#### Typing In Weather Prophet Typing In Weather Prophet

Enter the program carefully using Enter the program carefully using "The Automatic Proofreader," (pub "The Automatic Proofreader," (pubcurately, using this table:<br>lished frequently in the GAZETTE).<br>Lines 10-40 allow you to set the<br>screen and border colors for your Lines 10-40 allow you to set the screen and border colors for your Screen and border colors for your computer. If you're using a 64, delete the REM in line <sup>20</sup> when you're lete the REM in line 20 when you're ready to save Weather Prophet. For ready to save Weather Prophet. For the Plus/4, delete the REM in line 40. All other program lines are the 40. All other program lines are the same for both computers. same for both computers.

> You'll have to customize Weather Prophet to display the lo Weather Prophet to display the local normal high and low tem cal normal high a nd low temperatures, and rainfall and snowfall peratures, and rainfall and snowfall amounts for your area. Weather Prophet currently holds the normal conditions for Greensboro, North conditions for Greensboro, North Carolina. Carolina.

> This weather information is This weather information is available from several sources. Many almanacs list highs, lows, Many almanacs list highs, lows, and precipitation. You could also and precipitation. You could also check with your local newspaper or television station. The best source television station. The best source for climatological data is the for climato logical data is the National Oceanic and Atmospheric National Oceanic and Atmospheric Administration: Administration:

NOAA *NOAA* 

National Environmental Satellite, *Notiolla/ ElloirOlllllellta/ SateI/itt,*  Data, and Information Service National Climatic Data Center *NatiOlla/ Climatic Data Cellier*  Federal Building *Federal Bui/dillg*  Asheville, NC <sup>28801</sup> *Asileville, NC 28801* 

Request a copy of "Local Climatological Data, Annual Sum Climatological Data, Annual Summary with Comparative Data" for your area. your area.

When you have the information, change the DATA statements in lines 3400 and 3410 to the ments in lines 3400 and 3410 to the values for the monthly high tem values for the monthly high temperatures in your area. Lines 3430 and 3440 should be changed to the and 3440 should be changed to the average monthly low temperatures. average monthly low temperatures. Finally, lines 3460 and 3470 will Finally, lines 3460 and 3470 will contain average monthly precipitation, and line 3490 will be average tion, and line 3490 will be average monthly snowfall.

for relative humidity built into it, al- value and are entered in order The values for each category The values for each category begin with January for the first begin with January for the first

through December. through December.

If you're not using a Commodore printer, it may be necessary modore printer, it may be necessary to change the commands to send to change the commands to send information to your printer. All that's necessary is to enter the proper commands in lines 140 and proper commands in lines 140 and 150. Be sure to include a RETURN command at the end of each line command at the end of each line because these are subroutines. because these are subroutines.

Carefully enter the program Carefully enter the program exactly as listed with the exceptions exactly as listed with the exceptions of your customized DATA state of your customized DATA statements and printer commands. Weather Prophet uses relative files, Weather Prophet uses relative files, and the syntax must be exact. and the syntax must be exact.

#### Putting Weather Prophet To Putting Weather Prophet To Work Work

Load and run Weather Prophet. Be Load and run Weather Prophet. Be sure to leave the disk which con sure to leave the disk which contains Weather Prophet and your data files in the disk drive at all data files in the disk drive at all times. The program checks the disk times. The program checks the disk for information frequently as it runs. runs.

You first see the main menu. If You first see the main menu. If you have a printer connected and would like a printout of any information from Weather Prophet, en mation from Weather Prophet, enter 0 to enable output to the printer. The screen will clear for a second, then return, but will now indicate then return, but will now indicate that the printer is on. Be sure your that the printer is on. Be sure your printer is turned on before you use printer is turned on before you use this option. You can turn off the printer by entering 0 again. The display will indicate the printer is off.

The more you use the program The more you use the program and accumulate information, the more intelligent Weather Prophet more intelligent Weather Prophet becomes. Try to collect and enter becomes. Try to collect and enter data at the same time each day. data at the same time each day. This will help the program main This will help the program maintain some degree of consistency as tain some degree of consistency as it evaluates the data. it evaluates the data.

First, tell the program about First, tell the program about the day's weather. Press 1 to begin entering the data. You'll be prompted for the date, in month, prompted for the date, in month, day, and year format. Separate each day, and year format. Separate each entry with a comma. (For example, July 4, 1985 would be 7,4,85.) July 4, 1985 would be 7.4,85.)

Have the information you gathered on hand. Answer the prompts as they appear. If you mistype an entry, press RETURN until type an entry, press RETURN until you reach the end of the data entry you reach the end of the data entry routine. The information you typed routine. The information you typed is displayed on the screen or printer, and you'll be asked if it's printer, and you'll be asked if it's correct. Answer no if you've made a

beginning of the routine, with no you're updating a file with several harm done. Data must then be harm done. Data must then be days' data after being away for a retyped.

Describe the cloud cover as a number between 0 and 100 percent, sky obscured by clouds. On a to- entry holds. tally overcast day, for example, the **Enter F** to search by field, and cloud cover would be 100 percent. you can choose to search for a spe-

The comment line is for your notes about the weather (fair, partly  $\vert$  port, or return to the main menu. cloudy, rain, and so on). Any com- $\begin{bmatrix} 1 & 1 & 1 \\ 0 & 0 & 0 \\ 0 & 0 & 1 \end{bmatrix}$  is the search for a specific date, enter ments are OK, but be sure not to use  $\left| \begin{array}{c} \text{the date (in month, day, year for--\n} \end{array} \right|$ commas. commas. commas contract the command of mat), and the program will search

When you've finished, the information you typed is displayed on the screen, along with the normal high and low temperatures for the month, rainfall and snowfall amounts, and heating or cooling amounts, and heating or cooling degree days. A cumulative total is also displayed. also displayed.

Next, the data is stored on the Next, the data is stored on the disk and Weather Prophet searches for similar conditions in the file and generates a short term forecast. It only attempts to forecast for the period during which it has a reasonably reliable forecast. This may ably reliable forecast. This may cover between 12 and 72 hours. cover between 12 and 72 hours.

Press any key to continue be Press any key to continue beyond the forecast. If any data simi yond the forecast. If any data similar to previous weather data is lar to previous weather data is found, it is displayed, and the forecast conditions from that situation cast conditions from that situation are shown. Use this historical record to evaluate the current record to evaluate the current forecast. forecast.

At times you may want a new forecast but don't want to store the forecast but don't want to store the information in the file, especially when weather conditions are changing rapidly. To generate a forecast, enter 2 from the main menu, and follow the prompts to enter barometric pressure, rate of change of the barometer, and wind change of the barometer, and wind direction. A forecast will be displayed, and the disk will be read in a search for similar conditions, as in data entry mode. No information data entry mode. No information will be stored on your disk. will be stored on your disk.

Option 3, Search Data, allows Option 3, Search Data, allows you to review and analyze the you to review and analyze the information already stored. The information already stored. The program asks if you want to search program asks if you want to search by fields or for a specific record number. If you wish to look at a number. If you wish to look at a specific day and happen to know specific day and happen to know the record number, this is the the record number, this is the quickest search. Press R and answer the next prompt with the number of the next prompt with the number of

 $m$  is take and you'll return to the  $\vert$  the record. This is handy when which represents the amount of the record number, and see what that the record. This is handy when you're updating a file with several days' data after being away for long weekend and can't remember retyped. long weekend and can't remember Describe the cloud cover as a whether you entered data on Friday number between 0 and 100 percent, evening. Just search for the last record number, and see what that entry holds.

Enter F to search by field, and you can choose to search for a spe-The comment line is for your cific date, generate a monthly report, or return to the main menu. To search for a specific date, enter the date (in month, day, year for for the record for that date.

> Generating a monthly report is **played back by your program**. where Weather Prophet can really | • Comes with demo programs including a show off. It takes several minutes to  $\|\cdot\|$  talking clock. sort through the data, primarily be- **Figure** Plugs into user port. Connector on back cause of the slow speed of the  $1541$  allows for other peripherals to remain cause of the slow speed of the 1541<br>disk drive. The program lists the ex-<br>the can be played back with or without  $t$ reme conditions for the month you  $\|\cdot\|$  recorder connected. selected: highest temperature, low- selected: highest temperature, lowest temperature, days with rain, Send S99.00 for delivery or send \$4.00 and so on.

many degree days have accumulated since you've been running  $\Box$ the program, enter 4 from the main menu for the Degree Day Register. The value of heating and cooling T menu he va for lue the of Degree heating Day and Register. cooilng ~~ . BO ~'6605 AV ~N~G. <sup>50</sup> ;~ degree days will be displayed, along with options to clear each register separately, or to return to the main menu. the main menu.

The Degree Day Register needs The Degree Day Register needs to be reset once each year. Gen to be reset once each year. Generally, the Heating Degree Day Register should be set to 0 in July, and the Cooling Degree Day Reg and the Cooling Degree Day Register to 0 in January. Enter the appropriate response and continue appropriate response and continue with the program. with the program.

Option 5 allows a smooth exit from the program, without pressing from the program, without pressing the RUN/STOP key. It's a good idea to always use this option to Idea to always use this option to end the program, because pressing end the program, because pressing RUN/STOP while the program is RUN/STOP while the program is running could cause the files being running could cause the files being written to your disk to be damaged. written to your disk to be damaged.

Try to take a few minutes every Try to take a few minutes every day to update the data file. The day to update the data file. The more you use Weather Prophet, the more you use Weather Prophet, the more reliable it becomes. Daily up more reliable it becomes. Daily updates are also necessary to keep the dates are also necessary to keep the degree day registers accurate, and degree day registers accurale, and to develop accurate information for to develop accurate information for monthly report. You'll find the a monthly report. You'll find the information useful on a day-to-day basis.

See program listing on page 97. *See program listing on page 97.* •

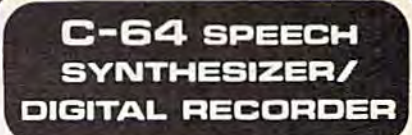

#### Features:

- Excellent suund quality! Sounds like lapel Excellent sound quality! Sounds like tapel
- Full speech synthesizer wiih unlimited Full speech synlheslzer wilh unlimited vocabulary. vocabulary.
- Record and speak in anyone's voice! Record and speak in anyone's volcel
- **Includes CV-DELTAMOD RECORDER UNIT.** HEADSET MIKE, and all software on disk HEADSET MIKE. and all sollware on disk (or lape| (or tape]
- Includes sollware to be used with optional Includes sottware to be used wilh optional light pen. light pen.
- Light pen available lor \$29.95 lighl pen available tor \$29.95
- Even records music onto disk!! to be When you've finished, the for the record for that date. played back by your program.
	- Comes with demo programs including a talking clock.
	- Plugs into user port. Connector on back allows for other peripherals to remain connected.
	- Can be played back with or without recorder connected.

If you'd like to check how diskette including free talking alarm • Make [sell?] your own talking programs!! Send \$99.00 for delivery or send \$4.00 (refundable on purchase) lor demo Irefundable on pUrchase) fOr demo diskette including free talking alarm clock and others!

ORDER NOW FROM: SEYMDR-RADIX P.O. BOX 166055 IRVING. TX 75016

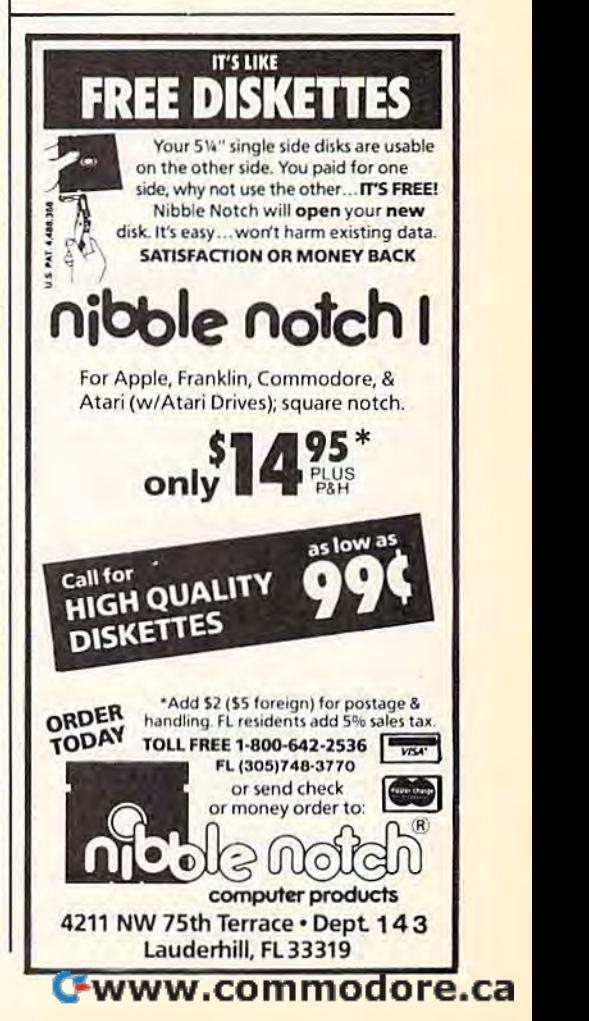

**QuickScan** 

# IUI DOW*''* BAS

#### Daan Deenik Daan Deenik

If your eyes get tired while checking long listings on your screen, this program will be a real aid. It highlights the current screen line, making it easier to keep your place while scanning the program. Originally *written* for the 64, we've added version for the VIC. *added a version for tile VIC.* 

Everyone who's written a program or typed one in from a magazine knows the sinking feeling you get knows the sinking feeling you get when you realize you've made a mistake and you'll have to go back mistake and you'll have to go back and check your work. Programs and check your work. Programs which contain long lists of DATA which contain long lists of DATA statements are especially annoying; statements are especially annoying; it's easy to accidentally check a line twice or miss a line here or there.

Have you ever wanted a ruler that would automatically move up that would automatically move up and down the screen? "QuickScan" and down the screen? "QuickScan" is just that, a bar that highlights is just that, a bar that highlights screen lines. Just use the cursor keys to control the location of the keys to control the location of the highlighter. highlighter.

#### How To Use The Highlighter

The instructions aren't com The instructions aren't com <sup>~</sup> plicated. Type in QuickScan and save it to tape or disk. When you save it to tape or disk. When you run it, a short machine language run it, a short machine language program is POKEd into memory program is POKEd into memory and message (describing how to and a message (describing how to start it) is printed on the screen. To enable the 64 version, type enable the 64 version, type 5Y549152. The VIC version runs SVS49152. The VIC version runs with or without memory expan with or without memory expansion, and is enabled by SYS679. sion, and is enabled by SYS679. The ML program is loaded into The ML program is loaded into RAM by a BASIC loader. Although there is built-in checksum to help there is a built-in checksum to help in entering the program, accurate in entering the program, accurate typing is still required as any mis typing is still required as any mistake could crash the computer. take could crash the computer.

#### Modifying QuickScan Modifying QuickScan

QuickScan for the 64 uses seven QuickScan for the 64 uses seven multicolor sprites to create the highlighting bar. Here are a few

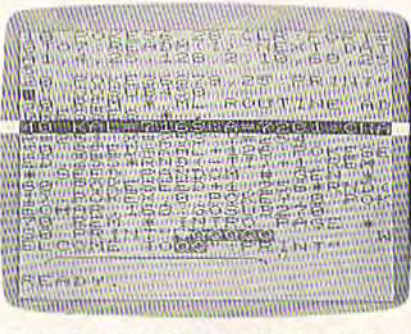

"QuickScan" is like a highlighted ruler that moves up and down the screen (VIC display). *(VIC display).* 

ideas for modifications. ideas for modifications.

If you change the zeros in lines If you change the zeros in lines 1001 and 1003 to 255s and run the program again, you'll see a bar three lines high. The upper and three lines high. The upper and lower parts of the bar are the same lower parts of the bar are the same color as the characters on the color as the characters on the screen, so you won't be able to see screen , so you won't be able to see them. But the middle part is visible. them. But the middle part is visible.

You can change the color of the middle part by POKEing 53285 middle part by POKEing 53285 with a number from 0 to 15. You can split the bar by giving the first can split the bar by giving the first four sprites low and the other three four sprites low and the other three high priority (POKE 53275,15). This might come in handy with This might come in handy with question and answer programs. question and answer programs.

#### The VIC Version The VIC Version

Since the VIC doesn't have sprites Since the VIC doesn't have sprites or raster interrupts, a different technique was used to create the bar in the background. The computer the baCkground. The computer checks for the position of the cursor checks for the position of the cursor and calculates how long it will take and calculates how long it will take until that line will be printed. It until that line will be printed. It then quickly changes the color of then quickly changes the color of the screen and border to the second the screen and border to the second color and back again to the first. color and back again to the first. Since the program has to wait until Since the program has to wait until the time is right, everything runs a little slower, especially when the little slower, especially when the cursor is near the bottom of the cursor is ncar the bottom of the screen. screen.

You can change the color of the border and background (even the border and background (even change the line to reverse characters) by POKEing a number from

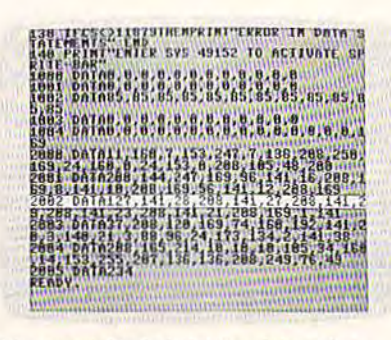

It's especially helpful for debugging DATA statements (64 screen).

0-255 into location 719 (POKE 0-255 into location 719 (POKE 719,x where x is a number from 0 to 255). The user's manual contains a complete list of screen/border color complete list of screen/border color combinations. combinations.

**See program listings on page 101. ·** 

from this publication from this publication are now available are now available from the UMI Article from the UMI Article Clearinghouse. Clearinghouse. Copies of articles

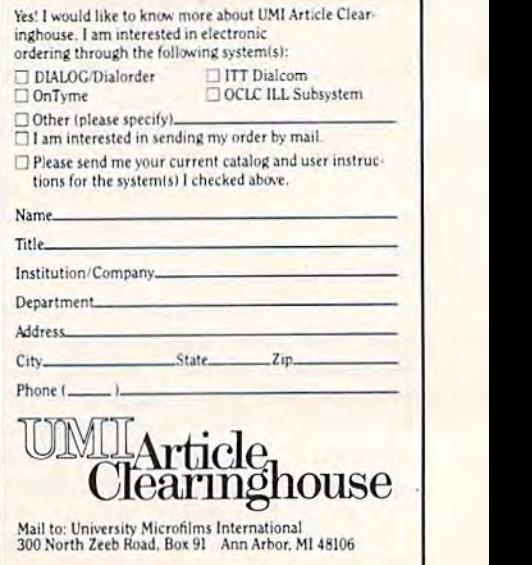

## C www.commodore.ca

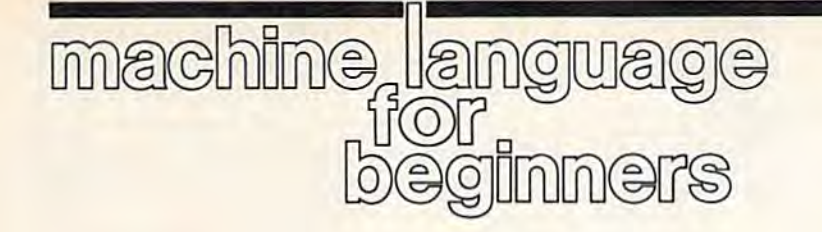

## From Machine Language From Machine Language To BASIC To BASIC

Richard Mansfield Richard Mansfield Senior Editor Senior Editor

This month we're going to create This month we're going to create a kind of bridge between machine kind of bridge between machine language (ML) and BASIC and, along the way, learn some new along the way, learn some new techniques which help manipulate techniques which help manipulate data in ML. data in ML.

Frequently, you'll see program listings like "Datastuffer" {Program listings like "Datastuffer" (Program 2). Sometimes that's all there is; at 2). Sometimes that's all there is; at other times this mass of DATA other times this mass of DATA statements is part of a larger BASIC statements is part of a larger BASIC program. However, in both cases, program. However, in both cases, the data mass is actually a machine language program waiting to be language program waiting to be brought to life. The user doesn't brought to life. The user doesn't need to know anything about ML to need to know anything about ML to type RUN and let Program 2 POKE all those numbers into RAM. When all those numbers into RAM. When the numbers are in RAM, they comprise an ML program and the user prise an ML program and the user can type SYS 49152 to activate it. can type SYS 49152 to activate it.

#### BASIC Builder BASIC Builder

But how, if you've written an ML But how, if you've written an ML program, do you transform it into program, do you transform it into DATA statements? You could PEEK DATA statements? You could PEEK every location in your ML program every location in your ML program and write down each number and and write down each number and then type them all into DATA state then type them all into DATA statements. There are easier ways, how ments. There are easier ways, however. Both COMPUTE! and the GAZETTE have published BASIC utilities, called DATAmakers, utilities, called DATAmakers, which do this job for you. This month, however, let's make an ML month, however, let's make an ML utility which asks for the start and end address of an ML program, and end address of an ML program, and then rapidly builds a BASIC program like Program 2, complete with gram like Program 2, complete with line numbers, DATA commands, line numbers, DATA commands, commas, and, of course, all the commas, and, of course, all the numbers. numbers.

Program 1 does just that. It's a program which creates another program, BASIC program. This is program, a BASIC program. This is the 64 version, but the only adjust the 64 version, but the only adjustments you need to make for the ments you need to make for the VIC (with at least 16K expansion) VIC (with at least 16K expansion) are indicated in lines 100-220. The are indicated in lines 100-220. The complete version of Program 1 will work as is on the LADS Assembler work as is on the LADS Assembler from my Second Book of Machine Language. Other assemblers will re Language. Other assemblers will require some minor modifications. quire some minor modifications. Program 1 will be presented next month also; this month, however, we'll discuss only through line 225. we'll discuss only through line 225.

Line 100 tells LADS that the Line 100 tells LADS that the program is to start at address SCO0O program is to start at address SCOOO {49152 in decimal). Line 110 tells it (4 9152 in decimal). Line 110 tells it to actually store the program in memory. That's one option. You memory. That's one option. You could also store it to disk and leave could also store it to disk and leave memory untouched. memory untouched.

Next there is a series of label assignments. All this means is that we're going to give names to some we're going to give names to some important locations in memory that we'll be using in the program. we'll be using in the program. Then, when we want to access Then, when we want to access them, we don't need to remember them, we don 't need to remember any numbers-we can just use the names. names.

#### Two Fingers **Two Fingers**

Nevertheless, by understanding Neverthel ess, by understanding what these labels do, we'll pretty what these labels do, we'll pretty much understand the way the en much understand the way the entire program works. So this month tire program works. 50 this month let's discuss each label; next month let's discuss each label; next month we'll look at the program proper. we'll look at the program proper.

First: what is the main goal of First: what is the main goal of this program; what's it basically trying to accomplish? Essentially, trying to accomplish? Essentially, we'll be moving a series of numbers (our ML program) from one place in (our ML program) from one place in RAM to another, from the location RAM to another, from the location of the ML program down to the of the ML program down to the lower RAM where BASIC programs lower RAM where BASIC programs go. As with any large-scale moving go. As with any large-scale moving job, we've got to keep track of where we are, within both the where we are, within both the source and the target of the move. source and the target of the move. The computer does things one at a The computer does things one at a time. So, to move a chunk of memory, we'll pick up the first byte from ory, we'll pick up the first byte from the source zone, put it down in the the source zone, put it down in the target zone, pick up the second byte target zone, pick up the second byte from the source zone, etc., until all from the source zone, etc., until all the bytes are copied. the bytes are copied.

To do this, we've got to know, To do this, we've got to know, while the program executes, where while the program executes, where we are in two places at once (the source zone and the target zone). source zone and the target zone). We'll have to create two "fingers" We'll have to create two "fingers" which will always point to our cur which will always point to our current positions in memory. One finger will point at our location within ger will point at our location within the ML program being moved; the the ML program being moved; the other finger will point at our location within the BASIC program be tion within the BASIC program being built. (In ML parlance these ing built. (In ML parlance these fingers are, perhaps with greater fingers are, perhaps with greater dignity, called pointers.) dignity, called *pointers.)* 

A pointer is a two-byte area in RAM somewhere and it's up to us RAM somewhere and it's up to us to decide where. It should be located somewhere within the first cated somewhere within the first 256 bytes because that lets us use 256 bytes because that lets us use the Indirect Y addressing mode, which is an easy way to access whole chunks of memory at once. whole chunks of memory at once. The computer likes to use the first The computer likes to use the first 256 bytes too (and for the same rea 256 bytes too (and for the same reason), but there are some safe places son), but there are some safe places between \$A3 (163 decimal) and \$B1 (177), so we'll put our pointers \$81 (177), so we'll put our pointers in that area of memory.

In line 150, we assign the label PF to address \$A3. You could give it any label you prefer, as long as any label you prefer, as long as that's the way you refer to it throughout the rest of the program. throughout the rest of the program. PF will be the finger pointing at the PF will be the finger pointing at the current (while the program is executing) location within the executing) location within the BASIC program we're creating. BASIC program we're creating.

#### What BASIC Looks Like What BASIC looks like

Line 170 defines, with the label PC, the other finger, the one pointing to the other finger, the one pointing to within the ML program. Line 160 within the ML program. Line 160 takes care of a housekeeping function for the BASIC program we'll be building. The figure illustrates what building. The figure illustrates what BASIC program looks like in RAM. a BASIC program looks like in RAM.

BASIC program always A BASIC program always starts with a 0, each line ends with a 0, and the end of the whole pro 0, and the end of the whole program is signified by 0. The first gram is signified by 0 0 O. The first byte (at address \$0800 in the example line above) is a 0. Then the next two bytes form a pointer to the start of the second line in the BASIC *start of tile secolld* lille ill *the BASIC*  program which is located at address *program* which is located at address \$080B. As you can see, the com \$080B. As you can see, the computer expects pointers to be in re-puter expects pointers to be in re-

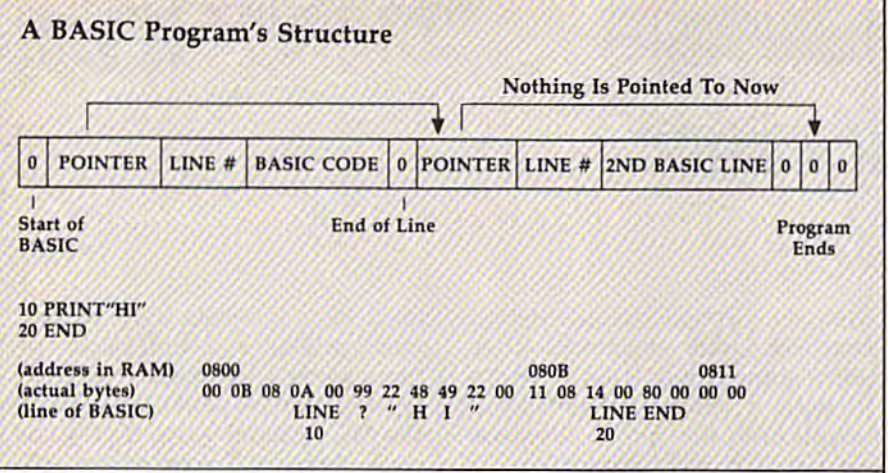

versed order so that the pointer OB versed order so that the pointer DB 08 is, really, referring to address \$080B. In any case, we'll need to \$080B. In any case, we'll need to keep track of the proper location for keep track of the proper location for each of these pointers as we build each of these pointers as we build our BASIC program. They've got to be there or BASIC won't be able to be there or BASIC won't be able to LIST or RUN the program. So we'll keep them in the location defined in keep them in the location defined in line 160, LINELINK. line 160, LINELINK.

The variable defined in line 180 will hold the address where the 180 will hold the address where the ML program ends, so we'll know Ml program ends, so we'll know when we've finished our job. The when we've finished our job. The user provides this address along user provides this address along with the starting address {which with the starting address (which will be stored in PC) before the pro will be stored in PC) before the program is activated. gram is activated.

Line 200 names a routine we're calling INTAFP which is located in BASIC ROM and which we'll want BASIC ROM and which we'll want to use. It translates an integer num to use. It translates an integer number (like 3) into a floating point number (3.0000, the same thing, number (3.0000, the same thing, but with a decimal point). Normally this routine is used by BASIC, but this routine is used by BASIC, but we can use it too. we can use it too.

#### Numbers As Characters Numbers As Characters

Line 210 defines INTASCII as an Line 210 defines INTASCII as another built-in ROM routine which other built-in ROM routine which takes a floating point number and turns it into the ASCII code. The turns it into the ASCII code. The number 25 can take the form of number 25 can take the form of a single-byte true number (when you single-byte true number (when you POKE 500,25 you're storing the real POKE 500,25 you're storing the *real*  number 25 in location 500). How number 25 in location 500). However, when you type a BASIC program in, you are using the ASCII gram in, you are using the ASCII code of numbers. ASCII numbers code of numbers. ASCII numbers are characters, not real numbers; it's are *characters,* not real numbers; it's· as if the characters "2 5" were in as if the characters "2 5" were in quotes. In an ML program in mem quotes. In an ML program in memory, each byte holds a true number, but in BASIC DATA statement, but in a BASIC DATA statement, the string of numbers are in the the string of numbers are in the ASCII code. So, we've got to bor ASCIl code. So, we've got to borrow these routines from ROM which transform the real numbers which transform the real numbers which comprise the ML program which comprise the ML program into the "character code" numbers into the "character code" numbers which make up BASIC program. which make up a BASIC program.

Line 215 defines the place we Line 215 defines the place we can jump to within ROM which will can jump to within ROM which will gracefully end our ML program, gracefully end our ML program, landing us back in BASIC mode landing us back in BASIC mode without damaging anything. Line without damaging anything. Line 220 shows where BASIC programs 220 shows where BASIC programs start in RAM and, thus, where we start in RAM and, thus, where we will start building our DATA mass. will start building our DATA mass. Finally, VARS in line 225 is defined Finally, VARS in line 225 is defined as the pointer BASIC uses to tell as the pointer BASIC uses to tell

where a BASIC program ends in memory and where variables be memory and where variables begin. We'll need to adjust this point gin. We'll need to adjust this pointer when we're all finished so the er when we're all finished so the computer doesn't think our newly computer doesn't think our newly created program is larger or smaller created program is larger or smaller than it actually is. than it actually is.

Now that we've defined all of Now that we've defined all of our special routines and pointers, our special routines and pointers, we are ready to go ahead and put we are ready to go ahead and put them together to create the ML program, "Datastuffer." Next month gram, "Datastuffer. " Next month we'll explore the internal structure we'll explore the internal structure of the program itself, but you can of the program itself, but you can still play around with the utility. Type in Program 2 (Program 3 for the VIC) and just run it. You'll end the VIC) and just run it. You'll end up with a runnable ML program which will create BASIC DATA which will create a BASIC DATA mass. Even a mass of itself.

Program 4 is necessary. It's a little BASIC program which asks for little BASIC program which asks for the start and end addresses of your the start and end addresses of your ML program and POKEs them into the pointers. You could do these the pointers. You could do these things in ML, but the resulting program would be a bit too large to use as an example in this column. as an example in this column.

Here's how to use Datastuffer: Here's how to use Datastuffer:

Load and run Program 2 (for the 64), or Program 3 (for the VIC). Load the ML program you want to transform into BASIC DATA state transform into BASIC DATA statements (make sure it doesn't load ments (make sure it doesn't load into the area 49152-49361 in the into the area 49152-49361 in the 64, or 20480-20689 in the VIC). 64, or 20480- 20689 in the VIC). Type NEW. Load and run STUF-FERBAS {Program 4). That's it. FERBAS (Program 4). That's it. STUFFERBAS will be overwritten STUFFERBAS will be overwritten by your new BASIC program. by your new BASIC program.

When Datastuffer has finished, When Datastuffer has finished, you can LIST the new program it has created. You'll have to add the FOR-NEXT loop that POKEs the FOR-NEXT loop that POKEs the ML program into memory. Finally, save the program to tape or disk. save the program to tape or disk.

See program listings on page 93.

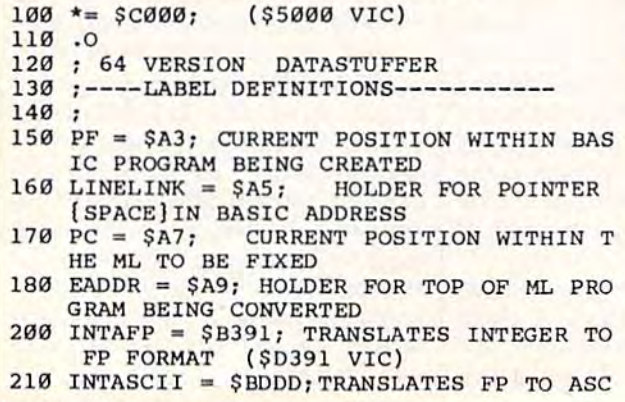

Program 1: Datastuffer—Source Code I I FORMAT (\$DDDD VIC) II FORMAT (SDDDD VIC)  $215$  WARM =  $$E37B$ ; ( $$E467$  VIC)  $220$  BASIC =  $$0800;$  WHERE BASIC STARTS I  $220$  BASIC =  $$0800;$ N RAM (\$1200 EXPANDED VIC)  $225$  VARS = 45; WHERE BASIC TEXT ENDS. 225 VARS = 45; WHERE B<br>230 ;<br>240 ;----PRELIMINARIES 230 , ;----PRELIMINARIES----------------<br>; 250;<br>270 LDA \*<BASIC:STA PF:LDA \*>BASIC:STA PF 250 +1; SET UP START OF BASIC +1: SET UP START OF BASIC 280 LDA #\$50:STA LINENUM:LDA #\$C3:STA LIN ENUM+1; START AT LINE 50000 290 LDA #0:STA COUNTER 300 TAY: STA (PF), Y; PUT ZERO BYTE (AT STA RT OF BASIC) RT OF BASIC) 310 INC PF; ADJUST POINTER TO JUST PAST Ø BYTE BYTE C-www.commodore.ca

78 COMPUTE!'s Gazette September 1985

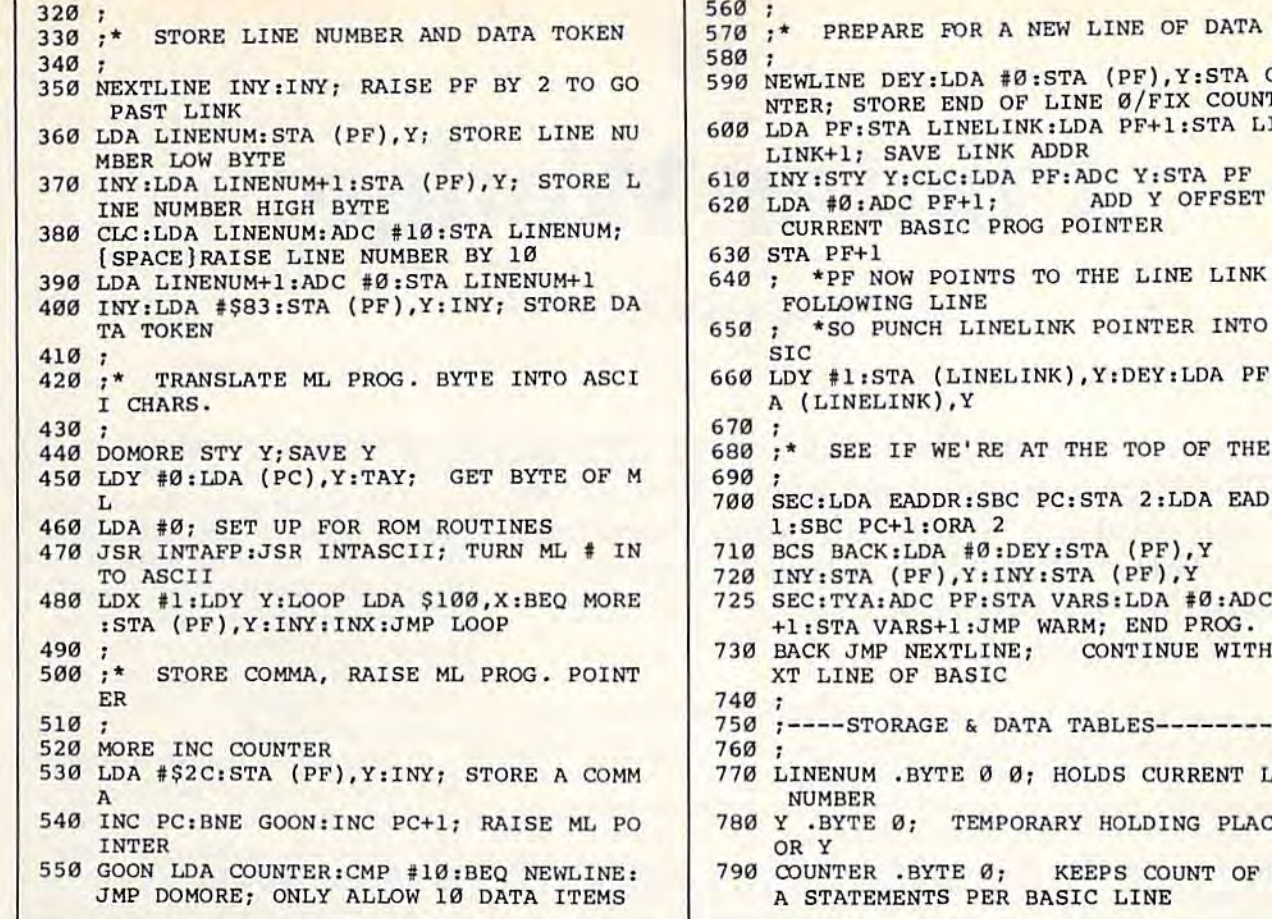

#### CONVERSE WITH CONVERSE WITH YOUR COMPUTER COMPUTER COMPUTER COMPUTER COMPUTER COMPUTER COMPUTER COMPUTER COMPUTER COMPUTER COMPUTER COMPUTER COMPUTER COMPUTER COMPUTER COMPUTER COMPUTER COMPUTER COMPUTER COMPUTER COMPUTER COMPUTER COMPUTER COMPUTER C YOUR COMPUTER

gram is now available to run on your Commodore 64!

Created al Mit is the created all models of the company and world. In the second all constants you type it in and then responds with her own comment or<br>question—and her remarks are often amazingly appropriate! been available to personal computer users except in greatly<br>stripped down versions lacking the sophistication which made the briginal program so fascinating. Now, our new Commodore 64 version possessing the FULL power  $\left\| \cdot \right\|$  .... excords up to 144 stocks aw a pix. introductory price of only \$25. And if you want to find out how she<br>does it (or teach her to do more) we will include the complete<br>SOURCE PROGRAM for only \$20 additional. Order your copy of ELIZA today and you'll never again wonder how<br>Io respond when you hear someone say, "Okay, let's see what this<br>computer of yours can actually do!" READ WHAT THE EXPERTS SAY ABOUT OUR VERSION OF ELIZA: "Much more than a mere game...You'll be impressed with<br>ELIZA...Aconvincing demonstration of Artificial Intelligence." -PC MAGAZINE Designed to run on a large mainframe, ELIZA has never before the theory will be the state of the state of the state of the state of the state of the state of the state of the state of the state of the state of the state of st who analyzes each statement as<br>sponds with her own comment or<br>reoften.amazingly.appropriate! Now, our new Commodore be version of the original is being offered at the<br>introductory price of only \$25. And if you want to find out how she<br>SOURCE PROGRAM for only \$20 additional.<br>SOURCE PROGRAM for only \$20 additional.

"Delightful entertainment...,An ideal medium for showing off your<br>system" - MICROCOMPUTING MAGAZINE to use and study." -BARON'S MICROCOMPUTER REPORTS

"ELIZA is a great way to introduce your friends to computers... A<br>very funny party game."<br>--PETER A. McWILLIAMS "ELIZA is an exceptional program, one that's fun to use, shows off

"ELIZA is an exceptional program, one that's fun to use, shows<br>your machine, and has great historical interest."<br>*— POPULAR COMPUTING MAGAZINE* ' 1", ... \_ 01 ~uzo. l'l!>I 11011 ... 1'11, ....... A, 0 ",,'ry g.\_ II l.u,,,,,,,Cl\ed' \_ IIOIoIE APf'UCA1IOHS 1011 INr C·6oI

sunmatched." -HOME APPLICATIONS FOR THE C-64 ELIZA IS AVAILABLE IN THE FOLLOWING FORMATS:

(Piaflsv ipncify Duk or Cisuna) IPIu .. ,-,,, Goo). '" eo ...... , I P'OItc:loa vtniot! .... .. •.....•....•..•..• • •.. U! Protected Version can be run but not listed or modified)

Source Version can be listed and modified as well as run)<br>Both versions include a six page user manual. IP'rotected Version can be run but not listed or modified)<br>I. Un-protected Commodore 64 BASIC Source Version. . . . . . \$45 Source Version can be listed and modified as well as run)<br>Both versions include a six page user manual.

Please add \$2.00 shipping and handling to all orders<br>(California residents please add 614% sales tax)

Los Angeles, CA 90046

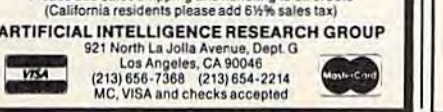

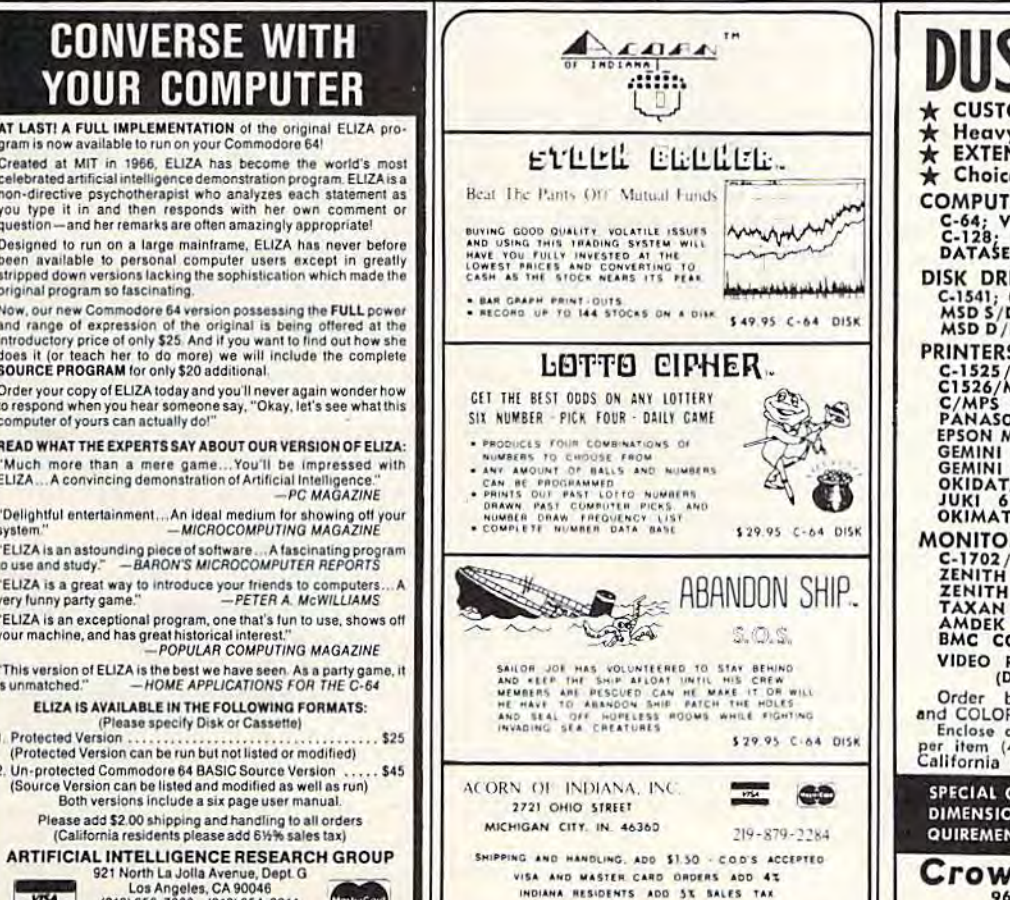

Dealer Inquiries Welcome

- $\sim$ NTER: STORE END OF LINE Ø/FIX COUNTER LDA PF: STA LINELINK: LDA PF+1: STA LINE LINK+1; SAVE LINK ADDRESS ADDRESS ADDRESS ADDRESS ADDRESS ADDRESS ADDRESS AND LINK ADDRESS ADDRESS AND LINK ADDRESS ADDRESS AND LINK ADDRESS AND LINK ADDRESS AND LINK ADDRESS AND LINK ADDRESS AND LINK ADDRESS AND LINK ADDR INY:STY Y:CLC:LDA PF:ADC Y:STA PF LDA #0:ADC PF+1; ADD Y OFFSET TO CURRENT BASIC PROG POINTER CURRENT BASIC PROG POINTER \*PF NOW POINTS TO THE LINE LINK OF \*PF NOW POINTS TO THE LI NE LINK OF \*SO PUNCH LINELINK POINTER INTO BA LDY #1:STA (LINELINK), Y: DEY: LDA PF:ST #Ø:STA (PF), Y:STA COU K ADDR
- 680 :\* SEE IF WE'RE AT THE TOP OF THE ML
- SEC:LDA EADDR:SBC PC:STA 2iLDA EADDR+ 700 SEC: LDA EADDR: S8C PC : STA 2 : LDA EADDR+
- 
- 720 INY:STA (PF), Y: INY: STA (PF), Y
- 725 SEC: TYA: ADC PF: STA VARS: LDA #0: ADC PF +1:STA VARS+1:JMP WARM; END PROG.
- 730 BACK JMP NEXTLINE; CONTINUE WITH NE
- 750 ;----STORAGE & DATA TABLES----------
- 770 LINENUM .BYTE Ø Ø; HOLDS CURRENT LINE
- 780 Y .BYTE 0; TEMPORARY HOLDING PLACE F
- COUNTER .BYTE 0; KEEPS COUNT OF DAT 790 COUNTER . BYTE 0: KEEPS COUNT OF OAT A STATEMENTS PER BASIC LINE

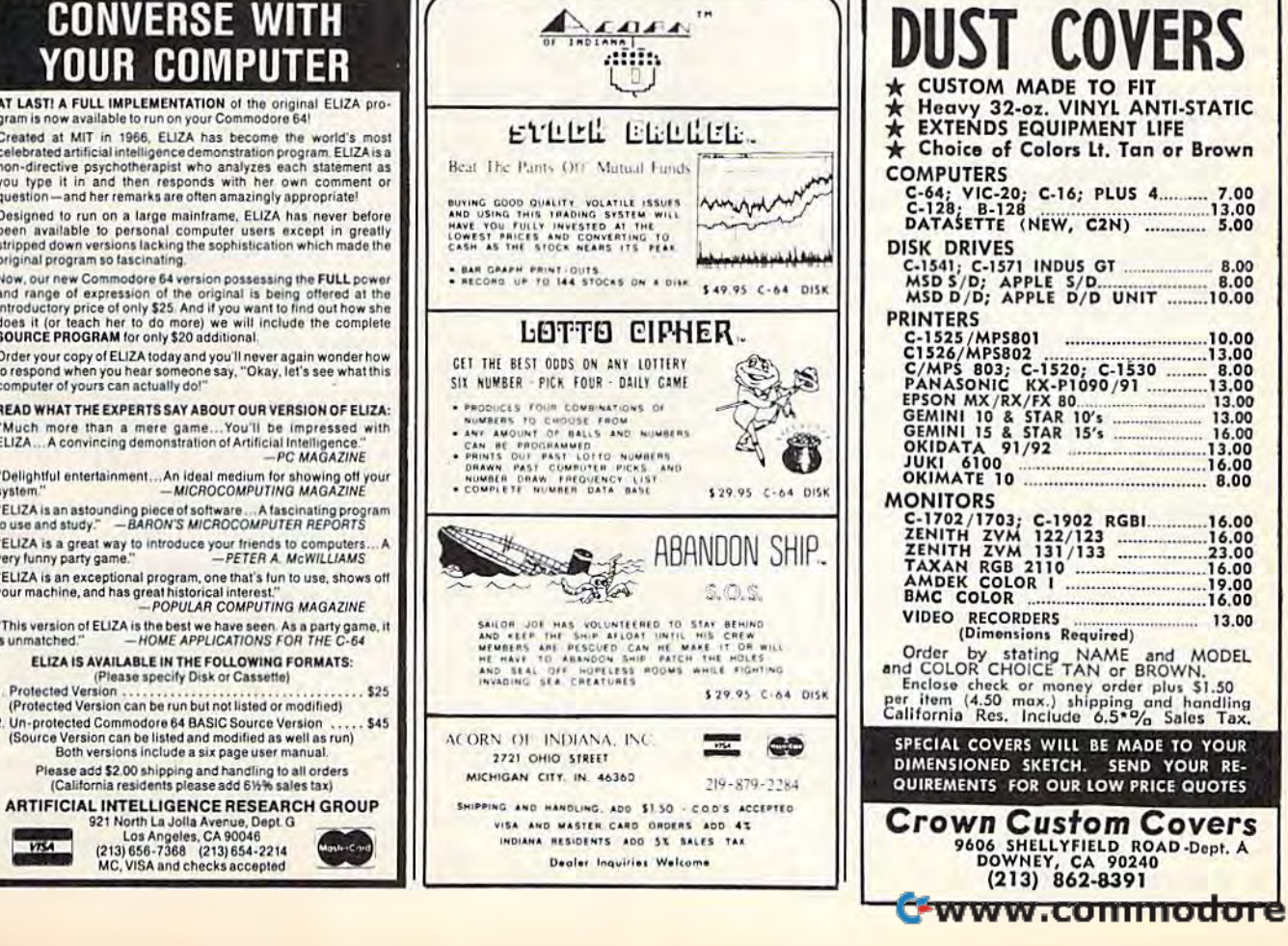

.ca

# Printer Wedge **Printer Wedge**

James Chandler, )r. James Chandler, Jr.

If you have a 64 and a Commodore 1525, MPS-801, or MPS-803 printer, here's an easy way to create, or MPS-803 printer, here's an easy way to create, save, and print out your own custom characters. save, and print out your own custom characters. With "Printer Wedge," you can have true de With "Printer Wedge," you can have true descenders, foreign language character sets, and scenders, foreign language character sets, and customized graphics. customized graphics.

The Commodore 1525, MPS-801, and MPS-803 printers are inexpen and MPS-803 printers are inexpensive and generally reliable printers. sive and generally reliable printers. But the printed characters leave But the printed characters leave much to be desired—no descenders. If you own one of these scenders. If you own one of these printers, you know how difficult it printers, you know how difficult it is to discern the difference between is to discern the difference between a lowercase and capital "P" or a lowercase "g" and the number "9." This program, "Printer Wedge," This program, " Printer Wedge," lets you define a new character set-including true descenders or foreign language characters. foreign language characters.

The program is written in The program is written in BASIC, but it POKEs a machine language "wedge" into memory. language "wedge" into memory. You don't have to know machine You don't have to know machine language to make it work, however. language to make it work, however. The wedge prints the user-defined The wedge prints the user-defined characters in conjunction with many programs, including SpeedScript. *SpeedScript.* 

Printer Wedge characters can Printer Wedge characters can be any width from one to ten pixels, be any width from one to ten pixels, and any number of characters can and any number of characters can be created, from one replacement be created, from one replacement character to an entire upper/ lowercase font. Also, foreign lan lowercase font. Also, foreign language character sets can easily be guage character sets can easily be defined (within the limits of printer defined (within the limits of printer resolution). resolution).

The program also has another The program also has another mode which allows substitute character strings of up to 40 characters. For example, one could specify text replacements for LISTed text replacements for LISTed graphics symbols (cursor controls, graphics symbols (cursor controls, colors, etc.), allowing the printing colors, etc.), allowing the printing of more readable program listings. of more readable program listings.

#### Creating Custom Characters Creating Custom Characters

When you load and run Printer When you load and run Printer Wedge, you get a character creation screen. Characters are created on screen. Characters are created on a grid seven high by ten wide. Move grid seven high by ten wide. Move around the grid using the cursor around the grid using the cursor keys, and plot dots with f7. Delete keys, and plot dots with f7. Delete dots with f8. When the character is dots with fB. When the character is complete, assign the character with complete, assign the character with fl. The computer then prompts you fl. The computer then prompts you for the key of the character. Press for the key of the character. Press the key representing the character the key representing the character and the program appends a DATA statement to itself describing that character. That character will no longer be available to you-it will be replaced by the new character be replaced by the new character you've designed. It then loops back you've designed. It then loops back to the character creation screen. to the character creation screen.

When you're through creating When you're through creating the characters you wish to use, press f2. The program asks for press f2. The program asks for a starting address, then POKEs the starting address, then POKEs the wedge to the specified location. wedge to the specified location. You are then given the option of You are then given the option of sending sample lines to the printer so you can inspect the new so you can i nspect the new characters. characters.

If you wish to alter any of the If you wish to alter any of the characters you've created, run the characters you've created, run the program again and press f2 when program again and press f2 when you finish. Since the character set is you finish. Since the character set is stored as part of Printer Wedge, you stored as part of Printer Wedge, you can create many character sets and can create many character sets and save each by its own name, such as save each by its own name, such as PWEDGE/ELITE or PWEDGE/ SPANISH. SPANISH.

Create characters starting from Create characters starting from the left column of the character cre-the left column of the character creation grid. When printing, the wedge inserts one blank column at wedge inserts one blank column at the right of a user-defined character. This allows proportional spac *ter.* This allows proportional spacing of characters. For replacement ing of characters. For replacement characters to be in the same seven characters to be in the same seven by five format of the 1525, 801, 803 by five format of the 1525, 801, 803 character set, do not allow two ad character set, do not allow two adjacent blank columns in the first jacent blank columns in the first five columns of the character cre five columns of the character creation grid. In addition, do not leave ation grid. In addition, do not leave column five blank. column five blank.

To specify characters that can To specify characters that cannot meet the above requirements, not meet the above requirements, calculate the column values as in calculate the column values as in the 1525, 801, or 803 users' man the 1525, 801, or 803 users' manual. Append a DATA statement to Printer Wedge using the following Printer Wedge using the following format: format:

(Iine number 3000 + 10 ° ASCII) DATA [ASCII value of character],[number of character columnsj,[column Tl,[a>lumn *clraraetrr CQ IUIIIlIs},{eolulIIlI* lj,[colulIIll 2],.,.,[last column] *2j,.,.,{last colmml}* 

You can find the ASCII value of You can find the ASCII value of a character by typing (in immediate character by typing (in immediate mode): mode):

#### PRINT ASC("[c)iaractcr]") PRINT *ASC("[choroclaj")*

The line 10000 DATA 0 tells Printer Wedge it has read and POKEd all characters into memory. POKEd all characters into memory. replacement character for the A replacement character for the double quote (SHIFT-2) should double quote (SHIFT-2) should normally be specified (line 3340). normally be specified (line 3340). Otherwise, printing a double quote character causes a graphic nightmare. nightmare.

I've included three character I've included three character sets as options for you to try. Any of sets as options for you to try. Any of these can be appended to Program these can be appended to Program 1. Character Set (Program 2) re 1. Character Set 1 (Program 2) replaces the lowercase g, p, and places the lowercase g, p, and q with less ambiguous characters. Character Set 2 (Program 3) proportionally spaces without de proportionally spaces without descenders. Character Set 3 (Program scenders. Character Set 3 (Program 4) squeezes characters into the top 4) squeezes characters into the top six rows, allowing one row for descenders. Program 5 allows for converting graphics symbols to converting graphics symbols to text. text.

#### abcdef9hijKlmnoPqrstuv Ml !.oJ!<Yz

The standard lowercase character set of the 1525, MPS-B01, and MPS-803 of the 1525, MPS-801, and MPS·S03 printers. printers.

abcdefahijKImnoPerstuw !.oJ!":>-'Z

The letters with descenders—g, p, and q-are made more readable with character set 1. with character set 1.

abcdef ahijklonnoperstuwu  $X/AT$ 

Character set 2 offers more proportional spacing between letters. tional spacing between leiters.

#### Character Strings Character Strings

Press f3 to assign a string of charac-Press f3 to assign a string of charac-<br>ters to a key. This can be useful in a couple of ways. You can make pro couple of ways. You can make program listings more readable by replacing the reverse-heart that replacing the reverse-heart that means "clear the screen" with the means "clear the screen" with the easier to read string [CLR]. To do this, type in the string [CLR] and as this, type in the string [CLR] and assign it to the SHIFT-CLR/HOME key (by pressing f3). After entering key (by pressing f3). After entering all replacement strings in this man all replacement strings in this manner, save PWEDGE/LIST. Pro ner, save PWEDGE/LIST. Programs can then be listed to disk or grams can then be listed to disk or tape, then read back and printed tape, then read back and printed with a short BASIC routine. To do this, first open a file to tape or disk, then enter CMD (file number):UST, then enter CMD *(filt* number):LlST. After the file is created, type After the file is created, type PRINT\* (file number):CLOSE (file PRINT# *(file* number):CLOSE *(file number).* To read the file (and list it to the printer), open the file for in to the printer), open the file for input, open a line to the printer, use GET# to get characters, and GET# to get characters, and PRINT# to send it to the printer. PRINT# to send it to the printer.

SpeedScript allows the use of the Commodore key subset of the the Commodore key subset of the keyboard (left graphics symbols on keyboard (Iert graphics symbols on the keys). [Commodore-D] could represent "Dear Friends," [Com-represent "Dear Friends," [Commodore-Y] could represent "Yours modore-Y] could represent "Yours Truly," and so on. This would Truly, " a nd so on. This would allow automation of the repetitive allow automation of the repetitive parts of letters or of any document parts of letters or of any document form you use frequently.

If you'd rather not type in the If you'd rather not type in the program, send \$3, a self-addressed stamped mailer, and a formatted disk or tape to: disk or tape to:

James Chandler, Jr. *lames Chandler, Ir.*  204 California Ave. *204 California Ave.*  Chattanooga, TN 37415 Cllattmrooga, *TN 37415*  See program listings on page 104. Listen! *See program /istjllgs Oil page 104 .•*  Listen!

# Part Part 3 Lawrence Cotton Lawrence Cotton

### In this final installment, the author presents In this final installment, the author presents six more impressive 64 sound demos. six more impressive 64 sound demos.

Before looking at the last six sound Before looking at the last six sound programs in this series, it would be programs in this series, it would be helpful to review the introductory helpful to review the introductory discussion in Part 1, found in the discussion in Part 1, found in the July issue. If you missed the first July issue. If you missed the first two installments, you can still benefit from the demos here. They're short and can be added to They're short and can be added to your own programs simply by renumbering the lines appropriately. You can also omit the RE-priately. You can also omit the RE-Marks in each of the demos. Even if Marks in each of the demos. Even if you don't wish to use these in your you don't wish to use these in your own programs, I think you'll be surprised at some of the "zounds" prised at some of the "zounds" your 64 is capable of producing. your 64 is capable of producing.

#### In The Ear Of The Beholder In The Ear Of The Beholder

The first program, "Waveform 23," is only four lines. This waveform, largely undocumented, uses sync largely undocumented, uses sync and ring modulation together with and ring modulation together with the triangle waveform. Several of the triangle waveform. Several of the demos in this series use this the demos in this series use this waveform, but this program best illustrates its enormous potential. It illustrates its enormous potential. It plays only once, so you might add plays only once, so you might add a loop to go back to line 10 if you loop to go back to line 10 if you wish to study the quality of the wish to study the quality of the sound. Try changing the waveform sound. Try changing the waveform (line  $20$ ) to a  $17$  (triangle) or  $33$ (sawtooth) or 21 (triangle plus ring (sawtooth) or 21 (triangle plus ring mod). How blah. But with a 23? The first program, "Waveform 23," is only four lines. This waveform,

Program 2, "Hear See Chord," is the longest program in the series. is the longest program in the series. It shows how to gradually combine It shows how to gradually combine three notes produced by indepen three notes produced by independent voices into a chord. The conventional square waveform (64) is ventional square waveform (64) is used here. used here.

For a little variety, try Program 3, "Rubber Band In A Drum." This program is unique in two re This program is unique in two respects. First, random frequencies spects. First, random frequencies (F2) are interspersed with a fixed frequency. Second, waveform 23 is frequency. Second, waveform 23 is POKEd to turn the sound on (rubber band), but the noise waveform ber band), but the noise waveform 128 is POKEd to turn it off (drum). 128 is POKEd to tum it *off* (drum).

Probably the most unpredict Probably the most unpredictable sound is "Harmonix." Voices able sound is "Harmonix." Voices 2 and 3 are POKEd with waveforms and 3 are POKEd with waveforms 21 and 23, respectively. The step 21 and 23, respectively. The step sizes of  $-10$  and  $-50$  determine the harmonics being generated. the harmonics being generated. This sound seems to be long enough without repetition. enough without repetition.

"Falling Sitar," Program 5, sounds just like its name. It too uses sounds just like its name. It too uses random frequency (Fl) super a random frequency (FI) superimposed on a gradually decreasing frequency (F2) at a gradually increasing rate (controlled by Q). increasing rate (controlled by Q).

Last, but certainly not least, is Last, but certainly not least, is "Glissando." How can such "Glissando ." How can such a sound be produced? Only on the Commodore 64. Commodore 64.

See program listings on page 92.

COMPUTE!'s Gazette September 1985 81

# **TinyTerm** For The 1650 Automodem For The 1650 Automodem **TinyTerm**

Preston Douglas Preston Douglas

This short telecommunications program automati This short telecommunications program automatically dials the phone numbers of your favorite cally dials the phone numbers of your favorite bulletin boards. If the number is busy, it redials bulletin boards. If the number is busy, it redials until it makes a connection. For the 64 or unexpanded VIC. expanded VIC.

If you belong to a local bulletin If you belong to a local bulletin board sys'tem (BBS), you probably board syStem (BBS), you probably know the frustration of reaching know the frustration of reaching a busy signal again and again. The busy signal again and again. The most popular, most active boards most popular, most active boards can be nearly impossible to reach. can be nearly impossible to reach.

One night while my 64 and One night while my 64 and I were working hard trying to get were working hard trying to get through to a busy bulletin board, it occurred to me that my VIC-20 was occurred to me that my VIC-20 was just sitting there doing nothing. If I could program the VIC to do the could program the VIC to do the boring job of redialing, I could do something more interesting with something more interesting with the 64. the 64.

I found "MiniTerm-20," a terminal program for the VIC, in terminal program for the VIC, in the September 1983 issue of COM-PUTE!'s GAZETTE. It was written for another type of modem, so I set about converting and modifying it about converting and modifying it to work with the 1650. to work with the 1650.

Several things had to be added. First, the program had to be added. First, the program had to be able to redial repeatedly until it de able to redial repea tedly until it detected a carrier tone (the signal that the call has been completed). Second, it had to reject the occasional ond, it had to reject the occasional false carrier hits that can happen false carrier hits that can happen with some busy signals. Third, it with some busy signals. Third, it should sound an alarm to indicate should sound an alarm to indicate to the user that the connection has to the user that the connection has succeeded. Finally, there should be screen display to show that the a screen display to show that the program is getting busy signals and program is getting busy signals and is still working. is still working.

"TinyTerm" does all four things. Plus, it fits into an unexpanded VIC. It's very short, so it expanded VIC. It's very short, so it doesn't have extras like upload/ doesn't have extras like upload/ download, or file access. download, or file access.

#### Setting Up The Program Setting Up The Program

First, type in the program and save First, type in the program and save it to tape or disk. If you own a 64, make the following changes: make the following changes:

- 20 Z1=56577:Z2=56579:POKE53281 , l: Z3=10: FORA=54272TO54295: POKEA, Ø:NEXT : rem 71
- 610 POKE54273,50:POKE54296,15: 610 POKE54273,5 0: POKE54296,15: POKE54277,25:POKE54276,32: POKE54277,25 : POKE54276,32 : POKE54276,33:GOTOB0:rem 70 POKES4276,33:GOTOB0 : rem 70

In addition, you can customize In addition, you can customize Tiny Term in two ways. First, change the phone numbers in line change the phone numbers in line 310 to three bulletin boards you be 310 to three bu lletin boards you belong to. Don't use any dashes or extra characters like spaces, and tra characters li ke spaces, and remember to put the number "1" in front of any long distance numbers. front of any long distance numbers. Line 60 can be changed to include Line 60 can be changed to include your name, ID, and password for your name, lD, and password for one of the bulletin boards. If you do one of the bulletin boards. If you do this, you might not want to save this, you might not want to save a copy of the program with your real copy of the program with your real password, in case someone else might try to use it. might try to use it.

Before you start, check the switches on the 1650 Automodem. switches on the 1650 Automodem. They should be set to originate {the They should be set to originate (the O/A switch), data (D/T), and full 0 / A switch), data (D/ T), and full duplex (F/H).

When you run TinyTerm, it will list the three telephone num wiII list the three telephone numbers from line 310 and wait for you to press a key. If you want to dial one of the three built-in numbers, press a number 1-3. To input a brand new number, press 4. brand new number, press 4.

#### TinyTerm In Action TinyTerm **In** Action

The program dials the number you've chosen until it makes con you've chosen until it makes contact with the BBS. If the line is busy, tact with the BBS. If the line is busy, message prints that the program is a message prints that the program is stili trying. If the line is free and still trying. If the line is free and a carrier tone is detected, your VIC or 64 will make a sound (to get your attention). You can then log on. attention). You can then log on.

If you have previously defined If you have previously defined your name, ID, and password in your name, ID, and password in line 60, press f2, f4, and f6 in that line 60, press £2, f4, and (6 in that order. (Be sure to hold down SHIFT while you're pressing these keys.) while you're pressing these keys.)

The program is written in The p rogram is written in BASIC, which has one advantage BASIC, which has one advantage and one disadvantage. The good and one disadvantage. The good news is that programmers who are news is that programmers who are curious about how terminal pro curious about how terminal programs work can trace through the grams work can trace through the listing and make modifications if listing and make modifications if they wish (see below for details on they wish (see below for details on the program flow). The bad news is the program flow). The bad news is that once in a while, TinyTerm drops a character. This usually happens when a long message or menu is received from the BBS. It doesn't is received from the BSS. It doesn't happen very often, though. BASIC happen very often, though. BASIC can keep up with 300 baud pretty well. well.

#### How It Works How It Works

The VIC version barely fits into an The VIC version barely fits into an unexpanded VIC. You may think unexpanded VIC. You may think you have a lot of memory after loading the program, but the vari loading the program, but the variables and the buffer will quickly use ables and the buffer will quickly use most of it. Be careful if you start making modifications. making modifi cations.

Line 10 opens the channel to Line 10 opens the channel to

the modem and sets the baud rate. the modem and sets the baud rate. Next, the opening screen is printed. Next, the opening screen is printed.

Line 50 goes to the subroutine Line 50 goes to the subroutine at 230-290, which creates an array at 230-290, which creates an array for translating Commodore ASCII for translating Commodore ASCII to true ASCII. Note line 270, where to true ASCII. Note line 270, where the function keys are defined: the function keys are defined:

f1 ASCII 3 (CTRL-C) f3 ASCII 19 (CTRL-S) f3 Ascn 19 (CTRl-S) f5 ASCII 17 (CTRL-Q) (5 ASCII 17 (CTRL-Q) <sup>17</sup> ASCII 16 (CTRL-P) f1 ASCII 16 (CTRL-P)

These control characters are These control characters are used by some bulletin boards for used by some bulletin boards for special functions. Line 60 sets the values for the shifted function keys. values (or the shifted (unction keys. In 70, the program jumps to 300, In 70, the program jumps to 300, the dialing routine. the dialing routine.

Lines 300–400 print the three numbers and prompt you for input. numbers and prompt you for input. If option 4 (manual dial) is chosen, lines 410–420 ask you for a number. Line 430 is the beginning of the ber. Line 430 is the beginning of the dialing routine. The numbers are dialing routine. The numbers are extracted one by one, and the sub extracted one by one, and the subroutine at 540-560 does the actual routine at 540-560 does the actual pulse dialing, with pauses between pulse dialing, with pauses between the clicks. TinyTerm then checks the clicks. TinyTerm then checks for a connection in lines 480–510. Change the 300 in line 480 if your phone circuits take an unusually phone circuits take an unusually long time to ring through.

long time to ring through.<br>Lines 570–590 check three times to make sure we've really got times to make sure we've really gotten through. If the phone has been answered, we branch to 610, where answered, we branch to 610, where the alarm is sounded. The program the alarm is sounded. The program jumps back to line 80, the begin jumps back to line 80, the beginning of the main terminal program. ning of the main tenninal program. busy signal sends us back to the A busy signal sends us back to the dialing routine.

dialing routine.<br>
Line 90 GETs a character from the modem. If the BBS is not sending, we jump to 130, to GET a character from the keyboard. If you character from the keyboard. If you have not pressed a key, it jumps back to 90, alternately checking the back to 90, alternately checking the modem and the keyboard for modem and the keyboard for a character. Because of the differences between Commodore ASCII and standard ASCII, the characters have to be translated, characters have to be translated, using the arrays 1% and O%. using the arrays 1% and 0 %.

If you're tired of hearing busy If you're tired of hearing busy signals from your favorite busy bul signals from your favorite busy bulletin board, give TinyTerm a try. Your computer will take care of the dialing, giving you a chance to do other things while you wait to get through. through.

**See program listing on page 100.**  $\blacksquare$ 

iBASF DISKETTES **BASF Diskettes at compe**titive price. Call TOLL FREE (800) 235-4137 for pricea and (800) 2354137 for price. and Information. Visa and Master Card accepted. All orders sent postage paid. postage paid. PACIFIC EXCHANGES 100 Foothill Blvd.

> San Luis Obispo. CA 93401 (In Cal call (805) 543-1037)

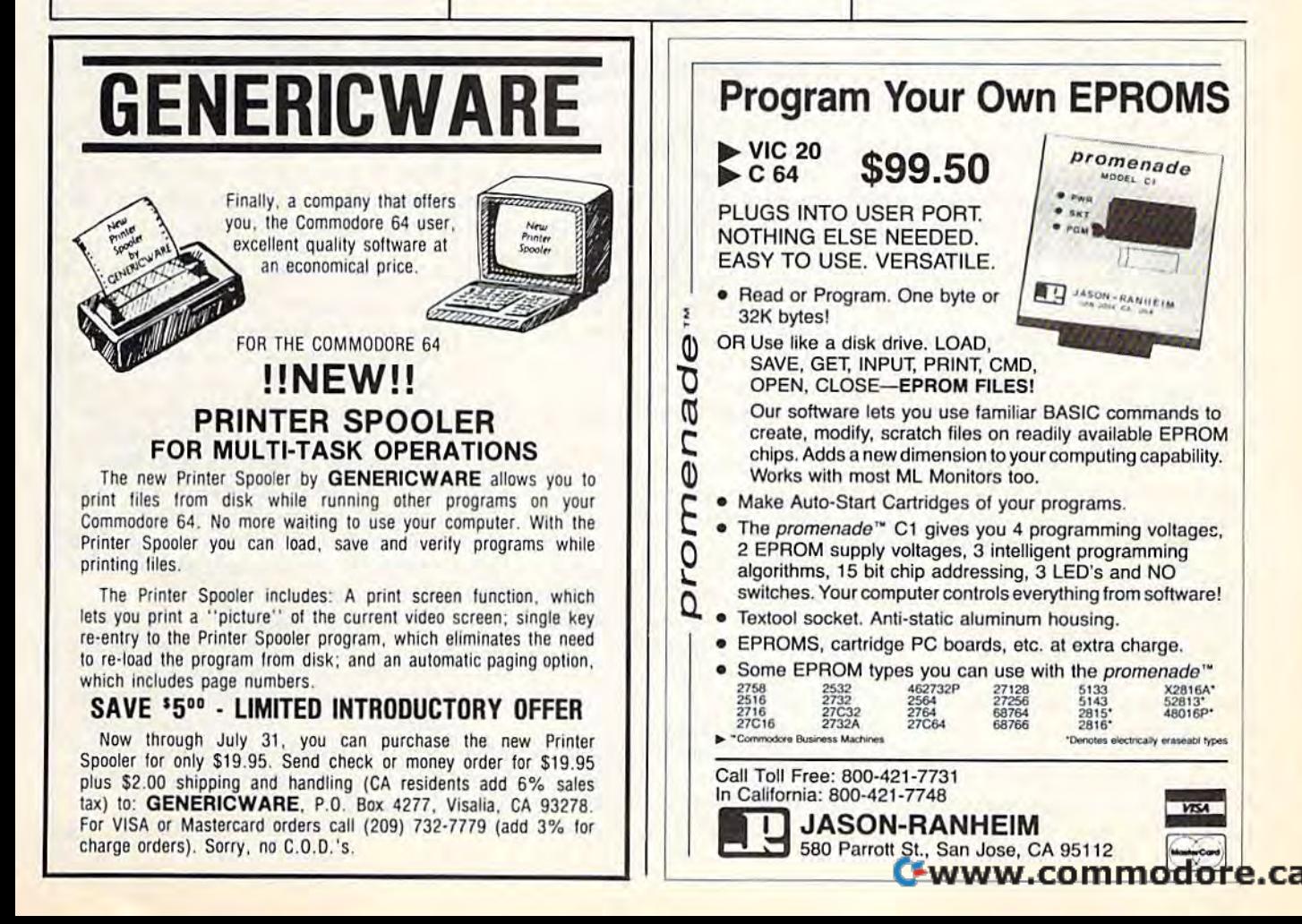

# VIC Emulator **VIC Emulator**

Fausto Ibarra Fausto Ibarra

## If you've upgraded from a VIC to a 64, here's a way to keep your VIC BASIC programs from way to keep your VIC BASIC programs from becoming obsolete. becoming obsolete.

Those who have upgraded from Those who have upgraded from a VIC-20 to a Commodore 64 know that both machines have the same that both machines have the same BASIC language, but won't run the BASIC language, but won't run the same programs. Memory locations same programs. Memory iocations and screen, graphics, and sound and screen, graphics, and sound differences make a translation necessary if you want VIC programs to essary if you want VIC programs to run on the 64. run on the 64.

"VIC Emulator" makes your " VIC Emulator" makes your 64 behave just like a VIC. You can run most of your VIC programs run most of your VIC programs written in BASIC without translat written in BASIC without translating them, including games using ing them, including games using custom characters and sound ef custom characters and sound effects, utilities, and so on, and you fects, utilities, and so on, and you can emulate programs written for the unexpanded, 3K, 8K, or 16K the unexpanded, 3K, SK, or 16K VIC. VIC.

The program is written entirely The program is written entirely in machine language, so you need in machine language, so you need MLX, which appears frequently in the GAZETTE, to aid in your typing. the GAZETTE, to aid in your typing. After loading MLX, answer the After loading MLX, answer the prompts for the starting and ending prompts for the starting and ending address with 49152 and 51124, address with 49152 and 51124, respectively. Next, type in the pro respectively. Next, type in the program and save it to disk or tape. gram and save it to disk or tape. Load it at any time with the com mand LOAD "filename",1,1 for tape, or LOAD"filename", 8,1 for disk. After it's loaded, type NEW. disk. After it's loaded, type NEW. Load it at any time with the com-<br>mand LOAD "filename", 1, 1 for

To run the program, enter SYS To run the program, enter SVS 49152. You are first asked to select 49152. Vou are first asked to select the memory configuration of the the memory configuration of the VIC program. After this, you'll see the number of free bytes. At this the number of free bytes. At this point, load any VIC BASIC pro point, load any VIC BASIC program and it will run normally. It's gram and it will run normally. It's a good idea to use the emulator good idea to usc the emulator before loading any program because some programs change mem cause some programs change memory pointers when using custom ory pointers when using custom characters. You can return to the normal 64 configuration at any time normal 64 configuration at any time by entering SYS 64738. by entering SVS 64738.

If you press RUN/STOP-If you press RUN/STOP-RESTORE, the computer will forget RESTORE, the computer will forget where the screen is and you won't where the screen is and you won't see what you're typing. You can re see what you're typing. Vou can recover your program by blindly cover your program by blindly entering SYS 49152. After selecting entering SVS 49152. After selecting the appropriate memory configura the appropriate memory configuration, enter SYS 51055. You can use tion, enter SVS 51055. Vou can use this command at any time if you this command at any time if you accidentally type NEW and wish to accidentally type NEW and wish to recover your program. recover your program.

#### What Does It Emulate?

The 64 screen is changed to the The 64 screen is changed to the VIC's 22 characters. The program VIC's 22 characters. The program emulates all POKEs and PEEKs to emulates all POKEs and PEEKs to screen and color memory, as well as screen and color memory, as well as alternate screens controlled with alternate screens controlled with POKEs to locations 36866 and POKEs to locations 36866 and 36869. If you clear the screen, color 36869. If you dear the screen, color memory is filled automatically with memory is filled automatically with color code 1 (white). It also emulates the VIC's tone generator using lates the VIC's tone generator using the SID chip (it's good enough for the SID chip (it's good enough for most sound effects, but will not most sound effects, but will not work correctly with programs using work correctly with programs using music.) music.)

POKEs to change the screen POKEs to change the screen and border color also work without and border color also work without modification. (Screen colors 8-15 modification. (Screen colors 8-15 are different on the 64, so you may are different on the 64, so you may get other color combinations when get other color combinations when using them.) Custom characters using them.) Custom characters will work perfectly without any will work perfectly without any modification, as will multicolor modification, as will multicolor characters. High-resolution graph characters. High-resolution graphics will work if they don't use dou ics will work if they don't use double height characters. ble height characters.

POKEs and PEEKs to locations POKEs and PEEKs to locations 0,1, and 2 are changed to reflect the 0,1, and 2 are changed to reflect the 64 USR vector. POKEs to start and 64 USR vector. POKEs to start and stop the cassette motor are also stop the cassette motor are also

emulated. emulated.

For games and other programs For games and other programs requiring input, joystick and pad requiring input, joystick and paddle, reading can be made as in the dle, reading can be made as in the VIC (they must be connected in VIC (they must be connected in control port 1), and PEEKs to loca control port 1), and PEEKs to location 197 will return the key values tion 197 will return the key values of the VIC. of the VIC.

#### Word Of Caution A Word Of Caution

VIC Emulator works with any pro VIC Emulator works with any program written entirely in BASIC. gram written entirely in BASIC. Joystick and paddle reading Joystick and paddle reading routines written in machine lan routines written in machine language will work if they don't use guage will work if they don't use locations 0 and 1, which are used by the 6510 chip. Machine language routines which use the guage routines which use the Kernal jump table will still work Kernal jump table will still work since they are compatible with all since they are compatible with all Commodore computers. Commodore computers.

#### Wedge Works Wedge Works

The program works by wedging into The program works by wedging into the BASIC routines for PEEK and the BASIC routines for PEEK and POKE. It intercepts the execution of POKE. It intercepts the execution of these commands to change them to these commands to change them to work properly on the 64. This is pos work properly on the 64. This is possible by copying BASIC memory sible by copying BASIC memory from 40960 to 49151 (\$A000-\$BFFF) from 40960 to 49151 (\$AOOO-\$BFFF) into the RAM beneath it, changing into the RAM beneath it, changing the routines to suit our needs, and the routines to suit our needs, and telling the 6510 microprocessor to telling the 6510 microprocessor to use the RAM memory by clearing bit use the RAM memory by clearing bit of location 1. o of location 1.

It also wedges into the PRINT It also wedges into the PRINT routine to make the necessary changes to reflect the VIC's 22- changes to reflect the VIC's 22 character screen. Also, an interrupt character screen. Also, an interrupt routine is added to the normal IRQ routine is added to the normal IRQ service routine to permit joystick service routine to permit joystick and paddle reading from machine and paddle reading from machine language. language.

See program listing on page 103.

#### **C**-www.commodore.ca

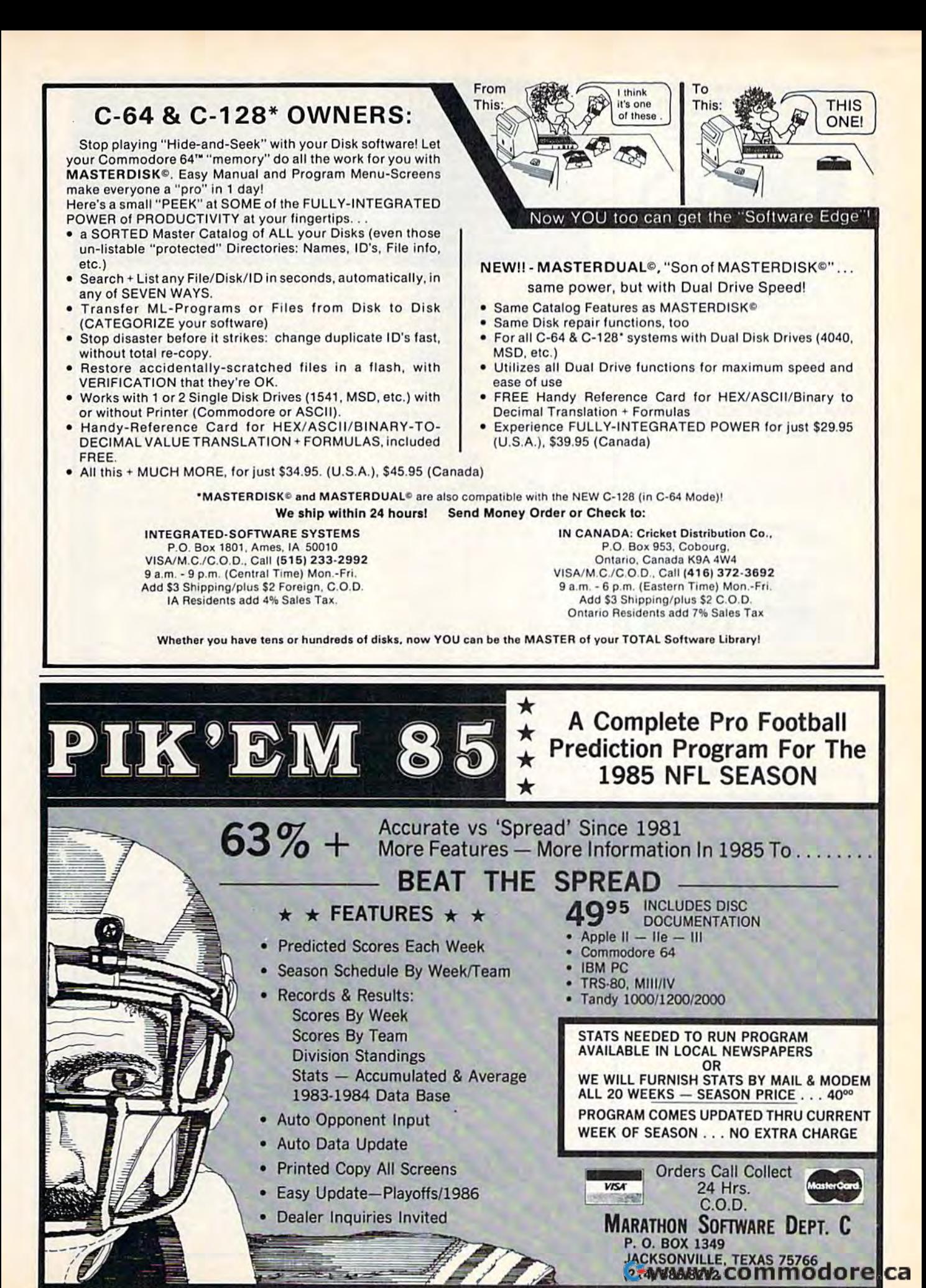

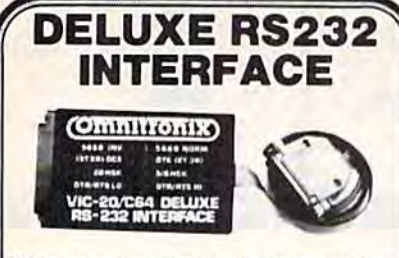

Whether you want to communicate with a modern, serial nonter another computer, or any other RS232 device, the Deluxe RS232 Interface is the correct choice. Any comparison will show that it<br>is best Commodore compatible RS232 interface available for any<br>price! The Deluxe RS232 Interface is the culmination of 3 years of process the montent sease in the minimation of a years of the month working with Commodore users, who need an RS232 Interface. It supports all standard RS232 connections (2-8, 12, 20, 22) including Ring Detect and Hi Speed nacac comiguration the unit includes a 3 foot cable with either<br>a male or female DB25 connector (specify which) RS232 plus and<br>minus voltages. Users Manual includes a type-in Basic terminal program, basic program transfer routine, and other examples. Add \$2.00 for shipping. Suggested retail \$44.95.

#### **PRINTMASTER/S (RS232)**

This is an RS232 version of our famous Printmaster/+G. It is<br>a sexial bus printer interface providing full RS232 signals for an<br>RS232 printer. Supports pins 2-8, 20. Select 300, 600, 1200,<br>2400, word, and parity. DTR or Xo dot graphics and characters on RS232 versions of Epson. Oki.<br>Gorilla, NEC, and more Includes all Printmaster Intellifeatures Includes 3 ft cable with a male of lemale connector (specify which)<br>Cassette or external power Add \$2.50 for shipping Suggested retail \$139.95

See your local dealer or CALL (206) 236-2983 30 day money back guarantee on all products. Visa and MC welcome. Write to us if you wish to be on a special marketing survey nailing list **DEALERS CALL US!** mniironi P.O. BOX 43-DEPT.G8-MERCER IS., WA 98040

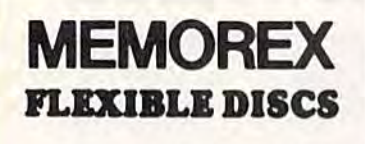

WE WILL NOT BE UNDER-**SOLD!!** Call Free (800)235-4137 for prices and information. Dealer inquiries invited and C.O.D.'s accepted.

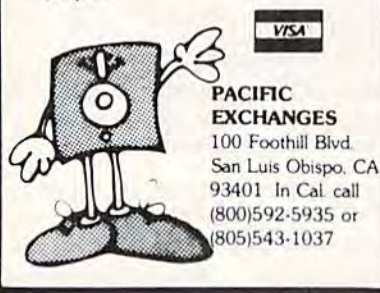

Sea Voyagers

CONTINENTAL

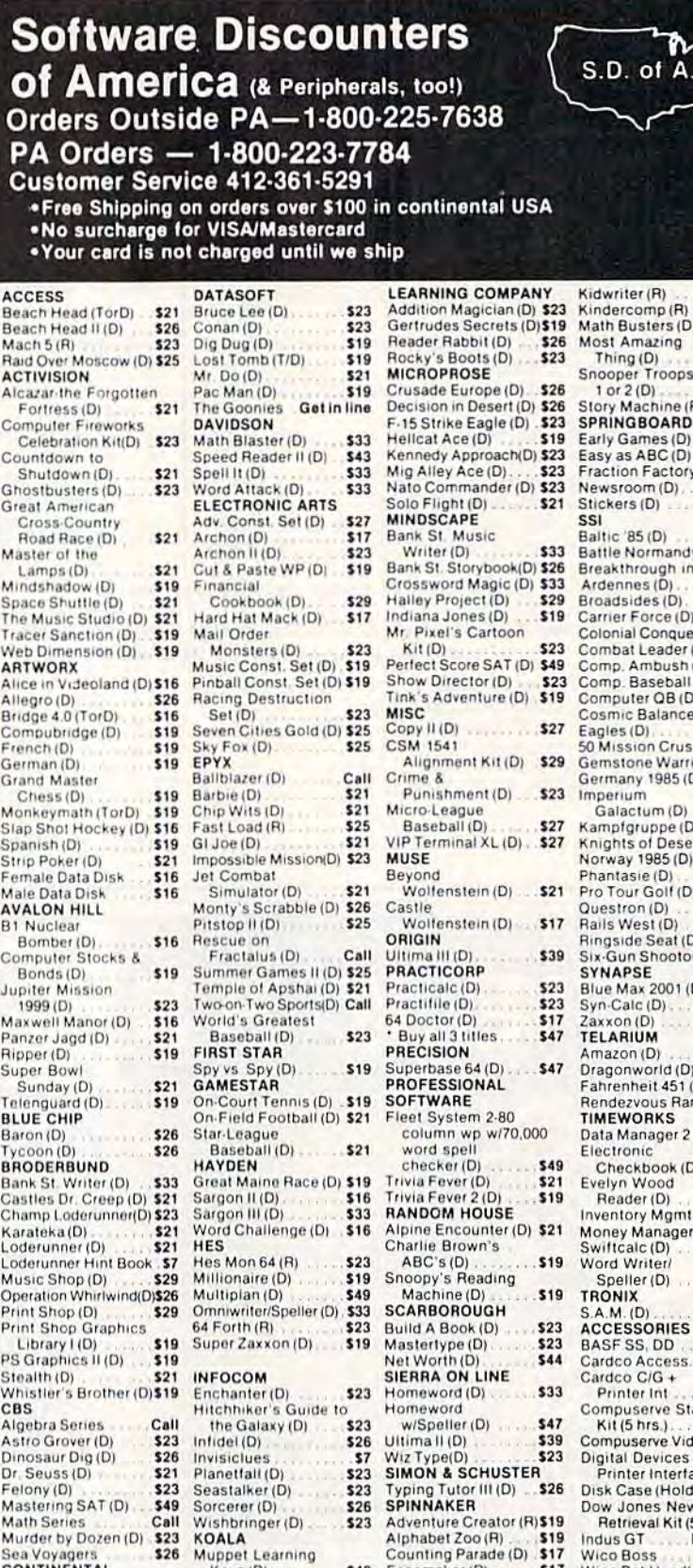

Counting Parade (D) \$17<br>Facemaker (R) \$17 \$49 Facemaker (R). Book of Adv. Games . \$16 Tablet w/Painter (D) Fraction Fever (R)  $549$ <br> $519$ Kids on Keys (R)

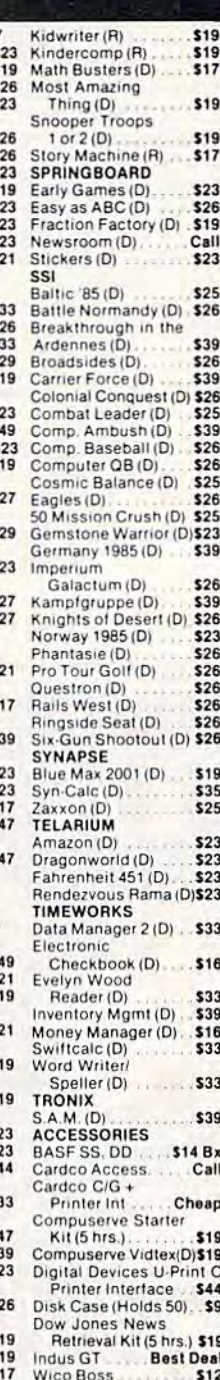

Wico Bat Handle.  $519$ Wico 3-Way<br>Wico Trackball \$17  $$23$ \$19 \$29

#### P.O. BOX 278-DEPT CG-WILDWOOD, PA 15091

Keys (D)

Home Accountant (D) \$44 Koala Printer (D)

\*Ordering and Terms: Orders with cashier check or money order shipped immediately. Personal/company allow 3 weeks clearance. No C O D. s. Shipping: Continental U.S.A.-Orders under \$100 add \$3. free shipping on orders over \$100. PA residents add 6% sales tax AK, HI, FPO-APO-add \$5 on all orders. Sorry -- no International orders. Defective merchandise will be replaced with same merchandise. Other<br>returns subject to a 15-Z restocking charge -- NO CREDITS! Return must have authorization number (412) 161-5291. Prices subject to change without notice

### Cwww.commodore.ca

Tom R. Halfhill, Staff Editor

# edinaral e sineware Tom R. Halfhill, Staff Editor  $~\,$ io cominion questions  $~\,$

Each month, COMPUTE!'s GAZETTE *tackles some questions commonly* asked by Commodore users and by *people shopping for their first home* computer. If you have question *computer. If YOII Ilave a question*  you d like to see answered here, send *you'd like* to *see answered Il ere, selld*  it to this column, c/o COMPUTE!'s GAzette, P.O. Box 5406, Greensboro, JVC *ZEITE, P.O. Box 5406, Greellsboro,* NC 27403. *27403.* 

Q. BASIC is too slow for some programs I want to write, but I don't think I want to tackle machine language yet. What other chine language yet. What other languages are faster than BASIC but easier to learn than machine but easier to learn than machine language? language?

/»• Perhaps the easiest solution **A.** Perhaps the easiest solution is not to learn another language at is not to learn another language at all—instead, try a BASIC compiler. all- instead, try a BASIC *compiler.* 

A compiler is a sophisticated program which takes another pro program which takes another program written in a high-leve! lan gram written in a high-level language such as BASIC and transiates guage such as BASIC and translates (or compiles) it into machine lan (or *compiles)* it into machine language. Although a compiled program won't run as fast or be as gram won't run as fast or be as compact as a program written di compact as a program written directly in machine language, it still runs much faster than an ordinary runs much faster than an ordinary BASIC program. The speed gain can range from 10 to 1,000 times can range from 10 to 1,000 times faster, depending on what the pro faster, depending on what the program is doing. gram is doing.

Most compilers require you to Most compilers require you to observe a few extra programming rules, but it's still much easier than rules, but it's still much easier than learning a whole new language. Several BASIC compilers are avail Several BASIC compilers are available for Commodore computers able for Commodore computers and have been advertised and re and have been advertised and reviewed in COMPUTE!'s GAZETTE.

If you're dissatisfied with BASIC for reasons other than execution speed, the other alter execution speed, the other alternative is to explore different lan native is to explore different languages. Versions of Logo, Pascal, guages. Versions of Logo, Pascal, Forth, PILOT, COMAL, PROMAL, and others are available for Com and others are available for Commodore computers. Some of these modore computers. Some of these are compiled languages as well.

Logo is known for its turtle graphics Logo is known for its turtle graphics and recursive (self-repeating) struc and recursive (self-repeating) structures; it's often the first language taught to children. Pascal is popu taught to children. Pascal is a popular structured language in colleges lar structured language in colleges and universities. Forth is extensible, which means you can create new which means you can create new keywords and build your own cus keywords and build your own custom language. PILOT lends itself to tom language. PILOT lends itself to instructional and educational programming. COMAL is a relatively fast, structured language that strongly resembles BASIC and that strongly resembles BASIC and is very popular in Europe. is very popular in Europe. PROMAL is a new compiled language that has much in common guage that has much in common with Pascal. with Pascal.

Q. I've noticed that a lot of BASIC programs use words like OR and AND. Can you explain OR and AND. Can you explain what they are and how they work?

A. One reason these keywords are so confusing is that they're used are so confusing is that they're used in BASIC programs in two com in BASIC programs in two completely different ways. Like the pletely different ways. Like the English word "star"-—which can English word "star" -which can denote either a point of light in the sky or a leading actress-the meaning depends on the context. ing depends on the context.

Usually, AND and OR are used Usuall y, AND and OR are used in BASIC with IF-THEN statements in BASIC with IF-THEN statements as *logical operators*. A logical operator is a keyword which defines how an IF-THEN statement should be resolved under different con be resolved un der different conditions. Here are some examples in ditions. Here are some examples in English: English:

IF the Cubs win the pennant OR the Indians win the pennant THEN I'll pay you \$10. pay you \$10.

IF the Cubs win the pennant AND the IF the Cubs win the pennant AND the Indians win Ihe pennant THEN I'll pay Indians win the pennant THEN I'll pay you \$20. you 520.

According to the first IF-THEN statement, the \$10 bet will be paid statement, the \$10 bet will be paid off if *either* baseball team-the Cubs or the Indians-wins the pennant. The OR operator specifies that only one of the two conditions that only one of the two conditions must be met. But in the second IF-must be met. But in the second IF-THEN statement, the AND op THEN statement, the AND operator requires that both teams must erator requires that *botlt* teams must win a pennant in their respective leagues to pay off the bet. Logical operators work the same way in operators work the same way in BASIC. Since computers must see everything in terms of numbers,  $-1$ means true and means false: means *tme* and a means *false:*  IF  $A = -1$  OR  $B = -1$  THEN  $C = 10$ IF  $A = -1$  AND  $B = -1$  THEN C=10

Again, the first IF-THEN state Again, the first IF-THEN statement specifies that if the variable ment specifies that if the variable A equals  $-1$  or the variable B equals  $-1$ , then the variable C becomes 10. Only one of the two possible 10. Only one of the two possible conditions must be met for this to conditions must be met for this to happen. But in the second IF-THEN happen. But in the second IF-THEN statement, both conditions must be statement, both conditions must be met for C to equal 10.

Logical operators are often combined with IF-THEN statements to form decision points in ments to form decision points in computer programs. The program's flow and reaction to user input can flow and reaction to user input can vary according to how it evaluates different conditions. It's up to the different conditions. It's up to the programmer, of course, to make programmer, of course, to make sure the program can respond to any possible condition. Otherwise, any possible condition. Otherwise, it may "crash." it may "crash."

In another context, AND and In another context, AND and OR are used in BASIC to directly OR are used in BASIC to directly manipulate bits in computer mem manipulate bits in computer memory. All digital computers store information in the form of binary information in the form of binary numbers, and those numbers are numbers, and those numbers are composed of bits, which are like composed of bits, which are like tiny switches that can be turned on tiny switches that can be turned on or off. For instance, the number 97 is stored in memory as a pattern of eight bits  $(1 = on, 0 = off)$ :

#### 01100001 01100001

Keywords such as AND and Keywords such as AND and OR allow programmers to change OR allow programmers to change these bit patterns in certain ways. these bit patterns in certain ways. Bit manipulation is beyond the scope of this column because it real scope of this column because it really has more to do with machine lan ly has more to do with machine language than with BASIC. In fact, the guage than with BASIC. In fact, the keywords AND and OR correspond keywords AND and OR correspond directly to machine language com directly to machine language commands. To learn more about this mands. To Jearn more about this subject, follow the "Machine Language for Beginners" column, which appears regularly in the GAZETTE.

Modifications and Corrections Modifications and Corrections

# bug-swatter

Two problems affect the RENUM • Two problems affect the RENUM command from "MetaBASIC" (April). command from "MetaBASIC" (April). The first is relatively minor: After The first is relatively minor: After renumbering, the definition given to renumbering, the definition given to the f8 function key is garbled. mem the f8 function key is garbled. A memory conflict causes this quirk, which ory conflict causes this quirk, which cannot easily be fixed. cannot easily be fi xed.

more serious bug is that RENUM A more serious bug is that RENUM can ruin the second index number in can ruin the second index number in a two-dimensional array. When two-dimensional array. When MetaBASIC renumbers a program, it looks for GOTOs, GOSUBs, THENs, and other references to line numbers. and other references to line numbers. Within an ON-GOTO or ON-GOSUB, the line numbers are separated by com the line numbers are separated by commas. So, if a line containing ON-GOTO or ON-GOSUB is followed by a twodimensional array—A\$(20,10), for ex-dimensional array-AS(20, 10), for example-the second number in the array will be treated as part of the ON state will be treated as part of the ON statement, because it is preceded by ment, because it is preceded by a comma. The array variable will, in effect, be renumbered. To fix this, load fect, be renumbered. To fix this, load MetaBASIC, type NEW, and enter this MetaBASIC, type NEW, and enter this line: line:

FOR A=39243 TO 39246: POKEA, 2 34: NEXT 34:NEXT

You can now use the BSAVE com You can now use the BSAVE command to save the altered MetaBASiC to mand to save the altered MetaBASIC to disk. Tape users will have to use MLX: disk. Tape users will have to use MlX: Enter POKE 644,144: SYS 58260 to pro Enter POKE 644,144: SYS 58260 to protect memory, load MetaBASIC, type tect memory, load MetaBASIC, type NEW, enter the line above, load and NEW, enter the line above, load and run MLX, enter the starting and ending addresses (36864 and 40805), and then addresses (36864 and 40805). and then use SHIFT-S to save the new copy to usc SHIFT-S to save the new copy to tape. tape.

There are no bugs in the 64 version of • There are no bugs in the 64 version of "TurboDisk" (July). Some GAZETTE "TurboDisk" (July). Some GAZETTE DISK subscribers have had trouble mak DISK subscribers have had trouble making backup copy of the program, how ing a backup copy of the program, however. The program works correctly ever. The program works correctly when loaded from the GAZETTE DISK, when loaded from Ihe GAZETTE DISK. but a slight modification is necessary to make a backup.

There are three TurboDisk pro There are three TurboDisk programs on the GAZETTE DISK. grams on the GAZETTE DISK\_ "TURBODISK BOOT" is short BASIC "TURBO DISK BOOT" is a short BASIC program which loads and enables the program which loads and enables the main machine language program, main ma chine language program, "TURBODISK," which is called "TURBODISK.OBJ" in the July issue of the GAZETTE. If you're using a copy program, these are the two programs program, these are the two programs you'll need to put on the backup disk. you']] need to put on the backup disk. They'll work correctly if they're copied They'lI work correctly if they're copied directly from the GAZETTE DISK. directly from the GAZETTE DISK.

You can also make a backup by

running the third program, "TDISK running the third program, "TDISK GENERATOR." It will create a file called "TURBODISK.OBJ" on your ca lled " TURBODISK.OBj" on your backup disk. But TURBODISK BOOT backup disk. But TURBODISK BOOT tries to load TURBODISK (without the tries to load TURBODISK (without the .OB]). So, you'll need to change line 10 . OBJ)\_ So, you'll need to change line 10 of TURBODISK BOOT so it loads of TURBODISK BOOT so it loads TURBODISK.OBJ rather than TURBODISK. After making the correc TURBODISK. After making the correction, save TURBODISK BOOT to the backup disk. backup disk.

• VIC owners have reported that although "Screen-40" (|une) converts the though "Screen-40" Uune) converts the VIC screen to 40 columns and works VIC screen to 40 columns and works well when printing to the screen, it has well when printing to the screen, it has problems sending anything to a printer. Reader D. J. Stauffer has found a solution: solution:

- 1. Load Screen-40. I. Load Screen-40.
- 2. Type POKE 8402,104: POKE 8403,76: POKE 8404,122: POKE 8405,242 POKE 8404,122: POKE 8405,242
- 3. Enter the necessary POKEs from the 3. Enter the necessary POKEs from Ihe article: POKE 43,1: POKE 44,44: article : POKE 43.1: POKE 44,44: POKE 11264,0: NEW. POKE 11264,0: NEW.
- 4. Load and run MLX, enter the starting and ending addresses (8192 and and ending addresses (8192 and 10240), and press SHIFT-S to save 10240), and press SHIFT-S to save the new copy of 5creen-40. the new copy of Screen-40.

Reader David Gunderson writes that • Reader David Gunderson writes that the score in the 64 version of "Heat the score in the 64 version of "Heat Seeker" (March) may be difficult to Seeker" (March) may be difficult to read if you own an older 64 or a blackand-white television. To change the and -white television. To change the background color and make the score background color and make the score more legible, load Heat Seeker, POKE more legible, load Heal Seeker, POKE 2076,6, and save it back to tape or disk. 2076,6, and save it back to lape or disk.

As reported in the June "Bug-Swatter," • As reported in Ihe June "Bug-Swatter," the number 100 in line 130 of "1526 Hi-the number 100 in line 130 of"1526 Hi-Res Screen Dump" (April) should be Res Screen Dump" (April) should be changed to a 130. This does not affect the program if all DATA statements the program if all DATA statements were correctly typed. The program works as listed, and several readers have sent in modifications. have sent in modifications.

1526 Hi-Res Screen Dump is writ 1526 Hi-Res Screen Dump is written in machine language and Peter Heine Jorgenson has noted that it exits back ne Jorgenson has noted that il exits back to BASIC via BRK, rather than an to BASIC via a BRK, rather than an RTS. To make it a little easier to use from BASIC programs, POKE 4948B,96. from BASIC programs, POKE 49488,96. Also, if you prefer not to have the Also. if you prefer not to have the screen centered on the page, pick a left margin between 0 and 40 (variable L) and add these POKEs before starting and add Ihese POKEs before starting the screen dump: the screen dump:

R = L + 40: POKE 49153, L: POKE 49393, L: POKE 49389.B POKE 49389,R

By printing one screen at left margin zero, rewinding the paper, and gin zero, rewinding the paper, and printing another screen at margin 40, printing another screen at margin 40, you can create a double width, twoscreen picture.

Readers Eric Thosteson and Robert Readers Eric Thosleson and Robert Lewis own MPS-802 printers, which Lewis own MPS-802 prinlers, which are functionally identical to the 1526, are functionally identical to the 1526, except for the line spacing. The MPS-except for the line spacing. The MPS-802 allows more vertical positions per 802 allows more vertical positions per inch. If the lines seem to overlap when inch. If the lines seem to overlap when using the 802, add a POKE 49289,24 before the SYS49152. Or, change the before the SYS49152. Or, change the second number in line 330 from 18 to second number in line 330 from 18 to 24, and change the last (checksum) number in 330 from <sup>885</sup> to 891. Num number in 330 from 885 to 891. Numbers larger than 18 on 1526, or 24 on bers larger than 18 on a 1526, or 24 on the 802, will cause more spacing be the 802, will cause more spacing between the lines. tween the lines.

Finally, because the program starts Finally, because the program starts at 49152, it will not work with some hires programs which use the same locations. Paul Kroculik suggests the tions. Paul Kroculik suggests the following changes to allow screen dumps from Simons' BASIC, "Screen-80" (September 1984), or "Hi-Res Graphics Made Simple" (August 1983): Graphics Made Simple" (August 1983): dumps from Simons' BASIC, "Screen-80" (September 1984), or "Hi- Res

- 110 PRINT: PRINT"TY.PE SYS 52736 110 PRINT : PRINT"TYPE SYS 52736 TO BEGIN HI-RES DUMP": EN D
- 140 DATA 52736 140 DATA 52736
- 150 DATA 53121 150 DATA 53121
- 160 DATA 169,18,133,10,32,33,2 06,32,633
- 170 DATA 67,206,32,81,206,76,1 00,207,975
- 180 DATA 32,177,206,162,8,230,<br>3,208,1026 3,20B,1026 190 DATA 2,230,4,202,208,247,7
- 6,81,1050 200 DATA 207, 173, 0, 221, 41, 3, 73
- ,3,721 ,3,721 505 DATA 162,53,120,134,1,177,
- 3,162,812 3.162 . 812 510 DATA 55,134,1,88,234,234,2
- 34,234,1214 34,234.1214 515 DATA 234,234,37,16,240,16,
- 169,128,1074 540 DATA 165,17,201,8,208,208,
- 70,16,893 550 DATA 230,15,165,15,201,6,2 sse DATA 230.15 , 165,15,21'11 , 8 .2 08,194,1036
- 580 DATA 96,76,13,206,169,0,13 580 DATA 96,76,13,206,169,0,13<br>3,17,710 3,17,710
- 610 DATA 206,76,19,206,32,250, 206,76,1071
- 620 DATA 16,206,222

Since the starting address has been Since the starting address has been moved to 52736, readers are cautioned moved to 52736, readers are cautioned not to use the Commodore DOS not to use the Commodore DOS Wedge, which loads into the same area Wedge, which loads into the same area of memory. of memory. •

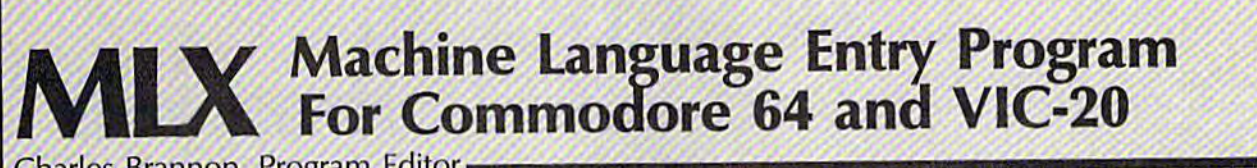

Charles Brannon, Program Editon Charles Brannon, Program Editor

MLX is a labor-saving utility that allows almost fail-safe entry of allows almost fail-safe entry of machine language programs pub machine language programs published in COMPUTEI's GAZETTE. You need to know nothing about You need to know nothing about machine language to use MLX—it machine language to use MLX-it was designed for everyone. There was designed for everyone. There are separate versions for the Com are separate versions for the Commodore 64 and expanded VIC-20 modore 64 and expanded VIC-20 (at least 8K). (at least 8K).

MLX is a new way to enter long machine language (ML) programs with chine language (ML) programs with minimum of fuss. MLX lets you a minimum of fuss. MLX lets you enter the numbers from a special list that looks similar to BASIC list that looks similar to BASIC DATA statements. It checks your DATA statements. It checks your typing on a line-by-line basis. It won't let you enter illegal charac won't let you enter illegal characters when you should be typing ters when you should be typing numbers. It won't let you enter numbers. It won 't let you enter numbers greater than 255 (forbid numbers greater than 255 (forbidden in ML). It won't let you enter den in ML). It won't let you enter the wrong numbers on the wrong the wrong numbers on the wrong line. In addition, MLX creates a ready-to-use tape or disk file. You can then use the LOAD command can then use the LOAD command to read the program into the computer, as with any program: puter, as with any program: LOAD "filename",1,1 (for tape)

LOAD "filename",8,1 (for disk)

To start the program, you enter To start the program, you enter SYS command that transfers con a SYS command that transfers control from BASIC to machine language.The starting SYS number language. The starting SYS number always appears in the appropriate always appears in the appropriate article. article.

#### Using MLX Using MLX

Type in and save MLX (you'il want Type in and save MLX (you'll want to use it in the future). When you're to use it in the future). When you're ready to type in an ML program, ready to type in an ML program, run MLX. MLX asks you for two run MLX. MLX asks you for two numbers: the starting address and numbers; the starting address and the ending address. These numbers the ending address. These numbers are given in the article accompany are given in the article accompanying the ML program. ing the ML program.

You'll see a prompt corresponding to the starting address. The ing to the starting address. The prompt is the current line you are prompt is the current line you are entering from the listing. It in entering from the listing. It increases by six each time you enter creases by six each time you enter a

line. That's because each line has seven numbers—six actual data seven numbers-six actual data numbers plus checksum number. numbers plus a *checksum tlumber.*  The checksum verifies that you The checksum verifies that you typed the previous six numbers cor typed the previous six numbers correctly. If you enter any of the six rectly. If you enter any of the six numbers wrong, or enter the numb ers wrong, or e nter the checksum wrong, the computer checksum wrong, the computer rings buzzer and prompts you to rings a buzzer and prompts you to reenter the line. If you enter it cor reenter the line. If you enter it correctly, a bell tone sounds and you rectly, a bell tone sounds and you continue to the next line. continue to the next line.

MLX accepts only numbers as MLX accepts only numbers as input. If you make a typing error, press the INST/DEL key; the entire number is deleted. You can press it · as many times as necessary back to as many times as necessary back to the start of the line. If you enter the start of the line. If you enter three-digit numbers as listed, the three-digit numbers as listed, the computer automatically prints the computer automatically prints the comma and goes on to accept the comma and goes on to accept the next number. If you enter less than next number. If you enter less than three digits, you can press either the three digits, you can press either the SPACE bar or RETURN key to ad SPACE bar or RETURN key to advance to the next number. The vance to the next number. The checksum automatically appears in checksum automatically appears in inverse video for emphasis. inverse video for emphasis.

To simplify your typing, MLX To simplify your typing. MLX redefines part of the keyboard as a redefines part of the keyboard as a numeric keypad: numeric keypad:

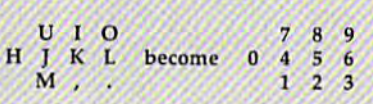

#### MLX Commands MLX Commands

When you finish typing an ML list When you finish typing an ML listing (assuming you type it all in one ing (assuming you type it all in one session) you can then save the com session) you can then save the completed program on tape or disk. Fol pleted program on tape or disk. Follow the screen instructions. If you low the screen instructions. If you get any errors while saving, you get any errors while saving. you probably have a bad disk, or the disk is full, or you've made a typo when entering the MLX program when entering the MLX program itself. itself.

You don't have to enter the You don't have to enter the whole ML program in one sitting. whole ML program in one sitting. MLX iets you enter as much as you MLX lets you enter as much as you want, save it, and then reload the want, save it, and then reload the file from tape or disk later. file from tape or disk later.

MLX recognizes these MLX r ecognizes these commands: commands:

SHIFT-S: Save SH1FT-N: New Address SHLFT·S: Save SHlFT-N: New Address SHIFT-L: Load SHIFT-D: Display SHLFT-l: Load SHIFT-D: Display

When you enter a command, MLX jumps out of the line you've MLX jumps out of the line you've been typing, so we recommend you been typing. so we recommend you do it at new prompt. Use the Save do it at a new prompt. Use the Save command to save what you've been command to save what you've been working on. It will save on tape or working on. It will save on tape or disk, as if you've finished, but the disk, as if you've finished, but the tape or disk won't work, of course, tape or disk won't work, of course, until you finish the typing. Remem until you finish the typing. Remember what address you stop at. The ber what address you stop at. The next time you run MLX, answer all next time you run MLX, answer all the prompts as you did before, then the prompts as you did before. then insert the disk or tape. When you insert the disk or tape. When you get to the entry prompt, press get to the entry prompt. press SHIFT-L to reload the partly com SHIFT-L to reload the partly completed file into memory. Then use pleted file into memory. Then use the New Address command to re the New Address command to resume typing. sume typing.

To use the New Address com To use the New Address command, press SHIFT-N and enter the mand, press SHffT-N and enter the address where you previously stopped. The prompt will change, stopped. The prompt will change. and you can then continue typing. and you can then continue typing. Always enter a New Address that matches up with one of the line matches up with one of the line numbers in the special listing, or numbers in the special listing, or else the checksum won't work. The Display command lets you display Display command lets you display a section of your typing. After you a section of your typing. After you press SHIFT-D, enter two addresses press SHI'FT-D. enter two addresses within the line number range of the within the line number range of the listing. You can abort the listing by listing. You can abort the listing by pressing any key. pressing any key.

What if you forgot where you What if you forgot where you stopped typing? Use the Display command to scan memory from the command to scan memory from the beginning to the end of the pro beginning to the end of the program. When you reach the end of gram. When you reach the end of your typing, the lines will contain your typing, the lines will contain a random pattern of numbers. When random pattern of numbers. When you see the end of your typing, you see the end of your typing, press any key to stop the listing. press any key to stop the listing. Use the New Address command to Use the New Address command to continue typing from the proper continue typing from the proper location. location.

Sec program listings on page 106. *See program listings* 011 *page 106.* 

# low to type in COMPUTE's GAZETTE Programs **How To Type In COMPUTE!'s GAZETTE Programs**

Each month, COMPUTE!'s GAZETTE publishes programs for the VIC-20, publishes programs (or the VIC-20, Commodore 64, Plus 4, and 16. Commodore 64, Plus 4, and 16. Each program is clearly marked by Each program is clearly marked by title and version. Be sure to type in title and version. Be sure to type in the correct version for your ma the carrect version for your machine. Also, carefully read the instructions in the corresponding instructions in the corresponding article. This can save time and eliminate any questions which might arise after you begin typing. might arise after you begin typing.

We publish two programs, We publish two programs, appearing in alternating months, designed to make your typing effort designed to make your typing effort easier: The Automatic Proofreader, easier: The Automatic Proofreader, and MLX, designed for entering and MLX, designed for e ntering machine language programs. machine language programs.

When entering BASIC pro When entering a BASIC program, be especially careful with DATA statements as they are ex DATA statements as they are ex- tremely sensitive to errors. A tremely sensitive to errors. mistyped number in DATA state mistyped number in a DATA stalement can cause your machine to "lock up" (you'll have no control over the computer). If this happens, over the computer). If this happens, the only recourse is to turn your the only recourse is to turn your computer off then back on, erasing computer off then back on, erasing whatever was in memory. So be sure to save a copy of your program before you run it. If your computer crashes, you can always reload the crasnes, you can always reload the program and look for the error. program and look for the error. ment can cause your machine to " lock up" (you'll have no control

#### Special Characters Special Characters

Most of the programs listed in each Most of the programs listed in each issue contain special control charac issue contain special control characters. To facilitate typing in any pro ters. To fa cilitate typing in any programs from the GAZETTE, use the grams from the GAZETTE, use the following listing conventions. following listing conventions.

The most common type of con The most common type of control characters in our listings appear trol characters in our listings appear as words within braces: (DOWN} as words within braces: {DOWN} means to press the cursor down means to press the cursor down key; {5 SPACES} means to press key; {5 SPACES} means to press the space bar five times. the space bar five times.

To indicate that a key should be shifted (hold down the SHIFT be *shifted* (hold down the SHIFT key while pressing another key), key while pressing another key), the character is underlined. For ex the character is underlined. For example,  $\underline{\textbf{A}}$  means hold down the SHIFT key and press A. You may SHIFT key and press A, You may see strange characters on your screen, but that's to be expected. If you find a number followed by an underlined key enclosed in braces underlined key enclosed in braces (for example,  $\{8 \text{ Å}\}\)$ , type the key as many times as indicated (in our as many times as indicated (in our example, enter eight SHIFTed A's). example, enter eight SHIFTed A's).

If a key is enclosed in special brackets,  $\mathbb{R}$  3, hold down the Commodore key (at the lower left Commodore key (at the lower left corner of the keyboard) and press comer of the keyboard) and press the indicated character. the indicated character.

Rarely, you'll see single letter Rarely, you'll see a single letter of the alphabet enclosed in braces. of the alphabet enclosed in braces.

This can be entered on the Com This can be entered on the Commodore 64 by pressing the CTRL modore 64 by pressing the CTRL key while typing the letter in key w h ile typing the letter in braces. For example, {A} means to braces. For example, {A} means to press CTRL-A. press CTRL-A.

### The Quote Mode

Although you can move the cursor Although you can move the cursor around the screen with the CRSR around the screen with the CRSR keys, often a programmer will want to move the cursor under program to move the cursor under program control. This is seen in examples such as {LEFT} and {HOME} in the program listings. The only way the program listings. The only way the computer can tell the difference the computer can teU the difference between direct and programmed between direct and programmed cursor control is the quote mode. cursor control is *tile quote mode.* 

Once you press the quote key, Once you press the quote key, you're in quote mode. This mode you're in quote mode. This mode can be confusing if you mistype can be confusing if you mistype a character and cursor left to change character and cursor left to change it. You'll see a reverse video character (a graphics symbol for cursor left). In this case, you can use the left). In this case, you can use the DELete key to back up and edit the DELete key fa back up and edit the line. Type another quote and you're line. Type another quote and you're out of quote mode. If things really get confusing, you can exit quote get confusing, you can exit quote mode simply by pressing RETURN: mode simply by pressing RETURN: Then just cursor up to the mistyped Then just cursor up to the mistyped line and fix it. line and fjx it.

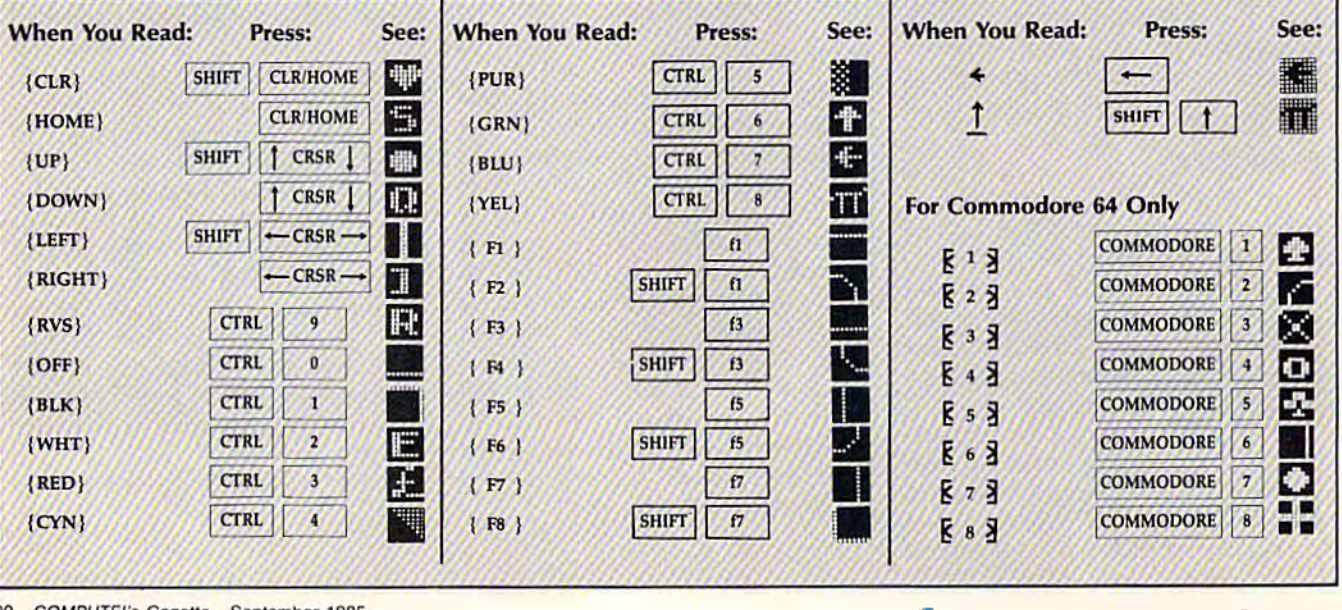

#### Cwww.commodore.ca

**Tracker** (Article on page 69.) 5 POKE52, 48: POKE56, 48: CLR :rem 234 10 PRINT" {CLR} {2 DOWN} {RIGHT} P LEASE WAIT FOR SET UP..." :rem 245 rem 175 GOSUB9000 20 POKE53281, 1: POKE53280, 7: POK  $ET+24, 15: TS=0:TL=3$  $irem 55$ PRINT" [CLR] [5 DOWN] [BLK]  $25$ [5 RIGHT] GAME INSTRUCTIONS  $(SPACE)(Y/N)$ ": POKE198,0 :rem 158 30 GETAS: IFAS="Y"THENGOSUB8000  $irem<sub>2</sub>$  $:GOTO35$ IFA\$="N"THENGOTO35 : rem 248 32 33 GOTO30  $irem<sub>2</sub>$ 35 PRINT" [CLR] [5 DOWN] [BLK]": I NPUT" [5 RIGHT] SKILL LEVEL  $1-5)$ "; SK<br>40 IFSK<10RSK>5THEN35 : rem 71 45 BV=10\*SK: BS=24\*BV: SK=INT(30  $/SK-1.5)$ :rem 221 50 P=1065:S=91:A=1064:C=9:Y=30 :rem 252  $:$ C1=9 $:$ SC=Ø PRINT" [CLR] [BLK] TE23+ [BLK] 55 RE23+{BLK}AE23+{BLK}CE23+  $[BLK] K$ <sup>2</sup> $+ [BLK] E$ <sup>2</sup> $+ [BLK] R$  $SPC(13)$  "SCORE:" :rem 223 60 POKEA, FC: POKEA+T, 4: POKE2023 , 160: POKE56295, 10: POKEP, Y: P :rem 224 OKEP+T.6 64 FORN=1TO5: MN=INT(RND(1)\*(19) 80-1180))+1180:POKEMN, Q:POK EMN+T.5:NEXT :rem 176 66 FORN=1TO10: MN=INT(RND(1)\*(1) 980-1180))+1180:POKEMN, 28:P OKEMN+T, 14:NEXT :rem 39 68 GOSUB700:TI\$="000000"  $1$ rem  $33$ 70 PRINT" [HOME] [RED] "SPC(34) SC :rem 155 80 IFTI\$>"000159"THEN465  $irem<sub>55</sub>$ 82 IF(INT(TI/60)/SK)-INT(INT(T  $I/60)/SK$ ) = 0THEN2000; rem 135 84 PRINT" {HOME}"SPC(15) "E43" (1 20-INT(TI/60))" [LEFT] [2 SPACES] SECS [LEFT] :rem 243 86 GOSUB1000:M=P:IFFB=0THENS=X :ONJVGOTO96,104,92,102,98,1 00,94,106:GOT090 :rem 96 **BB** ONJVGOTO96,86,92,86,98,86,9 4,86 :rem 138  $90$  $S = Y : C1 = 6 : GOTO150$ :rem 124 92 P=P+1:GOTO120  $irem 170$ 94  $P = P - 1: GOTO120$ :rem 174 96 P=P-40:GOT0120 trem 98 P=P+40:GOT0120  $*rem$  227 100 P=P+39:GOTO120 :rem 11  $102 P = P + 41 G0T0120$ :rem 6 104 P=P-39:GOT0120  $irem 17$ 106  $P = P - 41$ :rem 6 120 IFP<1064THENP=P+40 :rem 20 130 IFP>2023THENP=P-40 :rem 21 IFP=ATHENP=M:POKEM, Y:POKEM 135 +T, C:GOTO80 :rem 185 145 IFPEEK(P)=86THEN455 :rem 103 150 IFPEEK(P)=QTHENY=Q:C=5:GOT  $0160$ :rem 136 155 IFPEEK(P)=28THENY=28:C=14  $irem 229$ 160 IFPEEK(M)=QTHENS=Q:Cl=5:GO

**TO170** 

165 IFPEEK(M)=28THENS=28:Cl=14

170 POKEP, Y: POKEP+T, C: Y=30: POK

227

:rem 178

 $irem 14$ 

EM. S:POKEM+T, Cl:S=91:C=6:C 1=9:IFJV<>ØTHENGOSUB550  $r$  rem  $36$ 175 IFP<2023THENPOKE2023,160:P OKE56295, 10: GOTO80 : rem 67 210 IFA+40>2023THEN230:rem 187  $220$ IF (PEEK (A+40) = SORPEEK (A+40  $)=$ QORPEEK(A+40)=28)THENA=A +40:F=A-40:GOTO300 :rem 95 230 IF(PEEK(A+1)=SORPEEK(A+1)=<br>QORPEEK(A+1)=28)THENA=A+1:  $F = A - 1: GOTO300$  $irem 97$ 240 IF(PEEK(A-1)=SORPEEK(A-1)=<br>QORPEEK(A-1)=28)THENA=A-1:  $F = A + 1: GOTO300$  $:$ rem 104 250 IF(PEEK(A-40)=SORPEEK(A-40  $)=QORPEEK(A-40)=28) THENA=A$  $-40:$ F=A+40:GOTO300:rem 104 srem 57 260 GOTOB0 IF (A=1983ORA=2022) THENPOKE 300 A, FC: POKEA+T, 4: POKEF, X: GOT :rem 198 0440 400 IFA=PTHENA=F:POKEA, FC:POKE :rem 167 A+T, 4: GOTO80 410 IFPEEK(A)=QTHENSC=SC+(2\*BV  $)$ : GOSUB600 :rem 193  $IFPEEK(A) = 2BTHENSC = SC + BV : G$  $420$  $OSUB600$  $.1$ rem 46 430 POKEA, FC: POKEA+T, 4: POKEF, X :GOSUB525:IFF=1064THENPOKE  $F, 86 : POKEF+T, \emptyset$ :rem 173 435 GOTO70  $:$ rem 60 440 POKE2023, FC: POKE56295, 4: PO KEA,  $X:SC=SC+(4*BV) : rem 90$ <br>PRINT" [CLR] "SPC(6)" 450 [11 DOWN] [BLU] HOORAY! HERB IE'S HOME SAFE!": GOSUB700: :rem 108 GOT0470 455 PRINT" [CLR] "SPC(6)" [11 DOWN] [BLU] OUCH | ZAPPED BY A DEADLY XI": GOSUB900:  $TL = TL - 1$  $irem 17$ 460 GOTO470 :rem 110 465 PRINT" [CLR] "SPC(6)" [11 DOWN] [BLU] OH, NOI HERB IE IS STRANDED! ": GOSUB800:  $TL = TL - 1$  $t$ rem 55 470 PRINTTAB(14)"[9 UP][RED]LE VEL "BV/10: PRINTTAB(12)" [RVS] HIGH SCORE [OFF]:  $(BLK)$  " $HS$ :rem 9 IFBV>10ANDSC<(BS- $(4*BV)/2$ 475 THENSC=SC-(4\*BV):IFSC<ØTHE  $NSC = 0$  $r$  rem 207 480 TS=TS+SC: IFSC=BSTHENTS=TS+ 500  $irem 147$ 482 PRINTTAB(2)" {DOWN} § 2} THIS [SPACE]ROUND: §4]"SCSPC(2)" **E23GAME TOTAL: [BLK] "TS** :rem 231 484 IFSC=BSTHENPRINT" [HOME] [RVS] [4] [2 SPACES] SPECIAL [SPACE] PERFECT ROUND BONUS  $-5001111[2$  SPACES]  $[5$  DOWN]" :rem 52 486 IFTS>HSTHENHS=TS: PRINTTAB( 10) "{DOWN} {RED}A NEW HIGH [SPACE]SCORE111": PRINT" [HOME] [4 DOWN] [BLK] "SPC(25 ) HS  $:$ rem  $117$ 488 IFTL=0THENPRINT"[9 DOWN]": GOTO500 :rem 225 490 PRINTTAB(10)"[9 DOWN][BLK] TRACKERS LEFT=" :rem 231 492 TC=26: FORN=1TOTL: PRINTTAB ( TC)" [UP] [BLU] <sup>†</sup>": TC=TC+2:NE  $X<sub>T</sub>$ :rem 78 494 FORN=1TO8000:NEXT:IFTL>0TH **EN50** trem 147

500 PRINTTAB(10) "[4] (RVS) SORR Y, GAME OVER. [OFF] ": PRINT TAB(11)"[2 DOWN] [2][RVS] P

#### LAY AGAIN? [OFF] [BLK]Y/N" :rem 164 510 GETAS: IFAS=""THEN510 :rem 79 515 IFAS="Y"THEN20  $:rem$  250 520 END  $:rem 110$ 525 POKET+5, Ø: POKET+6, 240: POKE T, 15: POKET+1, 67 :rem 188 530 POKET+4, 17: POKET+4, 16: POKE T, Ø: POKET+1, Ø: RETURN :rem 101 550 POKET+5, 0: POKET+6, 240: POKE T+1, 12: POKET, 143  $:rem$  226 555 POKET+4, 129: POKET+4, 128: PO KET, Ø: POKET+1, Ø: RETURN  $rrem$  212 600 POKET+5, 96: POKET+6, 0 :rem 142 605 POKET, 75: POKET+1, 34: rem 98 POKET+4, 33: FORN=1TO40: NEXT  $510$ :rem 99  $N:POKET+4, 32$ 515 POKET, 52: POKET+1, 43: POKET+ 4,33: FORN=1TO40: NEXTN: POKE :rem 100  $T+4.32$ 620 POKET, 97: POKET+1, 51: POKET+ 4,33:FORN=1TO100:NEXTN:POK  $rrem$  149  $ET+4, 32$ 625 POKET, Ø: POKET+1, Ø: RETURN  $:$ rem  $11$ 700 POKET+5, 0: POKET+6, 240: POKE T+12,0:POKET+13,240:POKET+ 19,0:POKET+20,240  $:rem$  37 702 FORI=1TO3  $|$ rem 13 704 POKET, 195: POKET+1, 16: POKET +8, 4: POKET+7, 48: POKET+15, 3 3:POKET+14,135 :rem 190 706 GOSUB750:FORN=1TO200:NEXT: GOSUB760 :rem 155 708 POKET, 31:POKET+1, 21:POKET+ 8,5:POKET+7,71:POKET+15,42 :POKET+14,62 :rem 79 710 GOSUB750: FORN=1T0300: NEXT: GOSUB760 :rem 151 712 POKET, 96: POKET+1, 22: POKET+ 8,5:POKET+7,152:POKET+15,4 4:POKET+14,193 :rem 189 714 GOSUB750:FORN=1TO500:NEXT: GOSUB760:NS=150 :rem 75 716 FORJ=1TO2:POKET, 135:POKET+ 1,33: POKET+8,8: POKET+7,97: POKET+15,67: POKET+14,15 :rem 68 718 GOSUB750: FORN=1TONS: NEXTN: NS=50:GOSUB760:NEXTJ:NEXTI :rem 253 720 POKET, 223: POKET+1, 29: POKET +8,7:POKET+7,119:POKET+15, 59:POKET+14,190 :rem 243 722 GOSUB750:FORN=1TO200:NEXT: GOSUB760 :rem 153 724 POKET, 30: POKET+1, 25: POKET+ 8,6:POKET+7,71:POKET+15,50 :POKET+14,60 :rem 78 726 GOSUB750: FORN=1TO300: NEXT: GOSUB760 :rem 158 728 POKET, 96: POKET+1, 22: POKET+ 8,44:POKET+7,193:POKET+15, 16:POKET+14,195 :rem 253 730 GOSUB750:FORN=1TO900:NEXT: GOSUB760 :rem 159 732 POKET, Ø: POKET+1, Ø: POKET+7,  $0:$  POKET+8,  $0:$  POKET+14,  $0:$  POK  $ET+15,0$  $irem 58$ :rem 123 740 RETURN 750 POKET+4, 17: POKET+11, 17: POK ET+18, 17: RETURN :rem 239 760 POKET+4, 16: POKET+11, 16: POK ET+18, 16: RETURN  $irem 237$ 800 POKET+5, 0: POKET+6, 240: FORH N=255TOlSTEP-2:POKET, 50:PO KET+1, HN :rem 254

Cawwww.commodore.ca

810 POKET+4, 17: POKET+4, 16: NEXT

# Zounds!

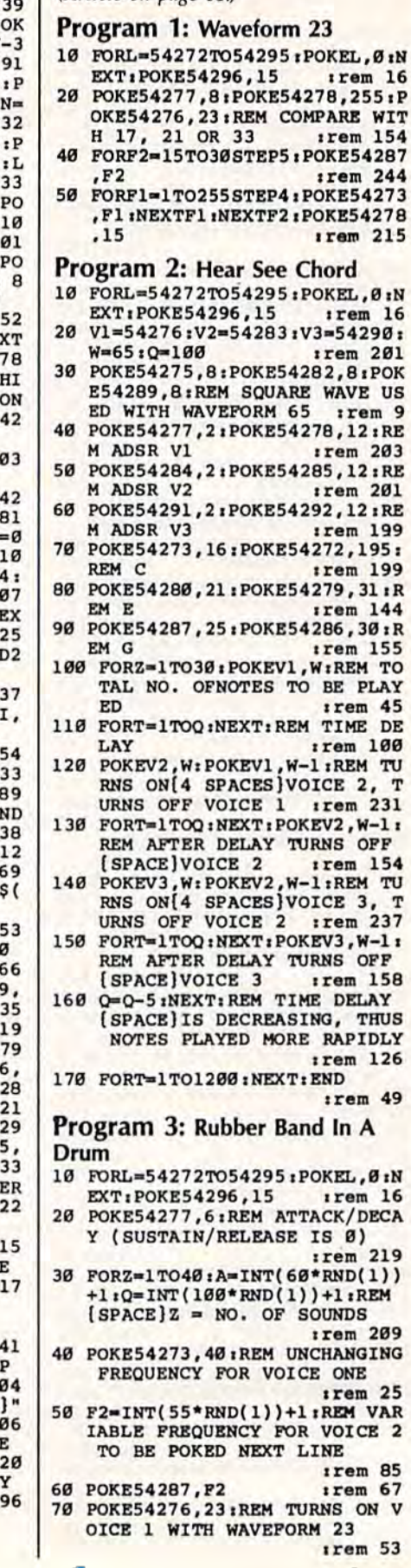

Cwww.commodore.ca

8115 PRINTTAB(12)" [DOWN] "CC\$(V ): CTS(V)" [BLK]--"; CNS(V | (Article on page 81.)  $.1$ rem  $2$ 8120 POKET+5, 9: POKET+6, 210: P ET+1, LN:POKET, 143: LN=LN :rem 8125 POKET+12, 9: POKET+13, 210 OKET+8, LN: POKET+7, 210:L  $LN-3$ :rem 8130 POKET+19, 9: POKET+20, 210 OKET+15, LN: POKET+14, 209  $N = LN - 3$ :rem 1 8135 POKET+4, 17: POKET+11, 17: KET+18,17  $irem$ 8140 FORI=1TO500:NEXTI:rem 1 8145 POKET+4, 16: POKET+11, 16: KET+18,16 :rem 8150 FORJ=1TO200:NEXTJ:NEXTV  $: **rem**$ 8155 FORN=TTOT+23:POKET, Ø:NE :rem 1 8160 PRINTTAB(8)"[2 DOWN] §43 T [RVS] RETURN [OFF] TO C TINUE" *i*rem 8165 GETAȘ: IFAȘ=""THEN8165  $irem<sub>2</sub>$ 8170 IFAS<>CHR\$(13)THEN8160  $|$ rem  $2$ 8175 RETURN :rem 1 9000 PA=56320:JM=15:FM=16:ZR  $: T = 54272 : X = 32$ trem<sub>2</sub> 9010 FC=31:Q=164:FORN=TTOT+2 POKEN, Ø: NEXT :rem 1 9020 FORJI=1TO8:READJV(JI):N  $1$ rem  $2$ 9030 POKE56334, PEEK (56334) AN 54: POKE1, PEEK(1) AND251 trem<sub>2</sub> 9040 FORI=0T02047:POKE12288+ PEEK(53248+I):NEXTI trem 1 9050 POKE1, PEEK(1) OR4: POKE56 4, PEEK(56334) OR1 : rem 1 9060 POKE53272, (PEEK(53272)A  $240$ ) + 12 trem 2 9070 FORCH=0TO39:READNW:POKE 504+CH, NW: NEXTCH : rem 1 9080 FORV=1TO8:READCC\$(V), CT V), CN\$(V): NEXTV: RETURN  $irem<sub>2</sub>$ 10000 DATA14, 6, 7, 5, 13, 9, 11, 1  $_{\tt rrem}$  $\mathbf{1}$ 10100 DATA255, 195, 255, 219, 21 219, 219, 219 :rem 10200 DATA60, 60, 195, 219, 219, 5,60,60 trem 10300 DATA219, 219, 219, 126, 12 219, 219, 219 :rem 10400 DATA60, 36, 255, 255, 255, 9,24,126 :rem 1 10500 DATA255, 219, 219, 255, 25 195, 231, 255 :rem 10600 DATA "[BLU]", "T", TRACK irem 1 10700 DATA "§2}", "+", TRACK :rem 2 10800 DATA "[PUR]", "4", PURPL [SPACE] HERBIE irem 1 10900 DATA "{GRN}", "{RVS}\$ [OFF]", 20-100 PTS  $irem<sub>2</sub>$ 11000 DATA "E73", "£", 10-50 **TS**  $irem<sub>2</sub>$ 11100 DATA "E33", "[RVS] [OFF HOME 40-200 PTS:rem 1 *i*rem 11300 DATA "{BLK}", "V", DEADL  $[SPACE]$ *i* rem

8110 LN=72:FORV=1TOB :rem 202

HN:POKET, Ø:POKET+1, Ø:RETUR N  $t$ rem  $117$ 850 POKET+5, 9: POKET+6, Ø: POKET, 246: POKET+1, 2: POKET+4, 33 :rem 9 860 FORJ=1TO80:NEXT:POKET+4,32 :POKET, Ø:POKET+1, Ø:RETURN  $r$ em 22 900 POKET+5, 0: POKET+6, 236: POKE T, 5: POKET+1, 1: POKET+4, 129  $irem 53$ 910 FORN=1TO1500:NEXT:POKET+4, 128:RETURN  $rrem$  28 1000 SN=SNAND1:JS=PEEK(PA+SN): JV=JSANDJM  $irem 73$ 1010 FORJI=1TO8:IFJV=JV(JI)THE N1030 :rem 162 1020 NEXT:JI=0  $irem 60$ 1030 JV=JI:FB=-((JSANDFM)=ZR): **RETURN** :rem 8 2000 MI=INT(RND(1)\*(1933-1424)  $)+1424:FORM=1TO4:XX=X$  $:rem$  163 2010 IF(PEEK(MI)=300RPEEK(MI)= 31) THENMI=MI+1:GOTO2010 :rem 199 2020 IF(PEEK(MI)=91ORPEEK(MI)= 28ORPEEK(MI)=QORPEEK(MI)= 86) THENXX=86 :rem 200 2030 POKEMI, 27: FORG=11TO2STEP-1:POKEMI+T, G:NEXTG: GOSUB8 50:POKEMI, XX:POKEMI+T, 0  $irem 82$ 2040 MI=MI+1:NEXT:IF(PEEK(MI)< > 30 ANDPEEK (MI) <> 31) THENPO KEMI, 86: POKEMI+T, Ø: rem 44 2050 GOTO80 :rem 104 8000 PRINT" [CLR] [DOWN] "TAB(8)"  $[PUR]$   $\leftarrow$   $[2]$   $\leftarrow$   $[BLK]$   $TRACK$ ER E23++++++ [BLU] |\*  $:rem$  173 8010 PRINT" {2 DOWN } {4} { RIGHT }U SE PORT 2 JOYSTICK TO MOV E TRACKER." :rem 88 8015 PRINT" [2 RIGHT] FIRE BUTTO N LAYS TRACK." :rem 183 8020 PRINT" [DOWN] [RIGHT] WHEN T RACKER IS HOME, PURPLE HE **RRTE"** :rem 127 8025 PRINT" [2 RIGHT] CAN MOVE O N TRACK AND COLLECT PTS." :rem 243 8030 PRINT" [DOWN] [RIGHT] THE ME ANIES LEAVE DEADLY X'S." :rem 205 8035 PRINT" [2 RIGHT] DON'T LET (SPACE) TRACKER RUN INTO T HEM. :rem 179 8040 PRINT" [DOWN] [RIGHT] TRACKE R & PURPLE HERBIE ARE PAR ALYZED "SPC(4) "WHEN MEANIE S APPEAR." :rem 210 8045 PRINT "{DOWN} [RIGHT] USE TR ACKER TO BUILD A NEW PATH AFTER": PRINT" [2 RIGHT] ME ANIES ATTACK."  $rrem$  211 8050 PRINT " [DOWN ] [RIGHT ] DON'T [SPACE] BE TOO GREEDY--YOU RE IN A RACE" :rem 105 8055 PRINT" [2 RIGHT] AGAINST TH E CLOCK TO GET HERBIE HOM EI":GOSUB700 :rem 254 8060 PRINTTAB(7)" {2 DOWN } {BLK} HIT [RVS]RETURN[OFF] TO C  $irem 33$ ONTINUE" 8065 GETAS: IFAS=""THEN8065 :rem 201 8070 IFAS<>CHRS(13)THEN8060 :rem 240 8100 PRINT" [CLR] "SPC(9)" [DOWN] [RVS] §43 CAST OF CHARACTE RS [OFF] [DOWN]" :rem 222

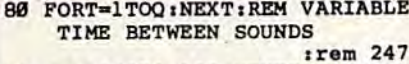

90 POKE54276, 128: NEXTZ: REM TUR N OFF VOICE 23 WITH A 128 Y IELDS UNIQUE SOUND : rem 153

#### Program 4: Harmonix

- 10 FORT=54272TO54295:POKET, 0:N EXT:POKE54296,15  $irem<sub>32</sub>$
- 20 AD=15:SR=190:REM ENVELOPE V ALUES TO BE POKED INTO VOIC ES 2 AND 3 NEXT LINE  $irem 203$
- 30 POKE54284, AD: POKE54291, AD: P OKE54285.SR:POKE54292.SR  $r$ em 235
- 40 POKE54283, 21: POKE54290, 23: R EM TURNS [2 SPACES]ON VOICES 2 AND 3 *i*rem 126
- 50 FORF1=200TO1STEP-10:POKE542 73, F1  $irem<sub>65</sub>$
- 60 FORF2=200TO1STEP-50:FORF3=1 TO4: POKE54280, F2: POKE54287, F3:NEXTF3  $irem 47$
- NEXTF2:NEXTF1:FORQ=15TOØSTE P-.1:POKE54296, Q:NEXTQ:REM [SPACE] STOPS SOUND GRADUALL  $irem 93$

#### Program 5: Falling Sitar

- 10 FORL=54272TO54295:POKEL, 0:N EXT:POKE54296,15 :rem 16
- 20 POKE54277, 4: POKE54278, 12:RE **M ADSR**  $irem 68$
- 30 F2=150:0=50:REM O IS STARTI NG SPEED, [2 SPACES] DECREASE D IN LINE 80 TO SPEED UP  $irem 79$
- 40 FORZ=1TO50:REM NO. OF CYCLE
- $irem 92$ 45 F1=INT(100\*RND(1))+10:POKE5 4276, 23: REMEMBER THIS WAVEF :rem 111 ORM<sub>2</sub>
- FORT=1TOQ:NEXTT  $5a$ :rem 207
- 60 POKE54273, F1:REM RANDOM FRE  $irem 74$
- 70 POKE54287, F2:REM DESCENDING FREQ :rem 100
- 80 POKE54276, 20: Q=Q-1: F2=F2-3: NEXTZ:POKE54273,30:REM 30 G IVES LAST TONE ONLY: rem 230

#### Program 6: Glissando

- 10 FORT=54272TO54295:POKET, 0:N EXT: POKE54296, 15  $irem 32$
- 20 A=15:D=107:REM ADSR VALUES (SPACE) TO BE POKED INTO ENV ELOPE REGISTERS NEXT LINE :rem 5
- 30 POKE54277, A: POKE54284, A: POK E54291, A: POKE54278, D: POKE54 285, D:POKE54292, D :rem 99
- 40 POKE54286,50:POKE54287,40:R EM CAREFULLY CHOSEN FREQUEN CIES FOR VOICE 3  $r$ em 127
- 50 POKE54276, 33: POKE54283, 23: P OKE54290, 23: REM TURNS ON AL L THREE VOICES :rem 157
- 60 FORF1=10TO50STEP1:POKE54273 , F1:REM VOICE 1 FREQUENCIES :rem 231
- 70 FORF2=30TO1STEP-5:POKE54280 , F2:REM VOICE 2 FREQUENCIES :rem 232

 $irem 19$ 

- 75 NEXTF2:NEXTF1
- 80 POKE54276, 32: POKE54283, 32: P OKE54290, 32: REM TURNS VOICE :rem 140 S OFF

# **Machine Language For Beginners**

(Article on page 77.)

#### Program 2: Datastuffer-64 **Version**

10 FORI=49152T049361:READD:POK EI.D:CS=CS+D:NEXT :rem 196 20 IFCS<>30003THEN PRINT"ERROR IN DATA STATEMENTS": rem 58 50000 DATA169, 0, 133, 163, 169, 8, 133, 164, 169, 80 : rem 174 50010 DATA141, 208, 192, 169, 195, 141,209,192,169,0:rem 68 50020 DATA141, 211, 192, 168, 145, 163, 230, 163, 200, 200 :rem 137 50030 DATA173, 208, 192, 145, 163, 200, 173, 209, 192, 145 :rem 161 50040 DATA163, 24, 173, 208, 192, 1 05,10,141,208,192:rem 51 50050 DATA173, 209, 192, 105, 0, 14 1,209,192,200,169:rem 55 50060 DATA131, 145, 163, 200, 140, 210,192,160,0,177:rem 38 50070 DATA167, 168, 169, 0, 32, 145 179, 32, 221, 189 : rem 235 50080 DATA162, 1, 172, 210, 192, 18  $9, 0, 1, 240, 7$ :rem 6 50090 DATA145, 163, 200, 232, 76, 8 5,192,238,211,192:rem 68 50100 DATA169, 44, 145, 163, 200, 2 30,167,208,2,230:rem 254 50110 DATA168, 173, 211, 192, 201, 10,240,3,76,64 :rem 155 50120 DATA192, 136, 169, 0, 145, 16 3,141,211,192,165:rem 58 50130 DATA163, 133, 165, 165, 164, 133, 166, 200, 140, 210 :rem 145 50140 DATA192, 24, 165, 163, 109, 2 10, 192, 133, 163, 169 rem 114 50150 DATA0, 101, 164, 133, 164, 16 0,1,145,165,136 :rem 200 50160 DATA165, 163, 145, 165, 56, 1 65, 169, 229, 167, 133 :rem 135 50170 DATA2, 165, 170, 229, 168, 5, 2,176,26,169  $irem 82$ 50180 DATA0, 136, 145, 163, 200, 14 5,163,200,145,163:rem 46 50190 DATA56, 152, 101, 163, 133, 4 5,169,0,101,164 :rem 209 50200 DATA133,46,76,123,227,76  $, 28, 192, 8, 8$ :rem 15 Program 3: Datastuffer---VIC **Version** 10 FORI=20480TO20689:READD:POK EI, D:CS=CS+D:NEXT : rem 191  $20$ IFCS<>27930THENPRINT"ERROR [SPACE] IN DATA STATEMENTS"  $irem 73$ 50000 DATA169,0,133,163,169,18 ,133,164,169,80 :rem 223 50010 DATA141, 208, 80, 169, 195, 1 41,209,80,169,0 :rem 220 50020 DATA141, 211, 80, 168, 145, 1 63,230,163,200,200 :rem 85 50030 DATA173, 208, 80, 145, 163, 2 00,173,209,80,145:rem 57 50040 DATA163, 24, 173, 208, 80, 10 5,10,141,208,80 :rem 203

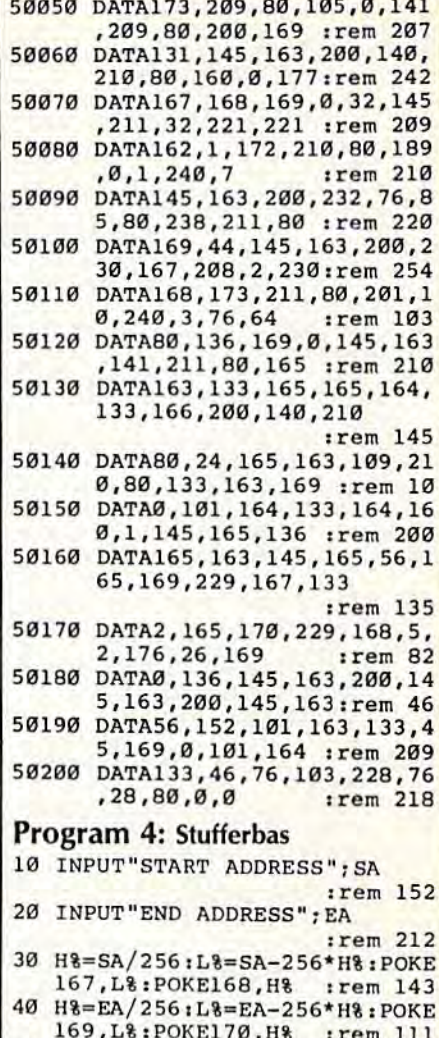

50 SYS49152:REM VIC USERS SYS [SPACE] 20480 :rem 248

# **Friendly Alien**

(Article on page 70.)

Program 1: Friendly Alien-64 **Version** 

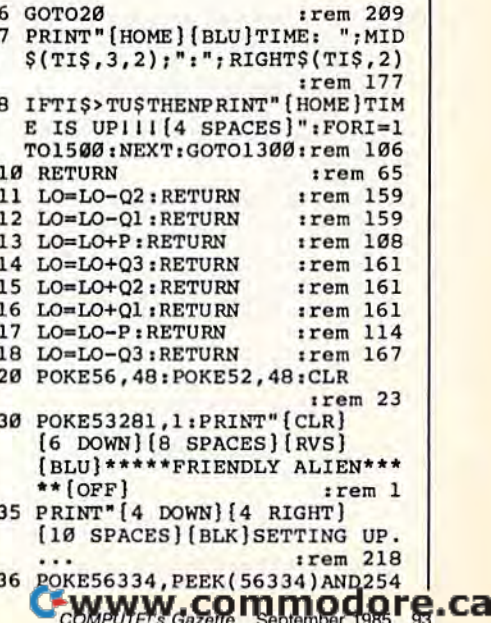

#### C-www.commodore.ca

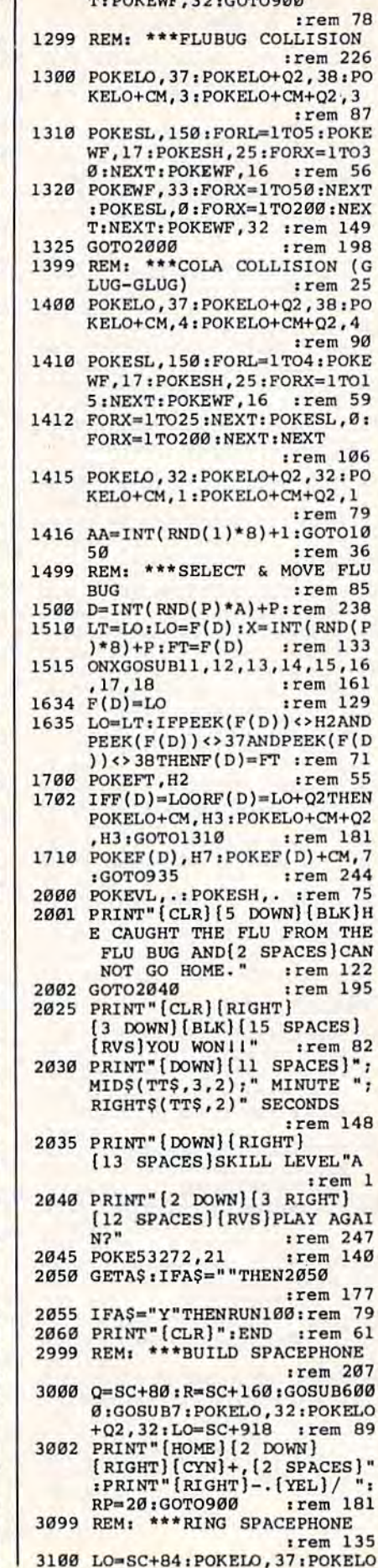

525 FORB=SC+79TOSC+999STEPQ2:P OKEB, 35: POKECM+B, 6: NEXT :rem 129 530 FORB=SC+998TOSC+960STEP-1: POKEB, 35: POKECM+B, 6: NEXT :rem 134 535 FORB=SC+960TOSC+Q2STEP-Q2: POKEB, 35: POKECM+B, 6: NEXT :rem 182 600 REM: \*\*\* PLACE FLUBUGS :rem 175 605 FORI=1TO9\*A  $r$  rem  $128$ 610 GOSUB4000 :rem 219 612 IFPEEK(X)=35THEN610:rem 97 620 POKEX, 42: POKECM+X, 3: IFI<= A THENF(I)=X:POKEX+CM,7 :rem 219 **622 NEXT**  $r$ em 217 700 REM: \*\*\* PLACE COLA: rem 183 705 FORI=1TO15\*A :rem 174 710 GOSUR4000  $r$ em 220 720 IFPEEK(X)=35ORPEEK(X)=42OR  $PEEK(X-Q2) = 36ORPEEK(X+Q2) =$ 36THEN710 :rem 252 725 POKEX, 36: POKECM+X, 2: NEXT :rem 13 800 REM: \*\*\* PLACE CANDY : rem 8 803 C=2:FORI=1TO20:C=C+1:IFC>7 THENC=2 :rem 229 810 GOSUB4000 :rem 221 820 IFPEEK(X)<>32ORPEEK(X+1)<>  $32ORPEEK(X-1) \rightarrow 32ORPEEK(X+$ 02)<>32THEN810 :rem 240 822 IFPEEK(X-Q2)<>32THEN810 :rem 80 825 POKEX, 34: POKECM+X, C:NEXT :rem 29 830 RP=20:LO=SC+918:TI\$="00000 0":TUS="000159" :rem 164 899 REM: \*\*\* MAIN LOOP : rem 165 900 IFRP=.THEN3000  $:rem$  39 920 POKELO, 37: POKELO+Q2, 38: POK ELO+CM, 4: POKELO+CM+Q2, 4  $irem 48$ 922 GOSUB7 :rem 84 930 POKESH, 50: POKEVL, 10: POKEWF ,17:GOTO1500 :rem 98 935 POKEWF, 16  $irem<sub>0</sub>$ 1000 AA=P5-(PEEK(P1)ANDP5) :rem 210 1050 LT=LO: ONAAGOSUB11, 15, 10, 1 7, 18, 16, 10, 13, 12, 14 rem 145 1080 POKELT, H2: POKELT+Q2, H2 :rem 155 1099 REM: \*\*\* COLLISION CHECKER  $irem 16$ 1100 TL=PEEK(LO):BL=PEEK(LO+Q2 :rem 116 1102 IFTL=H1ORTL=H3ORTL=H5ORBL =. ORBL=H9ORBL=H5THENLO=LT  $: GOTO999$ :rem 192 1103 IFTL=H2ANDBL=H2THEN900 :rem 139 1110 IFTL=H7ORBL=H7THEN1300 :rem 140 1115 IFTL=H8ORBL=H8THEN3500 *i*rem 151 1120 IFTL=H6ORBL=H6THEN1400 :rem 140 1130 IFTL=H4ORBL=H4THENRP=RP-1 :GOTO1200 :rem 217 IFTL=P6ORTL=P7ORTL=P8ORBL 1135  $=$ P8THEN3100 :rem 174 1140 GOTO900 :rem 152 1199 REM: \*\*\* CANDY PICKUP :rem 171 1200 POKELO, 37: POKELO+Q2, 38: PO KELO+CM, 4: POKELO+CM+Q2, 4 :rem 88 1210 POKESH, 150: POKEWF, 33: FORL  $=1T025$ : NEXT  $irem 70$ 1220 POKESH, 200: FORL=1TO25: NEX

KEI, PEEK(I+40960):NEXT :rem 199 42 FORI=ØTO7: POKENM+8\*59+I, PEE K(53248+81\*8+I):NEXT:POKENM  $+8*59+3, 255$  $irem<sub>0</sub>$ 44 FORI=ØTO7:POKENM+8\*61+I, PEE K(53248+8\*77+I):NEXT :rem 219 48 POKE1, PEEK(1) OR4: POKE56334. PEEK(56334)OR1:CK=0:rem 144 FORI=NM+272TONM+311:READA:C 50 K=CK+A: POKEI, A:NEXT : rem 95 **58** FORI=NM+344TONM+383:READA:C K=CK+A: POKEI, A:NEXT: rem 112 68 FORI=ØTO31:READA:CK=CK+A:PO KENM+I, A:NEXT irem 6 FORI=ØTO7: READA: CK=CK+A: POK 69 ENM+8\*6Ø+I, A:NEXT :rem 205 IFCK=15391THEN100 :rem 132 71 PRINT"\*\*ERROR IN DATA STATE MENTS\*\*": PRINT" { DOWN } \*\* CHEC K LINES 8070-8093\*\*":END  $1$ rem 162 100 X=RND(-TI):POKE53280,0:POK E53281,0 :rem 180 101 PRINT" [CLR] [DOWN] [GRN] (RVS) GUIDE THE LITTLE ALIE N WITH A JOYSTICK [2 SPACES] IN PORT 2"; :rem 243 110 PRINT" AND PICK UP ALL THE CANDY.  $irem<sub>55</sub>$ 135 PRINT: PRINT" [RVS] [RED] THEN GUIDE HIM TO THE PHONE AN D THEN TO THE SPACESHIP.  $r$ rem 10 160 PRINT: PRINT" [RVS] [YEL] LOOK OUT FOR THE CANS OF COLA. н.  $irem 22$ 161 PRINT" IF HE [4 SPACES ] DRIN KS COLA HE WILL HAVE AN AL LERGIC"; :rem 101 PRINT" [4 SPACES] REACTION A ND CAN'T BE GUIDED.: rem 39 168 PRINT: PRINT" [RVS] [CYN] IF H E TOUCHES A FLU BUG, ";  $irem 140$ 169 PRINT" (RVS) OR IF YOU RUN 2 SPACES OUT OF TIME, HE [SPACE]WILL GET THE FLU AN D CANNOT GO HOME. irem 91 170 PRINT" [7 RIGHT] [RVS] [DOWN] **E83\*\*\*YOU HAVE 2 MINUTES\*\***  $irem 68$ 500 PRINT" [DOWN] [8 RIGHT] [RVS] (GRN) ENTER SKILL LEVEL 1-5  $[OFF]$ " trem 41 502 GETAS: IFAS=""THEN502 :rem 81 503 A=VAL(A\$): IFA<10RA>5THEN50  $irem 63$ :rem 52 505 SC=1024 510 CM=54272: PRINT" {CLR}": POKE 53280, 14: POKE53281, 1: P5=15 :rem 44 511 0=0:H1=1:H2=32:H3=3:H4=34: H5=35:H6=36:H7=42:H8=61:H9  $=2: P6=45: P7=46: P8=47$ :rem 31 512 VL=54296: SL=54272: SH=54273 :WF=54276:Q1=39:Q2=40:Q3=4  $1:Q4=42:P1=56320:P=1$ :rem 125 515 POKE53272, (PEEK(53272)AND2 40) +12: POKESL+5, 17: POKESL+ :rem 226 6,241 519 REM: \*\*\* BUILD BORDER  $1$ rem  $105$ 520 FORB=SC+Q2TOSC+80:POKEB, 35 :POKECM+B, 6:NEXT : rem 141

:POKE1, PEEK(1)AND251

40 NM=12288:FORI=NMTONM+511:PO

:rem 138

165 PRINT" [DOWN] [BLK] [RVS] IF H E TOUCHES A FLU(3 SPACES)B<br>UG, OR IF YOU RUN OUTOF TIME," 167 PRINT" HE WILL GET [2 SPACES] THE FLU AND CAN' T GO[2 SPACES]HOME. :rem 199 169 PRINT" [DOWN] [BLU] [RVS] YOU' VE 1 MIN. 30 SEC. : rem 255 500 PRINT" [DOWN] [PUR] [RVS] ENTE R SKILL LEVEL 1-5 [OFF] :rem 157 502 GETAS: IFAS=""THEN502 :rem 81 503 A=VAL(A\$): IFA<10RA>5THEN50  $irem<sub>63</sub>$ 505 SC=4\*(PEEK(36866)AND128)+6 4\* (PEEK (36869) AND112)  $:$ rem 10 510 CM=37888+4\* (PEEK (36866) AND 128)-SC: PRINT" [CLR]"  $t$ rem 161 515 POKE36869, PEEK(36869)AND24 ØOR15 :rem 252 VL=36878:SL=36874:SH=36876 517  $:Q1=21:Q2=22:Q3=23:P1=1$ :rem 17 519 REM\*\*BUILD BORDER :rem 5 520 FORB=SC+Q2TOSC+44:POKEB, 35 :POKECM+B, 6:NEXT :rem 141 525 FORB=SC+43TOSC+505STEPQ2:P OKEB, 35: POKECM+B, 6: NEXT :rem 103 530 FORB=SC+504TOSC+484STEP-1: POKEB, 35: POKECM+B, 6:NEXT irem 118 535 FORB=SC+484TOSC+Q2STEP-Q2: POKEB, 35: POKECM+B, 6: NEXT :rem 183 600 REM\*\*PLACE FLUBUGS : rem 75 :rem 128  $605$  FORT=1TO9\*A :rem 219 GOSUB4000  $510$ 612 IFPEEK  $(X) = 35$ THEN610:rem 97 620 POKEX, 42: POKECM+X, 3: IFI<= A THENF (I)=X:POKEX+CM, 7 :rem 219  $:$ rem  $217$ 622 NEXT REM\*\*PLACE COLA :rem 83  $700$ 705 FORI=1TO12\*A :rem 171 :rem 220 710 GOSUB4000  $IFPEEK(X)=35ORPEEK(X)=42OR$  $720$  $PEEK(X-Q2)=36ORPEEK(X+Q2)=$ :rem 252 36THEN710 725 POKEX, 36: POKECM+X, 2:NEXT  $:rem 13$ 800 REM\*\*PLACE CANDY :rem 164 803 C=2:FORI=1TO20:C=C+1:IFC>7 THENC=2 :rem 229  $:$ rem 221 810 GOSUB4000 820 IFPEEK(X) <> 32ORPEEK(X+1) <>  $32ORPEEK(X-1) \Leftrightarrow 32ORPEEK(X+$ Q2) <> 32ORPEEK(X-Q2) <> 32THE :rem 238 **N810** 825 POKEX, 34: POKECM+X, C:NEXT  $irem 29$ 830 RP=20:LO=SC+460:TI\$="00000 Ø":TUS="000129" :rem 153 899 REM\*\*MAIN LOOP  $.1$ rem  $65$  $irem 41$ 900 IFRP=0THEN3000 920 POKELO, 37: POKELO+Q2, 38: POK ELO+CM, 4:POKELO+CM+Q2, 4  $r$ em 48 922 GOSUB7  $irem 84$ 930 POKEVL, 10: POKESH, 220: GOTO1  $500$ :rem 247 935 POKEVL, Ø:POKESH, Ø :rem 46 1000 SYS832:AA=PEEK(830) :rem 103 1050 LT=LO: ONAAGOSUB11, 12, 13, 1 4, 15, 16, 17, 18 :rem 119

:rem 125 36,66,66 8080 DATA, , 31, 127, 127, 255, 255, 255,,,248,240,224,192,128 ,,254,253,248,240,224 :rem 202 8085 DATA192, 128, , , , 128, 64, 32, 18, 9, 6, 63, 33, 63, 63, 43, 53 :rem 243 235,63 8090 DATA7, 31, 63, 127, 127, 255, 2 55, 255, 255, 255, 255, 127, 12 :rem 151 7,63,31,7 8092 DATA224, 248, 252, 254, 254, 2 55, 255, 255, 255, 255, 255, 25 4,254,252,248,224 :rem 51 8093 DATA,,,255,255,255,, :rem 246 **Program 2: Friendly Alien—VIC Version** See instructions in article before typing. 6 GOTO2Ø :rem 209 PRINT" [HOME] [BLU] TIME: "; MID  $\overline{7}$ \$(TI\$, 3, 2); ": "; RIGHT\$(TI\$, 2) :rem 177 8 IFTIS>TUSTHENPRINT" [HOME] TIM E IS UPIII [4 SPACES]": FORI=1 TO1500:NEXT:GOTO1300:rem 106 **RETURN** :rem 25 Q :rem 159 11 LO=LO-Q2: RETURN 12 LO=LO-Q1:RETURN :rem 159 13 LO=LO+Pl:RETURN :rem 157 :rem 161 LO=LO+Q3:RETURN 14 :rem 161 15 LO=LO+Q2 : RETURN LO=LO+Q1:RETURN :rem 161 16 :rem 163 LO=LO-Pl:RETURN 17 LO=LO-Q3:RETURN :rem 167 18 IFPEEK(44)<32THENPOKE56,28:  $20$ **POKE52, 28: CLR**  $.$ rem 80 PRINT" [CLR] [6 DOWN] [RVS] 30 [BLK] \*\*\*\* FRIENDLY ALIEN \*\*\*\*  $.$ rem  $.85$  $[OFF]$ PRINT" [4 DOWN] [4 RIGHT] SETT  $irem 74$ ING UP.... NM=7168:FORI=NMTONM+511:POK  $40$ EI, PEEK(I+25600): NEXT :rem 146 50 FORI=NM+272TONM+311:READA:P OKEI, A:NEXT  $:$ rem 96 FORI=NM+344TONM+383:READA:P OKEI, A:NEXT :rem 113 62 FORI=ØTO7: POKENM+8\*59+I.PEE K(32768+81\*8+I):NEXT:POKENM  $+8*59+3, 255$ :rem 6 64 FORI=0TO7: POKENM+8\*61+1, PEE K(32768+8\*77+1):NEXT:CK=0  $irem 22$ 68 FORI=ØTO31:READA:CK=CK+A:PO KENM+I, A:NEXT  $irem<sub>6</sub>$ FORI=ØTO7:READA:CK=CK+A:POK  $ENM+B*60+I, A:NEXT$  $r$  rem 205 94 FORI=832T0936:READA: CK=CK+A : POKEI, A:NEXT :rem 234 IFCK=16964THEN100 :rem 146 95 PRINT" [RVS] [BLK] [DOWN] \*DATA 96 STATEMENT ERROR\* [DOWN]\* SE E LINES 8070-9040\*": END :rem 55 100 X=RND(-TI)  $rem 37$ 110 PRINT" [CLR] [BLU] [RVS] GUIDE THE LITTLE ALIENWITH A JO YSTICK AND [3. SPACES] PICK U P ALL THE CANDY. : rem 110<br>135 PRINT" (BLK) (RVS) THEN GUIDE HIM TO THE PHONE AND SPAC **ESHIP** :rem 4 160 PRINT" [DOWN] [BLU] [RVS] LOOK OUT FOR THE CANS OF COLA. IF HE DRINKS COLA, "; trem 19 161 PRINT" HE WILL HAVE AN ALL ERGIC REACTION AND CAN'T B

 $r$  rem  $222$ 

E GUIDED.

+Q2,38:POKELO+CM,4:POKELO  $+CM+Q2,4$ :rem 152 3110 POKEWF, 17: FORL=1TO3: FORM= 1T050: POKESH, 150: FORN=1TO  $13:$ NEXT :rem 221 3120 POKESH, Ø:NEXT:GOSUB7:FORM =1TO1000:NEXT:GOSUB7:NEXT :POKEWF, 16 :rem 18 3399 REM: \*\*\* BUILD SPACESHIP :rem 132 3400 Q=SC+200:R=SC+440:GOSUB7: GOSUB6000:GOSUB7  $:$ rem 44 3401 PRINT" [HOME] [2 DOWN] [RIGHT] [4 SPACES]": PRINT" [RIGHT] [4 SPACES] ": rem 19 3402 LO=SC+918: POKELO, 37: POKEL O+Q2,38:POKELO+CM,4:POKEL  $O+CM+Q2,4$ :rem 211 3406 GOSUB7:GOSUB3600:GOSUB7 :rem 248 3408 PRINT" [7 DOWN] "SPC(20)"  $[CYN]$ :rem 172 3410 GOSUB7:GOSUB3600:GOSUB7  $:rem$  243 3425 PRINT" [HOME] [6 DOWN] "SPC( 19) "{CYN}@#B :rem 31 3430 PRINTSPC(17)"<<###<< :rem 113 3435 PRINTSPC(19) "A#C : rem 198 3440 GOSUB7:GOSUB3600:GOSUB7 :rem 246 3450 PRINT" [HOME] [5 DOWN] "SPC ( 18) " [CYN] @###B :rem 81 3452 PRINTSPC(18)" [CYN] ##### :rem 107 3460 PRINTSPC(13)"[CYN]####### rem 195 \*\*\*\*\*\*\*\* 3462 PRINTSPC(18)"[CYN]##### :rem 108 3470 PRINTSPC(18)" [CYN] A###C :rem 169 3480 GOSUB7:GOSUB3600:GOSUB7 :rem 250 3490 T=SC+343: FORB=1TO3: POKET, H8: POKECM+T, H3: T=T+Q3:NEX T:POKESC+387, H2 : rem 164 3492 POKESC+427, H2 :rem 5 3495 POKEVL, Ø: POKESH, Ø: RP=20:G OTO900 :rem 233 3499 REM: \*\*\* PUT ALIEN ON RAMP  $:rem$  164 3500 TT\$=TI\$:LO=SC+386:POKELO, 37:POKELO+Q2,38:POKELO+CM 4:POKELO+CM+Q2, 4:rem 213 3505 FORL=1TO1500:NEXT :rem 80 3510 POKESC+386, 32: POKESC+426, 32:POKESC+384,32:POKESC+3 43, 32: POKESC+425, 32  $:rem$  71 3520 FORL=1T02000:NEXT:GOT0202 :rem 133 3599 REM: \*\*\* SPACESHIP SOUND :rem 159 3600 POKEVL, 15: POKEWF, 33: FORL= 1TO3:FORM=1TO255STEP2:POK ESH, M: NEXT: GOSUB7: NEXT :rem 94 3640 POKEWF, 32: RETURN  $:rem 6E$ 4000 X=INT(RND(1)\*740)+SC+3\*02 :rem 166 : RETURN 5999 REM: \*\*\* RELOCATE FLUBUGS :rem 227 6000 FORI=PTOA: IFF(I)>QANDF(I)  $R$ THENPOKEF(I), H2:F(I)=F(  $I) + 280$ :rem 192 6022 NEXTI: GOSUB7: RETURN :rem 93 8070 DATA,,,24,24,,,,255,255,2 55, 255, 255, 255, 255, 255, , ,56,56,56,56,56 :rem 160 8075 DATA36, 126, 126, 60, 24, 24, 2 4,60,126,189,189,189,189,

**WWW.commodore.ca** 

3510 POKESC+214, 32: POKESC+236, 32:POKESC+212,32:POKESC+1 89, 32: POKESC+235, 32 rrem 57 3520 FORL=1T02000:NEXT:GOT0202 :rem 133 3599 REM\*\*SPACESHIP SOUND  $r$ em 59 3600 POKEVL, 15: FORL=1TO5: FORM= 220-LTO160-LSTEP-4:POKESH :rem 221 M: NEXT 3640 FORM=160-LTO220-LSTEP4:PO KESH, M:NEXT:GOSUB7:NEXT:R **ETURN** :rem 232 4000 X=INT(RND(1)\*372)+SC+3\*Q2 : RETURN :rem 167 5999 REM\*\*RELOCATE FLUBUGS :rem 127 6000 FORI=1TOA: IFF(I)>QANDF(I)  $k$ RTHENPOKEF(I), 32:  $F(I) = F(I)$  $T1+154$  $irem 140$ 6022 NEXTI : RETURN :rem 108 REM\*\*CUSTOM CHARACTER DAT 8000 :rem 130 8070 DATA,,,24,24,,,,255,255,2<br>55,255,255,255,255,255,, 255, 255, 2 56, 56, 56, 56, 56, 56 : rem 11 8075 DATA36, 126, 126, 60, 24, 24, 2 4,60,126,189,189,189,189 36,66,66 :rem 125 8080 DATA, , 31, 127, 127, 255, 255, 255,,,248,240,224,192,128 ,,254,253,248,240,224,192 :rem 89 .128 8085 DATA,,,128,64,32,18,9,6,6 3, 33, 63, 63, 43, 53, 235, 63 rrem 100 8090 DATA7, 31, 63, 127, 127, 255, 2 55, 255, 255, 255, 255, 127, 12 :rem 151 7,63,31,7 8092 DATA224, 248, 252, 254, 254, 2 55, 255, 255, 255, 255, 255, 25 4,254,252,248,224 :rem 51 8093 DATA,,,255,255,255,, **rem** 246 8999 REM\*\*ML JOYSTICK ROUTINE rrem 74 9000 DATA120,8,72,152,72,138,7 2, 173, 19, 145, 72, 173, 34, 14 5,72,169, 0, 141, 62, 3, 141, 6 :rem 241 3, 3, 169 9010 DATA127, 141, 34, 145, 173, 32 , 145, 73, 255, 41, 128, 42, 8, 1 69, 195, 141, 19, 145, 173, 17 145,73  $irem 207$ 9020 DATA255, 41, 60, 74, 74, 40, 42 ,168,41,16,201,16,208,3,1 41, 63, 3, 152, 41, 15, 162, 0, 2 :rem 159 32.224 9030 DATA9, 240, 8, 221, 160, 3, 208 , 246, 142, 62, 3, 104, 141, 34, 145, 104, 141, 19, 145, 164, 17 0,104 **trem 109** 9040 DATA168, 104, 40, 88, 96, 2, 3 1,5,4,12,8,10 *srem* 105 Program 3: Friendly Alien-VIC **Disk Loader** See instructions in article before typing. 60000 PRINT" [CLR] [4 DOWN] LOADI NG MAIN PROGRAM..'  $irem<sub>53</sub>$ 60001 PRINT" [4 DOWN]"  $irem 12$ 60002 IFFRE(8)<4000THENPRINT"N OT ENOUGH MEMORY !! [3 SPACES] YOU NEED AN EX PANDER !! " : END  $:rem 17$ 60003 IFFRE(8)<7000THEN60008  $irem 30$ 60007 POKE8192, 0: POKE44, 32: POK E642,32 :rem 84 60008 POKE631, 13: POKE632, 82: PO

[RVS]YOU WON !! "  $irem 82$ 2030 PRINT" [DOWN] "; MIDS(TTS, 3<br>2); " MINUTE "; RIGHTS(TTS,  $(2)$  SECONDS :rem 148 2035 PRINT" [DOWN] [RIGHT] [3 SPACES] SKILL LEVEL"A :rem 1 2040 PRINT" [2 DOWN] [3 RIGHT] [2 SPACES] PLAY AGAIN?' rem 229 2045 POKE36869, PEEK(36869) AND2 40<sub>OR</sub>g :rem 246 2050 GETAS: IFAS=""THEN2050 *i*rem 177 2055 IFAS="Y"THENRUNl00:rem 79 2060 PRINT" [CLR] ": END :rem 61 2999 REM\*\*BUILD SPACEPHONE  $1$ rem 107 3000 Q=SC+44:R=SC+88:GOSUB6000 :GOSUB7:POKELO, 32:POKELO+ 02,32:LO=SC+460  $1$ rem 42 3002 PRINT" {HOME} [2 DOWN}  $[RIGHT]$  $[CYN]+$ ,  $[2$  SPACES]" :PRINT" [RIGHT] -. [YEL] / ": RP=20:GOT0900 :rem 181 3099 REM\*\*RING SPACEPHONE  $irem 35$ 3100 LO=SC+48: POKELO, 37: POKELO +Q2,38:POKELO+CM,4:POKELO  $+CH+Q2,4$ :rem 152 3110 POKEVL, 15: FORL=1TO3: FORM= 1TO50: POKESH, 230: FORN=1TO 5 .NEXT  $176$ 3120 POKESH, Ø:NEXT:GOSUB7:FORM =1TO1000:NEXT:GOSUB7:NEXT : POKEVL, Ø  $1$ rem 224 3399 REM\*\*BUILD SPACESHIP :rem 32 3400 Q=SC+110:R=SC+242:GOSUB60  $99:GOSUT7$ :rem 59 3401 PRINT" [HOME] [2 DOWN] [RIGHT] [4 SPACES]": PRINT" [RIGHT] [4 SPACES]": rem 19 3402 LO=SC+460:POKELO, 37:POKEL O+Q2, 38: POKELO+CM, 4: POKEL  $O+CM+O2.4$  $irem 203$ 3406 GOSUB7:GOSUB3600:GOSUB7 :rem 248 3408 PRINT" [7 DOWN] "SPC(10)"  $[CYN]$ :rem 171 3410 GOSUB3600:GOSUB7 :rem 2 3425 PRINT" [HOME] [6 DOWN] "SPC( 9) " [CYN] @#B :rem 238 3430 PRINTSPC(7)"<<###<< :rem 64 3435 PRINTSPC(9) "A#C  $t$ rem 149 3440 GOSUB7:GOSUB3600:GOSUB7 :rem 246 3450 PRINT" [HOME] [5 DOWN] "SPC ( 8) " (CYN) @###B :rem 32 3452 PRINTSPC(8)" [CYN] ##### :rem 58 3460 PRINTSPC(5)" [CYN] ######## \*\*\* :rem 8 3462 PRINTSPC(8)" [CYN] ##### :rem 59 3470 PRINTSPC(8)" [CYN] A###C  $r$ em 120 3480 GOSUB7:GOSUB3600:GOSUB7 :rem 250 3490 T=SC+189:FORB=1TO3:POKET,  $61:$ POKECM+T,  $3:$ T=T+Q3:NEXT :POKESC+215,32:POKESC+237  $, 32$ :rem 131 3495 POKEVL, Ø: POKESH, Ø: RP=20: G  $0T0900$ :rem 233 3499 REM\*\*PUT ALIEN ON RAMP  $irem 64$ 3500 TTS=TIS: LO=SC+214: POKELO 37:POKELO+Q2,38:POKELO+CM 4:POKELO+CM+Q2,4:rem 203 3505 FORL=1TO1500:NEXT : rem 80

1080 POKELT, 32: POKELT+02, 32 rem 113 1099 REM\*\*COLLISION CK : rem 69 1199 TL=PEEK(LO): BL=PEEK(LO+Q2 :rem 116 1102 IFTL=10RTL=30RTL=350RBL=0 ORBL=2ORBL=35THENLO=LT:GO **TO900**  $17em$  185 1110 IFTL=42ORBL=42THEN1300 :rem 90 1115 IFTL=61ORBL=61THEN3500 :rem 101 1120 IFTL=36ORBL=36THEN1400 rrem 98 1130 IFTL=34ORBL=34THENRP=RP-1  $: GOTO1200$  $rrem$  175 1135 IFTL=45ORTL=46ORTL=47ORBL 47THEN3100  $irem 58$ 1140 GOTO9ØØ :rem 152 REM\*\*CANDY PICKUP : rem 71 1199  $1200$ POKELO, 37: POKELO+Q2, 38: PO KELO+CM, 4: POKELO+CM+Q2, 4 trem 88 1210 POKESH, 150: POKEVL, 15: FORL  $=1TO10$ : NEXT  $1$ rem 69  $1220$ POKESH, 200: FORL=1TO10: NEX T:POKESH, Ø:POKEVL, Ø:GOTO9 øø *i*rem 120 1299 REM\*\*FLUBUG COLLISION *i*rem 126 1300 POKELO, 37: POKELO+Q2, 38: PO KELO+CM, 3: POKELO+CM+Q2, 3  $r$  cm 87 1305 FORZ=1TO10 irem 124 1310 POKESH, 150: POKEVL, 15: FORL  $=1T050:$ NEXT  $irem 74$ 1320 POKESL, 150: FORL=1TO50:NEX  $irem 178$ 1325 POKESH, Ø: PORL=1TO50:NEXT: NEXT:POKEVL, Ø:POKESL, Ø:GO :rem 198  $T02000$ 1399 REM\*\*COLA COLLISION (GLUG -GLUG) :rem 181 1400 POKELO, 37: POKELO+Q2, 38: PO KELO+CM, 4: POKELO+CM+Q2, 4  $irem 90$ 1410 POKESH, Ø: POKEVL, 10: FORX=1 TO3:POKESL, 210:FORL=1TO10 :NEXT:POKESL, 250: FORL=1TO 25:NEXT *irem* 137 1412 POKESL, Ø: FORL=1TO200: NEXT :rem 244 : NEXT 1415 POKELO, 32: POKELO+Q2, 32: PO KELO+CM, 1:POKELO+CM+Q2, 1  $79$ :rem 1416 AA=INT(RND(1)\*8)+1:GOTO10 50 :rem 36 1499 REM\*\*SELECT & MOVE FLUBUG :rem 241 1500 D=INT(RND(1)\*A)+1:rem 176  $LT = LO : LO = F(D) : X = INT (RND (1$ 1510  $(*8)+1$ :  $FT=F(D)$  $:rem 71$ 1515 ONXGOSUB11, 12, 13, 14, 15, 16 17,18  $.161$ 1635 F(D)=LO:LO=LT:IFPEEK(F(D)  $\{\times$ >32ANDPEEK(F(D)) <>37AND  $PEEK(F(D)) \leftrightarrow 38THENF(D)=FT$ :rem 31 1700 POKEFT, 32  $irem 34$ 1702 IFF(D)=LOORF(D)=LO+02THEN POKELO+CM, 3: POKELO+CM+Q2, 3:GOTO1305 :rem 41 1710 POKEF(D), 42: POKEF(D)+CM, 7 :GOTO935 :rem 219 2000 POKEVL, Ø: POKESH, Ø: rem 79 2001 PRINT" [CLR] [5 DOWN] [BLK] H E CAUGHT THE FLU FROMTHE [SPACE]FLU BUG AND CAN [3 SPACES] NOT GO HOME." :rem 122 2002 GOTO2040  $rem 195$ 2025 PRINT "[CLR] [RIGHT]  $(3$  DOWN $)(BLK)(5$  SPACES)

96 COMPUTE!'s Gazette September 1985

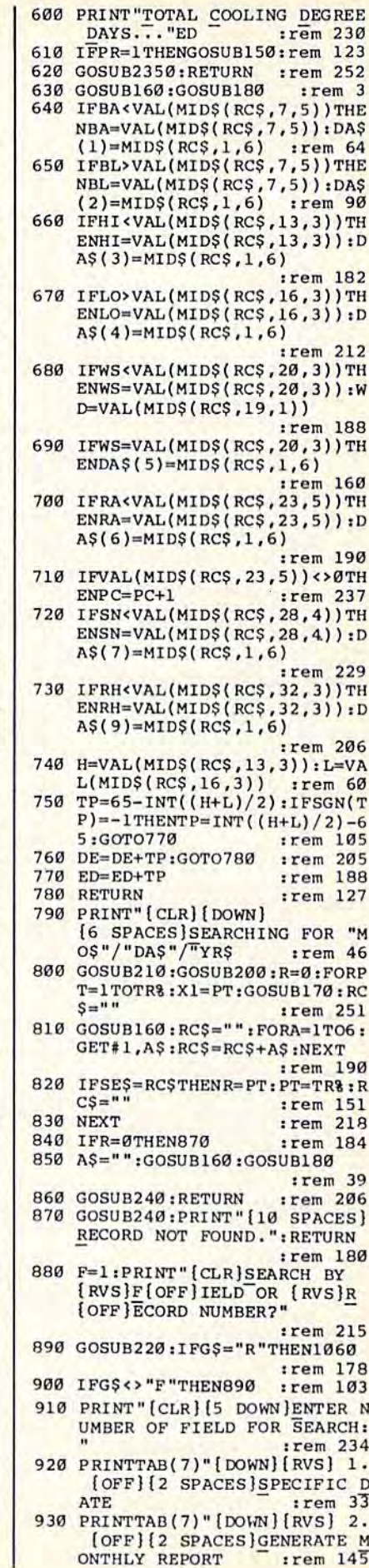

 $\mathbf{p}$ :rem 1 270 IFMO<10RMO>12THEN250 :rem 213 280 PRINT" [CLR] [8 DOWN] [18 SPACES]WAIT11":rem 125 290 HI=0:LO=200:BA=0:RA=0:SN=0 : $WS = 0$ :  $DE = 0$ :  $ED = 0$ :  $RH = 0$ :  $BL = 33$  $P^C=0$ :rem 128 300 PRINT" [DOWN] [13 SPACES] PRE PARING REPORT":GOSUB210:GO SUR<sub>200</sub>  $:rem$  146 310 FORX1=1TOTR%:GOSUB170:G\$="  $"$ : GOSUB160 :rem 169 320 FORA=1TO6:GET#1,A\$:G\$=G\$+A  $S:NEXT$ :rem 89 330 IFYR<>VAL(MID\$(G\$,5,2))THE N360 :rem 191 340 IFMO=VAL(MID\$(G\$,3,2))THEN GOSUR630 :rem 242 350 IFMO<VAL(MID\$(G\$,3,2))THEN  $X1 = TR$ :rem 106 360 NEXT: CLOSE1: GOSUB190: CLOSE 15  $:rem$  35 370 IFLO=200THENPRINT" [CLR] [5 DOWN]NO DATA FOR THIS M ONTH EXISTS.":GOTO620 :rem 112 380 IFPR=1THENGOSUB140:rem 126 390 PRINT" [CLR] [RVS] [2 SPACES] MONTHLY REPORT FOR : [OFF]"  $TMO:$  "/"YR :rem 252 400 PRINT "NORMAL HIGH: "; MH (MO) : PRINT" [3 SPACES] NORMAL L OW: "ML(MO)  $irem<sub>6</sub>$ 410 PRINT "NORMAL RAIN: "AR(MO) : PRINT" [2 SPACES ] NORMAL NOW: "AS(MO)  $:rem$  36 420 PRINT" [DOWN] HIGHEST BAROME TER READING... "BA::rem 102 430 PRINT"ON "MIDS(DAS(1), 3, 2) "/"MIDS(DAS(1), 1, 2)"/"MIDS  $(DAS(1), 5, 2)$ :rem 144 440 PRINT "LOWEST BAROMETER REA DING...."BL :rem 40 450 PRINT"ON "MIDS(DAS(2), 3, 2)<br>"/"MIDS(DAS(2), 1, 2)"/"MIDS  $(DAS(2), 5, 2)$ :rem 149 460 PRINT "HIGHEST TEMPERATURE. ........ "HI :rem 244 470 PRINT"ON "MIDS(DAS(3), 3, 2)<br>"/"MIDS(DAS(3), 1, 2)"/"MIDS  $(DAS(3), 5, 2)$ :rem 154 480 PRINT "LOWEST TEMPERATURE.. ........ "LO :rem Ø 490 PRINT"ON "MIDS(DAS(4), 3, 2)<br>"/"MIDS(DAS(4), 1, 2)"/"MIDS  $(DAS(4), 5, 2)$ :rem 159 500 PRINT "HIGHEST WIND "WS" FR OM "; DI\$ (WD) : rem 158<br>510 PRINT"ON "MID\$ (DA\$ (5), 3, 2) :rem 158 /"MID\$(DA\$(5),1,2)"/"MID\$  $(DAS(5), 5, 2)$ :rem 155 520 PRINTPC; "DAYS WITH PRECIPI 530 PRINT "MOST RAINFALL.... .......**.** "RA :rem 186 540 PRINT"ON "MIDS(DAS(6), 3, 2)<br>"/"MIDS(DAS(6), 1, 2)"/"MIDS  $(DAS(6), 5, 2)$ :rem 161 550 PRINT "HEAVIEST SNOWFALL... . . . . . . "SN :rem 197 560 PRINT"ON "MIDS(DAS(7), 3, 2)<br>"/"MIDS(DAS(7), 1, 2)"/"MIDS  $(DAS(7), 5, 2)$ :rem 166 570 PRINT "HIGHEST HUMIDITY... ....... "RH :rem 168 580 PRINT"ON "MIDS(DAS(9), 3, 2)<br>"/"MIDS(DAS(9), 1, 2)"/"MIDS :rem 174  $(DAS(9), 5, 2)$ PRINT "TOTAL HEATING DEGREE 590

DAYS..."DE

:rem 227

260 YR=0: PRINT" [CLR] [DOWN] ENTE

R YEAR FOR REPORT"; : INPUTY

635, 13: POKE198, 5 : rem 51 60009 PRINT "LOAD "+CHR\$(34)+"VI CFRIENDLY\*"+CHR\$(34)+",8  $[3 UP]$ ": END :rem 39 **Program 4: Friendly Alien-VIC Tape Loader** See instructions in article before typing.

KE633, 85: POKE634, 78: POKE

60000 PRINT" [CLR] [4 DOWN | LOADI NG MAIN PROGRAM.."  $:rem 53$ 60001 IF FRE(8)<4000THENPRINT" NOT ENOUGH MEMORY !! [3 SPACES] YOU NEED AN EX PANDER !! " : END trem 16 60002 IF FRE(8)<7000THEN60004  $r$ em 25 60003 POKE8192, 0: POKE642, 32:PO KE44,32 :rem 80 60004 POKE631, 131: POKE198, 1: EN :rem 253  $\overline{D}$ 

# **Weather Prophet**

(Article on page 73.) 10 REM IF COMPUTER IS 64, DELE TE "REM" IN LINE 20:rem 113 20 REM POKE53280, 1: POKE53281, 1 :rem 157 30 REM IF COMPUTER IS +4, DELE TE "REM" IN LINE 40:rem 106 40 REM COLOR 0, 2: POKE65305, 249 :rem 140 50 DIMIN\$(720), HO&(720), MH(12) , ML(12), AR(12), AS(12), NO%(7  $20), D8(50)$ :rem 174 60 BL\$="{40 SPACES}" :rem 153 70 FORT=1TO12:READMH(T):NEXT:F ORT=1TO12:READML(T):NEXT :rem 21 FORT=1TO12:READAR(T):NEXT:F ORT=1TO12:READAS(T):NEXT :rem 15 90 FORT=1TO8:READDI\$(T):NEXT :rem 18 100 OPEN15, 8, 15: OPEN1, 8, 2, "RC. INDEX, S, R" :rem 38 110 INPUT#15, A: IFA=62THENGOSUB 240:GOTO1110 :rem 66 120 INPUT#1, RC%, TR%, HD\$, CD\$, MP \$,AP\$,MS\$,AS\$:GOSUB240:IFR  $C8 = 720$ THENRC $8 = 0$ :rem 168 130 GOTO1110 :rem 144 140 OPEN4, 4, 7: CMD4: RETURN  $:$ rem 26 150 PRINT#4: CLOSE4: RETURN rem 120 160 PRINT#15, "P"+CHR\$(2)+CHR\$( LB) +CHR\$(HB) +CHR\$(1): RETUR N :rem 246 170 HB=INT(X1/256):LB=X1-HB\*25 **6:RETURN**  $irem 22$ RCS="":FORA=1TO100:GET#1,A  $180$ **\$:RC\$=RC\$+A\$:NEXT:RETURN**  $r$ em 226 190 PRINT#15, "IØ": RETURN :rem 179 200 CLOSE1: OPEN1, 8, 2, "WX.DATA, L, "+CHR\$(100): RETURN :rem 203 210 OPEN15, 8, 15: GOSUB190: RETUR N :rem 143 220 GETGS: IFGS=""THEN220 :rem 87 230 RETURN :rem 117 240 CLOSE1: CLOSE15: RETURN :rem 109 250 MO=0:PRINT"[CLR][DOWN]ENTE R NUMBER OF MONTH FOR REPO

RT: "; : INPUTMO

:rem 207

## Cwww.commodore.ca

:rem 107

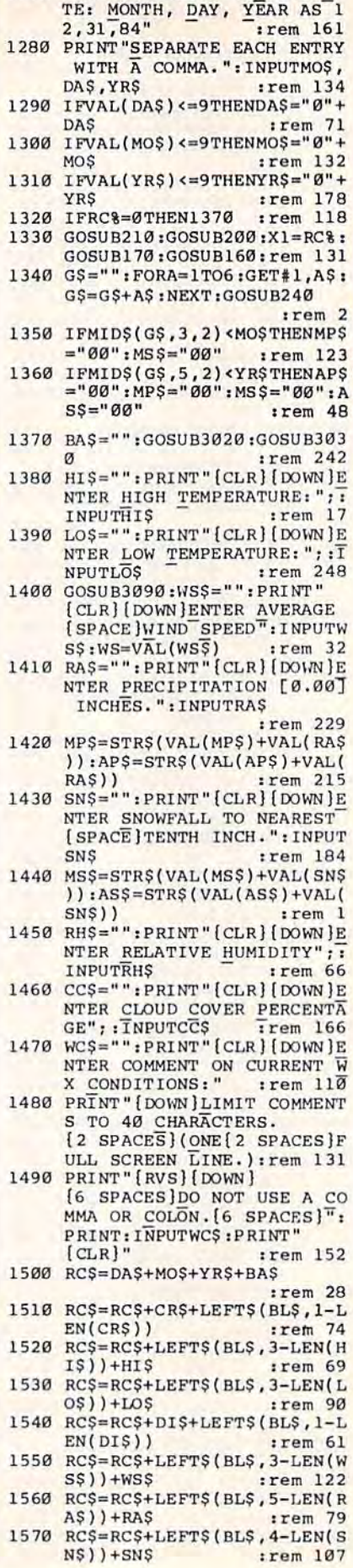

1270 PRINT" (CLR) [DOWN ]ENTER DA

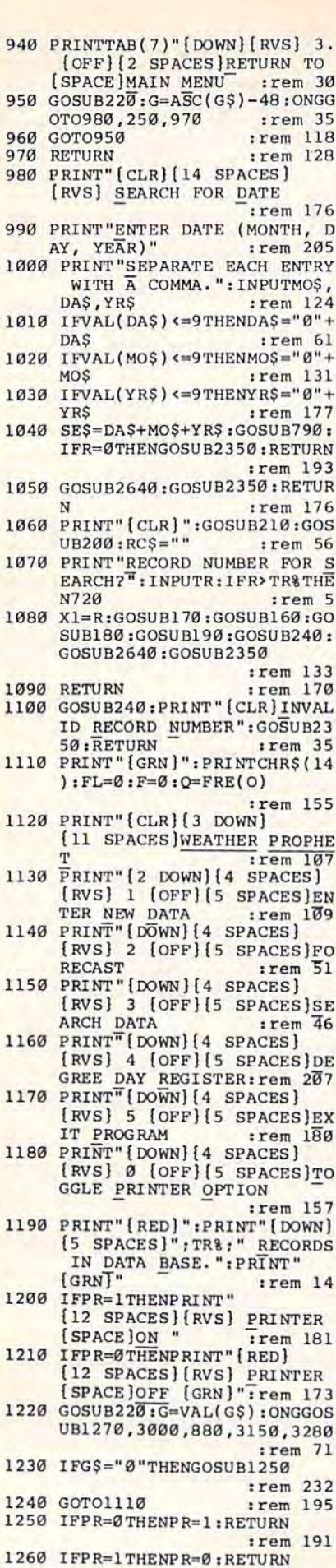

:rem 192

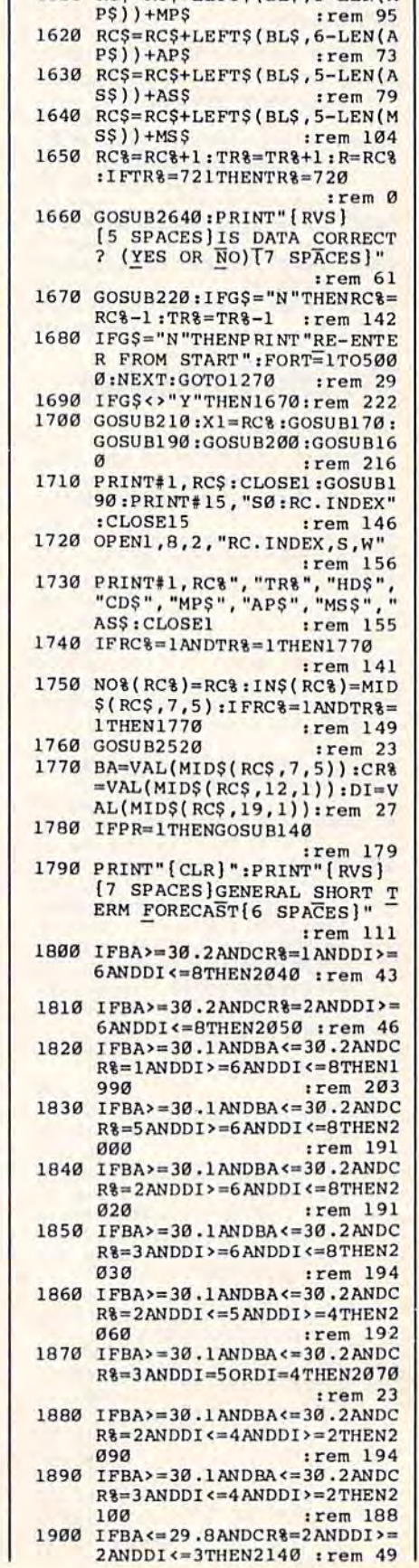

1580 RC\$=RC\$+LEFT\$(BL\$,3-LEN(R

1580 RCS=RCS+LEFTS(BLS, 3-LEN(N)<br>
HS) P-RHS<br>
RCS=RCS+LEFTS(BLS, 3-LEN(C<br>
CS) +CCS<br>
1600 RCS=RCS+WCS+LEFTS(BLS, 40-<br>
LEN(WCS) For the 135<br>
1610 RCS=RCS+LEFTS(BLS, 5-LEN(M<br>
1610 RCS-RCS+LEFTS(BLS, 5-LEN(M

INDEX" :rem 136 2590 IFTR&=1THENNO& (1)=RC&:IN\$  $(1)=STR$(BA)$ :rem 167 2600 OPEN1, 8, 2, "BA. INDEX, S, W":  $I = \emptyset$ :rem 120 2610 I=I+1:IFI>TR&THEN2630 :rem 9 2620 PRINT#1, NO% (I) : PRINT#1, IN  $$(I):GOTO2610$ :rem 11 2630 GOSUB240: PRINT" [CLR] ": RET **URN** :rem 153 2640 IFPR=1THENGOSUB140 :rem 175 2650 PRINT" [CLR] [RVS] RECORD# [OFF]"R; "[RVS]DATA ENTRY [SPACE]FOR: [OFF]"; :rem 180 2660 PRINTMIDS(RCS, 3, 2);"/"; MI<br>DS(RCS, 1, 2);"/"; MIDS(RCS, :rem 124  $5, 2)$ 2670 PRINT "BAROMETRIC PRESSURE 2680 PRINT "HIGH TEMPERATURE...  $\ldots \ldots \ldots$  "; : HIS=MID\$ (RC\$, 1)  $3, 3)$ :rem 103 2690 PRINTVAL(HI\$) "DEG. F" :rem 207 2700 PRINT" [6 SPACES] NORMAL HI GH.........."; MH(VAL(MIDS  $(RC$, 3, 2$ ))) "DEG.  $F$ " :rem 241 2710 PRINT"LOW TEMPERATURE....  $\ldots \ldots \ldots$  : :LOS=MIDS(RCS, 1  $6, 3)$ :rem 110 2720 PRINTVAL(LOS) "DEG. F"  $r$  rem  $211$ 2730 PRINT" [6 SPACES] NORMAL LO W..........."; ML(VAL(MIDS  $(RC$, 3, 2))$  "DEG.  $F''$ :rem 248 2740 PRINT "WIND DIRECTION.... . . . . . . . . <u>.</u> . :rem 2 2750 WD=VAL(MID\$(RC\$, 19, 1)):PR INTDI\$(WD)  $|$ rem 57 2760 PRINT "WIND SPEED........ ........"; VAL(MID\$(RC\$, 20 .3)); "MPH" :rem 153 2770 PRINT"RAINFALL (PAST 24 H RS)..... "; VAL(MID\$(RC\$, 23 , 5) ) "INCHES" :rem 19 2780 PRINT" [6 SPACES ] NORMAL MO NTHLY RAIN.."; AR(VAL(MIDS  $(RCS, 3, 2)))$ ; "INCHES" :rem 237 2790 PRINT" [6 SPACES ] MONTHLY R AIN TO DATE. "; VAL(MIDS(RC \$,79,5))"INCHES" :rem 89 2800 PRINT" [6 SPACES] YEARLY RA IN TO DATE.. "; VAL(MID\$(RC \$,83,6)) "INCHES" :rem 38 2810 PRINT "SNOWFALL (PAST 24 H RS)....."; VAL(MID\$(RC\$, 28  $(4)$ ) "INCHES"  $irem<sub>47</sub>$ 2820 PRINT" [6 SPACES] NORMAL MO NTHLY SNOW..."; AS (VAL (MIDS  $(RC$, 3, 2)))$  "INCHES" :rem 203 2830 PRINT" [6 SPACES ] MONTHLY S NOW TO DATE. "; VAL(MID\$(RC \$,89,5))"INCHES" : rem 114 2840 PRINT" [6 SPACES] YEARLY SN OW TO DATE.."; VAL(MID\$(RC \$,94,6))"INCHES" : rem 73 2850 PRINT "RELATIVE HUMIDITY.. 2860 PRINT "PERCENT CLOUD COVER  $\frac{1}{(3)}, \frac{1}{(3)}, \frac{1$ 2870 HI=VAL(HI\$): LO=VAL(LO\$): H  $D=65-INT((HI+LO)/2)$ 

EW HOURS. [2 SPACES]FAIR :rem 143 2210 PRINT "WEATHER FOR NEXT SE :rem 27 VERAL DAYS. 2220 GOTO2300 :rem 196 2230 PRINT" [RED] [RVS] SEVERE S :rem 186 TORM WARNING! 2240 PRINT "WINDY WITH HEAVY PR ECIPITATION TODAY. :rem 197 2250 PRINT "CLEARING AND TURNIN **G COOLER TOMORROW. ": PRINT** "[GRN]":GOTO2300 : rem 53 2260 PRINT"SEVERE, NORTHEAST GA LES, WITH HEAVY RAIN OR S :rem 12 NOW. 2270 PRINT "TURNING COOLER IN W  $\overline{3}$ INTER. *i* rem :rem 202 2280 GOTO2300 2290 PRINT "CLEARING AND COOLER  $irem<sub>6</sub>$ 2300 IFPR=1THENGOSUB150 :rem 169 2310 GOSUB2350: IFTR&=1THENCL=0 :GOSUB2580:GOTO2330:rem 1 2320 GOSUB2380  $irem 20$ 2330 IFCL=0THENPRINT" [5 SPACES] NO ADDITIONAL D ATA AVAILABLE": GOTO2350 :rem 161 2340 PRINT" [3 SPACES] SIMILIAR [SPACE]DATA FOUND IN FILE ":GOSUB2350:GOSUB3290:PRI  $NT''[2 UP]''$ :rem 250 2350 CLOSE15:GOSUB210:CLOSE15 irem 9 2360 PRINT" [RVS] [7 SPACES] PRES S ANY KEY TO CONTINUE  $[8$  SPACES]"; :rem 207 2370 GOSUB220: PRINT" [CLR] ": RET **URN** :rem 152 2380 CL=0:A=0:U=1:IFRC%=1ANDTR  $=1$ THEN2520 :rem 163 2390 U=0: FORT=1TOTR%: IFT=RC%TH EN2410 :rem 235 2400 IFBAS=INS(T)ANDNO8(T)<>RC  $$THENU=U+1:HOS(U)=NO$ (T)$ :rem 185 2410 NEXT:IFU=0THEN2510 :rem 136 2420 T=0:C=0:GOSUB210:GOSUB200  $irem 12$ 2430 T=T+1: RC\$="": IFT>UTHEN251  $\alpha$  $irem 37$ 2440 X1=HO%(T):GOSUB170:rem 67 2450 GOSUB160:FORA=1TO19:GET#1  $. A S$ :rem 190  $2460$  RC\$=RC\$+A\$:NEXT :rem 132 2470 IFCR\$<>MID\$(RC\$, 12, 1) THEN 2430 :rem 123 2480 IFDIS<>MID\$(RC\$, 19, 1) THEN 2430 :rem 123 2490  $C=C+1:D$(C)=HO$(C)$ :rem 178 2500 CL=1:GOSUB240:RETURN :rem 46 2510 CL=0:GOSUB240:RETURN :rem 46 2520 GOSUB210: OPEN1, 8, 2, "BA. IN DEX, S, R" :rem 209 2530 FORP=1TOTR%: INPUT#1, NO% (P ), INS(P):NEXT:GOSUB240 :rem 219 2540 FORI=1TOTR&: IFI=RC&THENI=  $I+1$ :rem 58 2550 FORJ=ITOTR&:IFINS(I)<INS( J)THEN2570 :rem 158 2560 HIS=INS(I): INS(I)=INS(J): IN\$(J)=HI\$:NI=NO%(I):NO%(  $I) = NO$(J):NO$(J)=NI$ :rem 189 2570 NEXT:NEXT :rem 134

2580 GOSUB210: PRINT#15, "S0: BA.

1910 IFBA<=29.8ANDCR%=3ANDDI<= 5ANDDI>=3THEN2230 : rem 54 1920 IFBA<=29.8ANDCR%=3ANDDI<= 3ANDDI>=1THEN2260 : rem 54 1930 IFBA<=29.8ANDCR%=5THEN229 :rem 36  $\sigma$  $IFBA \leftarrow 30.1 ANDCR\leftarrow 3 ANDDI \right.$ 1940 4ANDDI<=BTHEN2180 :rem 50 1950  $IFBA \leftarrow 30 \cdot 1 ANDCR8 = 4 ANDDI \leftarrow$ 6ANDDI>=5THEN2200 :rem 44 1960 IFBA<=30.1ANDCR%=2ANDDI>= 2ANDDI <= 3THEN2110 : rem 37 1970 IFBA<=30.1ANDCR%=2ANDDI=4 **THEN2170** :rem 228 1980 PRINT "LITTLE CHANGE DURIN G NEXT 24 HOURS. ": GOTO230  $\alpha$ :rem 252 1990 PRINT "FAIR, WITH LITTLE T EMPERATURE CHANGE FORNEXT DAY OR TWO. ":GOTO2300 :rem 117 2000 PRINT "FAIR TODAY, WARMER [SPACE]WITH A CHANCE OF S OME"; :rem 211 2010 PRINT "RAIN WITHIN 2 DAYS. :rem 90 ":GOTO2300 2020 PRINT "TURNING WARMER, WIT H RAIN LIKELY IN 24 [2 SPACES]TO 36 HOURS. ":G OT02300 :rem 102 2030 PRINT "WARMER, WITH RAIN I N 18-36 HOURS. ": GOTO2300 :rem 3 2040 PRINT "CONTINUED FAIR WITH LITTLE CHANGE IN [4 SPACES]TEMPERATURE.":G **ОТО2300** :rem 221 2050 PRINT "FAIR, WITH SLOWLY R ISING TEMPERATURES [3 SPACES]FOR NEXT 2 DAYS ":GOTO2300 :rem 232 2060 PRINT "PRECIPITATION LIKEL Y WITHIN 24 HOURS. ":GOTO2 300 :rem 110 2070 PRINT "INCREASING WINDS, P RECIPITATION LIKELY :rem 177 2080 PRINT "WITHIN 12-24 HOURS. ":GOTO2300 :rem 91 2090 PRINT "RAIN WITHIN 12-18 H OURS. ":GOTO2300 :rem 9 2100 PRINT "BECOMING WINDY WITH RAIN LIKELY WITHIN  $[2$  SPACES  $]$ 12-24 HOURS.":G **ОТО2300** :rem 211 2110 PRINT"IN WINTER, [2 SPACES]PRECIPITATION L IKELY WITHIN 24 HOURS. :rem 44 2120 PRINT"IN SUMMER, CLOUDY W ITH LIGHT BREEZES. [3 SPACES]RAIN LIKELY IN [SPACE] A DAY OR TWO. trem 69 2130 GOT02300 :rem 196 2140 PRINT"IN SUMMER, RAIN LIK ELY WITHIN 24 HOURS.  $irem 126$ 2150 PRINT"IN WINTER, RAIN OR [SPACE]SNOW LIKELY, WINDS [3 SPACES] INCREASING. :rem 177 2160 GOT02300 :rem 199 2170 PRINT "MORE RAIN FOR NEXT [SPACE]DAY OR TWO. ":GOTO2 300 :rem 253 2180 PRINT "HIGH WINDS AND POSS IBLE HEAVY RAIN TODAY"; :rem 88 2190 PRINT "CLEARING AND COOLER TOMORROW. ":GOTO2300 :rem 232 2200 PRINT "CLEARING WITHIN A F

C=www.commodore.ca

:rem 109

30 POKEZ1, 98: PRINT" {CLR}"  $irem 88$ 40 PRINT" [HOME] [3 DOWN] "SPC(Z3 ) "DDDDDDDDDDDDDDDDDDDDD": P  $RINTSPC(Z3)$  "[BLK] [7 SPACES]TINYTERM" : rem 54 50 PRINTSPC(Z3) " [DOWN ] DDDDDDDD DDDDDDDDDDDDD":GOSUB230 :rem 50  $ID$(1) = "NAME": ID$(2) = "ID": I$  $DS(3) = "PASS WORD"$ :rem 26 :rem 51 70 GOTO300 PRINTCHR\$(147)+CHR\$(14)+"ON  $80$ LINE": PRINTCHR\$(187); :rem 237 90 GET#2, A\$: IFA\$=""THEN130 :rem 161 100 IFI% (ASC(A\$))=13THENPRINT" [LEFT] " :rem 170 110 PRINTCHR\$(157); CHR\$(I%(ASC (A\$))); CHR\$(187); : IFI% (ASC  $(A$)) = 34$ THENPOKE212,0 :rem 87 :rem 53 120 GOTO90 130 GETAS: IFAS=""THEN90:rem 32 IFAS=CHR\$(137)THENS=1:GOTO 140 :rem 175 180 IFAŞ=CHR\$(138)THENS=2:GOTO 150  $t$ rem  $178$ 180 IFA\$=CHR\$(139)THENS=3:GOTO  $160$ 180 :rem 181 170 PRINT#2, CHR\$(0%(ASC(A\$))); :rem 97 :GOTO90 180 FORX=1TOLEN(ID\$(S)) :rem 110 190 T\$=MID\$(ID\$(S), X, 1) :rem 212 200 PRINT#2, CHR\$(0%(ASC(T\$))); :rem 146 210 NEXT: PRINTCHR\$(13): PRINT#2  $, <sub>CHRS</sub>(13)$ :rem 77  $220$ GOTO90 :rem 54 230 DIMI%(255), 0%(255) : rem 87 240 FORZ=32TO64:0% (Z)=Z:NEXT:0  $\frac{8(13)=13:08(20)=8:08(160)}{8}$ :rem 1 32 250 FORZ=65TO90: Y=Z+32:0% (Z)=Y  $t$ NEXT: FORZ=91TO95:08(Z)=Z: **NEXT** :rem 74 260 FORZ=193T0218:Y=Z-128:0%(Z :rem 75  $)=Y : **NEXT**$ 270  $0*(133)=3:0*(134)=19:0*(13)$  $5)=17:08(136)=16$  $irem 29$  $FORZ = 0T0255 : Y = 08(Z) : IFY \le 0$ 280 THENI $(Y)=Z$  $:rem$  32 290 NEXT: RETURN :rem 244 300 PRINTCHR\$(147)+CHR\$(14) :rem 240 310  $PS(1) = "1235559876" : PS(2) = "$  $1235556789$ ": P\$(3)="1235554 :rem 153 433"  $FORX = 1TO3: PRINTX; + " - " + PS(X)$ 320 ):NEXT :rem 207 330 PRINT" 4 -MANUAL ENTRY" :rem 24 340 PRINT: PRINT" SELECTION ?' :rem 148 350 GETBS: IFBS=""THEN350 :rem 85 360 IFB\$="1"THEN PH\$=P\$(1) :rem 94 370 IFB\$="2"THENPH\$=P\$(2) :rem 97 380 IFB\$="3"THENPH\$=P\$(3) :rem 100 390 IFB\$="4"THEN410 :rem 10 :rem 100 400 GOT0430 410 PRINT: PRINT "ENTER PHONE NU MBER": INPUTPH\$  $r$ em 244 420 IFLEN(PH\$)<7THEN410:rem 72 :rem 15 430 POKEZ2, 100 440 PRINT: PRINT "DIALING...": PO KEZ1, 32: FORX=1TO1000: NEXTX

[RVS] 1. [OFF] [2 SPACES]CL EAR HEATING DEGREE DAYS  $\frac{1}{2}$ rem 41 3200 PRINT" [DOWN] [6 SPACES] [RVS] 2. [OFF] [2 SPACES]CL EAR COOLING DEGREE DAYS  $r$  rem 216 3210 PRINT" [DOWN] [6 SPACES] TURN TO MAIN MENU: rem 232 3220 GOSUB220 : IFGS="3"THENRETU **RN** :rem 210 3230 IFGS="1"THENHDS="00":GOTO 3260 :rem 114 3240 IFG\$="2"THENCD\$="00":GOTO 3260 :rem 111 3250 GOT03220 :rem 202 3260 GOSUB210:PRINT#15, "S0:RC\* ":CLOSE15:OPEN1,8,2, "RC.I NDEX, S, W"  $:$ rem  $60$ 3270 PRINT#1, RC%", "TR%", "HDS"<br>"CD\$", "MP\$", "AP\$", "MS\$", AS\$: CLOSE1: RETURN: rem 182 3280 END :rem 164 3290 F=1:FORX=1TOC  $irem 79$ 3300  $IFD$(X)=TR(%+1ANDTR$(720TH$ ENRETURN  $irem 77$ 3310  $X1=D% (X) : GOSUB170 : GOSUB21$ Ø:GOSUB200 :rem 138 3320 GOSUB160:GOSUB180 :rem 50 3330 R=D%(X): IFR=RC%THEN3370 :rem 120 3340 IFR=0THEN3370  $irem 20$ 3350 GOSUB2640:GOSUB2350:GOSUB  $240:Y=Y+1:IFY<4$ THEND& $(X)$ =  $D_{8}(X) + 1: GOTO3300$ :rem 39 3360  $IPD*(X) + 3 < D*(X+3) THEN X = X +$  $\overline{A}$ :rem 242 3370 NEXT  $t$ rem 12 3380 PRINT" [16 SPACES] END OF F ILE": GOSUB240: F=0: RETURN :rem 130 3390 REM HIGH TEMPERATURE DATA :rem 59 3400 DATA47.6,50.8,59.3,70.7,7 7.9,84.2 :rem 147 3410 DATA87.4,86.2,80.4,70.1,5 9.9,50.4  $:rem$  137 3420 REM LOW TEMPERATURE DATA :rem 7 3430 DATA27.3,29.0,36.5,45.9,5  $5.0, 62.6$ :rem 131 3440 DATA66.9,66.3,59.3,46.7,3 7.1,29.9 :rem 154 3450 REM MONTHLY PRECIPITATION DATA :rem 208 3460 DATA3.32,3.30,3.77,3.17,3  $.61, 3.81$ :rem 119 3470 DATA4.57, 4.21, 3.65, 3.00, 2  $.74, 3.31$ :rem 116 3480 REM MONTHLY SNOWFALL DATA  $:$ rem 94 3490 DATA3.2,2.4,1.9, .1,0,0,0, 0,0,0,.2,1.4 :rem 255 EAST", "SOUTHEAST", "SOUTH" "SOUTHWEST" :rem 239 3510 DATA "WEST", "NORTHWEST" :rem 168

**Tiny Term** 

(Article on page 82.)

(Note: This is a VIC version, Commodore 64 owners should see article for modifications.)

10 OPEN2, 2, 3, CHR\$ (38) +CHR\$ (224 :rem 128

 $20$ Z1=37136:Z2=37138:POKE36879 :rem 172  $,137:23=0$ 

RC\$, 32, 3) ) : RH=RH/100 :rem 88 2890 IFSGN(HD) =- 1THEN2930 :rem 191 2900  $Z=VAL(HDS)+HD:HDS=STRS(Z)$ : PRINT "HEATING DEGREE DAY  $S.........$  HD  $rrem$  139 2910 IFF=1THEN2970 :rem 16 2920 PRINT" [6 SPACES] TOTAL FOR SEASON....."; HDS:GOTO297 ø :rem 232 2930 CD=(INT(HI+LO)/2)-65:IFSG  $N(CD) = -1$ THEN2970 : rem 148  $2940$  Z=VAL(CD\$)+CD:CD\$=STR\$(Z) :PRINT "COOLING DEGREE DAY  $S$ ........"; CD :rem T34 2950 IFF=1THEN2970  $irem 20$ 2960 PRINT" [6 SPACES] TOTAL FOR SEASON.....";CD\$:rem<br>2970 PRINTMID\$(RC\$, 38, 40); 162 :rem 201 2980 IFPR=1THENGOSUB150 :rem 183 2990 RETURN :rem 180 PRINT" [CLR] [10 SPACES]FOR 3000 **ECAST WEATHER** :rem 108 3010 GOSUB3020: GOSUB3030: GOSUB 3090: PRINT " [CLR] ": GOSUB17 80: RETURN :rem 81 3020 PRINT" [CLR] [DOWN] ENTER: ": **PRINT "BAROMETRIC PRESSURE**": INPUTBAS: BA=VAL(BAS): RE TURN :rem 62 3030 PRINT "{CLR} (DOWN) RATE OF [SPACE]CHANGE: "Trem 220 3040 PRINT "RAPID CHANGE IS ANY CHANGE GREATER THAN 0.06 INCHES PER HOUR. : rem 188 3050 PRINT" [DOWN] ENTER: ": PRINT "[DOWN]  $[\text{RVS}]^{-1}$ .  $[\text{OFF}]$ [2 SPACES]STEADY"TAB(20)" [RVS] 4. [OFF] [2 SPACES] SL OWLY RISING"  $:$ rem  $213$ 3060 PRINT"[DOWN][RVS] 2.[OFF] [2 SPACES]FALLING SLOWLY" TAB(20)"[RVS] 5.[OFF] [2 SPACES]RISING RAPIDLY" :rem 76 3070 PRINT" [DOWN] [RVS]  $3.(OFF)$ [2 SPACES] FALLING RAPIDLY ":PRINT :rem 138 3080 CR\$="":INPUTCR\$:CR%=VAL(C R\$): RETURN :rem 192 3090 PRINT" {CLR} [DOWN }ENTER NU MBER FOR WIND DIRECTION:  $:rem 90$ 3100 PRINT" [DOWN] [RVS] 1. [OFF]<br>NORTH "TAB(20)" [RVS] 5. [OFF] SOUTH :rem 122 3110 PRINT"[DOWN][RVS] 2.[OFF] NORTHEAST "TAB(20)" [RVS] [SPACE]6.[OFF] SOUTHWEST :rem 237 3120 PRINT" [DOWN] [RVS] 3. [OFF] EAST"TAB(20)"[RVS] 7. (OFF) WEST :rem 210 3130 PRINT" [DOWN] [RVS] 4. [OFF] SOUTHEAST "TAB(20)" [RVS] [SPACE]8. [OFF] NORTHWEST :rem 243 3140 DIS="":PRINT:INPUTDIS:DI= VAL(DIŞ):RETURN :rem 63 3150 PRINT" (CLR) (DOWN) [8 SPACES] [RVS] DEGREE DA Y REGISTERS  $irem 240$ 3160 PRINT" [DOWN ]HEATING DEGRE E DAYS: "; HDS  $r$ em 46 3170 PRINT" {DOWN }COOLING DEGRE E DAYS: "; CDS :rem 53 3180 PRINTTAB(5)" [DOWN ]TOTALS (SPACE) AS OF LAST ENTRY.

2880 TD=(HI+LO)/2:RH=VAL(MID\$(

100 COMPUTE!'s Gazette September 1985

3190 PRINT" [6 DOWN] [6 SPACES]

:rem 93

C-www.commodore.ca

:rem 211

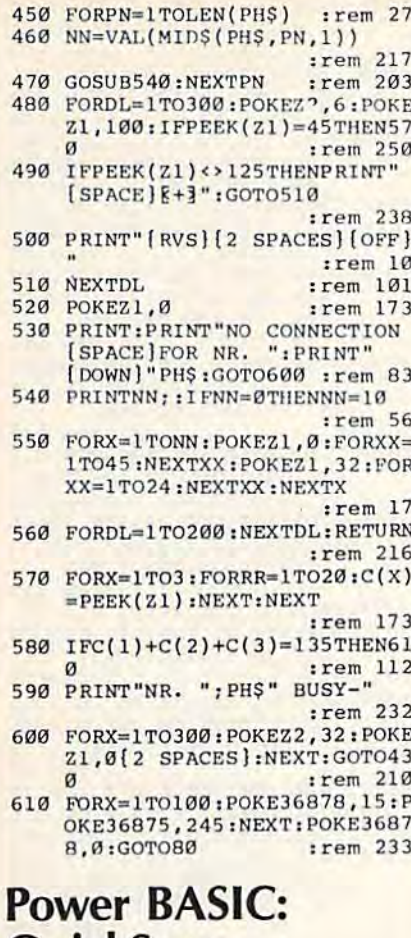

# QuickScan

(Article on page 76.)

#### Program 1: QuickScan—64 **Version**

100 PRINTCHR\$(147); CHR\$(144)

- $irem 50$ 110 FORAD=704TO766: READDA: POKE AD, DA: NEXT: REM SPRITE  $: \mathsf{rem}$  4
- 120 FORAD=49152T049251:READDA: POKEAD, DA: [4 SPACES]CS=CS+ DA:NEXT:REM M-L PROGRAM
- $:$ rem 43 130 IFCS<>11879THENPRINT"ERROR IN DATA STATEMENTS": END
- 140 PRINT "ENTER SVS ACLES

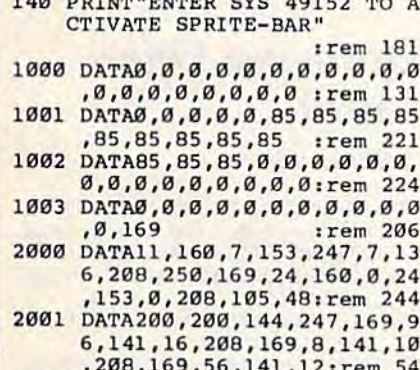

2002 DATA208, 169, 127, 141, 28, 20 8, 141, 27, 208, 141, 29, 208, 1 41, 23, 208, 141, 21 : rem 206 2003 DATA208, 169, 1, 141, 37, 208, 120, 169, 74, 160, 192, 141, 20 , 3, 140, 21, 3, 88, 96 : rem 2

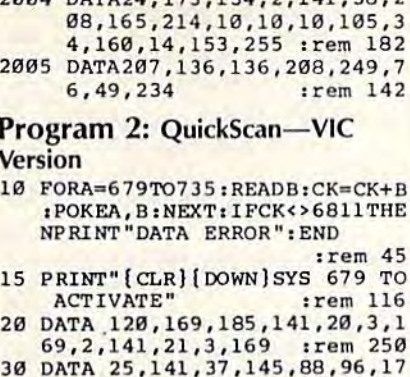

2004 BARA 173 124 2 141 20 2

- 3,15,144,72,165 :rem 180 40 DATA 214, 10, 10, 24, 105, 24, 20 5, 4, 144, 208, 251 :rem 135 50 DATA 162, 19, 202, 208, 253, 169 11, 141, 15, 144 :rem 109 60 DATA 162,81,234,202,208,252 , 104, 141, 15, 144 :rem 152
- :rem 122 70 DATA 76, 191, 234

# **Maze-Mania**

- (Article on page 68.)
- 10 W=54272:FORT=WTOW+24:POKET, :rem 31  $0:NEXT$
- 20 POKE657, 128: POKE53280, 0: POK E53281, Ø: PRINT" { CLR } [8 DOWN] [GRN] "TAB(14)" [RVS] MAZE-MANIA  $irem 78$
- 30 PRINT" [6 DOWN] "TAB(4) "E43PL EASE WAIT WHILE DATA IS LOA DED":DIMU(255), H(255) :rem 79
- 40 CZ=0:FORIG=49152T049619:REA DYA: POKEIG, YA: CZ=CZ+YA: NEXT :rem 175
- 50 FORBI=50176T050442:READKA:P OKEBI, KA: CZ=CZ+KA: NEXT  $irem 40$
- 60 IFCZ <> 91037THENPRINT" { DOWN } [8 SPACES] [RVS] [WHT] ERROR I N DATA STATEMENTS § 43" : STOP :rem 146
- 70 FORF=1TO23:READU(F), H(F):NE :rem 208 **XT**
- 80 LV=1:VL=LV+1:PL=1:MN(1)=3:M  $N(2)=3:PP=65:J=5:K=15:GS=$ " [WHT]Q":POKE198,0 :rem 101
- 90 FORI=ITO2:SC(I)=0:NEXT  $:$ rem 44 100 PRINT" [CLR] [3 DOWN] [GRN] "T
- AB(12)" [RVS]MAZE-MANIA": PR INT" [4 DOWN] "TAB(11)" [RVS] 1[OFF] NORMAL GAME" :rem 188
- 110 PRINT" [2 DOWN] "TAB(11)" [RVS]2[OFF] FADE GAME": PRI NT" [2 DOWN] "TAB(11)" [RVS]3 [OFF] NERVOUS GAME" :rem 113
- 120 PRINT" [3 DOWN] "TAB(10) "INP UT YOUR CHOICE [WHT ] [B] [GRN] [LEFT]"; : POKE204,0
- :rem 3 130 GETMT\$: IFMT\$=""ORMT\$<"1"OR<br>MT\$>"3"THEN130 : rem 61
- 140 PRINTMT\$: PRINT" [2 DOWN] "TA B(7) "HOW MANY PLAYERS (1 OR 2) [WHT ] [BB ] [LEFT ] [GRN]"; :rem 100 :POKE204,0 150 GETAS: IFAS=""ORAS<"1"ORAS>
- :rem 192 "2"THEN150 160 NP=VAL(A\$):MT=VAL(MT\$):PRI
	- NTAS: POKE204, 1: POKE207, 0: P

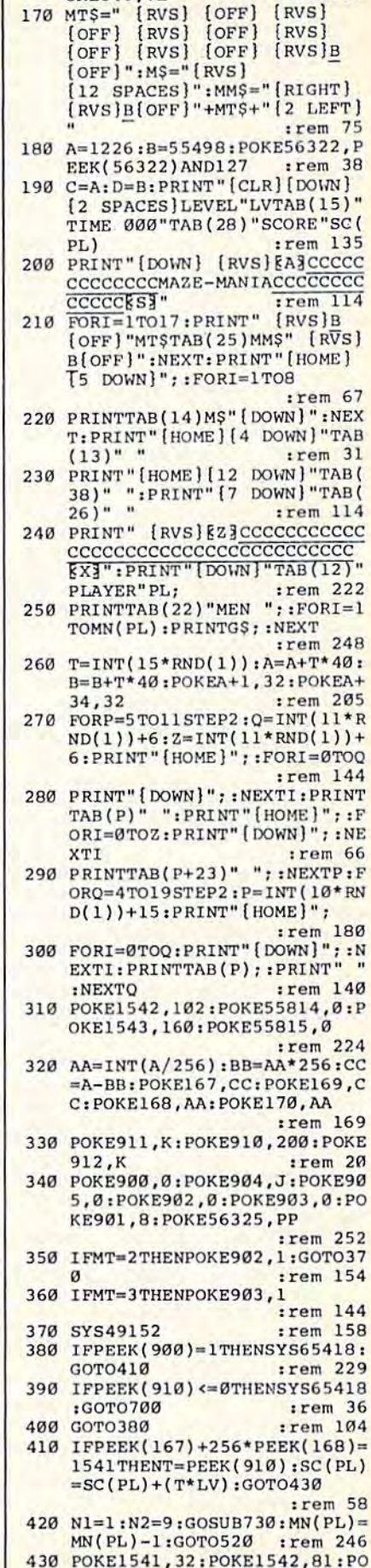

OKE646, VL

:rem 217

KE55814, 1:N1=10:N2=23:GOSU

1070 DATA 6, 238, 137, 3, 76, 49, 23 4,160,0,234,234,234,140,1 37, 3, 169, 32, 145 :rem 118 1080 DATA 167, 165, 169, 133, 167, 165, 170, 133, 168, 162, 0, 134 :rem 74 4, 134, 5, 173, 1 1090 DATA 220, 74, 176, 1, 136, 74, 176, 1, 200, 74, 176, 1, 202, 74 176, 1, 232, 134 :rem 59 1100 DATA 4, 132, 5, 74, 42, 41, 1, 1 41, 188, 2, 165, 4, 201, 1, 240, 18,201,255 :rem 89 1110 DATA 240, 3, 76, 145, 196, 165 , 169, 208, 2, 198, 170, 198, 16 9,76,100,196,230,169 :rem 144 1120 DATA 208, 2, 230, 170, 160, 0, 177, 169, 201, 32, 208, 3, 76, 1 26, 196, 201, 102, 240 :rem 240 1130 DATA 3,76,137,196,169,1,1 41, 132, 3, 76, 229, 196, 165, 1 69, 133, 167, 165, 170: rem 37 1140 DATA 133, 168, 76, 229, 196, 1 65, 167, 133, 169, 165, 168, 13 3,170,165,5,201,1,240 :rem 178 1150 DATA 23, 201, 255, 240, 3, 76, 229, 196, 56, 165, 169, 233, 40 , 133, 169, 165, 170, 233 :rem 122 1160 DATA 0, 133, 170, 76, 187, 196 , 24, 165, 169, 105, 40, 133, 16 9, 165, 170, 105, 0, 133 :rem 62 1170 DATA 170, 160, 0, 177, 169, 20 1, 32, 208, 3, 76, 221, 196, 201 , 102, 208, 8, 169, 1 : rem 157 1180 DATA 141, 132, 3, 76, 229, 196 , 165, 167, 133, 169, 165, 168, 133, 170, 76, 229, 196, 165 :rem 250 1190 DATA 170, 133, 168, 165, 169, 133, 167, 160, 0, 169, 81, 145, 167, 165, 168, 72, 165, 167 :rem 246 1200 DATA 72, 24, 165, 167, 105, 0, 133, 167, 165, 168, 105, 212, 1 33,168 :rem 185 1210 DATA 169, 1, 145, 167, 104, 13 3, 167, 104, 133, 168, 76, 49, 2 34.70 :rem 146 1220 DATA 70, 68, 66, 64, 62, 60, 58 , 56, 54, 52, 50, 48, 46, 44, 42, 40,38 trem 152 1230 DATA 56, 56, 144, 254, 58, 56, 40, 108, 28, 16, 56, 124, 254, 2 54,124,56 :rem 94 1240 DATA 215, 254, 124, 255, 255, 223, 147, 161, 255, 255, 255, 2 55,255 :rem 202

# **Horizons: Litter** Patrol

(Article on page 60.)

- 100 GRAPHIC 0,1:COLOR 0,12:COL OR 4,6:GOSUB760 : DF=1:LV=5  $:$ R=RND(-TI):R=RND(Ø) 110 FORI=1T040:SP\$=SP\$+" ":LNS  $=LNS+$ "-" 120 BL\$=BL\$+CHR\$(210):UL\$=UL\$+
- CHR\$(183):NEXT
- 130 BL\$=CHR\$(146)+BL\$:UL\$=CHR\$  $(146) + UL$$ : SP\$=CHR\$(18)+SP\$
- 140 FORI=1TO8:SPRITE I,0:MOVSP R I, Ø, Ø: NEXT
- 150 PRINTCHR\$(147); : COLOR 5,6:
- **PRINTSPS** 160 TL=38: COLOR 5, 7: PRINTLEFTS
	- C-www.commodore.ca
- 790 DATA 138, 157, 192, 194, 138, 7 4, 168, 189, 186, 193, 157, 240 194,202,16 :rem 229 800 DATA 231, 169, 73, 141, 20, 3, 1 69, 192, 141, 21, 3, 88, 96, 173 132  $irem 93$ 810 DATA 3, 240, 3, 76, 49, 234, 173 , 135, 3, 240, 21, 173, 27, 212, 2  $\overline{\mathfrak{g}}_1$  $irem 22$ 820 DATA 50, 176, 14, 230, 2, 165, 2
- , 41, 7, 9, 24, 141, 17, 208, 141 :rem 130
- 830 DATA 22, 208, 162, 17, 222, 0, 1 94, 240, 3, 76, 80, 193, 189, 48 194 :rem 103
- 840 DATA 157,0,194,138,10,168, 189, 240, 194, 16, 27, 73, 255, 2 4,105 :rem 205
- 850 DATA 1, 133, 251, 185, 96, 194, 56, 229, 251, 153, 96, 194, 185 97,194  $:$ rem 28
- 860 DATA 233, 0, 153, 97, 194, 76, 1 76, 192, 185, 96, 194, 24, 125, 2 40,194
- $trem$  19 870 DATA 153, 96, 194, 185, 97, 194 , 105, 0, 153, 97, 194, 138, 10, 1 68,185  $irem 26$
- 880 DATA 96, 194, 133, 251, 185, 97 , 194, 133, 252, 140, 61, 3, 160,  $0,177$ :rem 207 890 DATA 251, 201, 160, 144, 44, 18
- 9, 240, 194, 73, 255, 24, 105, 1, 157,240  $irem 34$
- 900 DATA 194, 173, 27, 212, 74, 74, 74, 74, 205, 133, 3, 144, 3, 157 48 :rem 52
- 910 DATA 194, 172, 61, 3, 185, 144, 194, 153, 96, 194, 185, 145, 194 153,97 :rem 72
- 920 DATA 194,76,80,193,201,81, 208, 8, 169, 1, 141, 132, 3, 76, 8  $\boldsymbol{a}$ :rem Ø
- 930 DATA 193, 172, 61, 3, 185, 144, 194, 133, 253, 185, 145, 194, 13 3,254,160 :rem 148 940 DATA 0,169,32,145,253,169,
- 102, 145, 251, 172, 61, 3, 165, 2 51.153 :rem 238
- 950 DATA 144, 194, 24, 105, 0, 133, 253, 165, 252, 153, 145, 194, 10 5,212,133 :rem 124
- 960 DATA 254, 152, 41, 7, 208, 2, 16 9, 13, 172, 134, 3, 240, 19, 254, 192  $irem 92$
- 970 DATA 194, 189, 192, 194, 201, 8 , 144, 5, 169, 0, 157, 192, 194, 1 70,189  $irem 22$
- 980 DATA 204, 193, 160, 0, 145, 253 , 202, 48, 3, 76, 109, 192, 206, 1 44,3 :rem 139
- 990 DATA 208, 20, 173, 143, 3, 141, 144, 3, 173, 142, 3, 208, 6, 238 132 :rem 80
- 1000 DATA 3,76,147,193,206,142 , 3, 162, 47, 173, 142, 3, 232, 5 6,233 :rem 129
- 1010 DATA 100, 16, 250, 142, 60, 4, 24, 105, 100, 162, 47, 232, 56 233,10 :rem 144
- 1020 DATA 16,250,142,61,4,24,1 05, 10, 9, 48, 141, 62, 4, 76, 0  $irem 70$
- 1030 DATA 196, 36, 7, 38, 7, 40, 7, 4 2, 7, 44, 7, 254, 4, 78, 5 :rem 114
- 1040 DATA 158, 5, 238, 5, 62, 6, 142 ,6,222,6,187,4,189,4,191 :rem 104
- 1050 DATA 4, 193, 4, 195, 4, 197, 4, 216, 216, 216, 216, 216, 1, 1, 1
- $,1,1,1,1$ :rem 249 1060 DATA 40,40,40,40,40,40,12
	- $, 11, 0, 0, 0, 11, 12, 0, 173, 137$ , 3, 205, 136, 3, 176 : rem 94
- 460 IFPL=1THENGOSUB680:PL=2:CK  $=1:GOTO510$ :rem 4 470 S2=S2+SC(PL):GOSUB680:PL=1  $:GOTO490$ :rem 60  $489$  $IFAS="1"THENPL=2$ :rem 124  $490$  $PP = PP - 5 : CK = \emptyset : J = J + 1 : K = K + 4 : L$ V=LV+1:IFLV=11THEN660 :rem 112 500  $VL=VI+1$ :rem 114 510 GOSUB710:POKE900,0:POKE646 , VL:GOTO17Ø :rem 238 520 IFMN(PL)>0THEN510 :rem 225 530 IFAS="1"THEN570 :rem 9 PRINT" [HOME] [12 DOWN] "TAB ( 540 11)"[WHT]GAME OVER PLAYER" PL:LV(PL)=LV:GOSUB690  $:$ rem  $220$ 550 IFPL=2THENA\$="1":PL=1:GOTO 640 :rem 203 560 A\$="1":PL=2:GOTO510 :rem 0  $LV(PL)=LV:PRINT" [CLR]$ 570 [11 DOWN] "TAB(14)" [GRN]GAM E OVER": GOSUB690 :rem 1 580 PRINT" [CLR] [2 DOWN] "TAB(15 ) "SCOREBOARD": PRINTTAB (15) "E10 TE(3 DOWN)" :rem 590 POKE56322, PEEK(56322) OR128  $: FORI = I$  $*rem$  200 600 PRINT" [DOWN] "TAB(8) "PLAYER "ISPC(5-LEN(STR\$(SC(I))))S  $C(I)$ TAB(27) "LEVEL "LV(I)-1 trem 176 610 NEXT: PRINT" [5 DOWN] "TAB(12 **PRESS [RVS]FIREBUTTON** [OFF][DOWN]":PRINTTAB(13)" TO PLAY AGAIN" :rem 25 620 WAIT56321, 16, 16: WAIT56321, :rem 247 16 PRINT" [CLR] ": POKE53265, 27: 630 POKE53270,200:GOTO80:rem 3 IFCK=1THEN490 :rem 241 640 650 GOTO510 :rem 106 PRINT" [CLR] [7 DOWN] "TAB(14 660 )" [GRN ]WELL DONE !! " : rem 2 670 PRINT" [DOWN] [3 SPACES] YOU SPACE HAVE COMPLETED ALL [SPACE]TEN LEVELS":GOSUB69 Ø:GOTO580 :rem 49 680 PRINT" [HOME] [DOWN] "TAB (28) "SCORE"SC(PL): MN(PL)=MN(PL )+1:FORI=1TO1000:NEXT:RETU **RN**  $1$ rem 26 690 FORI=1TO2800:NEXT:RETURN :rem 61 700 PRINT" [HOME] [12 DOWN] "TAB ( 14) " [WHT ] OUT OF TIME": FORI  $=170500$ : NEXT: GOTO420 :rem 107 710 IFMN(PL)>3THENMN(PL)=3 :rem 71 720 RETURN :rem 121 730 POKEW+24, 15: POKEW+5, 17: POK EW+6,241 :rem 219 740 FORI=NITON2:POKEW, U(I):POK  $EW+1, H(I):$  POKEW+4, 17: FORT= 1T050:NEXT: POKEW+4, 16 :rem 120 POKEW+1, U(I)-20: POKEW, H: PO 750 KEW+4, 17: FORT=1TO50: NEXT: P OKEW+4, 16:NEXT:RETURN :rem 184 760 DATA 120, 169, 255, 141, 15, 21 2, 169, 129, 141, 18, 212, 162, 1 7,173,27 :rem 84  $770$ DATA 212, 74, 74, 74, 74, 205, 1 33, 3, 144, 244, 157, 48, 194, 15 7,0 :rem 105 780 DATA 194, 202, 16, 235, 162, 35 ,189,150,193,157,96,194,15 7,144,194 :rem 168

**B730** 

450 POKE646, VL

 $1.60T0498$ 

 $140$  IFAS="1"THENMN(PL)=MN(PL)+

:rem 192

:rem 38

 $t$ rem 54

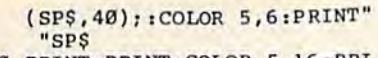

- 170 PRINT: PRINT: COLOR 5, 16: PRI NTLNS: PRINT: PRINT
- 180 COLOR 5, 6: PRINT SP\$SP\$: PRI NT:PRINT:COLOR 5, 16:PRINTL NS: PRINT: PRINT
- 190 COLOR 5, 6: PRINT SP\$SP\$: PRI NT: PRINT: COLOR 5, 8: PRINTBL \$; UL\$: PRINT: PRINT
- 200 COLOR 5, 6: PRINTSPSLEFTS (SP \$,40) CHR\$(157) CHR\$(148) CHR  $$(32);$
- 210 COLOR 5, 14: CHAR 1, 12, 0, " L ITTER PATROL ", 1: GOSUB720 [SPACE]:GOSUB730
- 220 COLOR 5, 6: FOR Y=2 TO 27 ST EP.  $\overline{7}$
- 230 FOR X=8 TO 32 STEP 12:CHAR  $1, X, Y, \text{CHRS}(215), 1: \text{NEXT}: \text{NE}$ **YT**
- 240 MS="V1 02 T0 IEGGEGGEGG .Q **#E I DFFDFFDFF .QE"**
- 250 MS=MS+"I EGGEGGEGG .Q A I [SPACE] AAFGGEFFD . Q CRRR" 260 SPRCOLOR 2,1
- 270 RESTORE1110 :FORI=2TO7:REA D SY, SN: SPRSAV SS\$ (SN), I
- 280 MOVSPR I, 0, 56+SY\*8
- 290 SPRITE I, 1, I+1, 0, 0, 0, 1
- 300 ANG& (I)=90-180\* (SN=2): SPD&  $(I)=5*RND(1)+DF$
- 310 MOVSPR I, ANG& (I) #SPD& (I)
- 320 NEXT
- 330 XP=102:YP=237:MOVSPR 1,XP, YP
- 340 SPRITE 1, 1, 11, 0, 0, 0, 1: SPRS AV SS\$(0),1
- 350 COLLISION 1,580
- 360 IF DF=1 THEN: PLAY M\$: SOUND  $1.0.0$

370 IFTI-T>120THENCOLOR 5,6:CH AR 1, TL, 1, CHR\$ (32), 1: T=TI: TL=TL-1:IFTL<ØTHEN640

- 380 GET AS: IF AS <> "" THEN GOSU B740 :GETKEY A\$:GOSUB750
- 390 IF RND(1)<.95 THEN420 400 S%=2+6\*RND(1):X=RSPPOS(S%,
- $\emptyset$ ): Y=RSPPOS(S%, 1) 410 IF X>31 AND X<336 THEN COL
- OR 5, 2: CHAR 1, (X-24)/8, (Y- $50)/8+1,$  ".
- 420 J=JOY(1):IF J=0 THEN370
- 430 IF J AND 128 THEN480 440 XP=XP+DX(J): IF XP<24 OR XP
- >343 THEN  $XP=XP-DX(J)$ 450 YP=YP+DY(J):IF YP<61 OR YP
- >237 THEN  $YP=YP-DY(J)$ 460 MOVSPR 1, XP, YP
- 470 GOTO370
- 480  $X_{3}=(XP-24)/8+1:Y_{3}=(YP-50)/$ 8:SP=1024+X%+40\*Y%:C=PEEK(  $SP$
- 490 IF C=46 AND HT=0 THEN BEGI N:POKE 3584, 65:POKESP, 32:H  $T=1$
- 500 : SOUND 1,700,20,0,600,10,3 :SC=SC+1:GOSUB720 :BEND
- 510 IF HT AND C=215 THEN BEGIN :POKE SP, 209:POKE 3584, 64: SOUND 1,5000,5,,,,3
- 520 :HT=0:F=F+1:SC=SC+10:GOSUB 720 :FL=FL+1:IF FL<12 THEN 370
- 530 : GOSUB740 : FOR I=0 TO 63 540 : COLOR 5, (IAND15) +1: CHAR 1
- 4, 12, "BONUS 1000 POINTS F OR COMPLETION", 1
- 550 :: NEXT: SC=SC+1000: DF=DF-(D  $F(3): FL = \emptyset: GOTO14\emptyset$
- 560 BEND
- 570 GOTO370
- 580 IF BUMP(1)=0 THEN RETURN
- 590 COLOR 5, 9: CHAR 1, 12, 0, "OH!

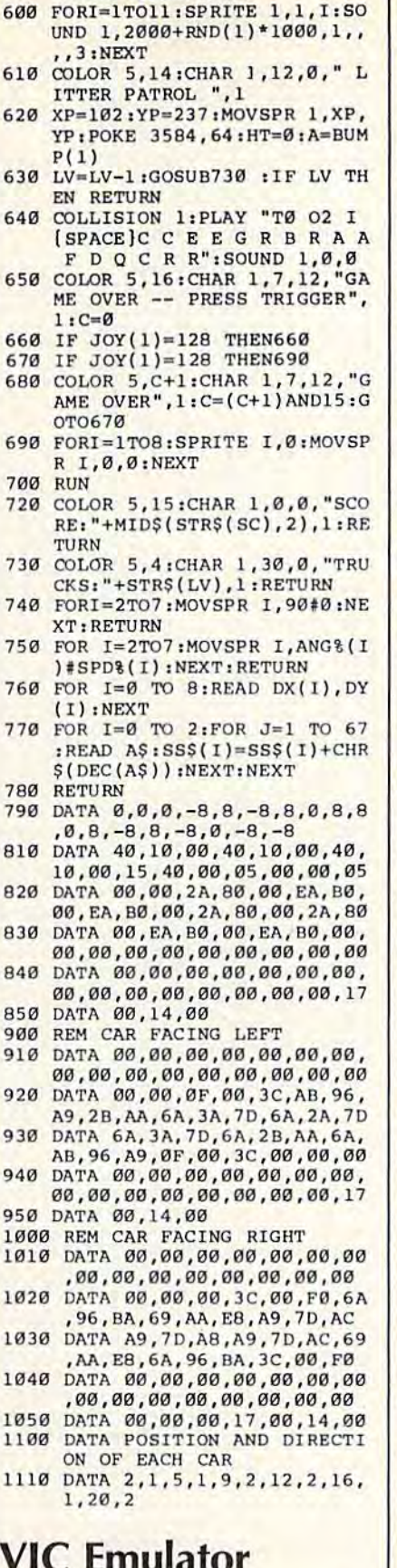

YOWEE OUCH!".1

6

6

6

6

6

6

6

F

6

 $\overline{7}$ 

 $\overline{7}$ 

 $\overline{7}$ 

 $\overline{7}$ 

 $\overline{7}$ 

 $\overline{7}$ 

 $\overline{7}$ 

7

7

8

 $\mathbf{B}$ 

 $\overline{a}$ 

 $\overline{B}$ 

q

9

9

9

9

9

 $\mathbf{1}$ 

 $\mathbf{I}$ 

 $\mathbf{I}$ 

 $\mathbf{1}$ 

1

1

 $\mathbf 1$ 

 $\mathbf{1}$ 

(See instructions in article on page 84 before typing in.)

49152 : 169, 160, 133, 252, 169, 224, 083 49158 1133, 254, 169, 000, 133, 251, 178 49704 :000, 000, 000, 000, 000, 133, 173

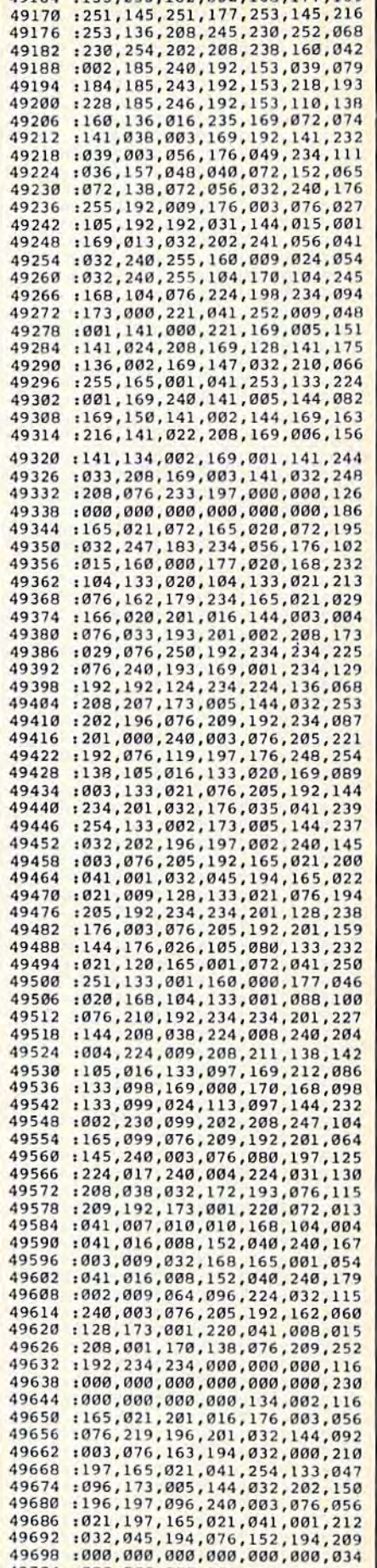

1 49164 -133 253 162 832 168 177 169 1

C www.commodore.ca

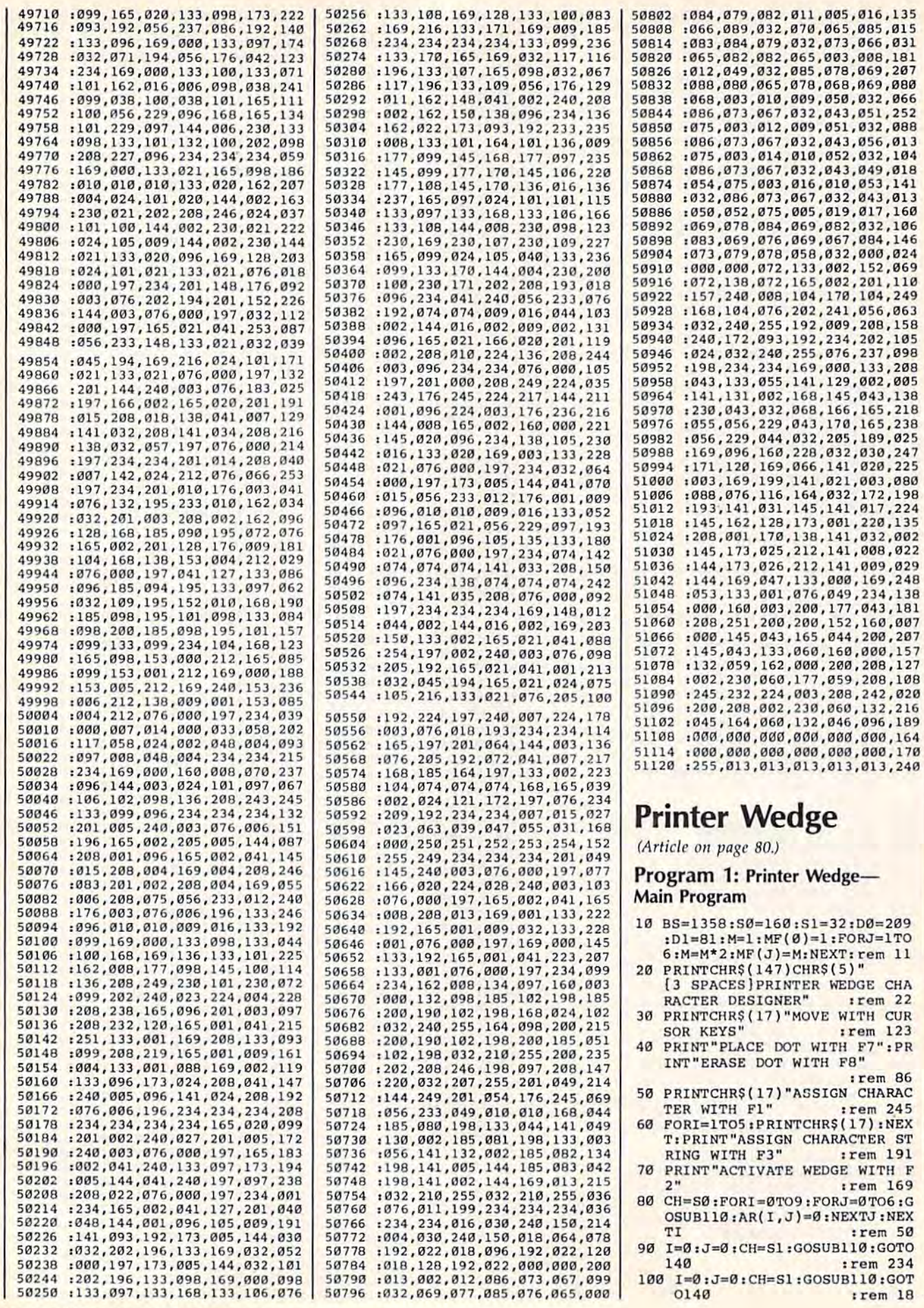

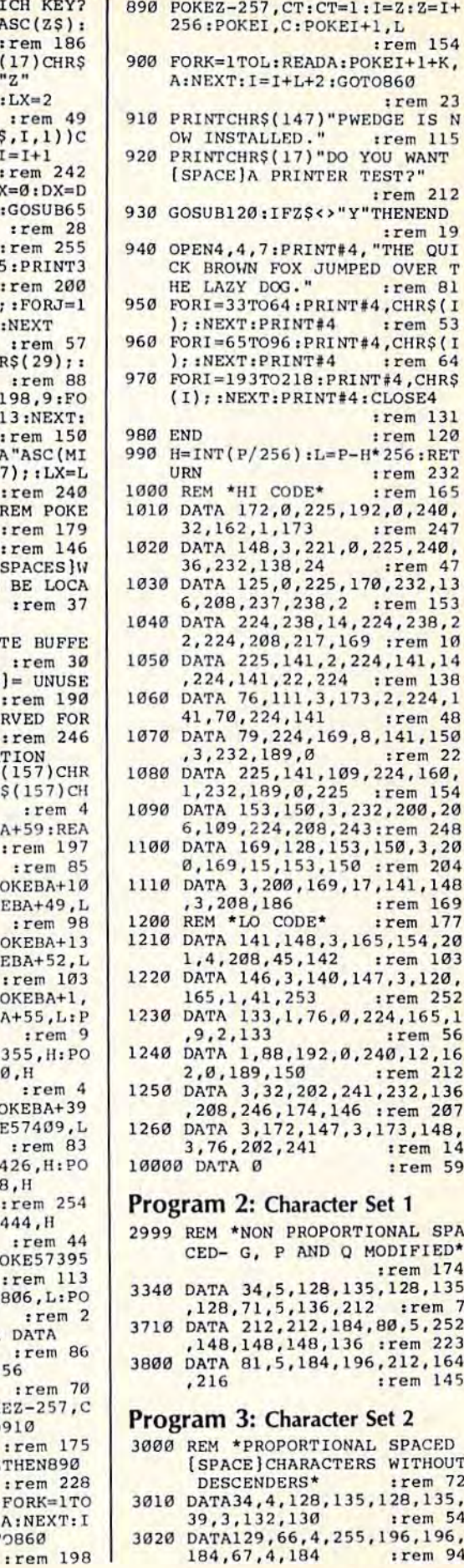

C www.eommodore.ca

560 PRINT "ASSIGN TO WHICH KEY?  $':$ GOSUB120:DX=0:Z=ASC(Z\$):  $I=1:B=3000+Z*10+DX:rem 186$ 570 PRINTCHR\$(147)CHR\$(17)CHR\$  $(17)$ CHR\$ $(17)$ B"DATA"Z"  ${4$  SPACES], 15, 17"; : LX=2  $irem 49$ 580 PRINT", "ASC(MID\$(A\$, I, 1))C  $HR$(157); LX=LX+1; I=I+1$ :rem 242 590 IFLX>9ANDI <= LTHENLX=0:DX=D  $X+1:B=3000+Z*10+DX:GOSUB65$  $\alpha$  $:rem$  28 600 IFI<=LTHEN580  $irem 255$ 610 PRINT:FORDX=DX+1TO5:PRINT3 000+Z\*10+DX:NEXT :rem 200 620 PRINT"RUN"CHR\$(19); : FORJ=1 TO3: PRINTCHR\$(17); : NEXT  $irem 57$ 630 FORJ=1TO14: PRINTCHR\$(29);: NEXT: PRINT", "L+2 :rem 88 640 PRINTCHR\$(19): POKE198, 9:FO RI=0TO8:POKE631+I, 13:NEXT: **END** :rem 150 650 PRINTCHR\$(13)B"DATA"ASC(MI  $DS(A$, I, 1)$ ) CHR\$(157); : LX=L  $X+1$ ,  $T = T+1$ , RETURN : rem 240 660 FORI=57344T057452:REM POKE HI CODE :rem 179 670 READA: POKEI, A: NEXT: rem 146 680 PRINTCHR\$(147)" [2 SPACES]W HERE SHOULD PWEDGE BE LOCA TED?" :rem 37 690 PRINTCHRS(17)"854  $[3$  SPACES} = CASSETTE BUFFE  $R<sup>n</sup>$  $irem 30$ 700 PRINT"679 $(3$  SPACES]= UNUSE D RAM (MAYBE)" :rem 190 710 PRINT"49152 = RESERVED FOR ML PROGRAMS" :rem 246 720 PRINTCHR\$(17) "LOCATION [3 SPACES 3854" CHR\$(157) CHR \$(157) CHR\$(157) CHR\$(157) CH  $:$ rem 4  $RS(157);$ 730 INPUTBA: FORI=BATOBA+59:REA :rem 197 DA: POKEI, A: NEXT :rem 85  $740$   $IFRA = 854$  THEN830 750 P=BA+60:GOSUB990:POKEBA+10 , L:POKEBA+11, H:POKEBA+49, L :rem 98 :POKEBA+50.H 760 P=BA+61:GOSUB990:POKEBA+13 , L: POKEBA+14, H: POKEBA+52, L :POKEBA+53, H :rem 103 770 P=BA+62: GOSUB990: POKEBA+1, L:POKEBA+2, H:POKEBA+55, L:P :rem 9 OKEBA+56, H 780 POKE57354, L: POKE57355, H: PO KE57449, L: POKE57450, H :rem 4 790 P=BA+64: GOSUB990: POKEBA+39 , L:POKEBA+40, H:POKE57409, L :rem 83 :POKE57410, H 800 POKE57425, L: POKE57426, H: PO KE57437, L: POKE57438, H  $.$ rem 254 810 POKE57443, L: POKE57444, H :rem 44 820 P=BA+25: GOSUB990: POKE57395 ,L:POKE57396, H :rem 113 830 P=BA:GOSUB990:POKE806, L:PO :rem 2 **KE807.H** 840 REM POKE CHARACTER DATA :rem 86 850 I=57601:CT=0:Z=I+256 :rem 70 860 READC: IFC=0THENPOKEZ-257, C T:POKEZ+255,0:GOTO910 :rem 175 870 READL: IF (L+I+3) >= ZTHEN890 :rem 228 880 POKEI, C:POKEI+1, L:FORK=1TO L:READA: POKEI+1+K, A:NEXT: I  $=I+L+2:CT=CT+1:GOTOBB60$ 

110 X=BS+I+J\*40: POKEX, CH: POKEX +54272, 1: RETURN :rem 18 120 GETZ\$: IFZ\$=""THEN120 :rem 123 130 RETURN :rem 116 140 GOSUB120:DC=0:REM \*CHARACT :rem 156 ER EDITOR\* 150 IFZ\$=CHR\$(29)THENDC=1 :rem 193 160 IFZ\$=CHR\$(157)THENDC=2 :rem 245 170 IFZ\$=CHR\$(17)THENDC=3 :rem 194 180 IFZ\$=CHR\$(145)THENDC=4 :rem 246 190 IFDC>ØTHENGOSUB370:GOSUB38 :rem 188  $\alpha$ 200 ONDCGOSUB290, 310, 330, 350  $irem 23$ 210 GOSUB370: IFDC>0ANDLC=S0THE NCH=S1:GOSUB110 :rem 84 IFDC>@ANDLC=D@THENCH=D1:GO  $220$  $rrem$  227 SUB110 230 IFZ\$=CHR\$(136)THENAR(I, J)=  $1:CH=D1:GOSUB110$ :rem 206 240 IFZ\$=CHR\$(140)THENAR(I, J)= Ø:CH=Sl:GOSUBl10 :rem 216 250 IFZ\$=CHR\$(133)THEN410 :rem 142 260 IFZ\$=CHR\$(137)THENPRINTCHR \$(147)CHR\$(17) "PLEASE WAIT 270 IFZ\$=CHR\$(134)THEN550 :rem 150 :rem 104 280 GOTO140 290 I=I+1:IFI>9THENI=0 : rem 52 :rem 115  $300$ RETURN  $I=I-1:IFI*ØTHENI=9:rem 45$ 310 :rem 117 320 RETURN J=J+1:IFJ>6THENJ=0 :rem 48 330 :rem 119 340 RETURN 350 J=J-1:IFJ<0THENJ=6 :rem 50 :rem 121 360 RETURN  $LC = P E E K (BS+I+J*40)$ : RETURN 370 :rem 2 :rem 244 380 IFLC=S1THENCH=S0 390 IFLC=D1THENCH=D0 :rem 215 GOSUB110:RETURN :rem 192  $400$ FORI=0TO9:REM \*COMPUTE CHA 410 RACTER\* :rem 42  $CL(I)=128:FORJ=0TO6:CL(I)=$  $420$  $CL(I) + AR(I,J) * MF(J) : NEXTJ:$ :rem 188 **NEXTI** 430 PRINT "ASSIGN CHARACTER TO [SPACE]WHICH KEY?": rem 248 440 GOSUB120:Z=ASC(Z\$):B=3000+ Z\*10:REM \*PRINT DATA STATE :rem 207 MENTS\* 450 PRINTCHR\$(147)CHR\$(17)CHR\$  $(17)$ CHR\$ $(17)$ B"DATA"Z"  $[4$  SPACES  $]$ "; :rem 187 460 FORI=0T09: IFCL(I)=128ANDCL (I+1)=128THEN480 :rem 216 PRINT", "CL(I)CHR\$(157); :NE 470 :rem 173 XTI PRINT:FORDX=1TO5:PRINT3000 480  $+Z*10+DX:NEXT$ :rem 6 490 PRINT"RUN"CHR\$(19); :FORJ=1 TO3: PRINTCHR\$(17); : NEXT  $irem 62$ 500 FORJ=1TO14:PRINTCHR\$(29);: NEXT: PRINT", "ICHR\$(19) :rem 176 **trem** 164 510 IFI>ØTHEN540 520 PRINTCHR\$(19);:FORJ=1TO3:P RINTCHR\$(17); :NEXT: rem 255 530 FORJ=1TO20: PRINTCHR\$(32); **NEXT** :rem 110 540 POKE198, 9: FORI=0TO8: POKE63  $1+I$ ,  $13:$  NEXT: END  $:rem 18$ 550 PRINTCHR\$(147) "ENTER CHARA CTER STRING": INPUTAS: L=LEN (A\$):IFL<10RL>39THEN550

**:rem 164** 

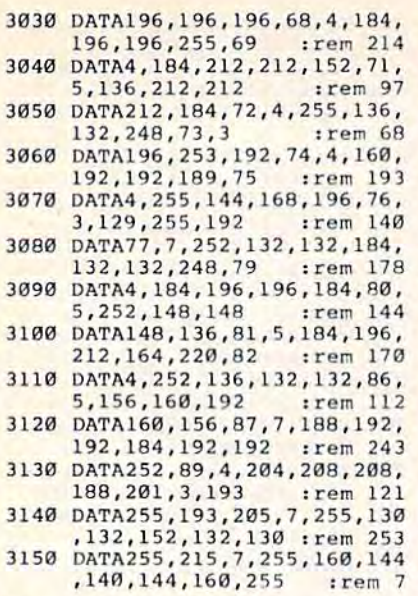

## Program 4: Character Set 3

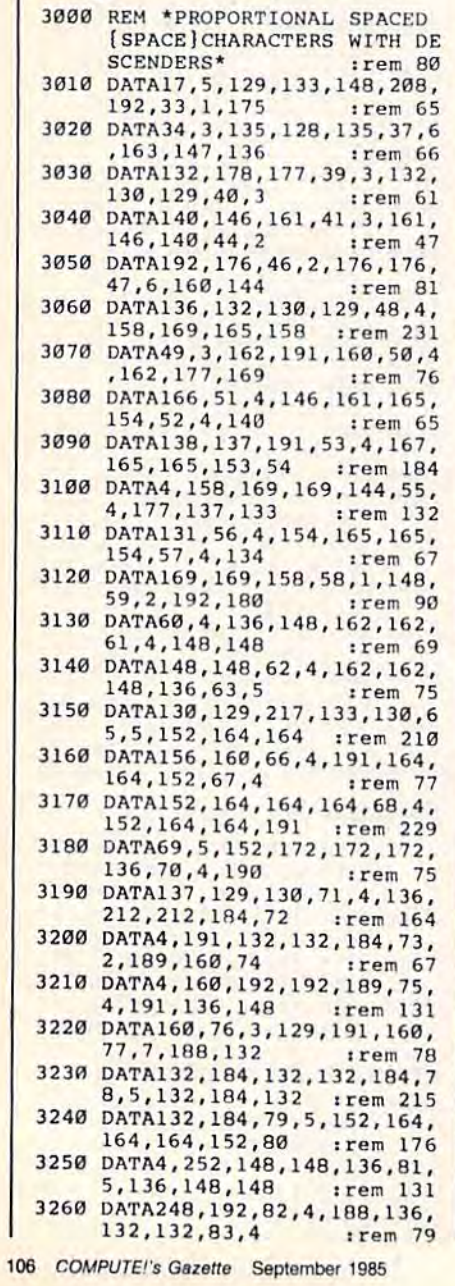

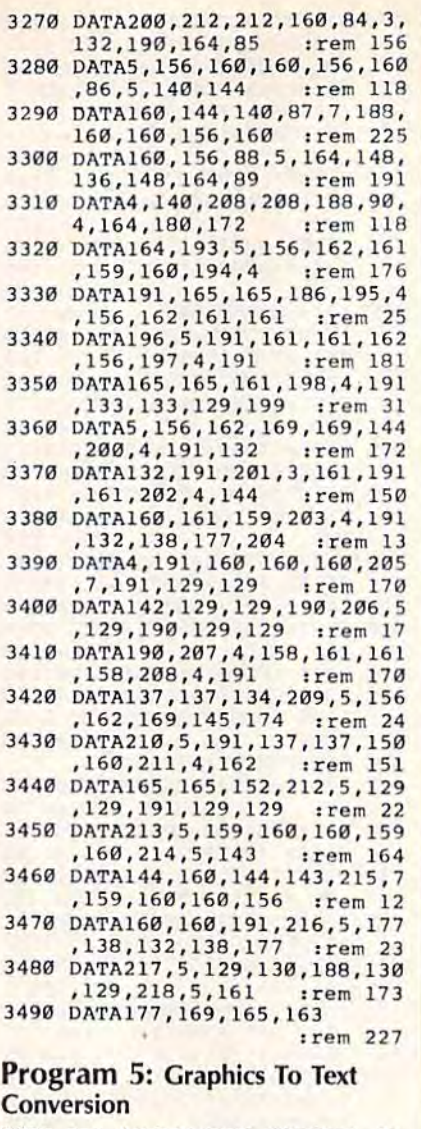

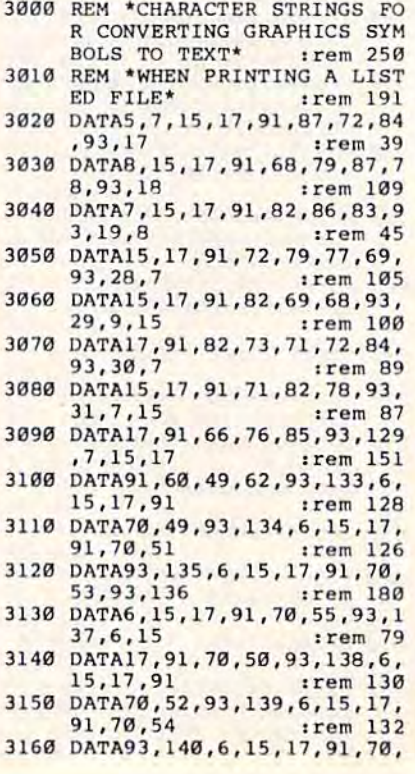

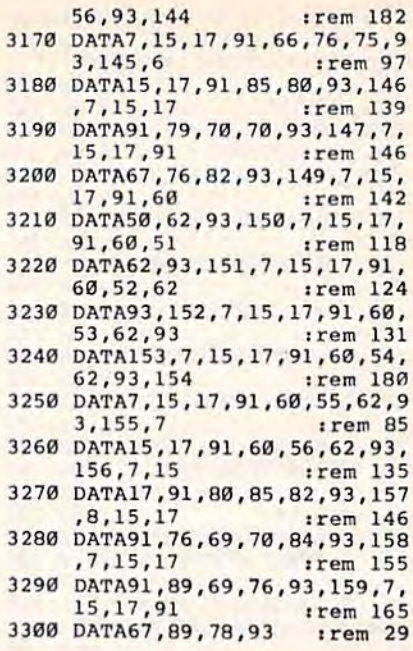

# **MLX**

(Article on page 89.)

#### **MLX: VIC Version**

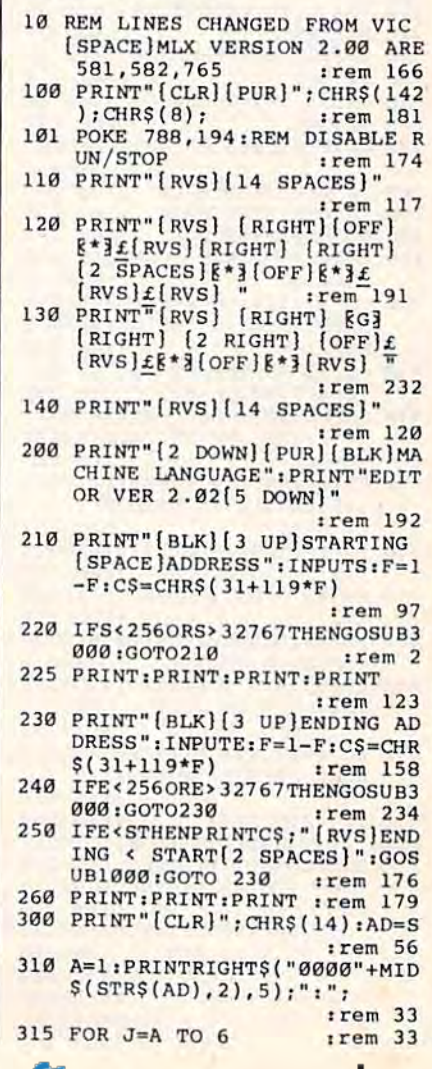
1001 POKE36878, 15: POKE36874, 19 ø :rem 206 1002 FORW=1TO300:NEXTW:rem 117 1003 POKE36878, 0: POKE36874, 0: R **ETURN** :rem 74 2000 REM BELL SOUND :rem 78 2001 FORW=15TOØSTEP-1:POKE3687 8, W: POKE36876, 240: NEXTW  $r$ em 22 2002 POKE36876,0:RETURN :rem 119 3000 PRINTCS; "{RVS}NOT ZERO PA GE OR ROM": GOTO1000 :rem 89

### **MLX: 64 Version**

10 REM LINES CHANGED FROM MLX [SPACE]VERSION 2.00 ARE 750 765,770 AND 860  $irem 50$ 20 REM LINE CHANGED FROM MLX V ERSION 2.01 IS 300 : rem 147 100 PRINT"[CLR] [6]"; CHR\$(142); CHR\$(8); : POKE53281, 1: POKE5 3280,1 :rem 67 101 POKE 788, 52: REM DISABLE RU N/STOP :rem 119 110 PRINT" {RVS} {39 SPACES}"; :rem 176 120 PRINT"[RVS][14 SPACES]  ${RIGHT} (OFF)$  $*$  ${f$  $RVS}$ [RIGHT] [RIGHT] [2 SPACES] <sup>\*</sup> <sup>1</sup> (OFF)<sup>\*</sup> <sup>1</sup> £ (RVS)  $E$  (RVS)<br>{14 SPACES}<sup>"</sup>, : rem :rem 250 130 PRINT"[RVS][14 SPACES] [RIGHT] **[G3[RIGHT]** [2 RIGHT]  $[OFF] \pounds$ [RVS]£  $k*$  (OFF) $k*$  (RVS)  $[14$  SPACES]"; :rem 35 140 PRINT"[RVS][41 SPACES]" :rem 120 200 PRINT" [2 DOWN] [PUR] [BLK] M ACHINE LANGUAGE EDITOR VER SION 2.02[5 DOWN]":rem 238 210 PRINT"E53 [2 UP] STARTING AD DRESS? [8 SPACES] [9 LEFT]"; :rem 143 215 INPUTS: F=1-F: CS=CHRS(31+11  $9*F$ ) :rem 166 220 IFS<256OR(S>40960ANDS<4915 2) ORS>53247 THENGOSUB3000:G OTO210 :rem 235 225 PRINT: PRINT: PRINT : rem 180 230 PRINT"E5312 UP]ENDING ADDR ESS? [8 SPACES] [9 LEFT]"; : I  $NPUTE: F=1-F:CS=CHR$$  (31+119  $*F)$  $:$ rem 20 240 IFE<256OR(E>40960ANDE<4915 2) ORE> 53247 THENGOSUB3000:G  $OTO230$ :rem 183 250 IFE<STHENPRINTC\$; "[RVS] END ING < START [2 SPACES]":GOS UB1000:GOTO 230 :rem 176 260 PRINT: PRINT: PRINT : rem 179 300 PRINT" [CLR]"; CHR\$(14): AD=S :rem 56 310 A=1: PRINTRIGHT\$("0000"+MID  $$(STR$(AD), 2), 5); ";";$ :rem 33  $irem$  33 315 FORJ=ATO6 320 GOSUB570: IFN=-1THENJ=J+N:G :rem 228 **OTO320** 390 IFN=-211THEN 710<br>400 IFN=-204THEN 790  $irem<sub>62</sub>$  $irem 64$ 410 IFN=-206THENPRINT: INPUT" [DOWN] ENTER NEW ADDRESS"; Z  $:$ rem 44  $\mathbf{z}$ 415 IFN = - 206 THENIFZZ <SORZZ > ETH ENPRINT" [RVS] OUT OF RANGE" :GOSUB1000:GOTO410:rem 225 417 IFN=-206THENAD=ZZ:PRINT:GO

:rem 229  $0:GOTO699$ 660 Z=Z+1:IFZ<3THEN580 :rem 71 670 IFZ=0THENGOSUB1000:GOT0570 :rem 114 680 PRINT", "; : RETURN :rem 240 690 S&=PEEK(209)+256\*PEEK(210)  $+$ PEEK $(211)$ :rem 149 692 FORI=1TO3:T=PEEK(S%-I)  $trem$  68 695 IFT<>44ANDT<>58THENPOKES%-:rem 205  $I.32:NEXT$ 700 PRINTLEFT\$("[3 LEFT]", I-1) : : RETURN  $|$ rem 7 PRINT" [CLR] [RVS] \*\*\* SAVE \*  $710$ \*\* [3 DOWN]" : rem 236<br>720 F\$="": INPUT" [DOWN] FILENAM  $E''$ ; FS: IFFS=""THEN310 :rem 128 730 PRINT: PRINT" [2 DOWN] [RVS]T [OFF]APE OR [RVS]D[OFF]ISK :  $(T/D)$ " :rem 228 740 GETAS: IFAS<>"T"ANDAS<>"D"T **HEN740** :rem 36 750 DV=1-7\* (A\$="D"): IFDV=8THEN FS="0:"+FS:OPEN15,8,15,"S" :rem 212 +F\$:CLOSE15 760 TS=F\$:ZK=PEEK(53)+256\*PEEK (54)-LEN(T\$): POKE782, ZK/25 trem 3  $\epsilon$ 762 POKE781, ZK-PEEK(782)\*256:P OKE780, LEN(T\$): SYS65469 :rem 109 763 POKE780, 1: POKE781, DV: POKE7 82,1:SYS65466  $irem 69$ K=S:POKE254, K/256:POKE253, 765 K-PEEK(254)\*256:POKE780,25 trem 17 766 K=E+1: POKE782, K/256: POKE78 1, K-PEEK(782)\*256: SYS65496 :rem 235 770 IF(PEEK(783)AND1)OR(191AND :rem 111 ST)THEN780 775 PRINT" [DOWN] DONE. ": GOTO310 :rem 96 780 PRINT" [DOWN ]ERROR ON SAVE. [2 SPACES]TRY AGAIN. ": IFDV :rem 171  $=1$ THEN720 781 OPEN15, 8, 15: INPUT#15, E1\$, E 2\$:PRINTE1\$; E2\$: CLOSE15:GO  $TO720$  $t$ rem 103 :rem 115 782 GOTO720 790 PRINT" [CLR] [RVS] \*\*\* LOAD \*  $**[2$  DOWN]" :rem 212 800 FS="": INPUT" [2 DOWN] FILEN AME"; F\$: IFF\$=""THEN310 :rem 144 810 PRINT: PRINT" [2 DOWN] [RVS]T [OFF]APE OR [RVS]D[OFF]ISK :  $(T/D)$ " :rem 227 820 GETAS : IFAS <> "T "ANDAS <> "D"T **HEN820**  $:rem$  34 830 DV=1-7\*(A\$="D"): IFDV=8THEN  $FS = "0: "+FS$ :rem 157 840 T\$=F\$:ZK=PEEK(53)+256\*PEEK (54) -LEN(T\$): POKE782, ZK/25  $irem<sub>2</sub>$ 841 POKE781, ZK-PEEK(782)\*256:P OKE780, LEN(T\$): SYS65469 :rem 107 845 POKE780, 1: POKE781, DV: POKE7 82,1:SYS65466  $r$ em 70 POKE780,0:SYS65493 :rem 11  $R50$ IF(PEEK(783)AND1)OR(191AND 860 ST) THEN870 :rem 111 865 PRINT"[DOWN]DONE.":GOTO310 :rem 96 870 PRINT" [DOWN] ERROR ON LOAD. [2 SPACES]TRY AGAIN. [DOWN] ": IFDV=1THEN800 :rem 172 OPEN15,8,15:INPUT#15,E1\$,E 880 2\$:PRINTE1\$; E2\$: CLOSE15:GO TOBØØ :rem 102 1000 REM BUZZER :rem 135

320 GOSUB570: IFN=-1THENJ=J+N:G OTO320 :rem 228 390 IFN=-211THEN 710 :rem 62 :rem 64 400 IFN=-204THEN 790 IFN=-206THENPRINT: INPUT"  $410$ [DOWN]ENTER NEW ADDRESS": Z  $:$ rem 44 7. 415 IFN = - 206 THENIFZZ <SORZZ > ETH ENPRINT" [RVS] OUT OF RANGE"  $:$ GOSUB1000 $:$ GOTO410 $:$ rem 225 417 IFN = - 206 THENAD = ZZ: PRINT: GO **TO310** :rem 238 420 IF N<>-196 THEN 480 :rem 133 430 PRINT: INPUT"DISPLAY: FROM"; F:PRINT, "TO"; : INPUTT :rem 234 440 IFF<SORF>EORT<SORT>ETHENPR INT"AT LEAST"; S; " (LEFT), N<br>OT MORE THAN"; E:GOTO430 :rem 159 450 FORI=FTOTSTEP6: PRINT: PRINT RIGHT\$("0000"+MID\$(STR\$(I)  $, 2)$ , 5); ":"; :rem 30 455  $FORK = \emptyset TO5 : N = P E E K (I+K) : I FK =$ 3THENPRINTSPC(10); :rem 34 457 PRINTRIGHTS ("00"+MIDS (STRS)<br>(N), 2), 3); "," : rem 157<br>460 GETAS: IFAS> "THENPRINT: PRI NT:GOTO310  $:rem<sub>25</sub>$  $470$ NEXTK: PRINTCHR\$(20); : NEXTI :PRINT:PRINT:GOTO310 :rem 50 480 IFN<0 THEN PRINT:GOTO310 :rem 168 490  $A(J)=N:NEXTJ$ :rem 199 500 CKSUM=AD-INT(AD/256)\*256:F ORI=1TO6: CKSUM=(CKSUM+A(I) ) AND 255: NEXT :rem 200  $510$ PRINTCHR\$(18); : GOSUB570: PR **INTCHR\$(146)**; :rem 94 511 IFN=-1THENA=6:GOT0315 :rem 254 515 PRINTCHR\$(20): IFN=CKSUMTHE **N530** :rem 122 520 PRINT: PRINT "LINE ENTERED W RONG": PRINT "RE-ENTER": PRIN T:GOSUB1000:GOTO310 :rem 129 530 GOSUB2000 :rem 218 540 FORI=1TO6:POKEAD+I-1,A(I): **NEXT** :rem 80 550 AD=AD+6:IF AD<E THEN 310 :rem 212 560 GOTO 710 :rem 108 570  $N = 0.7 = 0$ :rem 88 580 PRINT" [+]"; :rem 79 581 GETAS: IFAS=""THEN581 582 AV=- $(AS="M")$  -2\* $(AS=" N")$ <br> $(AS=" N")$  -4\* $(AS=" N")$  -5\* $(AS=" N")$ "K")-6\* (AS="L") :rem 41 583 AV=AV-7\*(A\$="U")-8\*(A\$="I")<br>-9\*(A\$="O"):IFA\$="H"THENA<br>\$="0" :TFA\$="H"THENA 584 IFAV>ØTHENA\$=CHR\$(48+AV) :rem 134 585 PRINTCHR\$(20); : A=ASC(A\$): I FA=130RA=440RA=32THEN670  $r$ em 229 590 IFA>128THENN=-A:RETURN :rem 137 600 IFA<>20 THEN 630  $irem 10$ 610 PRINTCHR\$(146); : GOSUB690: I FI=1ANDT=44THENN=-1:PRINT" [LEFT] [LEFT]"; :GOTO690 :rem 155 620 GOTO570 :rem 109 630 IFA<480RA>57THEN580 :rem 105 640 PRINTAS; : N=N\*10+A-48 :rem 106 650 IFN>255 THEN A=20:GOSUB100

C WWW.commodore.ca

:rem 238

 $TO310$ 

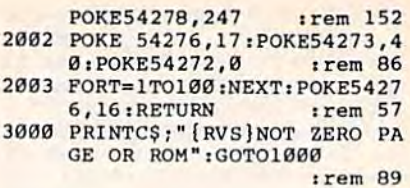

: rem 236

:rem 106

:rem 71

:rem 228

 $r$ em 36

:rem 212

rem 109

:rem 69

 $|$ rem  $17$ 

:rem 235

:rem 111

:rem 113

:rem 171

:rem 103

:rem 212

 $irem 82$ 

:rem 144

:rem 227

 $irem 34$ 

:rem 157

 $:rem$  107

:rem 70

:rem 111

:rem 96

:rem 172

:rem 102

:rem 135

:rem 207

 $irem<sub>42</sub>$ 

:rem 202

 $irem 78$ 

2\$:PRINTEl\$;E2\$:CLOSE15:GO

1001 POKE54296, 15: POKE54277, 45

1002 POKE54276, 33: POKE 54273, 6

1003 FORT=1TO200:NEXT:POKE5427

2001 POKE54296, 15: POKE54277, 0:

6,32:POKE54273,0:POKE5427

:POKE54278,165

:POKE54272,5

2,0:RETURN

2000 REM BELL SOUND

TO800

1000 REM BUZZER

 $:  $rem\ 2$$ 

:rem 3

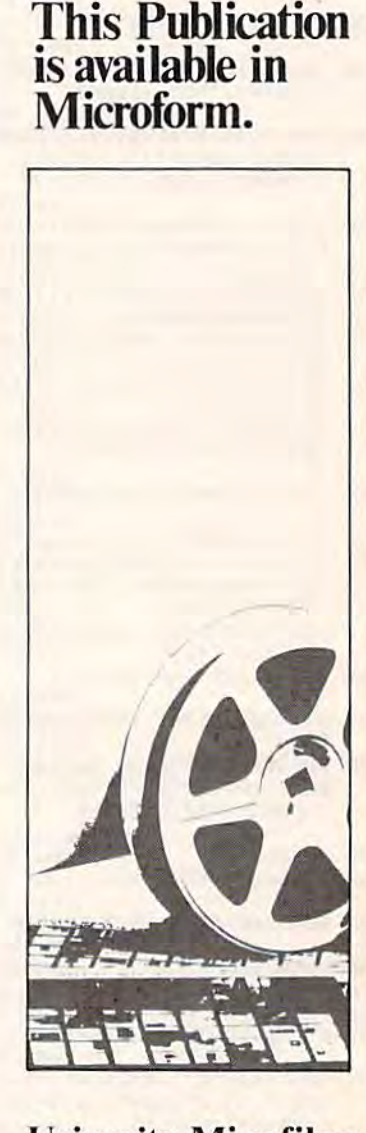

### **University Microfilms International**

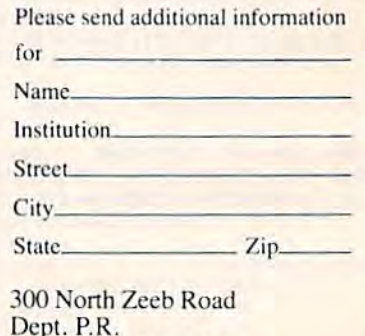

Ann Arbor, Mi. 48106

### Cwww.commodore.ca

 $**[3$  DOWN  $]$ " 420 IF N<>-196 THEN 480 :rem 133 715 PRINT" [2 DOWN] (PRESS [RVS] 430 PRINT: INPUT"DISPLAY: FROM"; RETURN [OFF] ALONE TO CANCE F: PRINT, "TO"; : INPUTT L SAVE) [DOWN]" 720 F\$="": INPUT" [DOWN] FILENAM :rem 234 E"; F\$: IFF\$=""THENPRINT: PRI 440 IFF<SORF>EORT<SORT>ETHENPR INT"AT LEAST"; S; "[LEFT], N NT:GOTO310 OT MORE THAN"; E:GOTO430 730 PRINT: PRINT" [2 DOWN] [RVS]T :rem 159 (OFF)APE OR [RVS]D[OFF]ISK 450 FORI=FTOTSTEP6:PRINT:PRINT :  $(T/D)$ " 740 GETAS: IFAS<>"T"ANDAS<>"D"T RIGHT\$("0000"+MID\$(STR\$(I)  $:rem$  30 **HEN740** 451 FORK=0TO5:N=PEEK(I+K):PRIN 750 DV=1-7\* (A\$="D"): IFDV=8THEN F\$="0:"+F\$:OPEN15,8,15,"S" TRIGHT\$("00"+MID\$(STR\$(N), :rem 66 +F\$:CLOSE15 460 GETAS: IFAS> ""THENPRINT: PRI 760 T\$=F\$:ZK=PEEK(53)+256\*PEEK :rem 25 (54)-LEN(T\$): POKE782, ZK/25 470 NEXTK: PRINTCHRS(20); : NEXTI 6 :PRINT:PRINT:GOTO310 762 POKE781, ZK-PEEK(782)\*256:P :rem 50 OKE780, LEN(T\$): SYS65469 480 IFN<0 THEN PRINT:GOTO310 :rem 168 763 POKE780, 1: POKE781, DV: POKE7 :rem 199 82,1:SYS65466 500 CKSUM=AD-INT(AD/256)\*256:F 765 K=S:POKE254, K/256:POKE253, ORI=1TO6: CKSUM=(CKSUM+A(I) K-PEEK(254)\*256:POKE780,25 :rem 200 510 PRINTCHR\$(18);: GOSUB570: PR 766 K=E+1:POKE782, K/256:POKE78 :rem 94 1, K-PEEK(782)\*256: SYS65496 511 IFN =- 1THENA=6: GOTO315 :rem 254 770 IF (PEEK (783) AND1) OR (191AND 515 PRINTCHR\$(20): IFN=CKSUMTHE ST)THEN780 :rem 122 775 PRINT" [DOWN] DONE. [DOWN]": G 520 PRINT: PRINT "LINE ENTERED W  $OTO310$ 780 PRINT" (DOWN) ERROR ON SAVE.<br>[2 SPACES] TRY AGAIN. "TIFDV RONG : RE-ENTER": PPINT: GOS :rem 176 :rem 218  $=1$ THEN720  $FORI=1TO6:POKEAD+I-1, A(I):$ 781 OPEN15, 8, 15: INPUT#15, E1\$, E NEXT: POKE54272, Ø: POKE54273 2\$:PRINTE1\$;E2\$:CLOSE15:GO :rem 227 TO720 550 AD=AD+6:IF AD<E THEN 310 790 PRINT"{CLR}{RVS}\*\*\* LOAD \*<br>\*\*{2 DOWN}" :rem 212 :rem 212 :rem 108 795 PRINT" [2 DOWN] (PRESS [RVS] :rem 88 RETURN [OFF] ALONE TO CANCE :rem 81 L LOAD)' 800 F\$="": INPUT" [2 DOWN] FILEN :rem 95 AME"; F\$: IFF\$=""THENPRINT:G OT0310 810 PRINT: PRINT" [2 DOWN] [RVS]T<br>[OFF]APE OR [RVS]D[OFF]ISK :rem 41 :  $(T/D)$ " 820 GETAS: IFAS<>"T"ANDAS<>"D"T :rem 134 HEN820 830 DV=1-7\* (A\$="D"): IFDV=8THEN :rem 134  $F$ = "0 : "+F$$ 840 T\$=F\$: ZK=PEEK(53)+256\*PEEK (54)-LEN(T\$):POKE782,ZK/25 :rem 229 841 POKE781, ZK-PEEK(782)\*256:P :rem 137 OKE780, LEN(T\$): SYS65469  $:rem 10$ 845 POKE780, 1: POKE781, DV: POKE7 82,1:SYS65466 :rem 62 850 POKE780, 0: SYS65493 : rem 11 :rem 109 860 IF (PEEK (783) AND 1) OR (191AND ST) THEN870 :rem 105 865 PRINT" {DOWN } DONE. ": GOTO310 :rem 106 870 PRINT" [DOWN] ERROR ON LOAD. [2 SPACES] TRY AGAIN. [DOWN] :rem 229 :IFDV=1THEN800 880 OPEN15,8,15:INPUT#15,E1\$,E

581 GETAS: IFAS=""THEN581 582 AV=-(A\$="M")-2\*(A\$=",")-3\*  $(A5="$ ".")-4\*(A\$="J")-5\*(A\$= "K")-6\* (A\$="L") 583 AV=AV-7\* (A\$="U")-8\* (A\$="I"  $)-9*(A$="0"):IFA$="H"THENA"$  $S = "B"$ 584 IFAV>ØTHENA\$=CHR\$(48+AV) 585 PRINTCHR\$(20); : A=ASC(A\$): I FA=13ORA=44ORA=32THEN670 590 IFA>128THENN=-A:RETURN 600 IFA<>20 THEN 630 610 GOSUB690:IFI=1ANDT=44THENN  $=-1$ : PRINT" {OFF} {LEFT} [LEFT]";:GOTO690 620 GOTO570 630 IFA<480RA>57THEN580 640 PRINTAS; : N=N\*10+A-48 650 IFN>255 THEN A=20:GOSUB100  $0:GOTO699$ 660 Z=Z+1:IFZ<3THEN580 :rem 71 670 IFZ=0THENGOSUB1000:GOTO570 :rem 114 680 PRINT", "; : RETURN :rem 240 690 S&=PEEK(209)+256\*PEEK(210) +PEEK(211) :rem 149 691 FORI=1TO3:T=PEEK(S%-I) :rem 67 695 IFT<>44ANDT<>58THENPOKES%- $I, 32: **NEXT**$ :rem 205 700 PRINTLEFT\$("{3 LEFT}", I-1) ::RETURN :rem 7

 $(2), 5);$  ":";

 $2), 3);$  ", ";

NT:GOTO310

490 A(J)=N; NEXTJ

**N530** 

530 GOSUB2000

 $.9<sub>0</sub>$ 

560 GOTO 710

570  $N = 0:Z = 0$ 

580 PRINT"E£3";

540

) AND 255: NEXT

INTCHR\$(146);

UB1000: GOT0310

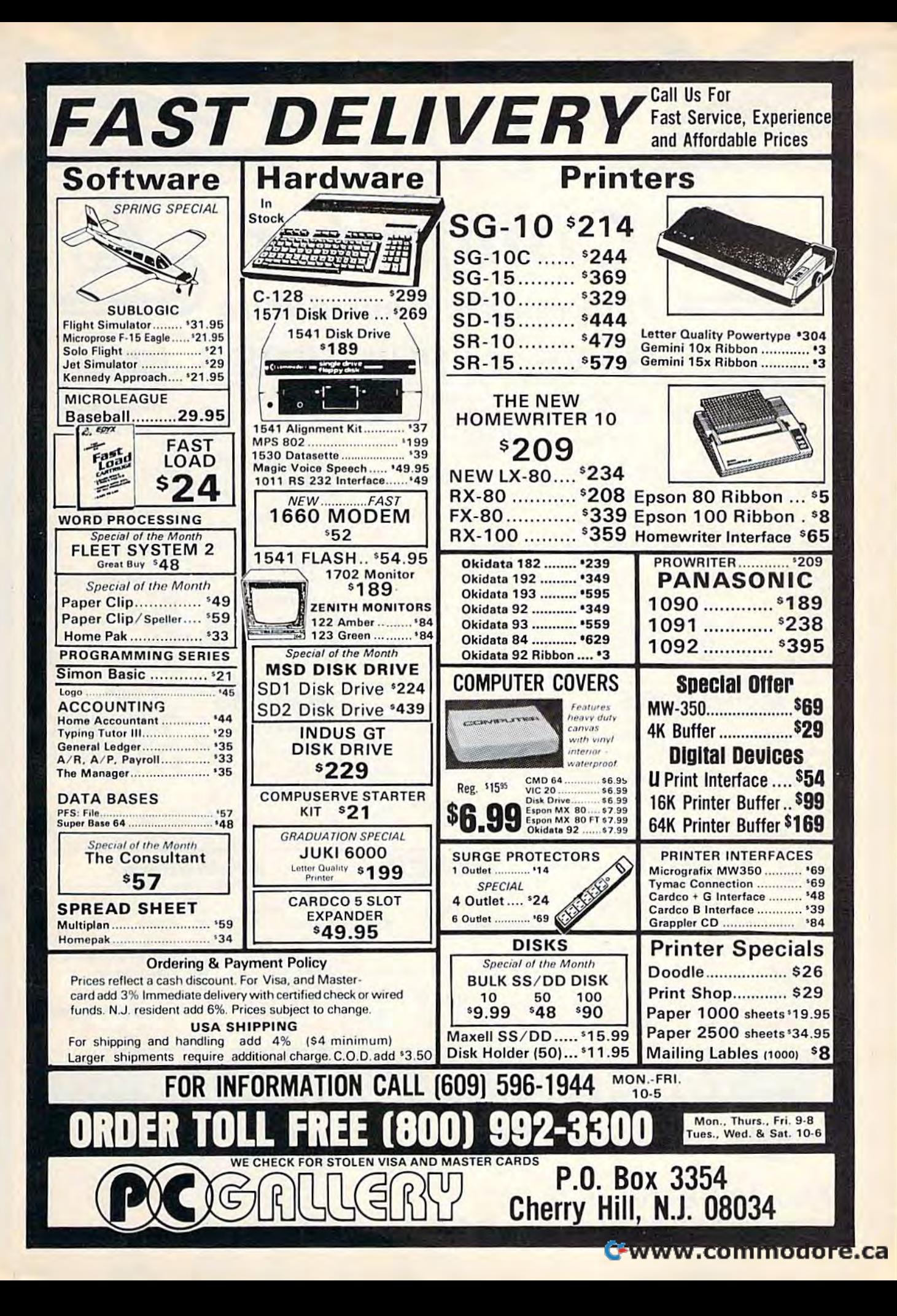

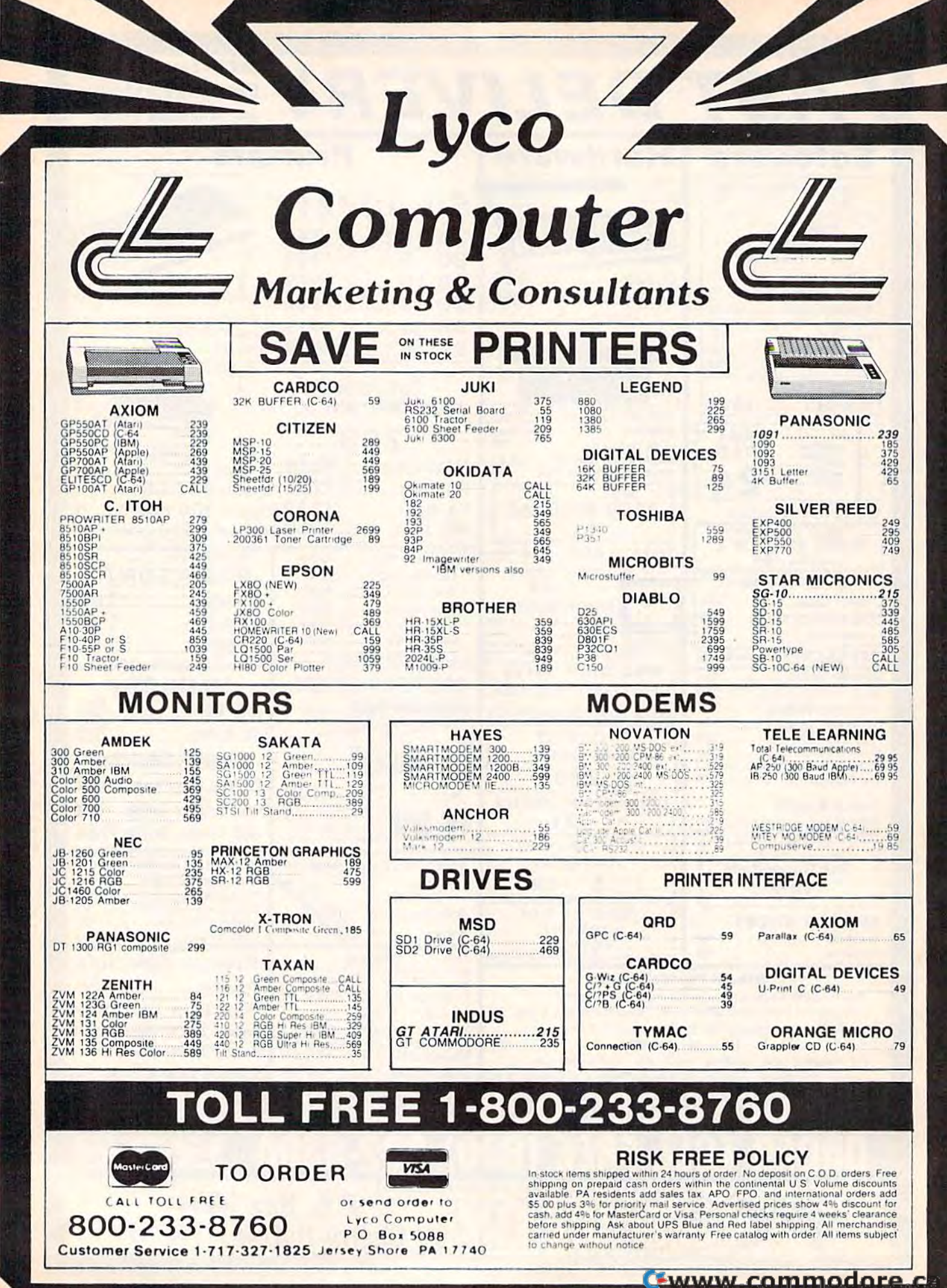

Computer

Lyco

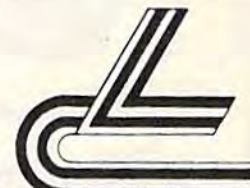

### **Marketing & Consultants**

### **DISKETTES**

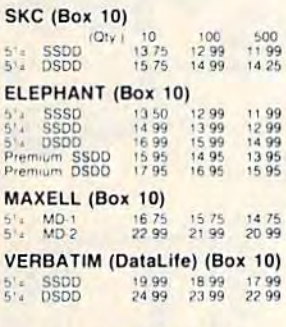

### **NO LABEL DISKETTES**

SSDD 10.99 (Box 10)<br>5 . DSDD 15.99 (Box 10)<br>"Free Diskete Writer Pent"<br>"Lifetime Warranty"

### **PRINTING PAPER**

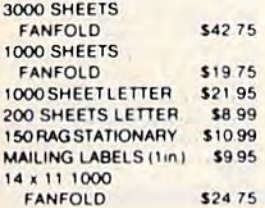

**COMPUTER** 

**CARE** 

**NORTRONICS DISK DRIVE** 

**CLEANER** 

with software

**REG. 49.95** 

NOW 19.95

### **COMMODORE SOFT-WARE**

### **WICO Joysticks**

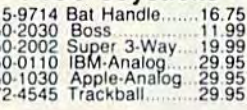

# 

### **COMMODORE**

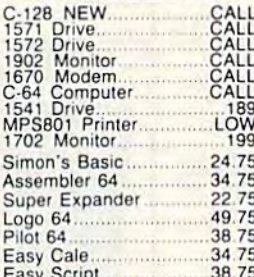

### SPINNAKER (C-64ROM)

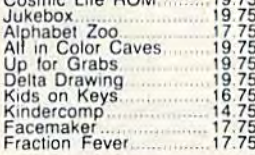

### **MICROPROSE (C-64)** Kennedy Approach 21.75

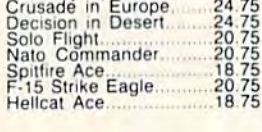

### **KOALA**  $(C-64)$ Koala Pad

59.95

### **CARDCO CARLOC CARLOT CARLOT CARLOT CARLOT**<br>
32K Printer Buffer<br>
Numeric Keyped.<br>
CBI/S 5-slot Board(64)<br>
5 Myre Basic Board(64)<br>
Silver Basic Board<br>
Mill Now-64<br>
Mail Now-64<br>
Faint Now-64<br>
Paint Now-64 1<br>1999: 2009: 2009: 2009: 2010<br>1990: 2009: 2009: 2010: 2010<br>1990: 2009: 2010: 2010: 2010: 2010: 2010: 2010: 2010: 2010: 2010: 2010: 2010: 20<br>1990: 2010: 2010: 2010: 2010: 2010: 2010: 2010: 2010: 2010: 2010: 2010: 2010: 201 File Now-64<br>Paint Now-64<br>Calc Now-64<br>Tax Survival<br>Super Printer Utility<br>Write Now-Vic-20

#### **HES** 22.95 **HFS Games 84** 34.95 Omni Writer/Spell HES Mon 64 23.95 Microsoft Multiplan 55.00 Type N Write 19.95 **Turtle Graphics II** 23.95 Cell Defense 22.95 Paint Brush ......... 12.95 Tri Math 22.95 Graphics Basic 27.95 HES Kit 29.95 Millionaire ................ 23.95 64 Forth 24.95  $11111111111$ HES Writer 64 .......... 24.95

### **CONTINENTAL**

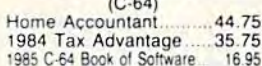

### **ADVENTURE**

 $32.95$ Diskey............ Ultra Disassembler .... 32.95

### **QR & D**

Copy Q...................27.95<br>GPC Printer Interface.....65.00

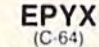

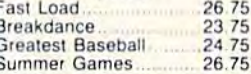

### **SCARBOROUGH (C-64)** Build A Book.<br>Improved Mastertype<br>NET WORTH<br>Mastertype Filer. 24.75<br>23.75<br>48.75<br>22.75

### **SSI (C-64)**

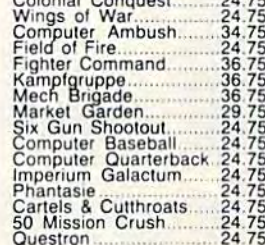

### **EASTERN HOUSE**

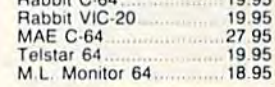

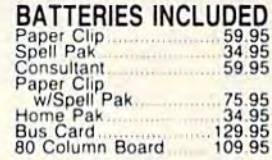

### **BRODERBUND (C-64)** Graphics Library<br>
Karatek Dr. Creep<br>
Bank St. Writer<br>
Loderunner<br>
Mask of the Sun 3275<br>2075<br>2475<br>1975<br>1875<br>1875 Spelunker<br>Serpent's Star<br>Whistler's Brother<br>Raid Bungeling Bay

# SUB LOGIC (C-64)<br>Flight Simulator II....32.75<br>Night Mission Pinball 2075

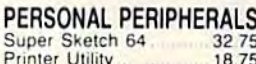

**PRECISION SOFTWARE** 52.75 Superbase 64.

**AMERICA'S MAIL ORDER HEADQUARTERS** LYCO **COMPUTER WORLD'S LEADER IN SALES & SERVICE** 

**TO ORDER CALL TOLL FREE** 800-233-8760 In PA 1 717-327-1824 **Lyco Computer** P.O. Box 5088 Jersey Shore, PA 17740

<u>Commicammadare</u>

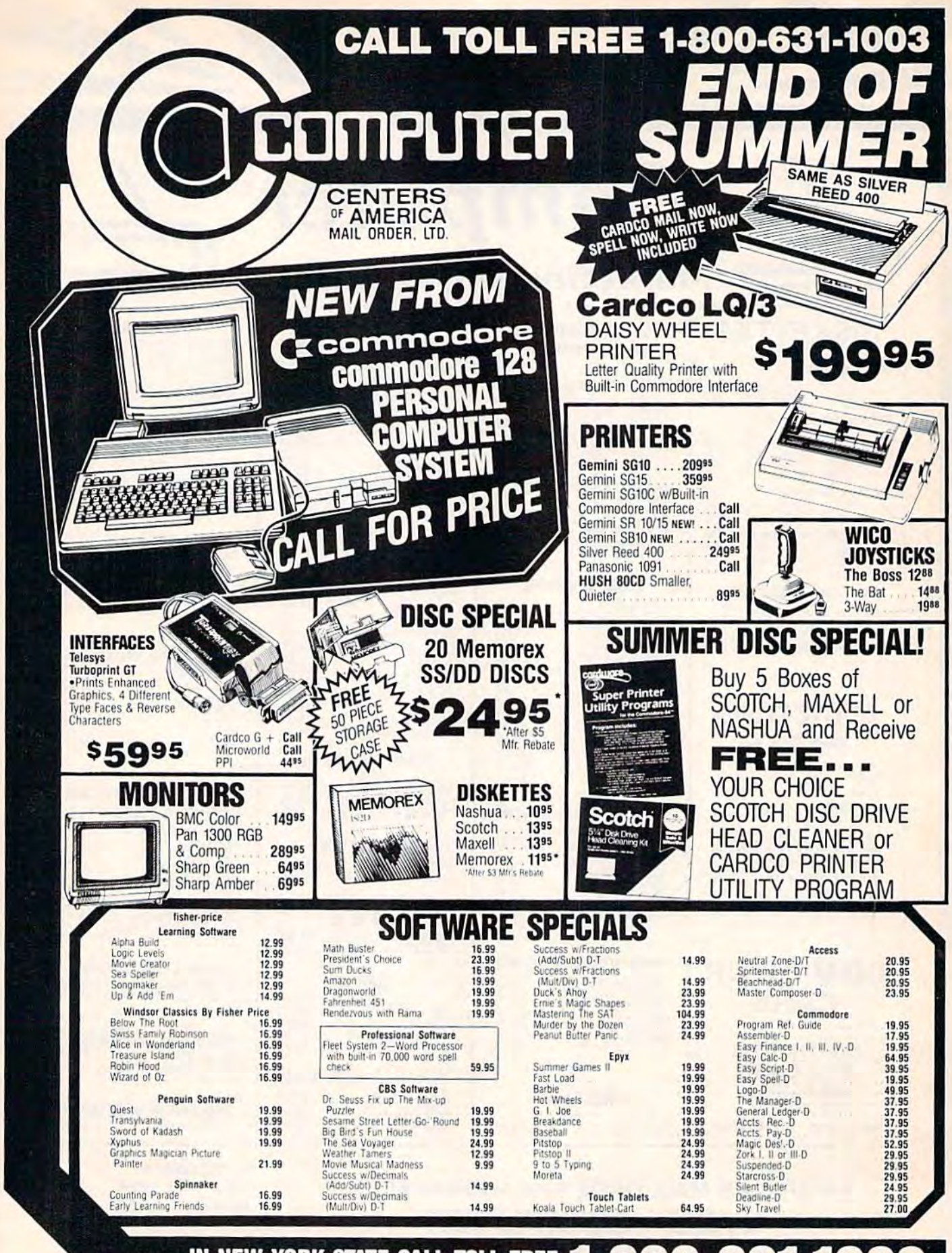

IN NEW YORK STATE CALL TOLL FREE 1-800-221-2760 or 516-349-1020 OR WRITE: COMPUTER CENTERS OF AMERICA, 81 TERMINAL DRIVE, PLAINVIEW. NY 11803

connni

ww

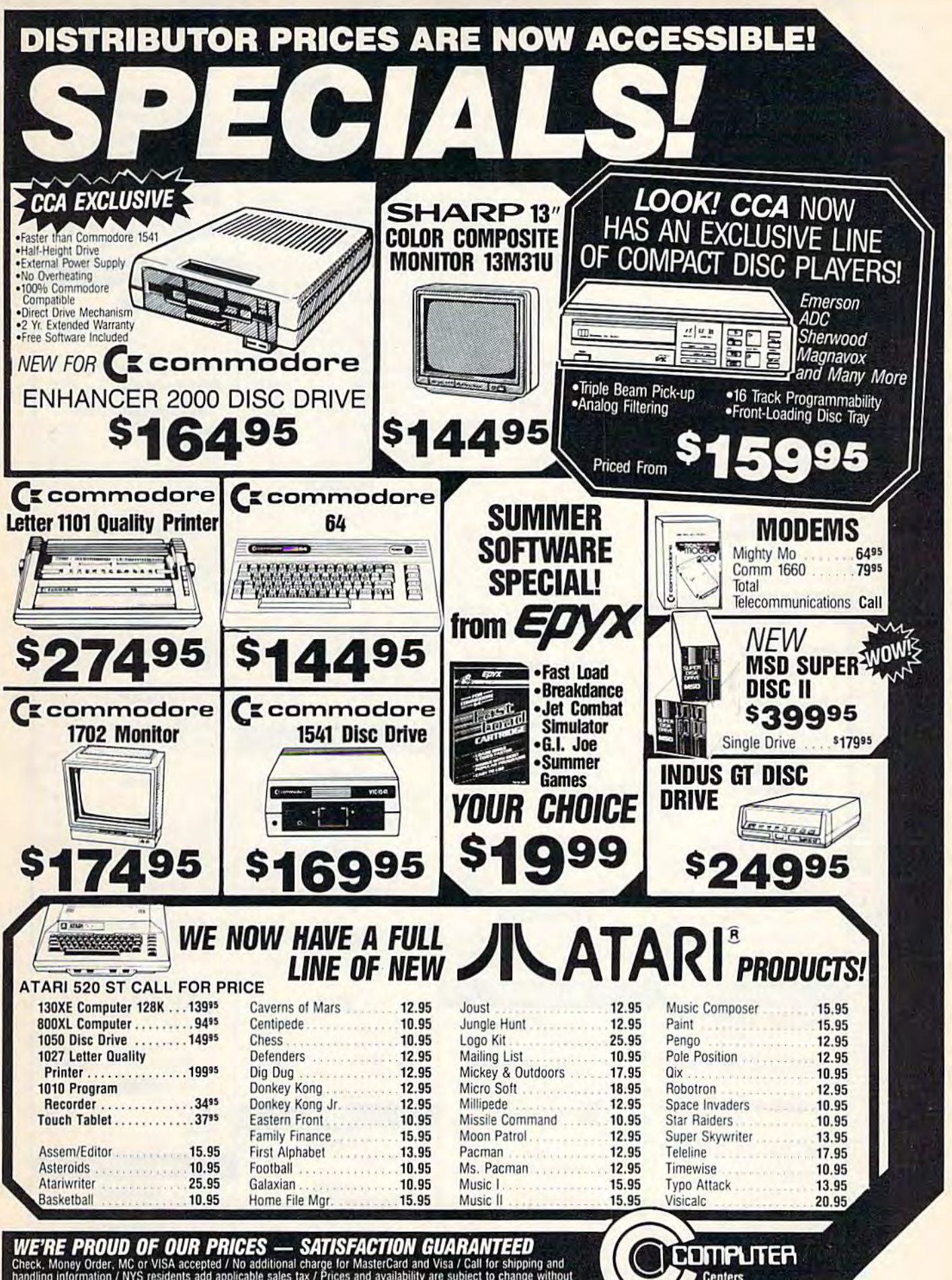

WE'RE PROUD OF OUR PRICES — SATISFACTION GUARANTEED<br>Check, Money Order, MC or VISA accepted / No additional charge for MasterCard and Visa / Call for shipping and<br>handling information / NYS residents add applicable sales t

**Centers** of America all Criter 179 mmodore.ca

### THE CMO ADVANTAGE

- FINE BEST PRICES!
- Mext day shipping on all in stock items.
- Free easy access order inquiry.
- Orders from outside<br>Pennsylvania and Nevada save state sales tax.
- Free technicial support with our factory trained technical staff
- There is no limit and no<br>deposit on C.O.D. orders.
- There's no extra charge for using your credit card. Your<br>card is not charged until we ship.
- No waiting period for<br>cashiers checks.
- We accept purchase orders<br>from qualified corporations. Subject to approval.
- Educational discounts available to qualified institutions.
	- FREE CATALOG MEMBERSHIP. **ORDER LINE**

### 1-800-233-8950 In PA 1-800-242-4215 **CUSTOMER SERVICE**

**AND TECH SUPPORT** 1-717-327-1450

**Dept. A403** 

### **MAILING ADDRESS**

**EAST** Dept. A409, 477 E. Third St. Williamsport, PA 17701

**WEST** Dept. A409, P.O. Box 6689 Stateline, NV 89449 MEMBER DIRECT MARKETING ASSOCIATION

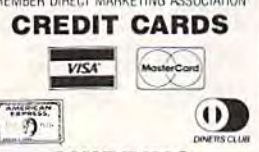

**SHIPPING** Add 3%, minimum \$5.00 shipping and handling on all orders. Larger shipments may require additional charges. All items subject to availability and price change. Returned shipments may be subject to a restocking fee. **CANADIAN ORDERS** 1-800-268-3974 Ontario/Quebec 1-800-268-4559 Other Provinces 1-416-828-0866 In Toronto **TELEX: 06-218960** 

2505 Dunwin Drive,<br>Mississauga, Ontario Canada L5L1T1 All prices shown are for

U.S.A. orders. Call The Canadian Office for Canadian prices.

### **PRINTERS**

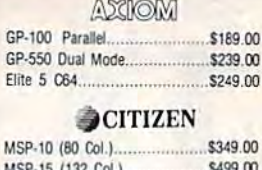

#### $\infty$ SP-15 (132 Col.).......... C.ITOH

### Prowriter 8510P.......................... \$299.00 Prowriter 8510 -NLQ................\$329.00

### **EPSON**

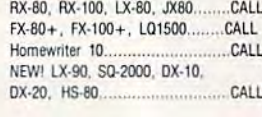

**JUKE** 

### NEC

### **OKIDATA**

182. 192. 193. CALL<br>Okimate-64

### **OLYMPIA**

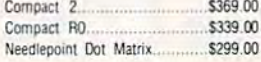

### Panasonic.

Panasonic 1091.............. \$279.00

..CALL

#### **ENAME**

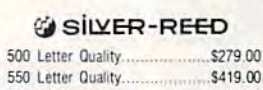

**Sitey** 

#### SB/SD/SG/SR..... CALL Powertype Letter Quality...............CALL

### **TOSHIBA**

### **INTERFACES**

ASCIOM 

**DIGITAL DEVICES** 

**TYMAC** C64 Printer Interface................... \$69.99

Super Sketch Graphics Pad ....... \$39.99

C64 Koala Pad ROM...

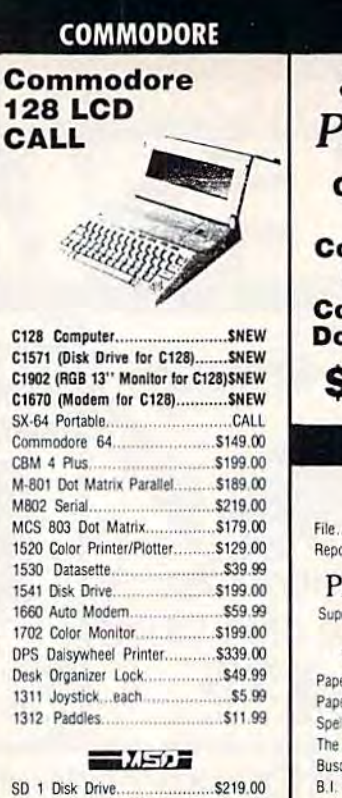

**INDUS** 

cardco, inc.

3 Slot VIC Expansion Interface....\$32.99

6 Slot Expansion Interface.......... \$79.99

Parallel Printer Interface............. \$44,99

Parallel Interface w/Graphics.......\$69.99

**MONITORS** 

AMDEK

Color 300 Composite.................. \$239.00

**NEC** 

JB 1201/1205........................(ea).\$99.99

*<b>*TAXAN

TENITH

**ANCHOR** 

Light Pen...

JB 1260...

\$32.99

\$59.99

Sno

### **SPECIAL SPECIAL** PACKAGE!

**Commodore 64 Computer Commodore 1702** 

**Color Monitor Commodore C803 Dot Matrix Printer** 

# \$499.00

### **SOFTWARE**

pfs: . 559.99

Precision Software Superbase 64 w/Audio................. \$54.99

### BATTERIES WINCLUDED

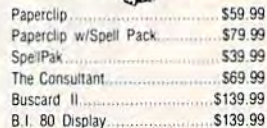

### *C*<sub>commodore</sub>

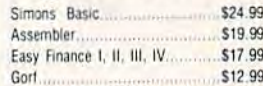

### **INFOCOM**

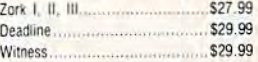

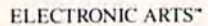

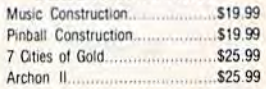

### HESWARE

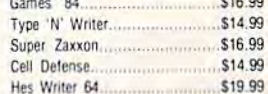

### **Continental Software**

**Professional Software** 

### 

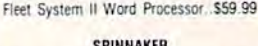

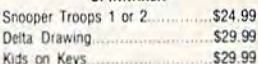

### **SUB LOGIC**

Flight Simulator II......................... \$39.99

### synapse

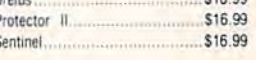

\$16.00

### **DISKETTES** maxell.

5% MD-1 SS/DD S17.99

**Dennison** 

514" Elephant SS/SD EM-1 \$13.99

**SALE CHALL** T-WWW-commodor

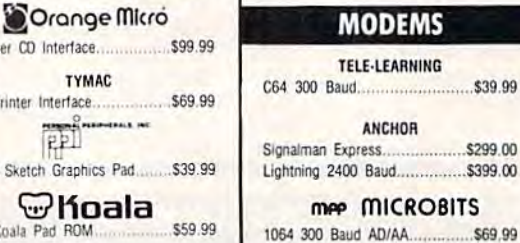

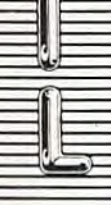

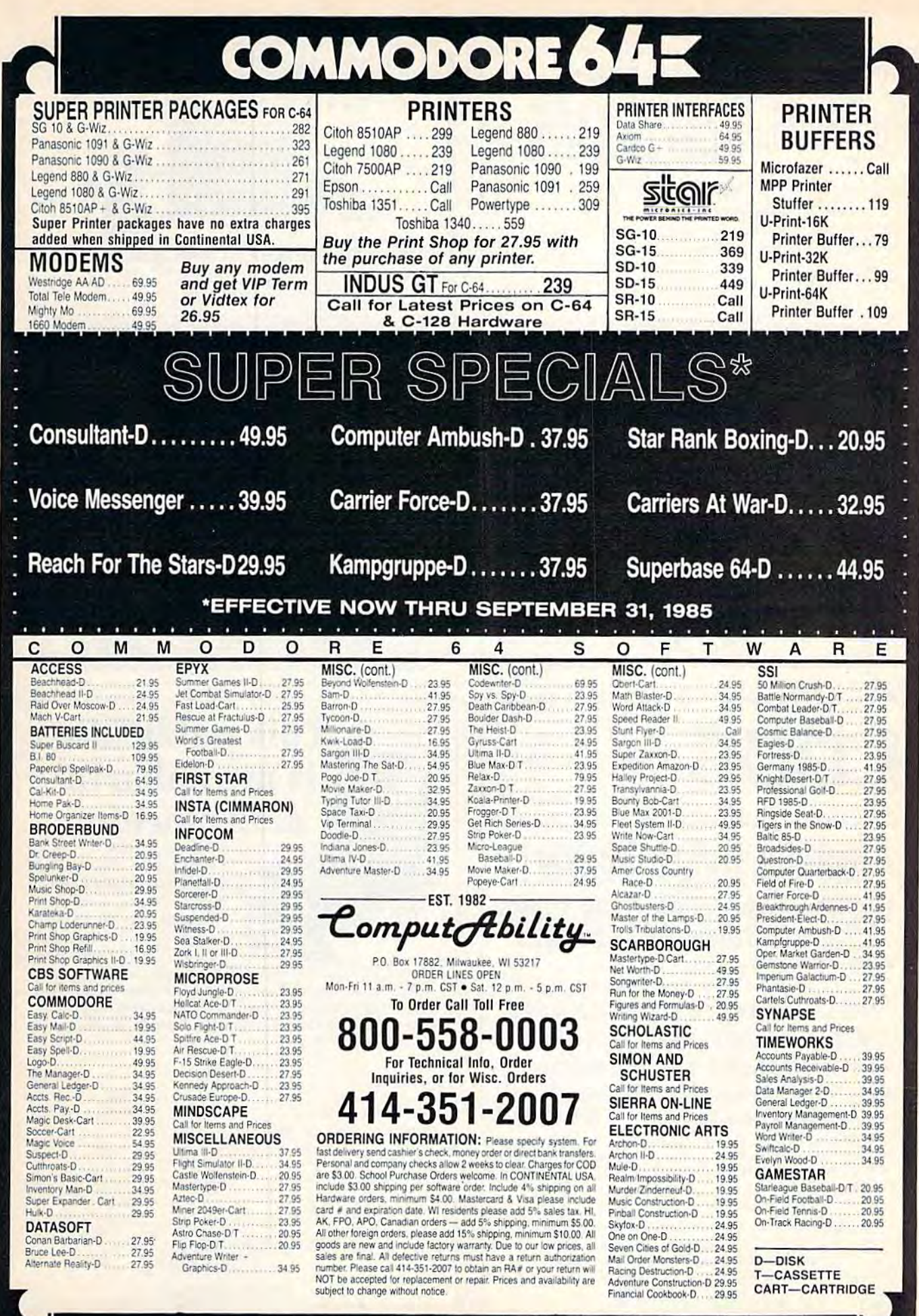

**No surcharge for MasterCard** II G. or

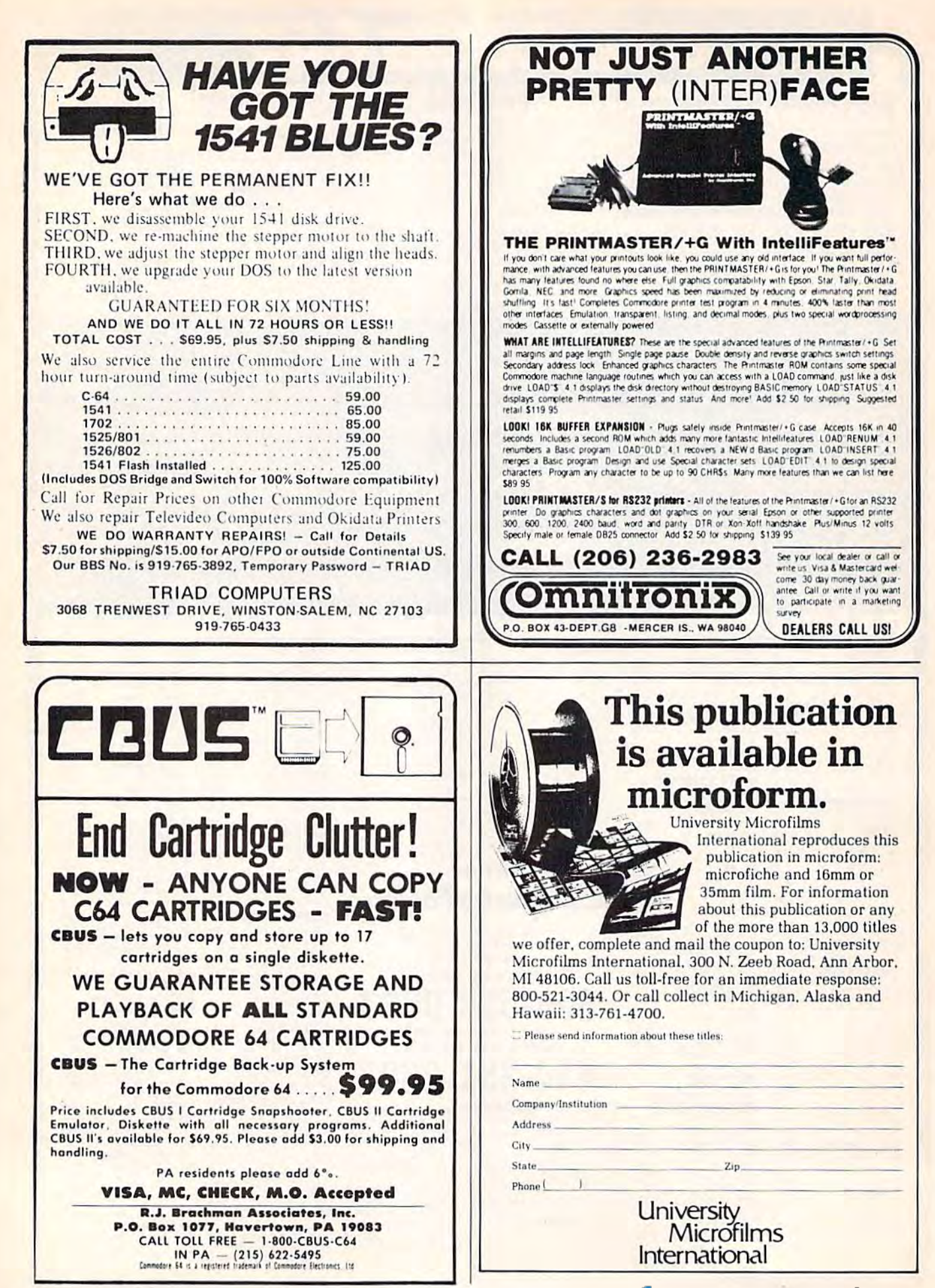

## presenting . . . CAPTURE<sup>"</sup> NEW WAY TO UNLOCK THE POWER OF YOUR C64 OR C128\* **A NEW WAY TO UNLOCK THE POWER OF YOUR C64 OR C128\***

- CAPTURE IS A CARTRIDGE THAT PLUGS INTO YOUR COMPUTER'S EXPANSION PORT.
- CAPTURE DOES NOTHING—UNTIL YOU PRESS ITS CAPTURE BUTTON. UNTIL THEN,  **CAPTURE DOES NOTHING - UNTIL YOU PRESS ITS CAPTURE BUTTON. UNTIL THEN, A EXECUTIVE RUNNING PROGRAM CANNOT DETECT ITS PRESENCE.**
- **CAPTURE** THEN TAKES CONTROL NO IFS, ANDS OR BUTS AND PRESENTS A MENU.
- CAPTURE WILL NEATLY SAVE EVERYTHING IN YOUR COMPUTER TO YOUR <sup>1541</sup> OR CAPTURE WILL NEATLY SAVE EVERYTHING IN YOUR COMPUTER TO YOUR 1541 OR COMPATIBLE DISK DRIVE — ALL 64K OF RAM, CPU, VIC AND SID CHIP REGISTERS — EVERYTHING. IN EASY TO VIEW CHUNKS.
- CAPTURE WILL, IF YOU WANT, PRE-CONFIGURE YOUR COMPUTER'S RAM SO THAT CAPTURE WILL, IF YOU WANT, PRE-CONFIGURE YOUR COMPUTER'S RAM SO THAT ONLY MEMORY ALTERED BY YOUR PROGRAM NEED BE SAVED. ONLY MEMORY ALTERED BY YOUR PROGRAM NEED BE SAVED.
- CAPTURE WILL WRITE A BOOT ON YOUR DISK SO YOU CAN RELOAD AND BEGIN EXECUTION RIGHT WHERE YOU LEFT OFF.
- CAPTURE DOES ALL THIS AT COST OF JUST \$39.95 CAPTURE DOES ALL THIS AT A COST OF JUST **\$39.95**

### BUT HERE'S THE BEST PART **BUT HERE'S THE BEST PART**

CAPTURE WILL MAKE AN AUTO-START CARTRIDGE OF YOUR PROGRAM. IT'S EASY! • CAPTURE WILL MAKE AN AUTO-START CARTRIDGE OF YOUR PROGRAM. IT'S EASY! JUST FOLLOW THE DIRECTIONS ON THE SCREEN. NOW PLUG IN YOUR JUST FOLLOW THE DIRECTIONS ON THE SCREEN. NOW PLUG IN YOUR CARTRIDGE AND TURN ON YOUR COMPUTER. IN LESS THAN TWO SECONDS CARTRIDGE AND TURN ON YOUR COMPUTER. IN LESS THAN TWO SECONDS YOUR PROGRAM BEGINS AGAIN AT PRECISELY THE POINT WHERE YOU YOUR PROGRAM BEGINS AGAIN AT PRECISELY THE POINT WHERE YOU CAPTURE'D IT. MAGIC! **CAPTURE'D IT. MAGIC!** 

> BESIDES CAPTURE, YOU NEED A *promenade* C1 AND A SUPPLY OF CPR3 CARTRIDGE KITS. CARTRIDGE KITS.

### ORDERING INFORMATION **ORDERING INFORMATION**

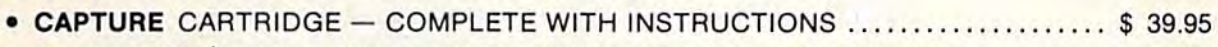

- promenade C1 EPROM PROGRAMMER WITH DISK SOFTWARE ............. 99.50
- CPR3 CARTRIDGE KIT PC BOARD, CASE AND EPROMS 29.95  **CPR3 CARTRIDGE KIT - PC BOARD. CASE AND 3 EPAOMS ..... .. ................ 29.95**
- **DR-EPROM ERASER, TWO AT A TIME, 3 TO 10 MINUTES ........................ 34.95** • STARTER SET - CAPTURE, *promenade* C1 AND 1 CPR3...................... 149.95
- DELUXE SET CAPTURE, *promenade* C1, DR AND 2 CPR's ................... 199.95

SHIPPING AND HANDLING — USA: UPS SURFACE \$3.00 BLUE LABEL \$5.00 CANADA: AIR MAIL \$7.00 OTHER FOREIGN AIR \$12.00 CANADA: AIR MAIL \$7.00 OTHER FOREIGN AIR \$12.00 BLUE LABEL \$5.00 NEXT DAY AIR \$13.00<br>CANADA: AIR MAIL \$7.00 OTHER FOREIGN

CALIFORNIA RESIDENTS ADD APPLICABLE SALES TAX COD ORDERS, USA ONLY. ADD \$3.00 COD ORDERS. USA ONLY, ADD 53.00

C64 AND C128 TM COMMODORE ELECTRONICS, LTD. 'WHEN OPERATING IN <sup>64</sup> MODE C64 AND C128 TM COMMODORE ELECTRONICS, LTD. 'WHEN OPERATING IN 64 MODE

**TO ORDER: TOLL FREE 800-421-7731 FROM CALIFORNIA 800-421-7748** 

TO ORDER: TOLL FREE 800-421-7731 TECHNICAL SUPPORT AND 408-287-0259 **TECHNI CAL SUPPORT AND 408-287-0259**  FROM CALIFORNIA 800-421-7748 FROM OUTSIDE THE US: 408-287-0264 FROM OUTSIDE THE US: 408-287-0264

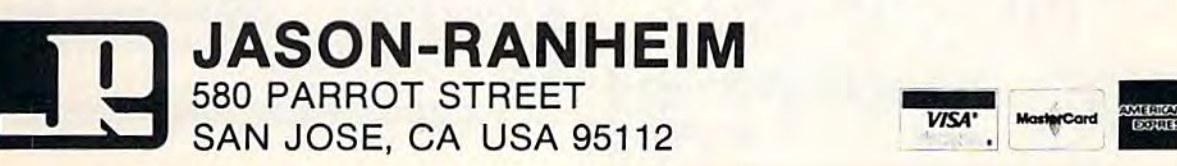

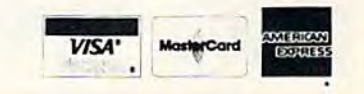

### Confused by Mail Order Ads???

Price is not the only concern. You should ask.

- 1. Do you have the advertised product in stock?
- 2. If the product is defective who handles the warranty? 3. What is the total price delivered to my door?

For the straight answers to these

and all your questions, call us!

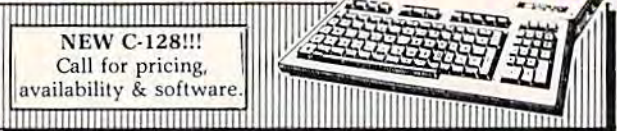

Send Self Address Stamped Business Envelope for Complete Product List!!! C-64 Hardware'still available, Call!

### **C-128 HARDWARE**

1700....... 128K Expander 1571 Drive.... 350K DS/DD 1750....... 384K Expander 1670 Auto Modem. . . 1200 Baud 1902 Color Monitor 13" RGB/Composite... 80/40 Column Display Teknika MJ22 Same Specs as 1902 ..................... \$289 1350 Mouse ..................... Eases Computer Input

### **C-128 SOFTWARE**

JANE ................ Integrated Software for use with 1350<br>Perfect Calc/Writer/Filer, Powerful CP/M Business Software

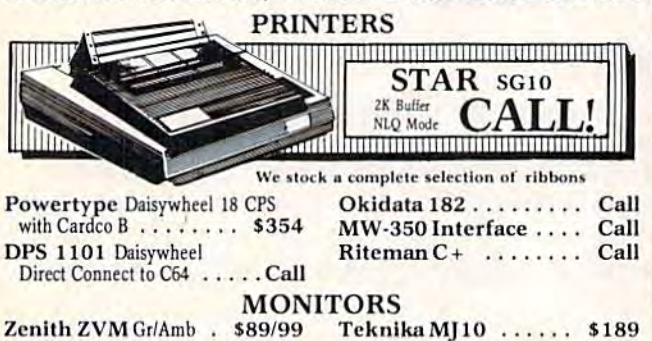

MODEMC

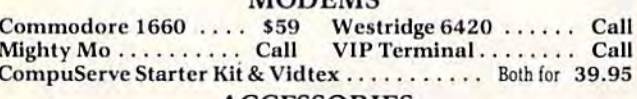

### **ACCESSORIES**

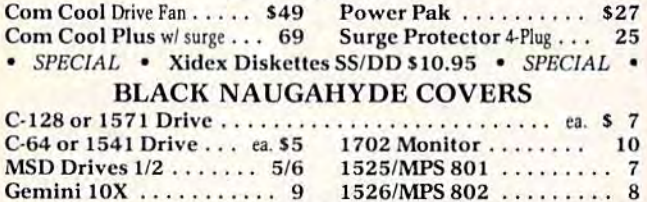

### DATABASE MANAGERS

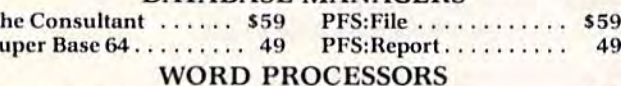

T

 $\overline{\mathbf{s}}$ 

#### Paper Clip/& speller \$55/69 Easy Script .......... \$35 Fleet System 2 ....... Call Easy Spell ............ 17

MOST ORDERS SHIPPED WITHIN 48 HOURS! Advertised prices are for bank check or money order. VISAIMC orders add 3.5%. NO C.O.D ORDERS. Personal or company checks delay orders 21 days. All sales<br>are final – defective merchandise exchanged for same product only. Call for return authorization number. All<br>returned pro the continental U.S. add 3% for shipping [\$2.50 min.] Please call for shipping on monitors. Ohio residents add 5.5% sales tax. Prices & availability subject to change.

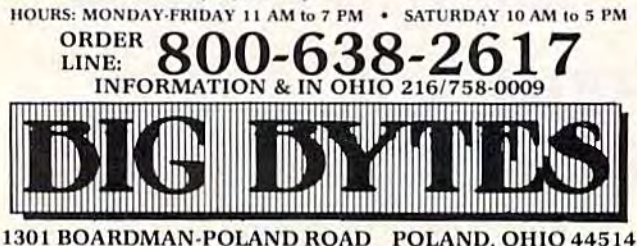

118 COMPUTE!'s Gazette September 1985

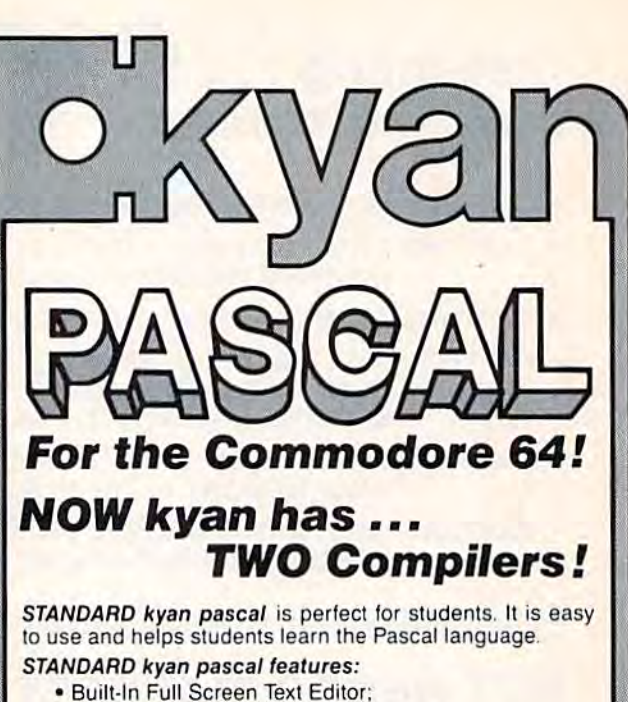

- · Resident Editor/Compiler to Eliminate
- Disk Swapping:
- MERGE and Other File Management Functions:
- · Stand-Alone Runtime Environment:
- . Code that Runs Up to 40 Times Faster than BASIC:
- . HELP menu and Full Set of Error Messages; and,
- . Tutorial Manual with Sample Programs.

ADVANCED kyan pascal is designed for the more experienced Pascal programmer. It contains all the features of STANDARD kyan pascal plus the additional capabilities and extensions demanded by professional programmers.

### **ADVANCED kyan pascal features:**

- · Optimized Machine Code Compiler (Runs 8 Times Faster than P-code Compiler);
- · Built-In Assembler (Allows Full Hardware Control);
- String-Handling and Random Access Files;
- ALIAS Procedure to Assign File Pathname;
- INCLUDE File Plus DISPOSE and **CHAIN Procedures:**
- · Special Procedure Prints Assembly Language Code;
- · Enhanced Graphics and Text Editing Capabilities; and,
- · Expanded Manual and Reference Guide.

Both versions of kyan pascal are full implementations and require only a single disk drive. And, both come with kyan's MONEY BÁCK GUARANTEE...If you are not completely satisfied, return it within 15 days for a full refund of the purchase price.

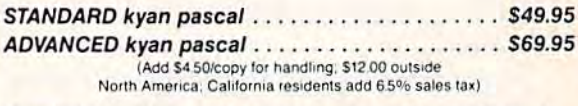

Send Check/Money Order to: kyan software, Dept. S. 1850 Union St., Ste. 183 Call: (415) 775-2923 San Francisco, CA 94123 **MC/Visa Accepted** ADVANCED kyan pascal is also available for the Apple II and Atari family of computers.

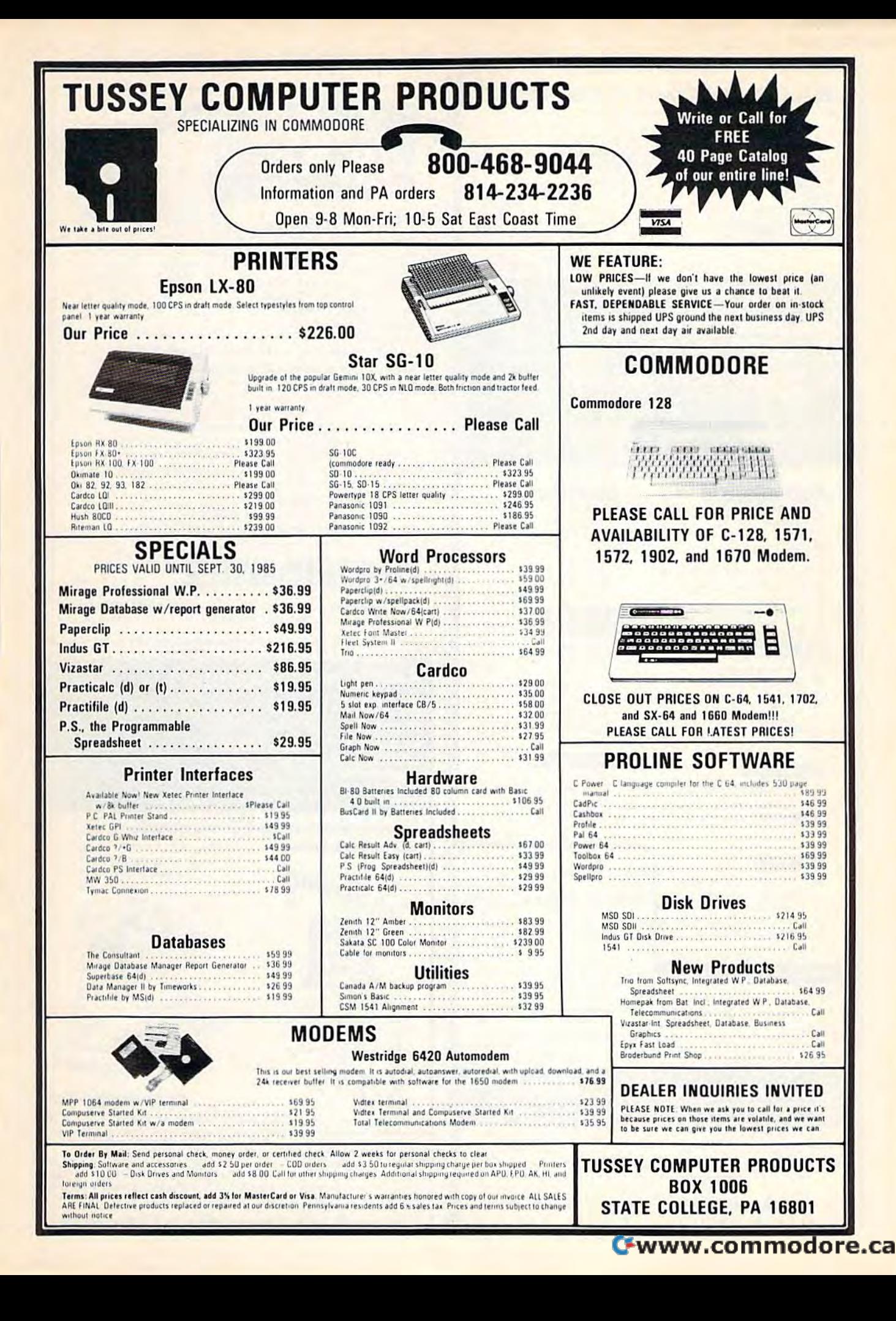

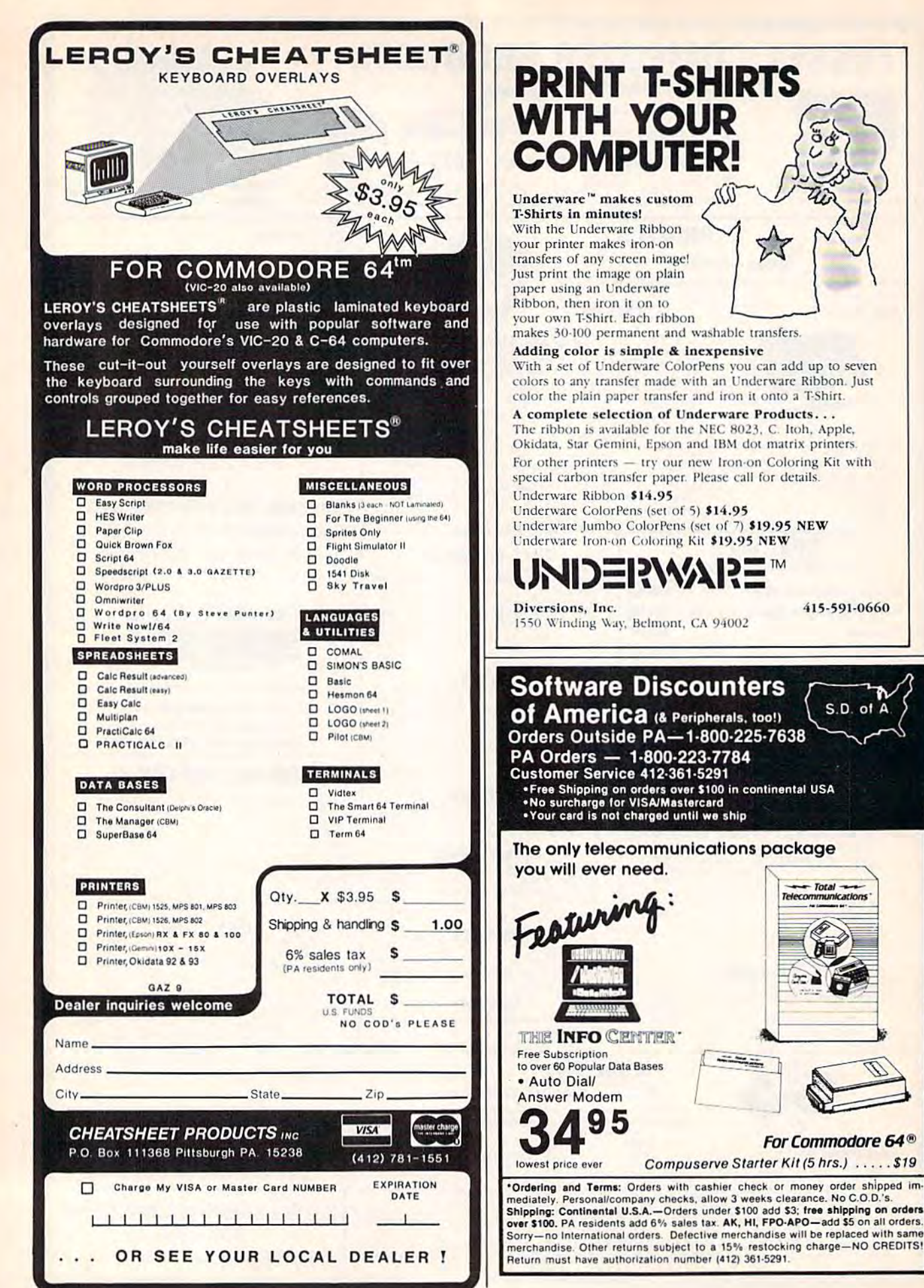

### DISK DRIVE ALIGNMENT PROBLEMS? **DISK DRIVE ALIGNMENT PROBLEMS?**  HERE'S THE ANSWER HERE'S THE ANSWER

Thousands upon thousands of satisfied users have made the CSM 1541 Disk Drive Alignment Program the best selling and most Program the best selling and most widely used alignment system. widely used alignment system.

- Used by many commercial align *- Use d by* mOlly *comme rcial* alignment technicians.
- Recommended by /ending sof *- Recommended by leading so/t*ware *manufacturers*.
- Available through dealers *- Auailable through dealers*  everywhere, everywhere.
- Comprehensive manual with *- Comprehe nsive manual with*  step-by-step instructions plus trouble shooting tips. *tro uble* shooling *tips.*
- Knowledgeable stajj available *- Knowle dgeable staff auailable*  for technical assistance in aligning your drive. ing your driue.
- $-$  *Works* with the C-64 or the C-128 computers C-128 *compute rs.*

The only complete disk drive alignment program that does not require any specialized equipment. quire *any spedalized* cCluipmenl.

### COMMENTS FROM OUR USERS COMMENTS FROM OUR USERS

"In less than ItUO hours from the start of "Ill less Ihall IWO hours *fro m* the *start of reae/mg*  the accompanying manual, my disk drive was running as good as new perhaps better." *running* os good *as new - perhaps·beller."*  D.D., North Carolina

"Your software was an enjoyable change from *"YOllr soltwore was* (111 *enjoyable* ch(l11 ge *frum*  many programs I have bought. I recommend you to all know." *you* /0 *alii kno w. "* 

K.J.P., Colorado

■1 • fi , -

+ 1  $-\rho_{\rm EL}$ 

### COMPUTE!s Gazette Said:

". . . with 1541 Disk Drive Alignment from C S M Software, you can fix it [the disk drive] yourself in an hour or so and the drivel *yourself* In an *ho ur* o r 50 ond *the*  program will pay for itself the first time you *program* will pay *for ilself Ih e first* time *you*  use it. No technical expertise is required use it .. . *No tecilnicctl expe.rtise is* required to accomplish the alignment procedures. and the manual accompanying the program thoroughly describes the *gram ihoroughly describes* the procedures." *procedures. "* 

"1541 Disk Drive Alignment. . . a wise addition to your home disk library."

From the review in-COMPUTE!'s Gazette, Oct., 1984 \$44.95 plus Shipping

Don't be fooled by imitations - this is the alignment program that allows you to accurately adjust all the disk drive functions. including speed adjustment, radial including speed adjuslment. radial head alignment, hysterisis. stepper head alignment. hyslerisis. slepper motor adjustment and end stop positioning.

Version 2.0 includes a highly accurate digital calibration disk. The calibration disk is specially prepared calibration disk is specially prepared on sophisticated equipment to insure top quality alignment.

- No special tools or equipment *- No special lools or* equipment needed. *needed .*
- Exclusive feature: includes direc Exclusiue *jeature: includes direc·*  tions for "The Fix," to help tions *for* "The Fix," /0 *help prevent alignment problems in* the future. *the future .*
- Backups available at reasonable *- Backups available at reasonable*  cost. Cost.
- In use for over one year. *- Ill use for ouer* one *year.*

### DISK DRIVE ALIGNMENT PROGRAM 2.0-THE BEST IS NOW EVEN BETTER DISK DRIVE AL[GNMENT PROGRAM V 2.0-THE BEST [S NOW EVEN BETTER

### PROGRAM PROTECTION MANUAL PROGRAM PROTECTION MANUAL FOR THE C-64 VOLUME II FOR THE C·64 VOLUME II

Not just a third edition - a new and up-to-date manual covering the latest advances in program protection. Over 275 pages of valuable information. Topics include:

#### ENCRYPTION AND DECRYPTION ENCRYPTION AND DECRYPTION UNDOCUMENTED OPCODES UNDOCUMENTED OPCODES GCR RECORDING GCR RECORDING CUSTOM DOS ROUTINES INCLUDING: CUSTOM DOS ROUTINES INCLUDING,

Hotjlrueta Half ttlrl.~ Extra Tracks and Sectors Non-Standard Sectors Nybble Counting Track Arcing Density Changes Synchronized Tracks

CARTRIDGES AND EPROMS CARTRIDGES AND EPROMS Using an Eprom Programmer Cartridge Protection Schemes Eprom Design and Manufacture

PROTECTING YOUR OWN SOFTWARE TIPS FKOM EXPERTS ON TIPS FROM EXPERTS ON PROTECTION AND BACKUP AND MUCH, MUCH MORE..

A disk is included to help explain the concepts.

 $$34.95 + Shipping$ 

\* \* \* \* \* \* \* \* \* \* \* \* \*

IF YOUR'RE JUST LEARNING ABOUT PROGRAM PROTECTION YOU'LL WANT TO START WITH THIS MANUAL DISK INCLUDED MANUAI. - DISK INCLUDED

PROGRAM PROTECTION MANUAL FOR THE C-64 VOLUME 1  $$29.95 + Shipping$ 

### NUMERIC KEYPAD NUMERIC KEYPAD

ENTER I SH TOK VIC and 61 FOU VIC <11,,/ C·u'l 7 8 9 NO SOFTWARE , 4 6 9 REQUIRED REQUIRED<br>100% COMPATIBLE  $\begin{array}{|c|c|c|c|c|}\n1 & 2 & 3 \\
1 & 2 & 3 \\
\end{array}$ WITH ALL SOFTWARE 0 MORE FUNCTIONS THAN | ENTER | SH KEYPADS COSTING \$79.95

### $$64.95 + Shipping$ \* \* \* \* \*

PROGRAM PKOTECTION NEWSLETTER PROGRAM PHOTECTION NEWSLETTER We will examine 3-5 (or more) programs each month. The protection schemes will be examined and broken down for aid in making archival copies. This will be a How and Why approach to program protection with special monthly articles covering the DOS. operating system, product reviews and more.

\$35.00 post paid in U.S. & Canada \$45.00 First Class post paid Foreign

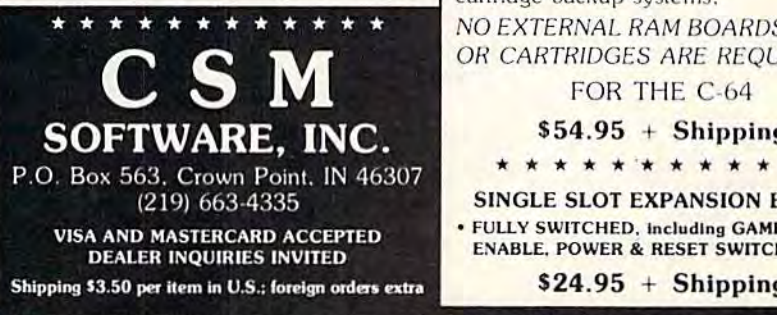

ALL CSM PRODUCTS ARE AVAILABLE AT YOUR LOCAL SOFTWARE DEALER ALL CSM PRODUCTS ARE AVA[LABLE AT YOUR LOCAL SOFTWARE DEALER

### CARTRIDGE BACKER CARTRIDGE BACKER

THE ORIGINAL CARTRIDGE BACKUP SYSTEM. BETTER THAN EVER

PACKAGE INCLUDES: PACKAGE INCLUDES:

- EXPANSION BOARD, PROGRAM DISK AND USER'S MANUAL
- 2. CARTRIDGE BACKER software to backup 99% of the most popular cartridges to disk. 10 disk
- 3. SOFTWARE TO BACK UP MANY DISK PROGRAMS. PROGRAMS.
- 4. SUPERBOOTER to create your own autoboots.
- $5.$  SUPERSAVER  $-$  copies files to or from disk or tape

6. SOLD FOR ARCHIVAL USE ONLY!!

Cartridges are saved to disk with an autoboot and will run as-is. Unlike all other cartridge backup systems. cartridge backup systems.

NO EXTERNAL RAM BOARDS, ROMS OR CARTRIDGES ARE REQUIRED.

FOR THE C-64

 $$54.95 + Shipping$ 

\* \* \* \* \* \* \* \* \* \* \* \*

SINGLE SLOT EXPANSION BOARD • FULLY SWITCHED, including GAME, EXROM. ENABLE. POWER & RESET SWITCHES.

 $$24.95 + Shipping$ 

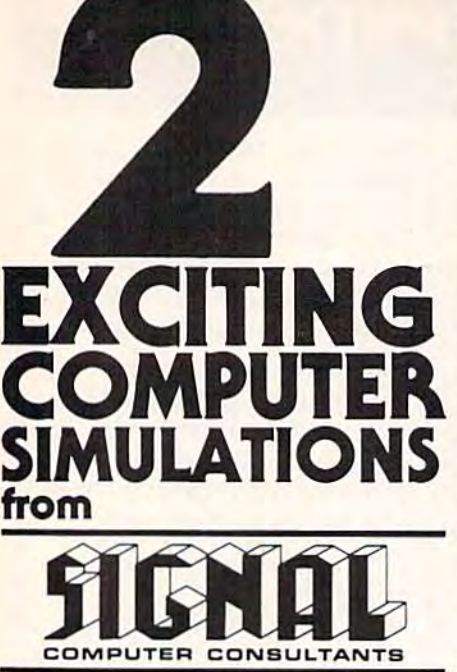

TRAIN DISPATCHER and SONAR SEARCH are available from SIGNAL COMPUTER CONSULTANTS, Ltd., P.O. Box 18222, Dept. 11, Pittsburgh, PA 15236, or call (412) 655-7727. US and Canada add S2.5O or call (412) 655·7727. US and Canada add 52.SO postage and handling (\$4.00 foreign) for each game ordered. PA residents include sales tax. Use Master Card, VISA, moneyorders or checks drawn on US or Canada banks. Master Card and Visa show card number, expiration date and signature. We guarantee and support our products. Free replacement or full refund for 30 day warranty period. Dealer inquiries invited.

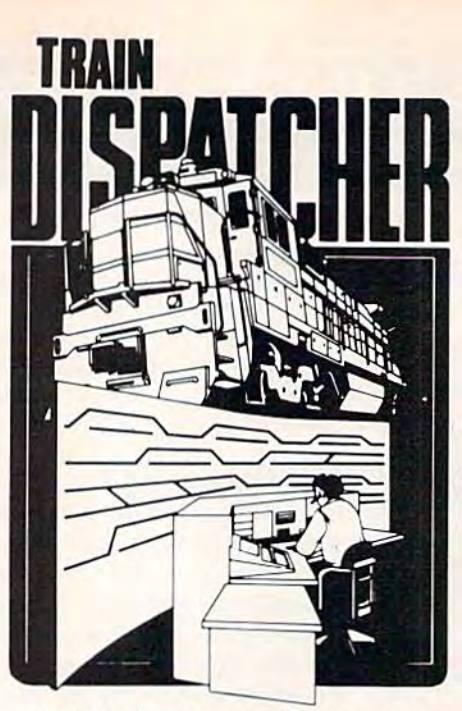

Adapted for home computers by designers of systems for major railroads, TRAIN DISPATCHER faithfully simulates operations in a railroad traffic control center. In an accelerated 8 hour shift you must move up to 12 trains in both directions through a 150 mile territory-throwing switches and clearing signals to keep the trains on schedule.

VIC 20, COMMODORE 64 and ATARI 400, 800. VIC 20. COM MOOORE 64 and ATARI 400. 600. 800XL versions available at \$25.00; Apple II, II+, IIe, IIc \$30.00; IBM PC \$35.00. Tape or Disc except: ATARI 400-tape only; IBM PC and Apple-disk only. Other requirements: VIC-20-16K Ram; ATARI 400. Other reQuiremenlt: VIC·20·18K Ram: ATARI 400. 800-Basic; IBM PC-Graphics Card. 800·Sasic· 16M PC·Graphics Card.

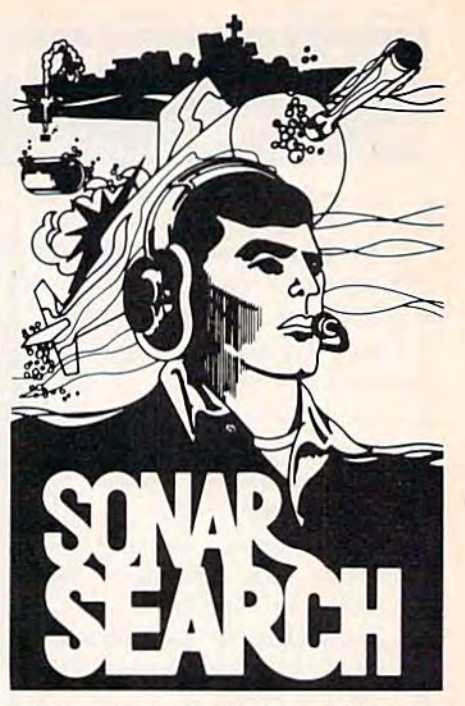

You never see the submarines. Rely on sonar sounds to track and attack evading enemy targets.

As commander of a group of three destrovers you As commander ola group of three destroyers you must locate, pursue and sink a "Wolfpack" of 5 subs.<br>Guided only by the realistic "pinging" of returning sonar echoes and bearing to target, SONAR SEARCH offers a unique and authentic simulation of WWII antisubmarine warfare. Guided only by the realistic "pinging" of returning

Available on disk or tape for the Commodore 64 at \$30.00, plus postage and handling. Includes fully illustrated manual and keyboard template. Not recommended for children under 12.

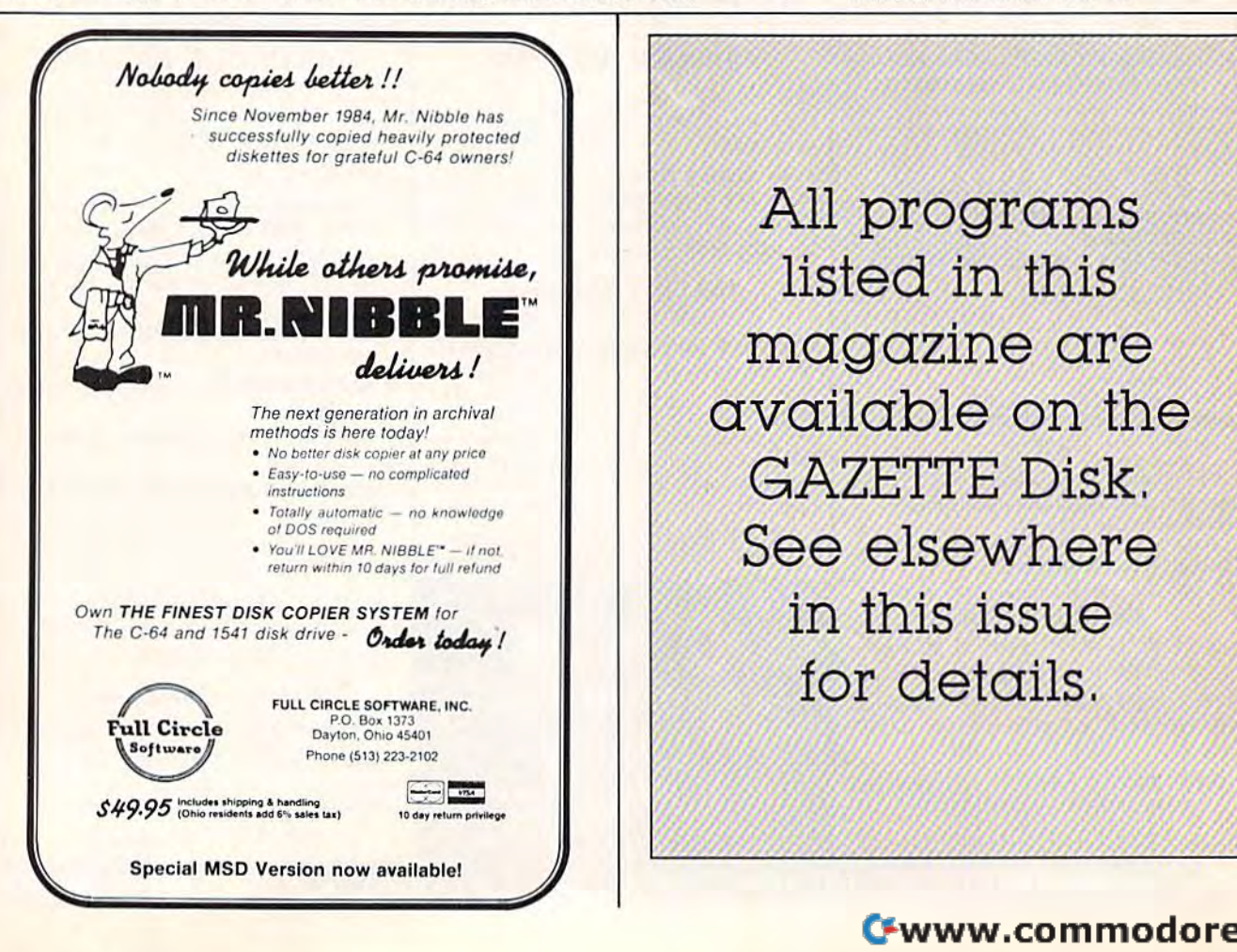

 $\overline{\mathbf{a}_{\mathsf{a}_{\mathsf{a}_{\mathsf{a}_{\mathsf{a}}}}}$  archival  $\blacksquare$   $\blacksquare$   $\cdot$  No batter disk copier at any price<br>
• Easy-to-use – no complicated<br>
— E=State contents are not complicated  $\left\{ \begin{array}{c} \circ \textit{DOS} \textit{ required} \ \textit{1--} \ \textit{1--} \ \textit{1--} \ \textit{1--} \ \textit{1--} \ \textit{1--} \ \textit{1--} \ \textit{1--} \ \textit{1--} \ \textit{1--} \ \textit{1--} \ \textit{1--} \ \textit{1--} \ \textit{1--} \ \textit{1--} \ \textit{1--} \ \textit{1--} \ \textit{2--} \ \textit{2--} \ \textit{2--} \ \textit{3--} \ \textit{2--} \ \textit{3--} \ \textit{2--} \ \$ for details, JeUuMd/ magazIne are ,-

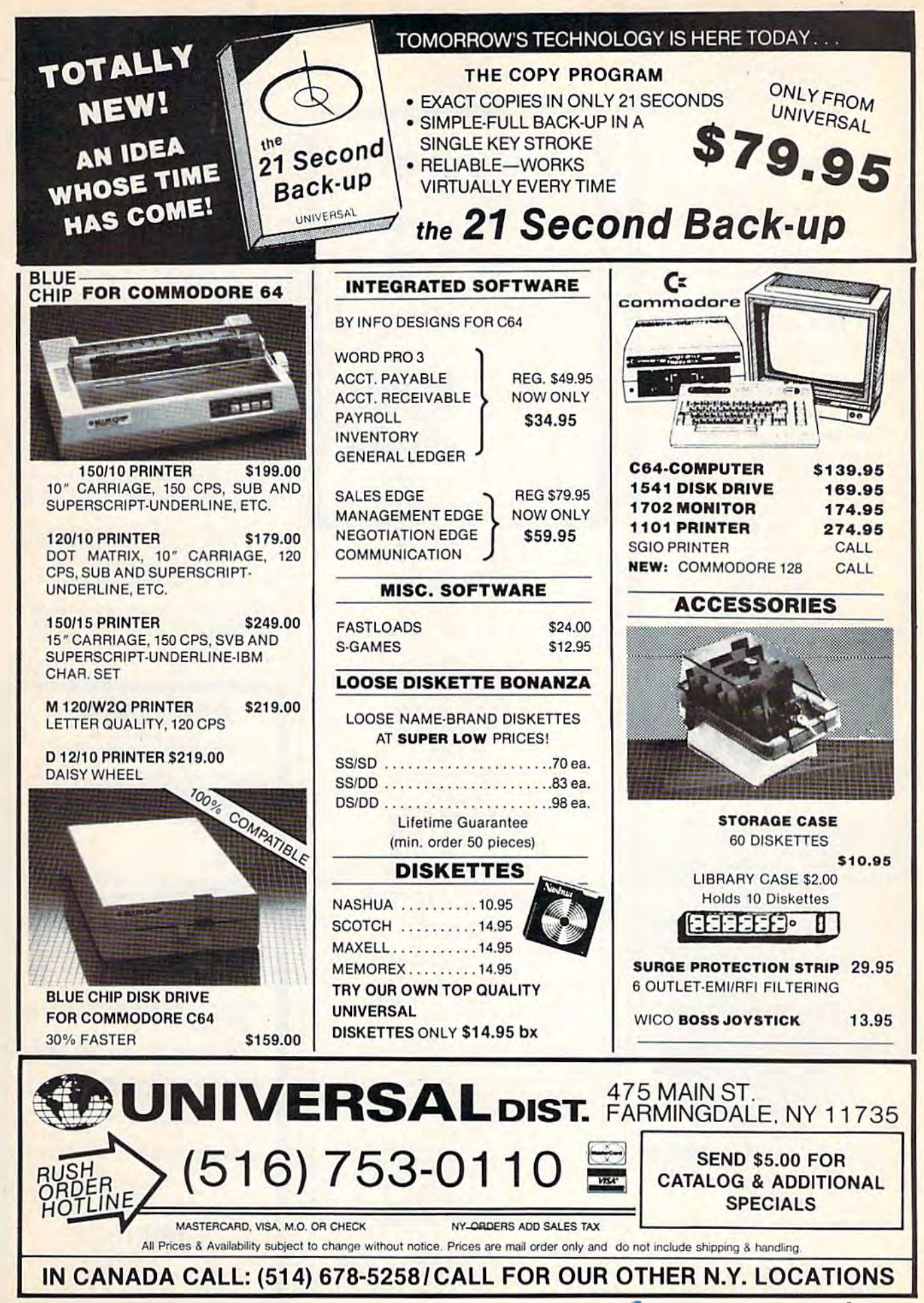

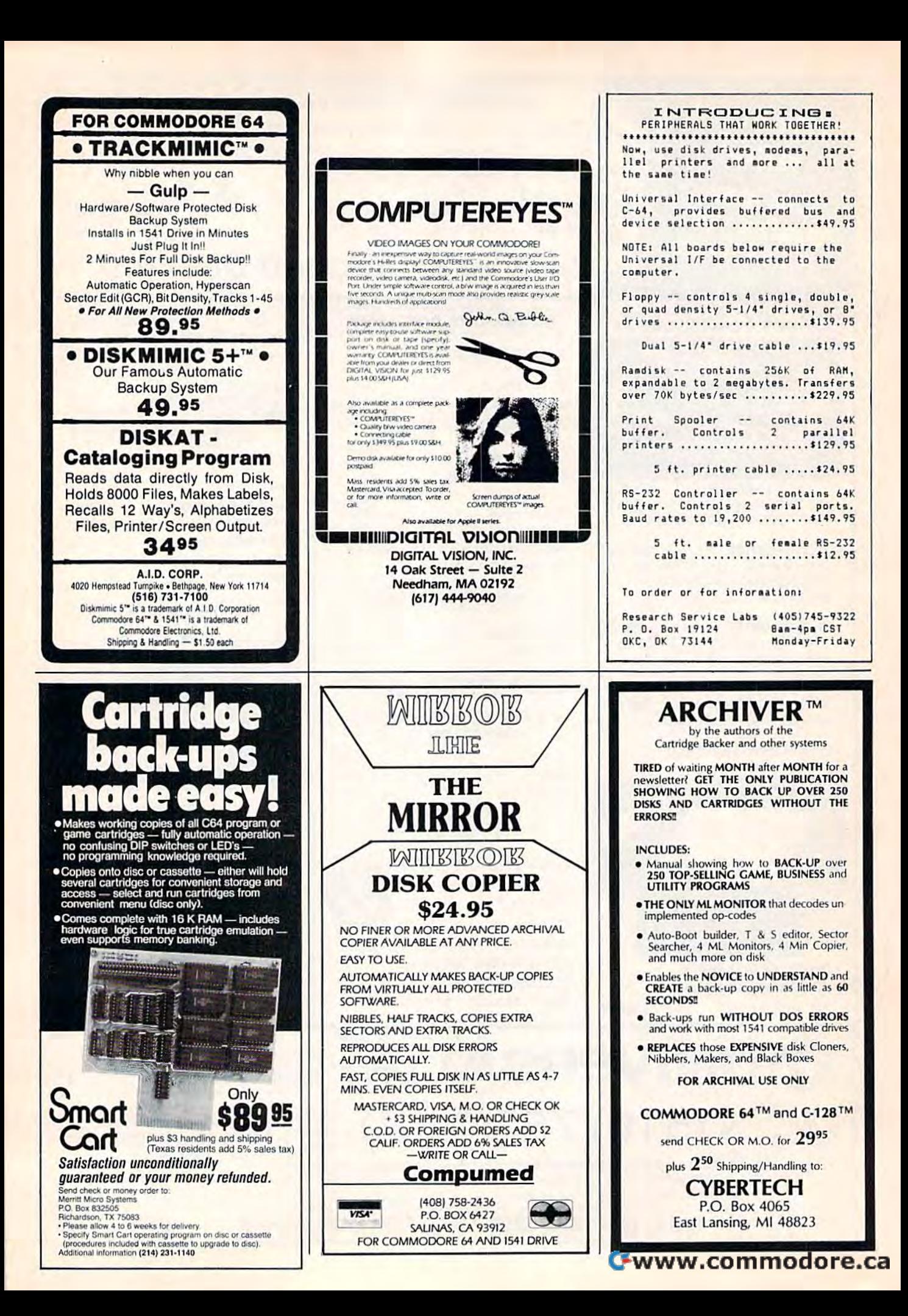

# **Sensational Prices!** .. On Our Most Popular Items!

### Introducing . . . **THE 99 DISKETTE**

Are you paying too much for diskettes? Try our first quality, prime, 51/4" diskettes (no rejects, no seconds) at these fantasic sale prices and save. save, SAVE! Disks are packaged in boxes of 50; each box contains 5 shrink-wrapped 10-packs that include diskettes in sleeves, labels, and writeprotect tabs.

Each diskette is certified to be 100% error free and comes with a lifetime warranty (if you have a problem, we'll replace the diskette). All diskettes include hub reinforcement rings and writeprotect notch.

All diskettes are double density and work in either single or double density drives.

SS, DD Diskettes, Box of 50 32391

DS, DD Diskettes, Box of 50 32403

\$49.50-\$99¢ ea.! \$64.50-\$1.29 ea.!

The Most Complete Disk Drive **You Can Buy** 

Includes Word Processor, Spread Sheet, and Data Base Manager

**s**Call

State-of-the-art disk drive for C-64 and VIC-20 features LED Sector indicator, electronic wife-protect, built-in wedge, and<br>approaching speeds up to 400% taster. Package includes cables<br>and power supply, carrying case that doubles as a disk storage<br>file AND software starter package spreadsheet, and database manager program!<br>FULL YEAR PARTS AND LABOR WARRANTY!!

33443 Indus GT Disk Drive

**INDUS GT** 

**sCALL** 

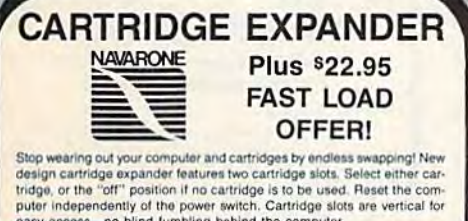

easy access-no blind fumbling behind the computer. **\$19.95** 34220 2-Slot Cartridge Expander

The cartridge expander is a great companion for the Epyx Fast Load<br>cartridge-you can keep it permanently installed plus have a slot free for cartridges

34216 Fast Load Cartridge (Sug. Retail #3495) \$29.95 Fast Load ONLY \$22.95 with purchase of cartridge expander!

<sub>iter</sub>

**From Your Friends At** 

We gladly accept mail orders! P.O. Box 6578 South Bend, IN 46660

Ad

G<sub>1F</sub>

**Questions? Call** 219/259-7051

SHIPPING CHARGES ORDER AMOUNT CHARGE less than \$20.00 \$3.75 \$20.00-\$39.99<br>\$40.00-\$74.99 4.75 5.75 \$75.00-\$149.99 6.75 \$150.00-\$299.99 7.75 \$300 & up 8.75

### **LOWEST PRICES!**

We can offer you some of the lowest prices in the country on the most We can over you solve the best prince in the control product prince in the most propular printers, monitors and interfaces. Our normal prices are already low, but to make sure you get the best deal you can, we will also me be the result of the property in the complete price and the time you place your order; we cannot adjust prices on items order or shipped on an earlier date). Another plus for charge card is stilled at time of shipment only paid for.

\* THE BEST PRICES \* THE BEST SERVICE \* WHY SHOP ANYWHERE ELSE?

**EPSON BMC AXIOM CARDCO** 

**Star** 

### **COMPUTERFACTS<sup>GDO</sup> from SAMS Technical Service Data for Your Computer and Peripherals**

Sams introduces COMPUTERFACTS™ Sams introduces COMPUTERFACTS<sup>TM</sup>. packets of information that reveal the<br>inner workings of major brand micros, monitors, printers and disk drives. Includes schematic wir-

ing diagrams, parts lists, disassembly instructions, troubleshooting techniques, and other repair data

33477 Commodore 64 Computer<br>33513 VIC-20 Computer<br>33551 Commodore Plus/4 Computer<br>33481 Commodore 1541 Disk Drive

33496 Commodore 1525 Printer 33508 Commodore C16 Computer 33546 Commodore 1701 Monitor

**All packets** \$17.95 each

### **TIED UP BY PRINT TIME?**

**MicroStuffer** 

Imagine printing a lengthy document in seconds instead of minutes.... freeing your computer for other tasks! It's easy with the MicroStuffer printer buffer from Microbits Peripheral Products. Just connect it between your p

The MicroStuffer will receive print data at rates up to 8000 cps and then send it to your printer at<br>the printer's own print rate, freeing the computer for your next job. The 64K of usable RAM will hold<br>approximately 45 pa

Start saving time now! Order your MicroStuffer today at our low introductory price of \$11995 (Sug<br>Retail \$149.95).

33940 MicroStuffer

**DUST COVER and** 

"EVERYTHING BOOK"

**INTRODUCTORY SPECIAL** Get to know us by ordering this great dust cover<br>for your VIC-20 or Commodore 64 and our cata-

log. "The Everything Book for the Commodore<br>C-64 and VIC-20 Home Computers, for \$2.95

(no extra shipping or handling charges). Cover

is antistatic, transluscent, 8 gauge vinyl sewn to

our exacting standards with reinforced seams.

Discover the savings and easy shopping available from Tenex Computer Express

31627 Dust Cover and Catalog

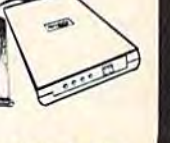

**ONLY \$119.95** 

### **USE SINGLE SHEETS IN YOUR TRACTOR FEED PRINTER WITH**

**PAPER TRACTOR** 

through your tractor-feed printer! Simply place your letterhead, checks, invoices, forms, even legal-size sheets into the durable flexible plastic carrier and feed into your adjustable tractor-drive printer. Works with any printer, carries any paper. 1.95

**NO EXTRA FEE FOR CHARGES** 

**NO HIDDEN EXTRAS** 

**ORDER TOLL FREE** 

800<del>.348.2778d</del>o

re.ca

22084

acen

VISA\*

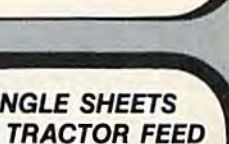

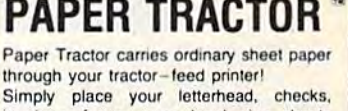

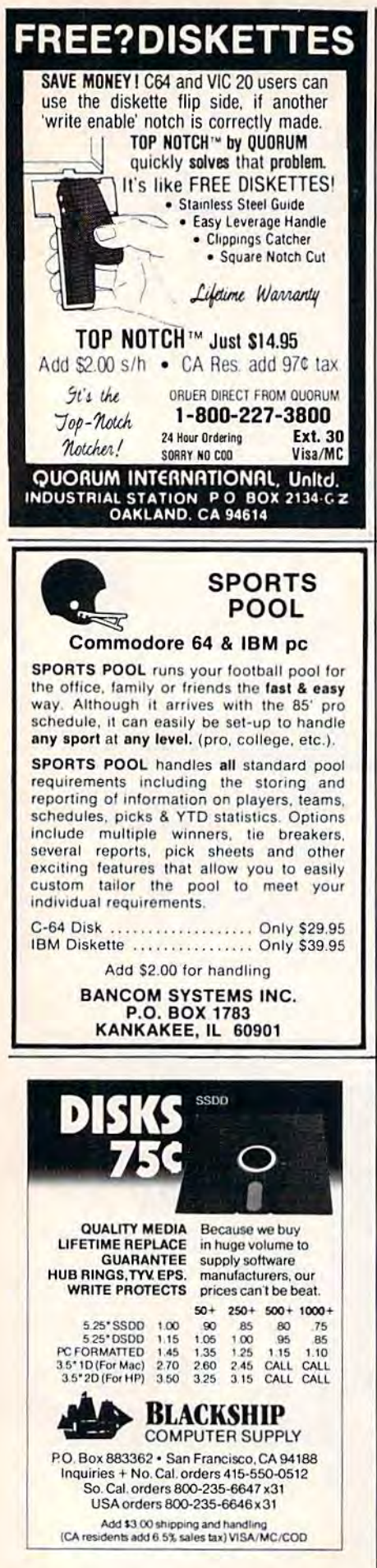

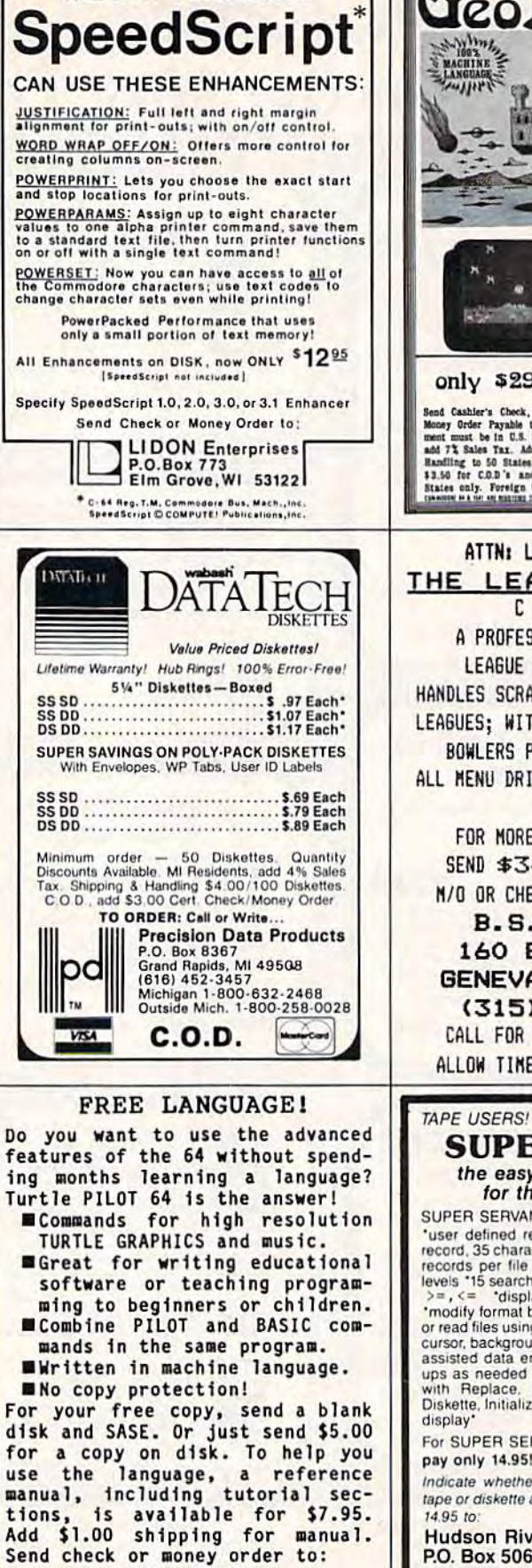

Alan Poole

4728 King Road<br>Loomis, CA 95650

"ALL C-64" VERSIONS OF

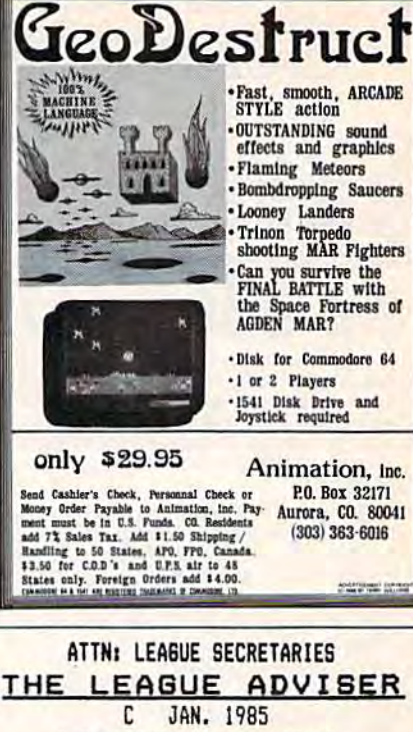

A PROFESSIONALLY DESIGNED LEAGUE SECRETARY PROGRAM HANDLES SCRATCH, HANDICAP, AND MIXED LEAGUES: WITH UPTO 12 TEAMS AND 5 BOWLERS PER TEAM AND 50 SUBS ALL MENU DRIVEN AND HELP ON DISK.

FOR MORE INFO CALL OR SEND \$34.95 FOR C-64 DISK M/G OR CHECKS (NYS RES ADD 2.45) **B.S. SOFTWARE** 160 E. NORTH ST. GENEVA, NY, 14456 (315) 789-5250 CALL FOR C.O.D. (ADD \$2.00) ALLOW TIME FOR PERSONAL CHECKS

**SUPER SERVANT** the easy-to-use file manager for the Commodore 64

**DISK USERS!** 

SUPER SERVANT is:

user defined record format 'up to 15 fields per<br>record, 35 characters per field 'average 150 to 250<br>records per file 'numeric field checking '15 sort<br>levels '15 search levels using strings. =, <>, >, <, <,<br> $\frac{1}{2}$  =, <= levels "15 search levels using strings.  $=$ ,  $\langle \rangle$ ,  $\rangle$ ,  $\langle \cdot \rangle$ ,  $\langle \cdot \rangle$ ,  $\langle \cdot \rangle$ ,  $\langle \cdot \rangle$ ,  $\langle \cdot \rangle$ , and, delete, modify records  $\langle \cdot \rangle$  involting record or file. Through or read files using diskette or cassette

For SUPER SERVANT, manual, and lots more pay only 14.95!

Indicate whether you'd like SUPER SERVANT on tape or diskette and send check or money order for

**Hudson River Software Corporation** P.O. Box 506, Staten Island, N.Y. 10304 We'll ship SUPER SERVANT the day your order arrives

Required: 1541 diskette drive or cassette tape unit Optional: Commodore 64 interface-compatible printer

### COMPUTE!'s Gazette Classified is a low-cost way to tell over 275,000 microcomputer owners about your product or service. 275,000 microcomputer owners about your product or service.

Rates: \$25 per line, minimum of four lines. Any or all of the first line set in capital letters at no charge. Add \$15 per line for boldface words, or \$50 for the entire ad set in boldface (any number of lines.) set in boldface (any number of lines.)

Terms: Prepayment is required. Check, money order, American Express, Visa, or Te rms: Prepayment is required. Check, money order, American Express, Visa. or MasterCard is accepted.

Form: Ads are subject to publisher's approval and must be either typed or legibly printed. One line equals 40 letters and spaces between words. Please underline printed. One line equals 40 letters and spaces between words. Please underline words to be set in boldface. words to be set in boldface.

General Information: Advertisers using post office box numbers in their ads must supply permanent address and telephone numbers. Orders will not be acknowl supply permanent address and telephone numbers. Orders will not be acknowledged. Ad will appear in next available issue after receipt. edged. Ad will appear in next available issue after receipt.

Closing: 10th of the third month preceding cover date (e.g., June issue closes March 10th). Send order and remittance to: Harry Blair, Classified Manager. COM March 10th). Send order and remittance to: Harry Blair, Classified Manager, COM·<br>PUTE!'s Gazette, P.O. Box 5406, Greensboro, NC 27403. To place an ad by phone, call Harry Blair at (919) 275-9809. call Harry Blair at (919) 275-9809. PUTE!'s Cazette, P.O. Box 5406, Creensboro, NC 27403. To place an ad by phone,

Notice: COMPUTE! Publications cannot be responsible for offers or claims of advertisers, but will attempt to screen out misleading or questionable copy. tisers, but will attempt to screen out misleading or questionable copy.

### SOFTWARE SOFTWARE

LOTTO-MASTER: Picks 6 numbers from 40 or more. Sophisticated grouping gives lower "average" combination odds. Specify 40, 42, 44, or 45 numbers. \$25.99; Tape or Disk for Commodore 64 or VIC-20. W. Dick, 1149 Broadway Ave, Masury, Ohio 44438 Ave., Mas ury, Ohio 44438

YOU WON'T BELIEVE THESE GREAT PRICES. SEND FOR YOUR FREE C-64 CATALOG PANTHER SOFTWARE 6608-4 WISTERIA DR., CHARLOTTE, NC 28210

MUSIC LOVERS! J S Bach's Goldberg Variations, complete on C64 disk. One hour of glorious music. Send \$19 to E. S. Fern, 73 Windfield Cr, Kingston Ont Canada K7K6G6

TRIFLING WITH TRIVIA—ONE OF THE BEST! General or Sports Edition: \$11.00 each or both for \$17.00 (shipping included). Or both for \$17.00 (5hipping Included). Send check/money order to: MTR Software P.O. Box 2153, Streetsboro, Ohio 44240.

PERSONALIZE YOUR COMMODORE 64 - PERSONALIZE YOUR COMMODORE 64 • Direct replacement chip for your old kernal!!! SEND: PWR/ON Message (up to 29 char. plus color) Border, Screen, Cursor Colors. Default to drive? Plus \$24.95 CHECK or M.O. to: TARA SOFTWARE, 337 Mohawk Road, Brownsboro, AL 35741 AL 35741

HONEYMOONER TRIVIA\*RALPHIE\*How sweet it is! Not for blabbermouths! Disk or Tape NY BASEBALL TRIVIA-How much do you know about Mets/Yanks?-Don't be shut out-Disk about Mets/Yanks?-Don't be shut out-Disk S15.95 each-Both for S25-B.A.R. Software S 15.95 each-Both for \$25·B.A.R. Software P.O. Box 512, East Northport, NY 11731

SCREEN EXPANDER-Fast C64 ML program adds 2nd screen, 2-way 50 line vertical scroll and more. Direct/BASIC control, Tape/Disk AUTO MAINTENANCE REMINDER-Program tracks mileage & indicates when maintenance due Disk, C64. Send \$14.95 ea. or \$24.95 both. SidK, 64 Ridgewood Vlg., Auburn, AL 36830

#### EASY DOS EASY DOS

for Commodore  $64$ . Send  $$12.99 + $2.50$  post. to: Bit by Bit Software, Box 3941, Youngstown, Ohio 44512 Ohio 44512

INVESTMENT SOFTWARE THAT WORKS] INVESTMENT SOFTWARE THAT WORKS! Tracks stocks & mutual funds, plots graphs (dot matrix printer), gain (loss), more! C64<br>disk only \$69.95 check or M.O. (NYS add 7% tax). 4-6 wk delivery. RJM Software, P.O. Box 90396, Rochester, NY 14609.

DOWNHOME CHEF! Save your favorite DOWNHOME CHEF! Save your favorite recipes, change them at will, print a copy for the kitchen. 100 recipes per disk! C64&C128. Send only \$19.95 + \$1.50 S&H to: Downhome Publishing, 621 E. Chicago St., Elgin, IL 60120

GRAPHETI flexible hi-rcs graphics editor GRAPHETI flexible hl·res graphics editor and sketchpad for the Commodore 64. and sketchpad for the Commodore 64. Disk \$29.95 (MA add 5% s.t.) ARIES SOFT-WARE, P.O. Box 3006, Andover, MA 01810

WIN THE LOTTERY! 5 basic programs that will let you beat the odds! C20, C64 listings \$20, disk \$25. Lowell Software, 1510 Valley Lake Dr. #103, Schaumburg, IL 60195

■FREE VIC-20 GAME WHITING TUTORIAL— -FREE VIC-20 GAME WRITING TUTORIAL-Buy RetroRescue + SnakeSnatch action games. Both only \$4.95 tape. Guaranteed. Mail to: P.O. Box 277, Jacksonville, OR 97530

TEACHER'S GRADEBOOK-Rated excellent by educators. Full features-several grade/ printer options.  $$39.95 + $2.50$  s/h. Teacher's Helper, P.O. Box 25003, Lansing, MI 48909. C-64/disk only. Details free.

U.S. FLAG: Powerful waving engine generates full-screen animation never before seen on C-64. full·screen animation never before seen on C·64. \$12.50. 21st CENTURY SOFTWARE, Box 2094, Oceanside, CA 92054

NEW! SPEECH-64 VOICE SYNTHESIZER FOR NEWI SPEECH·64 VOICE SYNTHESIZER FOR C64-Clear Infinite Vocabulary, 4 Voices, built-in Software! Send \$49.95 freight paid (MN add 6% tax) Check or M.O.: Lyndale Sales, 9065 Lyndale Ave. S, Minneapolis, MN 55420

### HARDWARE HARDWARE

INTERFACE BDS. for the 64 expansion port. I/O BD. with 4, 8 bit ports and 8 hand shake lines plus interrupts for \$109.00. 8 chan., 8 bit A/D

BD. with OP-AMP scalling on 3 channels for S119.00. Wire Wrap/solder PROTOTYPE BD. for 5] 19.00. Wire Wrap/solder PROTOTYPE BO. for \$39.00. All bds. have gold platted edge connectors and quick connect terminal strips. Documentation and software examples to aid user. Send check or money order to: IMPACT ELECTRON-ICS, 2116 E. Arapaho, Ste. 599, Richardson, TX 75081 or call 214-480-8070.

### MISCELLANEOUS MISCELLANEOUS

"OWN YOUR OWN COMPUTER BUSINESS. Earn \$500-\$1,200/wk, selling computers & accessories. Send \$20 for info. kit to: Universal, 475 Main St., Farmingdale, NY 11735."

FREE C64 SW CLUB-EUROPEAN TOP 20 Programs, members discounts. Introd. offer: Free memb. catalog & reviews. Arrow Express,<br>Box 205-G9, Rossland, B.C., Canada V0G 1Y0 Box 205-G9, Rossland, B.C., Canada V0G 1Y0

C-64 OWNERS-Clean up your act! The Disk CATALOGER will organize your disks. Sort by relative, program, sequential, or all files! Hard copy, too! Send \$19.99 to CBA, Box 505, Montgomeryville, PA 18936

COMMODORE OWNERS: Free catalog loaded with lots of Commodore computer goodies. Discount prices, so check us out and see. Creative, P.O. 2477, Big Bear, CA 92314

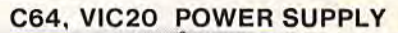

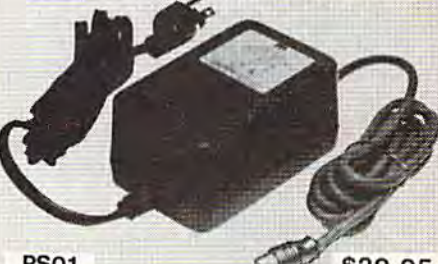

PS<sub>O1</sub>

\$29.95

UL LISTED EXTRA POWER TO TAKE CARE EXTRA LOADS<br>AND HEATING PROBLEMS. AND HEATING PROBLEMS.

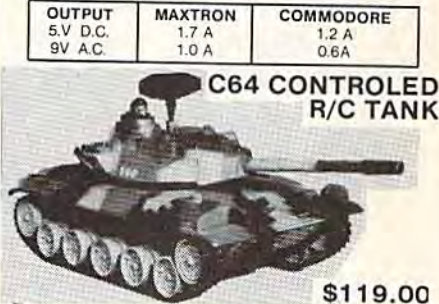

PACKAGE INCLUDES ONE 15.5"L RADIO CONTROL<br>TANK, C64 INTERFACE BOX, SOFTWARE IN DISKETTE. OPERATE YOU R/C TANK WITH C64 JOYSTICK. USE<br>C64 TO REPLAY AND MODIFY JOYSTICK COMMAND IN<br>ANY TIME INCREMENT. R/C TANK COULD ALSO BE<br>CONTROLED MANUALLY WITHOUT C64. OPERATE YOU R/C TANK WITH C64 JOYSTICK. USE C64 TO REPLAY AND MODIFY JOYSTICK COMMAND IN ANY TIME INCREMENT. R/C TO THE AND THE AND THE AND THE ANY TIME INCREMENT. R/C TANK COMMAND IN

> **MAXTRON** 1825A Durfee Ave. S. El Monte, CA 91733 1 82SA Durfee Ave. S. EI Monte. CA 91733 (B18) 350-5707 (818) 350'S707

VISA MASTERCARD ACCEPTED VISA & MASTERCARD ACCEPTED S4.00 shipping per ltem, Calif. add 6.5% Tax<br>DEALERS WELCOMED

# Reader Advertisers Index ~Advertisers Index~ ........ Rea"-, '- .. Humber -. /A,,,, ... J ... '-

Service<br>Number/Advertiser 102 Abacus Software ...............2-3 103 Abacus Software ................. 37 104 Acorn of Indiana, Inc. ••••••••••••••••••• 79 105 Addison Systems, Inc. . . . . . . . . . . 51 106 AID. Corp 124 106 A.I.D. Corp. . ............. <sup>124</sup> 107 Alan W. Poole . . . . . . . . . . . . . . . . 126 108 Animation, Inc. . . . . . . . . . . . . . . . 126 Aproiek Aprotek ...... ••.•• ..•.•..•.•••. 1 109 Artificial Intelligence Research Group 79 110 Bancom Systems, Inc. .......... 126 111 Basement Boys Software .......... 41 112 Basix 21 112BasiJ( ..•.•..•..•..•..•....• • . 21 Bask Included ............... IFC 113 Big Bytes ...................... 118 114 Blackship Computer Supply ...... 126 115 B. S. Software .................... 126 Cardinal Software ............... 128 116 CDI/Computer Devices International . 38 117 Central Point Software, Inc. . . . . . . . 52 118 Cheatsheet Products, Inc. ......... 120 118 Cheatsheet Products, Inc. ......... 120<br>119 CMS Software Systems, Inc. ....... 27 Comal Users Group, U.S.A., Ltd. . . . 57 Commodore BC Commodore ...... BC 120 Compumed 124 120 Compumed . .... . . ..... . . . <sup>124</sup> 121 CompuServe <sup>121</sup>CompuServe .................. .. <sup>7</sup> 122 CompuServe 41 <sup>122</sup>CompuServe ................... <sup>41</sup> 123 ComputAbility .................. 115 Computer Centers of America 112-113 124 Computer Mail Order . . . . . . . . . . 114 125 Crown Custom Covers 79 125 Crown Custom Covers ...... ... .. <sup>79</sup> 126 CSM Software, Inc. . . . . . . . . . . . . . . 121

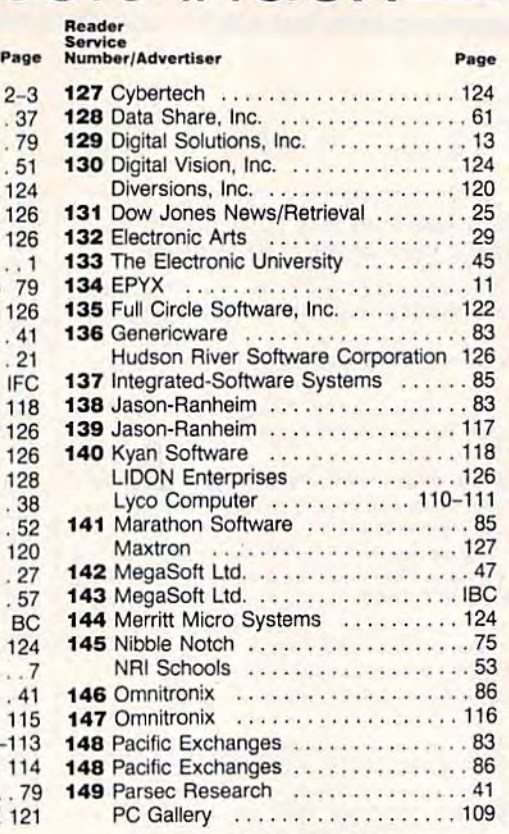

### Reader<br>Service<br>Number/Advertiser 150 Precision Data Products ......... 126 151 Protecto ................... 62-65 Proware Solutions ................ 67 152 Quorum International, Unltd. . . . . . . 126 Research Service Labs .......... 124 153 R. J. Brachman Associates, Inc. . . . 116 Schnedler Systems ...............71 Second Source Engineering ...... 128 **154 Seymor-Hadix . . . . . . . . . . . . . . . . . 75** Signal Computer Consultants 122 154 Seymor-Rad{)( . ..... .... ... . . . . . 75 155 Software Discounters of America ... 86 156 Software Discounters of America .. 120 157 Starpoint Software ................. 35 158 Starpoint Software ................. 48 159 subLOGIC Corporation ............ 15 160 Tenex Computer Express . . . . . . . . 125 161 Timeworks, Inc. . . . . . . . . . . . . . . . . 4 **162** Triad Computers ................... 116 163 Tussey Computer Products ...... 119 Ultrabyte 55 Ultrabyte ...... , ........... , ... 55 164 Universal Dist. . . . . . . . . . . . . . . . . 123 Signal Computer Consultants ..... 122

**Reader** 

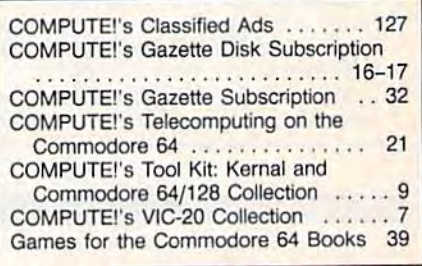

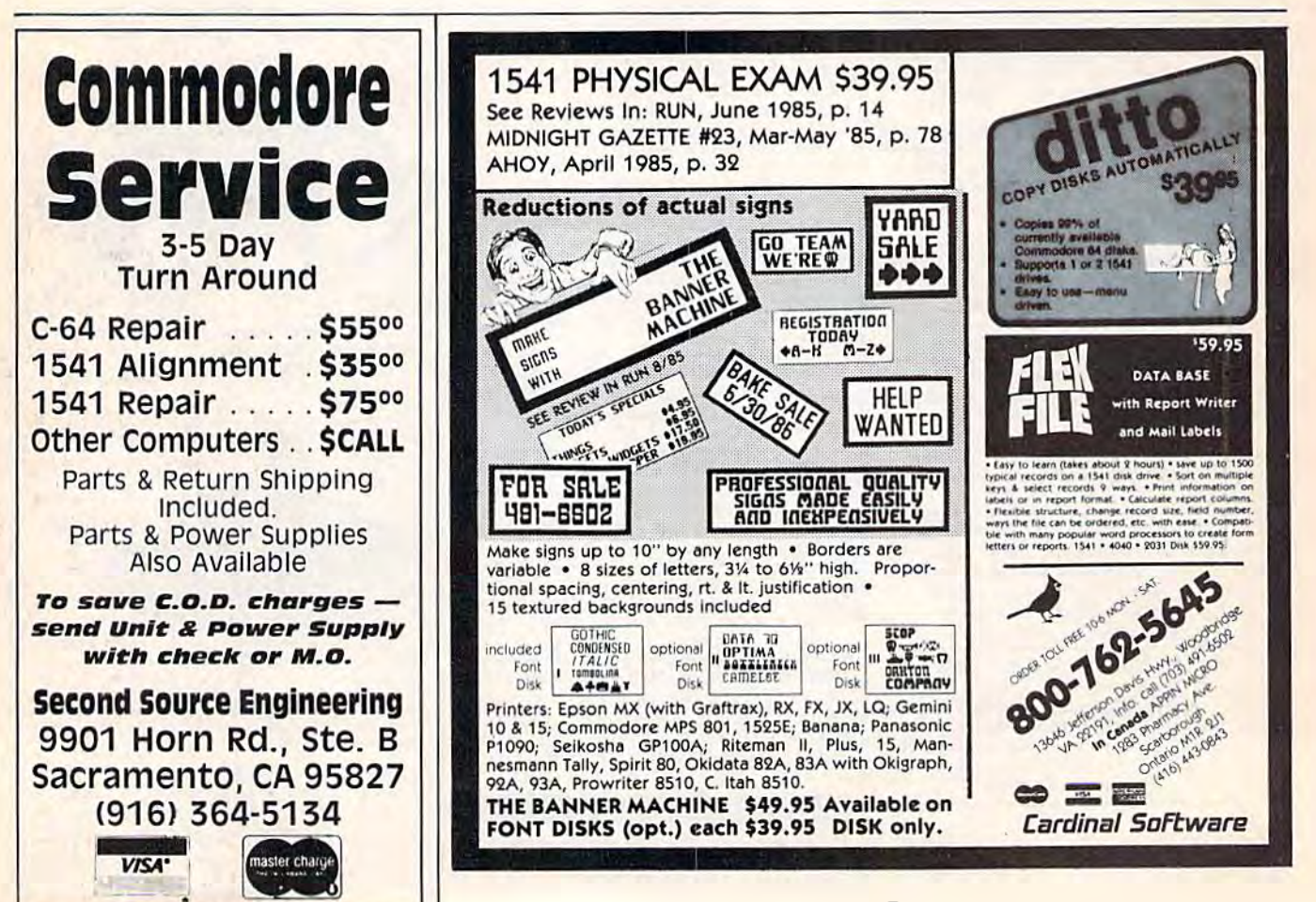

### EFFECTIVE

Shadow is a new and revolutionary way to back up your most protected software. It encompasses all the latest advances in software, as well as a highly sophisticated piece of hardware. This is absolutely the best utility available today. You may not even need updates, but if you do, the Shadow's unique design allows for updates to be available for a nominal fee. By the time you place your order we'expect the Shadow to back up  $100\%$  - that's right,  $100\%$  of all software available for the C-64.

Order by phone 24 hrs./7 days or send cashier's check/money brder payable to Megasoft. Visa, MasterCard include card # and exp. date/ Add S3.50 shipping/handling for continental U.S.. S5.50 lor UPS air. CODs add \$7.50. Canada add S10.00 Other foreign orders add \$15.00 and remit certified U.S. funds only Distributors invited and supported.

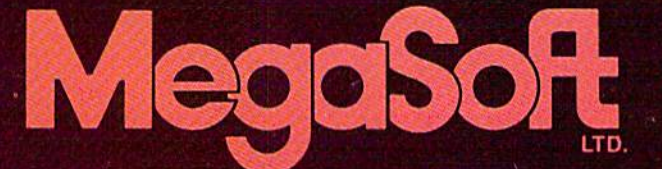

**INTRODUCTORY OFFER** \$89.95

RO. Box 1080 Battle Ground. Washington 98604 Phone (206) 687 5116 BBS 6S7-5205 AM er- Hoofs Com puter-io- Computer Ordering

# **for and individual the memory.**

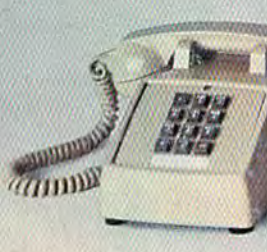

### INTRODUCING THE COMMODORE 128.™ INTRODUCING THE COMMODORE 128: M

It's here. And it's going to make a lot of Commodore 64<sup>"</sup> owners very happy. A personal computer with a 128K memory and 80-column capability that's still compatible with all the peripherals and over 3,000 programs peripherals and over 3,000 programs designed for the Commodore 64. designed for the Commodore 64.

- - -

In fact, the new 128 is almost like getting three computers in one. That's because it can run as a 64, a 128 and in a CP/M<sup>®</sup> mode. Or it can even be expanded to a full 512K memory. And that's about as "personalized" as personal computer can get. 05 a personal computer can gel. It's intelligence that can match your

own versatility. And then, even take it to a higher level.

### There's more than a bigger memory.

There are a lot of extra features we didn't forget. Like a handy numeric keypad for data-entry efficiency keypad for doro·entry efficiency and accuracy. and accuracy.

An expanded keyboard that puts An expanded keyboard thot puts more commands at your fingertips for more commands at your fingertips for easier programming. So you can be... whiz at using more varied graphics a whiz at using mare varied graphics and text. Or a musical genius playing and text. Or a musical genius playing full three-part melody in any tempo full three·part melody in any tempo you set. And there's even a "help" key

that comes to your rescue, listing that comes 10 your rescue, listing programming errors on-screen with programming errors on-screen with the error in reverse field. the error in reverse field.

There's also new faster disk There's also a new foster disk drive. With a separate "Burst" mode that can transfer up to 3,000 characters per second. Just in case you're octers per second. Justin case you're speed demon. a speed demon.

"Thanks for the memory!" You're "Thanks for the memory! "You're welcome. And for the expandability. And compatibility. And versatility. And for making it all very affordable. After all, one of the other things that should all, one of the other things thai should go into a more intelligent computer js price thol makes sense. js a price thaI makes sense.

COMMODORE 128 = PERSONAL COMPUTER \*CP/M is a registered trademark of Digital Research, Inc. Kanada Higher Intelligence C-www.commodore.ca